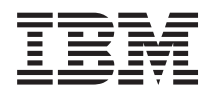

IBM Systems - iSeries Tipărirea Tipărirea de bază

*Versiunea 5 Ediţia 4*

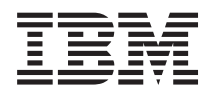

IBM Systems - iSeries Tipărirea Tipărirea de bază

*Versiunea 5 Ediţia 4*

### **Notă**

Înainte de a folosi aceste informații și produsul la care se referă, citiți informațiile din "Observații", la pagina [321.](#page-328-0)

### **Ediţia a patra (februarie 2006)**

Această ediţie este valabilă pentru i5/OS (număr de produs 5722–SS1) versiunea 5, ediţia 4, modificarea 0 şi pentru toate ediţiile şi modificările ulterioare, până se indică altfel în ediţiile noi. Această versiune nu rulează pe toate modelele RISC şi nici pe modelele CISC.

**© Copyright International Business Machines Corporation 1998, 2006. Toate drepturile rezervate.**

# **Cuprins**

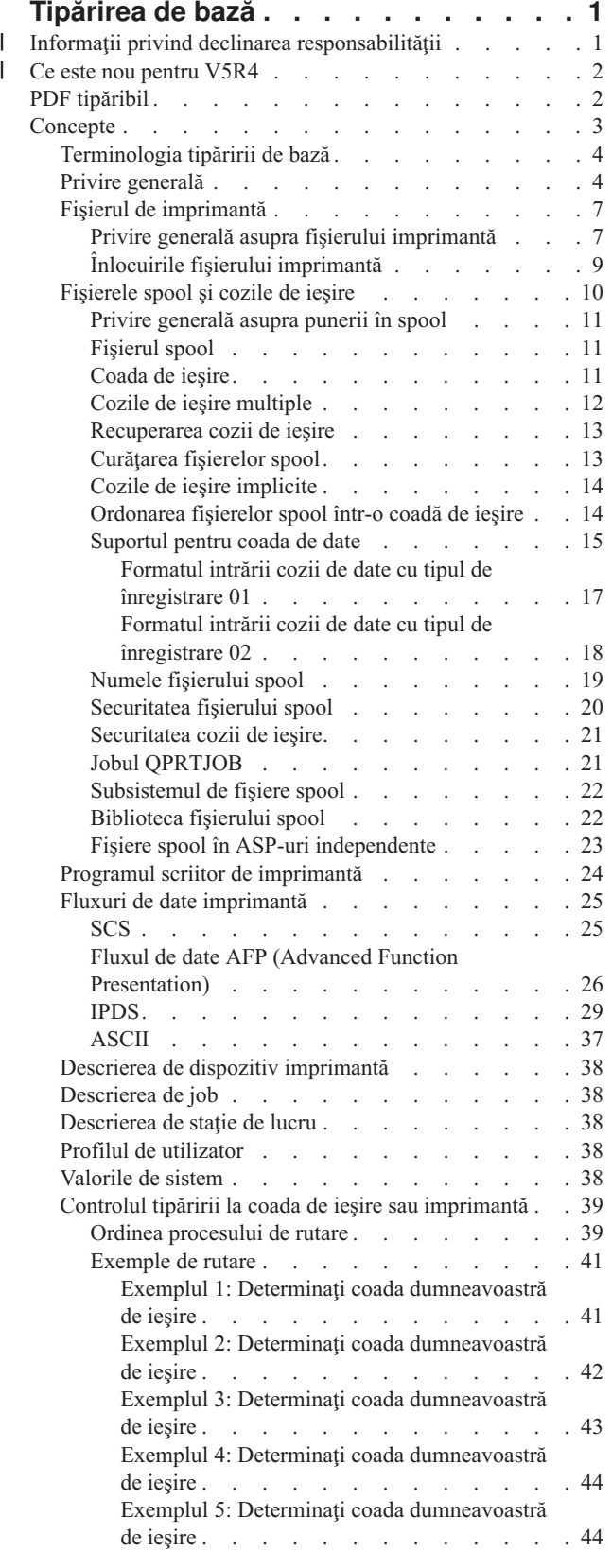

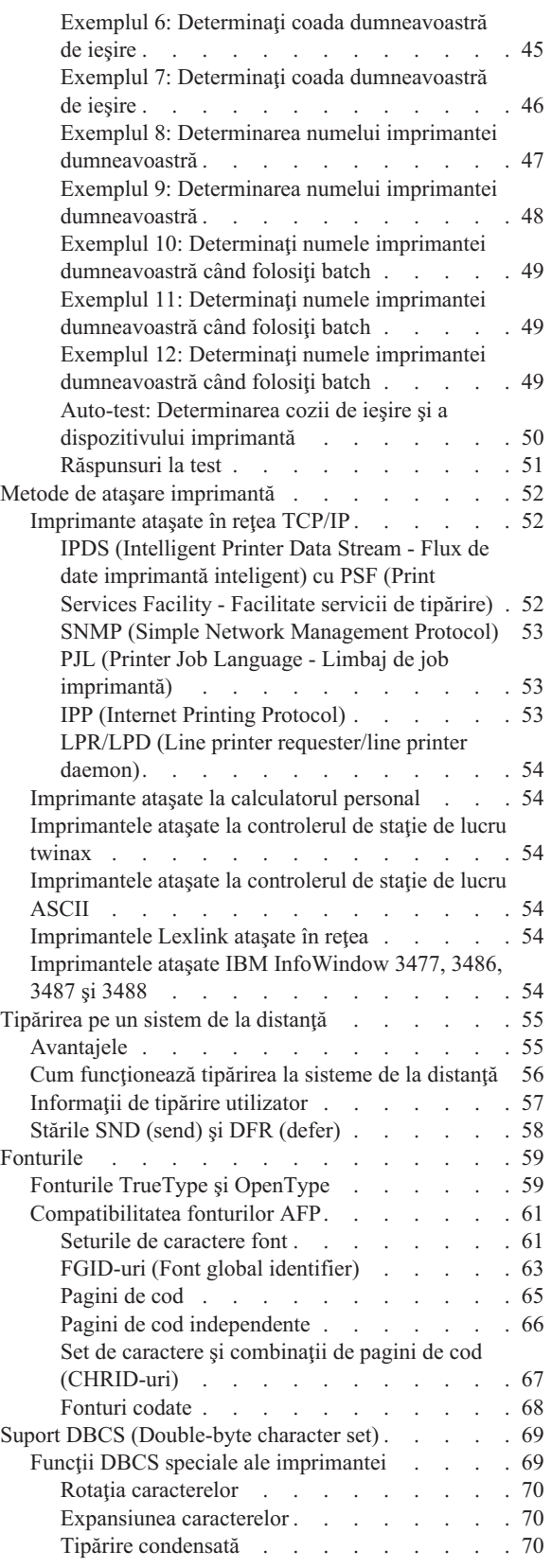

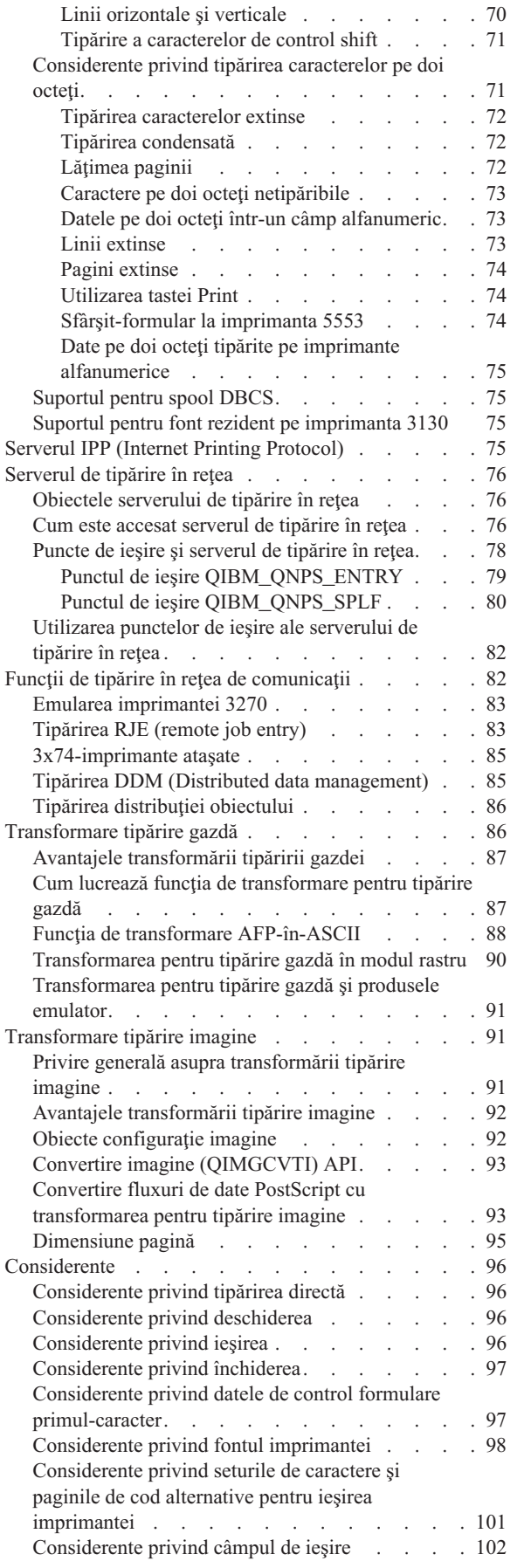

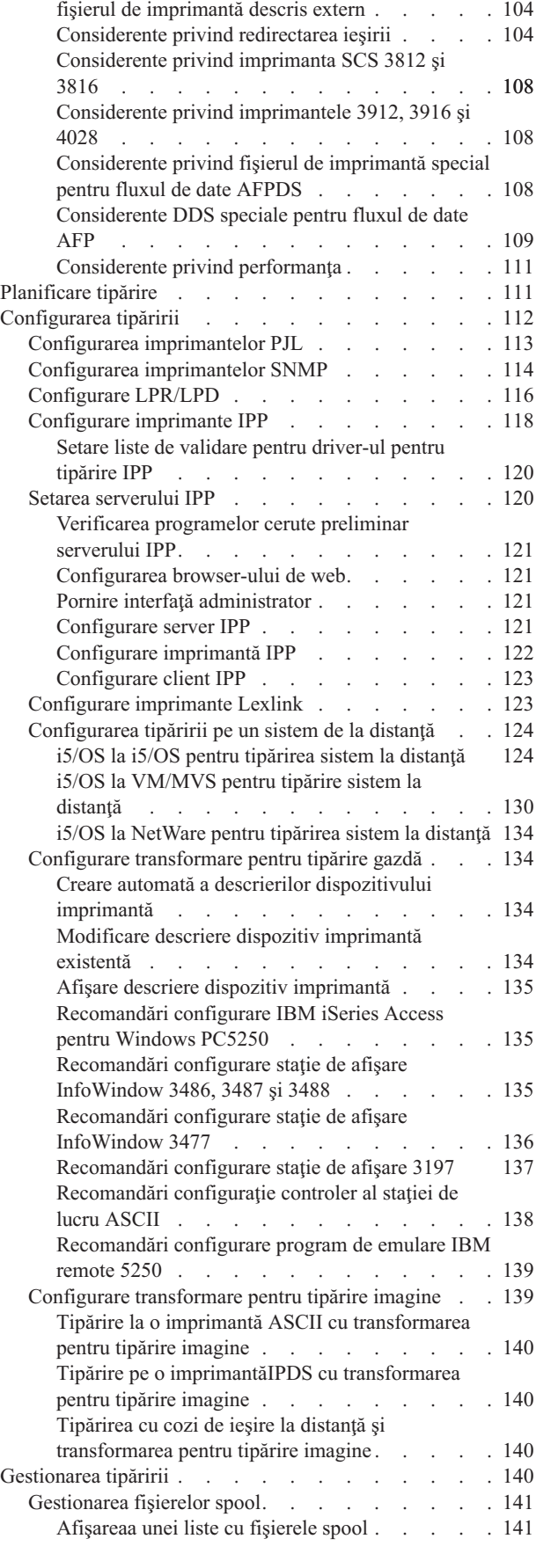

[Considerente](#page-111-0) privind formatul de înregistrare în

| | |  $\begin{array}{c} \hline \end{array}$  $\overline{\phantom{a}}$  $\overline{\phantom{a}}$ 

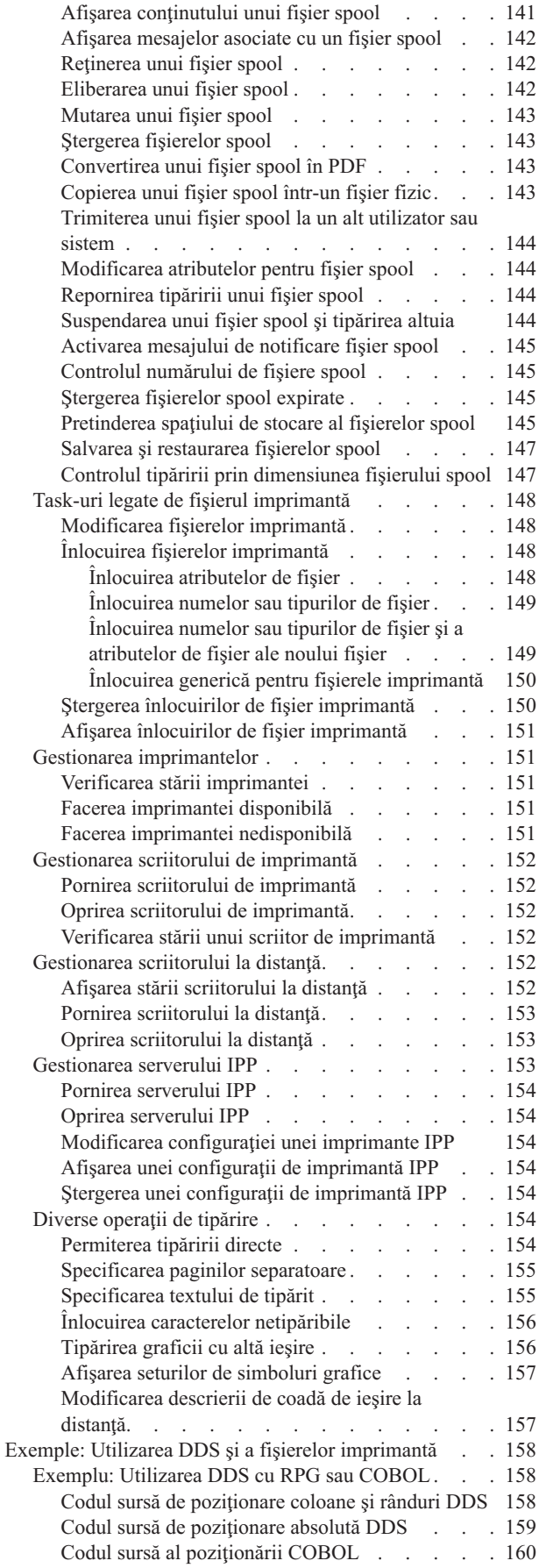

|<br>|<br>|<br>|<br>|<br>|

 $\begin{array}{c} 1 \\ 1 \\ 1 \end{array}$ 

 $\frac{1}{1}$ 

 $\frac{1}{1}$ 

| |

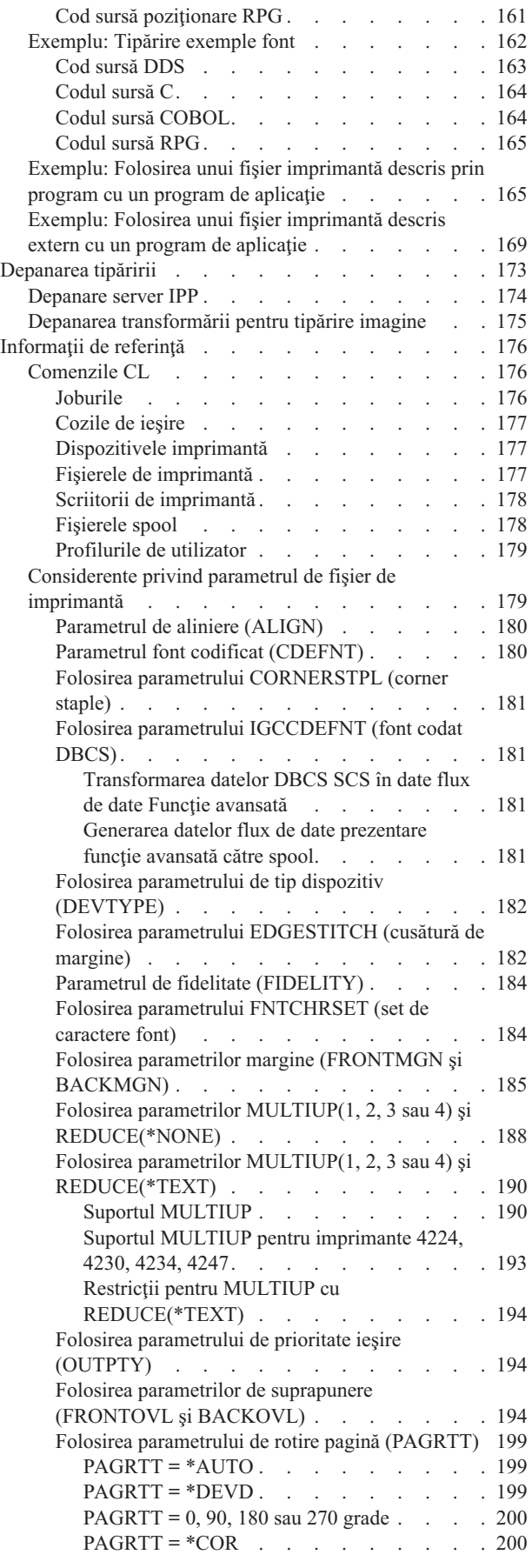

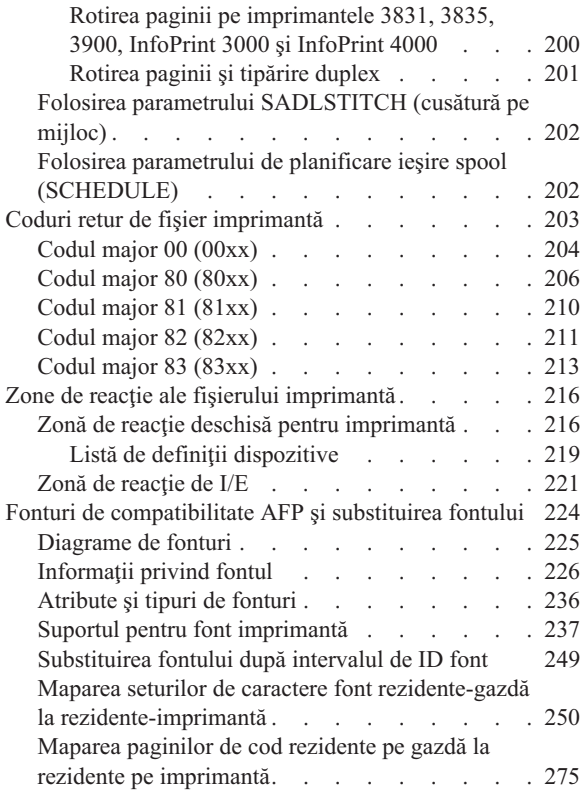

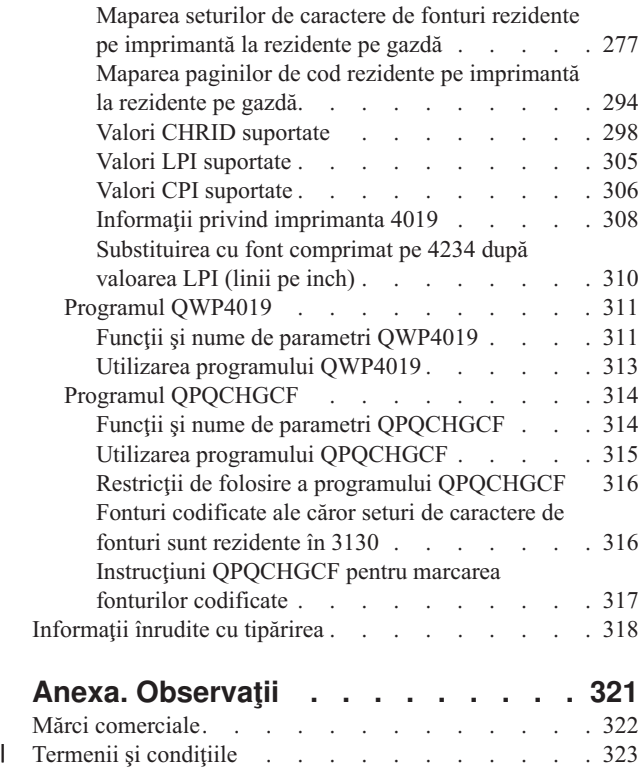

# <span id="page-8-0"></span>**Tipărirea de bază**

Serverele IBM iSeries au funcţii puternice de tipărire şi de afişare. Puteţi prezenta informaţii utilizând suprapuneri, coduri de bare, grafică și multe altele. Serverele iSeries suportă o varietate de soluții de prezentare și tipărire de nivel industrial.

Următoarele informații ilustrează unele dintre funcțiile iSeries de bază pentru tipărire și vă ajută să planificați și să configuraţi aceste funcţii.

### **"Ce este nou pentru [V5R4"](#page-9-0) la pagina 2**

Informații despre schimbările și îmbunătățirile făcute la Tipărirea de bază de la ultima ediție.

#### **"PDF [tipăribil"](#page-9-0) la pagina 2**

O versiune PDF a acestui subiect de informaţii.

### **["Concepte"](#page-10-0) la pagina 3**

Utilizați aceste informații pentru a înțelege cum funcționează tipărirea pe serverul iSeries.

#### **["Planificare](#page-118-0) tipărire" la pagina 111**

Utilizaţi aceste informaţii pentru a selecta metoda de tipărire care se adaptează cel mai bine nevoilor dumneavoastră. Acest subiect prezintă o privire generală asupra mai multor protocoale uzuale de tipărire şi asupra cerinţelor lor hardware.

#### **["Configurarea](#page-119-0) tipăririi" la pagina 112**

Trimiteți la această procedură pentru instrucțiuni de setare a diferitelor aspecte de configurări de tipărire incluzând comunicarea între serverul iSeries şi imprimante.

#### **["Gestionarea](#page-147-0) tipăririi" la pagina 140**

Găseste resurse pentru administrarea și functionarea cu mediul de tipărire după o configurare de succes.

### **"Exemple: Utilizarea DDS şi a fişierelor [imprimantă"](#page-165-0) la pagina 158**

Exemple de coduri sursă C, COBOL şi RPG pentru operaţii legate de tipărire.

#### **["Informaţii](#page-183-0) de referinţă" la pagina 176**

Găsiți informații suplimentare despre comenzile de tipărire înrudite CL și DDS.

#### **["Depanarea](#page-180-0) tipăririi" la pagina 173**

Găsiţi ajutor pentru rezolvarea de probleme.

#### **["Informaţii](#page-325-0) înrudite cu tipărirea" la pagina 318**

Obţineţi informaţii detaliate despre imprimanta iSeries din manuale, manuale IBM Redbooks şi siturile Web menționate aici.

**Notă:** Citiţi "Informaţii privind declinarea responsabilităţii" pentru informaţii legale importante.

# **Informaţii privind declinarea responsabilităţii** |

IBM vă acordă o licenţă de copyright neexclusivă pentru a folosi toate exemplele de cod de program, din care puteţi genera funcţii similare, adaptate necesităţilor dumneavoastră specifice.

EXCEPTÂND GARANŢIILE OBLIGATORII, CARE NU POT FI EXCLUSE, IBM, DEZVOLTATORII DE |

- PROGRAME ŞI FURNIZORII SĂI NU ACORDĂ NICI O GARANŢIE SAU CONDIŢIE, EXPRESĂ SAU |
- IMPLICITĂ, INCLUZÂND, DAR FĂRĂ A SE LIMITA LA ELE, GARANŢIILE SAU CONDIŢIILE IMPLICITE |

<span id="page-9-0"></span>DE VANDABILITATE, DE POTRIVIRE PENTRU UN ANUMIT SCOP SAU DE NEÎNCĂLCARE A UNUI | DREPT, REFERITOARE LA PROGRAM SAU LA SUPORTUL TEHNIC, DACĂ ESTE CAZUL. |

ÎN NICI O ÎMPREJURARE IBM, DEZVOLTATORII SĂI DE PROGRAME SAU FURNIZORII NU VOR FI | RESPONSABILI PENTRU ORICARE DINTRE URMĂTOARELE PAGUBE, CHIAR DACĂ AU FOST | INFORMAŢI ÎN LEGĂTURĂ CU POSIBILITATEA PRODUCERII LOR: |

- 1. PIERDEREA SAU DETERIORAREA DATELOR; |
- 2. PAGUBE SPECIALE, ACCIDENTALE SAU INDIRECTE SAU PREJUDICII ECONOMICE DE CONSECINŢĂ; SAU | |
- 3. PIERDERI REFERITOARE LA PROFIT, AFACERI, BENEFICII, REPUTAŢIE SAU ECONOMII PLANIFICATE. | |

UNELE JURISDICŢII NU PERMIT EXCLUDEREA SAU LIMITAREA PREJUDICIILOR INCIDENTALE SAU | | INDIRECTE, CAZ ÎN CARE ESTE POSIBIL CA UNELE SAU TOATE LIMITĂRILE SAU EXCLUDERILE DE MAI SUS SĂ NU FIE VALABILE PENTRU DUMNEAVOASTRĂ. |

# **Ce este nou pentru V5R4** |

Pentru V5R4, tipărirea de bază iSeries are următoarele funcţii noi: |

v **Expirarea fişierului spool** |

| |

| |

Acum puteti seta parametrii de permitere a fisierelor spool să fie eligibile în mod automat pentru stergere. Consultati ["Controlul](#page-152-0) numărului de fişiere spool" la pagina 145.

v **Salvarea şi restaurarea fişierelor spool** |

Acum puteţi să faceţi o copie de rezervă completă a sistemului dumneavoastră, incluzând fişierele spool, fără a |

pierde fidelitatea de tipărire, atributele sau identitatea fişierului spool. Vedeţi "Salvarea şi [restaurarea](#page-154-0) fişierelor spool" la [pagina](#page-154-0) 147.

### **Îmbunătăţiri la informaţiile despre Tipărirea de bază** |

În această ediţie, în subiectul Tipărirea de bază a fost adăugată o mare cantitate de informaţii. Cea mai mare parte a | acestor informaţii nu este nouă, ci este mutată din cartea Programarea dispozitivului de tipărire. Toate informaţiile care au fost în cartea Programarea dispozitivului de tipărire (SC41-5713) se pot găsi acum în Centrul de informare iSeries.  $\blacksquare$ |

Pentru a găsi alte informaţii despre ceea ce este nou sau modificat în această ediţie, vedeţi subiectul Memo către | utilizatori. |

# **PDF tipăribil**

Pentru a vizualiza sau descărca versiunea PDF a acestui document, selectaţi [Tipărirea](rzalu.pdf) de bază (aproximativ 3000 KB).

### **Alte informaţii**

Puteți vedea sau tipări PDF-uri cu manuale înrudite și IBM Redbooks de la "Informații înrudite cu tipărirea" la pagina [318.](#page-325-0)

### **Salvarea fişierelor PDF**

Pentru a salva un fişier PDF pe staţia de lucru proprie pentru vizualizare sau tipărire:

- 1. Faceţi clic dreapta pe fişierul PDF în browser-ul dumneavoastră (clic dreapta pe legătura de mai sus).
- 2. Faceţi clic pe opţiunea care salvează fişierul PDF local. |
	- 3. Navigaţi până la directorul unde vreţi să salvaţi fişierul PDF.
	- 4. Faceţi clic pe **Save**.

### **Descărcarea programului Adobe Acrobat Reader**

- <span id="page-10-0"></span>Trebuie să aveţi instalat pe sistem Adobe Acrobat Reader pentru a vizualiza sau tipări aceste PDF-uri. Puteţi descărca o |
- | copie gratuită de pe situl Web [Adobe](http://www.adobe.com/products/acrobat/readstep.html) (www.adobe.com/products/acrobat/readstep.html) ...

# **Concepte**

Cititi următoarele pentru o privire generală asupra funcției de tipărire și concepte înrudite.

**["Terminologia](#page-11-0) tipăririi de bază" la pagina 4** Oferă o descriere a unora dintre termenii comuni legați de tipărire folosiți în acest capitol.

**"Privire [generală"](#page-11-0) la pagina 4** Oferă o privire generală de nivel înalt asupra procesului de tipărire.

**"Fişierul de [imprimantă"](#page-14-0) la pagina 7** Oferă o descriere a unui fişier imprimantă.

**["Fişierele](#page-17-0) spool şi cozile de ieşire" la pagina 10** Oferă o descriere a fişierelor din spool, a fişierelor, cozilor de ieşire şi a relaţiilor dintre ele.

### **"Programul scriitor de [imprimantă"](#page-31-0) la pagina 24**

Oferă o descriere a programelor de scriere la imprimantă.

**"Fluxuri de date [imprimantă"](#page-32-0) la pagina 25** Oferă o descriere a fluxurilor de date imprimantă.

**"Descrierea de dispozitiv [imprimantă"](#page-45-0) la pagina 38**

Oferă o descriere a descrierilor dispozitivului imprimantă.

### **["Descrierea](#page-45-0) de job" la pagina 38**

Oferă o descriere a modului în care descrierile de job sunt legate de tipărire.

### **["Descrierea](#page-45-0) de staţie de lucru" la pagina 38**

Oferă o descriere a modului în care descrierile de staţie de lucru sunt legate de tipărire.

### **"Profilul de [utilizator"](#page-45-0) la pagina 38**

Oferă o descriere a modului în care profilurile de utilizator sunt legate de tipărire.

### **["Valorile](#page-45-0) de sistem" la pagina 38**

Oferă o descriere a modului în care valorile sistem sunt legate de tipărire.

### **"Controlul tipăririi la coada de ieşire sau [imprimantă"](#page-46-0) la pagina 39**

Oferă o descriere a diverselor elemente care controlează cum este rutată ieşirea pentru imprimantă către destinaţia ei.

**"Metode de ataşare [imprimantă"](#page-59-0) la pagina 52** Furnizează o descriere a diverselor căi de ataşare a imprimantelor la serverul iSeries.

### **["Tipărirea](#page-62-0) pe un sistem de la distanţă" la pagina 55**

Oferă o descriere a trimiterii fişierelor spool către sistemele de la distanţă folosind cozi de ieşire de la distanţă.

### **["Fonturile"](#page-66-0) la pagina 59**

Furnizează informaţii despre fonturile care sunt suportate pe serverul iSeries.

### **"Suport DBCS [\(Double-byte](#page-76-0) character set)" la pagina 69**

Furnizează informaţii de care aveţi nevoie dacă tipăriţi caractere pe doi octeţi.

### <span id="page-11-0"></span>**"IPP (Internet Printing [Protocol\)"](#page-60-0) la pagina 53**

Furnizează o descriere a unor funcţii de tipărire care gestionează informaţii de tipărire de la o varietate de situri la distanţă prin trimiterea de informaţii de tipărire prin Internet sau Intranet

#### **["Serverul](#page-83-0) de tipărire în reţea" la pagina 76**

Furnizează o descriere a serverului de tipărire în reţea i5/OS.

### **"Funcţii de tipărire în reţea de [comunicaţii"](#page-89-0) la pagina 82**

Furnizează o descriere a unor funcţii de tipărire care sunt disponibile pe serverul iSeries când este o parte a unei retele de comunicații.

#### **["Transformare](#page-93-0) tipărire gazdă" la pagina 86**

Furnizează o descriere a funcției de transformare pentru tipărire gazdă.

### **["Transformare](#page-98-0) tipărire imagine" la pagina 91**

Furnizează o descriere a functiei de transformare pentru tipărire imagine.

#### **["Considerente"](#page-103-0) la pagina 96**

Oferă o descriere a consideraţiilor suplimentare legate de anumite situaţii specifice.

# **Terminologia tipăririi de bază**

Următoarea este o listă de termeni pe care aţi putea să-i întâlniţi în acest subiect:

### **pool de memorie auxiliară (ASP - auxiliary storage pool)**

Una sau mai multe unități de stocare care sunt definite dintre dispozitivele de stocare sau subsistemele de dispozitive de stocare care formează spaţiul de memorie auxiliară. Un ASP oferă un mod de a organiza datele pentru a limita impactul eşecurilor dispozitivului de stocare şi pentru a reduce durata recuperării. Vedeţi de asemenea pool de discuri.

#### **pool de discuri**

Un pool de memorie auxiliară care conține doar unități de disc.

#### **ASP independent**

Vedeţi pool de discuri independent.

#### **pool de discuri independent**

Una sau mai multe unităţi de stocare care sunt definite dintre unităţile de disc sau subsistemele de unităţi de disc care formează spațiul de stocare pe disc adresabil. Un pool de discuri independent conține obiecte, directoarele care conțin aceste obiecte și alte atribute ale obiectelor, cum ar fi atributele de autorizare drept de proprietate. Un pool de discuri independent poate fi făcut disponibil (variat pe activat) şi făcut indisponibil (variat pe dezactivat) fără a reporni sistemul. Un pool de discuri independent poate fi ori a) comutabil între mai multe sisteme dintr-un mediu de lucru în cluster sau b) conectat în mod privat la un singur sistem.

### **ieşire imprimantă**

Un fişier care păstrează datele de ieşire care aşteaptă să fie procesate pentru tipărire. Vedeţi de asemenea fişier spool.

#### **fişier spool**

Un fişier care păstrează datele de ieşire ce aşteaptă să fie procesate pentru tipărire. Vedeţi de asemenea ieşire imprimantă.

# **Privire generală**

Următorii paşi oferă o privire la nivel înalt a procesului de tipărire i5/OS:

1. Procesul de tipărire începe când este rulat un program de aplicaţie. Programul de aplicaţie creează date de ieşire. Datele de ieșire au la bază programul de aplicație și informațiile conținute în fișierul imprimantă. Pentru mai multe informaţii despre fişierele imprimantă, vedeţi "Fişierul de [imprimantă"](#page-14-0) la pagina 7.

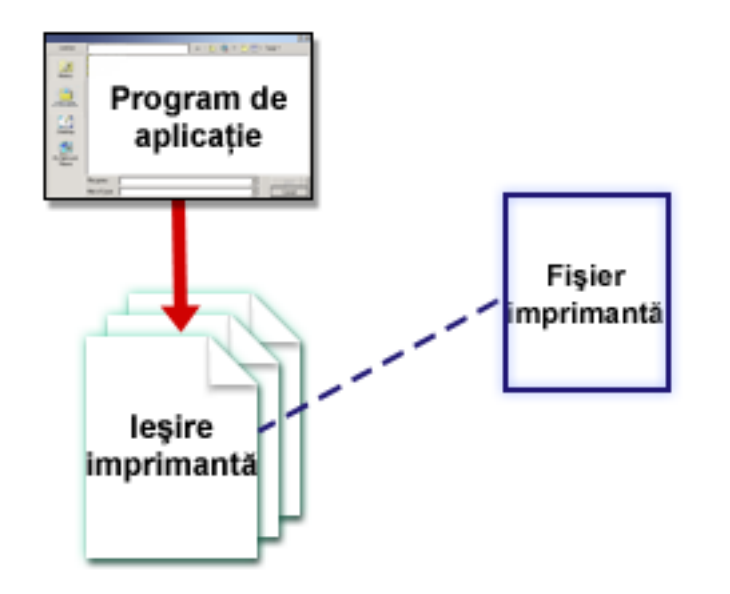

2. Dacă s-a selectat spool pentru tipărire, datele de ieşire sunt plasate într-un fişier spool (vedeţi ["Fişierul](#page-18-0) spool" la [pagina](#page-18-0) 11) şi fişierul spool este plasat într-o coadă de ieşire (vedeţi ["Coada](#page-18-0) de ieşire" la pagina 11). Dacă s-a selectat tipărirea directă datele de ieşire sunt trimise direct către imprimantă.

Destinaţia datelor de ieşire (vedeţi "Controlul tipăririi la coada de ieşire sau [imprimantă"](#page-46-0) la pagina 39) se bazează pe valorile stocate în câteva elemente de tipărire:

- v ["Descrierea](#page-45-0) de job" la pagina 38
- v "Profilul de [utilizator"](#page-45-0) la pagina 38
- v ["Descrierea](#page-45-0) de staţie de lucru" la pagina 38
- v "Fişierul de [imprimantă"](#page-14-0) la pagina 7
- v ["Valorile](#page-45-0) de sistem" la pagina 38

Cozile de ieşire sunt folosite pentru a gestiona fişiere spool. Fişierele spool din cozile de ieşire pot fi:

- Tipărite
- v Păstrate ca înregistrări
- v Folosite ca intrare pentru alte aplicaţii
- v Transferate către alte cozi de ieşire
- Trimise prin e-mail
- v Folosite pentru a crea fişiere PDF

De asemenea fişierele spool pot fi primite de la alte sisteme i5/OS şi non-i5/OS.

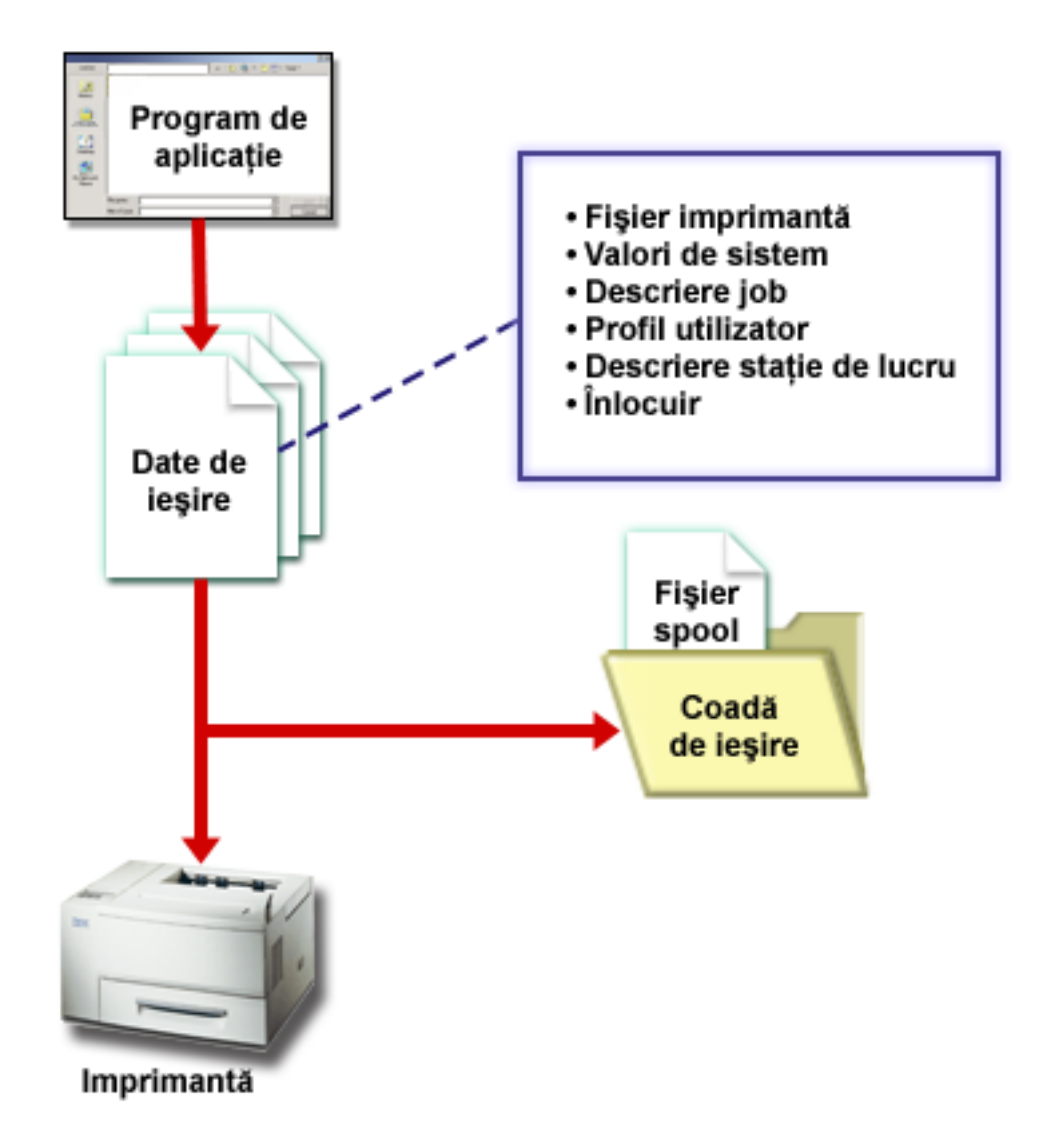

3. Programul de scriere la imprimantă (vedeți "Programul scriitor de [imprimantă"](#page-31-0) la pagina 24) interactionează între coada de ieşire şi imprimantă şi poate fi folosit pentru a converti fluxul de date imprimantă. Programul de scriere la imprimantă livrat cu i5/OS suportă o varietate de fluxuri de date pentru imprimantă. Print Services Facility pentru i5/OS furnizează functii suplimentare, care oferă suport pentru Advanced Function Presentation (AFP) Intelligent Printer Data Stream (IPDS). Pentru mai multe informații despre fluxuri de date imprimantă, vedeți ["Fluxuri](#page-32-0) de date [imprimantă"](#page-32-0) la pagina 25.

Fiecare imprimantă trebuie să aibă o descriere a dispozitivului imprimantă (vedeți ["Descrierea](#page-45-0) de dispozitiv [imprimantă"](#page-45-0) la pagina 38). Descrierea dispozitivului imprimantă conține o descriere a configurației imprimantei. Imprimantele pot fi ataşate printr-o varietate de metode de ataşare.

Un scriitor la distanţă vă permite să rutaţi fişierele spool de la o coadă de ieşire de pe sistemul dumneavoastră către alt sistem. Pentru mai multe informaţii despre scriitorii de la distanţă şi tipărirea pe un sistem de la distanţă, vedeţi ["Tipărirea](#page-62-0) pe un sistem de la distanţă" la pagina 55.

<span id="page-14-0"></span>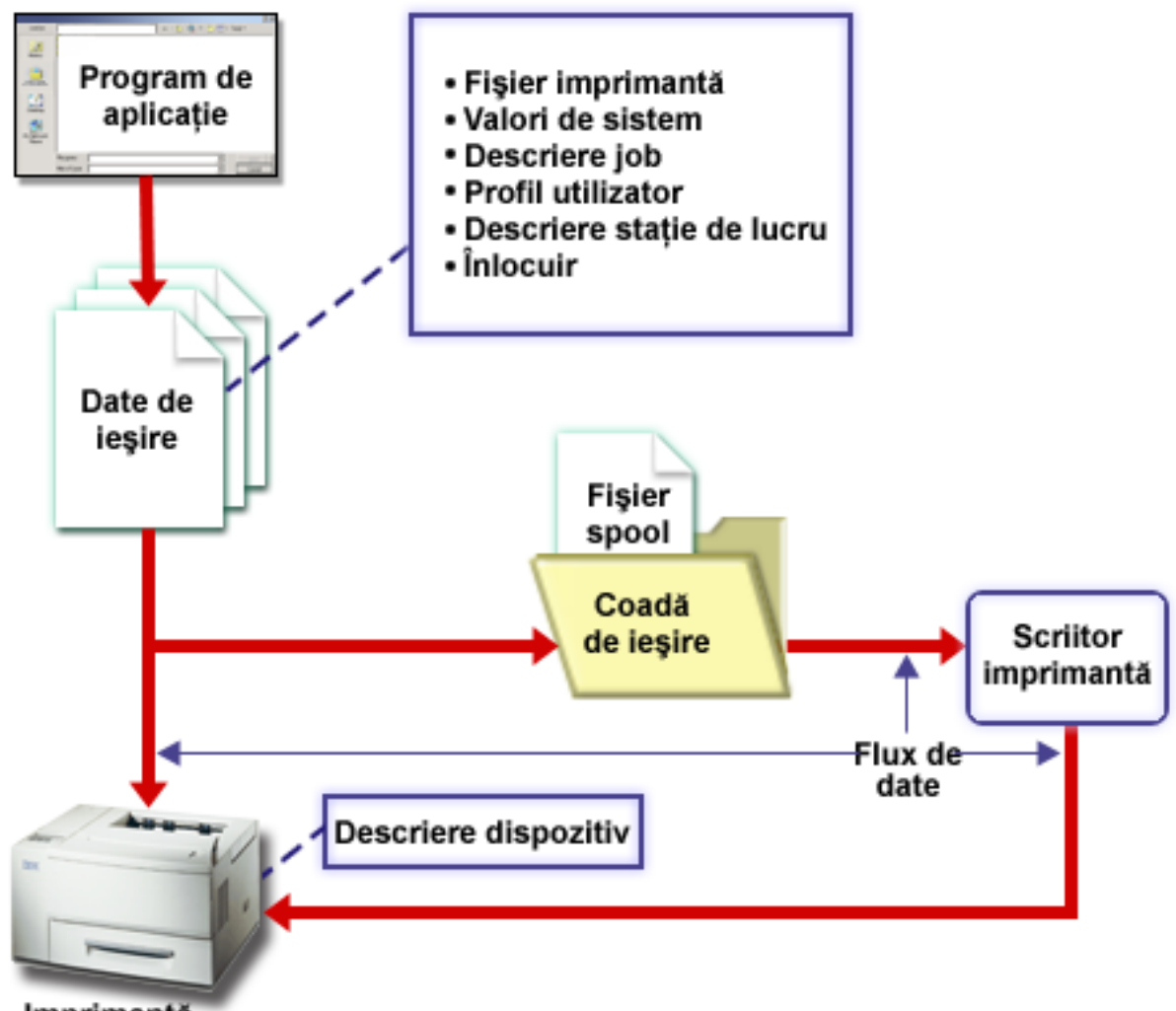

### Imprimantă

# **Fişierul de imprimantă**

Citiţi următoarele pentru mai multe informaţii despre conceptele de fişier imprimantă.

### **"Privire generală asupra fişierului imprimantă"**

Oferă o descriere a fişierelor imprimantă.

### **"Înlocuirile fişierului [imprimantă"](#page-16-0) la pagina 9**

Oferă informaţii mai detaliate despre folosirea înlocuirilor pentru fişierele imprimantă.

### **Privire generală asupra fişierului imprimantă**

Imprimantele ataşate la serverul iSeries sunt suportate de către sistemul de operare prin intermediul fişierelor imprimantă. Fişierele de imprimantă descriu modul în care sistemul va opera asupra datelor aşa cum sunt ele transmise între programul de aplicaţie şi o imprimantă.

Un fişier imprimantă tratează fiecare cerere de tipărire. Există totuşi o excepţie. Aceasta se aplică doar la tasta Print când stația de afișare are atașat un controler de la distanță pentru stații de lucru. În această situație, imprimanta care este numită în descrierea de dispozitiv pentru acea stație de afișare va primi versiunea tipărită a ecranului. Controlerul de staţii de lucru de la distanţă tratează acest lucru, nu serverul iSeries.

Fisierele de imprimantă conțin mulți parametri care spun sistemului cum trebuie formatată ieșirea, ce font să fie folosit pentru ieșirea tipăriră, dacă se va tipări pe ambele părți ale paginii și altele. De exemplu, parametrii care controlează cum este tratată ieşirea şi unde este trimisă ea sunt:

- Introducere în spool a datelor (SPOOL)
	- \*YES este valoarea implicită pentru parametrul SPOOL.

Când parametrul SPOOL este setat pentru \*YES, ieșirea dintr-un program aplicație (un fișier spool) este trimisă către o altă coadă de ieşire (OUTQ). Când SPOOL = \*YES, sistemul se uită la parametrul OUTQ în fişierul imprimantă pentru a descoperi la care coadă de ieşire (OUTQ) să trimită fişierul spool. De exemplu, valoarea OUTQ în fişierul imprimantă al dumneavoastră poate fi OUTQ1. Totuşi, în fişierul imprimantă implicit, QSYSPRT, valoarea specificată este \*JOB. Aceasta înseamnă că fişierul imprimantă QSYSPRT spune sistemului să se uite la atributul OUTQ al jobului dumneavoastră pentru a determina numele cozii de ieşire (OUTQ).

Când parametrul SPOOL este setat pe \*NO, ieșirea dintr-un program aplicație este trimisă direct la o imprimantă. Când SPOOL = \*NO, sistemul se uită la parametrul DEV în fişierul imprimantă pentru a găsi la care anume imprimantă să trimită ieşirea. De exemplu, valoarea DEV în fişierul imprimantă poate fi PRT01. Totuşi, în fişierul imprimantă implicit, QSYSPRT, valoarea specificată este \*JOB. Aceasta înseamnă că fişierul imprimantă QSYSPRT spune sistemului să se uite la atributul OUTQ al jobului dumneavoastră pentru a determina numele dispozitivului imprimantă (DEV).

Dispozitiv (DEV)

Parametrul dispozitiv indică numele unei descrieri de dispozitiv imprimantă. Dacă s-a specificat SPOOL = \*NO, parametrul dispozitiv identifică dispozitivul imprimantă folosit pentru a produce ieşirea tipărită. Dacă s-a specificat SPOOL = \*YES, parametrul dispozitiv (DEV) este ignorat numai dacă nu s-a specificat \*DEV pentru parametrul coadă de ieşire. În acel caz, coada de ieşire implicită pentru imprimanta specificată este folosită pentru fişierele spool.

• Coada de ieşire pentru spool (OUTQ)

Parametrul coadă de ieșire indică către ce coadă de ieșire sunt trimise fișierele dumneavoastră spool. Dacă aveți un program care creează joburi de tipărire mari aţi putea lua în consideraţie trimiterea lor către o coadă de ieşire care va păstra acele fişiere spool până când este gata cea mai mare parte a lucrului imprimantei dumneavoastră pentru acea zi. În acest fel utilizatorii care au o mulţime de joburi mici ar putea să îşi tipărească joburile lor într-un interval de timp rezonabil.

v Proprietar fişier spool (SPLFOWN - Spooled File Owner)

Parametrul SPLFOWN specifică ce profil de utilizator deţine un fişier. Fişierul spool poate fi deţinut de către jobul curent, de către un QPRTJOB pentru utilizatorul curent, de către un profil de grup pentru utilizatorul curent sau de către profilul de grup al utilizatorului jobului curent. De exemplu, în scopul depanării unui job server, aţi putea dori ca jobul curent să deţină toate dump-urile de service, în locul utilizatorului curent. Pentru a realiza aceasta aţi putea seta parametrul la valoarea specială \*JOB pentru fişierul de imprimantă QPSRVDMP.

Sunt două tipuri diferite de fişiere de imprimantă:

- v **Fişiere de imprimantă descrise prin program** care se bazează pe programul scris într-un limbaj de nivel înalt ca să definească înregistrările şi câmpurile de tipărit. Pentru mai multe informaţii, vedeţi ["Exemplu:](#page-172-0) Folosirea unui fişier [imprimantă](#page-172-0) descris prin program cu un program de aplicație" la pagina 165.
- v **Fişiere de imprimantă descrise extern** care folosesc specificaţii de descriere date (DDS data description specifications) în locul limbajului de nivel înalt pentru a defini înregistrările şi câmpurile de tipărit. DDS dă programatorului aplicaţiei mai mult control asupra formatului şi tipăririi pentru ieşirea tipărită. Pentru mai multe informații despre cuvintele cheie DDS, vedeți Referința DDS: Fișiere de imprimantă în capitolul Programare. Pentru mai multe informații despre folosirea fișierelor imprimantă descrise extern, vedeți ["Exemplu:](#page-176-0) Folosirea unui fișier [imprimantă](#page-176-0) descris extern cu un program de aplicaţie" la pagina 169.

Puteţi crea propriile dumneavoastră fişiere de imprimantă prin folosirea comenzii CRTPRTF (Create Printer File - Creare fişier imprimantă) sau puteţi folosi fişiere de imprimantă furnizate de sistem. Vedeţi ["Considerente](#page-186-0) privind parametrul de fişier de [imprimantă"](#page-186-0) la pagina 179 pentru informaţii mai detaliate asupra anumitor parametri ai fişierului imprimantă.

Următoarea listă conține fișierele imprimantă furnizate de IBM:

v QSYSPRT: Un fişier imprimantă descris prin program din biblioteca QSYS.

- <span id="page-16-0"></span>v QPRINT: Fişierul imprimantă de ieşire spool pentru tipărirea normală.
- v QPRINTS: Fişierul imprimantă de ieşire spool pentru foi speciale.
- v QPRINT2: Fişierul imprimantă de ieşire spool pentru două copii ale ieşirii.
- v QPSPLPRT: Fişierul imprimantă de ieşire spool pentru subsistemul de spool.

Dacă nu s-a specificat alt fişier imprimantă, imprimanta foloseşte fişierul imprimantă implicit. Fişierul imprimantă implicit pentru sistem este QSYSPRT.

# **Înlocuirile fişierului imprimantă**

Înlocuirea fişierelor (fişiere de imprimantă, fişiere de afişare, fişiere de dischetă, fişiere de bază de date şi fişiere de bandă magnetică) poate fi făcută de comenzile din programele CL sau din programele în limbaje de nivel înalt. Înlocuirile pot fi apelate de la diferite niveluri (programe care apelează alt program). Această pagină discută înlocuirea fişierelor imprimantă.

Înlocuirile sunt folosite pentru a specifica temporar un alt fişier imprimantă sau pentru a schimba temporar unele atribute ale unui fișier. O înlocuire este activă doar pentru sesiunea curentă în care v-ați semnat. De îndată ce vă închideţi sesiunea sau folosiţi comanda DLTOVR (Delete Override - Ştergere înlocuire), înlocuirea nu mai este activă.

Comenzile de înlocuire pot fi introduse în mod interactiv de la o staţie de afişare sau ca parte a unui job batch. Ele pot fi incluse într-un program CL (control language - control limbaj) sau pot fi lansate din alte programe prin apelarea programului QCMDEXC. Indiferent de cum sunt lansate, înlocuirile rămân efective doar pentru jobul, programul sau sesiunea în care au fost lansate. Înlocuirile nu au nici un efect asupra altor joburi care sunt rulate în acelaşi timp.

Înlocuirile sunt folositoare mai ales pentru a face mici modificări în modul în care un program funcţionează sau pentru selectarea datelor asupra cărora operează acesta, fără a trebui să fie recompilat programul. Valoarea lor principală constă în faptul că vă permite să folosiţi programe de uz general într-o mai mare varietate de circumstanţe. Exemple de elemente unde pot fi folosite înlocuirile sunt:

- v Schimbarea numelui fişierului de procesat
- v Indicarea dacă ieşirea va fi în spool
- v Schimbarea caracteristicilor imprimantei precum liniile per inch şi numărul de copii

Este de asemenea posibil să folosiţi înlocuiri pentru a direcţiona intrarea de date sau datele care sunt trimise către un dispozitiv de alt tip. De exemplu, trimiterea către o imprimantă a datelor care sunt destinate către o dischetă. Acest mod de folosire a înlocuirilor necesită o mai mare prevedere decât aplicațiile de înlocuire arătate mai sus. Programul trebuie să poată să se adapteze diferitelor caracteristici ale celor două dispozitive implicate. Pentru informații despre considerentele speciale care sunt necesare pentru înlocuirile care schimbă tipul de fişier sau redirectează fişiere, vedeţi subiectul Gestionarea datelor distribuite.

Fisierele sunt asociate cu un program de aplicatie de către numele de fisiere specificate în program, atunci când a fost creat. Puteţi înlocui aceste nume de fişiere sau atribute ale unui fişier specificat când compilaţi un program sau când rulaţi un program. Sistemul furnizează trei funcţii de înlocuire: aplicarea înlocuiri, ştergere înlocuiri şi afişare înlocuiri. Puteți procesa funcții de înlocuire pentru fișiere folosind următoarele comenzi CL:

- v OVRPRTF (Override with Printer File Înlocuire fişier imprimantă)
- v DLTOVR (Delete Override Ştergere înlocuire)
- v DSPOVR (Display Override Afişare înlocuire)

Puteţi folosi înlocuiri pentru a schimba majoritatea, dar nu toate, atributele de fişier care sunt specificate când este creat fişierul. În unele cazuri, puteţi specifica atribute în înlocuiri care nu fac parte din definiţia fişierului original. Citiţi descrierile comenzilor pentru mai multe informaţii.

Înlocuirea unui fişier diferă de modificarea unui fişier prin faptul că o înlocuire nu modifică în mod permanent atributele unui fişier. De exemplu, dacă înlocuiţi numărul de copii specificat într-un fişier imprimantă şi cereţi şase copii în loc de două, descrierea fişierului pentru fişierul de imprimantă specifică în continuare două copii, dar vor fi tipărite şase copii. Comanda de înlocuire spune sistemului ce fişier să deschidă şi care sunt atributele acelui fişier.

### <span id="page-17-0"></span>**Considerente privind înlocuirile dintr-un program CL**

Dacă un program CL înlocuieşte un fişier şi apoi apelează un program de nivel înalt, înlocuirea rămâne activă pentru programul cu limbajul de nivel înalt. Dacă însă un program de nivel înalt apelează un program CL care înlocuieşte un fişier, înlocuirea este ştearsă automat când controlul revine la programul cu limbajul de nivel înalt.

### **Program într-un limbaj de nivel înalt:**

```
CALL CLPGM1
```

```
Program CL:
OVRPRTF FILE(PRTF1) TOFILE(MSTOUT)
.
.
.
ENDPGM
```
**Program într-un limbaj de nivel înalt:** OPEN PRTF1

Fişierul deschis este PRTF1, nu MSTOUT. Aceasta deoarece înlocuirea din programul CL este ştearsă când programul CL se termină.

### **Asigurarea fişierelor imprimantă**

Ati putea dori să împiedicati persoana sau programul care apelează programul dumneavoastră să modifice numele fişierelor imprimantă sau parametrii pe care i-aţi specificat.

Puteţi împiedica alte înlocuiri ale fişierului imprimantă specificând SECURE(\*YES) la comanda de înlocuire a fişierului imprimantă pentru fiecare fişier imprimantă pe care îl protejaţi împotriva înlocuirilor.

# **Fişierele spool şi cozile de ieşire**

Funcția spool plasează fișierele spool (cunoscute și ca ieșire imprimantă) într-o coadă de ieșire. Aceasta vă permite să gestionaţi mai eficient operaţiile de tipărire.

Vedeţi următoarele pentru mai multe informaţii.

- v "Privire [generală](#page-18-0) asupra punerii în spool" la pagina 11
- v ["Fişierul](#page-18-0) spool" la pagina 11
- v ["Coada](#page-18-0) de ieşire" la pagina 11
- v "Cozile de ieşire [multiple"](#page-19-0) la pagina 12
- v ["Recuperarea](#page-20-0) cozii de ieşire" la pagina 13
- v ["Curăţarea](#page-20-0) fişierelor spool" la pagina 13
- v "Cozile de ieşire [implicite"](#page-21-0) la pagina 14
- v ["Ordonarea](#page-21-0) fişierelor spool într-o coadă de ieşire" la pagina 14
- v ["Suportul](#page-22-0) pentru coada de date" la pagina 15
- v "Numele [fişierului](#page-26-0) spool" la pagina 19
- v ["Securitatea](#page-27-0) fişierului spool" la pagina 20
- v ["Securitatea](#page-28-0) cozii de ieşire" la pagina 21
- v "Jobul [QPRTJOB"](#page-28-0) la pagina 21
- v ["Subsistemul](#page-29-0) de fişiere spool" la pagina 22
- v ["Biblioteca](#page-29-0) fişierului spool" la pagina 22
- v "Fişiere spool în ASP-uri [independente"](#page-30-0) la pagina 23

### <span id="page-18-0"></span>**Privire generală asupra punerii în spool**

Functiile spool sunt executate de sistem fără a fi necesar ca programul care creează ieșirea să efectueze vreo operație specială. Când un program deschide un fişier imprimantă, sistemul de operare determină dacă ieşirea va fi introdusă în spool în functie de parametrul SPOOL al fisierului imprimantă.

Când un fişier imprimantă specificând introducerea în spool este deschis, fişierul spool care conţine ieşirea din program (date de tipărit) este plasat într-o coadă de ieşire corespunzătoare din sistem. Un fişier spool poate fi gata de tipărit când fişierul imprimantă este deschis, când fişierul imprimantă este închis sau la sfârşitul jobului. Aceasta este dată de specificarea unei valori particulare la parametrul planificare. \*IMMED face fişierul spool disponibil pentru scriere imediat ce este deschis programul. \*FILEEND face fişierul spool disponibil pentru scriere imediat ce este închis programul. \*JOBEND face fişierul spool disponibil pentru scriere imediat ce jobul este terminat.

Acest proces de punere în spool împiedică o potenţială limitare a jobului impusă de disponibilitate sau de viteza dispozitivelor imprimantei. Aceasta înseamnă că sistemul poate procesa programe de aplicaţie care generează ieşiri tipărite mai repede decât pot tipări imprimantele ieşirea.

Prin introducerea în spool (aceasta înseamnă trimiterea ieşirii la cozile de ieşire pentru a aştepta tipărirea), sistemul nu va aştepta până este terminată tipărirea pentru acest program aplicaţie înainte să poată începe să proceseze următorul program aplicaţie.

Introducerea în spool este importantă în special într-un mediu cu mai mulţi utilizatori unde numărul de joburi rulate adesea depăşeşte numărul dispozitivelor de imprimantă disponibile. Folosind introducerea în spool, ieşirea poate fi uşor redirectată de la o coadă de ieşire către o alta sau de la o imprimantă la alta.

### **Fişierul spool**

Punerea în spool este o funcție sistem care salvează date în fișierele bazei de date pentru o procesare sau tipărire ulterioară. Aceste date, care sunt salvate şi eventual tipărite, sunt denumite *fişier spool* (sau fişier ieşire de imprimantă). Când este utilizată introducerea în spool, fişierele spool sunt create de programul aplicaţie, de un program sistem sau prin apăsarea tastei Print. Aceste fişiere sunt puse în locuri denumite cozi de ieşire.

Aproape toate programele aplicaţie care generează ieşiri tipărite utilizează suportul de punere în spool furnizat cu serverul iSeries. Specificând SPOOL = \*YES sau SPOOL = \*NO la parametrul SPOOL la un fișier imprimantă determină dacă este cerut suportul de punere în spool.

Utilizarea tastei Print pentru a captura o imagine de pe un ecran de afişare, va va vea ca rezultat, aproape întotdeauna, crearea unui fişier spool (SPOOL = \*YES trebuie specificat în fişierul imprimantă denumit în descrierea dispozitivului stației de lucru). Doar dacă valoarea a fost schimbată, valoarea implicită pentru atributul SPOOL în fișierul imprimantă QSYSPRT este \*YES. Când este apăsată tasta Print, sistemul se uită la parametrul OUTQ în fişierul imprimantă QSYSPRT pentru a determina la care coadă de ieşire să trimită fişierul spool.

Introducerea în spool (SPOOL = \*YES) are mai multe avantaje faţă de ieşirea directă (SPOOL = \*NO în fişierul imprimantă):

- v Staţia de afişare a utilizatorului rămâne disponibilă pentru funcţionare.
- v Alţi utilizatori pot cere tipărirea fără să aştepte ca imprimanta să devină disponibilă.
- v Dacă sunt cerute formulare speciale, puteţi avea fişierele spool trimise la o coadă de ieşire specială şi tipărite la momentul când imprimanta nu este ocupată.
- v Deoarece operaţiile de disc sunt mai rapide decât imprimantele, sistemul este utilizat eficient.

Pentru informații despre cum să lucrați cu fisierele spool, vedeți ["Gestionarea](#page-147-0) tipăririi" la pagina 140.

### **Coada de ieşire**

*Cozile de ieşire* sunt obiecte, definite la sistem, care furnizează un loc pentru ca fişierele spool să aştepte până sunt tipărite. Cozile de ieşire sunt create de un utilizator sau de sistem.

<span id="page-19-0"></span>Puteţi crea o coadă de ieşire utilizând comanda CRTOUTQ (Create Output Queue - Creare coadă de ieşire). Pe ecranul prompt, specificaţi numele pentru crearea cozii de ieşire. Coada de ieşire va fi biblioteca identificată de promptul pentru bibliotecă. Puteţi crea câte cozi de ieşire doriţi.

Când o imprimantă este configurată la sistem, fie manual, fie prin configurare automată, sistemul creează o coadă de ieşire pentru acea imprimantă în biblioteca QUSRSYS. Coada de ieşire creată de sistem este denumită frecvent coadă de ieşire dispozitiv şi are acelaşi nume ca dispozitivul imprimantă. De exemplu, când configuraţi o imprimantă folosind comanda CRTDEVPRT (Create Device Description (Printer) - Creare descriere dispozitiv (Imprimantă), dacă alocaţi numele imprimantei PRT01 în parametrul DEVD, sistemul creează o coadă de ieşire denumită PRT01 în biblioteca QUSRSYS.

Dacă nici una dintre valorile implicite livrate de IBM pentru sistem nu au fost schimbate, puteți identifica coada dumneavoastră de ieşire prin afişarea valorii sistem pentru imprimanta implicită, QPRTDEV. Coada dumneavoastră de ieşire are acelaşi nume ca valoarea arătată pentru imprimanta sistem.

Fisierele spool sunt create când sunt rulate programe de aplicatie. Dacă nu doriti să tipăriti imediat fisierele spool, puteţi să le trimiteţi la o coadă de ieşire care nu are momentan alocată o imprimantă. De exemplu, sa presupunem ca aveţi doar o imprimantă disponibilă. Unul dintre programele dumneavoastră aplicaţie creează un job care are 600 de pagini de ieşiri tipărite. Întrucât toţi utilizatorii folosesc aceeaşi imprimantă, nu veţi dori să tipăriţi cele 600 de pagini ale jobului, până când nu au terminat toți ziua de lucru. O soluție este să creați două cozi de ieșire separate. Coada de ieșire primește fișierele spool de la programul aplicație care creează cele 600 pagini de ieșire tipărită. O altă coadă de ieşire primeşte fişierele spool de la joburile rulate de alţi utilizatori.

Programul care creează jobul de 600 de pagini trimite fişierul spool la o coadă de ieşire specifică. Această coadă de ieşire nu are o imprimantă alocată ei. Prin urmare, cele 600 de pagini ale fişierului spool trebuie să aştepte până să fie alocată o imprimantă; între timp, fişierele spool care sunt în altă coadă de ieşire pot fi tipărite. Multiple cozi de ieşire pot de asemenea fi folosite cu tipărire amânată. Pentru a tipări un fişier spool mare care depăşeşte limita curentă pentru coada de ieșire a imprimantei, imprimanta poate fi alocată la o coadă de ieșire fără nici o limită. O altă soluție este setarea dimensiunii maxime a fişierului spool pentru tipărire într-un timp anume. De exemplu, o dimensiune maximă a fişierului spool de 100 de pagini poate fi setat de la ora 08:00:00 la ora 17:30:00. În acest timp, numai fişierele spool de 100 sau mai puţine pagini vor fi tipărite. După ora 5:30 p.m. este tipărit orice fişier spool. Fişierele spool prea mari sunt plasate în stări de amânare (\*DFR) până pot fi tipărite. Vedeţi "Controlul tipăririi prin [dimensiunea](#page-154-0) fişierului spool" la [pagina](#page-154-0) 147 pentru mai multe informaţii despre cum să configuraţi tipărirea amânată.

# **Cozile de ieşire multiple**

Dacă doriţi să creaţi cozi de ieşire multiple pentru:

- v Tipărirea formularelor speciale
- v Ieşire de tipărit după orele de lucru normale
- v Ieşire care nu este tipărită

O coadă de ieşire poate fi creată pentru a ajuta fişierele spool care necesită numai afişarea sau copierea în fişierul bazei de date. Trebuie avută grijă la înlăturarea fişierelor spool de care nu este nevoie.

• Utilizări speciale

De exemplu, fiecărui programator ii poate fi acordată o coadă de ieşire separată.

v Ieşire pentru fişiere sistem speciale

Dacă doriți să considerați cozi separate pentru următoarele fișiere furnizate-de-sistem:

- **QPJOBLOG:** Dacă doriţi ca toate istoricele de job să fie trimise la o coadă separată.
- **QPPGMDMP:** Dacă doriţi ca toate dump-urile de program să fie trimise la o coadă separată, astfel încât să le puteţi revedea şi tipări dacă aveţi nevoie sau să le ştergeţi zilnic.
- **QPSRVDMP:** Dacă doriţi ca toate dump-urile de service să fie trimise la o coadă separată, astfel încât reprezentantul service-ului să le poată revedea dacă este necesar.

# <span id="page-20-0"></span>**Recuperarea cozii de ieşire**

Dacă un job care a produs fişiere spool rulează când jobul sau sistemul se opreşte anormal, fişierele rămân în coada de ieşire. Un anumit număr de înregistrări scrise de programe active pot fi încă în memoria principală atunci când jobul se termină și vor fi pierdute. Trebuie să verificati aceste fisiere spool pentru a vă asigura că sunt complete, înainte de a decide să continuați folosirea fișierelor.

Puteți specifica dacă toate fișierele spool (cu excepția QPJOBLOG) create de job vor fi păstrate pentru procesare normală de către scriitorul la imprimantă sau dacă aceste fişiere vor fi şterse.

Dacă survine o oprire anormală, fişierul spool QPJOBLOG va fi scris la următorul IPL al sistemului.

Dacă un scriitor la imprimantă eşuează în timp ce este tipărit un fişier spool, fişierul spool rămâne intact în coada de ieşire.

### **Recuperarea de cozi de ieşire create de utilizator**

Dacă o coadă de ieșire se deteriorează într-o asemenea măsură încât nu poate fi folosită, veți fi anunțat de un mesaj trimis la coada de mesaje a operatorului sistem. Mesajul vine de la o funcție sistem când un scriitor la imprimantă sau un job încearcă să adauge sau să înlăture fişiere spool de la coada deteriorată.

Puteţi să ştergeţi manual o coadă de ieşire deteriorată sau aceasta va fi ştearsă de sistem în timpul următorului IPL.

După ce este ştearsă o coadă de ieşire deteriorată, toate fişierele spool din pe coada respectivă sunt mutate în coada de ieşire QSPRCLOUTQ în biblioteca QRCL. Mutarea este realizată de jobul sistem QSPLMAINT, care lansează un mesaj de încheiere în coada de mesaje QSYSOPR când toate fişierele spool au fost mutate.

Dacă coada de ieşire se află într-un ASP independent, atunci fişierele spool sunt mutate în coada de ieşire QSPRCLOUTQ în biblioteca QRCL*xxxxx*, unde *xxxxx* este numărul de ASP independent al ASP-ului independent primar din grupul ASP independent (de exemplu, QRCL00033 dacă numărul ASP independent primar este 33). Mutarea este realizată de jobul QSPMN*xxxxx*, unde *xxxxx* este numărul de ASP independent al ASP-ului independent primar. Un mesaj este trimis la coda de mesaje QSYSOPR când toate fişierele spool au fost mutate.

După ce este ştearsă coada de ieşire deteriorată, ea poate fi creată din nou. Apoi, fişierele spool din coada de ieşire QSPRCLOUTQ pot fi mutate în recent creata coadă de ieşire.

### **Recuperarea de cozi de ieşire create de sistem**

Dacă coada de ieşire care a fost deteriorată era coada de ieşire implicită asociată cu o imprimantă, sistemul creează din nou, în mod automat, coada de ieşire când aceasta este ştearsă.

Această coadă de ieşire creată de sistem are aceeaşi autorizare publică precum cea specificată pentru dispozitiv şi are valorile implicite pentru ceilalţi parametri. După ce sistemul creează din nou coada de ieşire, trebuie să verificaţi dacă atributele sale sunt corecte sau să le schimbaţi dacă este necesar.

Când o coadă de ieşire deteriorată asociată cu o imprimantă este ştearsă şi creată din nou, toate fişierele spool din coada deteriorată sunt mutate în coada de ieşire creată din nou. Acest lucru este realizat de jobul sistem QSPLMAINT, care lansează un mesaj de încheiere în coada de mesaje QSYSOPR când toate fişierele spool au fost mutate.

### **Curăţarea fişierelor spool**

Recuperarea fişierului spool a sistemului începe imediat după un IPL anormal. Recuperarea fişierului spool este dată sub jobul sistem QSPLMAINT. Fişierele spool din cozile de ieşire deteriorate create de utilizator sunt mutate în coada de ieşire QSPRCLOUTQ în biblioteca QRCL. Fişierele spool din cozile de ieşire distruse create de sistem sunt mutate în cozile de ieşire create din nou.

Recuperarea fişierului spool începe de asemenea imediat după o pornire anormală la un grup de ASP-uri independente. Recuperarea fişierului spool este realizată sub jobul sistem QSPMN*xxxxx*, unde *xxxxx* este numărul de ASP

<span id="page-21-0"></span>independent al ASP-ului independent primar. Fişierele spool din cozile de ieşire deteriorate create de utilizator sunt mutate în coada de ieşire QSPRCLOUTQ în biblioteca QRCL*xxxxx*, unde *xxxxx* este numărul de ASP independent al ASP-ului independent primar.

# **Cozile de ieşire implicite**

Când o imprimantă este configurată la sistem, sistemul creează automat coada de ieşire implicită a imprimantei în biblioteca QUSRSYS. Cozii de ieşire îi este dată descrierea text 'Coada de ieşire implicită pentru imprimantă xxxxxxxxxx', unde xxxxxxxxxx este numele alocat imprimantei în timpul configurării. Numele imprimantei este specificat în parametrul de descriere dispozitiv (DEVD).

Parametrului AUT pentru coada de ieşire îi este alocată aceeaşi valoare ca cea specificată de parametrul AUT pentru descrierea de dispozitiv imprimantă. Tuturor ceilalți parametri le sunt alocate valorile lor implicite. Folosiți comanda CHGCMDDFT (Change Command Default - Modificare valori implicite comandă) pentru a schimba valorile implicite utilizate la crearea cozilor de ieşire cu comanda CRTOUTQ.

Coada de ieşire implicită pentru o imprimantă este deţinută de utilizatorul care creează descrierea dispozitiv imprimantă. În cazul unei configurări automate, şi imprimanta şi coada de ieşire sunt deţinute de profilul sistem QPGMR.

Sistemul este livrat cu valorile implicite setate pentru a folosi coada de ieşire implicită pentru imprimanta sistemului ca coadă de ieşire implicită pentru toate ieşirile spool. Imprimanta sistemului este definită de valoarea sistem imprimantă implicită (QPRTDEV).

Când un fişier spool este creat prin deschiderea unui fişier imprimantă şi coada de ieşire specificată pentru fişier nu poate fi găsită, sistemul încearcă să plaseze fişierul spool într-o coadă de ieşire QPRINT în biblioteca QGPL. Dacă dintr-un motiv oarecare fişierul spool nu poate fi plasat în coada de ieşire QPRINT, un mesaj de eroare este trimis şi ieşirea nu este introdusă în spool.

Următoarele cozi de ieşire sunt livrate cu sistemul:

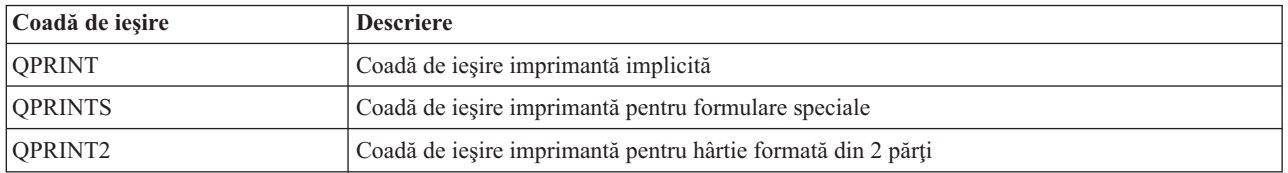

### **Ordonarea fişierelor spool într-o coadă de ieşire**

Ordonarea de fişiere spool într-o coadă de ieşire este determinată în special de starea fişierului spool. Un fişier spool care este procesat de un scriitor poate avea o stare de tipărire (stare PRT), citire (stare WTR), în aşteptare de a fi tipărit (stare PND) sau de a fi trimis (stare SND). Fişierele spool cu o stare de PRT, WTR, PND sau SND sunt plasate în vârful cozii de ieșire. Un fișier spool ce este procesat de scriitor poate avea o stare de retinere (HLD) dacă un utilizator a reţinut fişierul spool, dar scriitorul nu a terminat încă de procesat fişierul. Toate celelalte fişiere spool cu o stare de RDY, sunt listate în coada de ieşire după fişierul ce este procesat de către scriitor, urmate de fişiere spool amânate (stare DFR) şi apoi urmate de fişiere spool cu o altă stare decât RDY sau DFR.

Fiecare grup de fişiere spool (fişiere RDY şi non-RDY) este sortat mai departe de:

- 1. Prioritatea de ieşire a fişierului spool.
- 2. Un câmp de dată şi oră (amprentă de timp).
- 3. Valoarea parametrului SCHEDULE a fişierului spool. Fişiere cu SCHEDULE(\*JOBEND) specificat sunt grupate împreună şi plasate după alte fişiere spool ale aceluiaşi job care au specificat SCHEDULE(\*IMMED) sau SCHEDULE(\*FILEEND).
- 4. Numărul spool al fişierului spool.

<span id="page-22-0"></span>Pentru coada de ieşire cu SEQ(\*JOBNBR) specificat, câmpul dată şi oră reprezintă data şi ora la care jobul care a creat fișierul spool a fost introdus în sistem. (Un număr de job secvențial și o valoare cu ora din zi sunt de asemenea alocate unui job, când acesta este introdus în sistem). În acest mod sunt sortate fişierele spool în coadă.

Pentru cozile de ieşire de tipul primul venit, primul ieşit (\*FIFO), data şi ora se modifică la data şi ora curentă sistem când:

- v Un fişier spool este creat prin deschiderea unui fişier dispozitiv.
- v Este schimbată prioritatea de ieşire a jobului care creează fişierul spool.
- v Starea fişierului spool se schimbă de la non-RDY la RDY.
	- **Notă:** Data şi ora nu se vor schimba când motivul schimbării stării de la RDY la WTR sau de la WTR la RDY este că scriitorul a fost anulat. De asemenea, data şi ora nu se vor schimba când starea se schimbă de la RDY la DFR sau de la DFR la RDY.
- v Un fişier spool este mutat la o altă coadă de ieşire care are SEQ(\*FIFO) specificat.

Datorită sortării automate a fişierelor spool, apar rezultate diferite atunci când este specificat SEQ(\*JOBNBR) pentru o coadă de ieşire, faţă de atunci când este specificat SEQ(\*FIFO). De exemplu, când un fişier spool este reţinut şi apoi imediat eliberat într-o coadă de ieşire cu SEQ(\*JOBNBR) specificat, fişierul spool va ajunge acolo unde a fost. Totuşi, dacă acelaşi fişier spool va fi reţinut şi apoi imediat eliberat intr-o coadă de ieşire cu SEQ(\*FIFO) specificat, fişierul spool va fi plasat la terminarea fişierului spool care are aceeaşi prioritate şi o stare de RDY.

### **Suportul pentru coada de date**

Există două tipuri diferite de suport de cozi de date pentru fişierele spool:

v **Suportul pentru coadă de date pentru cozile de ieşire**

Există suport disponibil pentru a asocia opţional o coadă de date cu o coadă de ieşire folosind comanda CRTOUTQ (Creare coadă de ieşire) sau CHGOUTQ (Modificare coadă de ieşire). Intrările sunt înregistrate în coada de date când fişierele spool sunt în starea RDY (pregătit) în coada de ieşire. Un program utilizator poate determina când un fişier spool este disponibil într-o coadă de ieşire folosind API-ul Receive Data Queue (QRCVDTAQ) pentru a primi informaţii de la o coadă de date. Vedeţi API-ul Receive Data Queue (QRCVDTAQ) în subiectul Programare, pentru informatii suplimentare.

De fiecare dată când un fişier spool din coada de ieşire ajunge la starea RDY, o intrare este trimisă în coada de date. Un fişier spool poate avea mai multe schimbări în stare (de exemplu, din pregătire (RDY) la reţinere (HLD), la eliberare (RLS), la RDY din nou) înainte ca acesta sa fie preluat de coada de ieşire. Aceste schimbări de stare rezultă în intrări în coada de date pentru un fişier spool de fiecare dată când acesta intră în starea RDY.

Un fişier spool poate ajunge la starea RDY în aceste situaţii:

- Când este introdus iniţial în coada de ieşire.
- Când fişierul spool este deschis şi valoarea parametrului planificare este \*IMMED.
- Când un job este terminat şi valoarea parametrului de planificare fişier spool este \*JOBEND.
- Când este eliberat fişierul spool.
- Când un fişierul spool este mutat la această coadă de ieşire de la alta.
- Când un scriitor este oprit imediat în timpul tipăririi unui fişier spool (starea fişierului spool este resetată de la WTR la RDY).

Coada de date trebuie creată cu o valoare a parametrului lungime mesaj maximă (MAXLEN) de cel puţin 128 octeţi. Valoarea parametrului de ordine SEQ trebuie să fie \*FIFO sau \*LIFO. Formatul comenzii CRTDTAQ este:

CRTDTAQ DTAQ (<nume bibliotecă>/<nume coadă de date>) MAXLEN(128) SEQ(\*LIFO)

Comenzile CRTOUTQ (Create Output Queue - Creare coadă de ieşire) şi CHGOUTQ (Change Output Queue - Modificare coadă de ieşire) au un parametru coadă de date (DTAQ), care este folosit pentru a specifica numele cozii de date. O eroare apare la folosirea acestei comenzi dacă nu există coada de date specifică sau dacă crearea sau schimbarea de către utilizator a cozii de ieşire nu are autorizare de folosire (use) la coada de date.

După ce o coadă de date este asociată cu o coadă de ieşire, orice fişier spool care este plasat intr-o coadă de ieşire în starea de pregătit determină plasarea unei intrări în coada de date. Intrarea în coada de date este adăugată indiferent de autorizarea utilizatorului care generează fişierul spool o are la coada de date.

Intrarea în coada de date are un format de înregistrare tip 01. Vedeţi ["Formatul](#page-24-0) intrării cozii de date cu tipul de [înregistrare](#page-24-0) 01" la pagina 17 pentru o descriere a informaţiilor conţinute în înregistrarea tip 01.

### v **Suport coadă de date de tip variabilă de mediu**

Folosind comanda ADDENVVAR sau CHGENVVAR, puteţi asocia o coadă de date cu un job sau cu sistemul. Pe măsură ce sunt create fişierele spool, sunt înregistrate intrări în coada de date. Folosind API-ul QRCVDTAQ (Receive Data Queue) pentru a primi informaţii de la coada de date, un program utilizator poate determina când a fost creat un fişier spool de către job sau de către sistem. Utilizaţi suportul coadă de date variabilă mediu dacă aveţi nevoie să determinati identitatea unui fisier spool care a fost creat de un job (cum este un job server de comandă la distanță) și fișierul spool a fost memorat sub un OPRTJOB.

Folosind comanda CL ADDENVVAR şi specificând un nume coadă de date complet calificat pentru variabila mediu QIBM\_NOTIFY\_CRTSPLF, puteţi asocia o coadă de date cu un job sau cu sistemul.

Comanda folosită ar fi:

ADDENVVAR ENVVAR(QIBM\_NOTIFY\_CRTSPLF) VALUE('\*DTAQ <nume bibliotecă>/<nume coadă de date>') LEVEL(\*JOB | \*sys)

Coada de date trebuie să fie creată cu o lungime a înregistrării de cel puțin 144 octeți. Coada de date trebuie de asemenea să aibă o autorizarea publică de \*USE sau este nevoie să acordaţi profilului utilizator QSPL autorizarea privată \*USE la coada de date. Trebuie să vă asigurati că biblioteca care o contine are o autorizare publică de \*EXECUTE sau este nevoie să acordaţi profilului utilizator QSPL autorizarea privată \*EXECUTE la bibliotecă. Formatul comenzii CRTDTAQ este:

CRTDTAQ DTAQ (<nume bibliotecă>/<nume coadă de date>) MAXLEN(144) AUT(\*USE)

Odată ce o coadă de date este asociată cu un job sau cu sistemul, orice fişier spool creat de job sau sistem va avea automat o intrare plasată în coada de date. Pentru ca această acţiune să se întâmple, utilizatorul sau profilul utilizator QSPL trebuie să aibă autorizare la coada de date.

**Notă:** O variabilă mediu care este specificată la nivelul job are prioritate în faţa aceleiaşi variabile mediu specificată la nivelul sistem.

Intrarea în coada de date are un format de înregistrare tip 02. Vedeţi ["Formatul](#page-25-0) intrării cozii de date cu tipul de [înregistrare](#page-25-0) 02" la pagina 18 pentru o descriere a informaţiilor conţinute în înregistrarea tip 02.

### **Condiţii de eroare**

O eroare survine în condiţiile în care coada de date specifică nu există sau dacă utilizatorul care creează sau modifică coada de ieşire nu are autorizare de folosire (use) la coada de date.

După ce o coadă de date este asociată cu o coadă de ieşire, orice fişier spool care este plasat în coada de ieşiere în starea de pregătit determină o intrare pentru a fi plasat în coada de date. Intrarea coadă de date este adăugată împotriva autorizării utilizatorului de a genera fişierul spool fost în coada de date.

Dacă serverul iSeries încearcă să adauge intrări într-o coadă de date care nu există sau are o lungime nevalidă, sistemul continuă cu procesările sale dar trimite un mesaj informativ în coada de mesaj QSYSOPR. Acest mesaj indică faptul că există o problemă cu coada de date şi specifică numele cozii de date. Acest mesaj este trimis prima dată când apare o problemă specifică cu coada de date a unei cozi de ieşire. Acest mesaj este trimis o dată la fiecare 24 de ore.

De exemplu, dacă mesajul X este primit la 10:00 a.m., el este înregistrat în coada de mesaje QSYSOPR. Dacă mesajul X este primit din nou la 10:30 a.m., 11:00 a.m., 1:00 p.m. sau 1:30 p.m., el nu va fi înregistrat. Aşa cum puteți vedea, mesajul nu va fi înregistrat până după 10:00 a.m. ziua următoare, chiar dacă el continuă să fie primit toată ziua.

<span id="page-24-0"></span>Dacă după ce mesajul X este înregistrat la 10:00 a.m., mesajul Y este primit la 2:00 p.m., mesajul Y este înregistrat. Dacă mesajul X este primit din nou la 2:30 p.m., mesajul X va fi înregistrat, deşi a fost înregistrat mai devreme.

Intenția nu este de a înregistra reapariția mesajului toată ziua, ci de a informa utilizatorul de fiecare schimbare a mesajului de eroare asociat cu coada de date a unei cozi de ieşire particulare.

### **Considerente suplimentare**

Schimbarea cozii de date a unei cozi de ieşire este permisă chiar dacă există fişiere spool în coada de ieşire. Pentru intrări în coada de date de înregistrări de tip 01, numai fişierele spool care ajung la starea RDY după schimbare vor avea intrări în coada de date. Fişierele spool care au deja o stare de pregătit în coada de ieşire nu vor avea intrări în noua coadă de date.

Este responsabilitatea utilizatorului să gestioneze cozile de date. Aceste responsabilităţi includ crearea, curăţarea şi ştergerea cozilor de date.

Când se curăță toate cozile de ieșire în timpul IPL, nici una din cozile de date asociate nu sunt curățate. Dacă este găsită deteriorată o coadă de ieşire sistem, ea este creată din nou fără orice alt nume coadă de date asociat. Cozile de date deteriorate nu sunt create din nou.

**Formatul intrării cozii de date cu tipul de înregistrare 01:** Următorul este formatul 01 al unei intrări în coada de date, când un fişier spool îşi schimbă starea la pregătit într-o coadă de ieşire.

| <b>Offset zecimal</b> | <b>Offset hexazecimal</b> | <b>Tip</b> | <b>Descriere</b>                                                                                           |
|-----------------------|---------------------------|------------|----------------------------------------------------------------------------------------------------|
| $\overline{0}$        | $\mathbf{0}$              | CHAR(10)   | Funcție                                                                                                    |
|                       |                           |            | Identifică funcția care creează intrarea în coada de<br>date. Valoarea pentru un fișier spool este *SPOOL. |
| 10                    | $\mathbf{A}$              | CHAR(2)    | Tip înregistrare                                                                                           |
|                       |                           |            | Identifică tipul înregistrării în funcție. Valorile valide<br>sunt:                                        |
|                       |                           |            | Un fişier spool care este în starea READY a<br>01<br>fost plasat în coada de ieșire.                       |
| 12                    | $\overline{C}$            | CHAR(26)   | Nume job calificat                                                                                         |
|                       |                           |            | Identifică numele job calificat al jobului care creează<br>fișierul spool plasat în coada de ieșire.       |
|                       |                           |            | CHAR(10)<br>Nume job                                                                                       |
|                       |                           |            | CHAR(10)<br>Nume utilizator                                                                                |
|                       |                           |            | CHAR(6)<br>Număr job                                                                                       |
| 38                    | 26                        | CHAR(10)   | Nume fişier spool                                                                                          |
|                       |                           |            | Identifică numele fișierului spool plasat în coada de<br>iesire.                                           |
| 48                    | 30                        | BINARY(4)  | Număr fișier spool                                                                                         |
|                       |                           |            | Identifică numărul unic al fișierului spool plasat în<br>coada de ieşire.                                  |

*Tabela 1. Formatul intrării cozii de date cu tipul de înregistrare 01*

<span id="page-25-0"></span>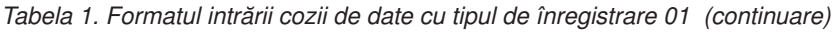

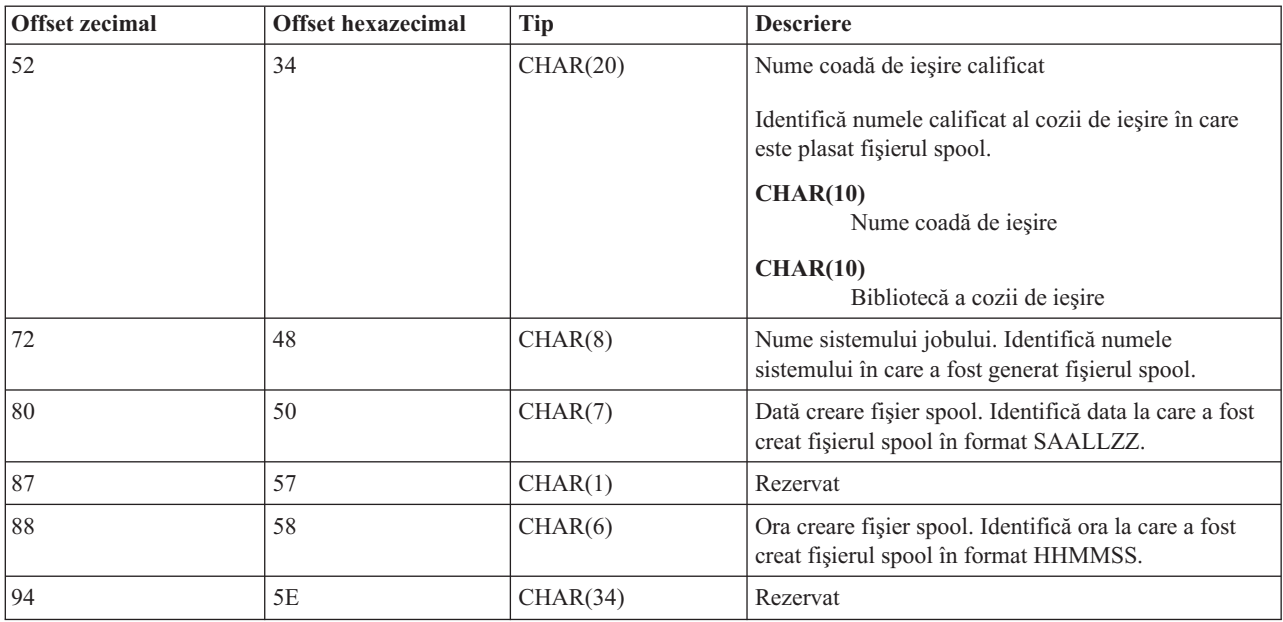

**Formatul intrării cozii de date cu tipul de înregistrare 02:** Următorul este formatul DTAQ al unei intrări pentru crearea unui fişier spool.

| <b>Offset zecimal</b> | <b>Offset hexazecimal</b> | Tip       | <b>Descriere</b>                                                                                           |
|-----------------------|---------------------------|-----------|----------------------------------------------------------------------------------------------------|
| $\overline{0}$        | $\mathbf{0}$              | CHAR(10)  | Funcție                                                                                                    |
|                       |                           |           | Identifică funcția care creează intrarea în coada de<br>date. Valoarea pentru un fișier spool este *SPOOL. |
| 10                    | A                         | CHAR(2)   | Tip înregistrare                                                                                           |
|                       |                           |           | Identifică tipul înregistrării în funcție. Valorile<br>valide sunt:                                        |
|                       |                           |           | Un fișier spool a fost creat și plasat în<br>02<br>coada de ieşire.                                        |
| 12                    | $\mathcal{C}$             | CHAR(26)  | Nume job calificat                                                                                         |
|                       |                           |           | Identifică numele job calificat al jobului căruia îi<br>aparține fișierul spool plasat în coada de ieșire. |
|                       |                           |           | CHAR(10)                                                                                                   |
|                       |                           |           | Nume job                                                                                                   |
|                       |                           |           | CHAR(10)                                                                                                   |
|                       |                           |           | Nume utilizator                                                                                            |
|                       |                           |           | CHAR(6)                                                                                                    |
|                       |                           |           | Număr job                                                                                                  |
| 38                    | 26                        | CHAR(10)  | Nume fişier spool                                                                                          |
|                       |                           |           | Identifică numele fișierului spool plasat în coada de<br>iesire.                                           |
| 48                    | 30                        | BINARY(4) | Număr fișier spool                                                                                         |
|                       |                           |           | Identifică numărul unic al fișierului spool plasat în<br>coada de ieşire.                                  |

*Tabela 2. Formatul intrării cozii de date cu tipul de înregistrare 02*

<span id="page-26-0"></span>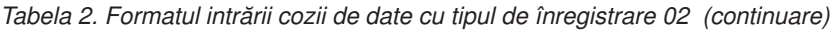

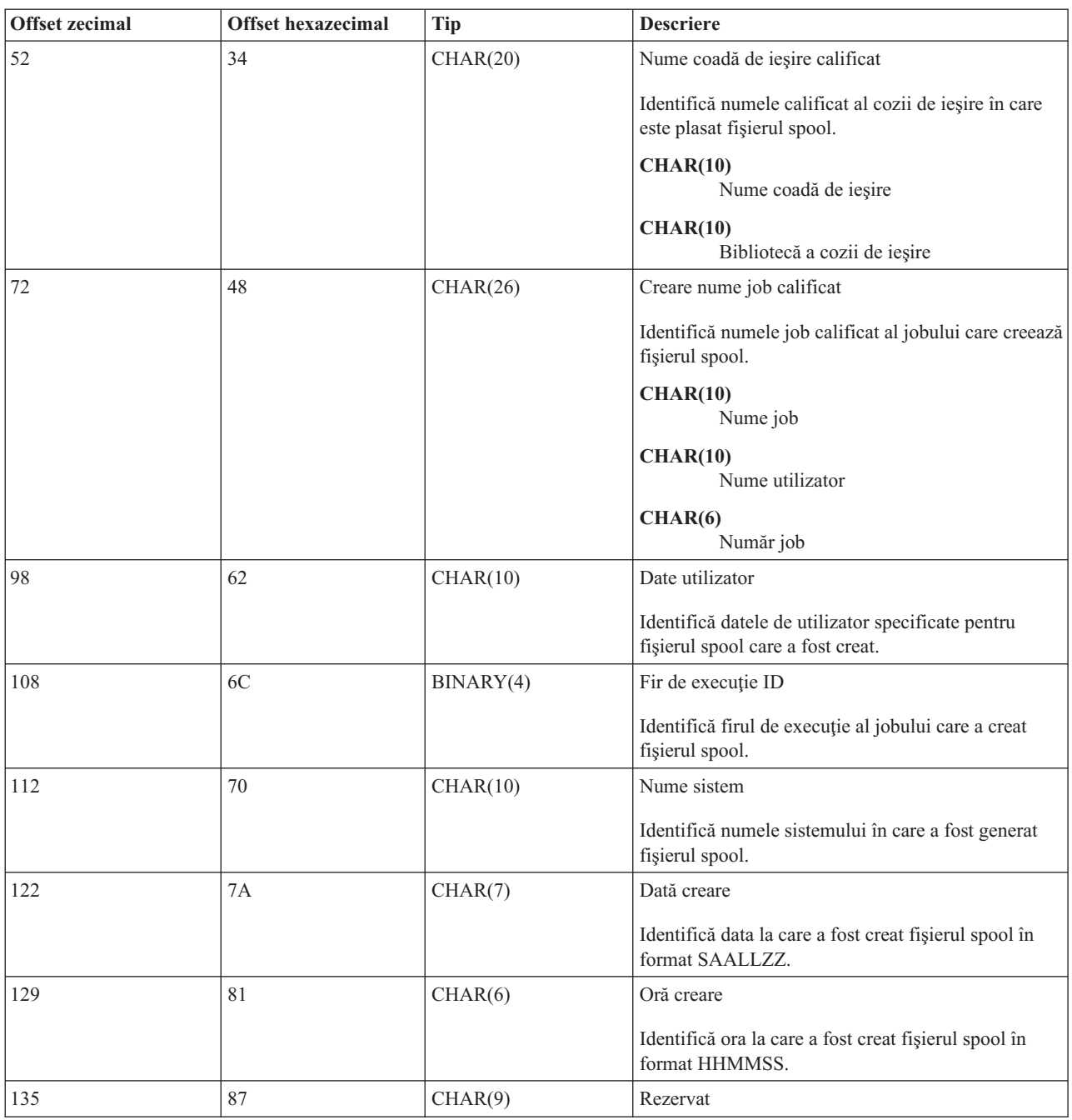

### **Numele fişierului spool**

Când sunt create fişiere spool, numele fişierului spool este la fel d.p.d.v. al topicii cu numele fişierului imprimantă care a fost folosit la crearea lui. De exemplu, dacă ar fi apăsată tasta Print, fişierul spool ar fi numit QSYSPRT deoarece acesta este fişierul imprimantă folosit de către operaţia efectuată de tasta Print.

Există mai multe modalităţi în care fişierul spool poate avea un nume diferit:

v A fost utilizată comanda OVRPRTF (Override with Printer File - Înlocuire la fişier imprimantă) şi a fost specificat un nume în parametrul SPLFNAME. De exemplu, tastând următoarea comandă: OVRPRTF QSYSPRT SPLFNAME(REPORT1)

determină numele fişierului spool REPORT1 în loc de QSYSPRT.

<span id="page-27-0"></span>v A fost utilizată comanda OVRPRTF şi un fişier imprimantă diferit este specificat în parametrul TOFILE. De exemplu, tastând următoarea comandă: OVRPRTF QSYSPRT TOFILE(PRTF2)

determină numirea fişierului spool PRTF2 (numele fişierului imprimantă specificat în parametrul TOFILE al comenzii OVRPRTF).

v Unele aplicaţii IBM pot crea fişiere spool care au nume diferite de fişierele imprimantă folosite la crearea lor. Utilizatorii nu au control asupra numelor de fişier spool în aceste situaţii.

# **Securitatea fişierului spool**

Securitatea spool este în primul rând controlată prin coada de ieșire care conține fișierele spool. În general, există patru modalităţi prin care un utilizator poate fi autorizat să controleze un fişier spool (de exemplu, reţinerea sau eliberarea fişierului spool):

v Utilizatorului îi este asignată autorizarea de control spool (SPCAUT(\*SPLCTL)) în profilul utilizator.

Această autorizare îi acordă unui utilizator controlul asupra tuturor fişierelor spool din cozile de ieşire ale tuturor bibliotecilor la care utilizatorul are autorizarea \*EXECUTE. Această autorizare ar trebui să fie acordată utilizatorilor corespunzători.

- v Utilizatorului îi este alocată autorizarea control job (SPCAUT(\*JOBCTL)) în profilul utilizator, coada de ieşire este controlată de operator (OPRCTL(\*YES)) şi utilizatorul are autorizarea \*EXECUTE la biblioteca ce conţine coada de ieşire.
- v Utilizatorul are autorizarea obiect necesară pentru coada de ieşire. Autorizarea obiect necesară este specificată de parametrul AUTCHK la comanda CRTOUTQ. O valoare de \*OWNER indică faptul că numai proprietarul cozii de ieşire este autorizat să controleze toate fişierele spool din coada de ieşire. O valoare de \*DTAAUT indică faptul că utilizatorii cu autorizarea \*CHANGE la coada de ieşire au autorizarea de a controla toate fişierele spool din coada de ieşire.

**Notă:** Autorizarea specifică necesară pentru \*DTAAUT sunt autorizările de date \*READ, \*ADD şi \*DLT.

v Unui utilizator îi este întotdeauna permis controlul fişierelor spool create de acel utilizator.

Pentru comenzile CPYSPLF (Copy Spooled File - Copiere fişier spool), DSPSPLF (Display Spooled File - Afişare fişier spool) şi SNDNETSPLF (Send Network Spooled File - Trimitere fişier spool în reţea), în plus de cele patru modalităţi deja menţionate, există o modalitate suplimentară la care poate fi autorizat un utilizator.

Dacă DSPDTA(\*YES) a fost specificat când coada de ieşire a fost creată, oricărui utilizator cu autorizare \*USE la coada de ieşire îi este permis să copieze, afişeze, trimită sau mute fişiere spool. Autorizarea specifică necesară este autorizarea de date \*READ.

Dacă utilizatorul este autorizat să controleze fișierul prin una din cele patru modalități deja menționate mai sus, utilizarea DSPDTA(\*NO) când se creează coada de ieşire nu va restricţiona utilizatorul să afişeze, copieze sau trimită fişierul. Autorizarea DSPDTA este verificată numai dacă utilizatorul nu este autorizat altfel la fişier.

DSPDTA(\*OWNER) este mai restrictivă decât DSPDTA(\*NO). Dacă coada de ieşire este creată cu DSPDTA(\*OWNER), numai proprietarul fişierului spool (persoana care l-a creat) sau un utilizator cu SPCAUT(\*SPLCTL) poate afişa, copia sau trimite un fişier în acea coadă. Chiar utilizatorii cu SPCAUT(\*JOBCTL) într-o coadă de ieşire controlată de operator (OPRCTL(\*YES))nu pot să afişeze, copieze, să mută sau să trimită fişiere spool care nu le aparțin.

Vedeti capitolul Securitate pentru detalii despre cerintele de autorizare pentru comenzi individuale.

Pentru a plasa un fişier spool într-o coadă de ieşire, este necesară una din următoarele autorizări:

v SPCAUT(\*SPLCTL) (Autorizare control spool) în profilul utilizator. Utilizatorul trebuie de asemenea să aibă autorizarea \*EXECUTE la biblioteca ce contine coada de iesire.

<span id="page-28-0"></span>Această autorizare îi dă utilizatorului controlul asupra tuturor fişierelor spool din sistem şi trebuie acordată numai utilizatorilor corespunzători. Dacă aveți autorizare control spool, puteți șterge, muta, reține și elibera orice fișier spool din sistem. Puteţi de asemenea să modificaţi atributele oricărui fişier spool.

- v SPCAUT(\*JOBCTL) (Autorizare control job Job control authority) în profilul utilizator şi coada de ieşire este controlată de operator (OPRCTL(\*YES)). Utilizatorul trebuie de asemenea să aibă autorizarea \*EXECUTE la biblioteca ce conţine coada de ieşire.
- v Autorizarea \*READ la coada de ieşire. Această autorizare poate fi dată publicului prin specificarea AUT(\*USE) la comanda CRTOUTQ.

### **Securitatea cozii de ieşire**

Cozile de ieşire sunt create cu un nivel de securitate determinat de valoarea parametrului AUT la comanda CRTOUTQ. Pentru a lucra cu fișiere spool din acea coadă de ieșire, trebuie să aveți o autorizare adecvată pentru acea coadă (cum este specificat în parametrul AUT). De exemplu, reţinerea sau eliberarea unui fişier spool poate necesita un nivel de autorizare, în timp ce citirea conţinutului acelui fişier spool poate necesita un nivel mai înalt de autorizare.

Pentru mai multe informații despre securitatea fișierului spool și a cozii de ieșire, vedeți Securitate.

### **Jobul QPRTJOB**

Un job QPRTJOB este un job cu care sunt asociate fişierele spool când numele utilizator al jobului curent nu este acelaşi cu profilul utilizator rulat în acel moment. Joburile sistem pot fi schimbate să ruleze sub un profil utilizator pentru ca un utilizator să obţină drept de proprietate asupra fişierului spool în locul jobului sistem. De exemplu, dacă trimiteti un fisier spool folosind comanda SNDNETSPLF (Send Network Spooled File - Trimitere fisier spool retea) la utilizatorul TINA la un server iSeries diferit, fişierul este pus în spool pentru jobul 999999/TINA/QPRTJOB. Introducerea în spool pentru acest job al utilizatorului în locul jobului sistem face sigur faptul că fisierul spool apartine utilizatorului TINA. În plus, când ea rulează comanda WRKSPLF (Work with Spooled Files - Gestionare fişiere spool), fişierul spool trimis ei, este arătat.

**Notă:** Folosirea parametrului SPLFOWN vă permite să specificaţi cui aparţine fişierul spool.

Joburile QPRTJOB sunt create automat de sistem. Pot fi mai multe decât un singur QPRTJOB per utilizator într-un sistem. Un QPRTJOB are o valoare implicită de 9999 fişiere spool. Acest număr poate fi expandat la maxim 999,999 prin schimbarea numărului în valoarea sistem QMAXSPLF (Nr. maxim fişiere de ieşire imprimantă). Pentru mai multe informații despre valoarea sistem QMAXSPLF, vedeți subiectul Control funcționare. Când un QPRTJOB al unui utilizator devine prea plin, sistemul automat creează unul nou pentru utilizator. Un QPRTJOB separat este creat pentru fiecare utilizator care primeşte fişiere spool trimise prin comanda SNDNETSPLF. Dacă folosiţi comanda SNDNETSPLF pentru a trimite utilizatorilor TINA şi KEVIN fişiere spool, trebuie să existe joburile numite 999999/KEVIN/QPRTJOB şi 999999/TINA/QPRTJOB pe sistemul care primeşte.

Joburile QPRTJOB sunt create și utilizate de o varietate de funcții ale sistemului. De exemplu:

- v Utilizarea SNDTCPSPLF (Send TCP/IP Spooled File Trimitere fişier spool TCP/IP) sau comanda SNDNETSPLF pentru a trimite un fişier spool la un alt utilizator la un server iSeries diferit.
- v Trimiterea unui fişier spool de la VM sau MVS printr-o punte VM/MVS la un server iSeries.
- v Recepţionarea unui fişier spool utilizând TCP/IP sau procesul LDP (line printer daemon).
- v Utilizarea API-ului pentru spool QSPCRTSP (Create Spooled File Creare fişier spool) pentru a crea un fişier spool pentru un alt utilizator.
- v Utilizarea API-ului de securitate QWTSETP (Set Profile Setare profil) pentru a seta profilul utilizator la diferiţi utilizatori şi apoi crearea unui nou fişier spool.

Alte aplicaţii care sunt rulate pot utiliza API-urile QSPCRTSP şi QWTSETP, care duc la joburi QPRTJOB în plus în sistem.

- Utilizând API-ul UNIX SETGID, puteti crea un fisier spool pentru un profil utilizator diferit, curent sau de grup, când SPLFOWN este setat la \*CURGRPPRF.
- v Utilizând API-ul UNIX SETUID, puteţi seta profilul utilizator la un utilizator diferit şi apoi să creaţi un nou fişier spool pentru acel utilizator.

<span id="page-29-0"></span>Joburile QPRTJOB continuă să fie reutilizate până când vor deveni inactive pentru mai mult de 24 ore. Inactiv înseamnă că toate fişierele spool pentru job au fost şterse şi nici unul nou nu a fost recepţionat pentru acel utilizator în mai mult de 24 ore. Recuperarea este dată de jobul sistem QSPLMAINT.

### **Subsistemul de fişiere spool**

Subsistemul de fisiere spool, OSPL, este utilizat pentru procesarea programelor de scriere la imprimantă și trebuie să fie activ când programele de scriere la imprimantă sunt active. Subsistemul de fişiere spool şi programele de scriere la imprimantă individuale pot fi controlate de la joburile care rulează în alte subsisteme.

Comanda STRPRTWTR de pornire scriitor imprimantă lansează joburi în coada de joburi din subsistemul fişierului spool.

Cererile pentru joburi de scriere sunt plasate în coada de joburi QSPL şi următoarea intrare în coada de joburi QSPL este selectată să ruleze dacă:

- v Numărul de joburi active este mai mic decât atributul subsistem QSPL al MAXJOBS.
- v Numărul de joburi active din coada de joburi QSPL este mai mic decât atributul MAXACT pentru coada de joburi.

### **Biblioteca fişierului spool**

Biblioteca fişierului spool (QSPL sau QSPL*xxxx*, unde *xxxx* este numărul ASP-ului utilizator de bază sau al ASP-ului independent primar) contine fisiere din baza de date care sunt utilizate pentru a memora informatii pentru fisiere de date inline şi fişiere spool. Fiecare fişier din biblioteca QSPL sau QSPLxxxx poate avea mai mulţi membri. Fiecare membru conţine toate datele pentru un fişier de date inline sau fişier spool.

Când fisierul spool este tipărit sau sters, membrul de bază de date asociat lui din biblioteca pentru spool este curătat de înregistrări, dar nu este înlăturat, deci poate fi utilizat pentru un alt fişier de date inline sau fişier spool. Dacă nu este nici un membru de bază de date disponibil în biblioteca QSPL sau QSPLxxxx, atunci un membru este automat creat.

A avea unii membri de fişiere spool goi, disponibili pentru crearea de noi fişiere spool creşte performanţa de rulare a sistemului. Totuși, un număr mare de fișiere spool goale poate utiliza o cantitate mare de spațiu de stocare și descrește performanţa la un IPL anormal. De exemplu, fiecare membru de fişier spool poate necesita 24 KO de spaţiu de stocare.

Este mai bine să se păstreze mică biblioteca QSPL sau QSPLxxxx prin ştergeri periodice ale fişierelor spool vechi cu comenzile DLTSPLF sau CLROUTQ. Această procedură permite ca membrii bază de date să fie folosiți din nou, mai degrabă decât să trebuiască să fie mărită biblioteca spool în vederea integrării de noi membri bază de date.

Vedeţi ["Pretinderea](#page-152-0) spaţiului de stocare al fişierelor spool" la pagina 145 pentru mai multe informaţii despre cum să înlăturaţi membri bază de date spool. Aceasta este singura modalitate permisă de a înlătura membri de bază de date spool din biblioteca QSPL sau QSPLxxxx. Orice altă modalitate poate cauza probleme serioase.

Afişarea de date în biblioteca QSPL sau QSPLxxxx poate împiedica ştergerea datelor, irosirea spaţiului de stocare. Orice comandă sau program utilizat să caute în fişierul bază de date din biblioteca QSPL sau QSPLxxxx trebuie să aloce fişierul bază de date şi membrul; dacă un scriitor încearcă să înlăture un membru alocat după ce tipărirea este terminată, nu va putea să şteargă membrul. Deoarece membrul nu este şters, el nu poate fi utilizat pentru un alt fişier date inline sau fişier spool şi nu va fi înlăturat prin setarea valorii sistem QRCLSPLSTG (Ştergere automată a spaţiului de stocare imprimantă neutilizat) sau prin rularea comenzii RCLSPLSTG.

Salvarea unui fişier de bază de date în biblioteca QSPL sau QSPLxxxx poate determina mai multe probleme ca afişarea datelor într-un membru al fisierului deoarece toti membrii vor fi alocati mult mai mult timp când este salvat un fisier de bază de date. Deoarece recuperarea acestor fişiere distruge datele din fişierele spool prezente şi viitoare, nu este nici un motiv pentru salvarea niciunuia din aceste fişiere.

Tipul şi autorizarea bibliotecii QSPL sau QSPLxxxx nu trebuie schimbate. Autorizarea la fişierele din QSPL sau QSPLxxxx nu trebuie de asemenea schimbate. Biblioteca QSPL sau QSPLxxxx şi fişierele din ele sunt create într-o manieră particulară astfel încât acele funcții de introducere în spool ale serverului să le poată accesa. Schimbarea bibliotecii sau a fișierelor poate cauza ca unele funcții de introducere în spool ale serverului să funcționeze incorect și să distrugă integritatea schemei de securitate a fişierului spool.

# <span id="page-30-0"></span>**Fişiere spool în ASP-uri independente**

Fişierele spool pot fi memorate în cozi de ieşire care sunt localizate în pool-uri de disc independente (cunoscute şi ca pool-uri de memorare auxiliare independente sau ASP-uri independente).

Creatorul fişierului spool trebuie să fie sigur de coada de ieşire selectată că este în ASP-ul independent dorit. Aceasta poate fi gestionată în mai multe moduri, cum sunt prin fişier imprimantă, atribut job, descriere job sau profil utilizator.

Creatorul fişierului spool trebuie să fie sigur că o schimbare a spaţiului de nume (un set de bibliotecil unde un job poate rezolva) nu apare în timpul creării fişierului spool. Scriitorul imprimantă trebuie să fie pornit de la un job cu ASP-ul independent parte a spaţiului său de nume (jobul a fost pornit cu INLASPGRP setat la ASP-ul independent sau utilizatorul a făcut SETASPGRP ASP independent pentru a obţine ASP-ul independent în spaţiul său nume) pentru ca scriitorul imprimantă să utilizeze acest ASP independent şi să proceseze fişierele spool.

Dacă spaţiul de nume se schimbă şi ASP-ul independent pe care este creat fişierul spool este dezactivat (aceasta ar apărea dacă a fost făcută o modificare a spaţiului de nume şi rezervarea de pe ASP-ul independent a dispărut), atunci ar putea apărea erori de la funcțiile put (punere) și close (închidere). Aceasta poate de asemenea contribui la neacuratețea datelor din informațiile interne spool. Aceste inadvertențe ar trebui rezolvate când ASP-ul independent este activat din nou. Din moment ce recuperarea acestor condiţii este realizată într-un job de fundal, utilizatorii vor vedea unele inconsistenţe pentru aceste fişiere spool până când jobul server QSPMN*xxxxx* este capabil să termine operaţia. Dacă ASP-ul independent nu este dezactivat, crearea fişierului spool trebuie să se poată continua fără nici o problemă.

Jobul QSPMN*xxxxx* este responsabil de curăţarea membrilor bază de date neutilizaţi pentru fişiere spool şterse, înlăturarea automată a membilor bazei de date care nu au fost reutilizaţi în zilele specificate de valoarea sistem QRCLSPLSTG (Curăţare automată a spaţiului de stocare ieşire imprimantă neutilizat) şi mutarea fişierelor spool în coada de ieşire QSPRCLOUTQ din biblioteca QRCL *xxxxx* în ASP-ul primar, când o coadă de ieşire deteriorată este ştearsă de un utilizator. Există câte un job server sistem QSPMN*xxxxx* pentru fiecare grup ASP care este activat.

Pentru mai multe informații despre recuperarea de spațiu de memorare spool, vedeți ["Pretinderea](#page-152-0) spațiului de stocare al [fişierelor](#page-152-0) spool" la pagina 145.

Dacă un scriitor imprimantă sau job se opreşte anormal şi fac ca un fişier spool sau coadă de ieşire să devină neutilizabile sau să rămână într-o stare instabilă unde nu sunt permise anumite operatiuni, ASP-ul independent trebuie să fie dezactivat şi apoi activat din nou. Apelarea QSPFIXUP nu va corecta fişiere spool sau cozi de ieşire din ASP-urile independente.

Fişierele spool plasate într-un ASP independent sunt detaşate automat de la job când jobul se opreşte şi nici un fişier spool pentru job nu se află în sistem sau ASP-uri utilizator de bază. Trebuie să vă asigurați că toate aplicațiile utilizează valorile de identitate fişier spool JOBSYSNAME şi CRTDATE, incluzând ora şi data specifice, pentru a împiedica duplicarea de fişier spool sau mesaje de eroare job. Luaţi aminte că atunci când un ASP independent este mutat din sistemul A în sistemul B la o preluare la eroare, fişierele spool nu mai au joburile originale disponibile lor (fişierele spool au fost detaşate de job). Când fişierele spool sunt detaşate, nu mai există protecţia sistemului de operare pentru ca un alt job să pornească cu aceeaşi identitate cu un job care a rulat pe sistemul A.

Un ASP independent nu poate fi variat pe activat dacă conţine un fişier spool care există deja pe sistem sau pe |

pool-urile de discuri utilizator primar (\*SYSBAS). Pentru informații suplimentare, consultați Considerente de tipărire |

din colecţia de subiecte Gestionarea de disc. |

Pentru informații suplimentare despre gestionarea ASP-uri independente, vedeți capitolul Pool-uri de disc independente.

Următoarele comenzi CL au limitări pentru fişierul spool în ASP independent, legate de suportul S/36, suportul asistent operaţional şi spaţiul nume de biblioteci. Vedeţi comanda CL pentru informaţii suplimentare.

- CHGJOB
- CHGWTR
- CPYSPLF
- <span id="page-31-0"></span>• HLDJOB
- RCLSPLSTG
- v RLSJOB
- WRKJOB
- WRKSPLF

# **Programul scriitor de imprimantă**

Programul scriitor de imprimantă este un program furnizat de sistem care ia fişiere spool dintr-o coadă de ieşire şi le trimite la o imprimantă. Fişierele spool dintr-o coadă de ieşire particulară rămân memorate în sistem până când programul scriitor de imprimantă alocă o imprimantă la coada de ieşire.

Programul scriitor de imprimantă ia fisierele spool, unul câte unul, conform priorității lor, din coada de iesire. Programul scriitor de imprimantă tipăreşte un fişier spool numai dacă intrarea acestuia în coada de ieşire indică faptul că acesta are starea RDY (pregătit). Puteţi afişa starea unui anume fişier spool utilizând comanda WRKOUTQ (Work with Output Queue - Gestionare coadă de ieşire).

Nu confundaţi programul scriitor de imprimantă cu un dispozitiv imprimantă real sau cu un fişier imprimantă. Programul scriitor de imprimantă este programul care vă permite să alocați un dispozitiv imprimantă real la o coadă de ieşire şi să selectaţi fişiere spool din coada de ieşire pentru a fi tipărite. Comanda STRPRTWTR (Start Printer Writer - Pornire scriitor imprimantă) şi comanda WRKWTR (Work with Writers - Gestionare scriitori) vă furnizează abilitatea de a aloca orice imprimantă configurată la orice coadă de ieşire. Deşi numele comenzii (Work with Writers) indică faptul că lucrați cu scriitorii de imprimantă, dumneavoastră de fapt utilizați programul scriitor de imprimantă pentru a face o potrivire între o coadă de ieşire şi o imprimantă fizică.

Dacă fişierul spool are starea pregătit, programul scriitor de imprimantă ia intrarea din coada de ieşire şi tipăreşte jobul specific sau separatorii fişier sau amândouă, urmate de datele de ieşire din fişierul spool. Dacă fişierul spool nu are starea de pregătit, programul scriitor de imprimantă lasă intrarea în coada de ieşire şi porneşte la următoarea intrare. În cele mai multe cazuri, programul scriitor de imprimantă continuă să tipărească fişiere spool (precedate separatorii de job şi de fişier) până când toate fişierele spool cu o stare de pregătit au fost luate din coada de ieşire.

### **Note:**

- 1. Programul scriitor de imprimantă utilizează fişierul imprimantă QPSPLPRT. Acest fişier imprimantă este inclus în sistem. El este setat pentru programul scriitor de imprimantă şi nu trebuie schimbat sau utilizat pentru alte aplicaţii.
- 2. Dacă rulaţi comanda CHGPRTF pentru a face toate fişierele imprimantă livrate de IBM capabile DBCS (CHGPRTF FILE(\*all/\*all) IGCDTA(\*YES)), trebuie să schimbaţi valoarea parametrului IGCDTA pentru fişierul imprimantă QPSPLPRT înapoi la \*NO.

Dacă imprimanta dumneavoastră se opreşte din orice motiv (nu mai are hârtie, de exemplu), serverul iSeries nu alocă automat o imprimantă diferită pentru a continua tipărirea jobului la coada de ieşire la care a fost alocată imprimanta dumneavoastră. Trebuie să alocaţi manual o altă imprimantă la acea coadă de ieşire.

Pot fi porniţi mai mulţi scriitori imprimantă pentru o coadă de ieşire. Limita este 10. Acest suport permite mai multor imprimante (până la 10) să înceapă tipărirea de fişiere spool de la aceeaşi coadă de ieşire.

Funcța scriitor imprimante multiple suportă echilibrarea încărcărilor de lucru între imprimante. De asemenea, furnizează rezerva pentru joburile tipărite ce rulează nesupravegheate. De exemplu, dacă la o imprimantă se blochează hârtia sau rămâne fără hârtie, celelalte continuă să tipărească fişiere spool din coada de ieşire asociată.

Un scriitor la distanță este un program i5/OS care ia fișierele spool dintr-o coadă de ieșire la distanță și le trimite la sistemul la distanță precizat. Scriitorul de la distanță, care este un job sistem, trimite fișierele spool utilizând SNADS sau TCP/IP. Această funcție este numită tipărire de sistem de la distanță pe serverul iSeries. Comanda STRRMTWTR (Start Remote Writer - Pornire scriitor la distanţă) este utilizată pentru a iniţia tipărirea de sistem la distanţă.

<span id="page-32-0"></span>După ce fişierul spool este trimis cu succes către un sistem de la distanţă, este şters sau salvat aşa cum se determină de valoarea atributului SAVE a fişierului spool.

Mai mult decât un scriitor la distanţă poate fi pornit la aceeaşi coadă de ieşire la distanţă (10 este limita). Numărul real este specificat în descrierea coadă de ieşire la distanţă. Totuşi, fiecare nume scriitor trebuie să fie unic şi de acelaşi tip (imprimantă, la distanţă sau dischetă). Vedeţi ["Tipărirea](#page-62-0) pe un sistem de la distanţă" la pagina 55 pentru mai multe informaţii despre scriitorii de la distanţă.

# **Fluxuri de date imprimantă**

Serverul iSeries suportă fluxuri de date diferite. Vedeți următoarele pentru informații suplimentare:

- $\cdot$  "SCS"
- v "Fluxul de date AFP (Advanced Function [Presentation\)"](#page-33-0) la pagina 26
- v ["IPDS"](#page-36-0) la pagina 29
- v ["ASCII"](#page-44-0) la pagina 37

### **SCS**

SCS are o structură relativ simplă, constând într-un cod de control hexazecimal pe 1-octet urmat de datele de tipărit. Coduri de control multiple pot fi inserate în SCS de către aplicaţiile de tipărire în vederea realizării anumitor tipuri de ieşire. Şirul de caractere SNA este trimis la imprimantă în blocuri fizice de 256 octeţi.

Următoarele sunt câteva exemple de coduri de control SCS:

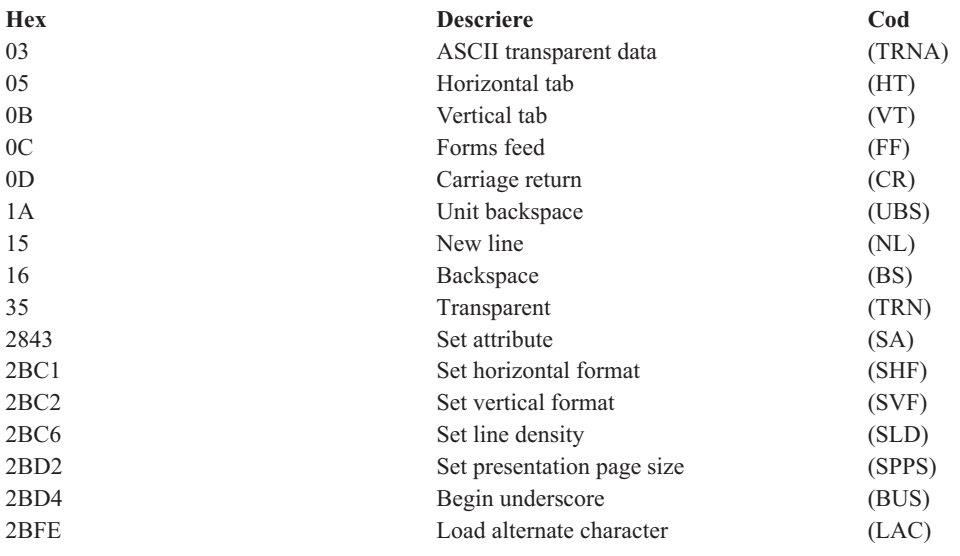

### **Cum sunt realizate atributele de tipărire de SCS**

Următoarele exemple arată cum funcţiile tipărire obişnuite pot fi realizate de aplicaţiile de tipărire utilizând SCS.

### **Spaţiere linie**

Numărul echivalent al codurilor de control NL (new line) este inserat.

### **Subliniat**

Textul subliniat este primul inserat în SCS, urmat de numărul corespunzător de coduri de control BS (backspace) şi apoi de acelaşi număr de liniuţe de subliniere.

### **Tăierea (overstriking)**

Aceasta este similară cu sublinierea doar că aceste caractere de tăiere (overstrike) sunt folosite în locul liniuţei de subliniere.

### <span id="page-33-0"></span>**Caractere italice**

Textul de scris cu caractere italice este pus în SCS, urmat de numărul necesar de coduri control BS (ştergere backspace) şi apoi textul este repetat. Această succesiune trebuie repetată de mai multe ori.

### **Ejectare pagină**

Este inserat codul de control FF (forms feed).

### **Modificări font**

Modificările de font sunt suportate de imprimante cum este 5219 care suportă textul în formă finală (FFT).

### **Fluxul de date AFP (Advanced Function Presentation)**

Fluxul de date AFP (Advanced Function Presentation) este interfața de aplicație la Advanced Function Presentation (AFP) bazată pe Mixed Object:Document Content Architecture–Presentation (MO:DCA–P). Aceasta este independentă atât faţă de imprimante, cât şi faţă de sistemele de operare.

Fluxul de date AFP este un flux de date structurat. Câmpurile structurate sunt utilizate pentru a defini pagini text compuse, date format linie şi un amestec de date linie şi text compus. Câmpul structurat este un şir auto-identificabil de octeţi conţinând date sau parametri şi trebuie să aibă o introducere care conţine un câmp lungime, un identificator, un stegulet și un număr de ordine. Acesta este urmat de octeții de parametru care conțin informații control sau date de tipărit.

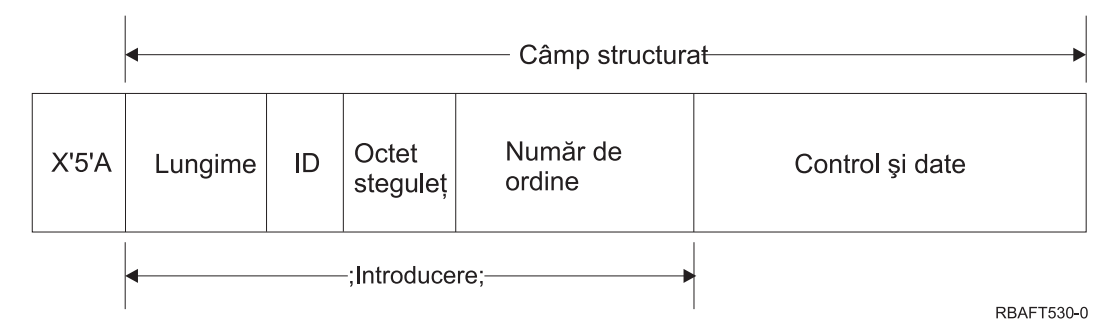

### **Lungime**

Un câmp de 2 octeţi care specifică lungimea înregistrării (neincluzând caracterul de control 5A).

### **Identificator (ID)**

Un câmp de 3 octeţi care specifică tipul câmpului structurat.

### **Octet steguleţ**

Un câmp de un octet care specifică informații despre câmpul de date.

### **Număr de ordine**

Un câmp de 2 octeţi care identifică înregistrarea.

### **Control şi date**

Un cod de control text, numele unui obiect sau coordonatele pentru pozitionarea unei imagini sau segment de pagină. Informația control este urmată de datele de tipărit.

### **Programe sursă care generează fluxul de date AFP (Advanced Function Presentation)**

Următoarele programe cu licenţă IBM generează fluxuri de date AFP (Advanced Function Presentation):

- $\cdot$  i5/OS
- v Advanced Function Presentation Utilities for iSeries (AFP Utilities for iSeries)
- Document Composition Facility (DCF)
- DisplayWrite/390 (DW/390)
- Graphical Data Display Manager (GDDM)
- v Utilitarele zSeries Advanced Function Presentation:
	- Page Printer Formatting Aid (PPFA)
- Overlay Generation Language (OGL)
- Font Library Service Facility (FLSF)
- Print Management Facility (PMF)
- Print Service Access Facility (PSAF)

### **Advanced Function Presentation**

Fluxul de date AFP (Advanced Function Presentation) descrie cum arată pagina de date şi se referă la obiecte resursă imprimantă după nume, presupunând că acestea se află pe sistemul unde are loc tipărirea reală şi nu pe sistemul unde a fost introdusă ieşirea în spool. Obiectele resursă imprimantă care sunt rezidente pe sistem sunt descărcate la imprimantă de către procesor atunci când sunt necesare.

Serverul iSeries utilizează următoarele obiecte când procesează fluxul de date AFP:

### **Buffer-e spool flux de date AFP**

Fişierul imprimantă flux de date AFP este trimis la sistem într-unul sau mai multe buffer-e. Aceste buffer-e conțin unul sau mai multe câmpuri structurate continue. Un pointer la buffer și lungimea fiecărui buffer este transmisă sistemului.

### **Obiecte resursă flux de date AFP**

Obiectele resursă conţin date şi informaţii de control care pot fi utilizate la tipărirea unui job. Acestea pot fi partajate de pagini diferite din acelaşi job. O resursă este compusă în întregime din câmpuri structurate.

Tipuri de resurse:

- Fonturi
- Definiții formular
- v Segmente de pagină
- Suprapuneri
- Definiții pagină
- v Resurse memorate în sistemul de fişiere integrat

Aceste resurse pot fi transmise de la o gazdă zSeries la un server iSeries sau încărcate de pe o bandă în obiecte spațiu utilizând comenzi i5/OS. Suprapuneri și segmente de pagină pot fi create prin AFP Utilities for iSeries.

#### **Mesaje**

Mesajele generate în timpul procesării de fişiere imprimantă flux de date AFP sunt plasate în istoricul de job de scriere la imprimantă.

### **Mixed Object: Document Content Architecture (MO:DCA)** |

MO:DCA (Mixed Object Document Content Architecture) este un flux de date orientat-pe-obiect care este proiectat să | permită tipărirea consistentă care este independentă de sistemul de operare sau dispozitiv. Un obiect este o colecţie de | date care pot fi tratate ca o unitate, cum ar fi textul, imaginile şi graficele. Această arhitectură suportă: |

- v Coexistenţa şi migrarea arhitecturii existente a documentelor IBM şi a fluxurilor de date imprimantă |
- | Independența de dispozitiv
- | . Separarea funcțiilor pentru a simplifica transformarea obiectelor în alte fluxuri de date
- | Suport limbă națională
- | Suport Office Document Architecture (ODA)
- | Standard Generalized Markup Language (SGML)

Fluxul de date pentru un document MO:DCA constă din diverse obiecte precum structura logică şi macheta documentului. Structura logică definește conținutul logic al documentului—capitolele, figurile și listele. Următoarea structură de machetă defineşte modul în care ar trebui prezentate datele.

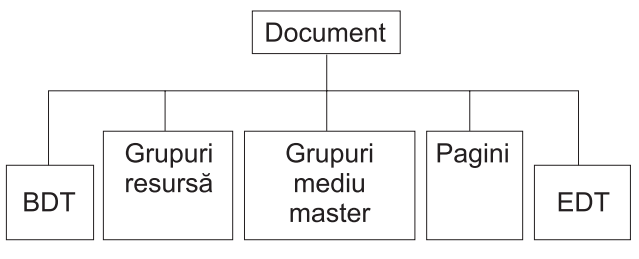

**RBAFT537-0** 

*Figura 1. Structura unui Document MO:DCA*

### **BDT (Begin document - Începere document)**

Indică începutul documentului

#### **Grupuri de resurse**

Specifică fonturi, suprapuneri şi segmente astfel încât aceste obiecte să poată fi transmise ca parte a fluxului de date. Ele pot fi referite printr-un câmp structurat Include MO:DCA.

#### **Grupuri de mediu Master**

Specifică mediul de procesare, precum definiții de spațiu, suprimarea de date, numărul de copii și referințele interne la fluxul de date.

**Pagini** Contine obiecte care fac parte din document. Aceste obiecte ar putea fi text, grafice si imagini.

#### **EDT (End document)**

Indică sfârşitul documentului.

Următoarele tipuri diferite de obiecte alcătuiesc MO:DCA. Toate aceste obiecte sunt suportate de IPDS:

- Bar Code Object Content Architecture BCOCA)
- Image Object Content Architecture IOCA)
- v Graphics Object Content Architecture GOCA
- Presentation Text Object Content Architecture PTOCA
- Font Object Content Architecture FOCA.

#### **Bar Code Object Content Architecture (BCOCA)**

Un obiect cod de bare ar putea conține comenzi "draw rule" sau date rastru, în funcție dacă acest cod de bare trebuie desenat ca un obiect grafic sau a fost scanat în fluxul de date ca o imagine. Un obiect cod de bare care conține comenzi de desenare linie este construit folosind doar linii de o anumită lungime și lățime specificate. Un obiect grafic este construit dintr-un număr de primitive, precum linii, arce, simboluri, zone umbrite şi matrice de puncte.

#### **Image Object Content Architecture (IOCA)**

IOCA reprezintă imagini într-un format independent de dispozitiv. A fost definit un set standard de construcţii pentru a descrie datele imagine, caracteristicile acelor date şi funcţiile de manevrare care pot fi efectuate asupra datelor. Conţinutul imagine este inserat într-un segment imagine.

#### **Graphics Object Content Architecture (GOCA)**

GOCA descrie imagini complexe. Aceste imagini sunt formate dintr-o colectie de primitive, precum linii, arce, caractere, simboluri şi zone umbrite sau matrice de puncte. Fiecare dintre aceste primitive are propriul set de atribute, precum lăţime linie, orientare şi rezoluţie. În plus faţă de aceste atribute, există un set de atribute de desenare generale, precum culoarea, care se aplică la toate primitivele

### **Presentation Text Object Content Architecture (PTOCA)**

PTOCA descrie partea de text dintr-un document. Obiectul text de prezentare, împreună cu celelalte obiecte, este proiectat nu doar pentru a fi transportat de, ci şi să fie parte integrantă a fluxului de date, oferind următoarele:

- v Introducere câmp structurat şi sintaxa pentru câmpul structurat
- v Structura de început/sfârşit obiect
- v Controlul selecţiei unei acţiuni alternative pentru recuperarea din erori
- v Pasarea unor condiţii de excepţie înapoi la procesul de origine
- v Starea iniţială a obiectului
- v Relaţia obiectelor text de prezentare faţă de alte obiecte conţinute în fluxul de date.

Două câmpuri structurate oferă informaţia de prezentare necesară pentru imprimantă:

## **Câmpul structurat descriptor P T**

Defineşte mai mulţi parametri poziţionali pentru obiect

# **Câmpul structurat date P T**

Conține textul de prezentare și secvențele de control pentru poziționarea caracterelor grafice. Aceste caractere grafice sunt definite în cadrul fonturilor codificate.

## **Font Object Content Architecture (FOCA)**

Pentru a obtine o iesire de prezentare document uniformă, este esential ca resursele font să fie definite și aplicate în mod consistent. Aceste resurse trebuie să fie identificate printr-un set de parametri constant, care nu variază.

FOCA face posibilă obţinerea gradului cerut de consistenţă prin definirea:

- v Unui model de definire comun pentru fonturi şi caractere care poate fi folosit pentru toate produsele şi arhitecturile ca bază pentru aplicaţiile font
- v Unui set compozit de parametri specific unei resurse font şi referinţe către acea resursă
- v O metodă independentă de dispozitiv şi de tehnologie pentru definirea de măsuri ale fonturilor
- v Specificaţiei de formate care poartă informaţii de font care să corespundă aplicaţiei

FOCA defineşte conţinutul de parametri al:

- Resurselor font IBM
- Referintelor la resurse font
- v Informaţiilor accesate de către resursele font

# **IPDS**

Intelligent Printer Data Stream (IPDS) este fluxul de date gazdă către imprimantă a lui IBM pentru subsistemele Advanced Function Presentation. El furnizează o interfață la imprimantele APA (adresabile la toate punctele) care fac posibilă prezentarea de pagini conţinând un amestec nelimitat arhitectural de diferite tipuri de date: text de înaltă calitate, imagine rastru, grafică vector şi coduri de bare.

IPDS încorporează următoarele funcţii:

v Diferite aplicaţii pot crea date sursă (grafice, imagine, cod de bare şi text), independent una de alta. IPDS face posibil ca ieşirea acestor aplicaţii independente să fie combinate la momentul tipăririi rezultând într-o pagină de date amestecată.

IPDS face aceasta posibil prin transportarea de blocuri de date definite independent *(obiecte)*. Fluxul de date ecran 3270 IBM transportă de asemenea obiecte independente definite similar, astfel făcând posibilă utilizarea aceloraşi obiecte în amândouă mediile.

- v IPDS este independent în transportul de protocol de comunicaţie. Aceasta permite transmiterea aceluiaşi flux de date la imprimante ataşate la canal, controlere, reţele locale şi orice altă transmisie de date transparentă ce permite legarea în reţea.
- v IPDS transferă toate datele şi comenzile prin câmpuri structurate auto-identificabile care descriu prezentarea paginii şi furnizează date pentru următoarele:
	- Gestiunea dinamică de resurse descărcate (suprapuneri, segmente de pagină şi fonturi încărcate) şi fonturi rezidente
	- Control de funcţii dispozitiv cum sunt duplexul, selecţia containerului pentru mediu de tipărire şi finisarea ieşirii
	- Manipularea comprehensibilă de funcţii excepţie, permiţând utilizatorilor să controleze nivelul de tratare a excepţiei.

v IPDS furnizează un protocol de confirmare extensiv la nivelul fluxului de date. Acest protocol de confirmare ajută sincronizarea dintre gazdă şi procesele imprimantă, schimbă informaţii întrebare/răspuns şi întoarce informaţii excepţie detaliate.

## **Diviziunile funcţionale IPDS**

Arhitectura IPDS este împărțită în mai multe zone funcționale, fiecare conține un set de comenzi IPDS reprezentând o capacitate imprimantă importantă. Această proiectare a setului de funcții permite IPDS să suporte un interval mare de produse imprimantă. Dezvoltatorii de produse pot potrivi implementările seturilor de funcţii cu nevoile specifice ale produselor lor. Arhitectura

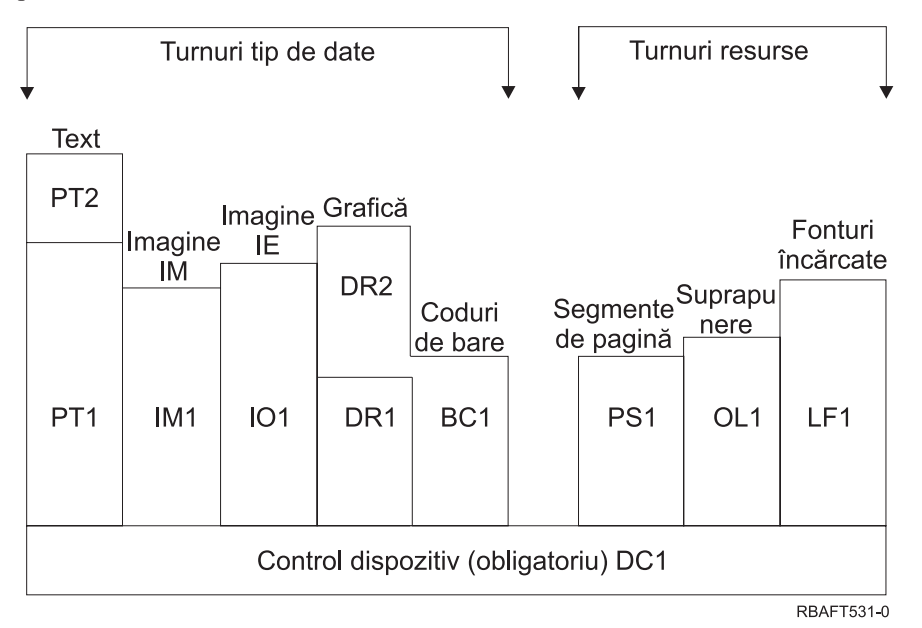

## **Control dispozitiv**

Set de funcții compus din comenzi IPDS care organizează o pagină, comunică controale dispozitiv și gestionează protocol de confirmare. Setul de funcții de control dispozitiv este singurul set de funcții obligatoriu pentru imprimante IPDS, deşi nu este necesar ca toate ordinele DC1 să fie suportate.

**Text** Set de functii compus din comenzi si ordine (controale text) necesare pentru a prezenta informatiilor text pe o pagină, segment de pagină (secvenţă comandă memorată) sau o suprapunere (formular electronic). Setul de functii text contine două subseturi texte de prezentare (PT): PT1 și PT2. Imprimante text suportă oricare subset. PT2 este un superset al PT1 și, prin urmare, toate comenzile conținute în PT1 sunt de asemenea în PT2.

## **Imagine IM**

Set de functii continând comenzile IPDS necesare datelor imagine rastru prezente pe o pagină, segment pagină sau o suprapunere.

## **Imagine IO**

Setul de funcții care conține comenzi care prezintă date rastru (similar cu imaginea IM), dar cu funcții suplimentare.

## **Grafică**

Set de funcții compus din comenzi IPDS și ordine de desenare necesare pentru a prezenta grafice vectoriale pe o pagină, segment de pagină sau suprapunere. Setul de funcţii grafice conţine două subseturi de desenare (DR): DR1 şi DR2. Suport pentru imprimante grafice vectoriale DR2 care este un superset al DR1.

# **Cod de bare**

Set de funcții compus din comenzi IPDS necesare informațiilor cod de bare lizibile de mașină prezente pe o pagină, segment pagină sau suprapunere.

# **Segmente pagină şi suprapuneri**

Seturile de funcții compuse din comenzi IPDS necesare pentru a stoca și prezenta construcții IPDS care conțin informaţii text, grafice, imagine şi cod de bare. Aceste construcţii memorate pot fi fie segmente de pagină, fie suprapuneri.

## **Font încărcat**

Set de funcții compus din comenzi IPDS necesare să încarce și șteargă informațiile de font.

# **Cerinţe de set de funcţii pentru IPDS**

Pentru a putea pretinde suport pentru arhitectura IPDS, un produs trebuie să facă următoarele:

- v Să realizeze toate comenzile necesare din setul de functii de control dispozitiv
- v Să realizeze cel putin un subset al unui alt set de functii de date
- v Să realizeze toate comenzile necesare, ordinele și controalele pentru fiecare set sau subset de functii suportate.

# **Întoarcerea de informaţii set de funcţii**

Un program de servicii de prezentare gazdă determină capabilitățile funcționale ale unei imprimante IPDS prin lansarea anumitor comenzi de interogare IPDS către imprimantă şi cererea unei confirmări. Datele pe care le întoarce imprimantă în răspunsul de confirmare arată tipul și modelul imprimantei, detalii despre seturile de funcții suportate și o varietate de caracteristici ale imprimantei.

# **Mediul de pagină IPDS**

IPDS creează pagini cu date mixte în cadrul unei ierarhii de spaţii de prezentare. Aceste spaţii de prezentare sunt: pagina fizică, pagina logică şi blocurile de date.

## **Pagina fizică**

Mediul fizic (de obicei hârtie) pe care sunt plasate informaţiile. Pagina fizică are graniţe de lăţime şi adâncime care definesc limitele mediului fizic.

## **Pagina logică**

Reprezentarea electronică a paginii care este trimisă către imprimantă. Pagina logică este o zonă dreptunghiulară care poate să aibă sau nu aceeaşi dimensiune ca pagina fizică pe care este plasată. Tipărirea poate fi făcută doar acolo unde pagina logică curentă intersectează pagina fizică (zona tipăribilă validă).

## **Blocuri de date**

Zone dreptunghiulare poziţionate pe pagina logică. Blocurile de date pot fi de unul din trei tipuri:

- Blocuri de date imagine: Informații rastru
- v Blocuri de date grafice: Linii, curbe, zone şi alte elemente de desen
- v Blocuri de date cod de bare: Caractere codificate pe bare, lizibile de către o maşină sau caractere lizibile de către om.

**Notă:** Nu există un bloc de date de tip text. Textul poate fi poziţionat oriunde în zona tipăribilă validă. Blocurile de date pot fi pozitionate relativ la text.

IPDS are o relaţie ierarhică între o pagină fizică, o pagină logică şi blocurile de date. În figura următoare, graniţele paginii logice nu corespund cu granițele paginii fizice.

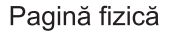

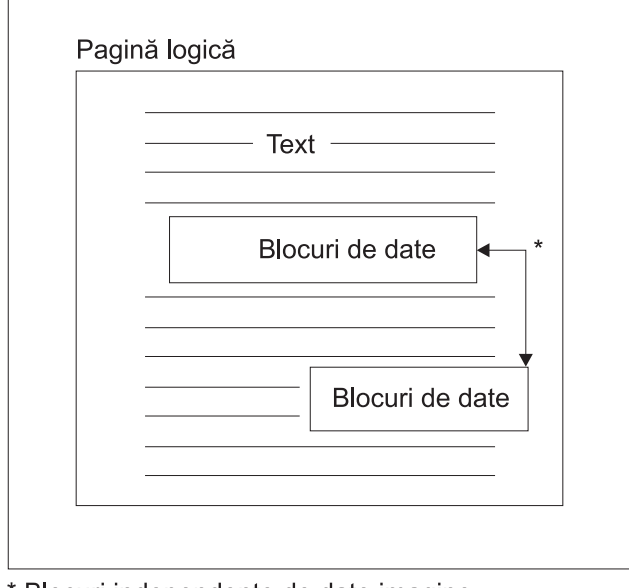

\* Blocuri independente de date imagine, grafice sau coduri de bare

**RBAFT532-0** 

Unul dintre punctele forte ale IPDS este că aplicații independente pot crea date sursă pentru fiecare bloc de date. Ieșirea acestor aplicaţii independente este combinată la imprimantă pentru a crea o pagină de date mixte integrate. De exemplu, datele text ar putea fi produse cu un editor, datele imagine ar putea fi ieşirea unui scaner stocată într-un folder şi datele grafice ar putea fi produse de către Business Graphics Utility. IPDS face posibilă integrarea ieşirilor aplicatiilor decât să necesite folosirea de aplicații integrate.

## **Suprapuneri şi segmente de pagină**

IPDS stochează resursele în imprimantă pentru folosirea ulterioară. Suprapunerile şi segmentele de pagină pot fi combinate cu pagina logică înainte ca pagina logică să fie tipărită pe pagină fizică.

## **Suprapunere**

O construcţie de gen macroinstrucţiune încărcată de procesorul gazdă şi trimisă în memoria imprimantei. O suprapunere poate consta din orice combinaţie de date text, date bloc de imagine, date bloc de grafic sau date bloc cod de bare. O suprapunere contine acelasi tip de comenzi de prezentare care sunt folosite în pagina logică, dar suprapunerile sunt independente de mediul paginii logice. Diferența majoră dintre suprapuneri și paginile logice este că suprapunerile sunt stocate până când sunt şterse, pe când paginile logice, dacă sunt stocate, sunt stocate doar până când sunt tipărite. Suprapunerile sunt adesea utilizate ca pagini electronice.

## **Segment de pagină**

Acesta este un fel de suprapunere în construcţie. Diferenţa dintre un segment de pagină şi o suprapunere este că segmentele de pagină nu sunt independente de mediul de pagină; ele sunt combinate cu pagina logică şi preiau mediul activ curent.

# **Fonturi încărcate**

Un font este un set de caractere într-un anumit stil de tipar şi o anumită dimensiune. Fonturile pot fi descărcate de pe gazdă sau pot fi rezidente în memoria imprimantei. Fonturile descărcate sunt denumite *fonturi încărcate* şi vin într-una din următoarele configuraţii:

## **Font codificat**

O pagină de cod completă de caractere grafice cu un anumit stil. (O pagină de cod mapează fiecare caracter dintr-un font cu o valoare numerică sau punct de cod.)

#### **Set simbol**

Un set de caractere mai simplu în structură decât un font codificat. Seturile simbol sunt folosite atunci când nu este necesară o calitate tipografică. Multe imprimante şi afişaje matriceale folosesc seturi simbol.

## **Sisteme de coordonate**

#### Sistemul de coordonate Xm, Ym (Pagina fizică)

IPDS foloseşte sisteme de coordonate ortogonale pentru a defini orice punct de pe o pagină. Distanţele dintre aceste sisteme de coordonate sunt măsurate în unităţi logice sau *L-units*, mai degrabă decât în peli fizici.

Sistemul de coordonate Xm, Ym este sistemul de coordonate al paginii fizice. Coltul stânga-sus al paginii fizice este întotdeauna (0,0).

Imprimanta defineşte marginea de sus a unei paginii fizice.

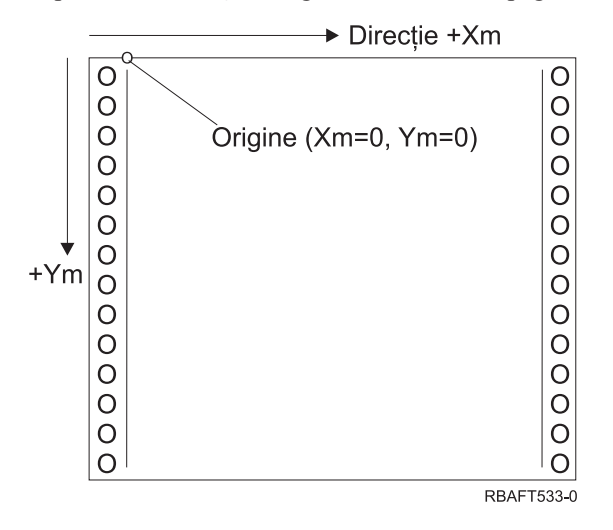

Sistemul de coordonate Xm, Ym este fixat pentru fiecare dimensiune a mediului de tipărire. Comenzile IPDS nu pot modifica orientarea acestor coordonate.

#### Sistemul de coordonate Xp, Yp (pagina logică)

Sistemul de coordonate Xp, Yp este sistemul de coordonate al paginii logice. Originea acestui sistem (Xp=0, Yp=0) este specificată ca un deplasament față de originea paginii fizice (Xm=0, Ym=0) prin intermediul comenzii Load Page Position (Încărcare poziție pagină). Comenzile IPDS nu pot modifica orientarea sistemului de coordonate Xp, Yp; acesta este întotdeauna paralel cu, dar deplasat faţă de, sistemul de coordonate Xm, Ym.

Dimensiunea paginii logice din dimensiunea Xp este denumită *Xp extent*. Dimensiunea paginii logice din dimensiunea Yp este denumită *Yp extent*. Sistemul de coordonate Xp, Yp este folosit pentru a localiza blocurile de date pe pagina logică.

Sistemul de coordonate pentru suprapuneri este acelaşi cu sistemul de coordonate Xp, Yp pentru pagini logice.

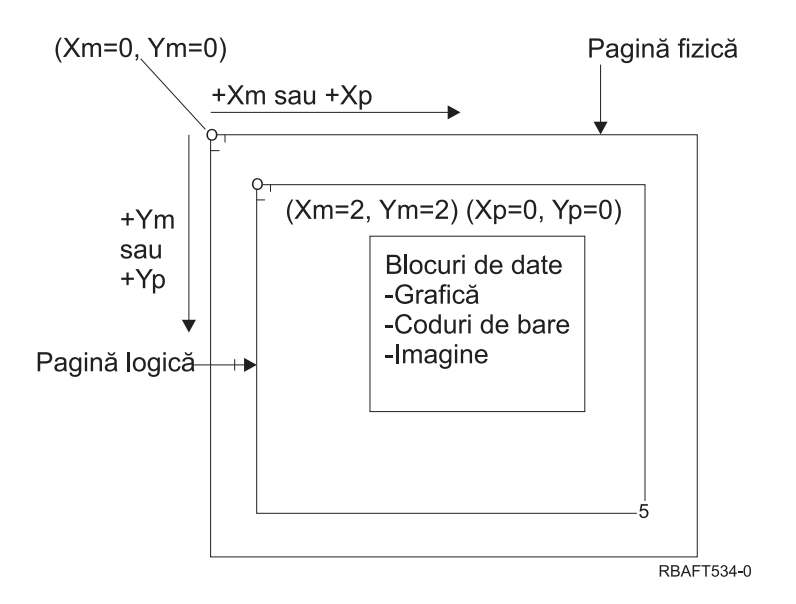

Sistemul de coordonate I, B (Text)

Sistemul de coordonate Inline, Baseline (I, B) descrie plasarea blocurilor de date pe pagina logică. Imprimanta plasează caractere de-a lungul axei I pentru a forma o linie de text şi plasează linii de text de-a lungul axei B pe pagina logică. Comenzile IPDS pot modifica atât originea cât şi orientarea axelor inline şi baseline.

Pe măsură ce caracterele sunt dezvoltate pe pagină, coordonata inline este incrementată în direcţia **inline pozitivă** (sau +I). Pe măsură ce liniile sunt dezvoltate pe pagină, coordonata baseline este incrementată în direcţia **baseline pozitivă**  $(sau + B)$ .

Notă: Caracterele sunt dezvoltate pe o pagină în direcția în care vor fi citite (de la stânga la dreapta, de exemplu). Imprimanta poate plasa efectiv caractere sau linii pe o pagină în diverse direcţii (ca în tipărirea bidirecţională).

Coordonatele primei poziţii text pe pagina logică sunt denumite coordonate text inline iniţiale (Io) şi coordonate text baseline iniţiale (Bo). Coordonatele poziţiei text curente de pe pagina logică sunt denumite coordonata text inline curentă (Ic) şi coordonata text baseline curentă (Bc).

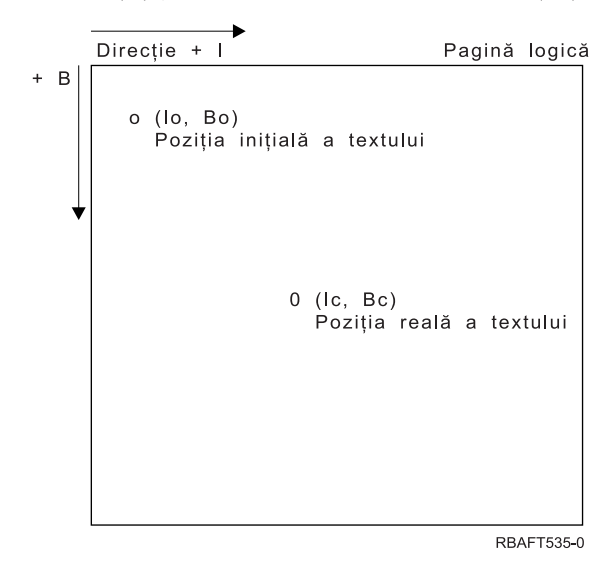

# **Procesarea comenzilor IPDS**

Formatul de câmp structurat al IPDS permite trimiterea comenzilor către imprimantă într-un flux continuu. Fiecare comandă este auto-descrisă. Lungimea, identificatorul, octetul steguleţ şi datele (nu întotdeauna prezente) ale comenzii fac toate parte din fiecare comandă. Conversaţia imprimantă-gazdă se desfăşoară ca şi cum comenzile IPDS ar fi fost procesate în ordine secvenţială de către imprimantă.

Fiecare comandă IPDS conţine un câmp steguleţ. Setarea bitului acknowledgement-required (confirmare cerută) din acest octet steguleț indică sfârșitul unei secvențe de comenzi către imprimantă. Imprimanta trimite apoi un răspuns de confirmare către gazdă, aşa cum este ilustrat în următoarea diagramă:

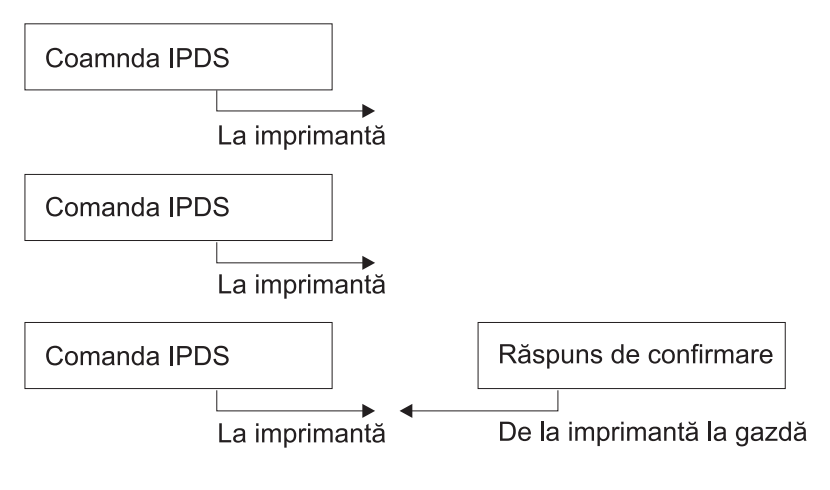

RBAFT536-0

# **Formatul comenzii IPDS**

Toate comenzile IPDS sunt codificate în următorul format:

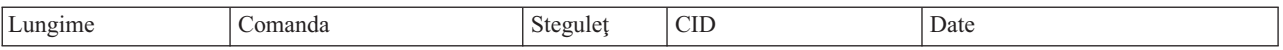

## **Lungime**

Un câmp de 2 octeţi care specifică lungimea comenzii. Acest contor se include pe el însuşi, câmpul comandă, octetul stegulet și câmpurile optionale identificator de corelare (correlation ID - CID) și date. Câmpul lungime poate varia între X'0005' şi X'7FFF'.

#### **Comanda**

Un câmp de 2 octeţi care specifică comanda IPDS.

## **Steguleţ**

Un câmp de 1 octet care conţine indicatorii de flux ai comenzii IPDS.

- v Bitul 0 este indicatorul confirmare cerută (acknowledgement required ARQ). Dacă acest bit este activat, gazda cere imprimantei să trimită un răspuns de confirmare.
- v Bitul 1 este steguleţul identificator de corelare (correlation ID CID). Dacă acesta este activat, urmează un identificator de corelare pe 2 octeţi. Dacă acesta este dezactivat, CID-ul nu este prezent şi octeţii următori (dacă există) conţin câmpul de date.

#### **Identificator de corelare (CID - correlation ID)**

Un câmp de 2 octeți care specifică un identificator pentru comandă. Un program de servicii de prezentare poate folosi orice valoare între X'0000' şi X'FFFF' pentru identificatorul de corelare.

**Date** Nu sunt prezente pentru toate comenzile. Dacă există, acest câmp conţine anumite ordine, parametri şi date corespunzătoare pentru acea comandă.

Stări de operare ale **IPDS**

Comenzile IPDS sunt definite în contextul stărilor de operare ale imprimantei. Imprimanta trece între aceste stări de operare în timpul procesării unei comenzi. Imprimantele IPDS sunt *automate cu stare* cu următoarele stări de operare:

- Starea Home
- Starea Block
	- Starea IO image block
	- Starea IM image block
	- Starea Graphics block
	- Starea Bar code block
- Starea Page
- Starea Overlay
- Starea Page segment
- Starea Font
- Orice stare

## **Starea Home**

Starea de operare iniţială a IPDS. Imprimanta revine în starea home la sfârşitul fiecărei pagini descărcate, segment de pagină, font codificat sau suprapuneri.

Cât timp se află în starea home, imprimanta primeşte comenzi de control şi de iniţializare pentru a se pregăti pentru operaţia de tipărire. În starea home, imprimanta poate de asemenea primi comenzi care şterg resurse sau pot cere întoarcerea de informaţii despre imprimantă către programul de servicii prezentare ale gazdei.

#### **Stări bloc**

Starea pentru stabilirea condițiilor de procesare inițiale pentru un bloc de date și punerea blocului de date în pagina logică, segmentul de pagină sau suprapunere. Imprimanta poate intra într-o stare bloc doar din stările de pagină, segment de pagină sau suprapunere.

# **Stare pagină**

Stare de operare pentru tipărirea unei pagini logice. Imprimanta intră în starea Page din starea home la recepţionarea unei comenzi Begin Page şi iese la primirea unei comenzi End Page.

În starea page, imprimanta poate primi comenzi care combină suprapunerile definite şi încărcate anterior şi segmente de pagină cu informații despre pagina curentă. Imprimanta poate de asemenea să primească comenzi Write Text care poziţionează textul pe pagina logică şi poate să intre într-o stare bloc pentru a scrie blocuri imagine, coduri de bare şi grafice.

## **Starea overlay (suprapunere)**

Starea care permite datelor suprapunerii să fie stocate în imprimantă. Imprimanta intră în starea overlay din starea home la recepționarea unei comenzi Begin Overlay și iese la primirea unei comenzi End Page.

În starea overlay, imprimanta poate primi comenzi care combină suprapunerile definite şi încărcate anterior şi segmente de pagină cu informații despre pagina curentă. Imprimanta poate de asemenea să primească comenzi Write Text care pozitionează textul pe pagina logică și poate să intre într-o stare bloc pentru a scrie blocuri imagine, coduri de bare şi grafice.

## **Starea Page segment**

Starea care permite datelor segment de pagină să fie stocate în imprimantă. Imprimanta intră în starea segment de pagină din starea pagină la primirea unei comenzi Begin Page Segment şi iese la o comandă End Page.

În starea segment de pagină, imprimanta poate să primească comenzi Write Text care poziționează textul pe pagina logică şi poate să intre într-o stare bloc pentru a scrie blocuri imagine, coduri de bare şi grafice.

#### **Starea font**

Stare care permite imprimantei să primească date font codificat descărcate. Imprimanta intră în starea font din starea acasă la primirea unei comenzi Control încărcare font.

În timp ce imprimanta este în starea font, comanda Încărcare font poate trimite font codificat, date şablon rastru de caractere la imprimantă. Recepția unei comenzi Terminare repune imprimanta în starea acasă.

## **Orice stare**

Unele comenzi IPDS pot fi primite în orice stare de operare IPDS. Aceste comenzi nu schimbă starea de operare IPDS, cu excepţia XOA Discard Buffered Data.

## **Tratare implicită**

Valorile implicite sunt valori folosite ca parametri de control când nu sunt specificate alte valori la comanda curentă. Valorile implicite IPDS sunt apelate prin omisiunea sau prin valorile transmise în porţiunea câmp de date a comenzilor. Structura implicită IPDS este în mod normal ierarhică. Regulile implicite generale IPDS sunt:

- Dacă a fost întreruptă alimentarea sau dacă imprimanta a fost inițializată, sunt folosite valorile implicite pentru pagină stabilită de imprimantă până la recepţionarea unor valori implicite IPDS specifice.
- v Valorile de pagină iniţiale sunt stabilite când imprimanta primeşte o comandă Load Page Descriptor. Dacă nu este primită nici o astfel de comandă, valorile implicite stabilite de imprimantă rămân în efect.
- valorile de bloc de date initiale sunt stabilite când imprimanta primeste o comandă Write Image Control, Write Image Control 2, Write Bar Code Control sau Write Graphics Control. Aceste valori rămân în efect până ce controalele de date le înlocuiesc sau până ce imprimanta primeşte o comandă Oprire care opreşte blocul.

# **ASCII**

Nu există o structură formală care controlează folosirea fluxului de date ASCII (American National Standard Code - Cod standard naţional american) pentru a controla imprimantele ataşate la sisteme care oferă suport ASCII. Controlul imprimantelor pagină, precum IBM 3812, este făcut prin folosirea de primitive de mapare pagină (page map primitives - PMP-uri), care sunt un set de comenzi sau un set de instrucţiuni de bază al acestor imprimante când sunt ataşate în modul ASCII. Datele ASCII trimise către o imprimantă pagină sunt translatate în PMP-uri. Imprimanta pagină compune pagina de date din memoria ei internă sau harta paginii. Sunt suportate două orientări de pagină (portret şi peisaj) precum şi patru direcţii de tipărire. Complexitatea datelor tipărite este determinată de către programul de tipărire aplicaţie, care poate seta pelii în mod explicit în setul pagină sau implicit, prin comandarea imprimantei să genereze caractere sau vectori (linii). Fonturile disponibile pentru tipărire sunt stocate în microcodul imprimantei sau pe discheta de font. Majoritatea imprimantelor pagină suportă macroinstrucţiuni, care sunt o listă salvată de comenzi PMP, care evită necesitatea ca programul de aplicaţie să trimită un şir de comenzi individuale de fiecare dată când este cerută o anumită funcție de tipărire.

Sunt cinci categorii de bază de comenzi PMP:

#### **Comenzi pagină**

Setează parametri generali ai paginii, precum dimensiunea şi orientarea

#### **Comenzi cursor**

Mută cursorul pe harta pagină

# **Comenzi font**

Gestionează fonturile din imprimanta pagină

#### **Comenzi de generare**

Creează peli pe harta pagină

#### **Comenzi Macro**

Permite ca secvențe de alte comenzi să fie salvate pentru prelucrarea ulterioară.

Capabilităţile de tipărire şi funcţiile din modul de ataşare ASCII sunt guvernate de către programe de aplicaţie individuale care sunt scrise pentru a se potrivi cu capabilitățile anumitor imprimante specifice (sau imprimante care oferă o emulare a acelei imprimante). Nu există un standard pentru fluxul de date arhitectural căruia să i se conformeze imprimantele ASCII în interesul uniformităţii. Aplicaţiile de tipărire ASCII sunt de aceea total dependente de imprimantă.

Pe i5/OS, suportul de tipărire ASCII este furnizat prin translatarea caracterelor EBCDIC de serveriSeries la echivalente ASCII.

# **Descrierea de dispozitiv imprimantă**

Descrierile dispozitivelor imprimantă trebuie să fie create pentru fiecare imprimantă atașată la sistem. Folosiți comanda CRTDEVPRT (Create Device Description (Printer) - Creare descriere dispozitiv (imprimantă)) pentru a asigna un nume pentru fiecare imprimantă. Dacă aveţi o imprimantă ataşată twinax, configurarea automată a dispozitivului imprimantă este realizată de către sistem.

# **Descrierea de job**

O descriere de job este un obiect sistem, alcătuit din mai mulţi parametrii, care definesc modul în care va fi procesat un job. La începerea unui job, parametrii din descrierea de job devin atributele jobului. Pentru mai multe informaţii, vedeţi Descriere job din subiectul Control functionare.

Următorii parametri ai descrierii de job oferă informaţii pentru a determina unde va merge ieşirea tipărită:

- Coadă de iesire (OUTO)
- v Dispozitiv imprimantă (Printer device PRTDEV)

# **Descrierea de staţie de lucru**

Descrierea stației de lucru, pentru o stație de afișare, este o colecție de informații care spun sistemului cum este folosită staţia de afişare.

Următorii parametri ai descrierii staţiei de lucru oferă informaţii pentru a determina unde va merge ieşirea tipărită:

- v Coadă de ieşire (Output queue QUTQ)
- v Dispozitiv imprimantă (Printer device PRTDEV)

Când vă înregistraţi pe sistem, dacă nu au fost modificate valori sistem sau implicite, ieşirea dumneavoastră va fi trimisă cozii de ieşire şi dispozitivului de tipărire specificat în descrierea staţiei de lucru a staţiei display de unde v-aţi înregistrat. Orice job batch trimis de la jobul interactiv ar folosi acelaşi dispozitiv de tipărire sau coadă de ieşire care este specificată în descrierea staţiei de lucru.

# **Profilul de utilizator**

Profilul de utilizator este un obiect cu un nume unic care conține parola utilizatorului, lista de autorizări speciale asignate unui utilizator şi obiectele pe care le deţine utilizatorul.

Pentru a deveni un utilizator al sistemului, trebuie să aveţi un profil de utilizator. În majoritatea cazurilor, cineva care are autorizarea de responsabil de securitate adaugă noi utilizatori la sistem. Un profil de utilizator este creat pentru fiecare nou utilizator adăugat la sistem.

Următorii parametri ai profilului utilizator oferă informații pentru a determina unde va merge ieșirea tipărită:

- Descriere job (Job description JOBD)
- v Coadă de ieşire (Output queue QUTQ)
- v Dispozitiv imprimantă (Printer device PRTDEV)

# **Valorile de sistem**

Valorile de sistem sunt obiecte furnizate de IBM şi sunt incluse în sistem. Valorile sistem controlează lucruri ca data şi ora sistemului, imprimanta sistem implicită, ş.a.m.d. Valorile sistem asociate cu tipărirea includ:

# **Imprimanta implicită (QPRTDEV)**

Setează imprimanta implicită pentru sistem. Valoarea furnizată de IBM pentru valoarea sistem QPRTDEV este PRT01.

## **Curăţă automat spaţiul de stocare de ieşire nefolosit pentru imprimantă (QRCLSPLSTG)**

Setează curățarea automată pentru spațiul de stocare de ieșire imprimantă nefolosit și specifică perioada de păstrare.

# **Formatare la folosirea tastei Print (QPRTKEYFMT)**

Specifică dacă bordura sau informațiile din antet sunt incluse la folosirea tastei Print.

# **Subsol pagină tipărit (QPRTTXT)**

Specifică subsolul pagină pentru sistem.

# **Controlul tipăririi la coada de ieşire sau imprimantă**

Rutarea fişierului spool către o coadă de ieşire sau către imprimantă este bazată pe valori memorate în câteva elemente de tipărire. Aceste valori sunt verificate de sistem într-o ordine definită. Acest proces vă oferă flexibilitate sporită la controlul rutării fișierelor spool. Vedeți următoarele pentru mai multe detalii:

- v "Ordinea procesului de rutare"
- v ["Exemple](#page-48-0) de rutare" la pagina 41

# **Ordinea procesului de rutare**

Presupunând că metoda folosită pentru a porni jobul nu înlocuieşte valorile cozii de ieşire sau dispozitivului de tipărire, se foloseşte următoarea ordine:

- 1. Începe faza de iniţiere job. Sistemul verifică următoarele:
	- a. Valoarea cozii de ieşire din descrierea de job.
	- b. Valoarea cozii de ieşire din profilul utilizator.
	- c. Valoarea cozii de ieşire din descrierea staţiei de lucru.
	- d. Valoarea dispozitivului de tipărire din descrierea de job.
	- e. Valoarea dispozitivului de tipărire din profilul utilizator.
	- f. Valoarea dispozitivului de tipărire din descrierea staţiei de lucru.
	- g. Valoarea sistem Imprimantă implicită (QPRTDEV). Dacă imprimanta identificată în valoarea sistem nu există, ieşirea se duce la coada de ieşire QPRINT.

Rezultatele acestei faze determină atributele de job.

- 2. Începe faza de rulare job. Sistemul verifică următoarele:
	- a. Valoarea cozii de ieşire din fişierul imprimantă.
	- b. Valoarea cozii de ieşire din atributele de job.
	- c. Valoarea dispozitivului de tipărire din fişierul imprimantă.
	- d. Valoarea dispozitivului de tipărire din atributele de job.
	- e. Valoarea SPOOL din fişierul imprimantă.

Rezultatele acestei faze determină numele cozii de ieşire sau numele dispozitivului de tipărire către care este rutat fişierul spool.

Următoarea figură arată elementele de tipărire şi cum se înrudesc cu procesul de tipărire.

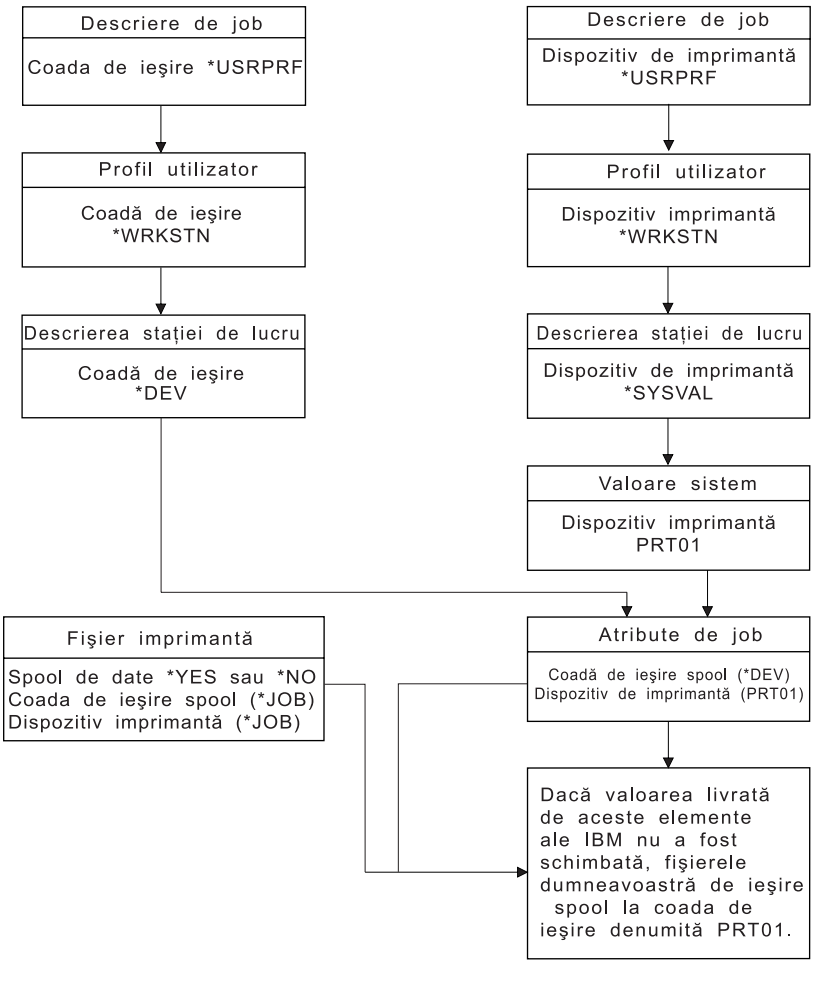

**RBAFT502-1** 

Comanda CL CHGJOB vă permite să înlocuiţi valorile cozii de ieşire şi ale dispozitivului de tipărire. Comanda CL OVRPRTF vă permite să înlocuiţi multe valori ale fişierului imprimantă, inclusiv ale cozii de ieşire şi ale dispozitivului de tipărire. Vedeţi "Înlocuirile fişierului [imprimantă"](#page-16-0) la pagina 9 pentru mai multe informaţii despre înlocuirea valorilor fişierului imprimantă.

# **Tipărirea într-un mediu batch**

Când un utilizator semnează pe server, sunt stabilite o coadă de ieşire (OUTQ) şi un dispozitiv de ieşire (PRTDEV) pentru jobul respectiv.

Numele pentru coada de ieşire şi imprimantă sunt rezolvate când sistemul caută prin valorile profilului utilizator, descrierii de job, descrierii staţiei de lucru şi prin valorile sistem.

Un proces similar apare când joburile batch sunt pornite pe sistem, cu două diferenţe:

- v Valorile cozii de ieşire şi imprimantei sunt pasate jobului batch de la jobul care a pornit-o. Aceasta înseamnă că nu trebuie făcută nici o rezoluţie a cozii de ieşire şi a imprimantei.
- vlaloarea \*WRKSTN nu are semnificatie reală deoarece joburile batch nu au o statie de lucru asociată. Dacă este întâlnit \*WRKSTN în rezoluţia cozii de ieşire şi a dispozitivului imprimantă, \*WRKSTN este înlocuit cu \*DEV dacă este rezolvată coada de ieşire şi \*SYSVAL dacă este rezolvat dispozitivul imprimantă.

# <span id="page-48-0"></span>**Exemple de rutare**

Următoarele demonstrează diferite exemple de rutare bazate pe schimbarea valorilor stocate în elementele de tipărire:

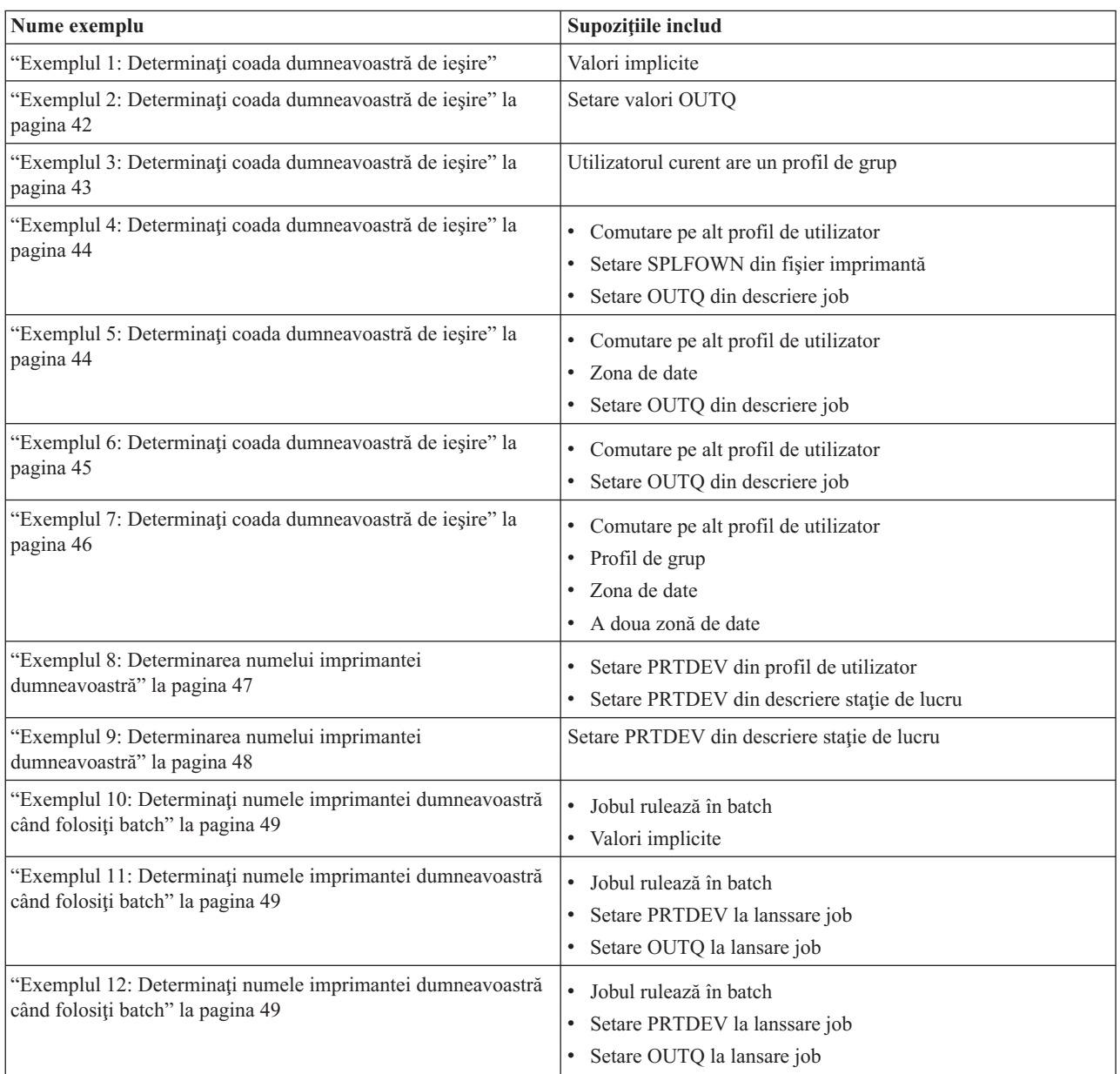

După ce aţi văzut exemplele, puteţi face auto-testul.

- v "Auto-test: Determinarea cozii de ieşire şi a [dispozitivului](#page-57-0) imprimantă" la pagina 50
- v ["Răspunsuri](#page-58-0) la test" la pagina 51

# **Exemplul 1: Determinaţi coada dumneavoastră de ieşire:** În fişierul imprimantă, presupuneţi că:

- v Valoarea SPLFOWN este \*CURUSRPRF
- v Valoarea OUTQ este \*JOB
- v Valoarea DEV este \*JOB
- Valoarea SPOOL este \*YES

Deoarece valoarea SPOOL este \*YES, ieşirea trebuie să meargă la o coadă de ieşire.

<span id="page-49-0"></span>De asemenea presupuneți că nu s-a făcut o comutare la alt profil de utilizator.

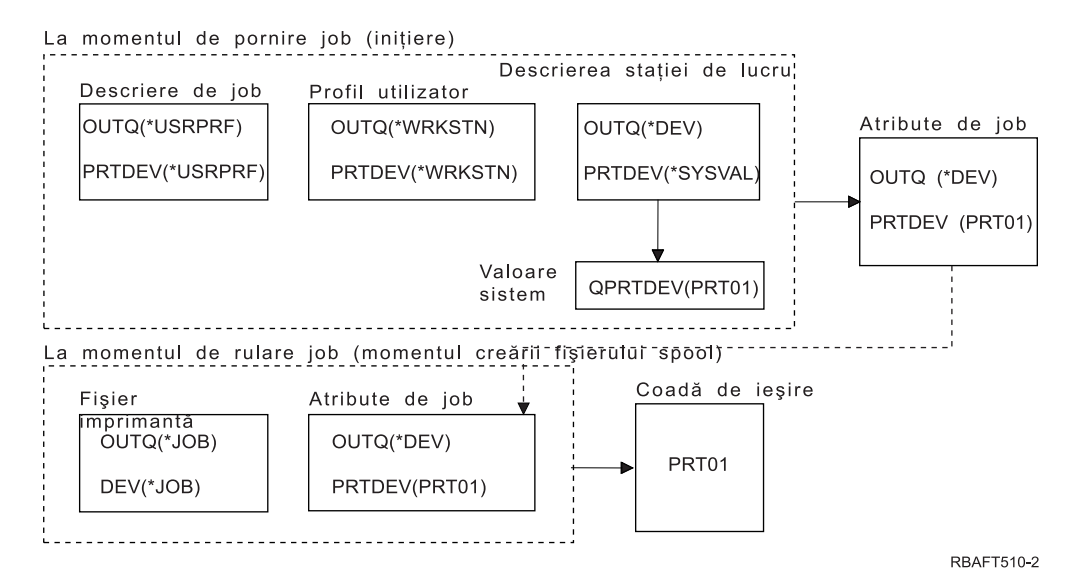

La iniţializarea jobului, se întâmplă următoarele:

Sistemul verifică parametrul OUTQ din descrierea de job; acea valoare este \*USRPRF. Aceasta spune sistemului să verifice parametrul OUTQ din profilul de utilizator. În acest exemplu, acea valoare este \*WRKSTN. Aceasta spune sistemului să verifice parametrul OUTQ din descrierea staţiei de lucru. În descrierea staţiei de lucru, valoarea parametrului OUTQ este \*DEV. \*DEV este stocat în atributul OUTQ al jobului.

Sistemul verifică parametrul PRTDEV din descrierea de job; acea valoare este \*USRPRF. Aceasta spune sistemului să verifice parametrul PRTDEV din profilul de utilizator. În acest exemplu, acea valoare este \*WRKSTN. Aceasta spune sistemului să verifice parametrul PRTDEV din descrierea staţiei de lucru. Aceasta spune sistemului să verifice valoarea sistem pentru imprimantă implicită (QPRTDEV) şi să folosească coada de ieşire din sistem care are acelaşi nume ca imprimanta de sistem denumită în valoarea sistem pentru imprimantă implicită (QPRTDEV). În acest exemplu, aceasta este PRT01. PRT01 este stocat în atributul PRTDEV al jobului.

În timpul execuţiei jobului, se întâmplă următoarele:

Când urmează să fie creat un fişier spool, sistemul verifică parametrul OUTQ din fişierul imprimantă pentru a afla numele cozii de ieşire. În acest exemplu, acea valoare este \*JOB. Aceasta spune sistemului să verifice atributul OUTQ al jobului. Atributul OUTQ al jobului a fost setat pe \*DEV în timpul fazei de iniţializare a jobului. Atributul de job OUTQ, \*DEV, spune sistemului să verifice parametrul DEV din fişierul imprimantă. Valoarea din parametrul DEV al fişierului imprimantă este \*JOB. Acea valoare spune sistemului să verifice atributul PRTDEV al jobului. Dacă valoarea furnizată de IBM pentru QPRTDEV nu s-a modificat, numele dispozitivului de tipărire este PRT01 şi numele cozii de ieşire PRT01.

**Exemplul 2: Determinaţi coada dumneavoastră de ieşire:** În fişierul imprimantă, presupuneţi că:

- Valoarea SPLFOWN este \*CURUSRPRF
- Valoarea OUTQ este PRT04
- Valoarea DEV este PRT08
- Valoarea SPOOL este \*YES

<span id="page-50-0"></span>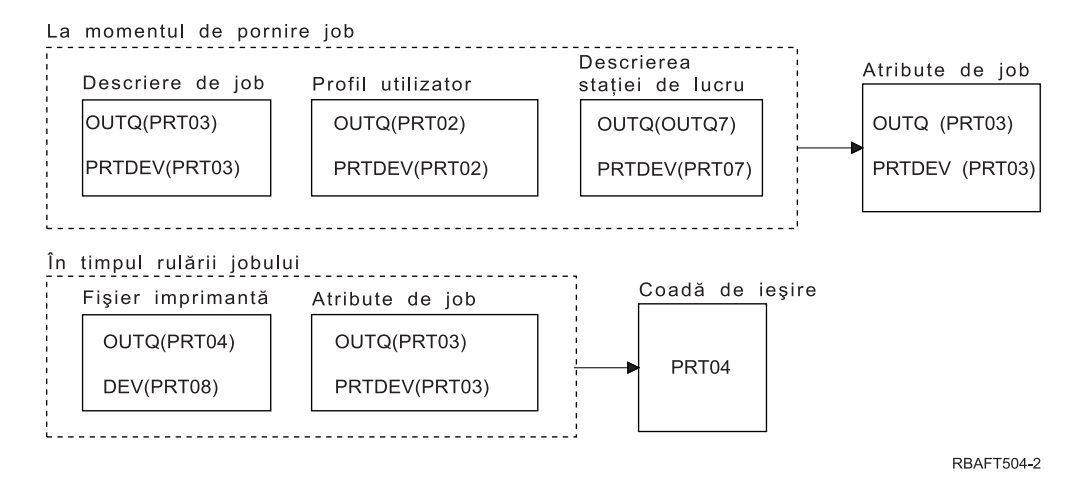

Coada de ieşire va fi PRT04. Sistemul a găsit valoarea parametrului cozii de ieşire de PRT04 în fişierul imprimantă, în locul valorii care ar indica-o din atributul de job OUTQ.

# **Exemplul 3: Determinaţi coada dumneavoastră de ieşire:** În fişierul imprimantă, presupuneţi următoarele:

- Valoarea SPLFOWN este \*CURGRPPRF
- Valoarea OUTQ este \*JOB
- Valoarea DEV este \*JOB
- Valoarea SPOOL este \*YES

De asemenea presupuneți:

- v Jobul nu a comutat pe alt profil de utilizator.
- v Utilizatorul curent are un profil de grup GRP.

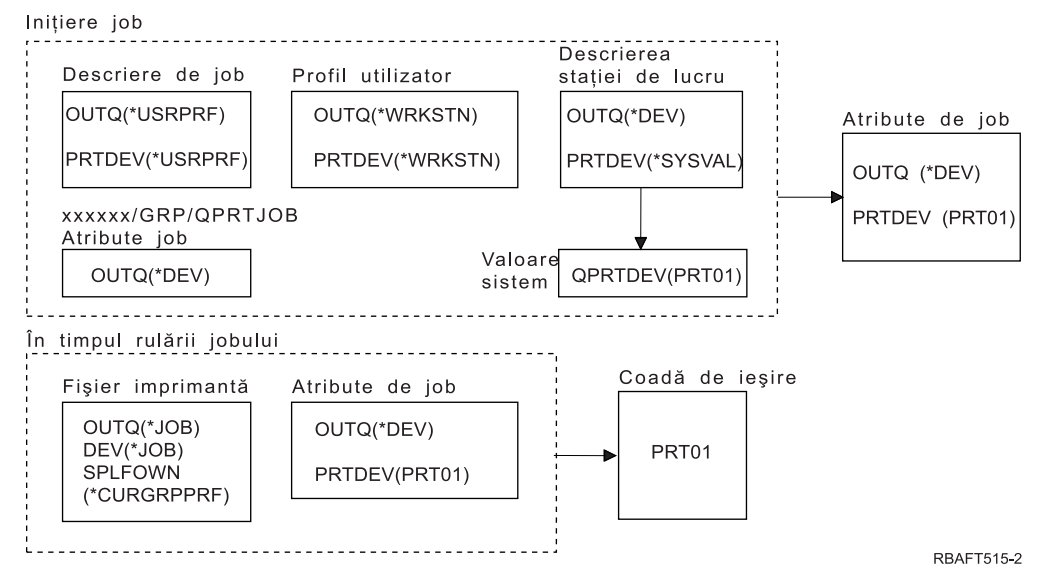

**Notă:** Deoarece parametrul SPLFOWN al fişierului imprimantă este \*CURGRPPRF, fişierul spool va fi creat sub jobul *xxxxxx*/GRP/QPRTJOB (unde *xxxxxx* este 000000-999999).

La iniţializarea jobului, se întâmplă următoarele:

Sistemul verifică valoarea OUTQ din descrierea jobului curent. Valoarea \*USRPRF, din descrierea jobului, spune sistemului să verifice parametrul OUTQ din profilul de utilizator. Valoarea din parametrul OUTQ al profilului de

<span id="page-51-0"></span>utilizator este \*WRKSTN. Aceasta spune sistemului să verifice parametrul OUTQ din descrierea stației de lucru. În descrierea staţiei de lucru, valoarea parametrului OUTQ este \*DEV. În atributele jobului, atributul de job OUTQ va fi setat pe \*DEV.

Sistemul verifică parametrul PRTDEV din descrierea jobului. Valoarea \*USRPRF, din descrierea jobului, spune sistemului să verifice parametrul PRTDEV din profilul de utilizator. Valoarea \*WRKSTN, din profilul de utilizator, spune sistemului să verifice parametrul PRTDEV din descrierea staţiei de lucru. Valoarea \*SYSVAL, din descrierea staţiei de lucru, spune sistemului să verifice valoarea sistem şi să folosească valoarea setată pentru imprimantă implicită (QPRTDEV). Valoarea din QPRTDEV este PRT01. PRT01 devine valoarea pentru atributul de job PRTDEV.

În timpul executiei jobului, se întâmplă următoarele:

Sistemul verifică valoarea OUTQ din fişierul imprimantă. Acea valoare \*JOB spune sistemului să folosească atributul de job OUTQ pentru jobul *xxxxxx*/GRP/QPRTJOB care este \*DEV. Aceasta spune sistemului să verifice atributul DEV din fişierul imprimantă, care este \*JOB. Valoarea \*JOB spune sistemului să verifice valoarea PRTDEV din atributele jobului. Valoarea pentru atributul de job PRTDEV este PRT01.

**Exemplul 4: Determinaţi coada dumneavoastră de ieşire:** În fişierul imprimantă, presupuneţi următoarele:

- Valoarea SPLFOWN este \*JOB
- Valoarea OUTQ este \*JOB
- Valoarea DEV este \*JOB
- Valoarea SPOOL este \*YES

De asemenea presupuneţi că s-a făcut o comutare la alt profil de utilizator USR.

Inițiere job

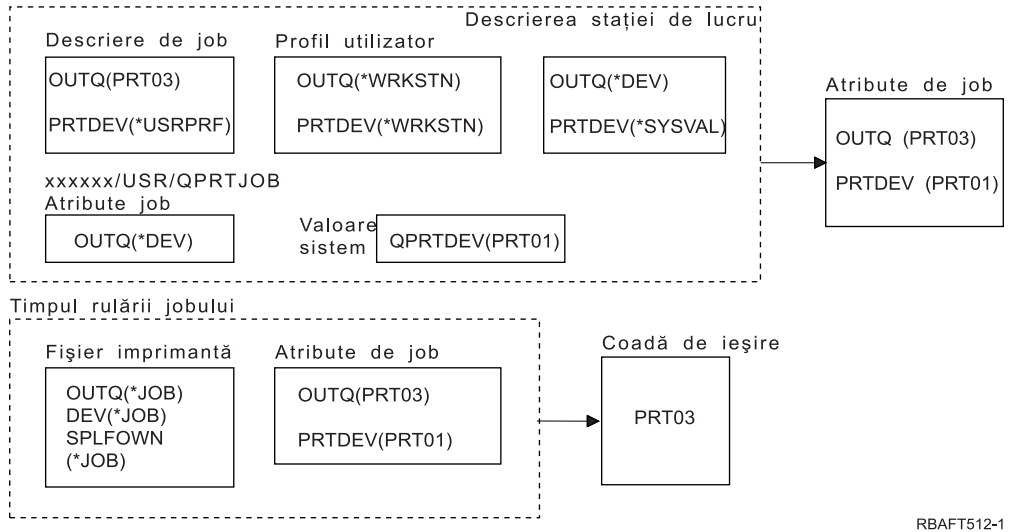

**Notă:** Parametrul SPLFOWN al fişierului imprimantă este \*JOB şi jobul a comutat pe profilul de utilizator USR. Jobul curent va crea fişierul spool.

Sistemul verifică parametrul OUTQ din fişierul imprimantă pentru a afla numele cozii de ieşire. Valoarea, în acest exemplu, \*JOB, spune sistemului să verifice atributul de job OUTQ. Deoarece parametrul SPFLOWN este setat la \*JOB, este utilizat atributul de job OUTQ al jobului curent. Valoarea este PRT03. În acest exemplu, fişierul spool merge spre coada de ieşire PRT03.

**Exemplul 5: Determinaţi coada dumneavoastră de ieşire:** În fişierul imprimantă, presupuneţi următoarele:

- v Valoarea SPLFOWN este \*CURUSRPRF
- Valoarea OUTQ este \*JOB
- <span id="page-52-0"></span>• Valoarea DEV este \*JOB
- Valoarea SPOOL este \*YES

De asemenea presupuneţi:

- v S-a făcut o comutare la alt profil de utilizator USR.
- v Zona de date QPRTJOB, de tipul \*LGL, cu valoarea fals (0), există în biblioteca QUSRSYS şi este deţinută de către profilul de utilizator QSPL.

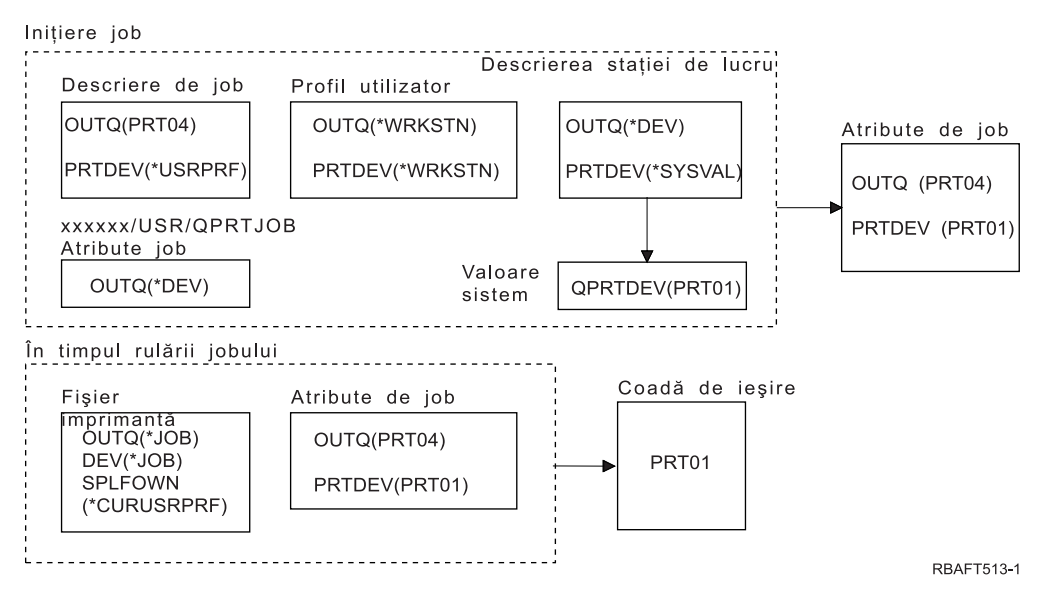

**Notă:** Parametrul SPLFOWN al fişierului imprimantă este \*CURUSRPRF şi jobul a comutat pe profilul de utilizator USR. Fişierul spool va fi creat sub jobul *xxxxxx*/USR/QPRTJOB (unde *xxxxxx* este 000000-999999).

La iniţializarea jobului, se întâmplă următoarele:

Sistemul verifică parametrul OUTQ din descrierea jobului. Acea valoare, PRT04, spune sistemului că nu este necesar să caute mai departe şi setează atributul de job OUTQ la PRT04.

Valoarea \*USRPRF din parametrul PRTDEV al descrierii de job, spune sistemului să verifice atributul PRTDEV al profilului de utilizator. În profilul de utilizator, valoarea \*WRKSTN spune sistemului să verifice parametrul PRTDEV din descrierea statiei de lucru. Acea valoare, \*SYSVAL spune sistemului să verifice valoarea sistem pentru imprimanta implicită (QPRTDEV) şi să folosească coada de ieşire care este denumită în acea valoare. În acest exemplu, valoarea este PRT01 şi ea este stocată în atributul de job PRTDEV.

În timpul executiei jobului, se întâmplă următoarele:

Sistemul verifică parametrul OUTQ din fişierul imprimantă pentru a afla numele cozii de ieşire. Acea valoare \*JOB, spune sistemului să verifice atributul OUTQ al jobului. Există o zonă de date, QPRTJOB în QUSRSYS, care este deţinută de către profilul de utilizator QSPL care are valoarea logică fals. Datorită acestei zone de date, sistemul va verifica valoarea atributului OUTQ pentru jobul *xxxxxx*/USR/QPRTJOB. În *xxxxxx*/USR/QPRTJOB, valoarea \*DEV a atributului OUTQ spune sistemului să verifice parametrul DEV din fişierul imprimantă. Valoarea \*JOB din parametrul DEV al fişierului imprimantă spune sistemului să verifice atributul PRTDEV al jobului curent. Acea valoare este PRT01.

**Exemplul 6: Determinaţi coada dumneavoastră de ieşire:** În fişierul imprimantă, presupuneţi următoarele:

- Valoarea SPLFOWN este \*CURUSRPRF
- Valoarea OUTQ este \*JOB
- Valoarea DEV este \*JOB

<span id="page-53-0"></span>• Valoarea SPOOL este \*YES

De asemenea presupuneţi că s-a făcut o comutare la alt profil de utilizator USR.

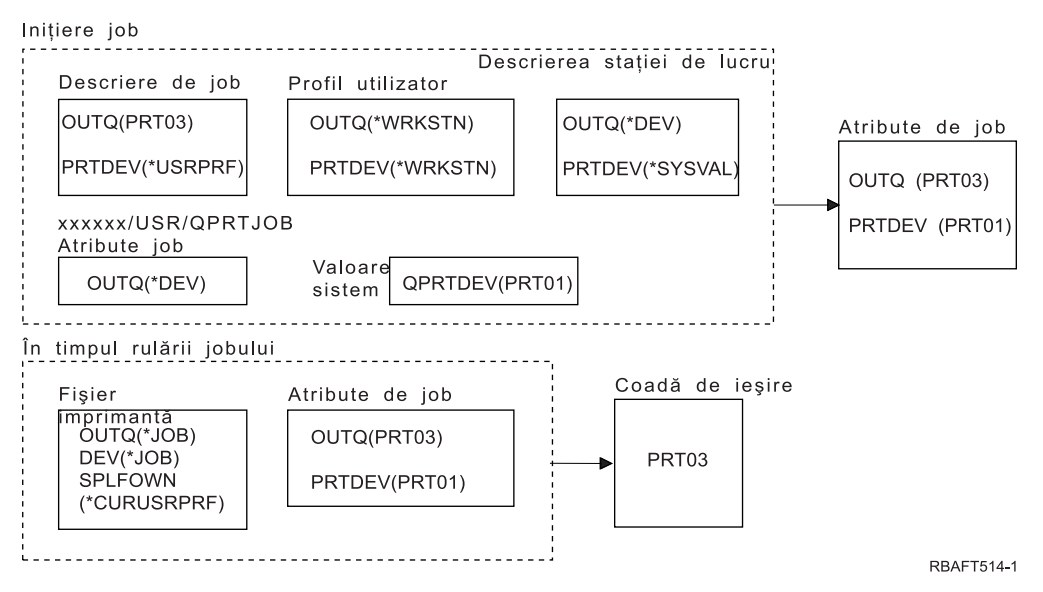

**Notă:** Parametrul SPLFOWN al fişierului imprimantă este \*CURUSRPRF şi jobul a comutat pe profilul de utilizator USR. Fişierul spool va fi creat sub jobul *xxxxxx*/USR/QPRTJOB (unde *xxxxxx* este 000000-999999).

Sistemul verifică parametrul OUTQ din fişierul imprimantă pentru a afla numele cozii de ieşire. Acea valoare, \*JOB, spune sistemului să verifice atributul de job OUTQ. Sistemul va verifica atributul de job OUTQ al jobului curent, care este PRT03.

# **Exemplul 7: Determinaţi coada dumneavoastră de ieşire:** În fişierul imprimantă, presupuneţi următoarele:

- v Valoarea SPLFOWN este \*CURUSRPRF
- Valoarea OUTQ este \*JOB
- Valoarea DEV este \*JOB
- Valoarea SPOOL este \*YES

De asemenea presupuneţi:

- v S-a făcut o comutare la alt profil de utilizator USR.
- v Utilizatorul curent are un profil de grup X.
- v Zona de date QPRTJOB, de tipul \*LGL, cu valoarea fals (0), există în biblioteca QUSRSYS şi este deţinută de către profilul de utilizator QSPL.
- v Altă zonă de date QPRTJOB, de tipul \*LGL, cu valoarea adevărat (1), există în prima bibliotecă produs din lista de biblioteci a jobului curent. Profilul de utilizator QSPL deţine zona de date.

<span id="page-54-0"></span>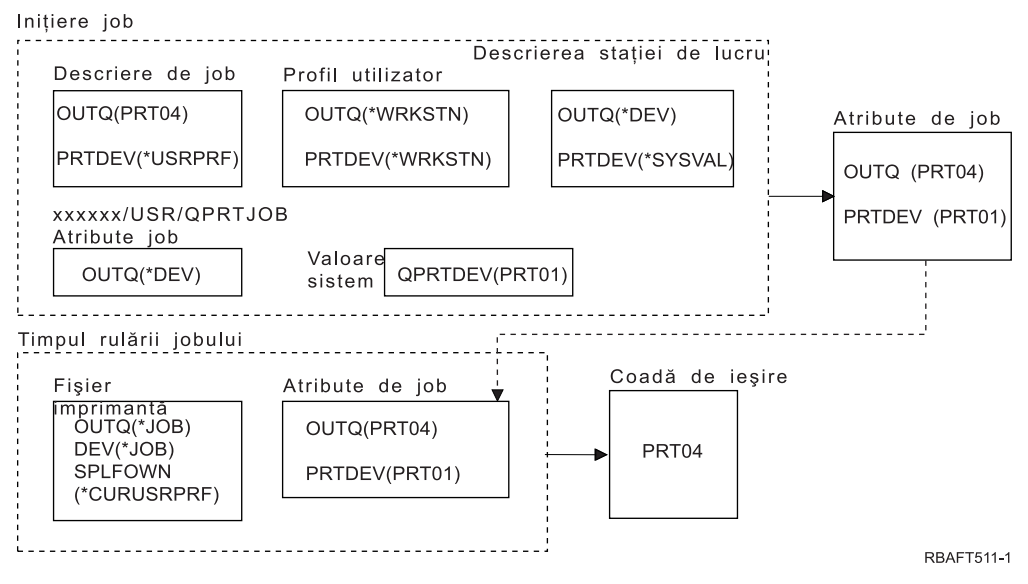

**Notă:** Parametrul SPLFOWN al fişierului imprimantă este \*CURUSRPRF şi jobul a comutat pe profilul alternativ de utilizator USR. Fişierul spool va fi creat sub jobul *xxxxxx*/USR/QPRTJOB (unde *xxxxxx* este 000000-999999).

Sistemul verifică parametrul OUTQ din fişierul imprimantă pentru a afla numele cozii de ieşire. Acea valoare, \*JOB, spune sistemului să verifice atributul de job OUTQ. Deoarece există zona de date QPRTJOB cu o valoare logică adevărată, sistemul va verifica atributul de job OUTQ din jobul curent, care este PRT04.

**Exemplul 8: Determinarea numelui imprimantei dumneavoastră:** În fişierul imprimantă, presupuneţi că:

- Valoarea SPLFOWN este \*CURUSRPRF
- Valoarea OUTO este \*JOB
- Valoarea DEV este \*JOB
- Valoarea SPOOL este \*NO

De asemenea presupuneţi că nu s-a făcut o comutare la alt profil de utilizator.

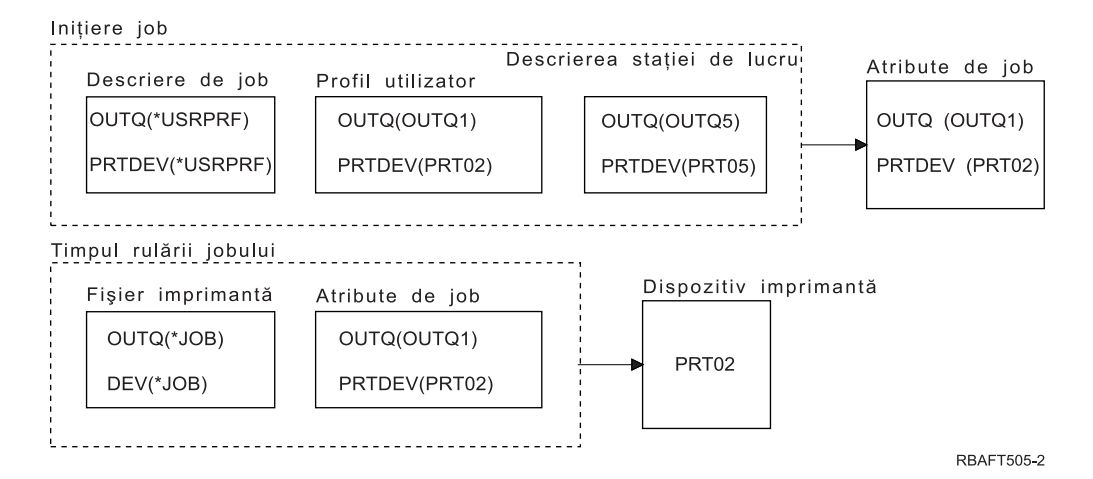

La iniţializarea jobului, se întâmplă următoarele:

Sistemul verifică parametrul OUTQ din descrierea jobului. Acea valoare \*USRPRF spune sistemului să verifice parametrul OUTQ din profilul de utilizator. Valoarea parametrului OUTQ al profilului de utilizator este OUTQ1. Deoarece acesta este numele unei cozi de ieşire specifice, această valoare este memorată ca valoarea OUTQ din atributele de job.

<span id="page-55-0"></span>Sistemul verifică parametrul PRTDEV din descrierea jobului. Acea valoare \*USRPRF spune sistemului să verifice parametrul PRTDEV din profilul de utilizator. Valoarea PRTDEV din profilul de utilizator este PRT02. Deoarece acesta este numele unui dispozitiv de tipărire specific, sistemul se opreşte din verificare şi memorează această valoare ca valoarea PRTDEV din atributele de job.

În timpul execuţiei jobului, se întâmplă următoarele:

Dispozitivul dumneavoastră de tipărire ar fi PRT02. Acesta este deoarece sistemul a verificat întâi în fişierul imprimantă şi a găsit valoarea parametrului PRTDEV că este \*JOB, pe care a trimis-o atributului de job PRTDEV.

Valoarea atributului de job PRTDEV este PRT02.

În acest exemplu, fişierul imprimantă a specificat SPOOL = \*NO. Ieşirea dumneavoastră s-ar duce direct la PRT02 pentru tipărire şi nici o coadă de ieşire nu ar fi folosită.

# **Exemplul 9: Determinarea numelui imprimantei dumneavoastră:** În fişierul imprimantă, presupuneţi că:

- v Valoarea SPLFOWN este \*CURUSRPRF
- Valoarea OUTQ este \*JOB
- Valoarea DEV este \*JOB
- Valoarea SPOOL este \*NO

De asemenea presupuneţi că nu s-a făcut o comutare la alt profil de utilizator.

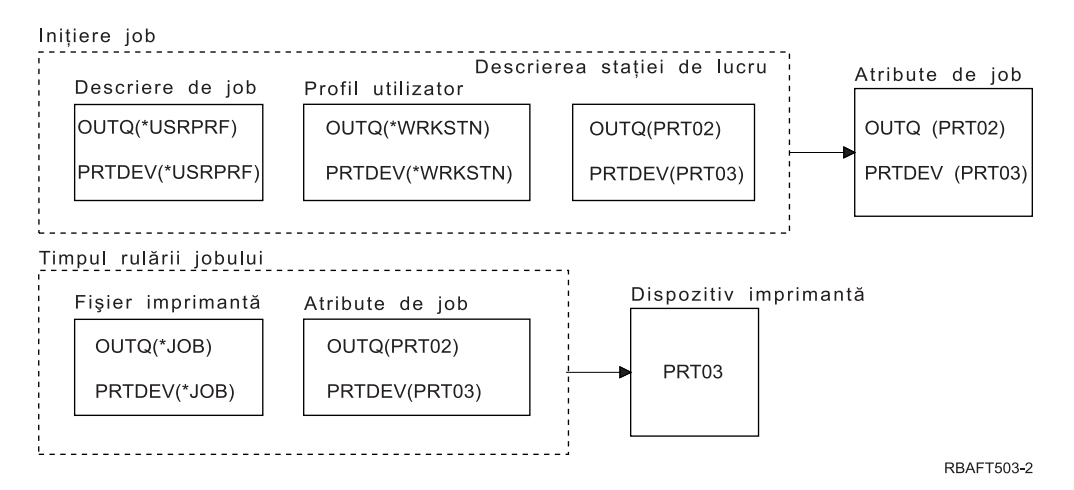

La inițializarea jobului, se întâmplă următoarele:

Sistemul verifică parametrul OUTQ din descrierea jobului. Acea valoare \*USRPRF spune sistemului să verifice parametrul OUTQ din profilul de utilizator. În profilul de utilizator, valoarea parametrului OUTQ este \*WRKSTN. Acea valoare îi spune sistemului să verifice parametrul OUTQ din descrierea stației de lucru. Valoarea OUTQ din descrierea staţiei de lucru este PRT02. Această valoare este memorată ca valoarea OUTQ din atributele de job.

Sistemul verifică valoarea PRTDEV din descrierea jobului. Acea valoare PRTDEV din descrierea jobului este \*USRPRF. Acea valoare spune sistemului să verifice valoarea PRTDEV din profilul de utilizator. Valoarea PRTDEV din profilul de utilizator este \*WRKSTN. Acea valoare spune sistemului să verifice valoarea PRTDEV din descrierea stației de lucru. Valoarea PRTDEV din descrierea stației de lucru este PRT03. Această valoare este memorată ca valoarea PRTDEV din atributele de job.

În timpul execuţiei jobului, se întâmplă următoarele:

<span id="page-56-0"></span>Sistemul a verificat în fişierul imprimantă şi a găsit valoarea parametrului PRTDEV că este \*JOB, care îi spune sistemului să verifice în continuare atributul de imprimantă PRTDEV al jobului.

În acest exemplu, acea valoare este PRT03.

În acest exemplu, fişierul imprimantă a specificat SPOOL = \*NO. Ieşirea dumneavoastră s-ar duce direct la PRT03 pentru tipărire şi nici o coadă de ieşire nu ar fi folosită.

# **Reţineţi:**

Trebuie să cunoaşteţi valoarea (\*YES sau \*NO) a parametrului SPOOL din fişierul imprimantă pentru a determina dacă ieşirea dumneavoastră merge către o coadă de ieşire sau către o imprimantă. Dacă SPOOL = \*YES, un fişier spool merge către o coadă de ieşire. Dacă SPOOL = \*NO, ieşirea merge direct către o imprimantă.

# **Exemplul 10: Determinaţi numele imprimantei dumneavoastră când folosiţi batch:**

Presupuneți:

- v Nu s-a făcut o comutare la alt profil de utilizator.
- v Proprietarul fişierului spool este \*CURUSRPRF.
- v Coada de ieşire a utilizatorului (output queue OUTQ) este OUTQ1 şi dispozitivul imprimantă (printer device - PRTDEV) este PRT1.
- v Comanda Submit Job (SBMJOB) este folosită pentru a trimite jobul în batch.
- v Parametrul coadă de ieşire din comanda SBMJOB este specificat ca \*CURRENT.
- v Parametrul dispozitiv imprimantă din comanda SBMJOB este specificat ca \*CURRENT.

Când jobul rulează în batch, fişierul spool rezultat este trimis la OUTQ1 şi acel fişier spool este tipărit pe imprimanta asignată lui OUTQ1.

Dacă nu se folosea punerea în spool la tipărire, ieşirea ar fi mers către dispozitivul imprimantă PRT1.

Motivul pentru care sunt folosite OUTQ1 şi PRT1 este că valoarea pasată jobului de către utilizator este \*CURRENT.

## **Exemplul 11: Determinaţi numele imprimantei dumneavoastră când folosiţi batch:**

Presupuneți:

- v Nu s-a făcut o comutare la alt profil de utilizator.
- v Valoarea \*CURUSRPRF a proprietarului fişierului spool din fişierul imprimantă nu a fost înlocuită.
- v Coada de ieşire a utilizatorului (output queue OUTQ) este OUTQ1 şi dispozitivul imprimantă (printer device - PRTDEV) este PRT1.
- v Comanda Submit Job (SBMJOB) este folosită pentru a trimite jobul în batch.
- v Parametrul coadă de ieşire din comanda SBMJOB este specificat ca \*USRPRF.
- v Profilul de utilizator are \*WRKSTN ca valoare pentru parametrul coadă de ieşire.
- v Parametrul dispozitiv imprimantă din comanda SBMJOB este specificat ca PRT99.

Când jobul rulează în batch, fişierul spool rezultat este trimis la coada de ieşire denumită PRT99 şi fişierul spool este tipărit la PRT99. Valoarea \*WRKSTN pentru coada de ieşire este interpretată ca \*DEV şi este selectată o coadă de ieşire având acelaşi nume ca dispozitivul imprimantă.

Dacă nu se folosea punerea în spool la tipărire, ieşirea ar fi mers către dispozitivul imprimantă PRT99.

## **Exemplul 12: Determinaţi numele imprimantei dumneavoastră când folosiţi batch:**

<span id="page-57-0"></span>Presupuneţi:

- v Nu s-a făcut o comutare la alt profil de utilizator.
- v Valoarea \*CURUSRPRF a proprietarului fişierului spool din fişierul imprimantă nu a fost înlocuită.
- v Coada de ieşire a utilizatorului (output queue OUTQ) este OUTQ1 şi dispozitivul imprimantă (printer device - PRTDEV) este PRT1.
- v Comanda Submit Job (SBMJOB) este folosită pentru a trimite jobul în batch.
- v Parametrul coadă de ieşire din comanda SBMJOB este specificat ca \*USRPRF.
- v Profilul de utilizator are \*WRKSTN ca valoare pentru parametrul coadă de ieşire.
- v Parametrul dispozitiv imprimantă din comanda SBMJOB este specificat ca \*WRKSTN.

Când jobul rulează în batch, fişierul spool rezultat este trimis la imprimanta sistem. Aceasta deoarece valoarea \*WRKSTN pentru coada de ieşire este interpretată ca \*DEV şi valoarea printer device \*WRKSTN este interpretată ca \*SYSVAL.

Dacă nu se folosea punerea în spool la tipărire, ieşirea ar fi mers către imprimanta definită ca imprimantă sistem. Acesta este numele de imprimantă asignat valorii sistem pentru imprimanta implicită (QPRTDEV).

**Auto-test: Determinarea cozii de ieşire şi a dispozitivului imprimantă:** Mai jos sunt diagrame similare cu cele folosite în exemple. Citiţi informaţia din diagrame. Folosind informaţiile pe care le-aţi dobândit despre ierarhia de elemente de tipărire, determinaţi ce nume vor fi folosite pentru coada de ieşire şi dispozitivul de tipărire.

**Notă:** Ţineţi minte valoarea parametrului SPOOL când vă decideţi asupra răspunsului dumneavoastră.

Ar trebui de asemenea să presupuneţi următoarele pentru ambele teste de evaluare:

- v Nu s-a făcut o comutare la alt profil de utilizator.
- v Atributul proprietar al fişierului spool este \*CURUSRPRF.

<span id="page-58-0"></span>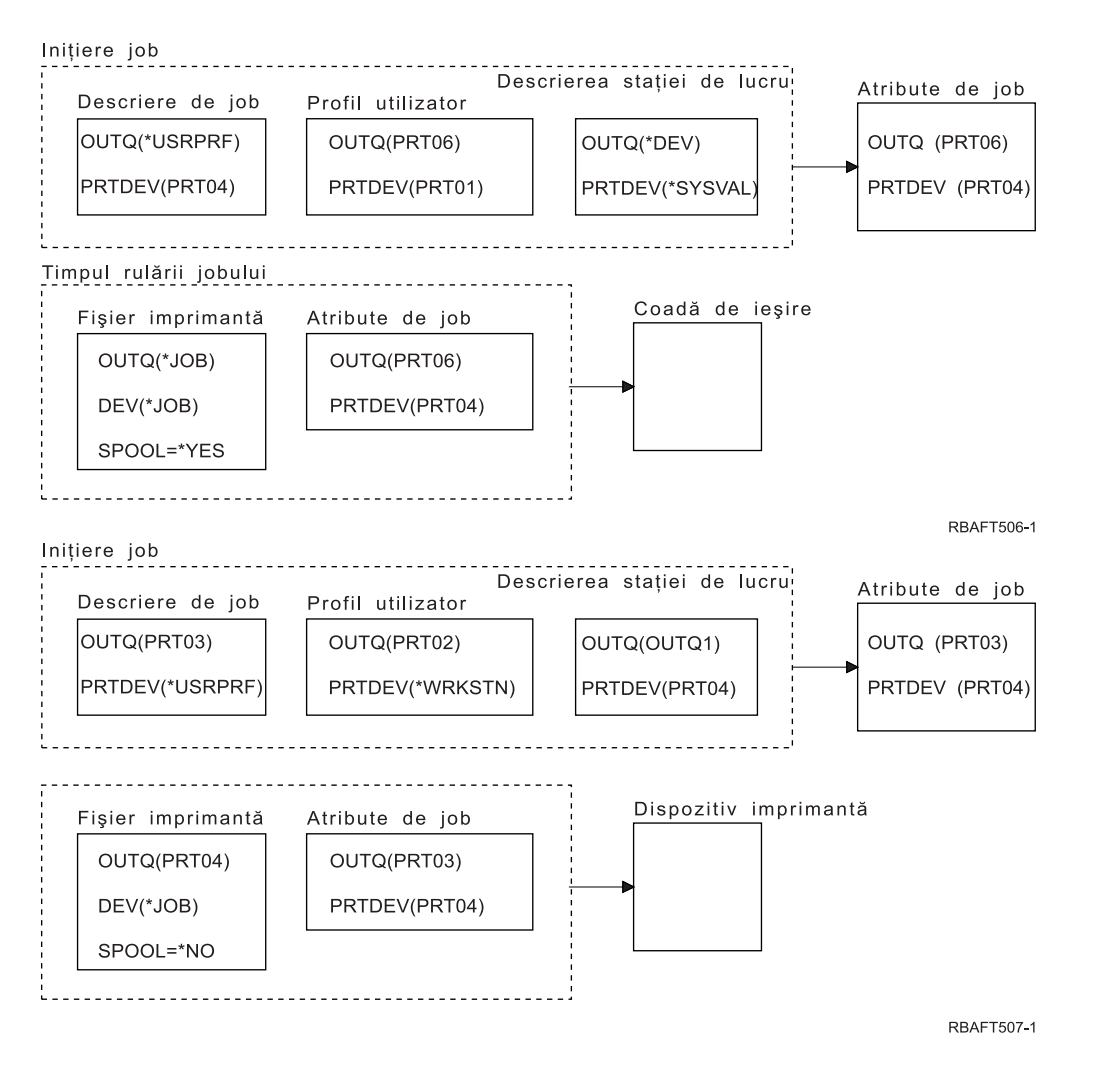

Când aţi terminat, verificaţi-vă răspunsurile la "Răspunsuri la test".

**Răspunsuri la test:** Mai jos sunt diagramele de la testul de evaluare, cu valorile corecte pentru parametri coadă de ieşire şi dispozitiv imprimantă completate deja.

Pentru prima diagramă, numele cozii de ieşire este PRT06.

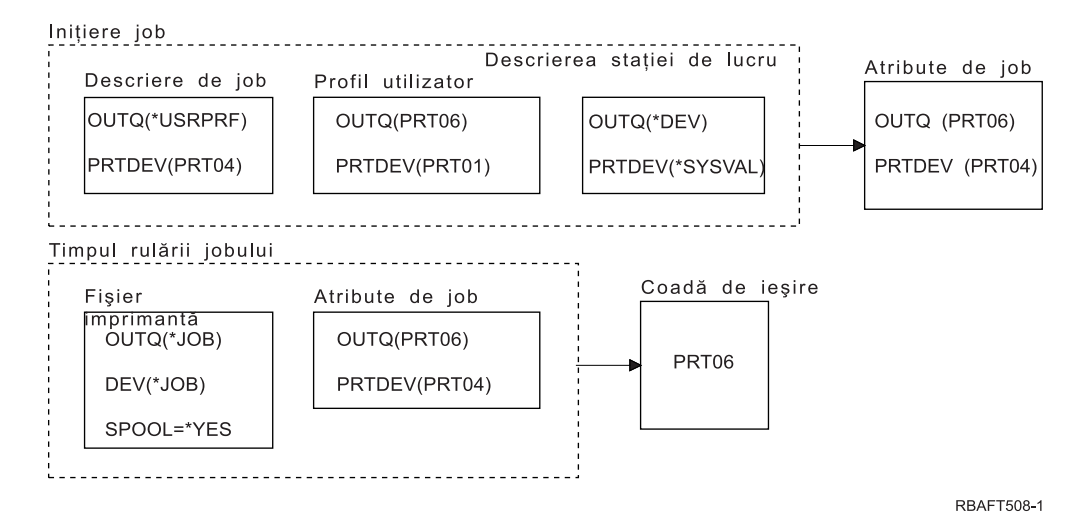

Sistemul a căutat mai întâi în fişierul imprimantă şi a găsit SPOOL = \*YES. Apoi, a verificat valoarea coadă de ieşire din fişierul imprimantă, care este \*JOB. Apoi a verificat valoarea coadă de ieşire din atributul de job OUTQ care este PRT06.

Pentru a doua diagramă, valoarea dispozitiv imprimantă este PRT04.

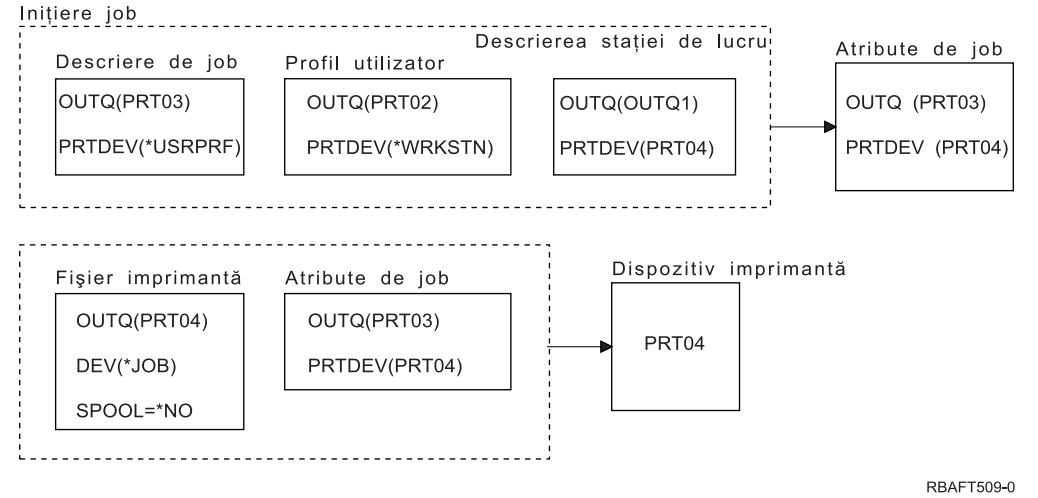

Din nou, sistemul a căutat mai întâi în fişierul imprimantă, dar de această dată a găsit SPOOL = \*NO. Apoi, a verificat valoarea dispozitiv din fişierul imprimantă, care este \*JOB. Apoi a verificat valoarea dispozitiv din atributul de job PRTDEV.

Atributul de job PRTDEV este PRT04.

# **Metode de ataşare imprimantă**

Vedeţi următoarele pentru informaţii suplimentare despre unele metode de ataşare imprimantă obişnuite:

- v "Imprimante ataşate în reţea TCP/IP"
- v ["Imprimante](#page-61-0) ataşate la calculatorul personal" la pagina 54
- v ["Imprimantele](#page-61-0) ataşate la controlerul de staţie de lucru twinax" la pagina 54
- v ["Imprimantele](#page-61-0) ataşate la controlerul de staţie de lucru ASCII" la pagina 54
- v ["Imprimantele](#page-61-0) Lexlink ataşate în reţea" la pagina 54
- v ["Imprimantele](#page-61-0) ataşate IBM InfoWindow 3477, 3486, 3487 şi 3488" la pagina 54

# **Imprimante ataşate în reţea TCP/IP**

Atasarea unei imprimante într-o retea TCP/IP necesită unul din mai multe protocoale de tipărire în retea TCP/IP. Vedeti următoarele pentru informații suplimentare despre implementări specifice de imprimante atasate în rețea TCP/IP:

- v "IPDS (Intelligent Printer Data Stream Flux de date imprimantă inteligent) cu PSF (Print Services Facility Facilitate servicii de tipărire)"
- v "SNMP (Simple Network [Management](#page-60-0) Protocol)" la pagina 53
- v "PJL (Printer Job Language Limbaj de job [imprimantă\)"](#page-60-0) la pagina 53
- v "IPP (Internet Printing [Protocol\)"](#page-60-0) la pagina 53
- v "LPR/LPD (Line printer [requester/line](#page-61-0) printer daemon)" la pagina 54

IPDS (Intelligent Printer Data Stream - Flux de date imprimantă inteligent) cu PSF (Print Services Facility -**Facilitate servicii de tipărire):** Intelligent Printer Data Stream IPDS cu Print Services Facility (PSF) oferă performanţe şi funcţii de top la nivelul întregii industrii şi poate beneficia de resursele de tipărire iSeries Advanced Function Presentation. Consultaţi AFP (Advanced Function Presentation) pentru informaţii suplimentare despre IPDS. <span id="page-60-0"></span>**SNMP (Simple Network Management Protocol):** Tipărirea SNMP (Simple Network Management Protocol) furnizează un excelent suport pentru partajarea resurselor şi rezolvarea problemelor prin utilizarea a două porturi TCP/IP separate pentru comunicaţie, unul pentru a trimite datele de tipărit şi altul pentru a urmări starea jobului. Aceasta permite soluţiilor bazate pe tipărirea SNMP să afişeze mesaje de eroare sau de stare în timp ce un job se tipăreşte. SNMP foloseşte de asemenea IBM Shared Connections pentru a asigura că socket-urile sunt eliberate după fiecare copiere a unui document tipărit. Aceasta permite serverului iSeries să partajeze în mod eficient o imprimantă cu alți utilizatori. În plus, deoarece SNMP suportă date de tipărire atât Post Script, cât și PJL, el oferă o excelentă compatibilitate hardware şi la nivel de aplicaţii.

Tipărirea SNMP necesită ca imprimanta și serverul de tipărire sau adaptorul de rețea să suporte Host Resource Management Information Base (Host Resource MIB) și, pentru functionalitate completă, Printer Management Information Base (Printer MIB). Nu toate echipamentele de tipărire vor suporta SNMP, astfel că ar trebui să verificati cu atentie compatibilitatea înainte de a implementa această solutie.

Consultați "Configurarea [imprimantelor](#page-121-0) SNMP" la pagina 114 pentru o listă de cerințe și informații despre cum să configurati imprimantele SNMP.

**PJL (Printer Job Language - Limbaj de job imprimantă):** Soluţiile de tipărire PJL (Printer Job Language) furnizează modalități de tratare a problemelor și informații de stare în timpul procesului de tipărire prin folosirea comunicației bidirecționale între imprimantă și serverul de tipărire peste un singur port TCP/IP. Tipărirea PJL vă permite să partajaţi o imprimantă între iSeries şi alţi utilizatori de pe reţea, dar deoarece iSeries continuă să comunice cu imprimanta până când coada de ieşire iSeries este goală, partajarea resurselor este mai limitată decât cu SNMP (Simple Network Management Protocol) sau LPR/LPD (line printer requester/line printer daemon).

Tipărirea PJL printr-un server iSeries necesită ca imprimanta şi adaptorul de tipărire sau adaptorul de reţea să suporte PCL nivel 5e. De asemenea, cablarea, imprimanta şi adaptorul de reţea sau serverul de tipărire trebuie să fie capabile şi configurate pentru comunicaţii bidirecţionale.

Consultati "Configurarea [imprimantelor](#page-120-0) PJL" la pagina 113 pentru o listă de cerinte și informații despre cum să configuraţi imprimantele PJL.

**IPP (Internet Printing Protocol):** Tipărirea IPP (Internet Printing Protocol) vă permite să trimiteţi şi să gestionaţi informaţii de tipărire de la o varietate de situri la distanţă prin trimiterea de informaţii de tipărire prin Internet sau intranet. IPP este o metodă de tipărire multifuncţională şi este suportată de o varietate de imprimante şi adaptoare de reţea.

De asemenea puteți trimite informații de tipărire folosind IPP la orice imprimantă iSeries (chiar dacă imprimanta nu suportă IPP) prin folosirea serverului IPP (Internet Printing Protocol) IBM pentru i5/OS. Pentru mai multe informaţii, vedeţi "Serverul IPP (Internet Printing [Protocol\)"](#page-82-0) la pagina 75.

Acest protocol oferă avantajele tipăririi cu LPR/LPD (line printer requester/line printer daemon), dar este semnificativ mai uşor de gestionat şi depanat deoarece informaţiile de stare a tipăririi sunt disponibile în timpul procesului de tipărire. IPP oferă de asemenea o securitate excelentă prin permiterea criptării SSL (Secure Sockets Layer).

Soluțiile de tipărire IPP comunică folosind porturi TCP/IP și necesită un server HTTP, Java și Digital Certificate Manager (dacă se foloseşte SSL). Nu toate dispozitivele suportă IPP, aşa că verificaţi compatibilitatea hardware înainte de a implementa o soluţie de tipărire bazată pe IPP.

IPP este transportat peste HTTP 1.1 folosind un corp de mesaj a cărui tip-de-conținut este "aplicație/ipp". IPP folosește bine-cunoscutul port 631.

Consultati ["Configurare](#page-125-0) imprimante IPP" la pagina 118 pentru o listă de cerinte și informații despre cum să configurați imprimantele IPP. Consultati "Setarea [serverului](#page-127-0) IPP" la pagina 120 pentru informatii despre cum să setati și să configurati serverul IPP.

<span id="page-61-0"></span>**LPR/LPD (Line printer requester/line printer daemon):** Tipărirea LPR/LPD (Line printer requester/line printer daemon) trimite informațiile de tipărire de la o coadă de ieșire la distanță către servere sau imprimante de la distanță. Această metodă de tipărire este suportată de majoritatea echipamentelor hardware, dar oferă un suport mai redus pentru tratarea erorilor decât alte opţiuni de tipărire. De asemenea oferă cele mai puţine funcţii de tipărire şi nu suportă selecţia unui interval de pagini sau contabilizarea joburilor.

Această metodă de tipărire necesită ca dumneavoastră să configuraţi cozi de ieşire la distanţă pentru imprimantele de la distanță. Majoritatea imprimantelor și adaptoarelor vor suporta acest protocol. Consultați ["Configurare](#page-123-0) LPR/LPD" la [pagina](#page-123-0) 116 despre informaţii despre cum să configuraţi tipărirea LPR/LPD.

# **Imprimante ataşate la calculatorul personal**

Dacă aveți atașată o imprimantă la PC, pe calculatorul personal trebuie să ruleze un program de emulare care să permită sistemului de operare i5/OS să tipărească pe el. Acest tip de program de emulare este inclus în programul licențiat IBM eServer iSeries Access pentru Windows.

Pentru informaţii suplimentare privind ataşarea imprimantelor la PC-uri cu iSeries Access pentru Windows, vedeţi subiectul iSeries Access.

# **Imprimantele ataşate la controlerul de staţie de lucru twinax**

Controlerul de statie de lucru twinax permite atasarea imprimantelor si dispozitivelor de afisare twinax (5250) la serverul iSeries.

Pentru informaţii suplimentare privind ataşarea imprimantelor la controlerul de staţie de lucru twinax, vedeţi

Configurarea dispozitivului local .

# **Imprimantele ataşate la controlerul de staţie de lucru ASCII**

Controlerul de stație de lucru ASCII permite atașarea dispozitivelor de afișare ASCII, a imprimantelor ASCII și a calculatoarelor personale la serverul iSeries prin interfaţa RS232 sau RS422.

De asemenea, controlerul de staţie de lucru permite ataşarea unui calculator personal pe care rulează funcţia de staţie de lucru iSeries Access pentru Windows. O imprimantă personală ataşată la un PC poate fi folosită ca imprimantă a serverului iSeries.

Pentru informații suplimentare privind ataşarea imprimantelor la controlerul de stație de lucru, vedeți Referințe pentru

stația de lucru ASCII

# **Imprimantele Lexlink ataşate în reţea**

Imprimantele ASCII ataşate la LAN care folosesc protocolul Lexlink trebuie să fie ataşate la un dispozitiv adaptor de LAN IBM 4033 sau la un dispozitiv MarkNet XLe sau imprimanta trebuie să fie dotată cu un card MarkNet sau MarkNet XL Internal Network Adapter (INA). (Un exemplu de imprimantă care are card INA este IBM 4039 Printer.)

Vedeţi ["Configurare](#page-130-0) imprimante Lexlink" la pagina 123 pentru o listă cu cerinţe şi informaţii privind configurarea imprimantelor Lexlink ataşate în reţea.

# **Imprimantele ataşate IBM InfoWindow 3477, 3486, 3487 şi 3488**

Staţia de afişare IBM InfoWindow\* poate fi ataşată local la serverul iSeries sau poate fi ataşată la distanţă la Unitatea de control la distanţă IBM 5294 sau 5394 folosind un cablu twinax. InfoWindow are un port de imprimantă care permite atasarea majorității imprimantelor personale.

Imprimanta ataşată poate fi folosită fie ca imprimantă locală de ecran, fie ca imprimantă de sistem pentru a tipări joburile i5/OS puse în spool (de exemplu, tipărirea unui document i5/OS sau a unui job generat pe un PC folosind funcția de imprimantă de rețea).

Folosirea imprimantelor personale care se ataşează la InfoWindow oferă câteva avantaje. Preţul mic şi dimensiunea redusă a imprimantelor personale fac să fie convenabilă soluţia legării imprimantelor personale la staţii de afişare care sunt ataşate la serverul iSeries.

**Notă:** Dacă specificaţi local pentru opţiunea stilului de caractere la setarea imprimantei în InfoWindow 3477, 3486, 3487 sau 3488, selecţia sau substituţia fonturilor făcută de imprimantă poate produce rezultate imprevizibile.

# **Tipărirea pe un sistem de la distanţă**

Tipărirea pe un sistem de la distanţă permite ca fişierele spool create pe un server iSeries să fie trimise automat şi tipărite pe alte sisteme.

Fişierele spool sunt trimise, de la o coadă de ieşire, folosind comanda STRRMTWTR (Start Remote Writer - Pornire scriitor de la distanță). Comanda CL STRRMTWTR permite ca fisierele spool să fie trimise automat către alte sisteme care folosesc SNADS (SNA distribution services - Serviciile de distribuţie SNA) sau TCP/IP (Transmission Control Protocol/Internet Protocol).

Vedeți următoarele pentru informații suplimentare:

**"Avantajele"** Oferă o descriere a beneficiilor utilizării tipăririi pe sisteme de la distanţă.

**"Cum [funcţionează](#page-63-0) tipărirea la sisteme de la distanţă" la pagina 56**

Oferă o descriere a modului în care lucrează tipărirea pe sisteme de la distanţă.

**["Informaţii](#page-64-0) de tipărire utilizator" la pagina 57**

Oferă o descriere a informaţiilor de tipărire utilizator şi cum să modificaţi aceste informaţii.

# **"Stările SND (send) şi DFR [\(defer\)"](#page-65-0) la pagina 58**

Oferă o descriere a stării de trimitere şi amânare.

# **Avantajele**

Printre avantajele utilizării tipăririi pe un sistem de la distanţă se numără:

v Plasarea în coada de ieşire.

Fisierele spool pot fi plasate automat la o anumită coadă de iesire de pe un sistem destinatie. Acest suport este oferit prin comenzile CRTOUTQ (Create Output Queue - Creare coadă de ieşire) şi STRRMTWTR (Start Remote Writer - Pornire scriitor de la distanţă).

v Utilizarea mai multor scriitori de la distanţă creşte transferul.

Cozile de ieșire pot avea mai mulți scriitori de la distanță porniți asupra lor. Aceasta permite ca mai multe joburi să trimită fişiere spool simultan de la o singură coadă de ieşire.

**Notă:** 10 scriitori de la distanţă pot fi porniţi pe o coadă de ieşire.

v Interfaţa cu o comandă

O dată ce mediul (hardware şi software) a fost stabilit, comanda STRRMTWTR (Start Remote Writer - Pornire scriitor de la distanță) inițiază toate activitățile necesare pentru a trimite fișiere spool către un sistem de la distanță. Există o intrare de job auto-start în subsistemul QSPL care porneşte un job în mod automat când subsistemul QSPL este pornit. Acest job rulează comanda STRRMTWTR cu valoarea parametrului OUTQ setată la \*ALL. De aceea, un scriitor la distanţă este pornit către toate cozile de ieşire care au specificat un sistem la distanţă şi un număr de scriitori care să fie porniți automat. Scriitorii de la distanță sunt porniți de asemenea la o coadă de ieșire de la distanţă când coada de ieşire de la distanţă se modifică sau când este creată una nouă.

v Rutare distribuită a tipăririi cu atributele fişierului spool

Pentru rutarea distribuită a tipăririi, sunt disponibile atributele fişierului spool. Acestea sunt:

– Utilizatorul care a creat fişierul

Acest atribut identifică utilizatorul care a creat fişierul spool.

<span id="page-63-0"></span>– Sistemul pe care a fost creat fişierul

Acest atribut identifică sistemul pe care a fost creat fişierul spool.

– Informaţii de tipărire utilizator

Acest atribut este compus din caracterele extrase din textul definit de utilizator.

O dată ce un fişier spool este creat cu un text definit de utilizator, textul nu poate fi modificat. Când fişierul spool este trimis cu valoarea parametrului format de date \*ALLDATA, informaţia de tipărire utilizator devine un atribut al fişierului spool.

Vedeti "Informatii de tipărire utilizator" la pagina 57 pentru mai multe detalii despre cum să lucrati cu comenzile de afişare, obţinere şi modificare a informaţiilor de tipărire utilizator.

v Stările SND (Send - Trimitere) şi DFR (Defer - Amânare) pentru fişierele spool

Aceste stări vă permit să monitorizaţi activitatea fişierelor spool.

– SND

Fisierul de iesire spool este trimis sau a fost trimis către un sistem de la distanță

– DFR

Trimiterea fişierului de ieşire spool a fost amânată

După ce fişierele de ieşire spool sunt trimise cu succes către un sistem de la distanţă (atât de bine pe cât se poate determina), ele sunt şterse sau salvate, după cum este specificat în atributul de salvare fişier spool.

Vedeți "Stările SND (send) și DFR [\(defer\)"](#page-65-0) la pagina 58 pentru mai multe detalii despre atributele de trimitere și amânare ale unui fişier spool.

# **Cum funcţionează tipărirea la sisteme de la distanţă**

Următoarea diagramă ilustrează funcţia de tipărire la sisteme de la distanţă.

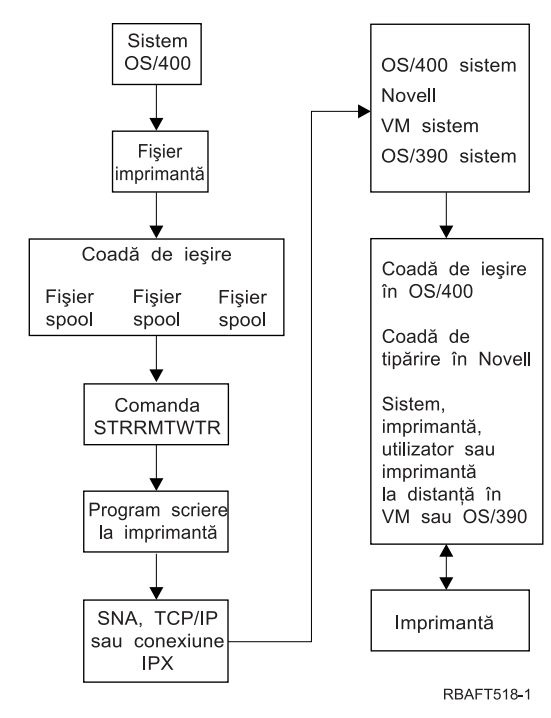

O coadă de ieşire este creată pentru a păstra fişierele de ieşire spool. O coadă de ieşire la distanţă este o coadă de ieşire creată pentru a fi folosită la trimiterea fisierelor de iesire spool către un sistem de la distanță. Mai mulți parametri ai comenzii CL CRTOUTQ sunt necesari pentru a face aceasta. Când aceşti parametri primesc valori, atunci avem o coadă de ieșire la distanță. Fișierele de ieșire spool dintr-o coadă de ieșire de la distanță sunt trimise de către scriitorul de la distanţă sau scriitorii de la distanţă porniţi pentru coada de ieşire. Scriitorii de la distanţă sunt porniţi automat pe baza valorii specificate pentru parametrul numărul de scriitori de pornit automat (AUTOSTRWTR). Sau pot fi porniţi folosind comanda CL STRRMTWTR.

<span id="page-64-0"></span>Comanda CL STRRMTWTR porneşte scriitorul care trimite fişierele de ieşire spool din coada de ieşire la distanţă, către sistemul de la distanţă. Scriitorul, care este un job sistem, ia fişierele de ieşire spool de la o coadă de ieşire la distanţă şi le trimite către un sistem de la distanţă folosind SNADS sau TCP/IP. Fişierul de ieşire spool poate fi trimis către acelaşi utilizator care deţine fişierele de ieşire spool care sunt trimise, o anumită coadă de ieşire sau coada de ieşire de la imprimanta sistem de pe sistemul destinaţie. Dacă profilul de utilizator emitent nu există pe sistemul destinație, este folosit profilul de utilizator QNETSPLF atunci când se folosește SNADS.

**Notă:** Când fişierele de ieşire spool sunt trimise către un sistem cu tipul destinaţie \*OTHER şi se foloseşte SNADS, profilul de utilizator către care sunt trimise fişierele de ieşire spool trebuie să existe sau pot fi create pe acel sistem destinatie.

# **Informaţii de tipărire utilizator**

Informaţiile de tipărire utilizator sunt compuse din text definit de utilizator asociat cu un utilizator. Textul definit de utilizator este salvat cu fişierul spool când este creat fişierul spool. Ele pot fi afişate folosind comanda DSPSPLFA (Display Spooled File Attributes - Afişare atribute fişier spool) sau pot fi obţinute folosind comanda RTVUSRPRTI (Retrieve User Print Information - Extragere informaţii de tipărire utilizator).

Informaţiile de tipărire utilizator nu sunt folosite când fişierele de ieşire spool sunt trimise către alt server iSeries sau către un sistem S/3X. Ele sunt folosite doar ca informații de pasat către programul de ieșire utilizator client punte VM/MVS pentru a ajuta la setarea câmpurilor antet NJE (Network Job Entry).

Este posibil ca un administrator de sistem să limiteze accesul utilizatorilor prin revocarea autorizării publice doar la anumite comenzi.

Informaţiile de tipărire utilizator pot fi folosite în ce fel vreţi. De exemplu, ar putea fi folosite ca informaţii de distribuire a materialelor tipărite sau pot fi folosite pentru informaţii de contabilitate (departamentul de facturat pentru tipărire).

Puteti lucra cu informatii de tipărire folosind comenzile CHGUSRPRTI (Change User Print Information - Modificare informaţii de tipărire utilizator), DSPUSRPRTI (Display User Print Information - Afişare informaţii de tipărire utilizator) și RTVUSRPRTI (Retrieve User Print Information - Obtinere informatii de tipărire utilizator).

# **Folosind comanda CHGUSRPRTI**

Nu este nici o comandă care permite crearea de informații de tipărire utilizator. Dacă nu există nici o informație de tipărire utilizator, ea poate fi creată folosind comanda CHGUSRPRTI.

De exemplu, rularea următorii comenzi modifică (sau creează dacă nu există) informaţiile de tipărire utilizator pentru utilizatorul LAWSON.

CHGUSRPRTI USER(LAWSON) TEXT('DEPT. ABC P.O. BOX 123')

Comanda acționează asupra informațiilor de tipărire utilizator pentru utilizatorul LAWSON. Informația despre utilizator s-a modificat (sau creat) în DEPT. ABC P.O.Box 123.

# **Folosind comanda DSPUSRPRTI**

Comanda DSPUSRPRTI (Display User Print Information - Afișare informații de tipărire utilizator) afișează informaţiile de tipărire utilizator pentru utilizatorul specificat. DSPUSRPRTI USER(LAWSON)

**Notă:** DSPUSRPRTI foloseşte fişierul imprimantă QPDSPUSRPI când OUTPUT este specificat ca \*PRINT.

# **Folosirea comenzilor RTVUSRPRTI**

<span id="page-65-0"></span>Comanda RTVUSRPRTI (Retrieve User Print Information - Obţinere informaţii de tipărire utilizator) poate fi folosită într-un program CL pentru a obţine valoarea informaţiilor de tipărire utilizator asociată cu un utilizator. Valorile sunt întoarse în variabilele CL specificate pentru acel utilizator.

RTVUSRPRTI USER(LAWSON) RTNTEXT(&TEXT);

Când este rulată comanda de mai sus, se întorc următoarele rezultate:

&TEXT 'DEPT ABC P.O. BOX 123 \_\_\_\_'

CCSID-ul (coded character set identifier) este folosit când descrierea text este tipărită la ieşire.

# **Stările SND (send) şi DFR (defer)**

Când un fișier de ieșire spool este la o coadă de ieșire, starea lui poate varia în funcție de modul cozii de ieșire și de activitatea care are loc asupra unui anumit fişier spool.

De un interes particular legat de tipărirea la un sistem de la distanță sunt stările SND și DFR.

**Notă:** Starea DFR nu este unică fişierelor de ieşire spool dintr-o coadă de ieşire la distanţă (remote). Fişierele de ieşire spool din cozile de ieşire care nu sunt la distanţă pot avea de asemenea starea DFR.

 $\cdot$  SND

Când un fişier de ieşire spool este trimis către un sistem de la distanţă, el are starea SND. Dacă tipul de conexiune este \*SNA, fişierul de ieşire spool poate rămâne în starea SND până când scriitorul la distanţă primeşte un mesaj de confirmare de la sistemul la distanță. În acest moment fișierul de ieșire spool este șters sau salvat, în funcție de atributul de salvare fişier spool. Dacă scriitorul este oprit cât timp fişierele de ieşire spool sunt în starea SND, fişierele spool sunt trecute înapoi în starea RDY.

• DFR

Când un scriitor (la imprimantă sau la distanţă) este pornit pentru o coadă de ieşire, el determină dimensiunea maximă a fişierului spool pentru momentul curent. Orice fişiere spool în starea RDY care depăşeşte limita sunt trecute în starea DFR. Dacă fişierul spool depăşeşte limita curentă şi este adăugat la coada de ieşire (creată sau mutată) după ce scriitorul este pornit pentru coada de ieşire, starea fişierului de ieşire spool va fi DFR.

Când ora sistemului se modifică astfel încât va fi afectată o nouă dimensiune maximă a fişierului de ieşire spool, scriitorul trece din nou prin coada de ieşire şi trece fişierele spool din starea RDY în starea DFR sau din DFR în RDY, în funcție de noua limită și de dimensiunea fișierului de ieșire spool particular. Când scriitorul se termină, toate fişierele de ieşire spool DFR revin în starea RDY.

Când intervalele de timp pentru dimensiunea maximă a fişierului de ieşire spool se suprapun, este folosită cea mai mică valoare a numărului de pagini. De exemplu, presupuneţi că au fost două intervale de timp de la 8:00:00 la 16:00:00 şi de la 12:00:00 la 12:30:00, cu numărul de pagini 40, respectiv 10. Cel mai mare fişier de ieşire spool care s-ar tipări de la 8:00 a.m. la 12:00 p.m. ar fi de 40 pagini. Cel mai mare fişier de ieşire spool care s-ar tipări de la 12:00 p.m. la 12:30 p.m. ar fi de 10 pagini. Cel mai mare fişier de ieşire spool care s-ar tipări de la 12:30 p.m. la 4:00 p.m. ar fi de 40 pagini.

Următoarea captură ecran ilustrează o coadă de ieşire (RMTOUTQ) cu starea eliberat şi primul fişier de ieşire spool (DMB18R1) fiind scris (RLS/WTR). Deoarece DMB18R1 este trimis către un sistem de la distantă, starea sa este SND. Următorul fişier de ieşire spool, DMB18R2, are starea DFR. Ar putea fi amânat din activitate din cauza dimensiunii sale şi a timpului în care li se permite anumitor fişiere de ieşire spool să fie tipărite sau trimise.

```
Work with Queue (WRKOUTQ *RMTOUTQ)
Queue: RMTOUTQ Library: Lawson Status: RLS/WTR
Type options, press Enter.
1=\text{Send} 2=Change 3=Hold 4=Delete 5=Display 6=Release 7=Messages<br>8=\text{After buffers} 9=Work with printing status
                 9=Work with printing status
Opt File User User Data Sts Pages Copies Form Type Pty
 _ DMB18R1 LAWSON SND 1 1 *STD 5
8 STUMPF LAWSON TEST PDY<br>DMB18R2 LAWSON TEST DFR
 _ DMB18R2 LAWSON TEST DFR 1 1 *STD 5
                                                                  Bottom
Parameters for options 1, 2, 3 or command
===> _________________________________________________________________________
F3=Exit F11=View 2 F12=Cancel F20=Writers F22=Printers
F24=Mai multe taste
```
# **Fonturile**

Următoarele fonturi sunt incluse în i5/OS. Sunt disponibile şi pot fi cumpărate separat şi alte produse font, cum ar fi Infoprint Fonts.

- v **"Fonturile TrueType şi OpenType"** (Opţiunea 43 Fonturi adiţionale)
- v **["Compatibilitatea](#page-68-0) fonturilor AFP" la pagina 61** (Opţiunea 8 Fonturi compatibile AFP)

Aceste fonturi pot fi suplimentate prin instalarea programelor cu licenţă IBM care furnizează fonturi adiţionale, prin crearea propriilor dumneavoastră fonturi pe serverul iSeries sau prin cumpărarea lor de la alte companii.

Fonturile sunt o familie sau un sortiment de caractere. De obicei trei elemente identifică un font:

v Familia de caractere

Courier este un exemplu de familie de caractere.

• Aspectul caracterelor

Stilul, ponderea (de exemplu italic sau aldin) şi lăţimea (normal sau extins) definesc aspectul caracterelor.

Normal înseamnă o dimensiune tipică a caracterelor, iar extins înseamnă că lăţimea caracterelor este mai mare decât la cele normale.

• Dimensiunea caracterelor

Fonturile pot varia de la mic (4 puncte) la mare (72 de puncte).

Unele imprimante au fonturi încorporate, iar altele nu au. Dacă imprimanta nu are fonturi încorporate, serverul poate trimite (descărca) imprimantei seturi de caractere şi pagini de cod împreună cu documentul sau independent de document, acestea fiind memorate pentru o folosire ulterioară.

# **Fonturile TrueType şi OpenType**

OpenType este o formă îmbunătăţită a tehnologiei TrueType, concepută pentru Unicode. OpenType este tehnologia de font pe care o folosește IBM pentru a suporta prezentarea Unicode. Fonturile TrueType conțin caractere care asigură suportul pentru limbile și scrierile din toată lumea. În prezent, un singur stil de caracter conține peste 52 000 de modele (glife). Sunt disponibile de asemenea subseturi ale acestor date, care permit asigurarea suportului pentru anumite zone geografice folosind un fişier cu o dimensiune mai mică.

Fonturile TrueType sunt furnizate serverului iSeries cu optiunea 43 ("Fonturi aditionale") din i5/OS. El sunt furnizate ca fişiere flux în formatul TrueType (OpenType).

Fonturile TrueType şi OpenType se află într-unul dintre două directoare ale sistemului de fişiere integrat de pe iSeries:

- /QIBM/ProdData/OS400/Fonts/TTFonts pentru fonturile furnizate de IBM.
- /QIBM/UserData/OS400/Fonts/TTFonts pentru fonturile de utilizator.

Când sunt căutate fonturi, se începe cu calea UserData şi apoi se continuă cu ProdData.

Trebuie să folosiți cuvântul cheie DDS FONTNAME pentru a selecta fonturi TrueType. Spre deosebire de alte resurse font suportate, fonturile TrueType sunt referite folosind numele complet de font, nu numele de fişier sau de obiect.

Următoarele fonturi sunt furnizate în optiunea 43 ("Fonturi aditionale"):

- Monotype Sans WT
- Monotype Sans WT J
- Monotype Sans WT K
- Monotype Sans WT ME
- Monotype Sans WT SC
- Monotype Sans WT TC
- Monotype Sans Duospace WT
- Monotype Sans Duospace WT J
- Monotype Sans Duospace WT K
- Monotype Sans Duospace WT ME
- Monotype Sans Duospace WT SC
- Monotype Sans Duospace Ext  $B<sup>1</sup>$
- Monotype Sans Duospace WT TC
- Times New Roman WT
- Times New Roman WT J
- Times New Roman WT K
- Times New Roman WT ME
- Times New Roman WT SC
- Times New Roman WT TC
- Thorndale Duospace WT
- Thorndale Duospace WT J
- Thorndale Duospace WT K
- Thorndale Duospace WT ME
- Thorndale Duospace WT SC
- Thorndale Duospace WT TC

Fonturile TrueType pot fi folosite numai cu fişierele imprimantă care au tipul de dispozitiv \*AFPDS.

Dacă este necesară funcția suplimentară pe care o asigură fonturile legate sau doriți să capturați fonturi în imprimantă, aveti nevoie de programul licențiat Infoprint Fonts for Multiplatforms V1.1 (5648-E77) sau de ceva echivalent. Acest produs conţine fonturi, precum şi un utilitar pentru instalarea fonturilor.

Când este instalat programul licenţiat Infoprint Fonts for Multiplatforms V1.1 (5648-E77), acesta schimbă modalitatea de căutare şi localizare a fonturilor. Programul licenţiat Infoprint Fonts for Multiplatforms V1.1 (5648-E77)

<sup>1.</sup> Fontul Monotype Sans Duospace Ext B este o extensie a fontului Monotype Sans Duospace WT SC. Fontul Monotype Sans Duospace Ext B este legat la fontul Monotype Sans Duospace WT SC de tabela de accesare resurse care este furnizată cu Opţiunea 43 - Fonturi adiţionale i5/OS. Această legătură face toate caracterele disponibile pentru ambele fonturi la documentele care specifică numele de font Monotype Sans Duospace WT SC.

<span id="page-68-0"></span>construiește o tabelă de acces la resurse. Tabela de acces la resurse conține o mapare a numelui complet de font la numele de fişier specific sistemului. Fonturile sunt apoi căutate pe baza informaţiilor din tabela de acces la resurse.

Pentru informații suplimentare despre programul licențiat Infoprint Fonts for Multiplatforms V1.1 (5648-E77), vedeți

Printing [Solutions](http://www.printers.ibm.com/internet/wwsites.nsf/vwwebpublished/iseriessoftware_ww) for iSeries (www.printers.ibm.com/internet/wwsites.nsf/vwwebpublished/iseriessoftware\_ww).

# **Compatibilitatea fonturilor AFP**

i5/OS este livrat cu o varietate de fonturi numită fonturi de compatibilitate furnizate de IBM sau set de compatibilitate. Aceste fonturi acoperă o paletă de stiluri de font ce asigură suportul pentru diferite tipuri de imprimante care pot fi atasate la sistem. Pentru o listă a fonturilor de compatibilitate AFP, vedeți "Informații privind fontul" la pagina 226.

Pentru informații suplimentare despre fonturile de compatibilitate AFP, vedeți următoarele:

- v "Seturile de caractere font"
- v "FGID-uri (Font global [identifier\)"](#page-70-0) la pagina 63
- v ["Pagini](#page-72-0) de cod" la pagina 65
- v "Pagini de cod [independente"](#page-73-0) la pagina 66
- v "Set de caractere şi combinaţii de pagini de cod [\(CHRID-uri\)"](#page-74-0) la pagina 67
- ["Fonturi](#page-75-0) codate" la pagina 68

**Seturile de caractere font:** Fonturile sunt numite în mai multe feluri. O modalitate este folosirea numelui setului de caractere. Seturile de caractere sunt descărcate pe imprimantă. Pentru un singur set de caractere pot fi folosite mai multe pagini de cod. Dacă doriţi să vedeţi care sunt paginile de cod ce pot fi folosite cu un set de caractere, consultaţi manualul *Despre tip: Manualul IBM Technical Reference pentru 240-Pel Digitized Type,* GS544-3516.

Unele seturi de caractere font sunt livrate o dată cu i5/OS; altele pot fi descărcate de pe un System/390 pe un server iSeries server; altele pot fi primite de pe alt server iSeries; iar altele sunt disponibile ca programe cu licenţă.

Următoarele imprimante acceptă seturi de caractere font descărcate:

- v 3112 (de asemenea are fonturi rezidente)
- v 3116 (de asemenea are fonturi rezidente)
- v 3130 (de asemenea are fonturi rezidente)
- 3160 (de asemenea are fonturi rezidente)
- v 3812 (de asemenea are fonturi rezidente)
- v 3816 (de asemenea are fonturi rezidente)
- $3820$
- $3825$
- $3827$
- 3828 (imprimantă MICR)
- $3829$
- $3831$
- $3835$
- 3900–001
- v 3900–AFCCU (de asemenea are fonturi rezidente)
- 3912 (de asemenea are fonturi rezidente)
- v 3916 (de asemenea are fonturi rezidente)
- v 3930 (de asemenea are fonturi rezidente)
- v 3935 (de asemenea are fonturi rezidente)
- v 4028 (de asemenea are fonturi rezidente)
- v 4312 (de asemenea are fonturi rezidente)
- v 4317 (de asemenea are fonturi rezidente)
- v 4324 (de asemenea are fonturi rezidente)
- Infoprint 20 (de asemenea are fonturi rezidente)
- v Infoprint 32 (de asemenea are fonturi rezidente)
- Infoprint 3000 (de asemenea are fonturi rezidente)
- Infoprint 4000 (de asemenea are fonturi rezidente)

Folosirea seturilor de caractere font asigură fonturi unitare, similare pe imprimante. De exemplu, un document creat într-o locatie cu un anumit set de caractere font poate fi trimis în altă locatie și folosit la tipărirea cu alt model de imprimantă fără ca aspectul să se modifice.

Cu unele exceptii, imprimantele de mai sus suportă seturi de caractere font de 240 peli. Imprimantele Infoprint 3000, Infoprint 4000, Infoprint 20, Infoprint 32, 4028, 3130, 3935, 4312, 4317 şi 4324 suportă fonturi de 300 peli. Un pel este un element de imagine (picture element), care reprezintă numărul de puncte dintr-un inch pătrat (de exemplu, 240 pe orizontală şi 240 pe verticală).

Imprimantele 3130, Infoprint 3000 şiInfoprint 4000 suportă fonturi de 240 şi de 300 de pixeli. Operatorul poate selecta în ce mod este imprimanta prin intermediul panoului operator al imprimantei.

## **Convenţie de nume pentru seturile de caractere font.**

Numele setului de caractere font de pe i5/OS poate avea lungime de până la 8 caractere. Fiecare caracter sau grup de caractere spune ceva despre setul de caractere font.

De exemplu, în numele setului de caractere font C0D0GT10:

- **C0 C0** sugerează că acest obiect este un set de caractere font.
- **D D**-ul indică originile fontului. În acest exemplu, C0D0GT10 este un set de caractere font proiectat pentru DCF (Document Control Facility) pentru o imprimantă 3800 Model 1 sau pentru o imprimantă 3825.
- **0 0**-ul indică că acest font este pentru seturi de caractere font uniform spaţiate şi mixed-pitch.
- **GT10 GT10** Indică familia de caractere, aspectul caracterelor şi pitch-ul pentru fonturile spaţiate uniform şi pentru cele mixed-pitch. În acest exemplu, GT10 sugerează că acest set de caractere font are un stil Gothic Text iar caracterele sunt 10 pitch sau 10 caractere per inch.

Pentru informaţii suplimentare despre seturi de caractere font, vedeţi manualul *Despre Tip: Manualul IBM Technical Reference pentru 240-Pel Digitized Type,* GS544-3516.

#### **Selectarea seturilor de caractere font**

Selectați un set de caractere font pentru a utiliza cu un program aplicație specificând numele setului de 8-caractere font ca valoare pentru parametrul FNTCHRSET al fişierului imprimantă.

Dacă alegeți să folosiți seturi de caractere font fără aplicațiile dumneavoastră, trebuie de asemenea să specificați o pagină de cod (furnizând o valoare pentru parametrul CDEPAG al fişierului imprimantă în uz).

# **Înlocuirea seturilor de caractere font**

Înlocuirea este determinată de i5/OS pe baza seturilor de caractere font specificate în aplicaţie, tipul imprimantei ce va fi folosită şi valoarea alocată parametrului de fidelitate al fişierului imprimantă în uz (\*CONTENT sau \*ABSOLUTE).

## **Exemplul 1**

Presupuneți:

- <span id="page-70-0"></span>v Aplicaţia apelează setul de caractere font C0D0GB10 (Gothic Bold, 10 pitch).
- v Imprimanta suportă doar fonturi rezidente.
- Valoarea parametrului de fidelitate este \*CONTENT.

În acest exemplu, fişierul spool va tipări cu ID-ul font înlocuit 39 (Gothic Bold 10 pitch) pentru că valoarea parametrului fidelitate este \*CONTENT. Dacă valoarea parametrului de fidelitate ar fi fost \*ABSOLUTE, fişierul spool file ar fi reţinut în coada de ieşire şi nu s-ar tipări.

# **Exemplul 2**

Presupuneti:

- Aplicatia apelează FGID 51 (Matrix Gothic).
- v Imprimanta suportă doar seturi de caractere font descărcate.
- v Valoarea parametrului de fidelitate este \*CONTENT.

În acest exemplu, fişierul spool se va tipări. i5/OS înlocuieşte un set de caractere font (C0S0CR10, Courier Roman 10 pitch) cu FGID 51. Aceasta nu este o potrivire exactă. Sistemul a potrivit (cât mai aproape posibil) caracterul font la FGID-ul specificat în aplicaţie.

**Notă:** În acest exemplu, dacă parametrul de fidelitate era \*ABSOLUTE, fişierul spool ar fi HELD.

**FGID-uri (Font global identifier):** O altă metodă pentru denumirea unui font este printr-un FGID (font global identifier). Un FGID denumeşte o familie de caractere şi un aspect de caractere.

FGID-urile sunt identificate printr-un număr precum 3, 8 sau 11.

Există un FGID diferit alocat pentru aceiaşi familie de caractere dar pentru aspect caractere diferit. De exemplu, un Courier Roman Medium 10 pitch (caractere-per-inch) este FGID 11 iar Courier Roman Bold 10 pitch (caractere per inch) este FGID 46.

Mai jos este un exemplu de FGID 11. Textul din casetă reprezintă cum s-ar tipări datele dacă aplicatia dumneavoastră utilizează FGID 11.

FGID 11 este un font courier monospațiat care va tipări 10 caractere per inch.

RV2H331-1

Imprimantele cu fonturi rezidente utilizează FGID-uri pentru a denumi fonturile rezidente. Depinzând de tehnologia utilizată cu imprimanta, fonturile rezidente pot fi stocate pe carduri de font, dischete sau în mod mecanic pe un element font sau pe rozeta cu caractere.

Următoarele imprimante au fonturi rezidente:

- v 3112 (de asemenea acceptă fonturi descărcate)
- v 3116 (de asemenea acceptă fonturi descărcate)
- v 3130 (de asemenea acceptă fonturi descărcate)
- v 3160 (de asemenea acceptă fonturi descărcate)
- v 3812 (de asemenea acceptă fonturi descărcate)
- v 3816 (de asemenea acceptă fonturi descărcate)
- $3930$
- v 3912, 3916 sau 4028 (de asemenea acceptă fonturi descărcate)
- v 3935 (de asemenea acceptă fonturi descărcate)
- $4214$
- $4224$
- $4230$
- 4234 modelele 8 şi 12
- $4247$
- v 4312 (de asemenea acceptă fonturi descărcate)
- v 4317 (de asemenea acceptă fonturi descărcate)
- v 4324 (de asemenea acceptă fonturi descărcate)
- $5219$
- $5224$
- $5225$
- $6400$
- $6408$
- $6412$
- v 3900–AFCCU (de asemenea acceptă fonturi descărcate)
- v Infoprint 20 (de asemenea acceptă fonturi descărcate)
- v Infoprint 32 (de asemenea acceptă fonturi descărcate)
- v Infoprint 3000 (de asemenea acceptă fonturi descărcate)
- v Infoprint 4000 (de asemenea acceptă fonturi descărcate)

Pentru a afla ce fonturi sunt suportate de o imprimantă, verificaţi în manualul de referinţă pentru acea imprimantă.

## **Selectarea fonturilor rezidente**

Selectați un font rezident pentru a-l utiliza cu un program aplicație specificând o valoare FGID în parametrul FONT al fişierului imprimantă.

## **Substituţie font**

Substituția poate fi un FGID cu altul, un FGID cu un set de caractere font sau un set de caractere font cu un FGID.

## **Exemplul 1**

Presupuneti:

- Aplicatia dumneavoastră apelează un set de caractere font (FNTCHRSET specificat în fisierul imprimantă), de exemplu, C0S0CR10 pentru Courier Roman mediu 10 pitch.
- v Imprimanta este o 4224 şi are fonturi rezidente identificate de FGID-uri.
- v FGID 11 va fi înlocuit cu C0S0CR10 şi trimis către imprimantă.

În acest exemplu, sistemul înlocuieşte un font care este rezident pe acea imprimantă.

## **Exemplul 2**

Presupuneţi:

- v Aplicaţia dumneavoastră apelează un font (specificat în parametrul FONT al unui fişier imprimantă). Fontul specificat este fontul 26 (Gothic Matrix, Roman mediu 10 pitch) iar imprimanta este o 3812.
- v Decideţi să tipăriţi documentul pe o imprimantă 4019. Fontul 26 nu este suportat pe 4019.
În acest exemplu, sistemul înlocuieşte fontul 11 (Courier, Roman mediu 10 pitch).

Pentru informații suplimentare despre astfel de înlocuiri, vedeți "Suportul pentru font [imprimantă"](#page-244-0) la pagina 237.

## **Exemplul 3**

Presupuneţi:

- v Aplicaţia dumneavoastră utilizează un font (specificat în parametrul FONT al fişierului imprimantă). Fontul specificat este fontul 40 (Gothic, Roman mediu 10 pitch).
- Imprimanta pe care veti tipări suportă doar seturi de caractere font (de exemplu, o 3827).

În acest exemplu, sistemul înlocuieşte setul de caractere font C0D0GT10 (Gothic Text, Roman mediu 10 pitch).

Pentru informații suplimentare despre astfel de înlocuiri, vedeți "Maparea paginilor de cod rezidente pe [imprimantă](#page-301-0) la [rezidente](#page-301-0) pe gazdă" la pagina 294.

**Pagini de cod:** Paginile de cod vin în două tipuri:

- v Pagină de cod (independentă)
- v Set de caractere şi combinaţie de pagină de cod (referită ca CHRID).

Paginile de cod sunt grupuri de caractere. Într-o pagină de cod, există identificatori hexazecimali unici alocaţi fiecărui caracter.

La introducerea textului dumneavoastră pe tastatura unui calculator, fiecare caracter al tastaturii este tradus într-un punct de cod. Când textul este tipărit, fiecare punct de cod este potrivit cu un ID caracter pe pagina de cod pe care aţi specificat-o. ID-ul caracter este potrivit apoi cu imaginea (model rastru) caracterului în setul caracter pe care l-aţi specificat.

Unele dintre aceste caractere pot fi repetate în diferite pagini de cod şi au alocat un identificator hexazecimal diferit. Invers, identificatorul hexazecimal poate fi acelasi, dar caracterele vor fi diferite. Prin urmare, dacă aveti aplicații care utilizează anumite caractere conţinute în doar o anumită pagină de cod, este important să ştiţi ce pagină de cod utilizaţi.

Mai jos este o diagramă cu două pagini de cod: pagina de cod 37 şi pagina de cod 285. Ele sunt tipărite cu un font de 10-caractere-per-inch (courier 10). Observati caracterul diferit care apare la punctul de cod hex X'5B'. Unul este semnul unui dolar american (\$) şi celălalt este semnul lirei sterline sau al monedei. Acest exemplu arată că diferite caractere se vor tipări în funcție de pagina de cod pe care o specificați chiar dacă folosiți un stil de font identic.

Code page 37 with courier 10 Code page 285 with courier 10

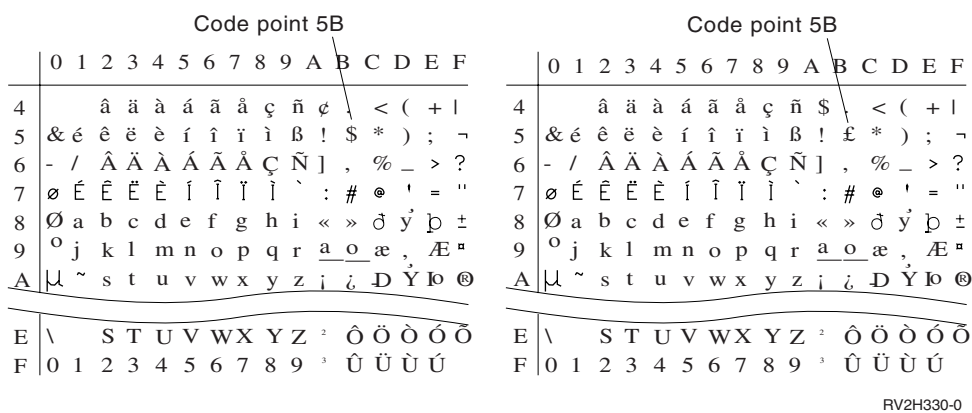

**Pagini de cod independente:** Paginile de cod livrează aceleaşi caractere sau caractere similare pentru sisteme. De exemplu, un document creat într-o locație utilizând o pagină de cod specifică poate fi trimis la o locație diferită, tipărit pe un model diferit de imprimantă şi să arate la fel.

Paginile de cod trebuie să fie descărcate în imprimantă pentru utilizare.

Următoarele imprimante acceptă pagini de cod descărcate:

- v 3112 (de asemenea are fonturi rezidente)
- v 3116 (de asemenea are fonturi rezidente)
- v 3130 (de asemenea are fonturi rezidente)
- v 3160 (de asemenea are fonturi rezidente)
- v 3812 (de asemenea are fonturi rezidente)
- v 3816 (de asemenea are fonturi rezidente)
- $3820$
- $3825$
- $3827$
- 3828 (imprimantă MICR)
- $3829$
- 3831
- $3835$
- 3900–001
- v 3900–AFCCU (de asemenea are fonturi rezidente)
- $3900$
- v 3912 (de asemenea are fonturi rezidente)
- v 3916 (de asemenea are fonturi rezidente)
- v 3930 (de asemenea are fonturi rezidente)
- v 3935 (de asemenea are fonturi rezidente)
- v 4028 (de asemenea are fonturi rezidente)
- v 4312 (de asemenea are fonturi rezidente)
- v 4317 (de asemenea are fonturi rezidente)
- v 4324 (de asemenea are fonturi rezidente)
- Infoprint 20 (de asemenea are fonturi rezidente)
- Infoprint 32 (de asemenea are fonturi rezidente)
- v Infoprint 3000 (de asemenea are fonturi rezidente)
- v Infoprint 4000 (de asemenea are fonturi rezidente)

### **Convenţie de nume pentru pagini de cod**

Asemenea seturilor de caractere, paginile de cod sunt denumite în mai multe moduri. Un mod este cu un nume de pagină de cod. Aceste pagini de cod sunt descărcate în imprimantă. Numele paginii de cod poate avea lungime de până la 8 caractere. Numele paginilor de cod sunt utilizate cu nume de seturi de caractere pentru tipărirea pe imprimante precum 3820, 3825, 3827 sau 3835.

Alt mod este cu un CPGID (code page global identifier). CPGID-urile sunt pagini de cod rezidente pe imprimantă şi au numere pentru nume (de exemplu, 259 sau 500). În mod normal, imprimantele cu fonturi rezidente utilizează CPGID-uri pentru a denumi paginile de cod rezidente pe imprimantă. CPGID-urile sunt utilizate de asemenea în CHRID-uri.

De exemplu, în numele paginii de cod T1V10500:

- **T T**-ul sugerează că obiectul este o pagină de cod.
- **1** Există întotdeauna un 1.
- **V1 V1** sugerează că aceasta este versiunea 1 a acestei pagini de cod.
- **0500 0500** este numele paginii de cod, număr sau categorie. În acest exemplu 500 este numele paginii de cod.

#### **Selectarea paginilor de cod**

Paginile de cod sunt selectate prin specificarea unei anumite valori pentru parametrul (CDEPAG) pagini de cod ale fişierului imprimantă.

Dacă alegeți să utilizați pagini de cod cu aplicațiile dumneavoastră, trebuie de asemenea să specificați un set de caractere font (furnizând o valoare pentru parametrul FNTCHRSET al fişierului imprimantă în uz).

### **Înlocuirea paginilor de cod**

Înlocuirea paginilor de cod apare din următoarele motive:

- v Aplicaţia specifică o pagină de cod care este rezidentă pe o imprimantă şi imprimanta utilizată nu are pagini de cod rezidente.
- v Aplicaţia specifică o pagină de cod care este rezidentă pe sistemul gazdă (serverul iSeries) şi imprimanta care este utilizată are pagini de cod rezidente (nu este capabilă să accepte pagini de cod descărcate).
- v Jobul care necesită pagina de cod nu este autorizat.
- v Pagina de cod nu poate fi găsită.
- v Jobul nu este autorizat în biblioteca unde pagina de cod este memorată.

**Set de caractere şi combinaţii de pagini de cod (CHRID-uri):** Acest tip de pagină de cod este făcut dintr-un set de caractere grafic specific şi o pagină de cod specifică şi este menţionat de un CHRID (character identifier).

Seturile de caractere grafice şi paginile de cod (CHRID-uri) sunt folosite pentru fonturi care sunt rezidente pe imprimantă. Sunt folosite în conjunctie cu un ID font pentru a obtine un font rezident.

Următoarele imprimante suportă CHRID-uri:

- $3112$
- 3116
- $3130$
- $3160$
- $3812$
- $3816$
- 3900–AFCCU
- $3912$
- $3916$
- $3930$
- $3935$
- $-4028$
- $4214$
- $4224$
- $4230$
- $-4234$
- $4247$
- $-4312$
- $4317$
- $4324$
- $5219$
- $5224$
- $5225$
- $6400$
- $6408$
- $6412$
- Infoprint 20
- Infoprint 32
- Infoprint 3000
- Infoprint 4000

## **Conveţie de nume pentru CHRID-uri**

Numele CHRID-urilor (character identifiers) sunt formate din două elemente: set de caractere grafice şi pagină de cod. Aceste două elemente definesc o colecție de caractere. Mai jos, este un exemplu al CHRID-ului multinațional 697-500.

**697** Acesta este numele setului grafic de caractere.

Unele seturi de caractere grafice identifică un set de caractere care este un subset al paginii de cod. Alţii identifică un set de caractere care este echivalent cu pagina de cod.

**500** Acesta este numele paginii de cod.

## **Selectarea CHRID-urilor**

CHRID-urile sunt selectate specificând o anumită valoare pentru parametrul CHRID (character identifier) al fişierului imprimantă. În plus, o valoare ID font trebuie specificată pentru parametrul FONT din fişierul imprimantă.

## **Înlocuirea CHRID-ului**

Dacă CHRID-ul nu este disponibil pe imprimanta folosită de aplicaţia dumneavoastră, sistemul va înlocui CHRID-ul care se potriveşte cel mai bine cu cel cerut de aplicaţie.

**Fonturi codate:** Un font codat este combinaţia dintre un set de caractere font şi o pagină de cod. Fonturile codate permit utilizatorilor să specifice un set de caractere font şi o pagină de cod cu o valoare specificată pe fişierul imprimantă.

Fonturile codate disponibile pe serverul iSeries pot fi vizualizate utilizând comanda WRKFNTRSC (Work with Font Resources - Gestionarea resurselor de fonturi).

Numele fonturilor codate sunt citite de sistem şi apoi traduse într-un set de caractere font şi o pagină de cod. Aceste două elemente sunt apoi trimise imprimantei.

## **Convenţie de nume pentru fonturi codate**

Spre deosebire de alte componente font uniform spatiate și mixed-pitch numele fonturilor codate sunt în general scurtate prin excluderea originii şi caracterelor rezervate (primele două caractere ale numelui lor). Aceasta este necesară pentru că unele programe cu licenţă AFP (Advanced Function Presentation) acceptă doar 6 caractere pentru numele fonturilor codate. Totuşi, unele aplicaţii pot folosi fonturi codate denumite cu 6 sau 8 caractere.

Numele fonturilor codate pe serverul iSeries au lungimea de 6 sau 8 caractere. Fiecare caracter sau grup de caractere spune ceva despre fontul codat.

De exemplu, în numele fontului codat X0GT10:

- **X0** X0 sugerează că obiectul este un font codat.
- **XZ** XZ sugerează că obiectul este un font codat subliniat.
- **GT10 GT10** indică familia de caractere, aspectul caracterelor și pitch-ul pentru fonturi uniform a spațiate și mixed-pitch. În acest exemplu GT10 sugerează că acest set de caractere font este în stilul Gothic Text şi caracterele sunt 10 pitch sau 10 caractere per inch.

Pentru a afla care set de caractere font și pagină de cod formează un nume de font codat, utilizați comanda WRKFNTRSC (Work with Font Resources - Gestionare resurse font). Această comandă vă permite să specificati resursa de font cu care să se lucreze, biblioteca în care se află şi atributul (fontul codat).

Conventii de nume aditionale au fost adoptate pentru a numi mai explicit pagina de cod cu un set de caractere.

Pentru informaţii suplimentare despre fonturi codate, vedeţi manualul *Despre Tip: IBM Technical Reference pentru 240-Pel Digitized Type,* GS544-3516.

### **Selectarea fonturilor codate**

Un font codat este selectat specificând numele fontului codat ca valoare în parametrul CDEFNT de pe fontul codat al fişierului de imprimantă.

Puteți utiliza comanda WRKFNTRSC (Work with Font Resources - Gestionare resurse font) pentru a vizualiza fonturile codate care sunt disponibile pe sistem.

## **Înlocuirea fonturilor codate**

Nici o înlocuire a fonturilor codate nu are loc pe serverul iSeries. Dacă fontul codat nu este disponibil, documentul nu va fi tipărit.

Puteţi utiliza parametrul MAPIGCFNT pe comenzile CRTPSFCFG şi CHGPSFCFG pentru a preciza că numele fonturilor codate de forma X0nnnnnn ar trebui mapate la XZnnnnnn. Dacă fontul codat XZnnnnnn este găsit este folosit; dacă nu este găsit, fontul codat X0nnnnnn va fi folosit.

# **Suport DBCS (Double-byte character set)**

Aţi putea avea nevoie de următoarele informaţii dacă tipăriţi caractere pe doi octeţi. Înainte de a citi această secţiune ar trebui să fiți obișnuiți cu suportul DBCS în general. Pentru informații suplimentare privind suportul DBCS, vedeți Suportul DBCS (Double-byte character set) în colectia de subiecte Gestionarea fisierelor bazei de date și Gestionarea datelor DBCS .

- "Functii DBCS speciale ale imprimantei"
- v ["Considerente](#page-78-0) privind tipărirea caracterelor pe doi octeţi" la pagina 71
- v ["Suportul](#page-82-0) pentru spool DBCS" la pagina 75
- v "Suportul pentru font rezident pe [imprimanta](#page-82-0) 3130" la pagina 75

# **Funcţii DBCS speciale ale imprimantei**

Imprimantele DBCS oferă următoarele funcţii:

- "Rotația [caracterelor"](#page-77-0) la pagina 70
- v ["Expansiunea](#page-77-0) caracterelor" la pagina 70
- v "Tipărire [condensată"](#page-77-0) la pagina 70
- v "Linii [orizontale](#page-77-0) şi verticale" la pagina 70
- v "Tipărire a [caracterelor](#page-78-0) de control shift" la pagina 71

<span id="page-77-0"></span>**Rotaţia caracterelor:** Imprimantele DBCS pot roti caracterele pe doi octeţi invers sensului acelor ceasornicului la 90 de grade înainte de tipărire astfel încât ieşirea imprimantei să fie citită vertical.

De exemplu, funcția de rotație a caracterelor ia caracterele așa cum este arătat:

# 文字を旋回する

**HRSL S302-2** 

şi le roteşte astfel încât să puteţi citi caracterele tipărite vertical:

文字を旋回する **HRSLS303-2** 

Specificaţi rotaţia caracterelor cu parametrul IGCCHRRTT în comenzile CRTPRTF (Create Printer File - Creare fişiere imprimantă), CHGPRTF (Change Printer File - Modificare fişier imprimantă) şi OVRPRTF (Override with Printer File - Înlocuire cu fişier imprimantă) sau cu cuvântul cheie DDS IGCCHRRTT pentru fişierul pe care îl tipăriţi. Această funcție rotește doar caracterele pe doi octeți. Nu rotește caracterele alfanumerice.

**Expansiunea caracterelor:** Imprimantele DBCS pot expanda caracterele la de două ori lăţimea lor normală sau înăltimea lor normală. Specificati expansiunea caracterului cu cuvântul cheie DDS pentru mărimea caracterului (CHRSIZ). De exemplu, dacă specificaţi valoarea CHRSIZ(2 1), următoarele caractere sunt tipărite de două ori mai late, însă înălţimea rămâne aceeaşi.

文字を横倍角にする

**HRSLS304-2** 

文字を横倍角にする

**HRSLS305-2** 

Pentru a tipări de două ori mai lat şi de două ori mai înalt, aţi specifica CHRSIZE (2 2).

**Tipărire condensată:** Imprimantele DBCS pot tipări 20 de caractere pe doi octeti per 3 inch astfel încât mai multe caractere pe doi octeţi să încapă într-o linie de tipărire. De exemplu, următoarele caractere arătate: când sunt condensate, sunt tipărite ca:

HRSL S306-2

文字の密度を変更する

文字の密度を変更する

**HRSLS307-2** 

Specificaţi tipărire condensată a caracterelor cu parametrul IGCCPICRTPRTF la comenzile CRTPRTF (Create Printer File - Creare fişiere imprimantă), CHGPRTF (Change Printer File - Modificare fişier imprimantă) şi OVRPRTF (Override with Printer File - Înlocuire cu fişier imprimantă).

**Linii orizontale şi verticale:** Cuvântul cheie nivel-record DFNLIN (define line) în DDS poate fi utilizat pentru a trasa o linie orizontală sau una verticală (cunoscută de asemenea ca linie grilă). O linie orizontală este trasată în partea de jos a spaţiilor caracterelor. O linie verticală este trasată pe marginea stângă a spaţiilor caracterelor. Puteţi trasa linii orizontale şi linii verticale pentru a forma casete la ieşirea tipărită.

Cuvântul cheie DFNLIN este valid pentru imprimantele şir de caractere SNA (SCS).

<span id="page-78-0"></span>Numărul maxim de linii care pot fi tipărite la un moment dat este 200. Numărul maxim de linii verticale active (linii verticale tipărite în mod curent pe pagină) este 150. Mai mult de 200 de cuvinte cheie DFNLIN pot fi utilizate pe pagină dacă toate liniile de definire ale înregistrărilor anterioare au fost tipărite.

Considerente despre ieşire în timpul rulării

- v Spaţierea şi ocolirea sunt procesate înainte de cuvântul cheie DFNLIN. Dacă faceţi spaţiu sau ocolire după începutul unei linii, acea linie va fi trunchiată (sau nu va fi tipărită dacă sfârşitul liniei este de asemenea depăşit).
- v O linie orizontală nu se poate extinde peste perimetrul unei pagini. O linie orizontală sau verticală nu poate fi pornită peste perimetrul unei pagini.
- v Valoarea liniei de pornire specificată în cuvântul cheie DFNLIN nu poate fi mai mare decât valoarea lungimii paginii specificate în parametrul PAGESIZE de pe imprimantă.
- v Valoarea poziţiei de pornire în cuvântul cheie DFNLIN nu poate fi mai mare decât valoarea laţimii paginii specificate în parametrul PAGESIZE.
- v Suma valorilor lungimii şi pornirii liniei pentru o linie verticală (specificată în cuvântul cheie DFNLIN) nu poate fi mai mare decât lungimea paginii specificată în parametrul PAGESIZE.
- v Suma valorilor lungimii şi pornirii liniei pentru o linie orizontală (specificată în cuvântul cheie DFNLIN) nu poate fi mai mare decât lăţimea paginii specificată în parametrul PAGESIZE.

Un mesaj de diagnoză este trimis oricând valorile PAGESIZE şi DFNLIN împreună nu pot procesa corect o cerere.

Următorul este un exemplu de utilizare a DFNLIN pentru a produce linii într-un tabel:

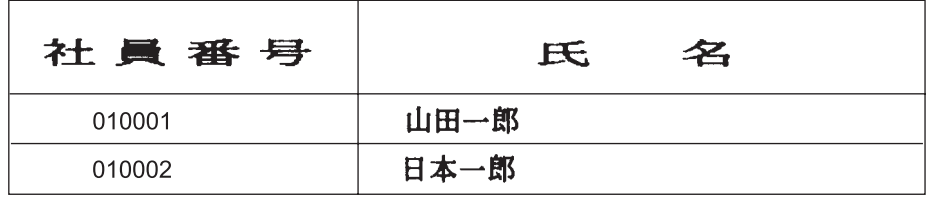

**HRSLS308-2** 

**Tipărire a caracterelor de control shift:** Imprimantele DBCS pot tipări caractere de control shift într-unul dintre următoarele moduri:

- v Suprimaţi caracterele de control shift astfel încât aceste caractere să nu ocupe spaţiu în ieşirea tipărită.
- v Tipăriţi un blanc în spaţiul ocupat de fiecare caracter de control shift.
- v Tipăriţi două blancuri în spaţiul ocupat de caracterul shift-in şi suprimaţi caracterul shift-out.

Specificaţi cum să se tipărească caracterele de control shift pe imprimantele DBCS cu parametrul IGCSOSI din comenzile CRTPRTF, CHGPRTF şi OVRPRTF.

Pentru date tipărite utilizând tipul date grafice DBCS cu un fişier de imprimantă descris extern, procesarea shift-out/shift-in nu este utilizată. În schimb, caracterele de control shift adăugate datelor DBCS nu ocupă nici un spaţiu în ieşirea tipărită.

## **Considerente privind tipărirea caracterelor pe doi octeţi**

Când tipăriţi date pe doi octeţi, ţineţi cont de următoarele:

- v "Tipărirea [caracterelor](#page-79-0) extinse" la pagina 72
- v "Tipărirea [condensată"](#page-79-0) la pagina 72
- v ["Lăţimea](#page-79-0) paginii" la pagina 72
- v "Caractere pe doi octeţi [netipăribile"](#page-80-0) la pagina 73
- v "Datele pe doi octeţi într-un câmp [alfanumeric"](#page-80-0) la pagina 73
- v "Linii [extinse"](#page-80-0) la pagina 73
- <span id="page-79-0"></span>v "Pagini [extinse"](#page-81-0) la pagina 74
- v ["Utilizarea](#page-81-0) tastei Print" la pagina 74
- v ["Sfârşit-formular](#page-81-0) la imprimanta 5553" la pagina 74
- v "Date pe doi octeţi tipărite pe imprimante [alfanumerice"](#page-82-0) la pagina 75

**Tipărirea caracterelor extinse:** Specificati procesarea caracterelor extinse pentru a vă asigura că sunt procesate caracterele extinse. Altfel, sistemul tipăreşte doar caracterele pe doi octeţi de bază. Vedeţi Procesarea caracterelor pe doi octeţi în colecţia de subiecte Gestionarea fişierelor de bază de date pentru instrucţiuni despre specificarea procesării caracterelor extinse şi pentru informaţii privind efectele aceste procesări.

**Tipărirea condensată:** Când specificaţi tipărire condensată pe imprimantele DBCS (specificând IGCCPI(\*CONDENSED) în comanda CRTPRTF, CHGPRTF sau OVRPRTF), ţineţi cont de următoarele:

- v Specificaţi lăţimea paginii în poziţii de tipărire alfanumerice cu parametrul CPI. Chiar dacă înregistrarea care va fi tipărită poate conține 88 de caractere pe doi octeți (care ar utiliza 176 poziții de tipărire în tipărirea normală) și lăţimea paginii este de 132 de poziţii de tipărire, datele pe doi octeţi ar trebui să fie tipărite corect în modul condensat.
- Pentru fișierele imprimantă descrise de program, datele ar putea să nu fie tipărite în poziția corespunzătoare în pagină. Sistemul nu realizează alinierea la limită pentru datele alfanumerice din înregistrările tipărite. Când datele pe doi octeţi şi cele alfanumerice sunt tipărite pe aceiaşi linie, imprimanta începe să tipărească datele alfanumerice în primul spatiu ce urmează după datele pe doi octeți. Ca rezultat, caracterele ar putea să nu fie tipărite în poziția corespunzătoare în pagină.
- Pentru fisierele DDS, imprimanta începe tipărirea datelor alfanumerice în prima poziție care urmează după datele pe doi octeti, când caracterele pe doi octeti și cele alfanumerice sunt amestecate într-un câmp definit cu tip de date O (capabil-pe doi octeţi). Ca rezultat, caracterele ar putea să nu fie tipărite în poziţia corespunzătoare în pagină. Această situaţie nu apare când câmpul conţine doar date pe doi octeţi sau când datele alfanumerice sunt tipărite într-un câmp definit de un tip de date alfanumerice.

**Lăţimea paginii:** Lăţimea paginii este specificată ca a doua valoare a parametrului PAGESIZE în comenzile CRTPRTF, CHGPRTF sau OVRPRTF. Lăţimea corectă a paginii depinde de imprimanta în uz şi valoarea CPI (characters per inch) specificată pentru fişierul imprimantă.

Când se descriu fişierele imprimantă utilizate cu imprimante configurate ca o imprimantă 5553, selectaţi o mărime de pagină din interval în funcţie de valoarea CPI:

## **CPI Intervalul lăţime-pagină**

- **10** de la 1 la 136 **12** de la 1 la 163 **13.3** de la 1 la 181 **15** de la 1 la 204
- **18** de la 1 la 244
- **20** de la 1 la 272

Alegeţi una din următoarele (depinzând de CPI-ul selectat) când descrieţi fişiere imprimantă utilizate cu imprimante configurate ca imprimanta 5583:

### **CPI Intervalul lăţime-pagină**

- **10** de la 1 la 132
- **12** de la 1 la 158
- **13.3** de la 1 la 176
- **15** de la 1 la 198
- <span id="page-80-0"></span>**18** de la 1 la 236
- **20** de la 1 la 264

**Caractere pe doi octeţi netipăribile:** Un caracter pe doi octeţi este considerat netipăribil atunci când codul său pe doi octeti nu este în intervalul valid sau atunci când codul său pe doi octeti nu are o imagine caracter definită.

Puteţi specifica sistemului să înlocuiască caracterele pe doi octeţi netipăribile prin specificarea parametrului de înlocuire al caracterului netipăribil (RPLUNPRT(\*YES)) la comanda CRTPRTF, CHGPRTF sau OVRPRTF, dar nu puteţi alege caracterul de înlocuire.

Deși nu puteți alege caracterul de înlocuire pentru caracterele pe doi octeți tipăribile, puteți alege caracterul de înlocuire pentru caracterele alfanumerice netipăribile. Pentru a îmbunătăți performanța sistemului, selectați un blanc () drept caracter de înlocuire pentru caractere alfanumerice netipăribile.

Când sistemul găseşte un caracter pe doi octeţi netipăribil, se întâmplă următoarele:

v Dacă specificaţi RPLUNPRT(\*YES), sistemul nu trimite un mesaj când găseşte caractere netipăribile. În schimb, sistemul tipărește caracterele extinse netipăribile ca liniuță de subliniere pe doi octeți (\_\_) atunci când specificați procesarea caracterelor extinse, sau un caracter nedefinit când nu specificaţi procesarea caracterelor extinse. Pentru imprimantele japoneze, simbolul implicit este:

# И

Pentru imprimantele chinezesti sau coreene, simbolul implicit utilizat este liniuta de subliniere.

Sistemul tipăreşte caractere pe doi octeţi de bază netipăribile ca blancuri pe doi octeţi.

- v Dacă specificaţi RPLUNPRT(\*NO), sistemul trimite un mesaj de interogare când găseşte caractere netipăribile. Aveţi următoarele opţiuni:
	- Reţineţi fişierul spool.
	- Continuaţi tipărirea acolo unde caracterul netipăribil a fost găsit. Dacă veţi continua tipărirea, sistemul trimite mesajul de interogare pe care doar ce l-aţi primit. Este trimis de fiecare dată când sistemul găseşte un caracter netipăribil, indiferent de răspunsul dumneavoastră la primul mesaj.
	- Continuaţi tipărirea specificând numărul paginii de unde ar trebui să continue tipărirea. Sistemul găseşte următoarele caractere netipăribile, procesează caracterele ca şi cum fişierul ar fi fost specificat cu RPLUNPRT(\*YES). Vedeţi articolul din această listă despre RPLUNPRT(\*YES) pentru o descriere despre cum sistemul procesează aceste caractere.

Dacă sistemul găseşte cod pe doi octeţi invalid, opreşte procesarea caracterelor extinse pe doi octeţi şi le tipăreşte ca un caracter nedefinit.

**Datele pe doi octeţi într-un câmp alfanumeric:** Dacă încercaţi să tipăriţi date pe doi octeţi într-un câmp care este descris în DDS ca alfanumeric, sistemul interpretează datele ca alfanumerice. Ce se întâmplă depinde dacă imprimanta în uz este alfanumerică sau este o imprimantă DBCS şi de starea opţiunii înlocuieşte-caractere-netipăribile. Această condiție este un caz special descris sub Fișiere DBCS indicate necorespunzător în colecția de subiecte Gestionarea fişierelor bazei de date.

**Linii extinse:** Dacă o linie tipărită de date pe doi octeţi depăşeşte lăţimea specificată a paginii sale (lungimea liniei), sistemul încearcă să continue tipărirea datelor. Pentru a face asta, sistemul ignoră parametrul FOLD în comenzile CRTPRTF, CHGPRTF şi OVRPRTF. Ca rezultat, sistemul ar putea să nu tipărească datele pe doi octeţi aşa cum vă aşteptaţi şi survin următoarele:

v Dacă o înregistrare de tipărit depăşeşte lăţimea paginii, imprimanta face wrap datelor (continuă tipărirea înregistrării în linia următoare). Pentru că sistemul nu este conştient că datele sunt făcute wrap, sistemul nu sare linii şi nu porneşte noi pagini adecvat. O nouă pagină ar putea porni în mijlocul unei înregistrări.

<span id="page-81-0"></span>v Imprimanta nu separă caractere pe doi octeţi atunci când nu este suficient spaţiu la sfârşitul liniei şi un câmp de date pe doi octeţi este continuat pe o a doua linie de tipărire, chiar dacă aţi specificat cuvântul cheie CHRSIZ. În schimb, sistemul lasă un spaţiu alb pe prima linie unde caracterul ar fi fost tipărit şi continuă tipărirea caracterului complet pe următoarea linie.

**Pagini extinse:** Dacă datele dintr-un câmp DBCS tipărit se extind pe o a doua pagină, sistemul inserează un caracter shift-in la începutul fiecărei pagini tipărite cu date pe doi octeţi, scoţând datele afară din modul DBCS. Datele tipărite care urmează nu au sens decât dacă datele de pe a doua pagină încep cu un caracter shift-out.

Pentru a evita această problemă, divizaţi în câmpuri mai mici câmpurile de date pe doi octeţi care s-ar putea întinde pe mai multe pagini.

**Utilizarea tastei Print:** Dacă doriți să tipăriți un ecran care conține date pe doi octeți prin apăsarea tastei Print, asiguraţi-vă că fişierul asociat ecranului sau fişierul imprimantă este un fişier DBCS. Dacă nici unul nu este un fişier DBCS, ecranul nu se va tipări adecvat.

Un mod de a vă asigura că fişierul asociat ecranului sau fişierul imprimantă este un fişier DBCS este să înlocuiţi fişierul utilizând comanda OVRDSPF sau OVRPRTF. De exemplu, pentru a înlocui fişierul imprimantă livrat de sistem implicit (fisierul imprimantă utilizat să tipărească ecrane care sunt tipărite apăsând tasta Print), introduceți: OVRPRTF FILE(QSYSPRT) IGCDTA(\*YES)

## **Note:**

- 1. Dacă nu intenționați să utilizați date pe doi octeți, nu modificați fișierul imprimantă într-un fișier DBCS cu o comandă CHGPRTF. Acest fişier imprimantă este utilizat pentru a tipări o varietate de date de sistem, incluzând date alfanumerice. O degradare a performanței sistemului rezultă dacă QSYSPRT este un fișier DBCS și procesează doar date alfanumerice.
- 2. Dacă se folosește tasta Print pentru a tipări imaginea unui ecran care conține câmpuri cu tip de date grafice DBCS, sistemul inserează caractere shift-out și shift-in (SO/SI) în jurul datelor grafice. În funcție de valoarea fișierului imprimantă IGCSOSI, caracterele SO/SI pot fi imprimate ca blancuri, ceea ce face ca alinierea tipăririi să fie diferită de ce era afişat.

Consultaţi "Înlocuirile fişierului [imprimantă"](#page-16-0) la pagina 9 pentru informaţii suplimentare privind înlocuirile.

**Sfârşit-formular la imprimanta 5553:** Dacă trimiteţi răspunsul de ignorare (I) mesajului sfârşit-formular pe care îl primiți când utilizați formulare continue pe imprimanta 5553 și dacă imprimanta a tipărit deja în cei 2-1/2 inch ai părții de jos a paginii, sistemul ar putea să nu pornească tipărirea paginilor următoare dacă acestea erau aşteptate.

Pentru a evita această problemă, executați următoarele când primiți mesajul sfârșit formular:

- 1. Înlăturaţi formularul curent din alimentarea (hârtie) cu tractare.
- 2. Introduceti noi formulare.
- 3. Aliniaţi primul formular la prima linie.
- 4. Apăsaţi butonul CANCEL de pe imprimantă.
- 5. Apăsaţi butonul SELECT de pe imprimantă.
- 6. Răspundeţi mesajului sfârşit formular:
	- a. Pentru fișierele spool, specificați pagina pe care doriți să continuați tipărirea când introduceți un răspuns mesajului. Determinaţi cu care pagină să continuaţi tipărirea după cum urmează:
		- 1) Dacă nu s-au tipărit date pe ultimii 2-1/2 inch ai ultimului formular, introduceţi numărul următoarei pagini pentru tipărire.
		- 2) Dacă au fost tipărite date pe ultimele 2-1/2 inch ai ultimului formular, introduceţi numărul ultimei pagini tipărite. Retipărirea paginii asigura că toate datele au fost tipărite.

Utilizaţi comanda WRKWTR (Work with Writer - Gestionare imprimantă) pentru a afla cu aproximaţie care pagină a fost tipărită ultima. Comanda WRKWTR afişează numărul de pagini pe care imprimanta le-a tipărit în mod curent.

<span id="page-82-0"></span>b. Pentru ieşirea imprimantă directă, introduceţi RETRY pentru a retipări ultima pagină tipărită. Aceasta asigură că toate datele au fost tipărite.

**Date pe doi octeţi tipărite pe imprimante alfanumerice:** Tipărirea ieşirii DBCS pe o imprimantă alfanumerică poate duce la degradarea performantei sistemului.

În plus, următoarele survin utilizând fişiere imprimantă care sunt indicate a fi capabile DBCS prin DDS sau cu parametrul IGCDTA:

v Pentru ieşirea imprimantă directă, sistemul tipăreşte fişierul şi trimite un mesaj de diagnoză descriind situaţia cozii de mesaje a sistemului dumneavoastră.

În loc să tipărească date pe doi octeţi, sistemul tipăreşte caracterele ca liniuţe de subliniere (\_\_) şi tipăreşte caracterele control shift ca blancuri ( ). Deşi sistemul nu tipăreşte caracterele pe doi octeţi individuale, ele sunt memorate corect în sistem.

- v Pentru ieşirea de imprimantă spool, sistemul trimite un mesaj de interogare cozii de mesaje numită în comanda STRPRTWTR (Start Printer Writer - Pornire scriitor imprimantă). Acest mesaj vă permite să efectuaţi următoarele:
	- Continuaţi tipărirea. Când continuaţi tipărirea, sistemul tipăreşte fişierul, dar nu tipăreşte caracterele pe doi octeţi din el. În schimb, sistemul tipăreşte caracterele pe doi octeţi ca liniuţe de subliniere (\_\_) şi tipăreşte caracterele de control shift ca blancuri (). Desi sistemul nu tipărește caracterele pe doi octeți individuale, ele sunt memorate corect în sistem.
	- Reţineţi fişierul spool ca să-l puteţi transfera unei cozi de ieşire utilizate doar pentru ieşirea DBCS. Vedeţi ["Mutarea](#page-150-0) unui fişier spool" la pagina 143 pentru instrucţiuni pentru transferul unui fişier spool.
	- Anulaţi în totalitate tipărirea.

# **Suportul pentru spool DBCS**

Creați cozi de ieșire separate pentru date pe doi octeți și pentru date alfanumerice. Aceasta ar putea îmbunătăți debitul (rata la care sistemul procesează lucrul), deoarece sistemul poate procesa datele alfanumerice mai rapid decât poate procesa date pe doi octeţi. Pentru informaţii suplimentare despre crearea unei cozi de ieşire, vedeţi descrierea comenzii CRTOUTQ (Create Output Queue - Creare coadă de comenzi).

## **Aplicarea înlocuirilor în tipărire**

Când porniți un job, considerați adăugarea comenzii OVRPRTF la programul inițial al jobului: OVRPRTF FILE(QSYSPRT) IGCDTA(\*YES)

Înlocuiţi fişierul imprimantă (QSYSPRT) pentru a-l face capabil să tipărească date pe doi octeţi şi să se asigure că ieşirea DBCS a tipărit ca rezultat al apăsării tastei Print şi a tipărit corect. Consultaţi "Înlocuirile fişierului [imprimantă"](#page-16-0) la [pagina](#page-16-0) 9 pentru informatii suplimentare privind înlocuirile.

# **Suportul pentru font rezident pe imprimanta 3130**

Când tipăriți cu o imprimantă 3130 (este necesară Ediția 2 a microcodului imprimantei), puteți specifica utilizarea fonturilor pe doi octeţi rezidente pe imprimanta 3130.

Programul QPQCHGCF vă furnizează un mod de a indica dacă o anumită secţiune a unui font codat pe doi octeţi este rezidentă în imprimantă sau ar trebui descărcată. Pentru informaţii suplimentare despre programul QPQCHGCF, vedeţi "Programul [QPQCHGCF"](#page-321-0) la pagina 314.

# **Serverul IPP (Internet Printing Protocol)**

Serverul IBM IPP (Internet Printing Protocol) pentru i5/OS permite clienţilor IPP (cum ar fi PC-urile Windows) să trimită şi să gestioneze joburi de tipărire pentru orice imprimantă iSeries. Joburile de tipărire sunt transmise unei imprimante ataşate şi ar putea implica procesarea în continuare cu aplicaţiile precum transformarea pentru tipărirea gazdă sau PSF. Imprimanta destinaţie nu are nevoie să suporte IPP.

Serverul IPP suportă versiunea IPP 1.1. Sunt suportate următoarele operaţii necesare:

• Job-tipărire

- Job-validare
- v Obţinere-atribute-imprimantă
- Obține-joburi
- Anulare-job
- Obținere-atribute-job

În plus, sunt suportate următoarele operaţii IPP opţionale:

- Oprire-imprimantă
- v Reluare-imprimantă
- Epurare-joburi
- Reținere-job
- Eliberare-job
- Repornire-job

Serverul IPP poate fi configurat să furnizeze caracteristici de securitate pentru autentificarea utilizatorului şi criptarea datelor tipărite. Pentru informații suplimentare despre cum să configurați serverul IPP, vedeți "Setarea [serverului](#page-127-0) IPP" la [pagina](#page-127-0) 120.

# **Serverul de tipărire în reţea**

Serverul de tipărire în rețea i5/OS este gazda (sau serverul de tipărire) pentru clienții de tipărire. Vedeți următoarele pentru informaţii suplimentare:

- v "Obiectele serverului de tipărire în reţea"
- v "Cum este accesat serverul de tipărire în reţea"
- v "Puncte de ieşire şi [serverul](#page-85-0) de tipărire în reţea" la pagina 78
- v ["Utilizarea](#page-89-0) punctelor de ieşire ale serverului de tipărire în reţea" la pagina 82

# **Obiectele serverului de tipărire în reţea**

Serverul de tipărire în rețea furnizează acces clienților la obiectele de tipărire și la resursele i5/OS. Următoarea tabelă prezintă obiectele serverului de tipărire în rețea și acțiunile care pot fi cerute să fie realizate de aceste obiecte.

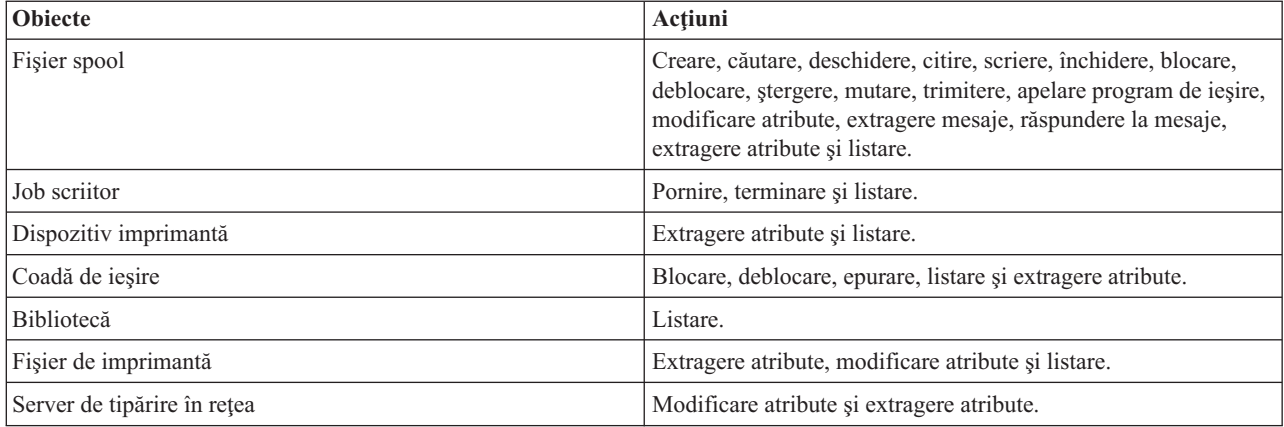

# **Cum este accesat serverul de tipărire în reţea**

Înainte ca un client să poată comunica cu serverul de tipărire în retea, trebuie să fie stabilită o sesiune de comunicații. O sesiune de comunicații este o conexiune logică între două sisteme prin care un program client de pe un sistem local poate comunica cu un program server de pe un sistem la distantă.

După ce a fost stabilită o sesiune de comunicaţii, clientul poate porni serverul de tipărire în reţea trimiţând o înregistrare specială, numită PSR (program start request) către serverul iSeries. Sesiunea de comunicaţii pe care o folosiți poate să utilizeze diferite protocoale. Pentru informații privind utilizarea PSR-urilor (program start requests), consultaţi documentaţia corespunzătoare tipului respectiv de comunicaţii.

După ce programul serverului de tipărire în reţea a fost pornit utilizând un PSR, tranzacţie de comunicaţie a fost pornită. O tranzacție de comunicație este o conexiune logică între două programe într-o sesiune comunicații. După ce tranzacția de comunicații pornește, se pot schimba date între client și serverul de tipărire în rețea.

## **Joburile prestart şi serverul de tipărire în reţea**

Joburile prestart furnizează performanță mărită între un PSR (program start request) inițiat de un client și serverul de tipărire în retea. Joburile prestart sunt definite într-un subsistem. Joburile prestart devin active când subsistemul este pornit sau pot fi controlate cu comenzile STRPJ (Start Prestart Job - Pornire job prestart) şi ENDPJ (End Prestart Job - Oprire job prestart).

Numele programului conţinut în PSR de la client trebuie să fie definit în intrarea jobului prestart. Astfel PSR-ul se atasează la un job prestart și prin urmare realizează o mai bună performanță.

Serverul de tipărire în reţea are joburi prestart definite în subsistemele QBASE şi QCMN. Numărul de joburi prestart care pornesc automat să suporte serverul de tipărire în reţea este mic şi astfel salvează resursele sistemului.

### **Monitorizarea joburilor prestart pentru serverul de tipărire în reţea**

Monitorizarea joburilor prestart pentru serverul de tipărire în subsistemul QBASE sau în QCMN poate fi făcută utilizând comanda DSPACTPJ (Display Active Prestart Jobs - Afişare joburi prestart active). Pentru serverul de tipărire în reţea, trebuie să ştiţi subsistemul în care sunt joburile dumneavoastră prestart (QBASE sau QCMN) şi programul pentru care sunt pornite joburile prestart (QNPSERVR).

Această comandă furnizează următoarele informaţii:

- Job prestart:
	- Număr curent
	- Număr medie
	- Număr de vârf
- Joburi prestart în utilizare:
	- Număr curent
	- Număr medie
	- Număr de vârf
- v Cereri de pornire program:
	- Aşteptare număr curent
	- Aşteptare număr medie
	- Aşteptare număr de vârf
	- Timp de aşteptare mediu
	- Număr acceptat
	- Număr refuzat

**Notă:** Serverul de tipărire în reţea nu refuză niciodată un PSR. Toate PSR-urile sunt tratate sau sunt puse în cozi şi utilizaţi următorul job prestart disponibil.

#### **Modificarea intrărilor jobului prestart**

Informaţiile prezentate pentru un job prestart activ poate fi reîmprospătat apăsând tasta F13 în timp ce apare ecranul DSPACTPJ. De interes particular sunt informatiile despre PSR-uri. Aceste informații vă pot indica dacă aveți sau nu <span id="page-85-0"></span>nevoie să modificaţi numărul disponibil de joburi prestart. Dacă aveţi informaţii care indică faptul că PSR-urile aşteaptă un job prestart disponibil puteţi modifica joburile prestart utilizând comanda CHGPJE (Change Prestart Job Entry - Modificare intrare job prestart).

Ce urmează este un exemplu de intrare a unui job prestart în subsistemul QBASE pentru serverul de tipărire în reţea.

```
SBSD(QSYS/QBASE) +
PGM(QSYS/QNPSERVR) +
USER(QUSER) +
STRJOBS(*YES) +
INLJOBS(1) +THRESHOLD(1) +
ADLJOBS(3) +
MAXJOBS(*NOMAX) +
JOB(*PGM) +JOBD(*USRPRF) +
MAXUSE(200) +
WAIT(*YES) +
POOLID(1) +CLS(QGPL/QCASERVR *CALC *NONE *CALC)
```
Dacă PSR-urile nu erau acţionate suficient de rapid, aţi putea:

- v Creşteţi valoarea parametrului INLJOBS (Increase the Initial number of jobs).
- v Creşteţi valoarea parametrului ADLJOBS (Increase the Additional number of jobs).

Când valoarea parametrului THRESHOLD (Threshold) este atinsă, numărul adiţional de joburi sunt prestarted.

Cheia este să potriviţi numărul de joburi prestart cu numărul de PSR-uri care sunt trimise. Păstrarea acestei asocieri cât mai aproape de raportul unu-la-unu asigură maximul performanţei sistemului.

Joburile prestart adiţionale pot fi pornite dacă numărul de cereri de pornire a programului la serverul de tipărire în reţea depăşeşte numărul de joburi prestart disponibile.

# **Puncte de ieşire şi serverul de tipărire în reţea**

Un punct de ieșire este un punct specific într-o funcție sau program de sistem unde controlul poate fi transmis unui program sau unor programe specificate de instalare. Aceste programe sunt numite programe de ieşire pentru că furnizează o iesire din procesarea normală a functiei sau programului de sistem. Programele de iesire sunt de obicei programe create de utilizatori.

Următorul tabel conține punctele de ieșire înregistrate-IBM care pot fi utilizate cu serverul de tipărire în rețea.

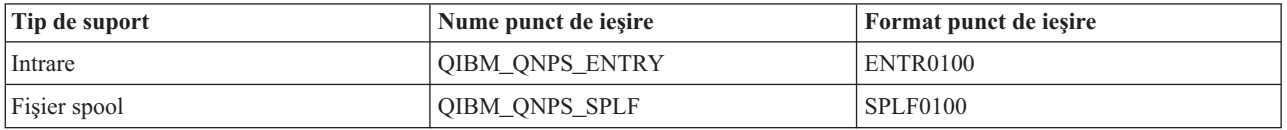

Funcţiile furnizate de aceste puncte de ieşire sunt:

v "Punctul de ieşire [QIBM\\_QNPS\\_ENTRY"](#page-86-0) la pagina 79

Acest punct de ieşire este utilizat de programele de ieşire care vor să controleze care utilizatori pot accesa serverul de tipărire în reţea.

v "Punctul de ieşire [QIBM\\_QNPS\\_SPLF"](#page-87-0) la pagina 80

Aceste punct de ieşire este utilizat de programe de ieşire care procesează fişiere spool.

Programele de ieşire trebuie înregistrate cu facilitatea de înregistrare i5/OS. Înregistrarea permite utilizatorilor să asocieze programele de ieşire cu punctele de ieşire.

#### **Facilitatea de înregistrare i5/OS şi serverul de tipărire în reţea**

<span id="page-86-0"></span>Facilitatea de înregistrare furnizează spaţiu de stocare şi serviciu pentru returnare pentru punctele şi programele de ieşire i5/OS şi non-i5/OS.

Punctele de ieşire ale serverului de tipărire în reţea sunt deja înregistrate cu Facilitatea de înregistrare i5/OS. Pentru a utiliza aceste puncte de ieşire, trebuie să vă înregistraţi programele de ieşire cu Facilitatea de înregistrare i5/OS.

Programele de ieșire sunt înregistrate și dezînregistrate utilizând următoarele API-uri:

- v Adăugare program de ieşire (QUSADDEP) API Adaugă o intrare de program de ieşire pentru un punct de ieşire specific.
	- **Notă:** Punctele de iesire ale serverului de tipărire în retea nu definesc datele programului de iesire. Când vă înregistrati programul de iesire, puteți furniza date de program de ieșire. Totuși, datele nu sunt utilizate de serverul de tipărire în rețea.
- v Înlăturare program de ieşire (QUSRMVEP) API

Înlătură o intrare a unui program de ieşire pentru un punct de ieşire specific.

Pentru informații și exemple despre cum să înregistrați programe și puncte de ieșire, vedeți colecția de subiecte API-uri (Application programming interfaces).

#### **Verificarea punctelor de ieşire şi înregistrarea programelor de ieşire.**

Comanda WRKREGINF (Work with Registration Information - Gestionarea informaţii înregistrare) afişează informaţii despre punctele și programele de ieșire. Comanda nu adaugă, nu șterge și nu modifică punctele sau programele de ieșire în facilitatea de înregistrare. API-urile listate deasupra trebuie folosite pentru a iniţia o modificare.

**Punctul de ieşire QIBM\_QNPS\_ENTRY:** Punctul de ieşire QIBM\_QNPS\_ENTRY este utilizat de programele de ieşire care vor control pentru a accesa serverul de tipărire în reţea. Programului de ieşire apelat îi sunt transmişi doi parametri. Acesti parametri sunt pointer-i la structuri din spatiul de stocare domeniu utilizator. Aceste structuri, colectiv, cuprind formatul ENTR0100.

#### **Parametrii necesari**

#### **Grupul de parametri necesari**

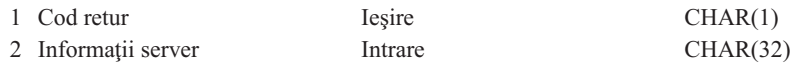

#### **Cod retur**

OUTPUT; CHAR(1) Parametrul de cod retur este un pointer la o structură în domeniul utilizator care contine codul retur din programul de ieşire. Codul retur este verificat la întoarcerea apelului la programul de ieşire.

O valoare cod retur de hexazecimal F1 indică faptul că serverul de tipărire în reţea permite accesul şi continuă procesarea.

Orice altă valoare cod retur indică faptul că serverul de tipărire în reţea respinge accesul şi opreşte procesarea. Programul de ieşire apelat trebuie să înregistreze în istoric orice eroare specifică.

Structura codului retur urmează

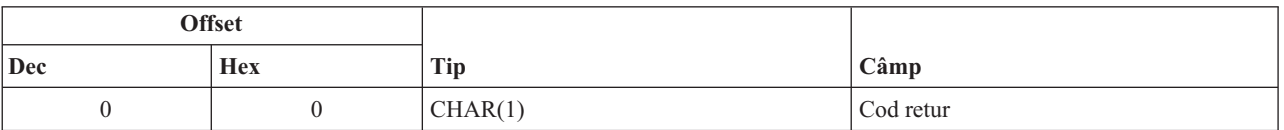

#### <span id="page-87-0"></span>**Informaţii server**

INPUT; CHAR(32) Structura informaţiilor serverului conţine numele profilului utilizator, identificatorul serverului, numele formatului și identificatorul de funcții al serverului.

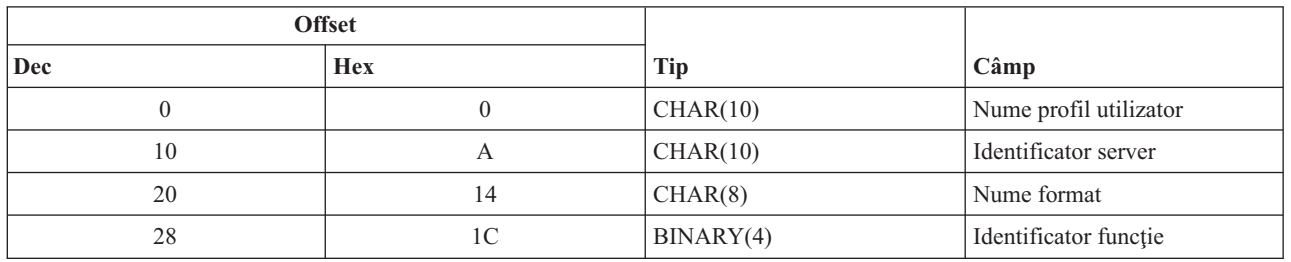

Structura informaţiilor serverului urmează

#### **Descrierea câmpului de parametrii**

**Nume format.** Numele formatului în uz. Pentru suportul intrării valoarea este

Identificator de funcții. Acest parametrul identifică, într-un sever, funcția punctului de ieșire. Pentru suportul intrării, valoarea este hexazecimal 0802.

**Identificator server.** Acest parametru identifică serverul i5/OS apelat. Valoarea pentru serverul de tipărire în reţea este QNPSERVR.

**Nume profil utilizator.** Utilizatorul, din IBM eServer iSeries Access pentru Windows, care face apelul către serverul de tipărire în reţea.

**Punctul de ieşire QIBM\_QNPS\_SPLF:** Punctul de ieşire QIBM\_QNPS\_SPLF este utilizat de programe de ieşire care procesează fişiere spool. Programului de ieşire apelat îi sunt transmişi patru parametri. Aceşti parametri sunt pointer-i la structuri din spaţiul de stocare domeniu utilizator. Aceste structuri, colectiv, cuprind formatul SPLF0100.

#### **Parametrii necesitaţi**

#### **Grupul de parametri necesitaţi**

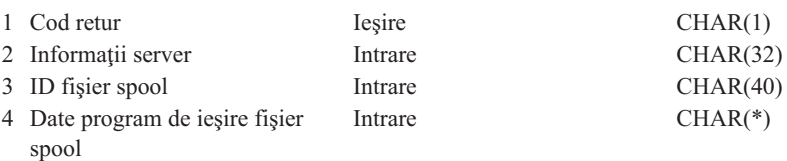

#### **Cod retur**

OUTPUT; CHAR(1) Parametrul de cod retur este un pointer la o structură în domeniul utilizator care conţine codul retur din programul de ieşire. Codul retur este verificat la întoarcerea apelului la programul de ieşire.

Orice cod diferit de zero indică o eroare cu programul de ieşire. Programul de ieşire apelat trebuie să înregistreze în istoric orice eroare specifică. Procesarea serverului de tipărire în reţea continuă.

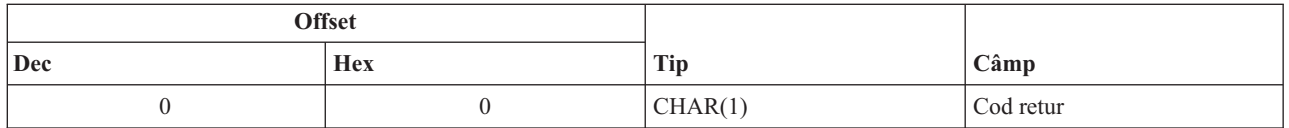

#### **Informaţii server**

INPUT; CHAR(32) Structura informațiilor serverului conține numele profilului utilizator, identificatorul serverului, numele formatului și identificatorul de funcții al serverului.

Structura informaţiilor serverului este:

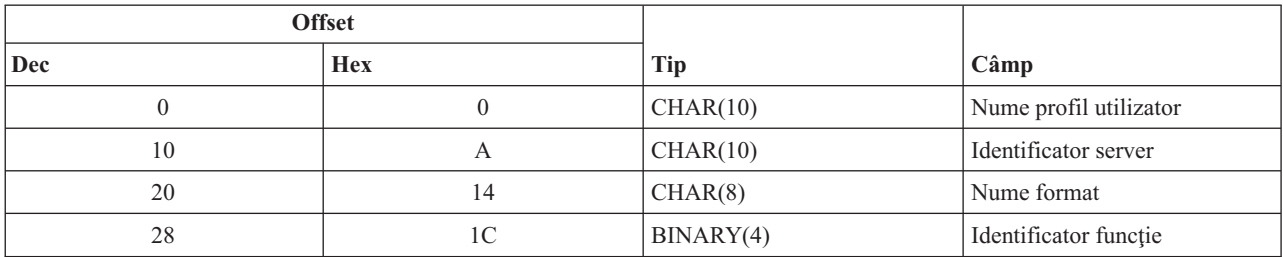

### **ID fişier spool**

INPUT; CHAR(40) Structura ID-ului fişierului spool conţine numele jobului, numele utilizatorului, numărul jobului, numele fişierului spool şi numărul fişierului spool. Aceste informații identifică în mod unic un fișier spool pe i5/OS.

Structura unui ID fişier spool este

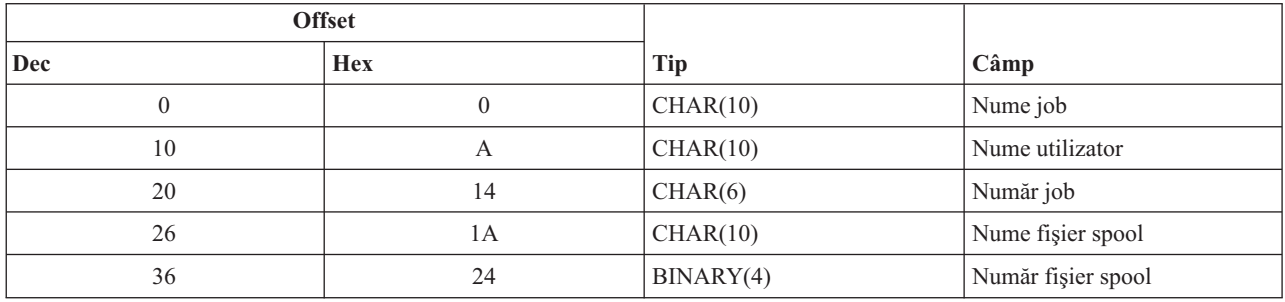

#### **Date program de ieşire fişier spool**

pINPUT; CHAR(\*) Structura informatiilor datelor programului de iesire spool contine o lungime de 4 octeți şi datele programului de ieşire al fişierului spool. Conţinuturile datelor programului de ieşire al fişierului spool nu sunt cunoscute serverului de tipărire în reţea. Programul de ieşire primit cunoaşte structura datelor programului de ieşire al fişierului spool. De exemplu, dacă programul de ieşire urma să trimită prin fax fişierul spool specificat de ID-ul fişier spool, datele programului de ieşire al fişierului spool pot să conţină un nume, număr de telefon, numărul unei clădiri şi locaţia unui birou.

Structura datelor programului de ieşire al fişierului spool este:

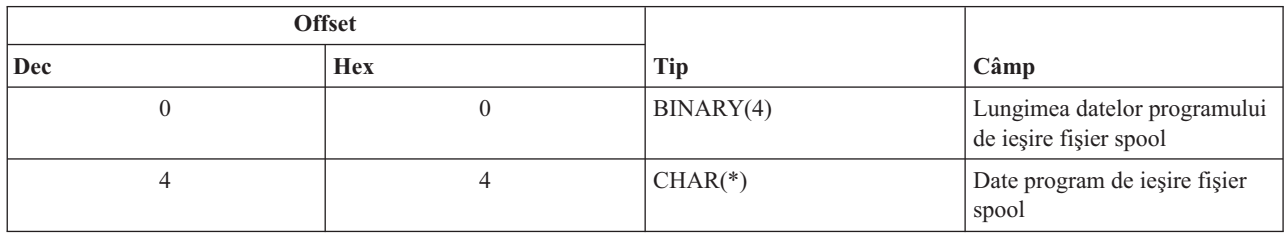

#### **Descrieri de câmp parametru**

**Nume format.** Numele formatului în uz. Pentru suportul fişierului spool valoarea este SPLF0100.

**Identificator de funcţii.** Acest parametrul identifică, într-un sever, funcţia punctului de ieşire. Pentru suportul fişierului spool valoarea este hex 010D.

**Nume job.** Numele jobului care a creat fişierul spool.

**Număr job.** Numărul jobului care a creat fişierul spool.

<span id="page-89-0"></span>**Identificator server.** Acest parametru identifică serverul i5/OS apelat. Valoarea pentru serverul de tipărire în reţea este QNPSERVR.

**Date program de ieşire pentru fişier spool.** Informaţii adiţionale utilizate de programul de ieşire care este înregistrat pentru punctul de ieşire QIBM\_QNPS\_SPLF. Aplicaţia client furnizează datele program de ieşire pentru fişiere spool.

**Nume fişier spool.** Numele fişierului spool în cerere.

**Număr fişier spool.** Numărul fişierului spool în cerere.

**Nume profil utilizator.** Utilizatorul, din IBM eServer iSeries Access pentru Windows, care apelează serverul de tipărire în reţea.

## **Utilizarea punctelor de ieşire ale serverului de tipărire în reţea**

Figura de mai jos furnizează un exemplu de mai multe cereri de la un client la un server de tipărire în reţea utilizând punctele de ieşire furnizate de serverul de tipărire în reţea. Acele cereri sunt: accesaţi serverul de tipărire în reţea, apelați un program scris de utilizator pentru a verifica accesul, puneți un fișier de ieșire spool într-o coadă de ieșire și apelaţi programul de ieşire scris de utilizaator pentru a trimite prin fax un fişier de ieşire spool.

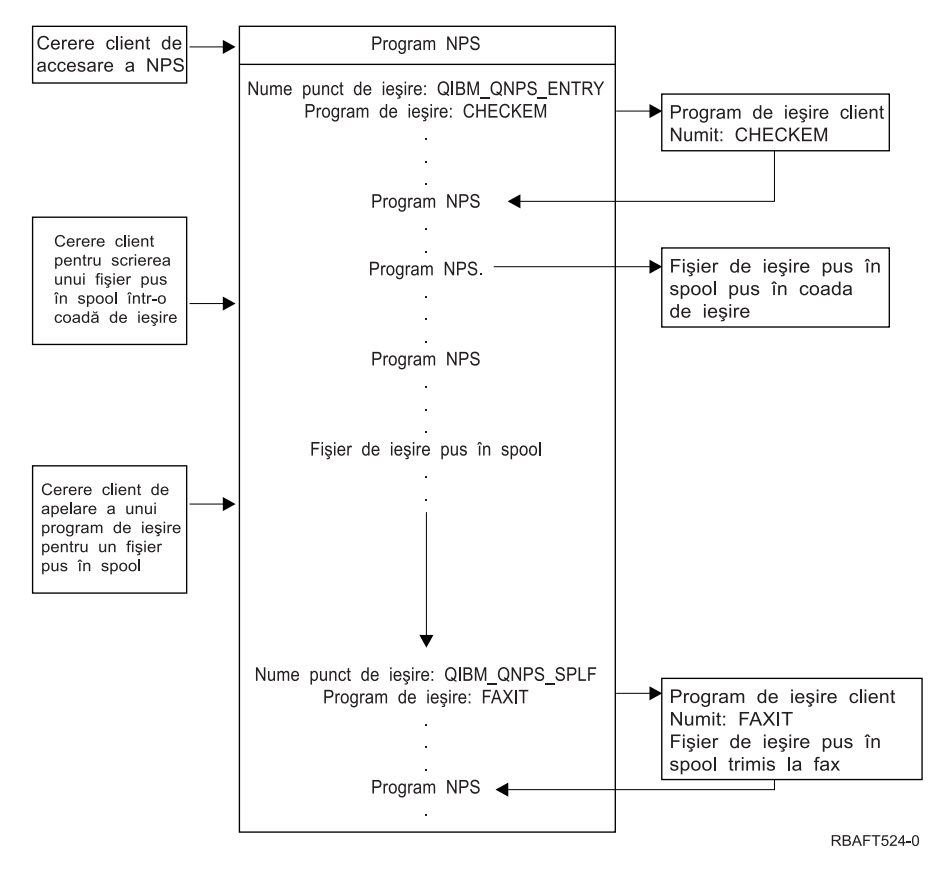

# **Funcţii de tipărire în reţea de comunicaţii**

Aceste informații discută despre unele din funcțiile de tipărire disponibile pe serverul iSeries când face parte dintr-o rețea de comunicații. Puteți utiliza aceste funcții de tipărire în rețea de comunicații pentru a trimite date într-o rețea pentru a fi tipărite pe un server iSeries.

Pentru informaţii suplimentare, vedeţi următoarele:

- "Emularea [imprimantei](#page-90-0) 3270" la pagina 83
- v ["Tipărirea](#page-90-0) RJE (remote job entry)" la pagina 83
- v ["3x74-imprimante](#page-92-0) ataşate" la pagina 85
- v "Tipărirea DDM (Distributed data [management\)"](#page-92-0) la pagina 85
- v "Tipărirea distribuţiei [obiectului"](#page-93-0) la pagina 86

# <span id="page-90-0"></span>**Emularea imprimantei 3270**

Când configurați o emulare a imprimantei 3270 pe i5/OS, trebuie să hotărâți ce protocol linie de comunicație să utilizati. Serverul iSeries suportă emulările imprimantei 3270 BSC (binary synchronous communication) și SNA (Systems Network Architecture). De aceea, alegerea este în mod normal făcută de protocolul suportat de software-ul şi controlerul de comunicatii ale serverului zSeries.

## **Emulare imprimantă BSC 3270**

Emularea BSC 3270 poate fi utilizată cu orice server zSeries care suportă o unitate de control 3274 (Model 51C) în utilizarea unei reţele bazată pe BSC multipoint folosind o linie necomutată. Emularea imprimantei BSC 3270 suportă următoarele caracteristici:

- v Emularea pe orice linie ataşată la un server iSeries.
- v Abilitatea de a tipări informaţii primite de la sistemul gazdă pe orice imprimantă suportată în mod normal de serverul iSeries.
- v Emularea imprimantelor 3284, 3286, 3287, 3288 sau 3289.

## **Emularea imprimantei SNA 3270**

Emulare imprimantei SNA 3270 activează serverul iSeries să se conecteze în orice reţea SNA 3270 existentă. Orice imprimantă ataşată la informaţiile de tipărire ale sistemului primite de serverul zSeries. Sesiunea de emulare 3270 este legată la un fişier imprimantă care la pornire este legat de un dispozitiv de tipărire. Toate imprimantele 3270 sunt emulate ca imprimante Logical Unit 3 cu excepția imprimantelor 3287 și 3289, care pot fi emulate ca imprimantele LU1 sau ca LU3.

În esenţă, diferenţa dintre imprimantele LU1 şi LU3 constă în nivelul de inteligenţă pe care serverul zSeries se aşteaptă să-l găsească la dispozitivul de tipărire. Dacă imprimanta este emulată ca o imprimantă LU1, poate fi stabilită o sesiune LU-LU cu gazda. În funcţie de aplicaţiile gazdei, o astfel de imprimantă ar putea suporta integral fluxurile de date SCS (SNA character string) trimise către ea. Dacă serverul iSeries emulează o imprimantă LU3, între el şi serverul zSeries poate fi stabilită doar o sesiune LU-PU. Aceasta ar putea cauza rezultate neasteptate la utilizarea aplicatiilor de tipărire ale gazdei. De exemplu, dacă aplicația gazdei se astepta să comunice cu imprimanta LU1, ieşirea imprimantei probabil nu va fi formatată corect în ceea ce priveşte spatierea liniilor, lungimea paginii și asa mai departe.

Pentru informații suplimentare despre emularea imprimantei 3270, vedeți 3270 Device Emulation Support

# **Tipărirea RJE (remote job entry)**

RJE (Remote job entry) permite unui utilizator i5/OS să utilizeze aplicații și date zSeries în combinație cu funcțiile i5/OS. RJE face parte din programul cu licenţă IBM Communications Utilities (5722-CM1), care rulează pe toate serverele iSeries cu capabilităţi de comunicaţii instalate.

Când utilizați un RJE, serverul iSeries funcționează ca o stație de lucru la distanță care lansează joburi unui server zSeries pentru procesare sub unul sau mai multe dintre următoarele sisteme:

- MVS/SP JES2 (SNA şi BSC)
- MVS/SP JES3 (SNA şi BSC)
- VM/SP RSCS (numai BSC)
- DOS/VSE POWER/VSE (numai SNA)
- OS/VS1 RES (SNA și BSC)

RJE poate comunica cu sistemul gazdă utilizând oricare din următoarele protocoale linie:

- v SNA (Systems Network Architecture) peste conexiuni punct-la-punct comutată sau necomutată
- v BSC (Binary synchronous communications) peste conexiuni punct-la-punct comutată sau necomutată

Pentru BSC, multiplele subsisteme RJE definite de utilizator pot fi utilizate concomitent pe diferite linii, fiecare subsistem operând independent de celelalte. Pentru SNA, subsisteme diferite pot împărți aceiași linie.

Un flux de ieşire scris (imprimantă sau perforator) poate fi direcţionat către una din următoarele:

- Un fișier de ieșire imprimantă (spool sau nonspool)
- v Un membru fişier al unei baze de date fizică
- Un fişier dischetă (spool)
- Un fişier DDM
- Program utilizator

## **Protocoale linie de comnuicaţii pentru RJE**

O linie de comunicaţii conectează fizic un server iSeries la gazdă. Poate fi o legătură la distanţă care operează peste o distanţă mare sau un cablu care să le conecteze la un LAN (local area network). Protocolul utilizat depinde dacă sunteţi într-un mediu SNA sau BSC.

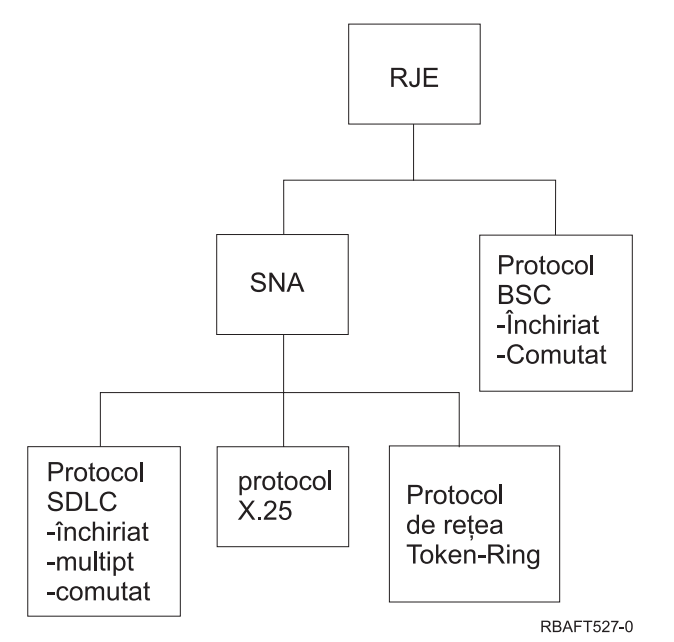

Interfeţele fizice suportate de RJE urmează.

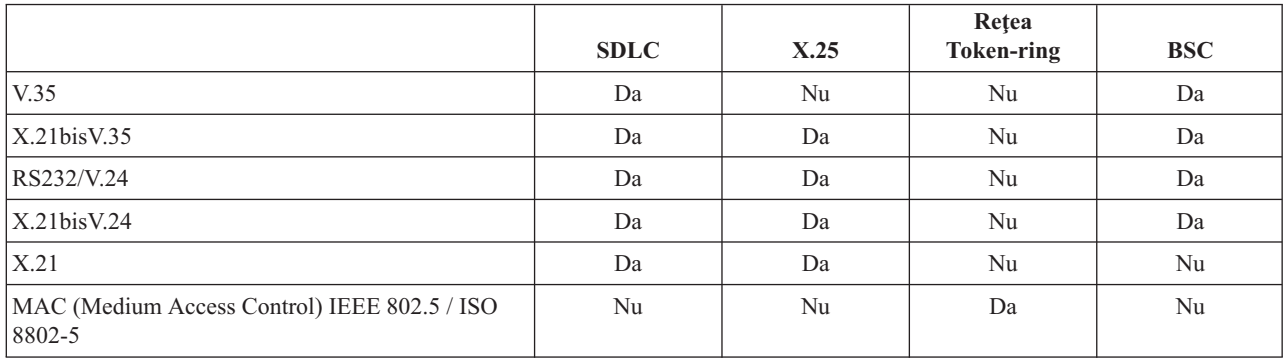

Pentru informații suplimentare, vedeți Ghidul RJE (Remote Job Entry)

# <span id="page-92-0"></span>**3x74-imprimante ataşate**

Nu există suport pass-through emulare 3270 (*pipeline*) pentru imprimantele ataşate la distanţă 3x74. Capabilitatea de tipărire este limitată la suportul Logical Unit 1. Gestiunea datelor imprimantei şi suportul spool nu sunt furnizate pentru imprimantele care utilizează Sistemul afișaj informații pentru capabilitatea fluxului de date 3270.

Pentru aplicațiile de tipărire i5/OS, extensia funcției este limitată la cea furnizată de o imprimantă 3287, indiferent de tipul și modelul imprimantei care este de fapt atașată. Aceasta este echivalentă din punct de vedere funcțional cu o imprimantă 5256-003. De exemplu, o imprimantă 4224, care are capabilitatea adresării-la-toate-punctele, furnizează o capabilitate doar de imprimantă 3287 când este ataşată la un controler 3x74. Totuşi, dacă o imprimantă 3284 este ataşată la un controler 3x74, nu furnizează suportul de 6 sau 8 LPI (lines per inch) al imprimantei 3287 pentru că nu este echipată cu caracteristicile hardware necesare.

Când utilizaţi o imprimantă ataşată la distanţă 3x74 (de exemplu, o 4224) configurată ca o imprimantă 3287, asiguraţi-vă că setarea lungimii paginii de pe comutatorul hardware-ului imprimantei se potriveşte cu lungimea formularelor care se află în imprimantă. Dacă lungimea formularelor încărcate nu se potriveşte setării comutatorului hardware-ului imprimantei, aplicația va tipări în continuare corect în formulare. Totuși, când s-a terminat de tipărit fişierul spool imprimanta 4224 utilizează setarea implicită a paginii pe comutatoarele hardware-ului imprimantei.

De exemplu, presupunând că setarea lungimii paginii pe comutatoarele hardware-ului imprimantei este de 11 inch, formularele dumneavoastră au lungimea de 3 inch, s-a terminat tipărirea fișierului spool și apăsați tasta Page Eject pentru a obţine ultimul formular tipărit. Apăsând tasta Page Eject, puteţi avansa formularele 11 inch în loc de 3 inch cât ia formularul dumneavoastră.

## **Considerente privind imprimanta DBCS**

Dacă fișierul spool conține date pe doi octeți (IGCDTA(\*YES) specificat în fișierul imprimantă), poate fi tipărit la imprimante ataşate la un controler 3x74.

Totuşi, următoarele atribute sau cuvinte cheie DDS sunt ignorate dacă imprimanta vizată este ataşată la un controler 3x74:

- DFNLIN (cuvânt cheie DDS)
- v IGCCHRRTT (atribut DBCS şi cuvânt cheie DDS)
- IGCCHRSIZ (cuvânt cheie DDS)
- IGCCPI (atribut DBCS)
- IGCEXNCHR (atribut DBCS)

Parametrul fişier IGCSOSI este procesat în programul i5/OS şi nu în imprimanta utilizată pentru a tipări fişierul spool.

# **Tipărirea DDM (Distributed data management)**

DDM permite utilizatorilor sau programelor utilizator de pe serverul iSeries să acceseze fişierele de date care se află pe sistemele la distanță și permite acestor sisteme la distanță să acceseze date în sistemul local. Accesul fișierelor la distanţă este transparent comenzii programului aplicaţie sau utilităţii. Cererile fişierului la distanţă sunt rutate printr-un fişier DDM, care conţine numele fişierului de pe sistemul la distanţă la fel ca numele sistemului aşa cum este cunoscut în reţea.

Există, totuşi, anumite limitări la suportul DDM, în special în ceea ce priveşte aplicaţiile de tipărire. De exemplu:

- Programul cu licentă de interogare iSeries nu suportă fisierele DDM.
- v Nu este posibil să tipăriţi pe un server iSeries la distanţă utilizând, de exemplu, un OVRPRTF (Override with Printer File) al QSYSPRT la sursa fişierului DDM pentru că cererea de tipărire este respinsă de DDM, aşa cum este arătat de următorul extras din istoricul jobului:

3 > OVRPRTF FILE(QSYSPRT) TOFILE(ITSCID03/DDMQSYSPRT) Fişierul DDM DDMSRC în MYLIB utilizează fişierul la distanţă QSYS/QSYSPRT. Fişierul DDMSRC în MYLIB nu este un fişier bază de date. Nu se poate deschide fişierul DDM DDMSRC în MYLIB. Verificare funcţie. CPF4207 nemonitorizat de QWSGET la declaraţia \*N,

```
instructiunea X'0F9D'.
O verificare de funcție a fost primită când se deschidea fișierul imprimantă.
Operaţia de tipărire utiliza fişierul dispozitiv tipărire implicit.
```
Un mod în care ar putea fi tipărite date pe un server iSeries utilizând DDM urmează:

- 1. Creaţi un fişier DDM în sistemul sursă utilizând comanda CRTDDMF(Create DDM File Creare fişier DDM). CRTDDMF FILE(MYLIB/DDMSRC) RMTFILE(QSYS/QSYSPRT) RMTLOCNAME(B20) TEXT('fişier DDM pentru tipărire la distanţă pe B20').
- 2. Creaţi un fişier fizic cu o lungime potrivită a înregistrării pentru a primi datele spool (80 de octeţi pentru ieşirea ecranului de tipărire, 132 de octeți pentru ieșire spool normală), utilizând comanda CRTPF (Create Physical File -Creare fişier fizic).

CRTPF FILE(MYLIB/PFILE) RCDLEN(80) TEXT('fişier date CPYSPLF').

3. Creati un fisier similar pe serverul iSeries la distantă utilizând comanda SBMRMTCMD (Submit Remote Command - Trimite comanda la distanță).

SBMRMTCMD CMD('crtpf file (rlib/rfile) rcdlen(80)') DDMFILE(DDMSRC).

4. Copiaţi intrarea spool în fişierul fizic utilizând comanda CPYSPLF (Copy Spooled File - Copiere fişier spool), utilizând implicitele (nici un caracter de control). CPYSPLF FILE(QSYSPRT) TOFILE(MYLIB/PFILE)

JOB(003049/USER/DSP06).

5. Utilizaţi comanda CPYF (Copy File -Copiere fişier) pentru a copia datele din fişierul fizic în fişierul fizic la distanţă creat la pasul 3.

CPYF FROMFILE(MYLIB/PFILE) TOFILE(MYLIB/DDMSRC) MBROPT(\*ADD).

6. Utilizaţi comanda încă o dată pentru a copia date din fişierul fizic la distanţă în QSYS/QSYSPRT pentru a crea un fişier spool în coada de ieşire implicită a serverului iSeries la distanţă.

```
SBMRMTCMD CMD('cpyf fromfile(rlib/rfile) tofile(qsysprt) mbropt(*add)')
DDMFILE(DDMSRC).
```
Această procedură poate fi adaptată să directioneze tipărirea i5/OS la sistemele System/36 la distanță și la sistemele System/38 cu DDM instalat. Vedeti colectia de subiecte Gestionarea datelor distribuite pentru detalii despre diferentele din implementarea DDM de pe aceste alte sisteme.

# **Tipărirea distribuţiei obiectului**

Distribuția obiectului furnizează facilitatea trimiterii de obiecte, mesaje, fluxuri de joburi și fișiere spool pe o linie SNA configurată corespunzător la un alt server iSeries sau grup de servere. Distribuția fișierelor (date, sursă și fișiere spool) către sistemele CICS de servere System/36, System/38 şi zSeries este de asemenea posibilă utilizând un suport

distributie pentru un obiect i5/OS. Vedeti Servicii de distributie SNA pentru detalii.

# **Transformare tipărire gazdă**

Transformarea pentru tipărire gazdă este o funcţie i5/OS care converteşte un SCS (SNA character string) sau un flux de date AFP (Advanced Function Presentation) într-un flux de date ASCII. Fluxul de date ASCII este apoi formatat şi trimis unei imprimante ASCII prin una sau mai multe conexiuni hardware, precum iSeries Access pentru Windows sau stațiile de lucru 3477 sau 3487. Singura locație a conversiei permite tipărirea ASCII consistentă prin orice conexiune hardware. Funcția de tipărire a gazdei poate fi de asemenea utilizată pentru a trimite fluxul de date ASCII către o imprimantă sau un sistem, utilizând comanda SNDTCPSPLF (Send TCP/IP Spooled File - Trimitere fişier spool TCP/IP), sau către o imprimantă ataşată LAN ASCII.

Transformarea pentru tipărire gazdă este activată selectând anumite valori pentru parametrii în descrierea dispozitivului de tipărire. Dacă aveti nevoie de informații suplimentare mai detaliate despre acești parametri, vedeți Configurație

dispozitiv local , Creati descriere dispozitiv (Imprimantă) (CRTDEVPRT)sau Modificati descrierea dispozitivului (Imprimantă) (CHGDEVPRT).

Vedeți următoarele pentru informații suplimentare despre funcția de transformare pentru tipărire gazdă:

- v "Avantajele transformării tipăririi gazdei"
- v "Cum lucrează funcţia de transformare pentru tipărire gazdă"
- v "Funcţia de transformare [AFP-în-ASCII"](#page-95-0) la pagina 88
- v ["Transformarea](#page-97-0) pentru tipărire gazdă în modul rastru" la pagina 90
- v ["Transformarea](#page-98-0) pentru tipărire gazdă şi produsele emulator" la pagina 91

# **Avantajele transformării tipăririi gazdei**

Transformarea pentru tipărire gazdă permite conversia fluxului de date SCS-în-ASCII sau a AFP-în-ASCII să aibă loc în serverul iSeries în loc de pe un emulator. Având loc conversia în serverul iSeries sunt furnizate aceste avantaje:

v Ieşire consistentă pentru majoritatea imprimantelor ASCII

Transformarea pentru tipărire gazdă este capabilă să suporte multe tipuri diferite de fluxuri de date ASCII. De exemplu, PCL-ul (printer control language) Hewlett-Packard, PPDS-urile (personal printer data stream) IBM şi fluxurile de date Epson FX şi LQ.

Făcând conversia în serverul iSeries se asigură că fluxul de date ASCII rezultat furnizează aceiaşi ieşire a imprimantei indiferent de emulatorul decare este ataşată fizic imprimanta.

• Emularea imprimantei 3812

Transformarea pentru tipărire gazdă este bazată pe emularea imprimantei 3812 SCS a funcţiei staţiei de lucru iSeries Access pentru Windows. Utilizând transformarea tipăririi gazdei, toate imprimantele ASCII care sunt conectate la un server iSeries pot realiza o funcție de nivel 3812 SCS.

**Notă:** Nu puteţi realiza funcţii pe care imprimanta dumneavoastră nu le suportă. De exemplu, nu puteţi tipări într-o orientare de 180-grade când imprimanta dumneavoastră suportă doar orientări de 0- şi de 90-grade.

• Suport pentru mai multe imprimante ASCII diferite

Fără transformarea pentru tipărirea gazdă, fiecare emulator suportă un număr limitat de imprimante ASCII. Cu transformarea pentru tipărire gazdă, cele mai multe imprimante IBM şi un număr mare de alte imprimante sunt suportate.

v Suport imprimantă personalizat

Obiectele de personalizare a statiilor de lucru care vin cu transformarea pentru tipărire gazdă pot fi actualizate de utilizator pentru a modifica sau adăuga caracteristici unei imprimante anume. De asemenea, dacă transformarea gazdei nu are un obiect de personalizare a statiei de lucru pentru o imprimantă pe care doriti să o utilizati, puteți să vă creati propriul dumneavoastră obiect.

v Suport pentru IOCA (Image Object Content Architecture) înglobat într-un flux de date SCS.

Ieşirea imaginii poate fi tipărită pe imprimantele PC (Hewlet-Packard LaserJet) sau pe imprimantele PPDS (IBM 4019 sau 4029).

Acest suport vă permite să tipăriţi faxurile de intrare de la Facsimile Support pentru iSeries către imprimantele laser PCL şi PPDS. Acest suport este disponibil pentru toate emulatoarele discutate sub transformarea pentru tipărire gazdă.

Faxurile de intrare salvate într-un folder precum RFT:DCA pot fi tipărite utilizând comanda PRTDOC (Print Document - Tipărire document). Puteţi de asemenea utiliza comanda PRTFAX (Print Fax - Tipărire fax) pentru a direcționa faxurile de intrare direct la dispozitivul de tipărireASCII configurat să utilizeze transformarea pentru tipărire gazdă. Transformarea pentru tipărirea gazdă a fost de asemenea îmbunătăţită pentru a face scalarea rezoluţiei imaginii care permite faxurilor să fie tipărite în mărime normală. Pentru informații suplimentare, vedeți Facsimile

Support for OS/400 User's Guide

v Suport pentru conversie pentru SCS pe doi octeţi sau pentru flux de dateAFP în flux de date ASCII

Pentru conversia fluxului de date AFP-în-ASCII, există avantaje adiţionale, precum suportul pentru font, text, imagine şi comenzi ale codurilor de bare AFP.

# **Cum lucrează funcţia de transformare pentru tipărire gazdă**

Această transformare pentru tipărire gazdă converteşte fluxul de date de tipărire chiar înainte să fie trimis de la serverul iSeries. Fişierul spool conţine datele tipărite şi neconvertite în date ASCII.

### <span id="page-95-0"></span>**Notă:** Transformarea pentru tipărire gazdă funcţionează cu joburi care sunt trimise direct la imprimanta (SPOOL(\*NO) în fişierul imprimantă).

Următoarea figură arată originea fluxului de date, fluxul şi conversia pentru un fişier spool când transformarea pentru tipărire gazdă este activată.

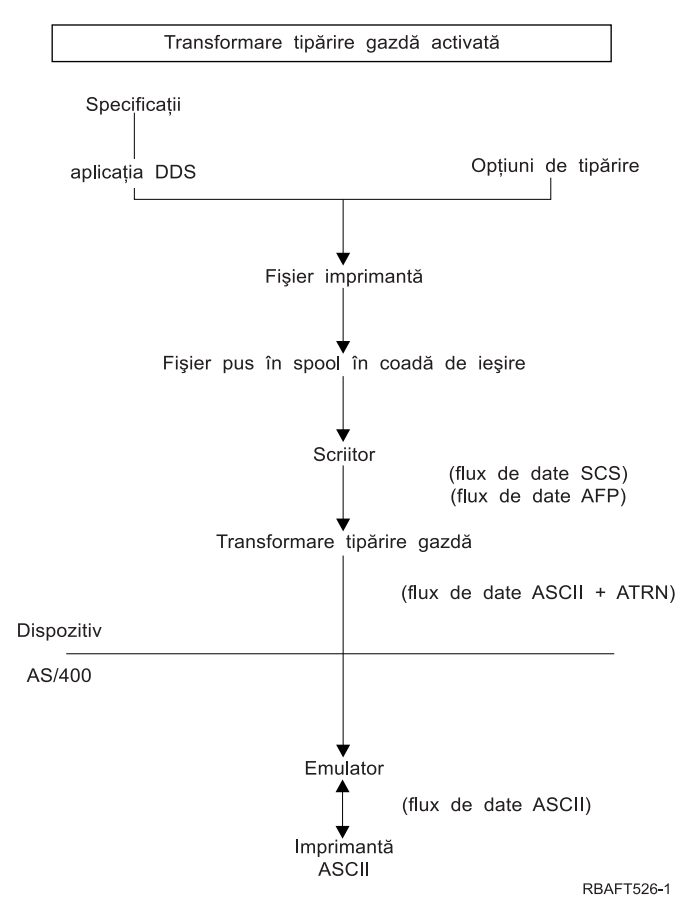

Transformarea pentru tipărire gazdă generează un flux de date de tipărire ASCII pentru un număr de imprimante IBM şi non-IBM. Pentru a genera diferitele fluxuri de date ASCII, transformarea tipăriri gazdă utilizează obiectele serverului iSeries care descriu caracteristicile unei imprimante ASCII anume. Utilizând comanda SCS ATRN (ASCII Transparency-Transparenţa ASCII), pasează fluxul de date ASCII prin emulatorul existent. Emulatorul existent şterge comenzile ATRN şi transmite fluxul de date ASCII care este generat de transformarea pentru tipărire gazdă către imprimanta personală. iSeries Access, PC5250 şi IBM Personal Communications nu suportă tipărirea transparentă ASCII parţială.

Notă: Emulatorul trebuie să suporte comanda SCS ATRN (ASCII Transparency - Transparența ASCII) pentru a o utiliza cu transformarea pentru tipărire gazdă. Toate emulatoarele descrise sub suportul transformării tipăririi gazdă suportă comanda ATRN.

Pentru a activa transformarea pentru tipărire gazdă, lucraţi cu descrierea dispozitivului de tipărire.

# **Funcţia de transformare AFP-în-ASCII**

Funcția de transformare AFP-în-ASCII suportă fontul, textul, comenzile pentru coduri de bare AFP ca pagini și fonturi pe doi octeţi. Funcţia lucrează bine cu următoarele tipuri de imprimante:

- v Imprimante IBM Network şi imprimante IBM Infoprint
- v Imprimantele cu laser şi cu jet de cerneală HP
- Imprimantele pe pagini IBM

Pe alte imprimante, este posibil ca imaginile sau codurile de bare să nu fie suportate de funcţia de transformare AFP-în-ASCII, iar textul ar putea să nu fie poziţionat corect.

## **Coduri de bare**

Un cod de bare este un model predeterminat de bare și spații care reprezintă informații alfanumerice într-un formular care poate fi citit de o maşină. Codurile de bare sunt utilizate în mod normal în multe aplicaţii incluzând urmărire element, control inventar, operaţii punct de vânzare, îngrijirea pacientului şi aşa mai departe.

Fluxul de date IBM AFP (Advanced Function Presentation) defineşte o arhitectură pentru prezentarea codurilor de bare. Codurile de bare pot fi tipărite utilizând fişiere imprimantă şi cuvântul cheie BARCODE DDS. Ele pot fi de asemenea tipărite cu utilitarele Advanced Function Presentation. Suportul pentru coduri de bare functionează cel mai bine pe imprimantele cu laser. Imprimantele matriceale şi unele imprimante cu jet de cerneală nu suportă codurile de bare.

Transformarea AFP-în-ASCII suportă următoarele tipuri de coduri de bare standard industriale:

- Cod 39, AIM USS-39
- MSI
- UPC/CGPC Versiunea A
- UPC/CGPC Versiunea E
- UPC Two-digit Supplemental
- UPC Five-digit Supplemental
- $\cdot$  EAN-8
- $\cdot$  EAN-13
- Industrial 2-of-5
- Matrix  $2-0f-5$
- Interleaved 2-of-5
- Interleaved 2-of-5, AIM USS-1 2/5
- v Codabar 2-of-7, AIM USS-Codabar
- | Code 128, AIM USS-128, UCC/EAN 128
	- EAN Two-digit Supplemental
	- EAN Five-digit Supplemental
	- POSTNET
	- PLANET
	- Japan Postal
	- Royal Mail
	- Australian Postal 4-state
	- Dutch Postal (KIX)
- | Data Matrix
- | MaxiCode
- $\cdot$  PDF417
- | QR Code

## **Limitări la funcţia de transformare AFP-în-ASCII**

În prezent transformarea AFP în ASCII are următoarele limitări:

- Nu suportă comenzile grafice (GOCA).
- v Nu suportă tipărirea multiup.
- v Nu furnizează suport pentru tipărirea COR(computer output reduction).
- <span id="page-97-0"></span>v Ignoră atributul de fidelitate al fişierului spool şi realizează întotdeauna tipărirea conţinutului.
- v Poate produce doar imagini de 240 dpi şi de 300 dpi.
- Nu produce coduri de bare color sau imagini (IM sau IOCA).

## **Transformarea pentru tipărire gazdă în modul rastru**

În modul rastru, transformarea pentru tipărire gazdă construieşte o imagine rastru pentru fiecare ieşire pagină a ieşirii.Imaginea rastru este apoi comprimată. Fonturile AFP trebuie instalate pe i5/OS înainte de a utiliza modul rastru. Transformările SCS-în-ASCII şi AFP-în-ASCII suportă modul rastru.

### **Motive pentru utilizarea modului rastru**

Modul rastru păstrează poziţia relativă a textului, imaginile, codurile de bare şi suprapunerile dacă ieşirea este poziţionată în marginea de tipărire a imprimantei dumneavoastră ASCII. Utilizaţi modul rastru pentru:

- v Transformarea ieşirilor SCS sau AFP în alte formate decât fluxurile de date ale imprimantei. Funcţia de transformare pentru tipărire gazdă poate, de exemplu, să transforme ieşirile SCS sau AFP în TIFF (Tagged Image File Format) pentru vizualizare sau arhivare.
- v Suportarea funcţiilor SCS sau AFP nedisponibile pe imprimanta dumneavoastră ASCII. De exemplu, imprimanta IBM 4019 nu suportă orientări de tipărire multiple pe aceiaşi pagină.
- v Suportarea tipăririi ieşirii spool AFP cu date codate DBCS sau Unicode.
- | · Suportarea tipăririi ieșirii spool a SCS cu date DBCS pe imprimante PCL

#### **Activarea modului rastru**

Pentru a activa modul rastru:

- Instalare IBM AFP Compatibility Fonts (optiunea 8 din IBM i5/OS).
- v Pentru suport font mai bun, instalaţi IBM AFP Font Collection pentru IBM Operating System (5648–B45).
- Pentru iesiri SCS sau AFP care contin DBCS (double byte characters) instalati Advanced Function Presentation Fonturi DBCS pentru AS/400 (5769-FN1). Puteţi de asemenea instala una din caracteristicile fontului conturat DBCS pentru colectia de fonturi IBM AFP. Pentru iesirea AFP continând datele codate Unicode, instalati fonturile de migrare AFP Unicode sau Fonturile aditionale (Opttiunea 43 din i5/OS). Pentru iesirea SCS, trebuie de asemenea să specificati valoarea sistemului i5/OS QIGCCDEFNT (fontul codat pe doi octeti).
- v Configuraţi transformarea pentru tipărire gazdă pentru a utiliza un WSCST (Workstation Customization Object) cu următorul tag:
	- :RASTERMODE SCS=DA AFP=DA.

Modul rastru nu suportă toate fluxurile de date imprimantă. Modul rastru nu suportă toate fluxurile de date imprimantă.

Consultați Programarea personalizării stației de lucru pentru informații detaliate despre suportul pentru modul rastru.

#### **Limitări ale modului rastru**

Următoarele sunt limitări ale modului rastru:

- v Modul rastru necesită mai multe resurse i5/OS şi este mai încet decât modul de mapare al transformării tipăririi gazdă.
- v Modul rastru nu suportă imprimantele matriceale.
- v Transformarea pentru tipărire gazdă poate produce doar imagini rastru cu 240 sau 300 dpi (dots per inch). Nu suportă imprimantele cu suport de cerneală care au o rezoluție de 360 sau de 720 dpi.
- v Modul rastru nu suportă justificarea hardware a textului.
- Pentru ieșirea SCS care conține caractere pe doi octeți, puteți specifica doar un font codat pe doi octeți. Selectați acest font setând valoarea sistemului QIGCCDEFNT.

# <span id="page-98-0"></span>**Transformarea pentru tipărire gazdă şi produsele emulator**

Unele produse emulator furnizează emularea imprimantei pentru imprimantele ASCII pe serverul iSeries. Transformarea pentru tipărire gazdă nu elimină nevoia de emulatori. Emulatorii sunt încă necesari pentru a ataşa imprimanta personală la serverul iSeries.

Vedeţi ["Configurare](#page-141-0) transformare pentru tipărire gazdă" la pagina 134 pentru informaţii despre configurarea transformării tipăririi gazdei şi recomandări de configurare pentru emulatoare specifice.

# **Transformare tipărire imagine**

Vedeți următoarele pentru informații suplimentare:

- v "Privire generală asupra transformării tipărire imagine"
- v "Avantajele [transformării](#page-99-0) tipărire imagine" la pagina 92
- v "Obiecte [configuraţie](#page-99-0) imagine" la pagina 92
- v "Convertire imagine [\(QIMGCVTI\)](#page-100-0) API" la pagina 93
- v "Convertire fluxuri de date PostScript cu [transformarea](#page-100-0) pentru tipărire imagine" la pagina 93
- v ["Dimensiune](#page-102-0) pagină" la pagina 95

## **Privire generală asupra transformării tipărire imagine**

Transformarea pentru tipărire imagine este o functie i5/OS care este capabilă să convertească imaginea sau fluxurile de date PostScript în diferite fluxuri de date ASCII și non-ASCII. Conversia are loc pe serverul iSeries, ceea ce înseamnă că fluxul de date generat este independent de orice emulatoare de imprimantă sau de conexiuni hardware.

Funcția de transformare pentru tipărire imagine convertește imaginea sau datele tipărite dintr-un format în altul. O imprimantă suport interpretează fluxul de date rezultant. Funcția de transformare pentru tipărire imagine poate converti următoarele fluxuri de date:

- TIFF (Tag Image File Format)
- GIF (Graphics Interchange Format)
- BMP (Bitmap Windows)
- PostScript Nivelul 1 cu extensii DBCS

Funcția de transformare pentru tipărire imagine poate genera următoarele fluxuri de date ale imprimantei:

- Flux de date prezentare funcție avansată
- v PCL (Printer Control Language) Hewlett-Packard
- PostScript Nivelul 1

Similar funcției de transformare pentru tipărire gazdă, funcția de transformare pentru tipărire imagine convertește date pe serverul iSeries în loc de un emulator.

Când un flux de date este convertit de funcţia de transformare pentru tipărire imagine fluxul de date imprimantă care este creat conține o imagine bitmap. O *imagine bitmap* este o matrice de valori numerice. Fiecare valoare reprezintă parte sau un întreg dintr-un *pixel*. Un *pixel* este un singur punct al unei imagini. O imagine este de obicei măsurată în termeni de pixeli şi pentru lăţime şi pentru lungime. *Rezoluţia* unei imagini este apoi definită ca numărul de pixeli (puncte) per unitate de măsură. De exemplu, o rezoluţie suportată de mai multe imprimante este de 300 dpi (dots per inch). De aceea, o imagine având dimensiunile de 1200 pixeli ori 1500 pixeli ar avea o lățime de 4 inch și o înălțime de 5 inch când este tipărită la 300 dpi.

Funcția de transformare pentru tipărire imagine lucrează cu imprimantele ASCII la fel ca Fluxul de date imprimantă inteligentă (IPDS) imprimante care au AFP(\*YES) specificat în configuratie. Când funcția de transformare pentru tipărire imagine este utilizată, transformarea nu are loc până după fluxul de date este spool. Apoi, când fişierul spool este tipărit sau trimis unei cozi de iesire la distanță, este trimis inițial funcției de transformare pentru tipărire imagine pentru a fi transformat. Tipărirea cu funcţia de transformare pentru tipărire imagine se face automat când:

v Un dispozitiv imprimantă este creat cu funcţia de transformare pentru tipărire gazdă activată.

<span id="page-99-0"></span>v Dispozitivul sau coada de ieşire la distanţă are un obiect de configuraţie imagine definit.

Pentru informaţii suplimentare despre crearea unui dispozitiv cu transformarea tipărire gazdă activată, vedeţi ["Configurare](#page-141-0) transformare pentru tipărire gazdă" la pagina 134.

# **Avantajele transformării tipărire imagine**

Există multe avantaje pentru utilizarea funcției de transformare pentru tipărire imagine.

v Suport pentru imprimante Flux de date imprimantă inteligentă (IPDS)

Fişierele imagine TIFF (Tag Image File Format), GIF (Graphics Interchange Format) şi BMP (Windows Bitmap), ca fișierele PostScript Nivel 1, pot fi convertite în format Flux de date prezentare funcție avansată și tipărite pe imprimante IPDS configurate AFP(\*YES).

v Suport pentru imprimante ASCII

Fişierele imagine TIFF, GIF şi BMP, ca şi fişierele PostScript Nivel 1, pot fi convertite în format PCL-5 şi PostScript Nivel 1 şi tipărite pe imprimante ASCII care suportă aceste limbaje.

- **Notă:** Nu puteți converti PostScript în PostScript utilizând funcția de transformare pentru tipărire imagine. Când fluxurile de date de intrare şi de ieşire sunt PostScript, datele sunt trimise direct în destinaţia de ieşire fără conversie.
- v Suport imprimantă personalizat

Obiectele de configurare a imaginii sunt utilizate cu funcția de transformare pentru tipărire imagine pentru a specifica anumite caracteristici ale fluxurilor de date convertite. Când sunt asociate cu informațiile descriptive ale unui dispozitiv pentru o imprimantă care este conectată la un server iSeries, un obiect configurare imagine acționează ca un șablon pentru fluxul de date convertit. Atribute precum formatul fluxului de date, culoare și rezoluție sunt toate specificate în obiectul configurație imagine.

• Capabilități adiționale

În plus faţă de convertirea datelor dintr-un format în altul, alte funcţii pot fi realizate de funcţia de transformare pentru imagine. Printre astea este abilitatea de a reduce culoarea, comprima date şi modifica nivelul fotometric. Pentru informatii suplimentare despre caracteristicile functiei de transformare pentru tipărire imagine, vedeti subiectul Tipărire API-uri.

Notă: Nu puteți realiza funcții pe care imprimanta dumneavoastră nu le suportă. De exemplu, nu puteți tipări în orientare peisaj când imprimanta dumneavoastră suportă doar orientare portret.

# **Obiecte configuraţie imagine**

Un obiect configurație imagine conține diferite caracteristici pe care funcția de transformare pentru tipărire imagine și API-ul Convert Image le utilizează când creează ieşirea. Un obiect configuraţie imagine este o listă de caracteristici care sunt suportate de imprimanta pe care o reprezintă, acționând ca un șablon care ghidează procesul de transformare. Fiecare obiect configurare imagine are valori pentru următoarele:

- v Format flux de date
- Interpretare fotometrie
- Unități rezoluție
- Rezoluție orizontală
- Rezoluție verticală
- Tip compresie
- Biti per şablon
- v Borduri fără tipărire (stânga, dreapta, sus, jos)

Toate aceste câmpuri pot fi înlocuite utilizând Convertire imagine API şi specificând o valoare pentru câmpul de acelaşi nume.

Vedeţi Convertire imagine (QIMGCVTI, QimgCvtImg) API în Colecţia de subiecte despre programare pentru o listă de obiecte configuraţie imagine.

## <span id="page-100-0"></span>**Atribute de ieşire**

Următoarele atribute de ieşire sunt derivate din obiectul configuraţie imagine:

- Format flux de date
- Interpretare fotometrie
- Unități rezoluție
- Rezoluție orizontală
- Rezolutie verticală
- Tip compresie
- Biti per sablon
- v Borduri fără tipărire (stânga, dreapta, sus, jos)
- **Notă:** Dacă vreunul din atributele de mai sus este specificat în atributul definit de utilizator al fişierului spool cu Convertire imagine API, atunci doar acele atribute care nu sunt specificate vor fi derivate din obiectul configuraţie imagine.

Atributul mărime hârtie ieşire este derivat din descrierea dispozitivului imprimantă dacă formatul flux de date de ieşire este un flux de date AFP iar imprimanta este o imprimantă IPDS care are specificat AFP(\*YES) în configuraţie.

Atributul Mărime hârtie este derivat din fişierul imprimantă (atribute fişier spool) dacă formatul fluxului de date de ieşire nu este flux de date AFP iar imprimanta nu este o imprimantă IPDS care are specificat AFP(\*YES) în configuraţie.

# **Convertire imagine (QIMGCVTI) API**

Convertire imagine API furnizează aceleași capabilități de transformare ca funcția de transformare pentru tipărire imagine. În plus, tipărirea cu Convertire imagine API dă utilizatorului mai mult control peste cum va arăta ieşirea decât o face funcţia de transformare pentru tipărire imagine. Dă utilizatorului abilitatea să transforme imediat un flux de date când nu este dorită întârzierea transformării. Are de asemenea mai multe opţiuni privind tipul de obiect intrare şi de obiect ieşire. Convertire imagine API suportă intrarea din şi ieşirea către un fişier sistem de fişiere integrate, un fişier spool sau memoria principală. Convertire imagine API poate de asemenea genera un fişier spool, care poate fi transformat cu functia de transformare pentru tipărire imagine. Când aceasta este realizată, Convertire imagine API memorează toate valorile necesitate pentru a face o transformare în atributul date definite de utilizator al fişierului spool pentru utilizarea ulterioară de functia de transformare pentru tipărire a imaginii. Pentru informații suplimentare despre cum să utilizaţi Convertire imagine API, vedeţi Convertire imagine (QIMGCVTI, QimgCvtImg) API în subiectul Programare.

# **Convertire fluxuri de date PostScript cu transformarea pentru tipărire imagine**

Convertirea fluxurilor de date PostScript este realizată diferit de convertirea fluxurilor de date imagini. Conversia PostScript ar putea necesita fişiere font pentru a rasteriza datele.

Fluxurile de date PostScript sunt convertite utilizând un job separat QIMGSERV. Jobul QIMGSERV rulează în subsistemul QSYSWRK şi utilizează descrierea jobului QIMGJOBD cu o prioritate de 5. Jobul QIMGSERV este pornit ori de jobul scriitor ori de jobul care apelează Convertire imagine API. Jobul QIMGSERV şi jobul care porneşte jobul QIMGSERV comunică unul cu celălalt astfel încât controlul să fie automat.

## **Fonturi**

Pentru a converti fişierele PostScript efectiv sunt necesare fonturi PostScript, pentru a converti textul şi simbolurle în imagini bit-map. Mai jos sunt liste de fonturi livrate de IBM pentru utilizarea cu funcția de transformare pentru tipărire imagine. Fiecare set de fonturi este localizat în sistemul de fişiere integrat în directorul specificat. Pentru fiecare nume font, există un fisier font corespondent care contine informații despre rasterizare. Această informație de mapare este memorată în psfonts.map file.

**Notă:** Nu schimbaţi fişierele font livrate de IBM sau fişierul psfonts.map inclus în i5/OS. Modificarea unui fişier font sau maparea fontului poate cauza rezultate neprevăzute.

Următorul tabel arată Fonturile latine care sunt memorate în directorul /QIBM/ProdData/OS400/Fonts/PSFonts/Latin.

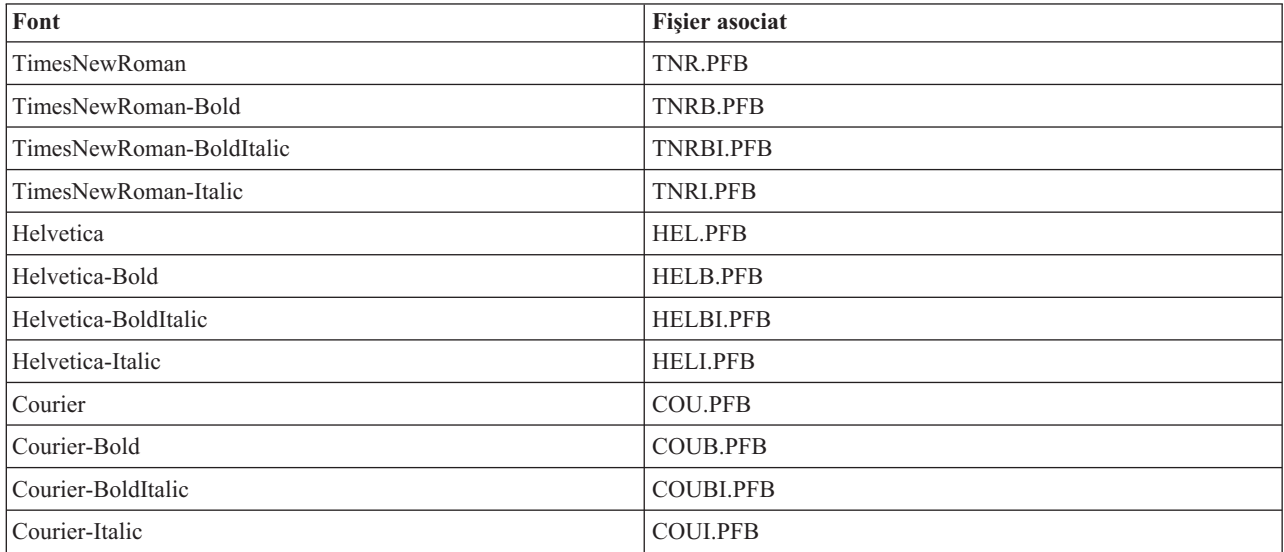

Următorul tabel arată fonturile simbol care sunt memorate în directorul /QIBM/ProdData/OS400/Fonts/PSFonts/Symbols.

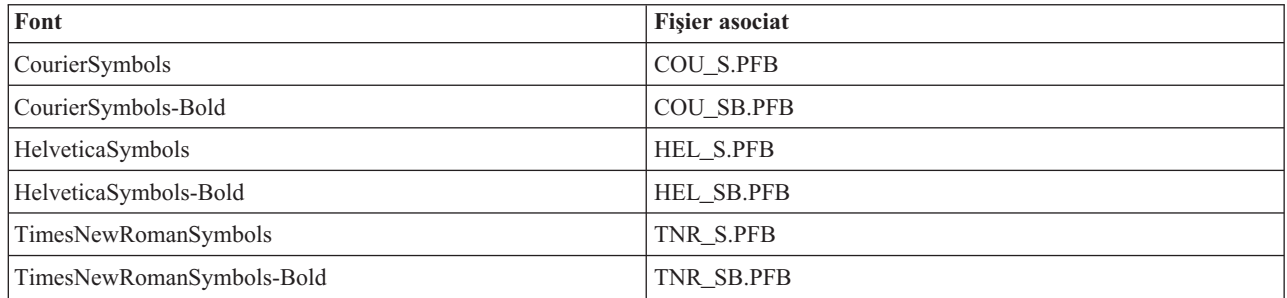

#### **Fonturi furnizate de utilizator**

Pentru a îmbunătăți capabilitățile funcției de transformare pentru tipărire imagine la convertirea fluxurilor de date PostScript, puteți să vă adăugați propriile fișiere font ca să fie utilizate în conjuncție cu fonturile livrate de IBM incluse în i5/OS. Aceste fonturi sunt numite fonturi livrate de utilizator. Fişierul de mapare font, psfonts.map, livrat de utilizator este memorat în director ca /QIBM/UserData/OS400/Fonts.

Se comportă în acelaşi fel ca fişierul psfonts.map care este inclus în i5/OS. O diferenţă importantă este că funcţia de transformare pentru tipărire imagine va căuta fonturile uitându-se mai întâi la fişierul de mapare font livrat de utilizator iar apoi la fişierul de mapare font i5/OS.

Pentru a adăuga un font livrat de utilizator, faceţi următoarele:

- 1. Utilizati un editor text ASCII pentru a deschide fisierul psfonts.map localizat în /QIBM/UserData/OS400/Fonts. Dacă acest fişier nu există, trebuie să-l creaţi.
- 2. Adăugaţi o linie nouă la fişier pentru a include noul nume font şi calea asociată şi numele fişierului. De exemplu: font MyNewFont /QIBM/UserData/OS400/Fonts/PSFonts/MNF.PFB

unde MyNewFont este numele fontului iar MNF.PFB este fişierul font asociat.

- <span id="page-102-0"></span>3. Salvaţi noul fişier psfonts.map.
- 4. Copiaţi fişierul font în directorul specificat în linia adăugată la fişierul psfonts.map.

Pentru a şterge un font livrat de utilizator, pur şi simplu înlăturaţi linia care mapează numele fontului la fişierul său asociat în fişierul psfonts.map file, şi înlăturaţi fişierul font din i5/OS.

### **Substituire font**

Când un font cerut într-un flux de date PostScript nu este disponibil pe i5/OS, o substituire de font poate fi definită dacă există un disponibil un font similar. O substituire de font este maparea unui nume font care este disponibil şi foarte similar (din punctul de vedere al proprietăților sale de rasterizare) cu fișierul font care este înlocuit. Puteți de asemenea specifica o substituție font dacă o mapare de font existentă produce ieșiri nedorite.

Următorul tabel arată mapările substituție de font care sunt definite pentru Fonturi latine.

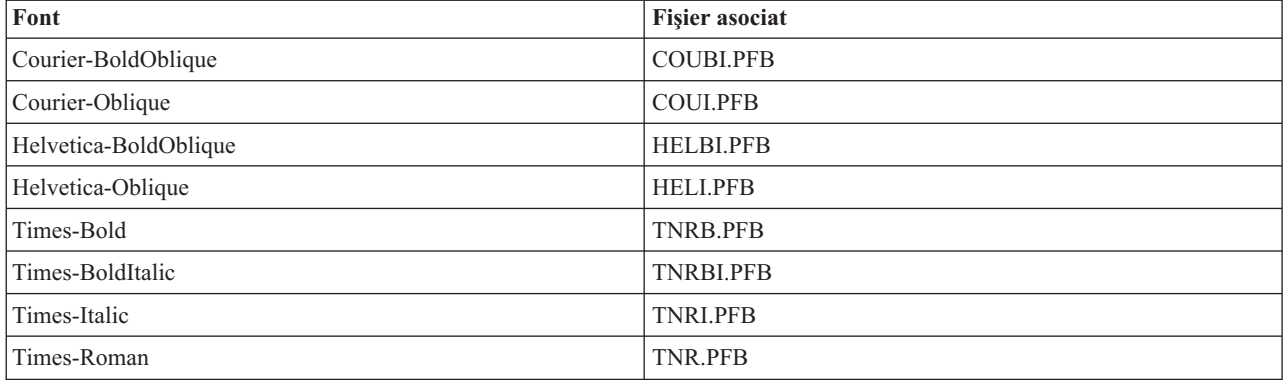

Următoarea substituţie simbol font este de asemenea definită.

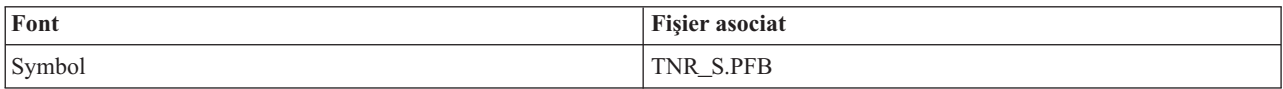

Pentru a defini o substituție font, faceți următoarele:

1. Utilizaţi un editor text ASCII pentru a deschide fişierul *psfonts.map* localiazat în QIBM/UserData/OS400/Fonts

Dacă acest fișier nu există, trebuie să-l creați.

- 2. Adăugati o nouă linie la fisier pentru a include numele font și calea asociată și numele fișierului font pe care doriti sa-l utilizati cu substitut. De exemplu:
	- fontul Courier /QIBM/UserData/OS400/Fonts/PSFonts/HEL.PFB
- 3. Salvaţi noul fişier *psfonts.map*.

# **Dimensiune pagină**

Mărimea paginii este determinată de formatul fluxului de date de ieşire şi de tipul dispozitivului imprimantă. Depinzând de aceste valori, mărimea paginii poate fi derivată din diverse locuri. Dacă mărimea paginii nu este specificată cu Convertire imagine API, puteți utiliza următoarele indicații pentru a determina de unde este derivată mărimea paginii:

- v Dacă formatul fluxului de date ieşire nu este un flux de date AFP iar dispozitivul imprimantă nu este o imprimantă IPDS (Intelligent Printer Data Stream) configurată ca AFP(\*YES), mărimea hârtiei din sursa de hârtie 1 a descrierii dispozitivului este utilizată.
- v Dacă formatul flux de date de ieşire nu este flux de date AFP iar dispozitivul imprimantă este o imprimantă IPDS configurată ca AFP(\*YES), este utilizată o valoare implicită de literă.

v Dacă formatul flux de date de ieşire este un flux de date AFP, mărimea paginii este calculată din valorile fişierului imprimantă specificat.

# **Considerente**

Vedeţi următoarele pentru considerente suplimentare:

- v "Considerente privind tipărirea directă"
- v "Considerente privind deschiderea"
- v "Considerente privind ieşirea"
- v ["Considerente](#page-104-0) privind închiderea" la pagina 97
- v "Considerente privind datele de control formulare [primul-caracter"](#page-104-0) la pagina 97
- v ["Considerente](#page-105-0) privind fontul imprimantei" la pagina 98
- v ["Considerente](#page-108-0) privind seturile de caractere şi paginile de cod alternative pentru ieşirea imprimantei" la pagina 101
- v ["Considerente](#page-109-0) privind câmpul de ieşire" la pagina 102
- v ["Considerente](#page-111-0) privind formatul de înregistrare în fişierul de imprimantă descris extern" la pagina 104
- v ["Considerente](#page-111-0) privind redirectarea ieşirii" la pagina 104
- v ["Considerente](#page-115-0) privind imprimanta SCS 3812 şi 3816" la pagina 108
- "" la [pagina](#page-115-0) 108
- v ["Considerente](#page-115-0) privind imprimantele 3912, 3916 şi 4028" la pagina 108
- v ["Considerente](#page-115-0) privind fişierul de imprimantă special pentru fluxul de date AFPDS" la pagina 108
- v ["Considerente](#page-116-0) DDS speciale pentru fluxul de date AFP" la pagina 109
- v ["Considerente](#page-118-0) privind performanţa" la pagina 111

# **Considerente privind tipărirea directă**

Când datele de ieşire sunt scrise direct la imprimantă în loc de coadă de ieşire, jobul este denumit job de tipărire directă. Când tipăriți un job tipărire directă pe o imprimantă SCS, tipul dispozitiv fisier este modificat \*SCS de către i5/OS. Când tipăriți pe o imprimantă IPDS pe care este configurată cu AFP(\*NO), tipul fisier dispozitiv este modificat în \*IPDS de către i5/OS. Dacă jobul de tipărire are tipul dispozitivului fişier \*AFPDS, \*USERASCII, \*LINE sau \*AFPDSLINE, jobul de tipărire directă nu este suportat.

# **Considerente privind deschiderea**

Următoarele considerente se aplică la deschiderea fişierelor imprimantă pentru ieşire spool:

- v Coada de ieşire ar trebui creată pentru tipul de ieşire pe care o produce programul dumneavoastră, astfel încât intervenția operatorului de sistem să poată să rămână minimă, în timp ce un scriitor de imprimantă produce ieșirea. Ar trebui să consideraţi următoarele când creaţi o coadă de ieşire:
	- Ce formă de ieşire este produsă (imprimantă sau dischetă).
	- Pe ce tip de formulare este tipărită ieşirea.
	- Ce tip de protecţie doriţi să puneţi la datele dumneavoastră. (Doriţi ca altcineva să poată afişa datele dumneavoastră?)
	- Câţi separatori de job doriţi.
- v Parametrul SCHEDULE specifică momentul când ieşirea va fi făcută disponibilă pentru scriitorul de tipărire. Când un scriitor de imprimantă procesează un anume fişier, depinde de lucruri cum ar fi:
	- Când este pornit scriitorul
	- Alte fişiere de ieşire din coadă
	- Dacă scriitorul sau coada de ieşire este reţinută
- Parametrii specificati să producă iesire sunt salvați până sunt folositi de scriitor.

# **Considerente privind ieşirea**

Următoarele considerente se aplică la operaţii de ieşire realizate pe fişiere spool.

<span id="page-104-0"></span>Operaţia force-end-of-data (FEOD) poate face parte din fişierul spool disponibil scriitorului doar dacă SCHEDULE(\*JOBEND) sau HOLD(\*YES) sunt specificaţi pentru fişier. Această operaţie vă lasă să scrieţi părţi dintr-un fişier spool; de exemplu, puteți scrie o comandă la un moment dat. Nu ar trebui să folosiți operația force-end-of-data pentru ieşire normală. Un nou fişier spool este pornit după fiecare operaţie FEOD.

# **Considerente privind închiderea**

Când valoarea de planificare este \*FILEEND, fişierul de ieşire este făcut disponibil pentru scriitorul de imprimantă. Resursele fişierului folosite de program sunt eliberate (dezalocate).

Dacă un program aplicație scrie date când sistemul se termină anormal, ieșirea spool este arătată conținând 0 pagini pe ecranele legate de spool cum sunt WRKOUTQ, WRKSPLFA şi WRKJOB. Înregistrările care au fost stocate în buffer-ele de sistem interne sunt pierdute.

Fişierele spool care nu conţin înregistrări (deschis şi închis, dar fără ieşire) sunt şterse automat de către sistem când aplicaţia închide fişierul dispozitiv. Scriitorii nu vor selecta aceste fişiere pentru tipărire, doar dacă este specificat SCHEDULE(\*IMMED) şi scriitorul selectează fişierul înainte să fie închis.

# **Considerente privind datele de control formulare primul-caracter**

Pentru fisierele imprimantă descrise de program, puteți să specificați informațiile de control tipărire chiar în date. Puteți face acest lucru incluzând un cod de control formulare primul-caracter ANS (American National Standard) în pozitia 1 a fiecărei înregistrări de date din fisierul imprimantă. (Nu puteti folosi control de formulare primul-caracter și DDS în acelaşi fişier.)

Pentru informatii despre date masină, vedeți Caractere control cod masină în colectia de subiecte Advanced Function Presentation.

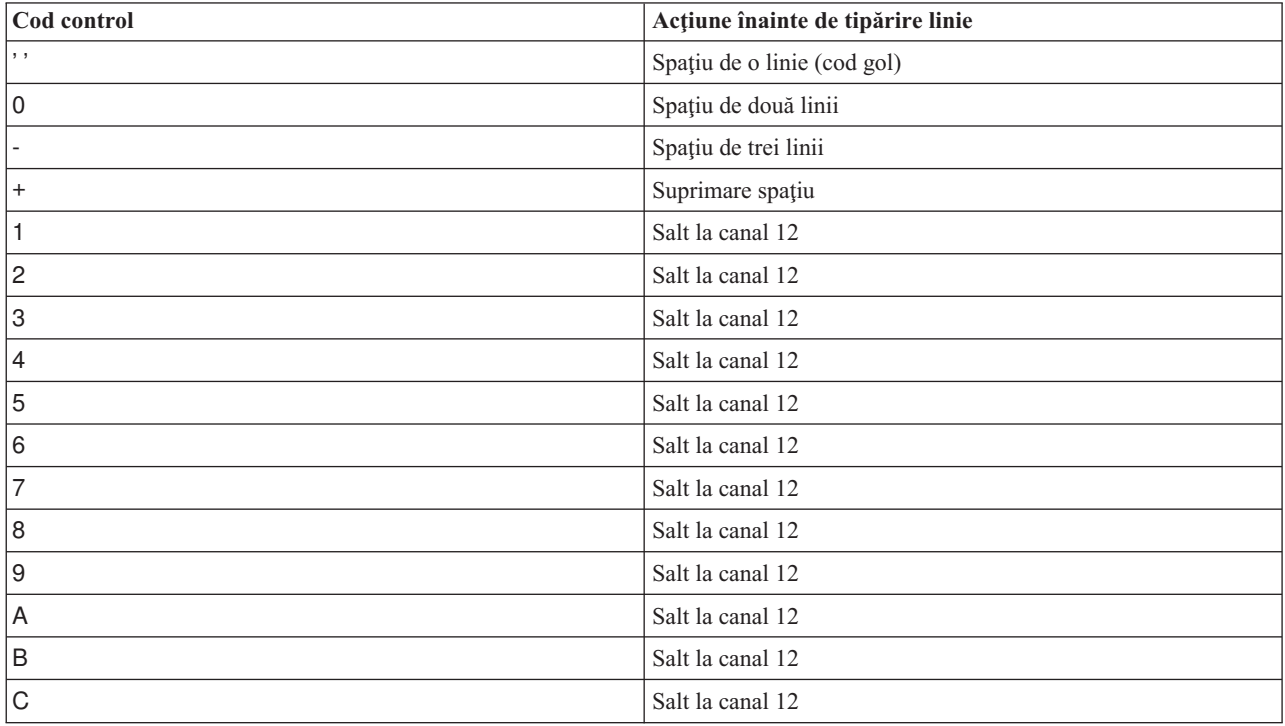

Pentru a include informaţiile de control tipărire în date, specificaţi una din următoarele coduri de control formulare primul-caracter American National Standard în prima poziţie a fiecărei înregistrări de date:

Orice alt caracter din pozitia 1 a unei înregistrări este considerat blanc (codul American National Standard pentru spatiu de o linie). Dacă se întâmplă aceasta, mesajul de notificare CPF4916 este trimis către programul de limbaj de nivel înalt o dată cu fiecare fişier.

<span id="page-105-0"></span>Când folosiți date de control formulare primul-caracter pentru un fișier imprimantă, informațiile de control tipărire create de compilatorul limbajului de nivel înalt sunt ignorate. Caracterul din poziția 1 a înregistrării este folosit drept caracter de control tipărire pentru acea înregistrare.

Pentru a crea un fişier imprimantă descris de program care foloseşte date de control formulare primul-caracter, specificati parametrul CTLCHAR și, opțional, parametrul CHLVAL la comanda CRTPRTF (Create Printer File -Creare fişier imprimantă). CTLCHAR(\*FCFC) specifică faptul că primul caracter din fiecare înregistrare este un cod de control formulare American National Standard.

Parametrul CHLVAL vă permite să asociați un anumit număr de linie la care să se sară cu un identificator de canal American National Standard. De exemplu, dacă specificati CHLVAL(2 20), identificatorul de canal 2 este alocat cu linia 20; asadar, dacă puneti control formulare 2 în prima poziție a unei înregistrări, imprimanta sare la linia 20 înainte de a tipări linia.

**Notă:** Dacă imprimanta se opreşte la un anumit număr de linie şi următoarea înregistrare procesată are o număr de control formulare de valoare canal care este aceeaşi valoare ca numărul liniei la care este imprimanta, imprimanta avansează la acea valoare (număr de linie) la pagina următoare. În exemplul din paragraful de mai sus, dacă imprimanta a fost deja la linie 20, imprimanta ar fi avansat apoi la linia 20 de pe pagina următoare.

Există o excepţie la această metodă de avans imprimantă.

Dacă imprimanta este poziţionată în partea de sus a paginii (linia 1) şi valoarea de control formulare de valoare canal este linia 1, imprimanta nu avansează la o nouă pagină.

Fiecare identificator de control poate fi specificat doar o dată în parametru. Dacă nu este definit nici un număr de linie pentru un identificator de canal şi acel identificator de canal este întâlnit în date, imprimanta ia valoare implicită de spațiere de o linie înainte de tipărire.

În următorul exemplu, este creat un fişier, PRTFCFC, care foloseşte date de control formulare după primul caracter: CRTPRTF FILE(QGPL/PRTFCFC) OUTQ(PRINT) CTLCHAR(\*FCFC) + CHLVAL((1 1) (2 10) (12 60))

Ieşirea imprimantei este spool către coada de ieşire PRINT. Identificatorul de canal 1 este asociat cu linia 1, identificatorul de canal 2 este asociat cu linia 10 şi identificatorul de canal 12 este asociat cu linia 60.

# **Considerente privind fontul imprimantei**

## **Caractere per inch versus font**

Majoritatea imprimantelor SCS folosesc parametrul CPI din comanda CRTPRTF, CHGPRTF sau OVRPRTF pentru a determina pitch-ul (caractere per inch) al ieşirii tipărite. Dar, imprimantele 3812, 3816, 5219 şi toate imprimantele IPDS folosesc parametrul FONT pentru a selecta atât un pitch (caractere per inch) implicit, cât şi un stil de font. Pentru aceste imprimante, parametrul CPI este ignorat cu excepția conversiei dimensiunii paginii (PAGESIZE) din \*UOM în \*ROWCOL. Pe de altă parte, parametrul FONT este ignorat la imprimantele unde nu este aplicabil.

Pentru a oferi flexibilitate în jobul dumneavoastră de tipărire, pitch-ul identificatorului de font (parametrul FONT) ar trebui să corespundă, unde este posibil, cu valoarea specificată pentru parametrul CPI. Prin setarea parametrului FONT la valoarea FONT(\*CPI), sistemul selectează un font de acelaşi pitch ca valoarea parametrului CPI. Un job de tipărire intenționat pentru o imprimantă care suportă fonturi poate apoi fi tipărit pe altă imprimantă fără vreo schimbare semnificativă în aspectul ieşirii tipărite. De exemplu, un fişier imprimantă care are FONT(222), fontul Gothic cu un pitch de 15 şi CPI(15) ar putea fi tipărit pe o imprimantă 3812, 4224 sau 5219 (care foloseşte parametrul FONT) sau ar putea fi de asemenea tipărit pe o imprimantă 4214, 4230, 4234, 4247, 5224 sau 5225 (care suportă 15 caractere per inch). Dacă acest job de tipărire ar fi fost direcționat spre o imprimantă care suportă doar 10 caractere pe inch, atunci ar fi fost folosită redirectarea fişierului imprimantă.

Pentru mai multe informaţii despre redirectarea fişierelor spool către imprimante SCS, mergeţi la ["Considerente](#page-111-0) privind [redirectarea](#page-111-0) ieşirii" la pagina 104.

Când folosiţi un fişier imprimantă SCS descris extern, în mod normal valoarea specificată în parametrul CPI este folosită pentru a poziţiona câmpurile de pe pagina tipărită. De exemplu, dacă un fişier imprimantă are specificat 10 caractere per inch şi FIELDA este specificat să înceapă din coloana 51, atunci ar fi 50 de blancuri la stânga lui FIELDA (50 de blancuri la 10 caractere per inch înseamnă 5 inch).

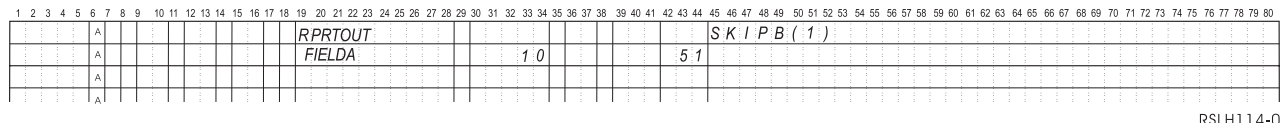

Pentru fişierele imprimantă IPDS descrise extern, pitch-ul implicat de parametrul FONT din comenzile CRTPRTF, CHGPRTF şi OVRPRTF este folosit în loc de parametrul CPI sau de valoarea cuvântului cheie DDS FONT pentru a determina coloana de start a câmpurilor de pe o pagină tipărită. În exemplul de mai sus, dacă ar fi fost specificate CPI(10) şi FONT(087) şi imprimanta specificată era una care suportă fonturi, atunci câmpul FIELDA, specificat să înceapă din coloana 51, ar fi avut 50 de blancuri la 12 caractere per inch (valoarea CPI implicită pentru fontul 087) sau 50/12 inch, care înseamnă 4,167 inch de la marginea din stânga a hârtiei. Valoarea implicită pentru FONT este (\*CPI). Când este selectat \*CPI, programul i5/OS selectează automat un font cu pitch-ul specificat în parametrul CPI.

## **Fonturi spaţiate proporţional şi fonturi tipografice**

Toate imprimantele IPDS suportă fonturi spaţiate proporţional. Pentru fonturile spaţiate proporţional, lăţimea caracterelor variază în funcţie de caracterul tipărit (de exemplu, **i** este un caracter îngust, iar **W** este un caracter lat). Vedeți "Fonturi de [compatibilitate](#page-231-0) AFP și substituirea fontului" la pagina 224 pentru o listă cu toate fonturile suportate. Coloana ″caractere-per-inch implicite″ din această tabelă listează valoarea lăţimii unui caracter blanc pentru fontul selectat.

Când se folosesc fonturi spațiate proporțional, împăturirea și trunchierea (parametrul FOLD) ar putea să nu funcționeze aşa cum se doreşte. Aceasta deoarece sistemul nu păstrează evidenţa lăţimii fiecărui caracter individual.

Următoarele imprimante suportă şi fonturi tipografice: 3812, 3130, 3160, 3816, 3820, 3825, 3827, 3829, 3831, 3835, 3900, 3916, 3930, 3935, 4028, 4312, 4317, 4324, InfoPrint 3000 şi InfoPrint 4000. Puteţi specifica un font tipografic prin indicarea dimensiunii în puncte (înălţimea fontului). Un punct măsoară 1/72 dintr-un inch. Un font de 8 puncte ar avea înălţimea 1/9 dintr-un inch şi un font de 24 de puncte ar avea înălţimea 1/3 dintr-un inch. Când se folosesc fonturi care conțin caractere înalte, ar putea fi necesar un spațiu dublu sau triplu, pentru a evita suprapunerea liniilor la tipărirea paginii.

Deoarece fonturile spaţiate proporţional şi fonturile tipografice au caractere de lăţimi variabile, ar trebui avută grijă la folosirea sublinierii și tăierii. Metoda de evidențiere sau de subliniere pentru a tipări o linie cu spațiu după valoarea 0 pentru SPACEA urmată de tipărirea unei alte linii ar putea să nu funcţioneze corect.

Fonturile spaţiate proporţional şi fonturile tipografice pot fi specificate la comanzile CRTPRTF, CHGPRTF sau OVRPRTF când se foloseşte un fişier imprimantă descris extern. Dimensiunea în puncte poate fi specificată pentru fonturile tipografice. Dimensiunea în puncte este ignorată pentru fonturi care nu sunt tipografice. Aşa cum s-a arătat mai sus, valoarea implicită pentru caractere-per-inch a identificatorului de font specificată în parametrul FONT este folosită pentru a poziţiona câmpurile pe o pagină tipărită. Aceeaşi regulă pentru poziţionarea câmpurilor pe o pagină tipărită este folosită cu fonturile spațiate proporțional și cu fonturile tipografice. Lățimea unui caracter blanc este folosită pentru a poziţiona câmpurile pe o pagină. Ieşirea ar trebui testată pentru a vedea dacă fişierele imprimantă descrise extern cu fonturi spaţiate proporţional produc rezultate satisfăcătoare deoarece poate apare supratipărire şi goluri în ieşire. Datorită micilor ajustări făcute pentru verificare poziţiei, este recomandat să nu se tipărească pe linia 1 când se specifică 8 sau 9 LPI pe o imprimantă IPDS.

**Notă:** Dimensiunea spaţiului tipărit pentru un câmp variază în funcţie de caracterele care sunt în câmp. Ar trebui lăsat suficient spaţiu între câmpuri pentru a permite cele mai largi caractere (caractere litere mari) aşteptate în acel câmp.

În exemplul anterior, dacă s-a specificat CPI(10) şi FONT(1351) şi imprimanta folosită era o imprimantă 3812, atunci FIELDA specificat să înceapă în coloana 51 ar fi de 50 de blancuri la 17,14 caractere per inch (valoarea CPI implicită pentru fontul 1351) sau 50/17,14 inch, care înseamnă 2,975 inch de la marginea din stânga a hârtiei.

În acest exemplu, FIELDA ar începe la 2,975 inch de la marginea din stânga a hârtiei indiferent de câte câmpuri au fost definite la stânga lui. Când se foloseşte o valoare de increment (+n) în locul unui număr de coloană (poziţiile de la 42 la 44 în specificaţia DDS), câmpurile sunt poziţionate la fel pentru fonturi spaţiate proporţional ca pentru fonturi cu pitch fix. Asta înseamnă că un câmp este poziţionat pe baza lăţimii caracterului blanc pentru fontul specificat. Următorul exemplu ilustrează că folosirea ori a numerelor de coloană absolute ori a numerelor de increment relative (+n) ar produce acelaşi rezultat.

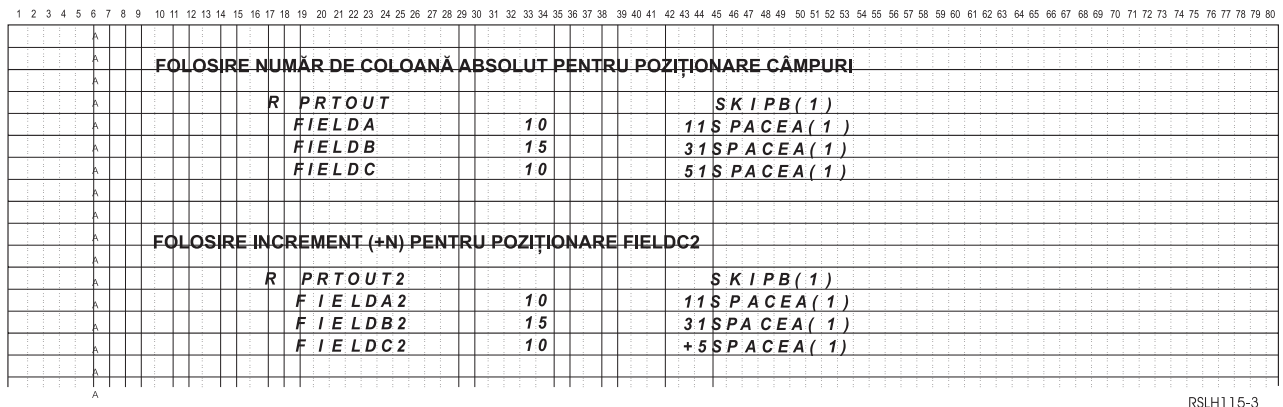

### **Substituţie font**

Dacă identificatorul de font specificat în parametrul FONT nu este suportat de către imprimanta care este folosită, gestiunea datelor de tipărire selectează un font substitut care este suportat de către imprimantă (dacă este posibil). Un font substitut are acelaşi pitch sau un pitch mai mare pe cât posibil pentru a asigura că pe pagina tipărită încap cât mai multe date posibil. Pentru o listă completă a fonturilor suportate şi a fontului substitut selectat pentru fiecare imprimantă care suportă parametrul FONT, vedeţi "Fonturi de [compatibilitate](#page-231-0) AFP şi substituirea fontului" la pagina [224.](#page-231-0) Dacă nu poate fi folosit un font substitut, este realizată redirectarea spool. Este trimis un mesaj de interogare către coada de mesaje asociată cu dispozitivul sau cu scriitorul la imprimantă. Mesajul de interogare vă oferă opţiunea de a păstra sau de a tipări fișierul. Dacă este folosită optiunea de tipărire, atunci fișierul spool este reformatat cu atributele de tipărire ale fişierului QPSPLPRT. Ieşirea ar putea să arate aşa cum se dorea. Citiţi manualul de referinţă al imprimantei pentru informaţii despre ce condiţii fac ca fontul substitut să nu fie folosit.

Pentru imprimantele SCS 3812, 3816 și 5219, substituția de font poate fi făcută doar la nivel de fișier. Pentru schimbările de font făcute în document, substituţia de font nu este făcută. În acest caz este folosită redirectarea spool (descrisă anterior).

Considerente privind parametrul FONT pentru imprimantă **IPDS**

Când o imprimantă are specificat AFP(\*YES) în descrierea dispozitivului imprimantă şi DEVTYPE specificat pentru fişierul imprimantă care este folosit este \*AFPDS, pot fi folosiţi parametrii FNTCHRSET, CDEPGE şi CDEFNT ai fişierului imprimantă pentru a selecta o resursă font de descărcat către imprimantă. Aceasta se aplică pentru toate imprimantele IPDS cu excepția 4224, 4230, 4234, 4247 și 64xx. Dacă nu sunt folosiți acești parametri, atunci este folosită valoarea specificată în parametrul FONT al fişierului imprimantă.

Când este specificat FONT(\*DEVD) în comenzile CRTPRTF, CHGPRTF şi OVRPRTF, sunt impuse următoarele limitări:

v Codurile de bare sunt poziţionate pe pagină presupunând că este specificat un font cu un pitch de 10 în descrierea dispozitivului.
- v Când se foloseşte o combinaţie de parametri cod de bare (BARCODE), rotire pagină dintr-un fişier imprimantă sau DDS (PAGRTT) şi o dimensiune caracter (CHRSIZ) într-un fişier imprimantă descris extern, pot apare rezultate neprevăzute. Aceasta deoarece valoarea parametrului FONT al dispozitivului imprimantă nu este cunoscută când este creat fişierul spool.
- v Fluxul de date creat poate fi mai lung decât dacă ar fi fost selectat un anumit font. Aceasta înseamnă că fişierul spool ar putea ocupa un spaţiu de stocare mai mare în coada de ieşire. Câmpurile sunt poziţionate cu spaţii (hex 40) între ele în loc de a folosi comenzi pentru specificarea locaţiei unde va fi plasat un câmp.
- v Dacă este folosit un font spaţiat proporţional pentru un câmp din fişier, orice câmpuri care urmează pot să nu fie poziționate în coloana folosită dacă ar fi fost specificat un anumit font la nivelul fișierului. Aceasta se datorează lățimii variabile a caracterelor din fontul spațiat proporțional, care sunt urmate de spații (hex 40) pentru a poziționa câmpul următor.
- v Dacă valoarea parametrului FONT din descrierea dispozitivului imprimantă este \*DEVD sau 0, atunci este selectat fontul 011.

Numărul maxim de fonturi care pot fi trimise către un fişier imprimantă este 48. Când sunt cerute mai mult de 48 de fonturi, este trimis un mesaj de eroare.

Uneori este făcută o mică ajustare la prima sau la ultima linie de pe o pagină când valoarea parametrului linii per inch (LPI) este mai mare decât 6. Această ajustare împiedică imprimantele IPDS să raporteze erori de verificare a poziţiei datorită tipăririi unei părți a unui caracter în afara marginii de sus sau de jos a paginii. Pentru prima linie de pe o pagină, este făcută o mică ajustare în jos. Pentru ultima linie de pe o pagină, este făcută o mică ajustare în sus. Această ajustare este de aproximativ 1/72 dintr-un inch. Nu sunt ajustate alte linii de pe pagină. Această ajustare este făcută doar pentru fişierele spool cu DEVTYPE egal cu \*SCS sau \*IPDS când sunt tipărite pe imprimante cu capabilităţi IPDS. Este recomandat ca prima linie de pe o pagină să nu fie folosită pentru tipărire dacă parametrul linii per inch (LPI) din fişierul imprimantă este 8 sau mai mare.

**Notă:** Dacă este specificat un caracter OCR (optical character recognition) cu o pagină de cod non-OCR, atunci pagina de cod este schimbată cu o pagină de cod OCR. Dacă este specificat un font non-OCR cu o pagină de cod OCR, fontul este schimbat cu un font OCR.

### **Considerente privind seturile de caractere şi paginile de cod alternative pentru ieşirea imprimantei**

Seturile de caractere sunt folosite cu pagini de cod pentru a determina cum va apărea fiecare caracter în ieşirea tipărită. Paginile de cod constă în identificatori hexazecimali (puncte cod) asignati identificatorilor de caractere. De exemplu, în pagina de cod 037 (EBCDIC), literei ″e″ îi este asignată un punct de cod de 85 hex.

În medii multinaţionale, poate fi nevoie ca datele dintr-un set de caractere grafice naţional să fie tipărit pe dispozitive care suportă alt set de caractere naţional. Aceasta este valabil mai ales pentru caracterele cu accente şi alte caractere cu diacritice (precum ç, ñ şi ü). În această secţiune, aceste caractere sunt numite **alfabet extins**.

De exemplu, să presupunem că un fișier fizic din sistem conține date în setul de caractere Basic French și include caracterul é. În pagina de cod folosită cu setul de caractere Basic French, acest caracter este hex C0. Datele ar fi putut să fie introduse pe un dispozitiv de afişare care poate folosi acest caracter sau ar fi putut fi trimise sistemului de pe alt sistem printr-o linie de comunicație. Când este trimis hex C0 la o imprimantă care este setată pentru setul de caractere United States Basic, caracterul hex C0 este tipărit ca  $\{\hat{i}, \hat{j}\}$ n funcție de imprimantă și de valoarea hexazecimală trimisă, valoarea hexazecimală ar putea fi un caracter netipăribil. Modul în care imprimanta tratează un anumit punct de cod hexa (de exemplu, hexa C0) depinde de valoarea curentă a parametrului CHRID din fișierul imprimantă. Puteți specifica următoarele valori de parametru pentru parametrul CHRID:

- v Cu o valoarea explicită specificată pentru parametrul CHRID, imprimanta interpretează datele ca şi cum ar fi fost în setul de caractere şi în pagina de cod specificate.
- v Cu CHRID(\*SYSVAL) specificat, fişierul imprimantă ia valoarea specificată în valoarea sistem QCHRID (Graphic character set/Code page) când ieşirea este creată.
- v Cu CHRID(\*DEVD) specificat, imprimanta foloseşte CHRID care a fost setat cu panoul de control al dispozitivului sau care a fost specificat când a fost creată descrierea dispozitivului imprimantă.
- Dacă ați specificat CHRID(\*JOBCCSID), imprimanta interpretează datele ca și cum ar fi fost în setul de caractere și în pagina de cod care sunt asociate cu CCSID-ul pentru jobul curent. Pentru mai multe informaţii, vedeţi subiectul Globalizare.
- v Cu CHRID(\*CHRIDCTL) specificat, fişierul imprimantă verifică atributul CHRIDCTL din definiţia jobului pentru a determina dacă se va folosi \*JOBCCSID sau \*DEVD pentru parametrul de comandă CHRID pentru job.

Nu toate imprimantele pot manipula toate valorile pentru parametrul CHRID. Dacă este specificat un CHRID pentru o imprimantă pe care nu este suportat acel CHRID, este trimis un mesaj către operator. Vedeți "Valori CHRID [suportate"](#page-305-0) la [pagina](#page-305-0) 298 pentru o descriere a căror imprimante suportă care extensii.

Pentru fişiere imprimantă descrise prin program, valoarea parametrului CHRID determină pagina de cod şi setul de caractere folosite pentru a tipări datele. Oricum, pentru fişiere imprimantă descrise extern, parametrul CHRID este folosit doar pentru câmpurile care au de asemenea specificat cuvântul cheie DDS CHRID. Câmpurile care nu au cuvântul cheie DDS CHRID folosesc pagina de cod şi setul de caractere ca şi cum ar fi fost specificat CHRID(\*DEVD) pentru parametrul CHRID în fişierul imprimantă.

Pentru imprimante cu AFP(\*YES) în descrierea dispozitivului, parametrii CDEPAG şi FNTCHRSET ai fişierului imprimantă pot fi folosiţi pentru a selecta o pagină de cod când parametrul DEVTYPE al fişierului imprimantă este \*AFPDS. Aceasta se aplică pentru toate imprimantele IPDS cu excepția 4224, 4230, 4234, 4247 și 64xx.

Figura următoare arată cum sunt tratate alfabetele extinse în ieşirea imprimantei:

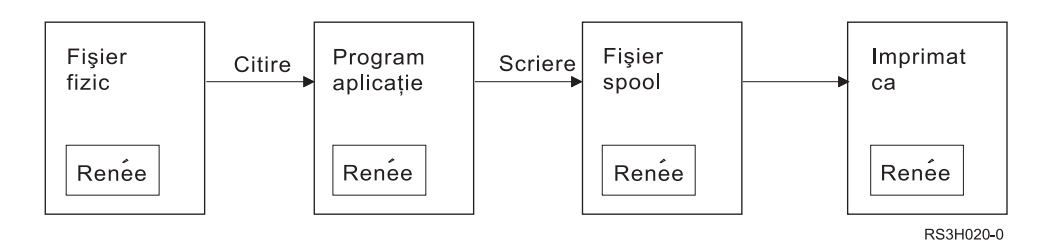

Să presupunem că o înregistrare dintr-un fişier fizic conţine un câmp cu valoarea Renée. Un program de aplicaţie citește înregistrarea din fișierul fizic și scrie în fișierul spool o înregistrare care conține aceste date. Câmpul de ieșire din fişierul imprimantă care descrie cum va fi tipărit Renée are specificat cuvântul cheie DDS CHRID, ceea ce indică faptul că imprimanta va interpreta literele extinse. Setul de caractere grafice 288 şi pagina de cod 297 sunt specificate pentru interpretare ori în fişierul imprimantă, ori în valoarea sistem Graphic character set/Code page (QCHRID). Pagina de cod 297 este folosită pentru limba franceză.

Când sunt tipărite datele, imprimanta interpretează codul hexa C0 aşa cum este specificat în setul de caractere 288 şi în pagina de cod 297. Dacă ar fi fost selectate setul de caractere 101 şi pagina de cod 037, codul hexa C0 (é) ar fi fost tipărit ca {.

Una dintre următoarele valori CHRID (setul de caractere grafice şi pagina de cod) trebuie specificată pentru a tipări fonturile OCR-A şi OCR-B pe imprimantele IPDS:

- 580 340
- 590 340
- 697 892
- 697 893

## **Considerente privind câmpul de ieşire**

Sistemul oferă suport pentru editare care face câmpurile mai lizibile atunci când sunt tipărite. Cu suportul sistem pentru editare, puteţi face următoarele:

- Suprimați zerourile de la început
- v Introduceţi într-un câmp virgule şi puncte pentru a arăta coloanele zecimale şi pentru a grupa cifrele în seturi de câte trei
- v Tipăriţi valori negative cu un semn minus sau cu CR la dreapta
- v Tipăriţi valorile zero ca zerouri sau ca blancuri
- v Tipăriţi asteriscuri la stânga cifrelor semnificative pentru a oferi protecţia cu asterisc
- v Tipăriţi un simbol monetar corespunzător cu valoarea sistem QCURSYM (Currency symbol)

Sistemul oferă acest suport de editare cu coduri de editare şi cuvinte de editare. Codurile de editare sunt un set definit de sabloane de editare. Puteti identifica aceste coduri după nume și sistemul editează un câmp corespunzător cu şablonul definit de codul de editare numit. Cuvintele de editare sunt şabloane de editare pe care le definiţi pentru a produce rezultatele pe care le doriti. Codurile de editare includ cele mai utilizate cerinte de editare. Aveti nevoie de suportul pentru cuvinte de editare doar pentru acele necesități de editare care nu sunt incluse în codurile de editare.

Sunt două metode de a utiliza coduri de editare și cuvinte de editare. Pe care dintre ele o folosiți depinde de cum definiti fisierul imprimantă și cum este el folosit într-un program de aplicație. Dacă aplicația dumneavoastră folosește date descrise prin program, limbajul dumneavoastră de nivel înalt vă poate permite să identificati codurile de editare sau să creați propriile dumneavoastră cuvinte de editare. Dacă aplicația dumneavoastră foloseste date descrise extern, cuvântul cheie DDS EDTCDE (edit code - cod de editare) vă permite să identificaţi un cod de editare; cuvântul cheie DDS EDTWRD (edit word - cuvânt de editare) vă permite să vă definiţi propriul şablon de editare.

Sistemul oferă mai multe coduri de editare:

- $\cdot$  1 la 4
- v A la D
- $\bullet$  J la M
- $\bullet$  X la Z

Şabloanele de editare definite de aceste coduri sunt descrise în DDS Reference din capitolul Programare.

#### **Coduri de editare definite de utilizator**

Puteţi defini de asemenea cinci coduri de editare pentru a oferi mai multe funcţii de editare decât sunt disponibile cu codurile de editare i5/OS și pentru a trata funcțiile comune de editare care altfel ar necesita folosirea unui cuvânt de editare. Acestea sunt numite coduri de editare definite de utilizator. De exemplu, aţi putea avea nevoie să editaţi numere care includ cratime (precum unele numere de telefon) sau mai mult de un punct zecimal. Puteţi folosi codurile de editare definite de utilizator pentru aceste funcții. Aceste coduri de editare sunt numite QEDIT5, QEDIT6, QEDIT7, QEDIT8 şi QEDIT9 şi pot fi referite într-un program DDS sau într-un limbaj de nivel înalt prin număr (5, 6, 7, 8 sau 9).

Aceste coduri de editare sunt create folosind comanda CRTEDTD (Create Edit Description). Descrierile de editare sunt plasate întotdeauna în biblioteca QSYS. Ele nu pot fi mutate sau redenumite; este permisă o singură apariţie pentru fiecare. Descrierile de editare au tipul de obiect \*EDTD.

IBM furnizează o versiune din fiecare dintre codurile de editare OEDIT. Puteti folosi aceste descrieri de editare asa cum sunt sau le puteti sterge si crea propriile dumneavoastră descrieri. Vedeti DDS Reference din capitolul Programare pentru mai multe informatii despre folosirea acestor descrieri de editare.

Înainte de a folosi oricare dintre codurile de editare definite de utilizator, ar trebui să verificați conținutul lor pe sistemul dumneavoastră, deoarece ar putea să fi fost modificate faţă de versiunea furnizată de IBM. Comanda DSPEDTD (Display Edit Description - Afişare descriere editare) poate fi folosită pentru a afişa conţinutul unui cod de editare definit de utilizator.

Schimbarea unei descrieri a unui cod de editare definit de utilizator nu afectează nici o aplicație sau fișier imprimantă care a fost deja creat folosind acea descriere de editare. Dacă vreți ca aplicația dumneavoastră să folosească descrierea de editare modificată, trebuie ori să creaţi din nou programul cu limbajul de nivel înalt (dacă codul de editare este folosit în program) ori să creaţi din nou fişierul (dacă aplicaţia foloseşte un fişier descris extern care conţine cuvintele cheie EDTCDE).

## **Considerente privind formatul de înregistrare în fişierul de imprimantă descris extern**

Când un program ce foloseşte fişiere imprimantă descrise extern este compilat, compilatorul extrage descrierile fişier pentru fisierele referitoare la program si face aceste descrieri fisier parte a programului compilat. Când rulati un program, puteţi verifica dacă formatele de înregistrare cu care programul a fost compilat sunt formatele de înregistrare actuale. Pentru a face aceasta, utilizaţi parametrul LVLCHK în comanda de creare fişier când fişierul este creat.

Sistemul alocă un identificator nivel unic pentru fiecare format înregistrare când este creat fişierul cu care este asociat. Sistemul utilizează informaţia in descrierea format înregistrare pentru a determina identificatorul nivel. Aceste informaţii includ numele formatului înregistrare, numele, atributele şi ordinea câmpurilor în format, indicatorii utilizaţi şi numele şi ordinea indicatorilor în format înregistrare. Dacă utilizaţi cuvântul cheie INDARA pentru a înlătura indicatorul de la buffer-ul ieșire, indicatorii utilizați nu sunt incluși în informațiile identificator de nivel.

Când fişierul este deschis, dacă verificarea nivel este specifică (parametrul LVLCHK), sistemul face o comparaţie format cu format al valorilor verificare nivel specifice în program cu valorile verificare nivel specifice în fişierul imprimantă. Dacă oricare format specific din program nu există în fişier sau dacă oricare dintre valorile verificare nivel sunt diferite, survine o eroare. Formatele pot fi adăugate sau înlăturate dintr-un fişier imprimantă fără să afecteze existenţa programelor aplicaţie care nu utilizează formatele adăugate sau şterse.

Veți afișa descrierea fișier pentru a determina dacă schimbările afectează programul dumneavoastră. Puteți utiliza comanda DSPFFD (Afişare descriere câmp fişier - Display File Field Description) pentru a afişa descrierea fişier sau, dacă aveți SEU (source entry utility - sursă intrare utilitate), puteți afișa fișierul sursă. Nu fiecare modificare într-un fişier afectează în mod necesar programul dumneavoastră. Este posibil să nu trebuiască să recompilaţi programul dumneavoastră. Dacă nu trebuie sa recompilaţi programul dumneavoastră, veţi specifica LVLCHK(\*NO) pentru fişier (comanda CHGPRTF sau OVRPRTF).

Puteţi adăuga un câmp la sfârşitul unui format înregistrare fişier imprimantă fără a trebui să recompilaţi programul dumneavoastră atâta timp cât nu doriți să utilizați câmpul în programul dumneavoastră. Dacă ștergeți un câmp de la sfârșitul unui format înregistrare, nu trebuie să vă recompilați programul dacă nu utilizați câmpul. Totuși, dacă adăugați un câmp sau ştergeţi un câmp de la un format înregistrare în oriunde altă parte decât la sfârşit, trebuie să vă recompilaţi programul. Altfel, offset-ul câmp în înregistrarea transmisă în şi din program este greşit pentru procesare.

În general, orice care duce la schimbarea lungimii sau poziţiei oricărui câmp în formatul înregistrare utilizat de program va necesita ca programul să fie recompilat.

## **Considerente privind redirectarea ieşirii**

Ieşire spool sau non-spool intenţionată pentru o imprimantă poate fi redirectată la o altă imprimantă. Totuşi, fiecare fişier este verificat pentru a se asigura că atributele fişier (tip dispozitiv, număr de linii pe inch, număr de caractere per inch, lungime pagină și lățime pagină) și orice funcții avansate utilizate de fișiere (cum sunt LPI variabil, font variabil sau caractere definite) sunt valide la o imprimantă nouă.

### **Ieşire nonspool**

Când un fişier nonspool este redirectat şi atributele fişier imprimantă nu se potrivesc la noua imprimantă, una din următoarele survin:

v Dacă fişierul imprimantă specifică o valoare caractere per inch nesuportată de dispozitiv în timpul utilizării, un mesaj diagnostic (CPF4057) este trimis la coada mesaj program şi datele sunt tipărite la 10 caractere per inch. Dacă lătimea paginii este mai mare de 132 caractere, înregistrarea este împăturită.

**Notă:** Împăturirea nu este suportată pe imprimante IPDS.

- v Dacă fişierul imprimantă specifică o valoare linie-per-inch nesuportată de dispozitivul utilizat, un mesaj diagnostic (CPF4056) este trimis la coada mesaj program şi datele sunt tipărite la 8 linii per inch.
- v Dacă lungimea paginii este mai mare decât lungimea maximă admisă pentru utilizarea unei imprimante, tipărirea se termină cu un mesaj Escape (CPF4138).

v Dacă fişierul imprimantă specifică cerinţe de dispozitiv special (cum este utilizarea unor anumite cuvinte cheie DDS) care nu este suportat de dispozitivul utilizat, apoi un mesaj diagnostic este trimis la coada mesaj program şi funcţia specială este ignorată.

#### **Fişiere spool**

Când un fişier spool este redirectat la altă imprimantă, fişierul spool nu poate fi tipărit fără modificare dacă orice atribute ale fişierelor spool nu sunt suportate de dispozitivul imprimantă. De exemplu, unele atribute dispozitiv imprimantă care nu pot fi suportate sunt:

- Dimensiune pagină
- Sertare de iesire
- Calitate tipărire
- Linii per inch
- Charactere per inch

#### **Fişiere spool redirectate la imprimante SCS**

Următoarele descriu acțiunea ce are loc atunci când un fișier spool este redirectat la o imprimantă SCS și nu poate fi tipărită fără modificare (imprimantele SCS includ imprimantele 3812, 3816, 4214, 4234, 4245, 4247, 5219, 5224, 5225, 5256, 5262, 6252 şi 6262):

- v Un mesaj de interogare este trimis la coada de mesaje a scriitorului dacă oricare din următoarele sunt adevărate:
	- Fişierul spool utilizează fluxul de date (DEVTYPE(\*IPDS)) IPDS
	- Atributele fişier spool nu sunt suportate de imprimantă
	- Cerinţele dispozitiv speciale utilizat de fişierul spool nu sunt suportate de imprimantă

Mesajul de interogare permite aceste opţiuni:

- Oprire scriitor
- Tipărirea fişierului spool cu linii împăturite când liniile sunt mai lungi decât lăţimea fişierului imprimantă QPSPLPRT livrat de IBM.
- Tipărirea fişierului spool cu linii trunchiate când liniile sunt mai lungi decât lăţimea fişierului QPSPLPRT livrat de IBM
- Reţinerea fişierului spool şi procesarea fişierului următor în coada de ieşire

Dacă fişierul spool este tipărit, rezultatele pot fi imprevizibile deoarece fişierul este tipărit utilizând atribute imprimantă specificate în fișierul imprimantă QPSPLPRT livrat de IBM și toate funcțiile avansate utilizate de fisierul spool sunt înlăturate. Funcții înlăturate includ:

#### **cuvinte cheie DDS:**

#### **CHRID**

Set caracter grafic şi pagină de cod

#### **CHRSIZ**

Dimensiune caracter (lăţime şi înălţime)

**CPI** Charactere per inch

#### **DFNCHR**

Definire caracter

#### **DRAWER**

Selecție sertar hârtie

- **FONT** Selecţie font
- **LPI** Linii per inch

#### **PAGRTT**

Rotire pagină

### **PRTQLTY**

Calitate tipărire

### **TRNSPY**

**Transparență** 

#### **Alte funcţii tipărire:**

Modificare sertar în document Modificare font în document Modificare linii per inch în document Rotire pagină în document Subscriere si superscriere

- v Dacă fişierul spool specifică o valoare caractere per inch nesuportată de imprimantă, un mesaj de interogare este trimis la coada de mesaje a scriitorului cu optiunea de a:
	- Oprire scriitor
	- $-$  Tipărirea fisierului spool la 10 caractere per inch cu linii împăturite când liniile sunt mai lungi decât lătimea unui fişier QPSPLPRT livrat de IBM
	- Reţinerea fişierului spool şi procesarea fişierului următor în coada de ieşire
- Imprimanta 5219 este o exceptie la cazurile de mai sus dacă singura nepotrivire dintre fisierul imprimantă și imprimantă este cerința dispozitiv specială HIGHLIGHT pe care o conține fișierul. Când survine aceasta, un mesaj de interogare este trimis la coada de mesaje a scriitorului cu opţiunea de a:
	- Oprire scriitor.
	- Tipărirea fişierului spool fără evidenţiere dar păstrând toate celelalte funcţii avansate utilizate de fişier.
	- Încercare de tipărire a fişierului spool fără modificare. (Dacă aceasta nu reuşeşte, fişierul va fi reţinut în coada de ieşire.)
	- Reţinere a fişierului spool şi procesarea următorului fişier în coada de ieşire.

Dacă fișierul spool este tipărit, ieșirea rezultată seamănă îndeaproape cum s-a intenționat să arate fișierul. Aceasta deoarece atributele specificate de fişierul spool au fost utilizate și au fost păstrate funcții avansate.

- v Documentele create în alte sisteme pot conţine controale tipărire care nu sunt suportate de imprimantele 5219 sau 3812. Aceste controale pot să includă dimensiune formular variabilă, sertar ieşire, calitate tipărire, linii per inch, charactere per inch, identificator caracter sau aliniere. Dacă acestea survin, un mesaj de interogare este trimis la coadă de mesaje a scriitorului cu opţiunea de:
	- Oprire scriitor.
	- Tipărire a fişierului spool cu valori nesuportate schimbate la valori ce sunt suportate de imprimantă.
	- Încercare de tipărire a fişierului spool fără modificare. (Dacă aceasta nu reuşeşte, fişierul va fi reţinut în coada de ieşire).
	- Reţinere a fişierului spool şi procesarea următorului fişier în coada de ieşire.

Dacă fisierul spool este tipărit, atributele fisier de la fisierul spool sunt utilizate și toate funcțiile avansate care sunt valide pentru dispozitiv sunt păstrate. Iesirea rezultată trebuie să semene îndeaproape cu ceea ce s-a intentionat să arate fisierul, desi el poate încă să nu tipărească exact cum s-a intentionat datorită valorilor nesuportate.

#### **Fişiere spool redirectate la imprimante IPDS**

Imprimantele IPDS includ: 3130, 3160, 3812, 3816, 3820, 3825, 3827, 3829, 3831, 3835, 3900, 3912, 3916, 3930, 3935, 4028, 4224, 4230, 4234, 4247, 4312, 4317 şi 4324. InfoPrint 20, InfoPrint 32, InfoPrint 3000 şi InfoPrint 4000 sunt de asemenea imprimante IPDS. Următoarele descriu acțiunea care se desfășoară când dumneavoastră introduceți în spool un fişier la o imprimantă IPDS:

- v Coada de mesaje va recepţiona o interogare dacă fişierul spool utilizează fluxul de date SCS (DEVTYPE(\*SCS)) şi contine date DBCS (double-byte character set - setare caracter pe doi octeți). El va recepționa de asemenea o interogare dacă are o lungime de pagină mai mare decât cea suportată de imprimantă (pentru ambele şiruri de caractere SNA (SCS) şi câmpuri IPDS). Puteţi alege oricare din următoarele opţiuni:
	- Oprire scriitor
- Fişierul spool va fi tipărit cu linii ce sunt trunchiate când liniile sunt mai lungi decât lăţimea fişierului imprimantă QPSPLPRT livrat de IBM.
- Reţinerea fişierului spool şi procesarea fişierului următor în coada de ieşire

Rezultatele tipăririi pot fi imprevizibile deoarece imprimanta va utiliza atributele imprimantă ce sunt specificate în QSPLPR, fişierul imprimantă livrat de IBM. Toate funcţiile avansate ce sunt specifice în fişierul spool vor fi înlăturate. Funcţii înlăturate includ:

#### **cuvinte cheie DDS:**

#### **CHRSIZ**

Dimensiune caracter (lătime și înălțime)

**CPI** Caractere per inch

#### **DFNCHR**

Definire caracter

#### **DRAWER**

Selecție sertar hârtie

### **PAGRTT**

Rotire pagină

#### **TRNSPY**

**Transparență** 

#### **Alte funcţii tipărire:**

Modificare sertar în document Modificare font în document Modificare linii per inch în document Rotire pagină în document Subscriere şi superscriere

- v Coada de mesaje va primi un mesaj de interogare pentru următoarele: dacă fişierul spool utilizează fluxul de date SCS, (DEVTYPE(\*SCS)), nu conține date DBCS și utilizează cerințe dispozitiv speciale. Cerințele dispozitiv speciale includ grafică, caractere definite, transparențe, font variabil și 3812 fonturi îmbunătățite. Va recepționa de asemenea o interogare dacă utilizează un font proporţional spaţiat pentru parametrul FONT al fişierului. Puteţi selecţiona oricare din următoarele opţiuni:
	- Oprire scriitor
	- Transformarea fişierului spool în format IPDS şi tipărire.
	- Reţinerea fişierului spool şi procesarea fişierului următor în coada de ieşire

Dacă fisierul este tipărit, vor fi utilizate atributele sale existente. Funcțiile avansate rămân intacte, exceptând grafica, caracterele definite, alinierea și transparențele. Transformarea la format IPDS va păstra substanțial integritatea datelor text. Totuşi, fişierul poate încă să nu fie tipărit exact cum s-a intenţionat. Dimensiuni de fonturi nesuportate, spatierea de font și identificatorii de caracter se schimbă la cea mai apropiată aproximare validă la imprimantă.

- v Scriitorul transformă automat fişierul într-un fişier IPDS şi îl tipăreşte dacă următoarele sunt adevărate: fişierul spool utilizează DEVTYPE(\*SCS), nu contine date DBCS, nu utilizează caractere definite, grafică, transparente, fonturi variabile sau fonturi 3812 îmbunătățite. Fișierul imprimantă de asemenea poate să nu utilizeze un font proporțional spaţiat pentru parametrul FONT al fişierului imprimantă. Fişierul spool poate să nu fie tipărit exact cum s-a intentionat. Pentru dimensiuni de fonturi nesuportate, spatieri de font și identificatori de caracter, scriitorul imprimantă utilizează cele mai apropiate aproximări disponibile la imprimantă.
- v Coada de mesaje a scriitorului recepţionează un mesaj de interogare dacă fişierul spool utilizează fluxul de date IPDS (DEVTYPE(\*IPDS)) dar utilizează funcţii avansate nesuportate de imprimantă. Opţiunile făcute disponibile sunt:
	- Oprire scriitor
	- Tipărirea fişierului spool, dar cu abandonarea funcţiilor avansate nesuportate de fişier
	- Reţinerea fişierului spool şi procesarea fişierului următor în coada de ieşire

## **Considerente privind imprimanta SCS 3812 şi 3816**

Când este rulată configurarea automată pentru imprimante 3812 şi 3816, imprimantele raportează ca imprimanta 5219. Prima oară când este utilizată imprimanta, serverul iSeries trimite unele comenzi la imprimantă care permit sistemului să distingă între o imprimantă 5219 şi o imprimantă SCS 3812 sau 3816.

Totuşi, acestea se întâmplă după ce a fost realizată deschiderea procesării pentru prima ieşire la tipărire. Prima ieşire tipărită poate fi ieşire directă sau un fişier spool. Aceasta înseamnă că, pentru prima ieşire tipărită, sistemul consideră imprimanta drept o imprimantă 5219. De exemplu, aceasta înseamnă că nu există rotire pagină pentru această primă ieşire tipărită.

Pentru ca sistemul să recunoască o imprimantă SCS 3812 sau 3816, scriitorul imprimantă trebuie să termine procesarea. După ce prima ieşire a fost tipărită şi este pornit un nou scriitor imprimantă, sistemul recunoaşte imprimanta ca o imprimantă SCS 3812 sau 3816.

O dată ce sistemul recunoaşte o imprimantă ca SCS 3812 sau 3816, el memorează adevăratul tip de imprimantă până când descrierea dispozitivului imprimantă este ştearsă.

Imprimanta 3835 Model 1 are o margine no-print. În această zonă, aprox. 1/6 inch de la toate marginile de pagină, datele nu vor fi tipărite.

Serverul iSeries ajustează pozitionarea textului tipărit pe pagină pentru a compensa marginea no-print. De exemplu, dacă programul dumneavoastră aplicație tipărește textul în sus 1/6 inch sau la stânga 1/6 inch, toate textele vor fi tipărite. Serverul iSeries ajustează poziția de începere a tipăririi la 1/6 inch în sus și la stânga paginii cauzând tuturor datelor tipărite pe pagină să fie comutate la dreapta și în jos cu 1/6 inch. Dacă aplicația dumneavoastră se bazează pe date tipărite într-un anumit loc pe hârtie, puteți schimba aplicația dumneavoastră pentru a fi o compensație pentru aceste ajustări sau să utilizati valorile margini de 0 la fisierul imprimantă.

**Notă:** Modelul 2 3835 nu are margini no-print. Serverul iSeries nu ajustează poziţia textului tipărit pentru această imprimantă. Când se direcţionează ieşirea de la tipărirea de la un model 1 3835 la un model 2, diferenţa în cum este utilizată marginea no-print trebuie luată în considerare.

### **Considerente privind imprimantele 3912, 3916 şi 4028**

Imprimantele 3912, 3916 şi 4028 au o margine no-print. În această zonă, aprox. 1/6 inch de la toate marginile de pagină, datele nu vor fi tipărite.

Dacă 3912, 3916 sau 4028 sunt configurate AFP(\*NO), s-ar putea să trebuiască să ajustaţi programele dumneavoastră aplicaţie. De exemplu, dacă programul dumneavoastră aplicaţie tipăreşte textul în sus 1/6 inch sau la stânga 1/6 inch, acel text nu va apărea pe pagină.

Dacă 4028 este configurată AFP(\*YES), serverul iSeries ajustează poziţionarea textului pe pagină pentru a compensa marginea no-print. De exemplu, dacă programul dumneavoastră aplicaţie tipăreşte textul în sus 1/6 inch sau la stânga 1/6 inch, toate textele vor fi tipărite. Serverul iSeries ajustează poziția de începere a tipăririi la 1/6 inch de la marginea de sus şi la stânga paginii determinând ca toate datele tipărite pe pagină să fie mutate la dreapta şi în jos cu 1/6 inch. Dacă aplicatia dumneavoastră se bazează pe date de tipărire într-un anumit punct pe hârtie, este posibil să vă schimbati aplicaţia pentru a fi o compensaţie pentru această corecţie.

Pentru a tipări atât de aproape de marginea paginii pe cât este posibil:

- Utilizați PAGRTT (\*COR)
- Utilizați MULTIUP(2) sau (4)
- v Configurare imprimantă cu AFP(\*YES)

Această poziţie originea de start a paginii la marginea zonei tipăribile.

## **Considerente privind fişierul de imprimantă special pentru fluxul de date AFPDS**

Dacă parametrul DEVTYPE (tip dispozitiv - device type) pentru fişierul imprimantă este \*AFPDS, anumite considerente aplică la unii parametri fişier imprimantă şi la trimiterea unor fişiere spool la alte sisteme.

#### **Considerente pentru parametrii fişier imprimantă**

• Parametru OVRFLW (depășire - overflow)

Depăşirea nu este semnalată pentru fişiere imprimantă descrise extern (DDS) pentru formatele înregistrare care utilizează poziţionarea absolută. În plus, depăşirea este determinată prin utilizarea valorii compensare în jos a marginii (margin offset down value). De exemplu, dacă valoarea de compensare în jos a marginii este de 5 inch, linia depăşire este linia 60 şi valoarea linii per inch este 6, depăşirea este semnalată când linia 60 este tipărită pe pagină. Aceasta este la 10,5 inch în josul paginii.

- Parametrul CHRID (Character Identifier Identificator caracter) Parametrul CHRID al fişierului imprimantă este ignorat dacă este specificat un set de caractere font (FNTCHRSET) sau un parametru CDEFNT (coded font-font codat). O exceptie la acestea este dacă un fisier contine date UCS-2 care vor fi convertite în date EBCDIC. În acest caz, parametrul CHRID determină conversia destinatie CCSID.
- v Parametrul PAGRTT (Rotire pagină Page Rotation)

Suprapuneri, segmente de pagină şi resurse memorate în sistemul de fişiere integrat nu sunt în mod automat rotite bazate pe parametrul PAGRTT al fişierului imprimantă.

v Parametrul PAGESIZE (Dimensiune pagină - Page Size)

Dacă unitatea de măsură este \*ROWCOL şi fie un font codat sau set de caractere font este specificat în fişierul imprimantă, lăţimea paginii este calculată utilizând 10 caractere pe inch.

### **Considerente pentru trimiterea unui fişier spool flux de date AFP la un alt sistem**

Deoarece dispozitivul imprimantă real nu este cunoscut când este creat un fişier spool, unii parametri specifici din fişierul de imprimantă determină o setare implicită, pentru a fi utilizată în fişierul spool creat. Aceasta este dată să furnizeze valori în fluxul de date al fişierului spool în eventualitatea că este trimis la alt sistem.

În sistemul în care a fost creat fişierul spool, valorile corecte (determinate pentru imprimanta la care doriţi să tipăriţi fişierul spool) sunt înlocuite înainte ca fişierul spool să fie tipărit.

Următorii parametri determină o setare implicit pentru a fi utilizată:

- v Dacă este utilizat CHRID(\*DEVD) sau un fişier imprimantă descris extern, este înlocuită valoarea sistem QCHRID (Set de caractere grafic/pagină cod - Graphic character set/Code page).
- v Dacă este utilizat FONT(\*DEVD), este înlocuit fontul 11.
- v Dacă este utilizat FORMFEED(\*DEVD), este înlocuit sertarul 1.
- v Dacă sunt utilizate PAGRTT(\*DEVD), PAGRTT(\*AUTO) sau PAGRTT(\*COR), este înlocuită rotirea pagină de 0.

#### **Note:**

- 1. La serverele iSeries, este utilizată stivuirea cu offset a ieşirii tipărite. Când jobul se sfârşeşte, tăviţa de hârtie se mută, deplasând stiva de hârtie pentru a face mai usor distinctia între joburile terminate. Din această cauză, fluxul de date care este creat pe serverul iSeries conține controlul de a indica faptul că ar trebui utilizată stivuirea cu offset. Dacă fişierul spool este trimis unui sistem care nu suportă stivuirea cu offset, un mesaj de eroare ar putea fi lansat.
- 2. Utilizarea cuvintelor cheie DDS DRAWER şi PAGRTT determină i5/OS să genereze un flux de date AFP care nu est e suportat complet de către vizaualizatorul AFP şi de unele produse PSF disponibile pe late platforme IBM. Dacă fişierul spool are nevoie să fie vizualizat de vizualizatorul AFP sau tipărit în alte platforme IBM, nu utilizaţi cuvintele cheie DRAWER şi PAGRTT în DDS. Utilizaţi cuvântul cheie INVMMAP în loc să modificaţi sertarul sau rotirea pagină în fişierul spool.

## **Considerente DDS speciale pentru fluxul de date AFP**

Pentru a utiliza suportul AFP (Advanced Function Presentation) pe serverul iSeries pentru a tipări pe imprimantele IPDS, trebuie să instalaţi PSF (Print Services Facility).

Vedeți iSeries Guide to Output pentru informații despre când este folosit PSF-ul. Dacă aveți întrebări suplimentare despre PSF, contactaţi reprezentantul dumneavoastră IBM.

Următoarea este o listă de cuvinte cheie DDS ce sunt valide pentru fişierele imprimantă ce au valoarea parametru DEVTYPE tip dispozitiv imprimantă specificat ca \*AFPDS. Restricţii la cuvinte cheie DDS sunt conţinute în această listă. Pentru detalii suplimentare despre cuvintele cheie DDS, vedeţi Referinţă DDS: Fişiere imprimantă în capitolul Programare.

- AFPRSC
- ALIAS
- BARCODE
- BOX
- $\cdot$  CCSID
- $\cdot$  CDEFNT
- v CHRID Se aplică doar la ieşirea tipărită care utilizează un font rezident de imprimantă. Dacă un font codat (CDEFNT) sau un set de caractere font şi o combinaţie pagină cod (FNTCHRSET) este specificată, cuvântul cheie CHRID este ignorat şi este emis un mesaj.
- CHRSIZ
- v COLOR Culoarea este ignorată dacă imprimanta dumneavoastră nu suportă tipărire color.
- CVTDTA
- DATE OUTBIN
- DATFMT
- DATSEP
- $\cdot$  DFT
- DLTEDT
- DOCIDXTAG
- DRAWER
- DTASTMCMD
- DUPLEX
- v EDTCDE
- EDTWORD
- ENDPAGE
- ENDPAGGRP
- FLTFIXDEC
- FLTPCN
- $\cdot$  FONT
- FONTNAME
- $\cdot$  FORCE
- FNTCHRSET
- $\cdot$  GDF
- v HIGHLIGHT Se aplică doar la ieşirea tipărită care utilizează un font rezident de imprimantă. Dacă un font codat (CDEFNT) sau un set de caractere font şi o combinaţie pagină cod (FNTCHRSET) este specificată, cuvântul cheie HIGHLIGHT este ignorat şi este emis un mesaj.
- IGCCDEFNT
- **INDARA**
- v INDTXT
- INVMMAP
- LINE
- MSGCON
- OVERLAY
- OUTBIN
- PAGNBR
- PAGRTT
- PAGSEG
- POSITION
- PRTQLTY
- v REF
- v REFFLD
- v SKIPA Nu este permis la nivelul de fişier într-un fişier spool cu tip dispozitiv imprimantă \*AFPDS.
- v SKIPB Nu este permis la nivelul fişier într-un fişier spool cu tip dispozitiv imprimantă \*AFPDS.)
- STRPAGGRP
- $\cdot$  TEXT
- $\cdot$  TIME
- TIMFMT
- TIMSEP
- v TXTRTT
- UNDERLINE
- UNISCRIPT
- ZFOLD

## **Considerente privind performanţa**

Următoarele sunt considerente de performanţă privitoare la fişierul imprimantă:

- v Pentru fişierele imprimantă descrise extern, cu cât este mai mic numărul de câmpuri într-o înregistrare, cu atât mai rapidă este procesarea acelei înregistrări. De asemenea, prin punerea mai multor linii de text într-o înregistrare în loc ca fiecare linie să fie o înregistrare separată, regia sistemului implicat în procesarea fiecărei înregistrări este redusă.
- v Când se realizează codarea DDS-lui pentru fişiere imprimantă descrise extern, se definesc câmpurile în ordine secvențială. Ieșirea nu este modificată în cazul în care câmpurile nu sunt definite în ordine secvențială, dar timpul de propagare în plus al capului imprimantei poate fi semnificativ.
- v Pentru fişierele imprimantă descrise extern, specificaţi un font specific sau comanda FONT(\*CPI) la CRTPRTF, CHGPRTF sau OVRPRTF în loc de FONT(\*DEVD). Aceasta ajută păstrarea fluxului de date cât mai mic posibil.
- v Dacă se intenţionează tipărirea unui fişier spool pe o imprimantă IPDS configurată AFP(\*NO), specificaţi DEVTYPE(\*IPDS) la CRTPRTF, CHGPRTF sau comanda OVRPRTF pentru a evita procesarea sistem suplimentară necesară la transformarea fluxului de date din SCS în IPDS.
- v Dacă se intenţionează tipărirea unui fişier spool pe o imprimantă IPDS configurată AFP(\*YES), specificaţi DEVTYPE(\*AFPDS) la CRTPRTF, CHGPRTF sau comanda OVRPRTF.
- v Când se tipăreşte la o imprimantă IPDS configurată AFP(\*YES), fişiere spool mari încep să fie tipărite mai devreme dacă parametrul PRTCVT de tipărire în timpul convertirii din descrierea dispozitiv imprimantă este setat la \*YES. Totuşi, unele tipăriri pot surveni înainte ca sintaxa întregului fişier spool să fie verificată. O eroare flux de date poate fi găsită după ce a fost iniţiată tipărirea. Aceasta face ca tipărirea să se oprească. Dacă doriţi ca toată verificarea sintaxei fluxului de date să fie completă înainte să înceapă tipărirea fișierului spool, setați parametrul PRTCVT, de tipărire în timpul convertirii, din descrierea dispozitivului de imprimantă la \*NO.

# **Planificare tipărire**

Serverele iSeries oferă o gamă largă de soluții de tipărire, plecând de la imprimante IPDS cu funcționalitate ridicată care suportă coduri de bare şi formatarea de documente complexe pe imprimante de înaltă performanţă, la tipărirea de simple documente utilizând o imprimantă atașată direct. Înțelegerea corectă a cerințele organizației dumneavoastră, tipul de ieșiri tipărite de care aveți nevoie și cunoașterea capabilităților hardware pe care le aveți sau pe care intenționați să le cumpăraţi, sunt toate componente critice de configurare a unei soluţii de tipărire iSeries. După ce v-aţi determinat cerințele, trebuie să decideți dacă veți utiliza IPDS sau transformarea pentru tipărire gazdă pentru a converti și tipări

date tipărite. În general, IPDS (de obicei utilizat cu PSF) oferă performanțe mai înalte și funcții suplimentare, dar la un preț mai mare. Consultați următoarele resurse, pentru informații suplimentare despre determinarea cărui tip de soluții de tipărire vor veni în întâmpinarea nevoilor activităţii dumneavoastră.

#### **"Metode de ataşare [imprimantă"](#page-59-0) la pagina 52**

Acest subiect descrie unele metode comune de ataşare a imprimantei.

### **Printing [Solutions](http://www.printers.ibm.com/internet/wwsites.nsf/vwwebpublished/iseriessoftware_ww) pentru iSeries**

(www.printers.ibm.com/R5PSC.NSF/Web/as400overview) Utilizaţi acest sit Web IBM pentru a vă ajuta să identificaţi soluţia de tipărire care corespunde cel mai bine cerinţelor dumneavoastră.

## **IBM** printer [selector](http://www.printers.ibm.com/R5PSC.NSF/Web/pselect)<sup>1</sup> Legătură în afara Centrului de informare

(www.printers.ibm.com/R5PSC.NSF/Web/pselect)

Această unealtă bazată pe Web de la ibm.com vă poate ajuta să selectaţi cel mai bun hardware de tipărire pentru cerinţele dumneavoastră.

### **Suport pentru diferite [imprimante](http://www.ibm.com/support/docview.wss?rs=110&uid=nas1dae2e6b32726a0f386256f0300551dbd) ASCII**

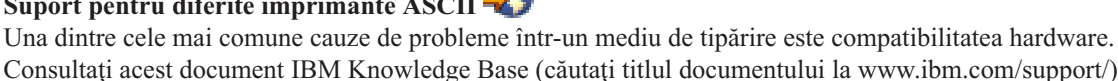

Consultaţi acest document IBM Knowledge Base (căutaţi titlul documentului la www.ibm.com/support/) pentru a afla care imprimante vor suporta protocoalele de tipărire pe care le cereţi.

# **Configurarea tipăririi**

|

|

| | Configurarea tipăririi iSeries necesită ca toate componentele hardware, setările de configurare reţea şi software-ul implicat în conexiune funcționează împreună efectiv. Puteți evita multe potențiale probleme cu acest proces prin verificarea ca imprimanta dumneavoastră să fie pe deplin compatibilă cu protocolul de tipărire pe care îl utilizați.

Documentul IBM [Knowledge](http://www.ibm.com/support/docview.wss?rs=110&uid=nas1dae2e6b32726a0f386256f0300551dbd) Base <sup>1</sup> "Suport pentru diferite imprimante ASCII" (căutați titlul documentului la www.ibm.com/support/) contine o listă de protocoale cunoscute suportate de imprimantele obisnuite.

Vedeţi următoarele pentru informaţii suplimentare despre cum să configuraţi tipărirea:

- **"Configurarea [imprimantelor](#page-120-0) PJL" la pagina 113**
- Furnizează informaţii despre configurarea imprimantelor PJL (printer job language). |
- **"Configurarea [imprimantelor](#page-121-0) SNMP" la pagina 114** |
	- Furnizaează informații despre configurarea imprimantelor SNMP (Simple Network Management Protocol).

#### **["Configurare](#page-123-0) LPR/LPD" la pagina 116**

Furnizează informaţii despre configurarea tipăririi LPR/LPD (line printer requester/line printer daemon).

#### **["Configurare](#page-125-0) imprimante IPP" la pagina 118**

Furnizează informaţii despre configurarea imprimantelor (Internet Printing Protocol).

#### **"Setarea [serverului](#page-127-0) IPP" la pagina 120**

Furnizează informaţii despre configurarea IBM IPP Server şi a clienţilor.

#### **["Configurare](#page-130-0) imprimante Lexlink" la pagina 123**

Furnizează informaţii despre configurarea imprimantelor ASCII ataşate de LAN care utilizează protocolul Lexlink.

#### **["Configurarea](#page-131-0) tipăririi pe un sistem de la distanţă" la pagina 124**

Furnizează informaţii despre configurarea tipăririi pe servere la distanţă.

#### <span id="page-120-0"></span>**["Configurare](#page-141-0) transformare pentru tipărire gazdă" la pagina 134**

Furnizează informații despre configurarea funcției de transformare pentru tipărire gazdă.

#### **["Configurare](#page-146-0) transformare pentru tipărire imagine" la pagina 139**

Furnizează informații despre configurarea funcției de transformare pentru tipărire imagine.

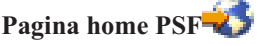

Print Services Facility pentru pagina home i5/OS (PSF) furnizează informaţii despre cumpărarea şi configurarea tipăririi IPDS (PSF).

#### **Partajările de tipărire NetServer iSeries**

Acest subiect oferă informații despre partajarea cozilor de ieșire cu clienți PC din rețea.

#### *Ghidul utilizatorului iSeries Access pentru Windows*

Oferă informaţii despre configurarea unei imprimante care este ataşată local la un client iSeries Access. Aceste informaţii sunt instalate ca parte a sistemului de ajutor online de pe clientul iSeries Access.

#### **Suport emulare dispozitiv 3270**

Furnizează informaţii despre configurarea BSC (binary synchronous communication) şi emularea imprimantei 3270 SNA (Systems Network Architecture).

### **Ghid RJE (Remote Job Entry)**

Furnizează informaţii despre instalarea şi configurarea tipăririi RJE.

# **Configurarea imprimantelor PJL** |

- 1. Asiguraţi-vă că aţi îndeplinit următoarele cerinţe: |
	- v Imprimanta trebuie să suport protocolul PJL (print job language) Hewlett Packard. Pentru o listă de imprimante

care suportă PJL, vedeți documentul de baze de cunoștințe [IBM](http://www.ibm.com/support/docview.wss?rs=110&uid=nas1dae2e6b32726a0f386256f0300551dbd) "Suport pentru diferite imprimante" ASCII" (căutaţi titlul documentului la www.ibm.com/support/).

- v Dacă imprimanta este ataşată la un adaptor de reţea, adaptorul de reţea trebuie să fie compatibil cu imprimanta. Adaptorul de reţea trebuie să ofere comunicaţie bidirecţională cu imprimanta şi toate comenzile PJL trebuie să treacă la şi de la imprimantă nemodificate.
- v Dacă imprimanta este ataşată la un adaptor de reţea extern, imprimanta trebuie să fie conectată cu un cablu bidirecţional IEEE 1284 iar serverul de tipărire trebuie să fie în modul BITRONICS, BI-DIRECTIONAL sau ECP/MLC.
- $\overline{1}$ 2. Utilizaţi comanda CL CRTDEVPRT (Create Device Description (Printer) - Creare descriere dispozitiv | (imprimantă)) pentru a crea o descriere a dispozitivului imprimantă. De la o interfață bazată-pe-caractere, | introduceti CRTDEVPRT.
- 3. Pe ecranul Creare descriere dispozitiv (imprimantă), apăsați F9 pentru a afișa toți parametrii. |
- 4. Specificaţi următoarele valori: |

| | | | | | | | | |

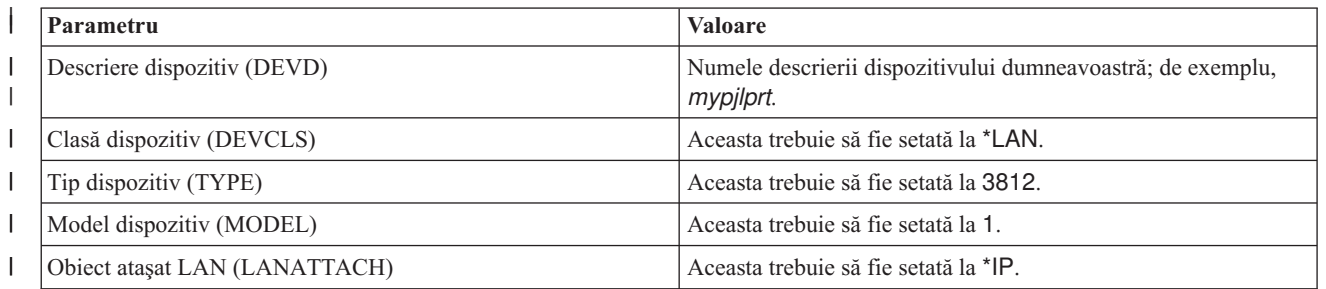

<span id="page-121-0"></span>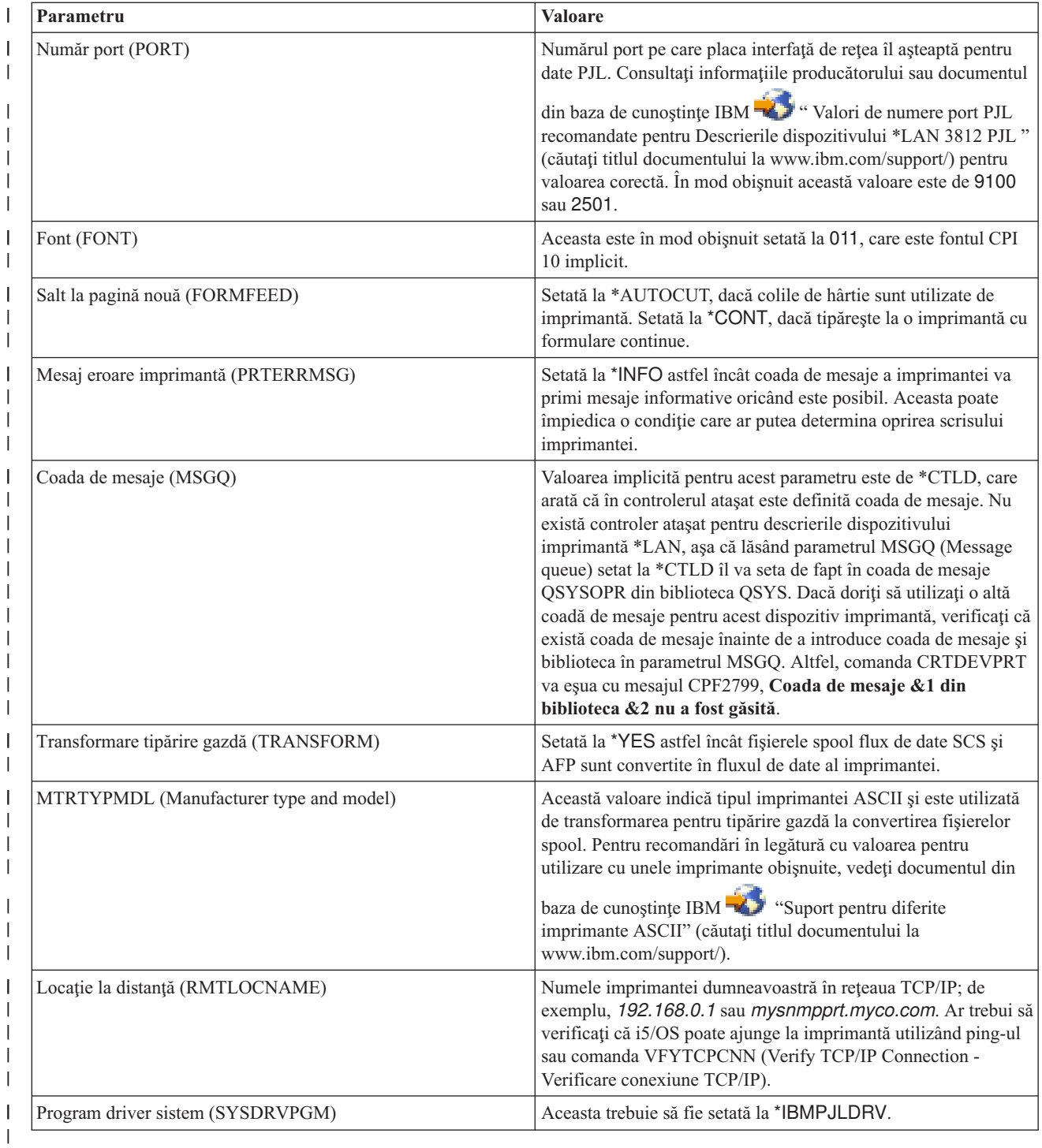

Toate celelalte valori pot fi lăsate ca valoare implicită.

5. Apăsaţi Enter. |

|

6. Face imprimanta disponibilă. Consultaţi "Facerea [imprimantei](#page-158-0) disponibilă" la pagina 151. |

7. Pornire scriitor imprimantă. Pentru mai multe informaţii, vedeţi "Pornirea scriitorului de [imprimantă"](#page-159-0) la pagina [152.](#page-159-0) | |

#### **Configurarea imprimantelor SNMP**  $\begin{array}{c} \hline \end{array}$

1. Asiguraţi-vă că aţi îndeplinit următoarele cerinţe: |

- v Imprimanta trebuie să suporte Baza de informaţii Gestionare resurse gazdă (Resurse gazdă MIB, RFC1514). Imprimanta trebuie de asemenea să suporte Baza informaţiilor Gestionare imprimantă (Imprimantă MIB, RFC1759). Pentru o listă de imprimante care suportă SNMP, vedeţi [documentul](http://www.ibm.com/support/docview.wss?rs=110&uid=nas1dae2e6b32726a0f386256f0300551dbd) din baza de cunoştinţe IBM
	- "Suport pentru diferite imprimante ASCII " (căutaţi titlul documentului la www.ibm.com/support/).
	- v Imprimanta este conectată la o placă interfaţă de reţea, placa interfaţă de reţea trebuie să fie compatibilă cu Baza informaţiilor Gestionare resurse gazdă (Resurse gazdă MIB, RFC1514).
	- v Dacă imprimanta este conectată la un adaptor de reţea extern care are mai mult de un port, imprimanta ar trebui să fie conectată la primul port paralel şi ar trebui să nu mai fie alte dispozitive capabile de SNMP ataşate de adaptorul de reţea.
	- v Imprimanta şi orice adaptor de reţea trebuie să fie setate astfel încât să aibă, cel puţin, un nume de comunitate public. Numele de comunitate este de obicei o setare implicită din fabrică. Numele de comunitate sunt mijloace de control al accesului pentru dispozitivele SNMP. Accesul numai-citire la comunitatea publică este suficient.
- 2. Utilizaţi comanda CL CRTDEVPRT (Create Device Description (Printer)-Creare descriere dispozitiv (imprimantă) pentru a crea o descriere dispozitiv imprimantă. De la o interfaţă bazată-pe-caractere, introduceţi CRTDEVPRT.
- 3. Pe ecranul Creare descriere dispozitiv (imprimantă), apăsaţi F9 pentru a afişa toţi parametri.
- 4. Specificaţi următoarele valori: |

| | | | | | | | | | | | | | |

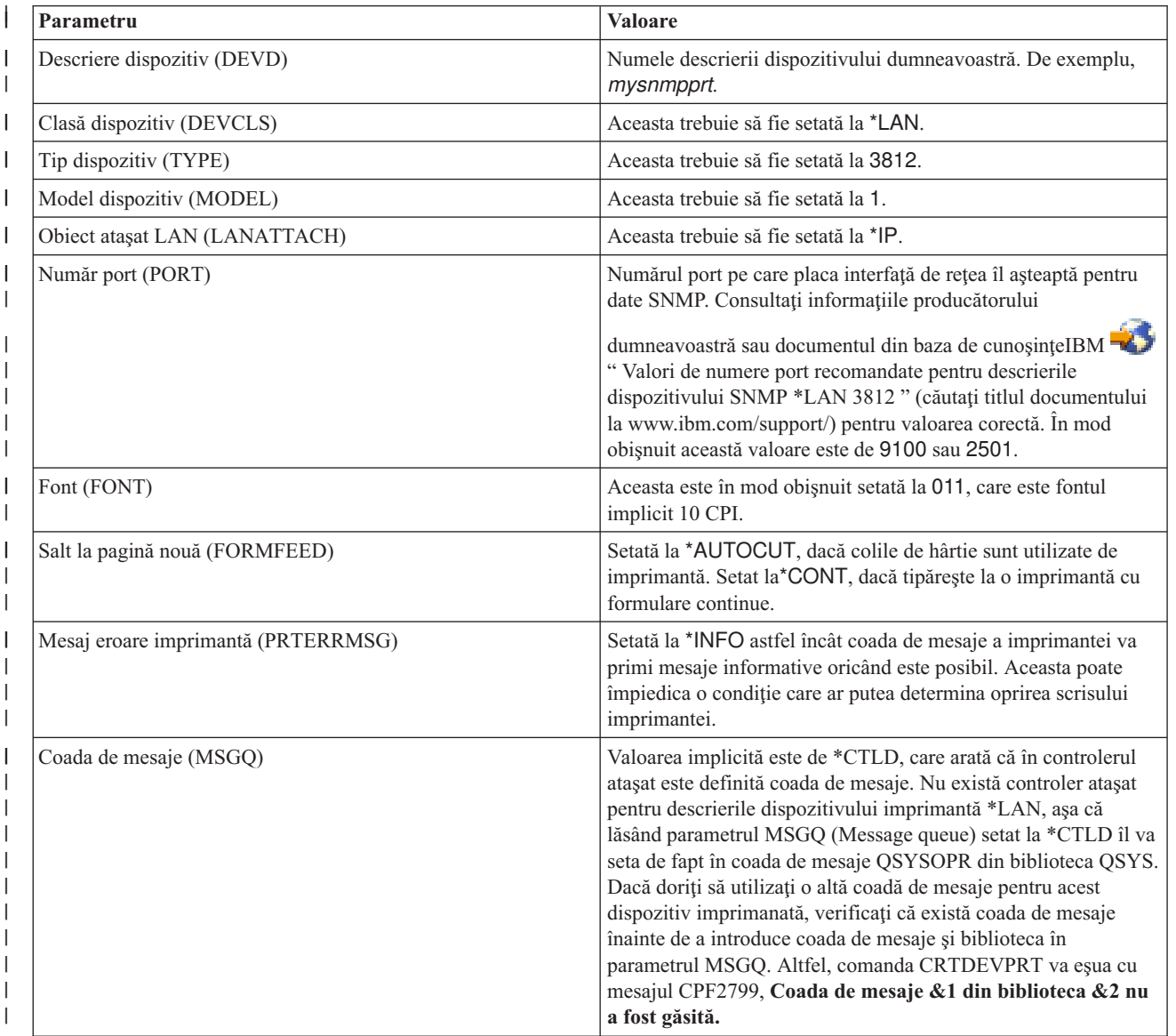

<span id="page-123-0"></span>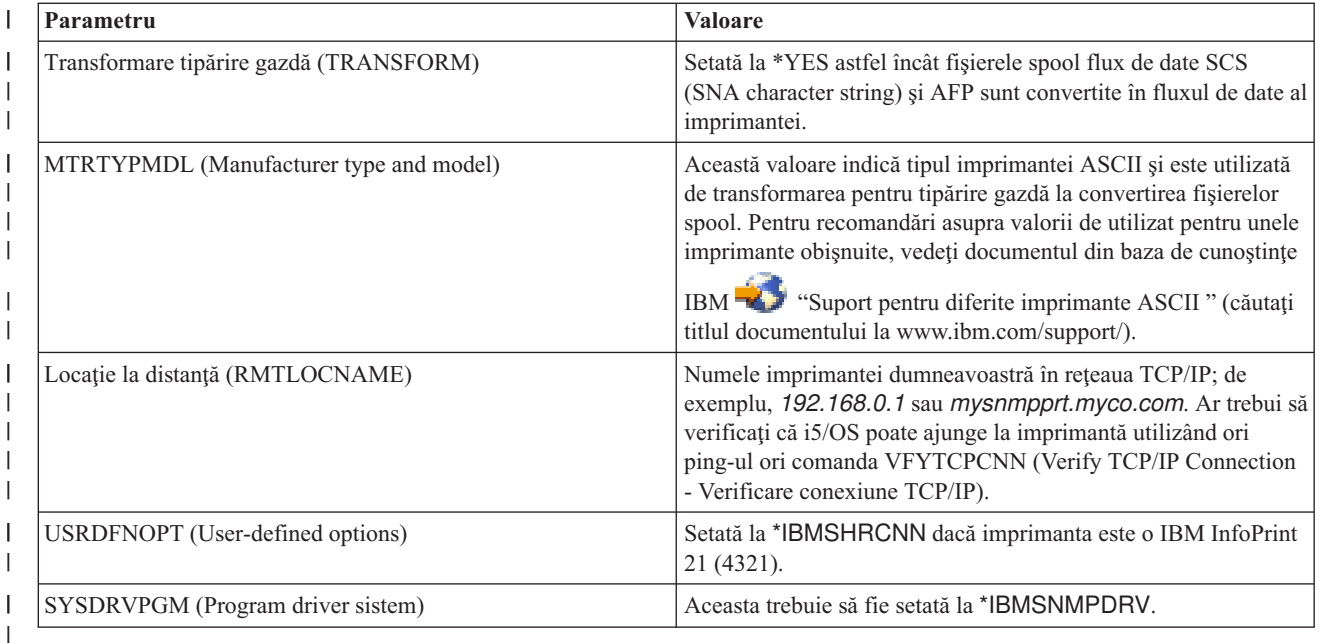

Toate celelalte valori pot fi lăsate ca valoare implicită.

5. Apăsaţi Enter. |

|

| | | |

| |

- 6. Face imprimanta disponibilă. Consultaţi "Facerea [imprimantei](#page-158-0) disponibilă" la pagina 151.  $\blacksquare$
- 7. Pornire scriitor imprimantă. Pentru mai multe informaţii, vedeţi "Pornirea scriitorului de [imprimantă"](#page-159-0) la pagina [152.](#page-159-0) | |

#### **Configurare LPR/LPD** |

Pentru a configura tipărirea LPR/LPD (line printer requester/line printer daemon), faceţi următoarele: |

- **Notă:** Ar trebui să consideraţi doar utilizarea acestei metode dacă imprimanta dumnevoastră nu suportă metodele de tipărire PJL (Printer Job Language), SNMP (Simple Network Management Protocol) sau IPP (Internet Printing Protocol). Această metodă de tipărire are un număr de limitări. Restricțiile la utilizarea acestei metode includ, dar nu se limitează la: | | | |
	- Nici un suport interval pagină.
	- v Stare de limitare sau nici o imprimantă.
	- v Recuperare limitată sau fără eroare.
	- v Control limitat sau nici un control al unui fişier spool după ce este trimis.
- 1. Porniţi LPD pe serverul de tipărire, pe PC-ul sau pe iSeries-ul pe care tipăriţi. Dacă tipăriţi la alt iSeries, puteţi porni LPD cu Navigatorul iSeries: | |
	- a. Faceţi clic pe **Network > Servers > TCP/IP**.
	- b. Faceţi clic dreapta pe **LPD** şi faceţi clic pe **Start**.
- 2. Utilizaţi comanda CL CRTOUTQ (Create Output Queue-Creare coadă de ieşire) pentru a crea o coadă de ieşire la distanţă. De la o interfaţă bazată-pe-caractere, introduceţi CRTOUTQ. | |
- 3. Pe ecranul CRTOUTQ, apăsaţi F9 pentru a afişa toţi parametrii. |
- 4. Specificaţi următoarele valori: |

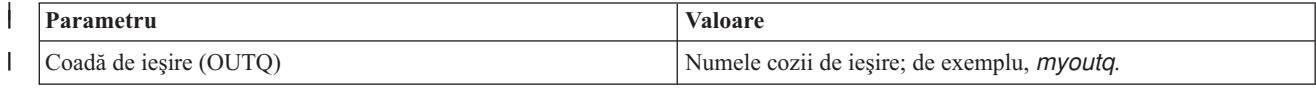

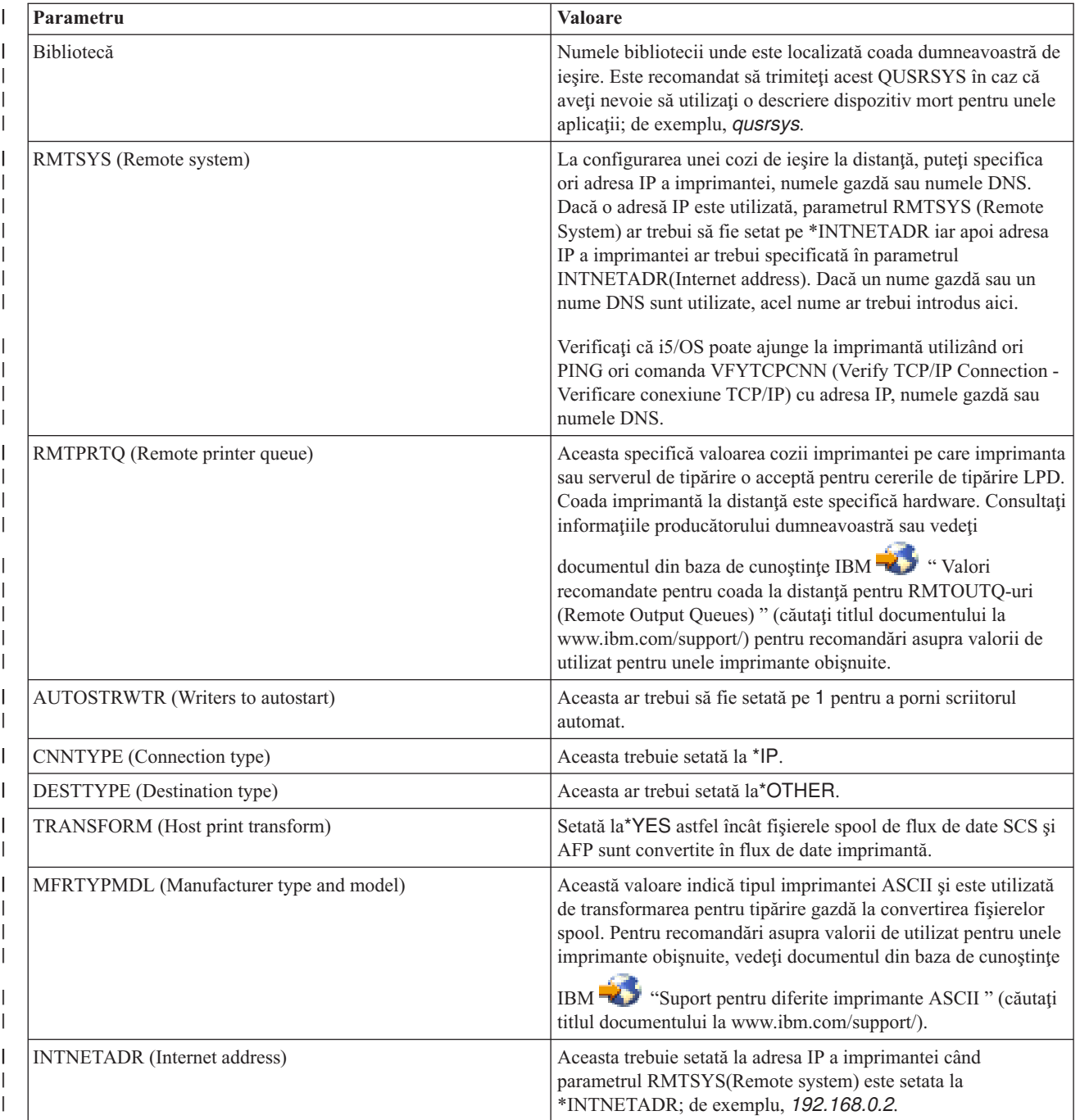

<span id="page-125-0"></span>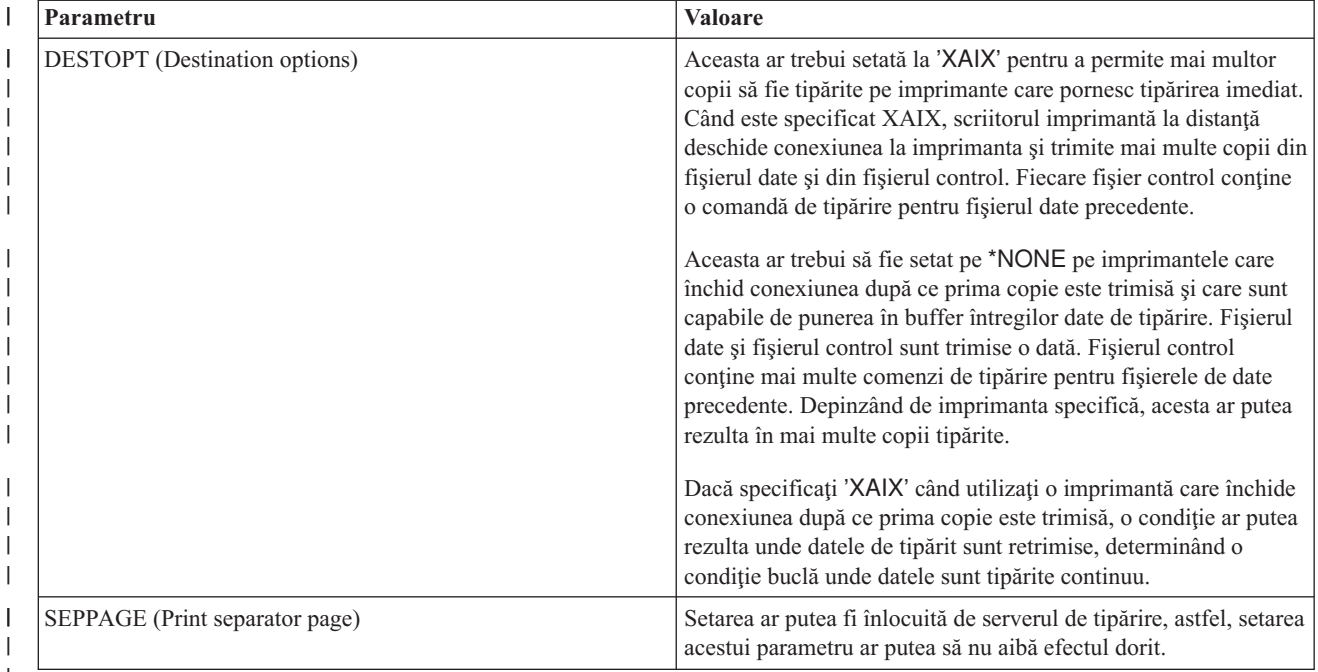

Toate celelalte valori pot fi lăsate ca valoare implicită.

5. Apăsaţi Enter. |

| | | | | |

| | |

> | | | | |

> ||

| | | | | | | | | | | | | | | | | |

- 6. Scriitorul la distanţă asociat cu coada de ieşire la distanţă ar trebui pornit automat. Folosiţi următoarele operaţii pentru a gestiona coada de ieşire şi scriitorul la distanţă: | |
	- v Porniţi scriitor la distanţă. Pentru informaţii suplimentare, vedeţi "Pornirea [scriitorului](#page-160-0) la distanţă" la pagina 153.
	- v Oprţi scriitorul la distanţă. Pentru informaţii suplimentare, vedeţi "Oprirea [scriitorului](#page-160-0) la distanţă" la pagina 153.
	- v Afişaţi starea scriitor la distanţă. Pentru informaţii suplimentare, vedeţi "Afişarea stării [scriitorului](#page-159-0) la distanţă" la [pagina](#page-159-0) 152.
	- v Modificaţi descrierea cozii de ieşire la distanţă. Pentru informaţii suplimentare, vedeţi ["Modificarea](#page-164-0) descrierii de coadă de ieşire la [distanţă."](#page-164-0) la pagina 157.
- 7. Opţional: Creaţi o descriere dispozitiv mort. Descrierile dispozitiv mort sunt utilizate în mod obişnuit la tipărirea din aplicaţiile care nu suportă tipărirea într-o coadă de ieşire. Descrierile dispozitiv mort pot de asemenea fi utilizate dacă doriți să gestionați ieșirea asociată cu o imprimantă decât cu o coadă de ieșire. Pentru informații | | |
- suplimentare, vedeți [documentul](http://www.ibm.com/eserver/iseries/support/s_dir/slkbase.NSF/f99348d94b68f8708625661300765a6c/770fa496343139bc862565c2007d44cc?OpenDocument) din baza de cunoștințe IBM "Creare descriere dispozitiv mort pentru a utiliza cu RMTOUTQ (Remote Output Queue)" (căutaţi titlul documentului la www.ibm.com/support/). | |

#### **Configurare imprimante IPP** |

1. Asiguraţi-vă că aţi satisfăcut următoarele cerinţe:

- v Cardul interfaţă de reţea sau serverul de tipărire extern trebuie să suporte IPP (Internet print protocol). Pentru o listă de carduri interfețe de rețea sau servere de tipărire externe care suportă IPP, vedeți [documentul](http://www.ibm.com/eserver/iseries/support/s_dir/slkbase.nsf/1ac66549a21402188625680b0002037e/03dfdd66a160e71d86256be2007d858c?OpenDocument) din baza de
- cunostinte IBM " Valorile RMTLOCNAME (Recommended Remote Location) pentru Descrierile dispozitivului IPP \*LAN 3812 " (căutați titlul documentului la www.ibm.com/support/).
- v Dacă imprimanta este ataşată la un adaptor de reţea extern, imprimanta trebuie să fie conectată cu un cablu de imprimantă bidirecţională IEEE 1284 iar serverul de tipărire trebuie să fie în modul BITRONICS, BI-DIRECTIONAL sau ECP/MLC mode.
- 2. Utilizați comanda CL CRTDEVPRT (Create Device Description (Printer) Creare descriere dispozitiv (imprimantă) pentru a crea o descriere dispozitiv imprimantă. Dintr-o interfaţă bazată pe caracter, tastaţi CRTDEVPRT. | | |
- 3. Pe ecranul Creare descriere dispozitiv (imprimantă), apăsaţi F9 pentru a afişa toţi parametri. |

#### 4. Specificaţi următoarele valori: |

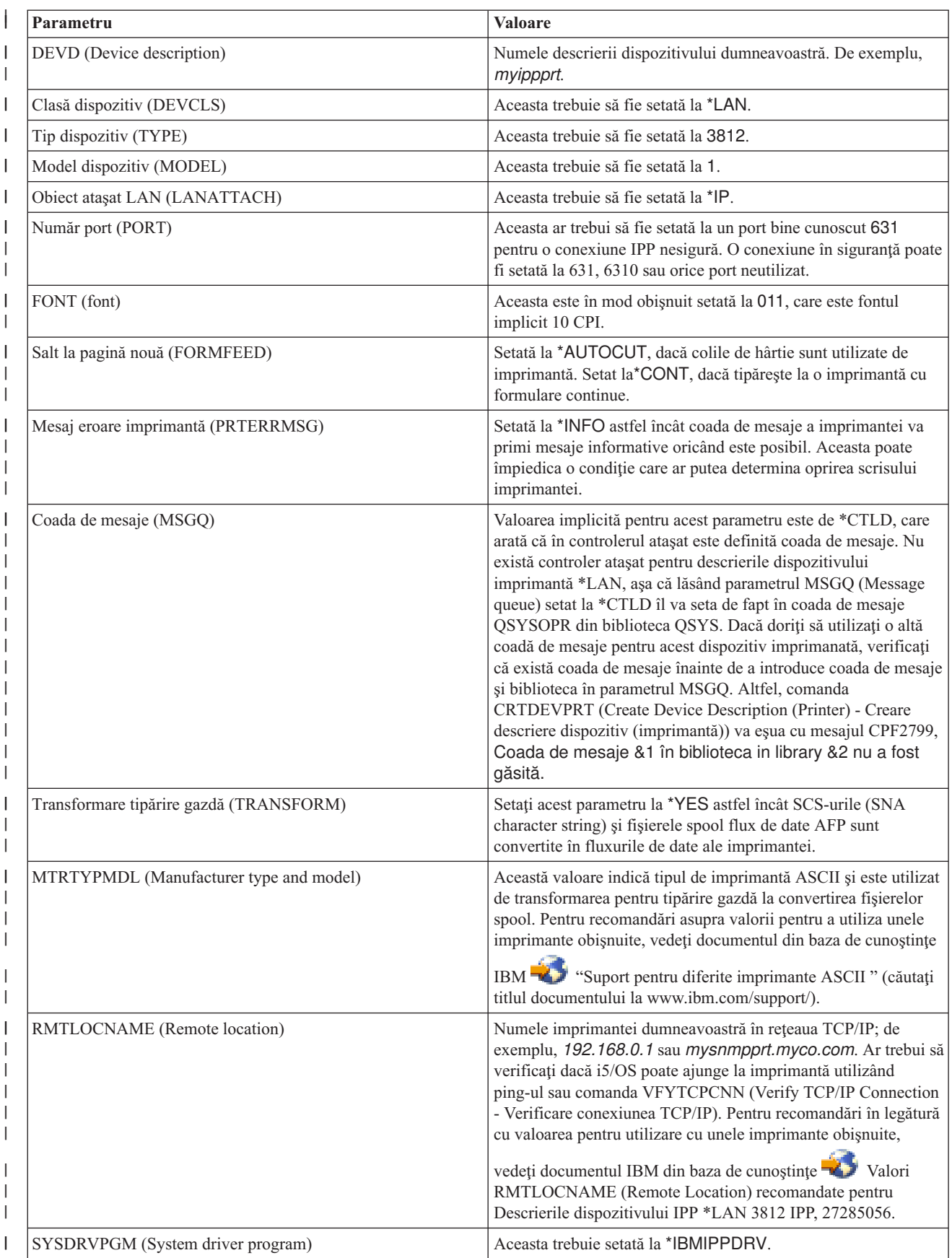

<span id="page-127-0"></span>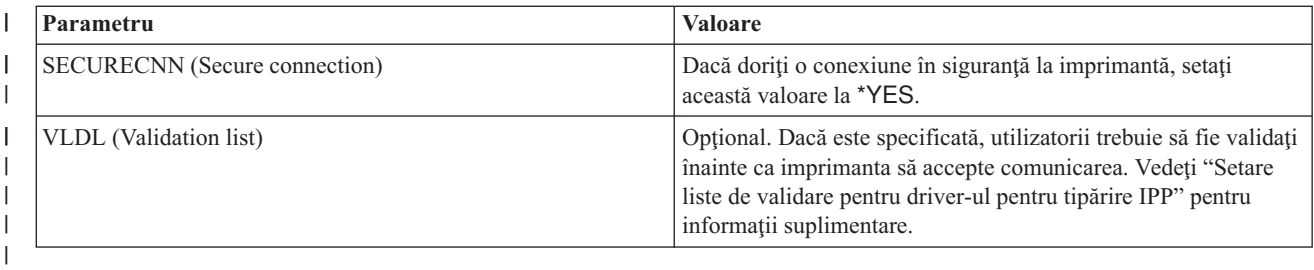

Toate celelalte valori pot fi lăsate ca valoare implicită.

5. Apăsaţi Enter. |

|

- 6. Faceţi imprimanta disponibilă. Vedeţi "Facerea [imprimantei](#page-158-0) disponibilă" la pagina 151.  $\|$
- 7. Porniţi scriitor imprimantă. Pentru informaţii suplimentare, vedeţi "Pornirea scriitorului de [imprimantă"](#page-159-0) la pagina [152.](#page-159-0) | |

## **Setare liste de validare pentru driver-ul pentru tipărire IPP** |

O imprimantă IPP (Internet Printing Protocol) sau un server de tipărire IPP pot necesita autentificarea utilizatorului pe | cererile de la driver-ul pentru tipărire IPP iSeries. Dacă acest lucru se întâmplă, lista de validare, specificată în parametrul VLDL al descrierii dispozitivului de tipărire, este utilizat să caute parola pentru un anume ID utilizator. | |

O listă de validare reţine perechi de ID-uri utilizator şi parole. Driver-ul pentru tipărire IPP verifică lista de validare | pentru o intrare în următoarea ordine: |

1. Profilul utilizator iSeries care are fişierul spool |

2. Numele descrierii dispozitivului imprimantăiSeries |

3. Numele sistemuluiiSeries |

Dacă este găsită egalitatea, parola va fi extrasă pentru acea intrare şi transmisă în următoarele cereri către imprimantă. |

Aţi putea să alegeţi să nu includeţi ID-uri utilizator în listă şi în schimb să furnizaţi numele descrierii dispozitivului | imprimantă sau numele sistemului ca o intrare generică pentru a fi folosită de utilizatori multipli. |

Dacă nu este găsită egalitatea, atunci autentificarea utilizatorului nu poate fi făcută. |

Utilizaţi comanda CRTVLDL (Create Validation List - Creare listă validare) pentru a crea o listă de validare goală, aşa | cum este arătat în următorul exemplu: |

CRTVLDL VLDL(MYLIB/MYUSRS) AUT(\*EXCLUDE) TEXT('My users') |

Această comandă crează o listă de validare goală numită MYUSRS în biblioteca MYLIB. Lista de validare este | specificată în parametrul VLDL al descrierii dispozitivului imprimantă. Utilizati parametrul AUT pentru a limita accesul utilizatorilor la lista de validare.  $\blacksquare$ |

După ce creaţi o listă de validare care să fie utilizată de driver-ul pentru tipărire IPP, populaţi lista cu intrări constând în | ID utilizator şi parola pe care sistemul o codează atunci când lista este memorată. Puteţi adăuga, modifica şi înlătura | intrările cu Lista de validare API-uri. Vedeţi Lista de validare API-uri, pentru detalii. |

Utilizaţi API-ul QsyAddValidationLstEntry() pentru a adăuga o intrare unei liste de validări. Trebuie să specificaţi | atributul QsyEncryptData când adăugaţi intrări pentru a permite recuperarea parolei codate. |

# **Setarea serverului IPP**

Puteţi administra şi configura serverul IPP utilizând IBM IPP Server Administrator pentru iSeries, o interfaţă utilizator grafică condusă de un browser. Înainte de utilizarea interfeței, verificați că IBM HTTP Server pentru iSeries este instalat pe sistemul dumneavoastră. Pentru modernizare suporturilor TLS sau SSL, trebuie de asemenea să aveți instalat Certificate Manager şi un program cu licenţă Cryptographic Access Provider.

- 1. "Verificarea [programelor](#page-128-0) cerute preliminar serverului IPP" la pagina 121
- 2. ["Configurarea](#page-128-0) browser-ului de web" la pagina 121
- <span id="page-128-0"></span>3. "Pornire interfaţă administrator"
- 4. "Configurare server IPP"
- 5. ["Configurare](#page-129-0) imprimantă IPP" la pagina 122
- 6. "Pornirea [serverului](#page-161-0) IPP" la pagina 154
- 7. ["Configurare](#page-130-0) client IPP" la pagina 123

O dată configurat, puteţi gestiona serverul IPP interfaţa IBM IPP Server Administrator. Vedeţi ["Gestionarea](#page-160-0) serverului IPP" la [pagina](#page-160-0) 153, pentru informaţii suplimentare.

Serverul IPP este inițializat utilizând un fișier configurație special. Fișierul este numit QIBM/UserData/OS400/Ipp/conf/qippsvr-cust.conf. Nu editati manual acest fisier. Fisierul configuratie este modificat prin interfaţa browser IBM IPP Server Administrator.

### **Verificarea programelor cerute preliminar serverului IPP**

Următoarele programe cu licenţă trebui să configureze, gestioneze şi administreze serverul IPP:

- Server http pentru iSeries (5722-DG1)
- IBM Developer Kit pentru Java  $(5722 JV1)$

Dacă cereţi tipărirea printr-o conexiune sigură, cereţi de asemenea suportul SSL. Suportul SSL este obţinut utilizând următoarele programe cu liecnţă:

- Digital Certificate Manager (opțiunea 24 din 5722–SS1)
- Cryptographic Access provider (5722–AC2 sau AC3)

### **Configurarea browser-ului de web**

Pentru a permite interfeței de administrator să funcționeze corect, în browser-ul dumneavoastră de web trebuie să fie activat JavaScript. Acesta poate fi activat de obicei accesând caracteristica preferințe sau opțiuni a browser-ului dumneavoastră.

Pentru a selecta limba pentru ecranul administratorului, accesați selecția limbii din browser-ul dumneavoastră web și selectați sau introduceți un locale suportat care este instalat pe sistemul dumneavoastră. În mod normal, există o listă din care să alegeţi.Dacă nu este afişată o listă, puteţi introduce manual un locale. Locale-ul este de obicei o abreviere de două litere care reprezintă limba. De exemplu, engleza este reprezentată de ″en″. Uneori locale-ul poate fi definit mai departe de o țară sau de o regiune. De exemplu, franceza vorbită în Elveția este reprezentată de "fr\_CH". Dacă locale-ul definit pentru browser nu este instalat sau suportat de interfaţa administrator, limba asociată cu profilul utilizator este folosită. Dacă această limbă nu este suportată, engleza este utilizată implicit.

### **Pornire interfaţă administrator**

Porniți instanța serverului \*ADMIN, utilizând următoarea comandă: STRTCPSVR SERVER(\*HTTP) HTTPSVR(\*ADMIN)

## **Configurare server IPP**

1. Utilizaţi următorul URL pentru a accesa Pagina task-uri iSeries: http://*system*:2001

unde *system* este numele serverului iSeries.

2. Pe Pagina task-uri iSeries, faceti clic pe icoana pentru IBM IPP Server.

Ar trebui să vi se prezinte acum interfața IBM IPP Server Administrator. Pentru a utiliza interfața administrator, trebuie să aveti autoritatea \*IOSYSCFG și trebuie să aveti acces citire și scriere pentru următoarele fișiere proprietate:

- OIBM/UserData/OS400/Ipp/conf/qippsvr-cust.conf
- v QIBM/UserData/OS400/Ipp/conf/printer.properties

<span id="page-129-0"></span>Pentru a modifica preferințele, trebuie să aveți acces citire și scriere la fișierul proprietate, QIBM/UserData/OS400/Ipp/conf/preferences.properties, dacă acesta există.

- 3. Dacă conexiunile SSL sunt dorite pentru o imprimantă IPP, trebuie mai întâi să activaţi serverul IPP pentru a utiliza SSL specificând un port SSL. Pentru a activa conexiunile SSL:
	- a. Faceţi clic pe fişa **Configurare** pentru a încărca meniul de navigare.
	- b. Faceţi clic pe **Configurare de bază** pentru a încărca formularul configurare de bază.
	- c. Selectaţi butonul radio **Activat**.
	- d. Completaţi un număr port valid în câmpul text **Port SSL**.
	- e. Faceţi clic pe butonul **Aplică**.

Serverul IPP este configurat automat la portul 631 pentru date non-SSL. Pentru a suporta modernizarea TLS pe portul 631 sau pentru a suporta SSL pe un port specificat, un certificat digital trebuie să fie asociat cu serverul IPP. Pentru a face asta, utilizati DCM (Digital Certificate Manager) pentru (DCM) iSeries și asociati un certificat cu serverul IPP, listat ca aplicatie serverQIBM\_IPP\_QIPPSVR.

Pentru a dezactiva conexiunile SSL, selectati butonul radio **Dezactivat** de pe formular si faceti clic pe butonul **Aplică**.

- **Notă:** Oricând se aduce o modificare la configuraţia serverului IPP, dacă este pentru conexiuni SSL sau dacă este pentru informaţii despre înregistrarea în istoric, serverul IPP trebuie să fie oprit şi apoi pornit pentru ca modificarea să devină eficace.
- 4. Pentru a configura cum doriţi să fie create, scrise şi arhivate înregistrările în istoricul de acces, urmaţi aceşti paşi:
	- a. Faceţi clic pe fişa **Configurare** pentru a încărca meniul de navigare pentru încărcare.
	- b. Expandaţi articolul **Istorice şi erori** din meniu.
	- c. Faceţi clic pe **Istorice de acces** pentru a încărca formularele istoricului de acces.
	- d. Completaţi formularul cu informaţiile corespunzătoare.
	- e. Faceţi clic pe butonul **Aplică**.
- 5. Pentru a configura cum doriţi să fie create, scrise şi arhivate istoricele de erori, realizaţi următorii paşi:
	- a. Faceţi clic pe fişa **Configurare** pentru a încărca meniul de navigare.
	- b. Expandaţi articolul **Istorice şi erori** din meniu.
	- c. Faceţi clic pe **Istorice de erori** pentru a încărca formularul cu istorice de erori.
	- d. Completaţi formularul cu informaţiile corespunzătoare.
	- e. Faceţi clic pe butonul **Aplicare**.
	- **Notă:** IBM IPP Server Administrator și IBM IPP Server sunt două aplicații diferite. Totuși, înregistrarea în istoricul de erori trebuie să fie activată pentru ca serverul IPP să permită activarea înregistrării în istoricul de erori a interfetei administrator. Dacă survine o eroare utilizând serverul IPP, verificati istoricul de erori al serverului IPP, specificat utilizând formularul istoricului de erori al interfeţei administrator, pentru a ajuta la găsirea problemei.

### **Configurare imprimantă IPP**

Pentru a configura o imprimantă IPP utilizând Administrarea serverului IPP, faceți următoarele:

- 1. Faceţi clic pe fişa **Configurare** pentru a încărca meniul de navigare.
- 2. Expandaţi articolul **imprimante Internet** din meniu.
- 3. Faceţi clic pe **Creare configuraţie** pentru a porni vrăjitorul pentru operaţii de creare.
- 4. Urmaţi paşii de task-uri pentru a crea o configuraţie imprimantă IPP.
- 5. Faceţi clic pe butonul **Terminat** de pe panoul de confirmare pentru a crea configurarea.
- 6. Faceţi clic pe **Afişează configurarea**. Notaţi URL-ul imprimantei. Veţi avea nevoie de URL când vă veţi configura clientul.

## <span id="page-130-0"></span>**Configurare client IPP**

Configuraţi-vă clientul IPP specificând URL-ul imprimantei IPP. De exemplu, în Windows 2000, faceţi următoarele:

- 1. Faceţi clic pe **Start > Settings > Printers > Add Printer**.
- 2. Faceti clic pe **Next**.
- 3. Selectaţi **Network printer**şi faceţi clic pe **Next**.
- 4. Selectaţi **Connect to a printer on the Internet or on your intranet** şi tastaţi URL-ul imprimantei dumneavoastră IPP în câmpul **URL**. Faceţi clic pe **Next**. S-ar putea să fiţi promptat pentru un ID de utilizator şi o parolă şi pentru un certificat de securitate, în funcţie de nivelul de securitate pe care l-aţi ales.

Dacă primiţi un mesaj despre o imprimantă necunoscută, faceţi clic pe **OK** şi selectaţi driver-ul de tipărire corespunzător.

- 5. Specificaţi dacă doriţi ca această imprimantă să fie imprimanta implicită Windows şi faceţi clic pe **Next**.
- 6. Faceţi clic pe **Finish**.

# **Configurare imprimante Lexlink**

- 1. Asigurați-vă că înțelegeți următoarele cerințe și restricții:
	- v Toate imprimantele ataşate de LAN protocol Lexlink ASCII trebuie să fie ataşate la dispozitivul adaptor la LAN IBM 4033 sau la dispozitivul MarkNet XLe sau imprimanta trebuie să aibă card INA (Internal Network Adapter) MarkNet XL.
	- v Sunt suportate doar fişierele spool cu atribute tip dispozitiv de \*SCS, \*USERASCII sau \*AFPDS.
	- v Tipărirea directă (valoare parametru SPOOL = \*NO pe comenzile CRTPRTF, CHGPRTF şi OVRPRTF) nu este permisă imprimantelor ataşate de LAN protcol Lexlink ASCII.
	- v Partajarea imprimantei prin parametrul ALWDRTPRT (allow direct print) la comanda STRPRTWTR nu este suportată. Partajarea imprimantei semnifică faptul că valoarea parametrului SPOOL = \*NO la comanda CRTPRTF şi că valoarea parametrul ALWDRTPRT = \*YES la comanda STRPRTWTR.
	- v Doar liniile de comunicaţie Token Ring sau Ethernet (valorile parametrului SWTLINLST (Switched Line List) a descrierii dispozitivului imprimantă) sunt suportate.
	- v Recuperarea erorii nu va fi detaliată.
	- v Fişierele spool de alt tip decât \*SCS, \*USERASCII sau \*AFPDS care ajung într-o coadă de ieşire asociată imprimantei ataşată de LAN protocol Lexlink ASCII sunt reţinute. Un mesaj care indică faptul că fişierul spool este reţinut este trimis cozii de mesaje specificată la comanda STRPRTWTR.
- 2. Utilizaţi comanda CL CRTDEVPRT pentru a crea o descriere dispozitiv imprimantă. Dintr-o interfaţă bazată pe caracter, tastaţi CRTDEVPRT.
- 3. Pe ecranul Creare descriere dispozitiv (imprimantă), apăsați F9 pentru a afisa toți parametri.
- 4. Specificați următoarele valori:

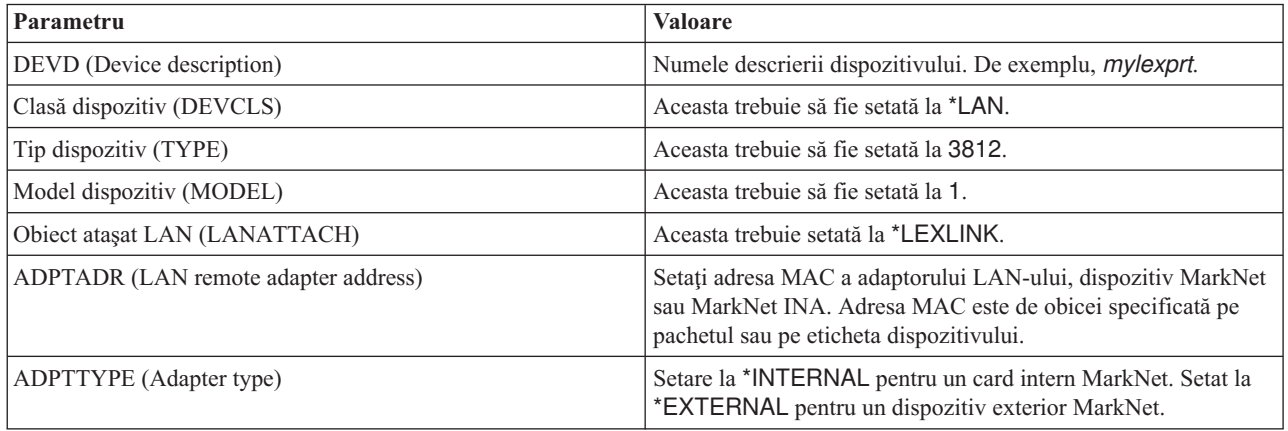

<span id="page-131-0"></span>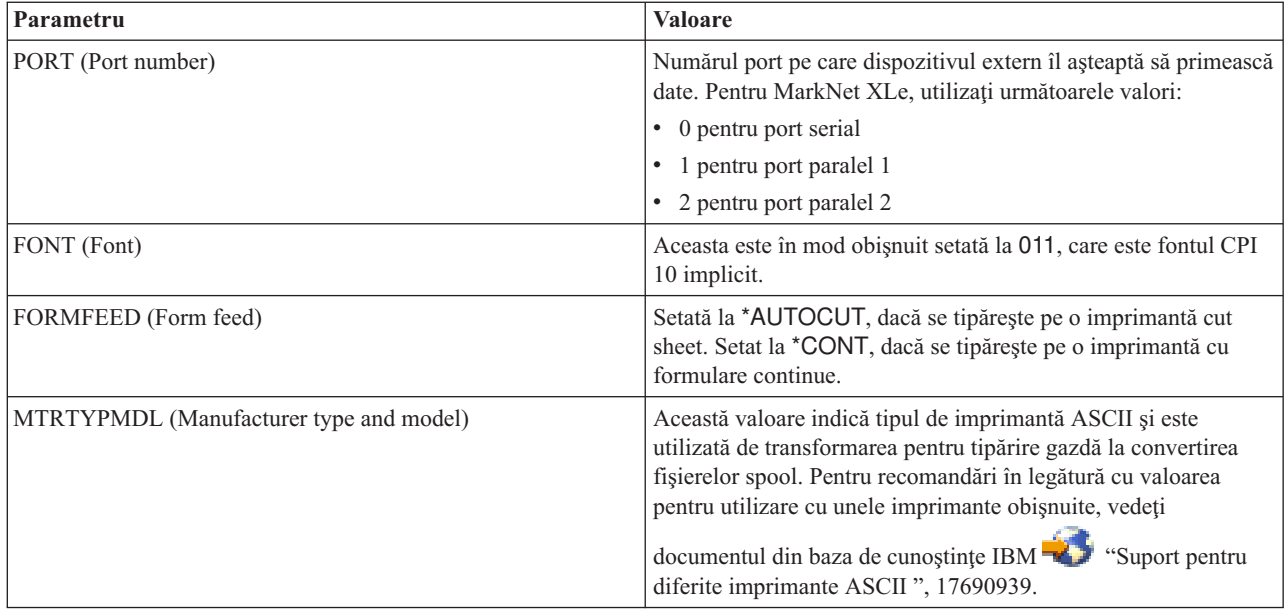

Toate celelalte valori pot fi lăsate ca valoare implicită.

- 5. Apăsaţi Enter.
- 6. Faceţi imprimanta disponibilă. Vedeţi "Facerea [imprimantei](#page-158-0) disponibilă" la pagina 151.
- 7. Porniţi scriitor imprimantă. Pentru informaţii suplimentare, vedeţi "Pornirea scriitorului de [imprimantă"](#page-159-0) la pagina [152.](#page-159-0)

Vedeţi ["Imprimantele](#page-61-0) Lexlink ataşate în reţea" la pagina 54 pentru informaţii suplimentare despre tipărirea ataşată reţelei Lexlink.

# **Configurarea tipăririi pe un sistem de la distanţă**

Pentru informații despre tipărirea sistem la distanță, consultați următoarele:

- v "i5/OS la i5/OS pentru tipărirea sistem la distanţă"
- v "i5/OS la [VM/MVS](#page-137-0) pentru tipărire sistem la distanţă" la pagina 130
- v "i5/OS la NetWare pentru tipărirea sistem la [distanţă"](#page-141-0) la pagina 134

## **i5/OS la i5/OS pentru tipărirea sistem la distanţă**

Următoarea diagramă ilustrează tipărirea sistem la distanţă i5/OS-la-i5/OS cu SNADS. Valorile (sau numele) din diagramă sunt utilizate în acest exemplu.

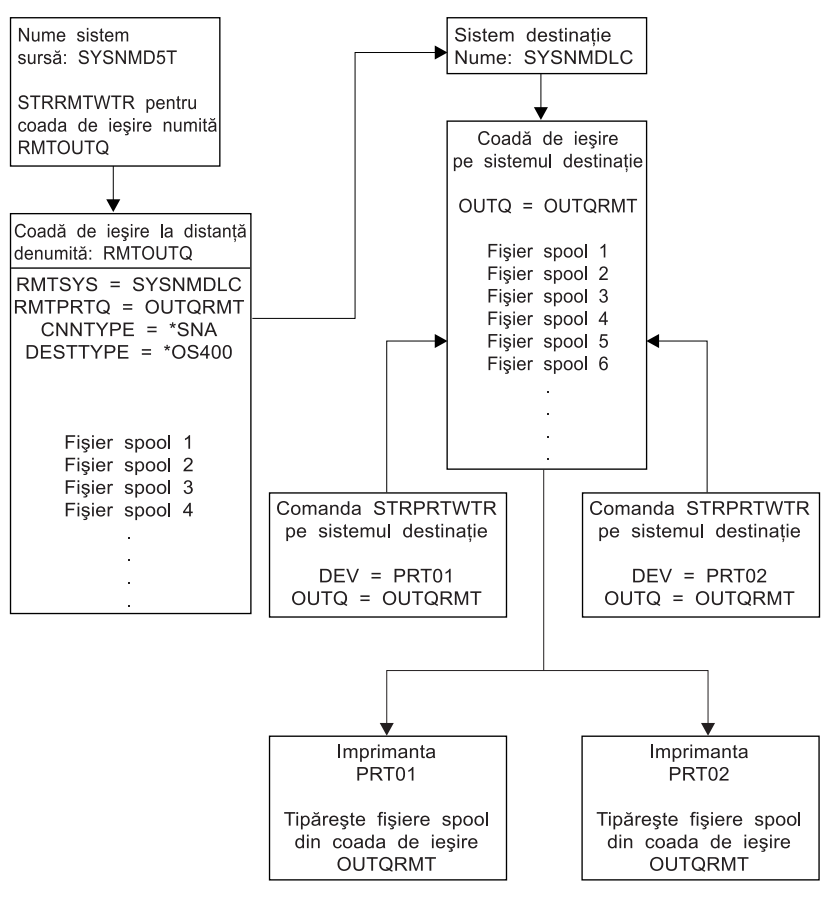

RBAFT519-0

Pregătirea lucrului trebuie să fie realizată în ambele sisteme, sursă şi destinaţie, pentru ca să se realizeze tipărirea sistem la distanță. Următorul tabel furnizează o listă de lucruri care trebuie să fie prezente sau create înainte ca tipărirea sistem la distanţă să fie utilizată.

*Tabela 3. Pregătire sistem sursă şi sistem destinaţie pentru tipărire sistem la distanţă.*

| Sistem sursă                                                                                            | <b>Sistem destinatie</b>                                                                                                    |
|----------------------------------------------------------------------------------------------------|----------------------------------------------------------------------------------------------------|
| Descrierile de linie, controler și dispozitiv să fie create.                                            | Descrierile de linie, controler și dispozitiv create.                                                                                |
| Informații suplimentare pentru aceste descrieri de configurare                                          | Informații suplimentare pentru aceste descrieri de configurare                                                                       |
| pot fi obținute din Communications Configuration                                                        | pot fi obținute din Communications Configuration                                                                                     |
| Identificati profilul de utilizator utilizat pentru tipărirea pe un                                     | In funcție de unde vreți să trimiteți fișierele spool (către un ID de                                                                |
| sistem la distantă.                                                                                     | utilizator sau către o coadă de ieșire), trebuie să creați un profil<br>de utilizator corespunzător sau o coadă de iesire specifică. |
| Această informație este necesară dacă doriți ca un profil de                                            | Folositi comenzile CRTUSRPRF sau CRTOUTO.                                                                                            |
| utilizator corespondent pe sistemul destinație să dețină fișierele                                      |                                                                                                    |
| spool trimise. Dacă nu vă interesează cine deține fișierele spool,                                      |                                                                                                    |
| acestea pot fi trimise la sistemul destinație și introduse în spool<br>la profilul utilizator QNETSPLF. |                                                                                                    |
|                                                                                                    |                                                                                                    |

| Sistem sursă                                                                                                    | Sistem destinație                                                                                                    |
|----------------------------------------------------------------------------------------------------|----------------------------------------------------------------------------------------------------|
|                                                                                                    |                                                                                                    |
| Setați rețeaua SNADS.                                                                                                    | Setați rețeaua SNADS.                                                                                                    |
| Creați cozi de distribuție și intrări de rutare folosind comanda<br>CFGDSTSRV (Configure Distribution Services).                                                            | Creați cozi de distribuție și intrări de rutare folosind comanda<br>$\bullet$<br>CFGDSTSRV (Configure Distribution Services).                                                                      |
| - Creați o coadă de distribuție.                                                                                                    | - Creați o coadă de distribuție.                                                                                                    |
| - Creați o intrare de rutare și asociați numele sistemului<br>destinație (SYSNMDLC) cu coada de distribuție.                                                                | - Creați o intrare de rutare; asociați numele cozii de<br>distribuție și ID-ul de rețea al sistemului destinație                                                                                   |
| Adăugați utilizatori la directorul sistem. Folosiți comanda<br>ADDDIRE (Add Directory Entry).                                                                               | (SYSNMD5T).<br>Adăugați utilizatori la directorul sistem. Folosiți comanda<br>$\bullet$                                                                                                    |
| - Adăugați o intrare director pentru profilul de utilizator<br>QNETSPLF. (Această intrare este folosită pentru a trimite<br>fișierele spool către sistemul de la distanță.) | ADDDIRE (Add Directory Entry).<br>- Adăugați o intrare director pentru profilul de utilizator<br>QNETSPLF. (Această intrare este folosită pentru a primi<br>fișierele spool de la sistemul sursă.) |
| <b>ID</b> utilizator                                                                                                    |                                                                                                    |
| Acesta trebuie să fie QNETSPLF.<br>Adresa                                                                                                    | <b>ID</b> utilizator<br>Această valoare trebuie să fie QNETSPLF.                                                                                                    |
| Aceasta este valoarea specificată în parametrul<br>RMTSYS (SYSNMDLC).                                                                                                    | Adresa<br>Aceasta este valoarea specificată în parametrul<br>RMTSYS (SYSNMDLC).                                                                                                    |
| Profil de utilizator<br>Acesta trebuie să fie *NONE.                                                                                                    | Profil de utilizator                                                                                                    |
| Nume sistem                                                                                                    | Acesta trebuie să fie QNETSPLF.                                                                                                    |
| Acesta este valoarea specificată în parametrul<br>RMTSYS (SYSNMDLC).                                                                                                    | <b>Nume sistem</b><br>Acesta trebuie să fie *LCL.                                                                                                    |
| <b>Grup sistem</b><br>Nu este folosit în acest exemplu.                                                                                                    | <b>Grup sistem</b><br>Nu este folosit în acest exemplu.                                                                                                    |
| Adăugați o intrare director pentru profilul de utilizator<br>QNETSPLF. (Această intrare este ID-ul de utilizator<br>folosit de SNADS pe sistemul sursă.)                    | Adăugați altă intrare director pentru profilul de utilizator<br>$\overline{\phantom{0}}$<br>QNETSPLF. (Această intrare este folosită pentru a trimite<br>mesaje înapoi către sistemul sursă).      |
| <b>ID</b> utilizator<br>Acesta trebuie să fie QNETSPLF.                                                                                                    | <b>ID</b> utilizator<br>Acesta trebuie să fie QNETSPLF.                                                                                                    |
| Adresa<br>Aceasta este numele sistemului sursă (SYSNMD5T).                                                                                                    | Adresa<br>Acesta este numele sistemului sursă (SYSNMD5T)                                                                                                    |
| Profil de utilizator<br>Acesta trebuie să fie QNETSPLF.                                                                                                    | Profil de utilizator<br>Această valoare trebuie să fie *NONE.                                                                                                    |
| Nume sistem<br>Acesta este numele sistemului sursă (*LCL).                                                                                                    | Nume sistem<br>Acesta este numele sistemului sursă (SYSNMD5T)                                                                                                    |
| <b>Grup sistem</b>                                                                                                    | <b>Grup sistem</b>                                                                                                    |
| Nu este folosit în acest exemplu.                                                                                                    | Nu este folosit în acest exemplu.                                                                                                    |
| Creați o coadă de ieșire la distanță pentru tipărirea la un sistem<br>de la distanță.                                                                                       | Creați o coadă de ieșire pentru a primi fișierele spool folosind<br>valoarea din parametrul RMTPRTQ (OUTQRMT).                                                                                     |
| Folosiți comanda CRTOUTQ (Create Output Queue).                                                                                                    |                                                                                                    |

*Tabela 3. Pregătire sistem sursă şi sistem destinaţie pentru tipărire sistem la distanţă. (continuare)*

### **Activitatea sistemului sursă - crearea cozii de ieşire la distanţă**

Rezultatul folosirii acestui exemplu ar fi fişierele de ieşire spool trimise către coada de ieşire OUTQRMT de pe sistemul destinație (SYSNMDLC).

Tastaţi CRTOUTQ şi apăsaţi F4 (Prompt). Apare următorul afişaj. Tastaţi valorile arătate şi apăsaţi tasta Enter. Coada de ieşire la distanţă RMTOUTQ este creată. Celelalte valori ale parametrilor sunt necesare pentru a asigura conexiunea şi livrarea la sistemul desemnat.

```
Create Output Queue (CRTOUTQ)
```

```
Type choices, press Enter.
Output queue . . . . . . . . . . RMTOUTQ Name
 Library . . . . . . . . . . . MYLIB
Maximum spooled file size:
 Number of pages . . . . . . . *NONE Number, *NONE
 Starting time . . . . . . . . . Time
 Ending time . . . . . . . . . . Time
             + for more values
Order of files on queue . . . . *FIFO *FIFO, *JOBNBR
Remote system . . . . . . . . . SYSNMDLC
Remote printer queue . . . . . OUTQRMT
Queue for writer messages . . . QSYSOPR Name, QSYSOPR
 Library . . . . . . . . . . . *LIBL Name, *LIBL, *CURLIB
Connection type . . . . . . . . *SNA *SNA, *IP
Destination type . . . . . . . . *OS400 *OS400, *OS400V2, *PSF2...
Text 'description' . . . . . . . i5/OS to i5/OS
                                                                    Bottom
F3=Exit F4=Prompt F5=Refresh F10=Additional parameters F12=Cancel<br>F13=How to use this display F24=More keys
F13=How to use this display
```
Pentru a începe trimiterea fișierelor de ieșire spool de la coada de ieșire la distanță RMTOUTQ, rulați comanda STRRMTWTR (Start Remote Writer). Tastaţi STRRMTWTR şi apăsaţi F4 (Prompt).

Apare următorul afişaj. Tastaţi valorile pentru parametrii afişaţi şi apăsaţi tasta Enter. Fişierele de ieşire spool sunt apoi trimise către OUTQRMT de pe sistemul destinaţie (SYSNMDLC).

```
Start Remote Writer (STRRMTWTR)
Type choices, press Enter.
Output queue . . . . . . . . . . RMTOUTQ Name, *ALL<br>
Library . . . . . . . . . . stumpf Name, *LIBL, *CURLIB
 Library . . . . . . . . . . . stumpf
Queue for writer messages . . . *OUTQ Name, *OUTQ, *REQUESTER<br>
Library . . . . . . . . . . . . Name, *LIBL, *CURLIB
 Library ... ... ...Form type options:
  Form type . . . . . . . . . . *ALL Form type, *ALL, *STD, *FORMS<br>Message option . . . . . . . . *NOMSG *NOMSG, *INQMSG, *MSG...
 Message option . . . . . . . * *NOMSG
                                                                                        Bottom
F3=Exit F4=Prompt F5=Refresh F10=Additional parameters F12=Cancel
F13=How to use this display F24=More keys
```
#### **Activitatea sistemului destinaţie - tipărirea fişierelor de ieşire spool de pe sistemul sursă**

Fişierele de ieşire spool au fost trimise către coada de ieşire OUTQRMT de pe sistemul destinaţie. Pentru a începe tipărirea fişierelor de ieşire spool, porniţi un scriitor la imprimantă pentru coada de ieşire OUTQRMT. Tastaţi STRPRTWTR şi apăsaţi F4 (Prompt).

Tastaţi numele imprimantei (CHEROKEE2) pe care vreţi să o folosiţi şi numele cozii de ieşire cu fişierele de ieşire spool primite (OUTQRMT). Apăsaţi tasta Enter şi fişierele de ieşire spool vor începe să fie tipărite pe imprimanta numită CHEROKEE2.

## **STRPRTWTR (Start Printer Writer)** Type choices, press Enter. Printer . . . . . . . . . . . . *cherokee2* Name, \*ALL, \*SYSVAL Output queue . . . . . . . . . . *OUTQRMT* Name, \*DEV Library . . . . . . . . . . . *stumpf* Name, \*LIBL, \*CURLIB Queue for writer messages . . . *\*DEVD* Name, \*DEVD, \*REQUESTER<br>
Library . . . . . . . . . . . . Name, \*LIBL, \*CURLIB  $Library ... ... ...$ Form type options: Form type . . . . . . . . . . \*ALL Form type, \*ALL, \*STD, \*FORMS<br>Message option . . . . . . . \*INQMSG \*INQMSG, \*MSG, \*NOMSG... Message option . . . . . . . *\*INQMSG* \*INQMSG, \*NOMSG, \*NOMSG, \*TWOMSG, \*NOMSG, \*NOMB File separators . . . . . . . . *\*FILE* Drawer for separators . . . . . *\*DEVD* 1-255, \*DEVD, \*FILE **Bottom** F3=Exit F4=Prompt F5=Refresh F10=Additional parameters F12=Cancel F13=How to use this display F24=More keys

Pot fi porniți mai mulți scriitori la imprimantă pentru aceeași coadă de ieșire. Aceasta permite ca fișierele de ieșire spool de la o anumită coadă de ieşire să fie tipărite pe mai mult de o imprimantă.

Pentru a vedea numărul de scriitori porniți pentru coada de ieșire OUTQRMT, rulați comanda WRKOUTQ \*ALL. Apare ecranul Gestionare toate cozile de ieşire. Tastaţi opţiunea 9 de lângă coada de ieşire OUTQRMT şi apăsaţi tasta Enter. Apare fereastra Gestionare toţi scriitorii. Dacă coada de ieşire are mai mult de un scriitor pornit pentru ea, scriitorii sunt listați și ei sunt amândoi asociați cu aceeași coadă de ieșire (OUTQRMT).

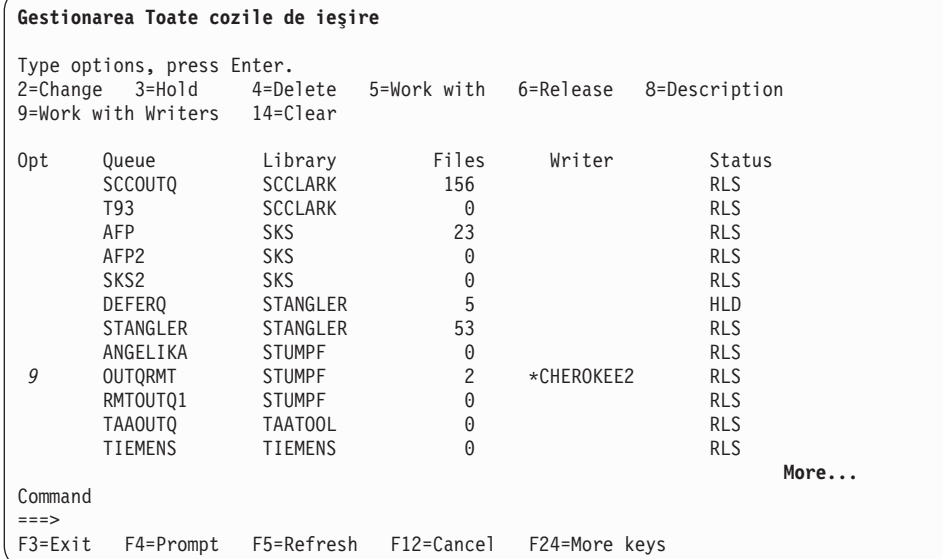

**Work with All Writers** Type options, press Enter. 2=Change 3=Hold 4=End 5=Work with 6=Release 7=Display messages 8=Work with output queue Opt Writer Iype Device Queue Library Status Form Type<br>CHEROKEE2 PRT CHEROKEE2 OUTQRMT STUMPF STR \*ALL CHEROKEE2 PRT CHEROKEE2 OUTQRMT STUMPF STR \*ALL CHIEF PRT CHIEF OUTQRMT STUMPF STR \*ALL **Bottom** Parameters for options 2, 3, 4, 6 or command ===> F3=Exit F4=Prompt F12=Cancel F22=Start printer writer F24=More keys

Puteți lista numele scriitorilor porniți pentru coada de ieșire OUTQRMT prin tastarea WRKOUTQ OUTQRMT și apăsarea F4 (Prompt). Apare ecranul Gestionare coadă de ieşire. Apăsaţi F20 (Scriitori) şi apare ecranul Gestionare toţi scriitorii, cu o listă cu toți scriitorii care sunt porniți pentru coada de ieșire OUTQRMT. Această secvență este arătată în următoarele două ecrane.

**Work with Output Queue** Queue: OUTQRMT Library: STUMPF Status: RLS/WTR Type options, press Enter. 1=Send 2=Change 3=Hold 4=Delete 5=Display 6=Release 7=Messages 8=Attributes 9=Work with printing status Opt File User User Data Sts Pages Copies Form Type Pty<br>
DMB18R2 XZZ0136 \*BEFORE HLD 4 1 ENTN DMB18R2 XZZ0136 \*BEFORE HLD 4 1 ENTN 5 QPRINT STUMPF SAV 2 1 \*STD 5 **Bottom** Parameters for options 1, 2, 3 or command ===> F3=Exit F11=View 2 F12=Cancel F20=Writers F22=Printers F24=More keys

<span id="page-137-0"></span>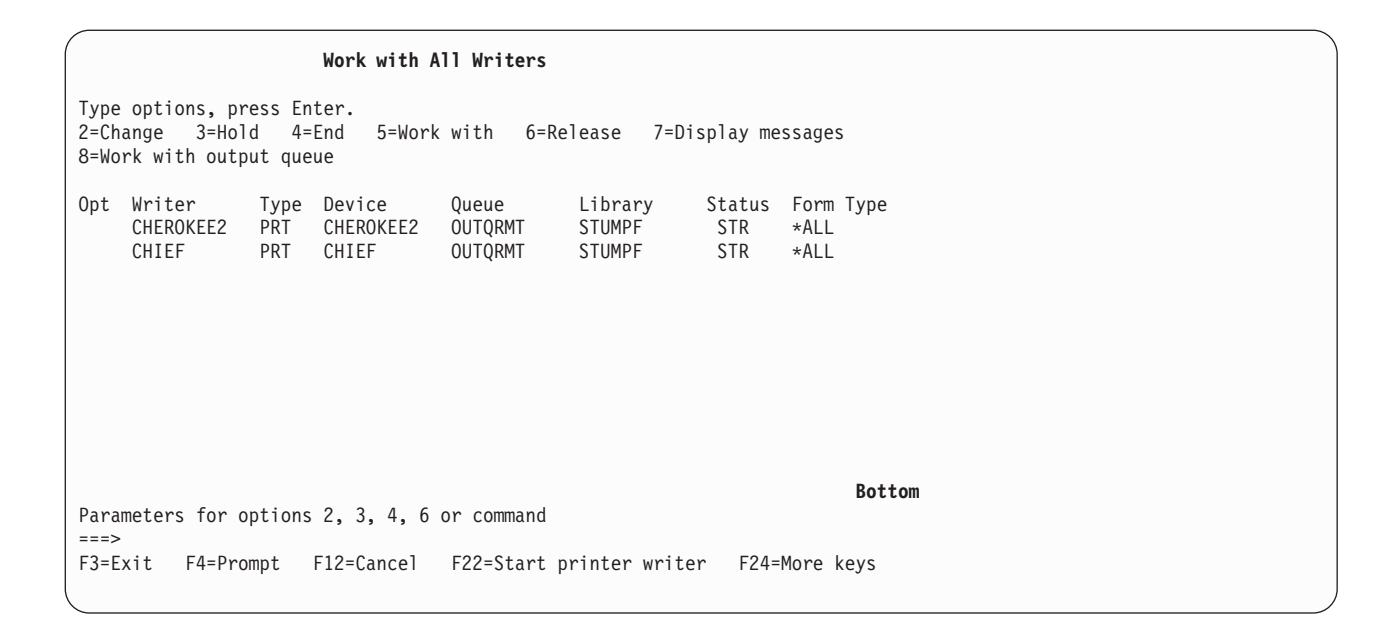

### **i5/OS la VM/MVS pentru tipărire sistem la distanţă**

Următoarea diagramă ilustrează tipărirea sistemului la distanţă i5/OS-la-VM/MVS cu SNADS. Valorile (sau numele) din diagramă sunt utilizate în acest exemplu.

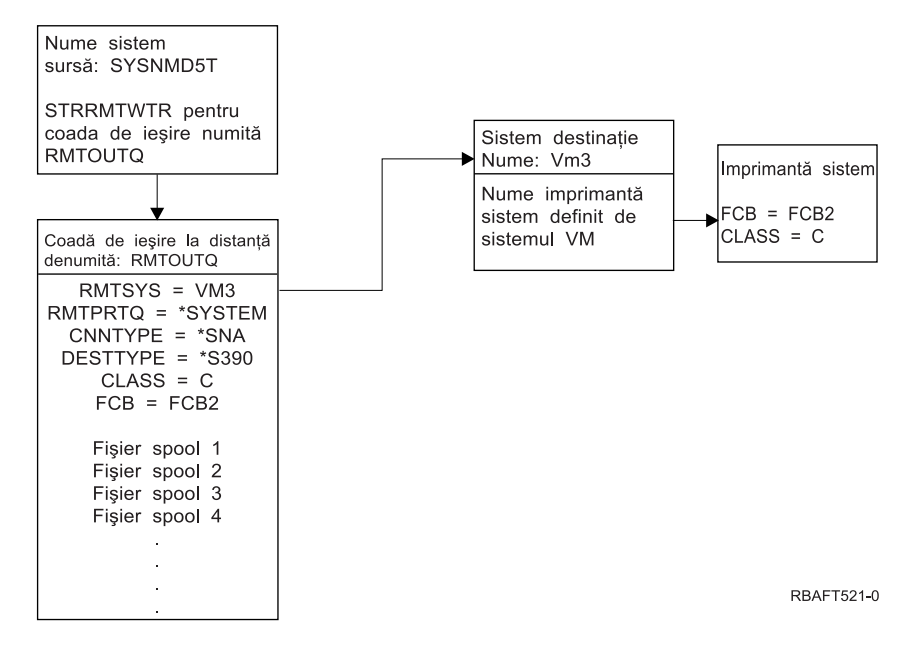

Pregătirea lucrului trebuie să fie realizată în ambele sisteme, sursă și destinație, pentru ca tipărirea sistem la distanță să funcționeze. Următorul tabel furnizează o listă de lucruri care trebuie să fie prezente sau create înainte ca tipărirea sistem la distanţă să fie utilizată.

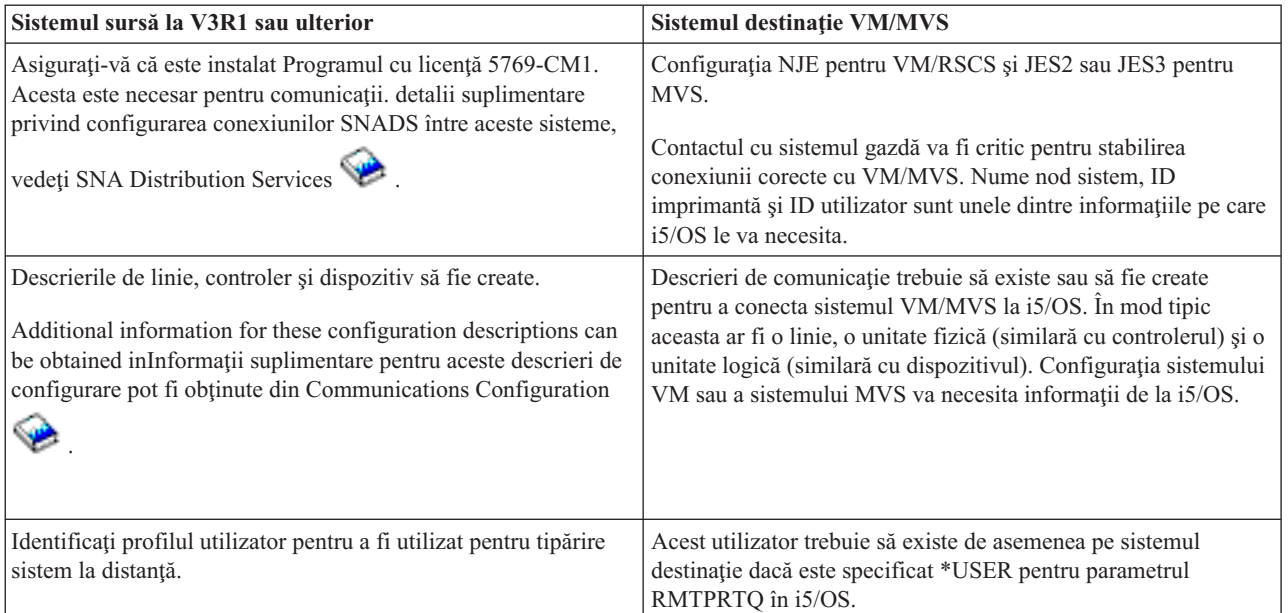

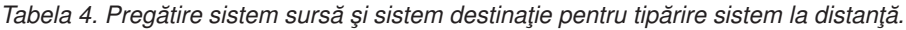

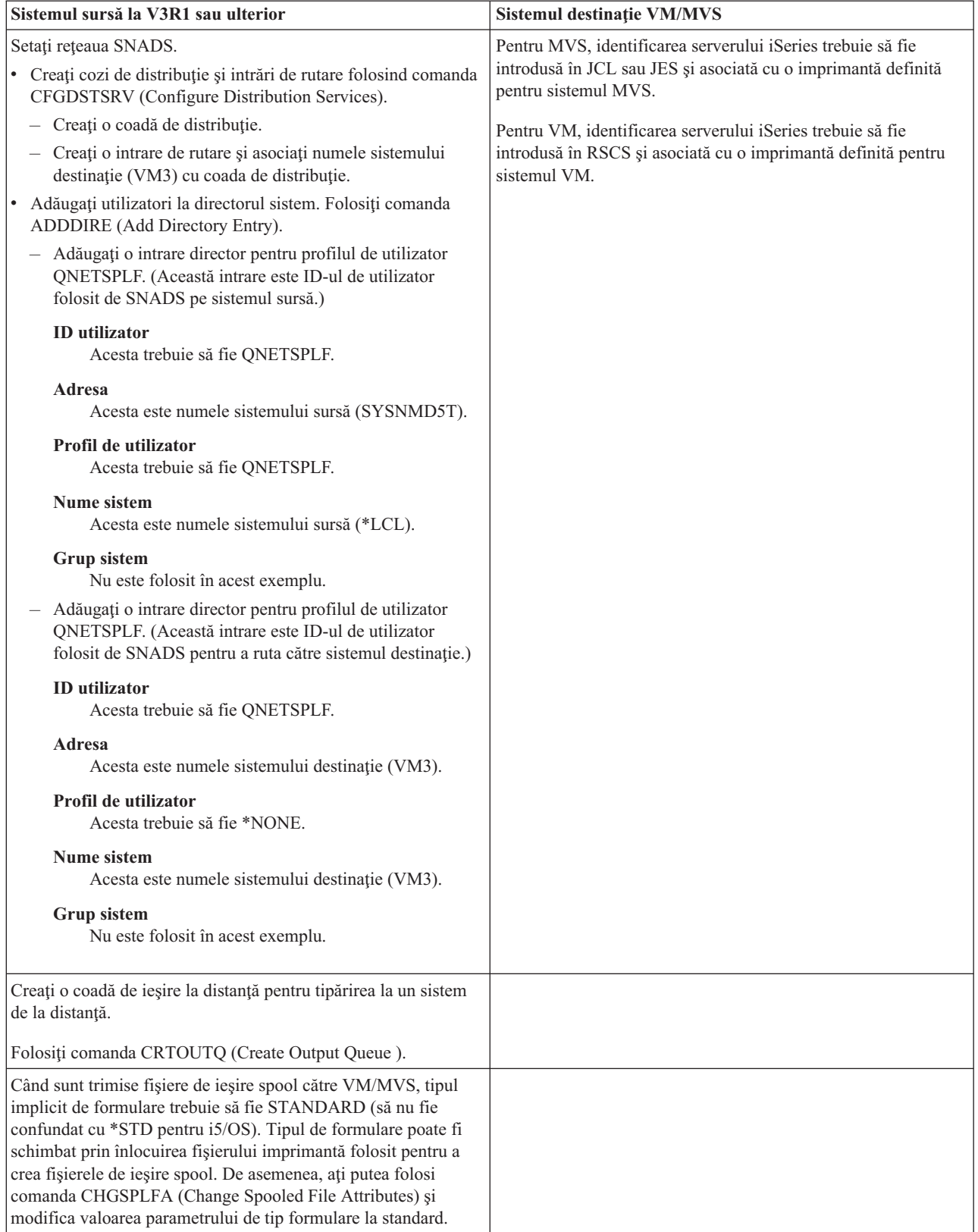

*Tabela 4. Pregătire sistem sursă şi sistem destinaţie pentru tipărire sistem la distanţă. (continuare)*

### **Activitatea sistemului sursă - crearea cozii de ieşire la distanţă**

Rezultatul folosirii acestui exemplu ar fi fişierele de ieşire spool trimise către imprimanta sistem de pe sistemul destinație (VM3).

**Notă:** Când este creată o coadă de ieşire la distanţă, sunt porniţi în mod automat scriitorii pentru ea dacă valoarea parametrului AUTOSTRWTR este alta decât \*NONE.

Tastaţi CRTOUTQ şi apăsaţi F4 (Prompt). Apare următorul afişaj. Tastaţi valorile arătate şi apăsaţi tasta Enter. Coada de ieșire la distanță TEST1 este creată. Celelalte valori ale parametrilor sunt necesare pentru a asigura conexiunea și livrarea la sistemul desemnat.

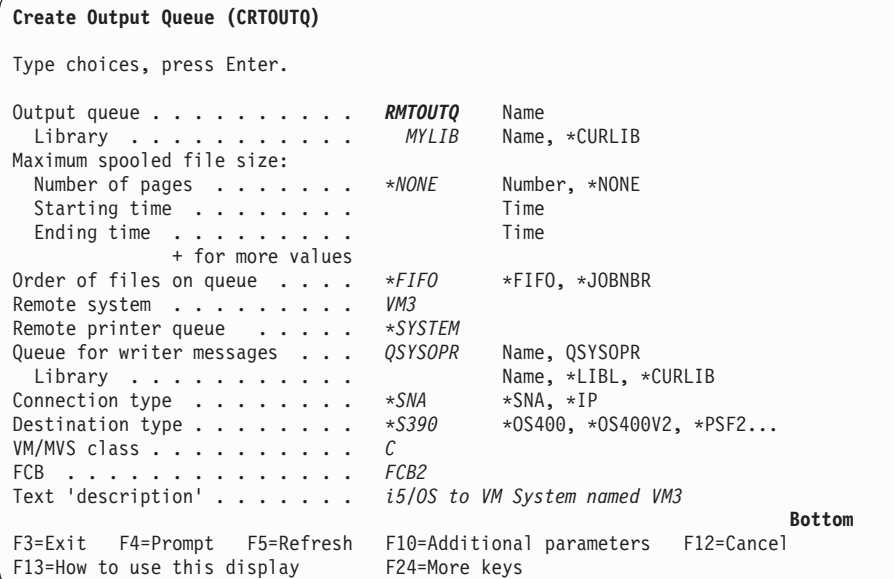

Pentru a începe trimiterea fişierelor de ieşire spool de la coada de ieşire la distanţă RMTOUTQ, rulaţi comanda STRRMTWTR (Start Remote Writer) prin tastarea STRRMTWTR şi apăsaţi F4 (Prompt).

Apare următorul afișaj. Tastați RMTOUTQ și apăsați tasta Enter. Fișierele de ieșire spool sunt apoi trimise către imprimanta desemnată drept imprimanta sistem de pe sistemul destinație (VM3).

```
Start Remote Writer (STRRMTWTR)
Type choices, press Enter.
Output queue . . . . . . . . . RMTOUTQ Name, *ALL<br>
Library . . . . . . . . . . MYLIB Name, *LIBL, *CURLIB
  Library . . . . . . . . . . . MYLIB Name, *LIBL, *CURLIB<br>ueue for writer messages . . . *OUTQ Name, *OUTQ, *REQUESTER
Queue for writer messages . . . *OUTQ Name, *OUTQ, *REQUESTERING Name, *LIBL, *CURLIB
  Library . . . . . . . . . . . *LIBL
Form type options:
  Form type . . . . . . . . . . *ALL Form type, *ALL, *STD, *FORMS<br>Message option . . . . . . . *NOMSG *NOMSG, *INQMSG, *MSG...
  Message option . . . . . . . . *NOMSG
                                                                                            Bottom
F3=Exit F4=Prompt F5=Refresh F10=Additional parameters F12=Cancel
F13=How to use this display F24=More keys
```
**Activitatea sistemului destinaţie - tipărirea fişierelor de ieşire spool de pe sistemul sursă**

<span id="page-141-0"></span>Fisierele spool au fost trimise către imprimanta sistem de pe sistemul destinație (VM3).

## **i5/OS la NetWare pentru tipărirea sistem la distanţă**

Vedeți capitolul Tipărirea de pe iSeries către imprimante NetWare pentru instrucțiuni despre cum puteți tipări din iSeries la o imprimantă NetWare care foloseste suportul standard de tipărire NetWare și o coadă de ieșire la distanță iSeries și un scriitor la distanță.

# **Configurare transformare pentru tipărire gazdă**

Transformarea pentru tipărire gazdă este activată când specificaţi \*YES pentru parametrul TRANSFORM în descrierea dispozitivului imprimantă. Parametrul TRANSFORM poate fi specificat când descrierea dispozitivului imprimantă este creată sau când modificaţi descrierea dispozitivului imprimantă existentă. Din cauza complexităţii creării unei descrieri dispozitiv manual, este recomandată utilizarea configurației automate. Apoi, după ce descrierea dispozitivului a fost creată, modificaţi descrierea dispozitivului pentru a activa transformarea pentru tipărirea gazdă.

### **Note:**

- 1. Configurarea automată a dispozitivelor (imprimante, în acest caze) atașate la controlerul stației de lucru ASCII nu este suportată. Comanda CRTDEVPRT (Create Device Description (Printer)-Creare descriere dispozitiv (imprimantă) pentru a crea o descriere dispozitiv imprimantă.
- 2. IBM iSeries Access pentru Windows PC5250 creează sau modifică descrierile sale de dispozitiv imprimantă pe baza configuraţiei sesiunii de imprimantă. Pentru acest emulator, transformarea pentru tipărire gazdă ar trebui să fie activată modificând configuraţia sesiunii pe calculatorul personal şi nu descrierea dispozitivului în serverul iSeries.

Vedeţi următoarele pentru informaţii suplimentare:

- v "Creare automată a descrierilor dispozitivului imprimantă"
- v "Modificare descriere dispozitiv imprimantă existentă"
- v "Afişare descriere dispozitiv [imprimantă"](#page-142-0) la pagina 135
- v ["Recomandări](#page-142-0) configurare IBM iSeries Access pentru Windows PC5250" la pagina 135
- v ["Recomandări](#page-142-0) configurare staţie de afişare InfoWindow 3486, 3487 şi 3488" la pagina 135
- ["Recomandări](#page-143-0) configurare statie de afisare InfoWindow 3477" la pagina 136
- ["Recomandări](#page-144-0) configurare statie de afisare 3197" la pagina 137
- v ["Recomandări](#page-145-0) configuraţie controler al staţiei de lucru ASCII" la pagina 138
- v ["Recomandări](#page-146-0) configurare program de emulare IBM remote 5250" la pagina 139

### **Creare automată a descrierilor dispozitivului imprimantă**

Puteți să aveți descrierile dispozitiv imprimantă automat dacă valoarea sistemului QAUTOCFG (automatic configuration) este \*YES. Descrierea dispozitivului imprimantă este creată automat când:

- v Un ecran sau o imprimantă este pornită
- v Calculatorul personal sau programele de emulare sunt pornite

**Următorul subiect:**"Modificare descriere dispozitiv imprimantă existentă"

## **Modificare descriere dispozitiv imprimantă existentă**

**Cerinţe preliminare:** Înainte să modificaţi o descriere dispozitiv imprimantă, este recomandat să

- v Opriţi scriitor imprimantă (comanda ENDWTR)
- v Variati pe dezactivat dispozitivul imprimantă (comanda WRKCFGSTS)

Când lucraţi cu o descriere dispozitiv imprimantă, puteţi activa transformarea pentru tipărire gazdă modificând valorile anumitor parametri în descrierea dispozitivului imprimantă.

Pentru a activa transformarea tipărire gazdă, tastaţi comanda CHGDEVPRT (Change Device Description (Printer) - Modificare descriere dispozitiv (imprimantă)) şi apăsaţi F4 (Prompt).

## <span id="page-142-0"></span>**Afişare descriere dispozitiv imprimantă**

Pentru a vă verifica parametrii transformării pentru tipărire gazdă, tastaţi comanda DSPDEVD (Display Device Description - Afişare descriere dispozitiv) pentru a afişa descrierea dispozitiv imprimantă. Dacă valoarea implicită \*MFRTYPMDL a fost specificată pentru parametrii PPRSRC1, PPRSRC2 şi ENVELOPE, valorile livrate de sistem sunt afişate când descrierea dispozitivului este afişată.

Utilizaţi comanda CHGDEVPRT (Change Device Description (Printer) - Modificare descriere dispozitiv (imprimantă)) pentru a modifica orice valori de parametri care nu sunt corecte pentru imprimanta dumneavoastră.

### **Recomandări configurare IBM iSeries Access pentru Windows PC5250**

Configurarea unei sesiuni imprimantă PC5250 pentru a utiliza transformarea pentru tipărire gazdă determină conversia fluxului de date imprimantă a serverului SCS iSeries la flxul de date imprimantă să fie făcută pe serverul iSeries. Aceasta este utilă în mod deosebit dacă mai multe pachete de emulare imprimantă diferite sunt utilizate (de exemplu, PC5250, RUMBA/400, WSF, şi altele) pentru că toată ieşirea ar arăta foarte asemănător. Aceasta furnizează de asemenea control peste cum este tipărită ieşirea permiţându-vă să extrageţi, modificaţi şi creaţi propriul dumneavoastră WSCST (Workstation Customization Table).

Când este pornită sesiunea de tipărire, aceşti parametri sunt transmişi din calculatorul personal la serverul iSeries. Descrierea dispozitivului imprimantă este creată sau modificată ca să reflecte valorile transmise din programul PC5250 Emulation. Orice modificări trebuiesc făcute prin modificarea sesiunii de emulare a imprimantei pe calculatorul dumneavoastră în loc de utilizarea comenzii CHGDEVPRT.

#### **Întreţinearea personalizării imprimantei**

Înainte de a lucra la crearea obiectului de personalizare a stației de lucru pentru o imprimantă, încercați să tipăriți joburi utilizând suportul de transformare pentru tipărire gazdă. S-ar putea să nu aveţi nevoie să creaţi un obiect de personalizare pentru imprimanta datorită suportului extins furnizat de transformarea pentru tipărire gazdă.

Vedeti Workstation Customization Programming, SC41-5605 pentru informatii detaliate despre personalizarea imprimantelor.

## **Recomandări configurare staţie de afişare InfoWindow 3486, 3487 şi 3488**

Configurare imprimante care sunt suportate de ecranul InfoWindow aşa cum este recomandat de meniul de configurare al ecranului InfoWindow. Configuraţi orice imprimantă care nu este inclusă în lista de imprimante suportate ca o imprimantă 4201/4202.

Când părăsiti meniul pentru configurarea ecranului InfoWindow, descrierea dispozitivului imprimantă este creată automat dacă amândouă din următoarele sunt adevărate:

- v Imprimanta este pornită
- v Configurarea automată este pornită

După ce descrierea dispozitivului este creată pe i5/OS, activati transformarea pentru tipărire gazdă utilizând comanda CHGDEVPRT. Configuraţia ecranului imprimantei nu este utilizată după ce este activată transformarea pentru tipărire gazdă. Fluxul de date generat pentru imprimanta este bazat pe valoarea parametrului MFRTYPMDL specificat în descrierea dispozitivului imprimantă pe i5/OS.

**Notă:** Nu modificaţi configuraţia ecranului imprimantei după ce descrierea dispozitivului dumneavoastră a fost creată pe serverul iSeries. Acţionarea astfel poate cauza înlocuirea dispozitivului imprimantă i5/OS. În acest caz, transformarea pentru tipărirea gazdă nu mai este activată. Comanda CHGDEVPRT poate fi utilizată pentru a activa din nou transformarea pentru tipărirea gazdă.

#### **Întreţinearea personalizării imprimantei**

<span id="page-143-0"></span>Înainte de a lucra la crearea obiectului de personalizare a stației de lucru pentru o imprimantă, încercați să tipăriți joburi utilizând suportul de transformare pentru tipărire gazdă. S-ar putea să nu aveți nevoie să creați un obiect de personalizare pentru imprimanta datorită suportului extins furnizat de transformarea pentru tipărire gazdă.

Ecranele 348x pot utiliza un obiect de personalizare a staţiei de lucru (localizat în descrierea dispozitivului al ecranului) pentru a defini imprimanta ataşată la el. Invers, transformarea pentru tipărire gazdă utilizează un obiect de personalizare a staţiei de lucru localizat în descrierea dispozitiv a imprimantei.Dacă aţi personalizat unele caracteristici al imprimantei din obiectul de personalizare a stației de lucru, utilizarea transformării pentru tipărirea gazdei înlocuiește personalizarea.

Totusi, dacă este necesar să vă personalizați imprimanta utilizând transformarea pentru tipărire gazdă, ar trebui să:

1. Asiguraţi-vă că transformarea pentru tipărire gazdă este activată.

Valoarea parametrului TRANSFORM pentru descrierea dispozitivului imprimantă trebuie să fie \*YES.

- 2. Utilizați un obiect de personalizare a stației de lucru care este compatibil cu transformarea pentru tipărire gazdă. Personalizati caracteristicile imprimantei în acest obiect pentru a se potrivi cu caracteristicile personalizate pe care le-aţi utilizat în obiectul de personalizare a staţiei de lucru.
- 3. Utilizaţi numele obiectului de personalizare a staţiei de lucru care este compatibil cu transformarea pentru tipărire gazdă ca valoare pentru parametrul WSCST în descrierea dispozitivului imprimantă.
	- **Tineți minte:** Locația numelui obiect WSCST (în descrierea dispozitivului imprimantă, nu în descrierea dispozitivului ecran) este importantă când se foloseşte personalizarea cu transformarea pentru tipărire gazdă.

Vedeți Workstation Customization Programming pentru informații detaliate despre personalizarea imprimantelor.

### **Recomandări configurare staţie de afişare InfoWindow 3477**

Configurare imprimante care sunt suportate de ecranul InfoWindow aşa cum este recomandat în Anexa A a *IBM 3477 InfoWindow User's Guide*. Configurare imprimante care nu sunt suportate de 3477 cu următoarele valori:

- v Tipul A pentru câmpul **Set de caractere imprimantă**
- v 5256 pentru câmpul **Emulare tipărire**

Când părăsiti meniul de configurație a ecranului, descrierea dispozitivului imprimantă este creat automat dacă amândouă din următoarele sunt adevărate:

- v Imprimanta este pornită
- v Configurarea automată este pornită

După ce descrierea dispozitivului imprimantă este creată pe serverul iSeries, activaţi transformarea pentru tipărire gazdă utilizând comanda CHGDEVPRT (Change Device Description (Printer) - Modificare descriere dispozitiv (imprimantă)). Configuraţia ecranului imprimantei nu este utilizată după ce este activată transformarea pentru tipărire gazdă. Fluxul de date generat pentru imprimanta este bazat pe valoarea parametrului MFRTYPMDL specificat în descrierea dispozitivului imprimantă pe serverul iSeries.

**Notă:** Nu modificaţi configuraţia ecranului imprimantei după ce descrierea dispozitivului dumneavoastră a fost creată pe serverul iSeries. Acţionarea astfel poate cauza înlocuirea dispozitivului imprimantă i5/OS. În acest caz, transformarea pentru tipărirea gazdă nu mai este activată. Comanda CHGDEVPRT poate fi utilizată pentru a activa din nou transformarea pentru tipărirea gazdă..

#### **Înţelegerea secvenţei de iniţializare a pornirii alimentării pentru 3477**

3477 trimite o secvenţă de iniţializare imprimantei ataşate de fiecare dată când imprimanta sau ecranul sunt pornite. Această iniţializare este creată pentru imprimantele IBM. Dacă este ataşată o imprimantă care nu suportă fluxurile de
date IBM, unele caractere care nu pot fi recunoscute ar putea fi tipărite. După această secvenţă de iniţializare, fluxul de date generat este bazat pe parametrul MFRTYPMDL în descrierea dispozitivului imprimantă pe serverul iSeries. Nu vor mai fi tipărite caractere care nu pot fi recunoscute.

Dacă ecranul dumneavoastră este 3477 Modelul H, puteți opri secvența de inițializare făcând următoarele:

- 1. Din meniul de setare al ecranului 3477, selectaţi *Testare staţie de lucru* .
- 2. Apăsaţi tastele Alt, Shift şi Setare împreună.
- 3. Tasta F6 este acum setată să comute între iniţializare activă la pornire şi iniţializare care nu este activă la pornire. Apăsarea F6 afişează +6 sau \*6 în partea de jos a ecranului. Dacă este afişat +6, iniţializarea pornirii nu este activă. Dacă este afișat \*6, inițializarea pornirii este activă.
- 4. Apăsaţi tasta Resetare pentru a vă întoarce în meniul de setare a imprimantei 3477.

#### **Întreţinearea personalizării imprimantei**

Înainte de a lucra la crearea obiectului de personalizare a stației de lucru pentru o imprimantă, încercați să tipăriți joburi utilizând suportul de transformare pentru tipărire gazdă. S-ar putea să nu aveți nevoie să creați un obiect de personalizare pentru imprimanta datorită suportului extins furnizat de transformarea pentru tipărire gazdă.

3477 Modelul H este singurul ecran InfoWindow 3477 care suportă personalizarea. Ecranul 3477 Modelul H poate utiliza un obiect de personalizare a staţiei de lucru (localizat în descrierea dispozitivului al ecranului) pentru a defini imprimanta ataşată la el. Invers, transformarea pentru tipărire gazdă utilizează un obiect de personalizare a staţiei de lucru localizat în descrierea dispozitiv a imprimantei. Dacă aţi personalizat unele caracteristici al imprimantei din obiectul de personalizare a staţiei de lucru, utilizarea transformării pentru tipărirea gazdei înlocuieşte personalizarea.

Totuşi, dacă este necesar să vă personalizaţi imprimanta utilizând transformarea pentru tipărire gazdă, ar trebui să:

1. Asiguraţi-vă că transformarea pentru tipărire gazdă este activată.

Valoarea parametrului TRANSFORM pentru descrierea dispozitivului imprimantă trebuie să fie \*YES.

- 2. Utilizați un obiect de personalizare a stației de lucru care este compatibil cu transformarea pentru tipărire gazdă. Personalizaţi caracteristicile imprimantei în acest obiect pentru a se potrivi cu caracteristicile personalizate pe care le-aţi utilizat în obiectul de personalizare a staţiei de lucru.
- 3. Utilizaţi numele obiectului de personalizare a staţiei de lucru care este compatibil cu transformarea pentru tipărire gazdă ca valoare pentru parametrul WSCST în descrierea dispozitivului imprimantă.
	- **Ţineţi minte:** Locaţia numelui obiect WSCST (în descrierea dispozitivului imprimantă, nu în descrierea dispozitivului ecran) este importantă când se foloseşte personalizarea cu transformarea pentru tipărire gazdă.

VdetiWorkstation Customization Programming pentru informatii detaliate despre personalizarea imprimantelor.

## **Recomandări configurare staţie de afişare 3197**

Consultaţi IBM *3197 Display Stations User's Guide* pentru a vă seta ecranul pentru o sesiune de tipărire. Selectaţi *Modul Afişare imprimantă* cu un *ID dispozitiv imprimantă* de 5256. Specificaţi 850 ca *Selecţia setului de caractere imprimantă*.

Când părăsiţi meniul pentru configurarea ecranului InfoWindow, descrierea dispozitivului imprimantă este creată automat dacă amândouă din următoarele sunt adevărate:

- Imprimanta este pornită
- v Configurarea automată este pornită

După ce descrierea dispozitivului imprimantă este creată pe serverul iSeries, activaţi transformarea pentru tipărire gazdă utilizând comanda CHGDEVPRT (Change Device Description (Printer) - Modificare descriere dispozitiv

(imprimantă)). Configuraţia ecranului imprimantei nu este utilizată după ce este activată transformarea pentru tipărire gazdă. Fluxul de date generat pentru imprimanta este bazat pe valoarea parametrului MFRTYPMDL specificat în descrierea dispozitivului imprimantă pe i5/OS.

#### **Note:**

- 1. 3197 trimite o secvenţă de iniţializare imprimantei ataşate de fiecare dată când imprimanta sau ecranul sunt pornite. Această iniţializare este creată pentru imprimantele IBM. Dacă este ataşată o imprimantă care nu suportă fluxurile de date IBM, unele caractere care nu pot fi recunoscute ar putea fi tipărite. Fluxul de date generat pentru imprimanta este bazat pe valoarea parametrului MFRTYPMDL specificat în descrierea dispozitivului imprimantă pe i5/OS. Nu vor mai fi tipărite caractere care nu pot fi recunoscute.
- 2. Nu modificati configuratia ecranului imprimantei după ce descrierea dispozitivului dumneavoastră a fost creată pe serverul iSeries. Actionarea astfel poate cauza înlocuirea dispozitivului imprimantă i5/OS. În acest caz, transformarea pentru tipărirea gazdă nu mai este activată. Comanda CHGDEVPRT poate fi utilizată pentru a activa din nou transformarea pentru tipărirea gazdă.

Ordinea în care ecranul 3197 şi imprimanta sa ataşată sunt pornite poate afecta abilitatea serverului iSeries să recunoască imprimanta.Această ordine depinde de modelul ecranului 3197. Folosiţi comanda WRKCFGSTS (Use the Work with Configuration Status - Utilizați Gestionarea stării de configurare) pentru a verifica starea unui dispozitiv imprimantă. Dacă starea imprimantei este **în aşteptarea varierii pe activat** sau dacă imprimanta nu este configurată automat, inversaţi ordinea în care ecranul şi imprimanta sunt pornite.

## **Recomandări configuraţie controler al staţiei de lucru ASCII**

Nu există capabilitate de configurație pentru imprimantele atașate la controlerul stației de lucru ASCII. Comanda CRTDEVPRT (Create Device Description (Printer) - Creare descriere dispozitiv (imprimantă)) trebuie să fie utilizată să creeze descrieri de configurație. Pentru imprimantele existente, utilizați comanda CHGDEVPRT (Change Device Description (Printer) - Modificare descriere dispozitiv (imprimantă)).

Configurați imprimantele care nu sunt suportate de controlerul stației de lucru ASCII cu aceste valori: tipul dispozitivului ca 4019, modelul ca Modelul 1 și imprimanta emulată ca 3812. Multi dintre ceilalți parametrii depind de imprimanta ataşată (viteza liniei, biţi de date şi aşa mai departe). Pentru a evita verificarea i5/OS, specificaţi \*YES ca valoare în parametrul ASCII de emulare în descrierea dispozitivului imprimantă. De exemplu, aceasta permite o viteză a liniei de comunicaţii de 38 400 bps.

După ce este activată transformarea pentru tipărire gazdă, tipul dispozitivului şi parametrii model din descrierea dispozitivului nu au efect asupra fluxului de date trimis imprimantei. Fluxul de date generat pentru imprimantă este bazat pe parametrul MFRTYPMDL în descrierea dispozitivului i5/OS.

### **Întreţinearea personalizării imprimantei**

Înainte de a lucra la crearea obiectului de personalizare a stației de lucru pentru o imprimantă, încercați să tipăriți joburi utilizând suportul de transformare pentru tipărire gazdă. S-ar putea să nu aveți nevoie să creați un obiect de personalizare pentru imprimanta datorită suportului extins furnizat de transformarea pentru tipărire gazdă.

Controlerul stației de lucru ASCII poate utiliza un obiect de personalizare a stației de lucru din descrierea dispozitivului imprimantă pentru a defini caracteristicile imprimantei. Acest obiect de personalizare a stației de lucru poate fi personalizat pentru a utiliza caracteristicile unei imprimante pe care controlerul stației de lucru ASCII nu o suportă.

Dacă transformarea pentru tipărire gazdă este activată, obiectul de personalizare specificat pentru descrierea dispozitivului imprimantă a controlerului stației de lucru ASCII trebuie să fie înlăturat sau înlocuit.Obiectele de personalizare create pentru controlerul staţiei de lucru nu sunt compatibile cu transformarea pentru tipărire gazdă.

Totuşi, dacă este necesar să vă personalizaţi imprimanta utilizând transformarea pentru tipărire gazdă, ar trebui să:

1. Asiguraţi-vă că transformarea pentru tipărire gazdă este activată.

Valoarea parametrului TRANSFORM pentru descrierea dispozitivului imprimantă trebuie să fie \*YES.

2. Utilizaţi un obiect de personalizare a staţiei de lucru care este compatibil cu transformarea pentru tipărire gazdă.

Personalizaţi caracteristicile imprimantei în acest obiect pentru a se potrivi cu caracteristicile personalizate pe care le-ați utilizat inițial în obiectul de personalizare a stației de lucru specificat în descrierea dispozitivului imprimantă al controlerului staţiei de lucru ASCII.

3. Utilizaţi numele obiectului de personalizare a staţiei de lucru care este compatibil cu transformarea pentru tipărire gazdă ca valoare pentru parametrul controlerului staţiei de lucru ASCII în descrierea dispozitivului imprimantă.

Vedeti Workstation Customization Programming informatii detaliate despre personalizarea imprimantelor.

## **Recomandări configurare program de emulare IBM remote 5250**

Vedeţi *Remote 5250 Emulation Program User's Guide,* G570-2203, pentru informaţii despre configurarea sesiunilor imprimantă. De exemplu, utilizați fișierul IBM5204.PDT și selectați emularea imprimantei 5219 pentru IBM 5204 Quickwriter. Configuraţi imprimantele care nu au fost suportate anterior de programul de emulare utilizând TBLPRT.PDT şi selectând emularea imprimantei 5219.

Când este pornită sesiunea imprimantă, serverul iSeries crează automat descrierea dispozitivului imprimantă (dacă este pornită configuraţia automată).

Pe serverul iSeries utilizaţi comanda CHGDEVPRT (Change Device Description (Printer) - Modificare descriere dispozitiv (imprimantă)) pentru a activa transformarea pentru tipărire activă.

### **Întreţinearea personalizării imprimantei**

Înainte de a lucra la crearea obiectului de personalizare a stației de lucru pentru o imprimantă, încercați să tipăriți joburi utilizând suportul de transformare pentru tipărire gazdă. S-ar putea să nu aveti nevoie să creați un obiect de personalizare pentru imprimanta datorită suportului extins furnizat de transformarea pentru tipărire gazdă.

Programul Remote 5250 Emulation suportă imprimantele printr-un tabel PDT (printer description table). Dacă aţi personalizat o imprimantă modificând PDT-ul livrat, utilizarea transformării pentru tipărire gazdă înlocuieşte imprimanta.

Totuşi, dacă este necesar să vă personalizaţi imprimanta utilizând transformarea pentru tipărire gazdă, ar trebui să:

1. Asiguraţi-vă că transformarea pentru tipărire gazdă este activată.

Valoarea parametrului TRANSFORM pentru descrierea dispozitivului imprimantă trebuie să fie \*YES.

- 2. Faceţi o notă cu caracteristicile pe care le-aţi personalizat în PDT.
- 3. Utilizaţi un obiect de personalizare a staţiei de lucru care este compatibil cu transformarea pentru tipărire gazdă. Modernizarea caracteristicilor din acest obiect pentru a reflecta caracteristicile personalizate pe care le-aţi utilizat în PDT.
- 4. Utilizați numele obiectului de personalizare a stației de lucru care este compatibil cu transformarea pentru tipărire gazdă ca valoare pentru parametrul WSCST în descrierea dispozitivului imprimantă.

Vedeti Workstation Customization Programming pentru informatii detaliate despre personalizarea imprimantelor.

# **Configurare transformare pentru tipărire imagine**

Funcția de transformare pentru tipărire imagine lucrează cu imprimante ASCII și cu imprimante IPDS care au AFP(\*YES) specificat în configuraţie.

Vedeţi următoarele pentru informaţii suplimentare:

v "Tipărire la o imprimantă ASCII cu [transformarea](#page-147-0) pentru tipărire imagine" la pagina 140

**Ţineţi minte:** Controlerul ASCII şi transformarea pentru tipărire gazdă utilizează parametrul obiectului de personalizare a staţiei de lucru în descrierea dispozitivului imprimantă. Obiectul trebuie să conţină caracteristicile personalizate şi să fie compatibil cu transformarea pentru tipărire gazdă.

- <span id="page-147-0"></span>v "Tipărire pe o imprimantăIPDS cu transformarea pentru tipărire imagine"
- v "Tipărirea cu cozi de ieşire la distanţă şi transformarea pentru tipărire imagine"

## **Tipărire la o imprimantă ASCII cu transformarea pentru tipărire imagine**

Pentru a activa funcția de transformare pentru tipărire imagine la tipărire pe o imprimantă ASCII, faceți următoarele:

- Asigurati-vă fisierul spool este un fisier spool \*USERASCII.
- v Verificaţi că descrierea dispozitivului imprimantă are câmpul TRANSFORM setat la \*YES.
- v Verificaţi că descrierea dispozitivului imprimantă are câmpul IMGCFG setat la o valoare validă alta decât \*NONE.

Câmpul TRANSFORM şi câmpul IMGCFG pot fi setate când descrierea dispozitivului este creată cu comanda CRTDEVPRT (Create Device Desc (Printer) - Creare desc dispozitiv (imprimantă)) sau modificate după ce descrierea dispozitivului a fost creată cu comanda CHGDEVPRT (Change Device Desc (Printer) - Modificare desc dispozitiv (imprimantă)).

## **Tipărire pe o imprimantăIPDS cu transformarea pentru tipărire imagine**

Pentru a activa funcţia de transformare pentru tipărire imagine la tipărire pe o imprimantă IPDS care au AFP(\*YES) specificat în configuraţie, faceţi următoarele:

- Asigurati-vă fisierul spool este un fisier spool \*USERASCII.
- v Verificaţi că descrierea dispozitivului imprimantă are câmpul IMGCFG setat la o valoare validă alta decât \*NONE.

Câmpul IMGCFG poate fi setat când descrierea dispozitivului este creată cu comanda CRTDEVPRT (Create Device Desc (Printer) - Creare desc dispozitiv (imprimantă)) sau modificat după ce descrierea dispozitivului a fost creată cu comanda CHGDEVPRT (Change Device Desc (printer) - Modificare desc dispozitiv (imprimantă)).

## **Tipărirea cu cozi de ieşire la distanţă şi transformarea pentru tipărire imagine**

Pentru a activa funcția de transformare pentru tipărire imagine la tipărirea sau la trimiterea fișierelor spool către o coadă de ieşire la distanţă, faceţi următoarele:

- v Asiguraţi-vă fişierul spool este un fişier spool \*USERASCII.
- v Verificaţi că descrierea dispozitivului imprimantă are câmpul TRANSFORM setat la \*YES.
- v Verificaţi că descrierea dispozitivului imprimantă are câmpul IMGCFG setat la o valoare validă alta decât \*NONE.

Puteţi seta câmpul TRANSFORM şi câmpul IMGCFG când creaţi coada de ieşire cu comanda CRTOUTQ (Create Output Queue - Creare coadă de ieşire). Puteţi modifica ambele câmpuri după crearea cozii de ieşire cu comanda CHGOUTQ (Change Output Queue - Modificare coadă de ieşire).

# **Gestionarea tipăririi**

Administrarea soluţiei de tipărire a companiei dumneavoastră după setarea şi configurarea iniţială implică tratarea unor cerințe schimbătoare legate de utilizator și de aplicație și rezolvarea chestiunilor legate de modernizări sau de performanţe, pe măsură ce sistemul dumneavoastră creşte. Următoarele operaţii vă pot ajuta să administraţi mediul dumneavoastră de tipărire:

- v ["Gestionarea](#page-148-0) fişierelor spool" la pagina 141
- v "Task-uri legate de fişierul [imprimantă"](#page-155-0) la pagina 148
- v "Gestionarea [imprimantelor"](#page-158-0) la pagina 151
- v ["Gestionarea](#page-159-0) scriitorului de imprimantă" la pagina 152
- ["Gestionarea](#page-159-0) scriitorului la distanță" la pagina 152
- v ["Gestionarea](#page-160-0) serverului IPP" la pagina 153
- v ["Diverse](#page-161-0) operaţii de tipărire" la pagina 154

Vedeti ["Exemplu:](#page-169-0) Tipărire exemple font" la pagina 162 pentru informații despre cum să tipăriți esantioanele de tipărire.

# <span id="page-148-0"></span>**Gestionarea fişierelor spool**

Următoarele task-uri pot fi utilizate pentru a lucra cu fişierele spool.

- v "Afişareaa unei liste cu fişierele spool"
- v "Afişarea conţinutului unui fişier spool"
- v "Afişarea [mesajelor](#page-149-0) asociate cu un fişier spool" la pagina 142
- v ["Reţinerea](#page-149-0) unui fişier spool" la pagina 142
- v ["Eliberarea](#page-149-0) unui fişier spool" la pagina 142
- v ["Mutarea](#page-150-0) unui fişier spool" la pagina 143
- v ["Ştergerea](#page-150-0) fişierelor spool" la pagina 143
- v ["Convertirea](#page-150-0) unui fişier spool în PDF" la pagina 143
- v ["Copierea](#page-150-0) unui fişier spool într-un fişier fizic" la pagina 143
- v ["Trimiterea](#page-151-0) unui fişier spool la un alt utilizator sau sistem" la pagina 144
- v ["Modificarea](#page-151-0) atributelor pentru fişier spool" la pagina 144
- v ["Repornirea](#page-151-0) tipăririi unui fişier spool" la pagina 144
- v ["Suspendarea](#page-151-0) unui fişier spool şi tipărirea altuia" la pagina 144
- v ["Activarea](#page-152-0) mesajului de notificare fişier spool" la pagina 145
- v ["Controlul](#page-152-0) numărului de fişiere spool" la pagina 145
- v ["Ştergerea](#page-152-0) fişierelor spool expirate" la pagina 145
- v ["Pretinderea](#page-152-0) spaţiului de stocare al fişierelor spool" la pagina 145
- v "Salvarea şi [restaurarea](#page-154-0) fişierelor spool" la pagina 147
- v "Controlul tipăririi prin [dimensiunea](#page-154-0) fişierului spool" la pagina 147

## **Afişareaa unei liste cu fişierele spool**

Folosiţi următoarea metodă pentru a afişa o listă cu fişierele spool (ieşirea imprimantei):

Navigator **iSeries**

- 1. Expandaţi **Operaţii de bază**.
- 2. Faceţi clic pe **Ieşire imprimantă**.

Setarea implicită este să afișați toate ieșirile la imprimantă asociate cu utilizatorul curent. Puteți afișa alte ieșiri imprimantă făcând clic dreapta pe **Ieşire imprimantă** şi făcând clic pe **Personalizare vizualizare** > **Includere**.

### **Interfaţă bazată pe caractere**

Utilizați comanda WRKSPLF (Work with Spooled Files - Gestionarea fișierelor spool).

## **Afişarea conţinutului unui fişier spool**

Folosiţi oricare dintre următoarele metode pentru a afişa conţinutul unui fişier spool (ieşire imprimantă):

Navigator **iSeries**

- 1. Expandaţi **Operaţii de bază**.
- 2. Faceţi clic pe **Ieşire imprimantă**.
- 3. Faceţi clic dreapta pe fişierul ieşire imprimantă pe care vreţi să îl afişaţi.
- 4. Faceţi clic pe **Deschidere**.

### **Interfaţă bazată pe caractere**

Folositi comanda WRKSPLF (Work with Spooled Files - Gestionare fisiere spool) si apoi folositi optiunea **5** (Display).

### <span id="page-149-0"></span>**Note:**

- 1. Interfaţa Navigator iSeries are capabilitatea adiţională de a putea afişa fişiere spool ASCII.
- 2. Interfaţa bazată pe caractere are capabilitatea adiţională de a putea afişa fişiere spool \*LINE şi \*IPDS.

## **Afişarea mesajelor asociate cu un fişier spool**

Folositi următoarea metodă pentru a afisa mesajele asociate cu un fisier spool (iesire imprimantă):

- 1. Expandaţi **Operaţii de bază**.
- 2. Faceţi clic pe **Ieşire imprimantă**.
- 3. Faceţi clic pe clic dreapta pe fişierul ieşire imprimantă care are un mesaj.
- 4. Faceţi clic pe **Răspuns**.

### **Interfaţă bazată pe caractere**

Utilizaţi comanda WRKSPLF (Work with Spooled Files - Gestionare fişiere spool) iar ap oi utilizaţi opţiunea **7 (Mesaj)**.

## **Reţinerea unui fişier spool**

Folositi oricare dintre următoarele metode pentru a împiedica temporar tipărirea fisierului spool (de ieșire imprimantă) pe care l-ati selectat:

### Navigator **iSeries**

- 1. Expandaţi **Operaţii de bază**.
- 2. Faceţi clic pe **Ieşire imprimantă**.
- 3. Faceţi clic dreapta pe fişierul de ieşire imprimantă pe care vreţi să îl suspendaţi.
- 4. Faceţi clic pe **Reţinere**.
- 5. Specificaţi opţiunile de reţinere şi apăsaţi **OK**.

### **Interfaţă bazată pe caractere**

Folosiţi comanda WRKSPLF (Work with Spooled Files - Gestionare fişiere spool) şi apoi folosiţi opţiunea **3 (Hold)**.

**Notă:** Interfaţa bazată pe caractere are capabilitatea adiţională de a putea suspenda toate fişierele spool cu acelaşi utilizator, dispozitiv de tipărire, tip de pagină, date utilizator sau ASP cu o singură acţiune.

## **Eliberarea unui fişier spool**

Folositi oricare dintre următoarele metode pentru a elibera un fisier spool (de iesire imprimantă) care este suspendat:

### Navigator **iSeries**

- 1. Expandaţi **Operaţii de bază**.
- 2. Faceţi clic pe **Ieşire imprimantă**.
- 3. Faceţi clic dreapta pe fişierul de ieşire imprimantă pe care vreţi să îl suspendaţi.
- 4. Faceţi clic pe **Eliberare**.

### **Interfaţă bazată pe caractere**

Folosiţi comanda WRKSPLF (Work with Spooled Files - Gestionare fişiere spool) şi apoi folosiţi opţiunea **6 (Eliberare)**.

**Notă:** Interfaţa bazată pe caractere are capabilitatea adiţională de a putea elibera toate fişierele spool cu acelaşi utilizator, dispozitiv de tipărire, tip de pagină, date utilizator sau ASP cu o singură acţiune.

## <span id="page-150-0"></span>**Mutarea unui fişier spool**

Folosiţi oricare dintre următoarele metode pentru a muta fişierul spool (de ieşire imprimantă) de la o coadă de ieşire la altă coadă de ieşire:

### Navigator **iSeries**

- 1. Expandaţi **Operaţii de bază**.
- 2. Faceţi clic pe **Ieşire imprimantă**.
- 3. Faceţi clic dreapta pe fişierul de ieşire imprimantă pe care vreţi să îl mutaţi.
- 4. Faceţi clic pe **Mutare**.
- 5. Specificaţi numele imprimantei sau cozii de ieşire unde vreţi să mutaţi ieşirea la imprimantă şi apăsaţi **OK**.

#### **Interfaţă bazată pe caractere**

Folosiţi comanda WRKSPLF (Work with Spooled Files - Gestionare fişiere spool) şi apoi folosiţi opţiunea **2 (Modificare)**.

**Notă:** Interfaţa bazată pe caractere are capabilitatea adiţională de a putea modifica un atribut pentru toate fişierele spool cu acelaşi utilizator, dispozitiv de tipărire, tip de pagină, date utilizator sau ASP cu o singură acţiune.

Pentru mai multe informații despre mutarea unui fișier spool, vedeți ["Considerente](#page-111-0) privind redirectarea ieșirii" la [pagina](#page-111-0) 104.

### **Ştergerea fişierelor spool**

Folositi oricare dintre următoarele metode pentru a sterge un fisier spool (de iesire imprimantă):

#### Navigator **iSeries**

- 1. Expandaţi **Operaţii de bază**.
- 2. Faceţi clic pe **Ieşire imprimantă**.
- 3. Faceţi clic dreapta pe fişierul de ieşire imprimantă pe care vreţi să îl ştergeţi.
- 4. Faceţi clic pe **Ştergere**.
- 5. Faceţi clic pe **Ştergere** pentru a confirma.

### **Interfaţă bazată pe caractere**

Folosiţi comanda WRKSPLF (Work with Spooled Files - Gestionare fişiere spool) şi apoi folosiţi opţiunea **4 (Ştergere)**.

**Notă:** Interfaţa bazată pe caractere are capabilitatea adiţională de a putea şterge toate fişierele spool cu acelaşi utilizator, dispozitiv de tipărire, tip de pagină, date utilizator sau ASP cu o singură acţiune.

## **Convertirea unui fişier spool în PDF**

Faceti următoarele pentru a converti un fișier spool într-un fișier PDF:

- 1. Faceţi clic dreapta pe fişierul de ieşire imprimantă pe care vreţi să îl convertiţi.
- 2. Faceţi clic pe **Convertire în PDF**.
- 3. Specificaţi opţiunile de conversie ieşire imprimantă în PDF şi apăsaţi **OK**.

## **Copierea unui fişier spool într-un fişier fizic**

Folosiţi comanda CPYSPLF (Copy Spooled Files) pentru a copia un fişier spool într-un fişier fizic.

Fișierul spool original nu este afectat de operația de copiere și poate fi tipărit încă de către programul de scriere la imprimantă. Când copiaţi un fişier spool într-un fişier fizic, multe atribute ale dispozitivului nu pot fi copiate.

## <span id="page-151-0"></span>**Trimiterea unui fişier spool la un alt utilizator sau sistem**

Folosiţi următoarea metodă pentru trimite un fişier spool (de ieşire la imprimantă) către un sistem de la distanţă care rulează TCP/IP sau către alt utilizator din reteaua SNADS (Systems Network Architecture distribution services):

### Navigator **iSeries**

- 1. Expandaţi **Operaţii de bază**.
- 2. Faceţi clic pe **Ieşire imprimantă**.
- 3. Faceţi clic dreapta pe fişierul de ieşire imprimantă pe care vreţi să îl trimiteţi.
- 4. Faceţi clic pe **Trimitere**.
- 5. Faceţi clic pe **Trimitere prin TCP/IP** pentru a trimite ieşirea imprimantei către un sistem de la distanţă care rulează TCP/IP sau apăsaţi **Trimitere prin SNA** pentru a trimite ieşirea imprimantei către alt utilizator din reţeaua SNADS.
- 6. Specificaţi opţiunile de trimitere şi apăsaţi **OK**.

### **Interfaţă bazată pe caractere**

Utilizaţi comanda WRKSPLF (Work with Spooled Files - Gestionare fişiere spool) şi apoi folosiţi opţiunea **2 (Modificare)** (doar nivel de ajutorare intermediar).

## **Modificarea atributelor pentru fişier spool**

Folositi oricare dintre următoarele metode pentru a modifica atributele unui fisier spool (de iesire imprimantă):

Navigator **iSeries**

- 1. Expandaţi **Operaţii de bază**.
- 2. Faceţi clic pe **Ieşire imprimantă**.
- 3. Faceţi clic dreapta pe fişierul de ieşire imprimantă pe care vreţi să îl modificaţi.
- 4. Faceţi clic pe **Proprietăţi**.
- 5. Specificaţi atributele sau proprietăţile pe care vreţi să le modificaţi şi apăsaţi **OK**.

### **Interfaţă bazată pe caractere**

Folosiţi comanda WRKSPLF (Work with Spooled Files - Gestionare fişiere spool) şi apoi folosiţi opţiunea **2 (Modificare)**.

**Notă:** Interfaţa bazată pe caractere are capabilitatea adiţională de a putea modifica un atribut pentru toate fişierele spool cu acelaşi utilizator, dispozitiv de tipărire, tip de pagină, date utilizator sau ASP cu o singură acţiune.

## **Repornirea tipăririi unui fişier spool**

Folositi următoarea metodă pentru a reporni tipărirea unui fișier spool de la o anumită pagină:

- 1. Expandaţi **Operaţii de bază**.
- 2. Faceţi clic pe **Ieşire imprimantă**.
- 3. Faceţi clic dreapta pe fişierul de ieşire imprimantă pe care vreţi să îl reporniţi.
- 4. Faceţi clic pe **Proprietăţi**.
- 5. Faceţi clic pe **Pagini**.
- 6. Specificaţi informaţia legată de pagină şi apăsaţi **OK**.

## **Suspendarea unui fişier spool şi tipărirea altuia**

Puteţi opri temporar tipărirea unui fişier spool (de ieşire imprimantă) şi porni tipărirea imediată a unui al doilea fişier spool (de ieșire imprimantă). Folosiți următoarea metodă:

- 1. Expandaţi **Operaţii de bază**.
- 2. Faceţi clic pe **Ieşire imprimantă**.
- <span id="page-152-0"></span>3. Faceţi clic dreapta pe fişierul de ieşire imprimantă pe care vreţi să începeţi să îl tipăriţi în continuare.
- 4. Faceţi clic pe **Tipărire următor**. Această ieşire imprimantă este mutată în vârful cozii de ieşire.
- 5. Faceţi clic dreapta pe fişierul de ieşire imprimantă care se tipăreşte în prezent.
- 6. Faceţi clic pe **Reţinere**.
- 7. Specificaţi să fie suspendat **La sfârşitul paginii** şi apăsaţi **OK**. Această ieşire imprimantă se opreşte din tipărit la sfârşitul paginii curente. Următoarea ieşire imprimantă din coada de ieşire începe să se tipărească.
- 8. Faceţi clic dreapta pe fişierul de ieşire imprimantă care este oprit.
- 9. Faceţi clic pe **Tipărire următor**. Această ieşire imprimantă este mutată în vârful cozii de ieşire şi va relua tipărirea cu pagina care urmează ultimei pagini tipărite.

## **Activarea mesajului de notificare fişier spool**

Puteți fi anunțat când un fișier spool (de ieșire imprimantă) se termină de tipărit sau este suspendat de către programul de scriere la imprimantă. Folosiți următoarea metodă pentru a activa notificarea:

- 1. Expandaţi **Utilizatori şi grupuri**.
- 2. Faceţi clic pe **Toţi utilizatorii**.
- 3. Apăsaţi dublu-clic pe numele de utilizator pe care vreţi să îl modificaţi.
- 4. Faceţi clic pe **Joburi**.
- 5. Faceţi clic pe **Afişare sesiune**.
- 6. Selectaţi **Trimite mesaj către proprietarul fişierului spool**.

## **Controlul numărului de fişiere spool**

Numărul de fişiere spool din serverul dumneavoastră ar trebui limitat. Când un job se încheie, fişierele spool şi informaţiile interne de control job sunt păstrate până când fişierele spool sunt tipărite sau anulate. Numărul de joburi de pe server şi numărul de fişiere spool cunoscute de către server creşte cantitatea de timp necesară pentru a efectua IPL şi căutări interne şi creşte cantitatea de spaţiu de stocare temporar necesară.

Identificaţi periodic fişierele spool care nu mai sunt necesare şi ştergeţi-le. Pentru mai multe informaţii despre cum să afişaţi o listă a fişierelor spool, vedeţi ["Afişareaa](#page-148-0) unei liste cu fişierele spool" la pagina 141.

Puteţi controla numărul de istorice job care sunt generate prin folosirea parametrului LOG ale comenzilor CRTJOBD |

(Create Job Description - Creare descriere job) sau CHGJOB (Change Job - Modificare job). |

Puteţi controla numărul de fişiere spool generate de joburile cu valoarea de sistem QLOGOUTPUT şi atributul de job |

LOGOUTPUT. Pentru informaţii suplimentare, vedeţi Gestionarea înregistrărilor în istoric ale joburilor în colecţia de |

subiecte Control funcţionare. |

## **Ştergerea fişierelor spool expirate**

Puteţi utiliza parametrul EXPDATE sau DAYS în comenzile CHGPRTF (Change Printer File - Modificare fişier |

imprimantă), CRTPRTF (Create Printer File -Creare fişier imprimantă), CHGSPLFA (Change Spooled File Attributes - |

Modificare atribute fişier spool) sau OVRPRTF (Override with Printer File- Înlocuire cu fişier imprimantă) pentru a |

face un fişier spool eligibil pentru ştergere utilizând comanda DLTEXPSPLF. |

De exemplu, următoarea comandă crează o intrare în planificarea jobului care determină comanda DLTEXPSPLF să | şteargă în fiecare zi toate fişierele spool expirate de pe sistemul dumneavoastră: |

ADDJOBSCDE JOB(DLTEXPSPLF) CMD(DLTEXPSPLF ASPDEV(\*ALL)) FRQ(\*WEEKLY) |

l SCDDATE(\*NONE) SCDDAY(\*ALL) SCDTIME(010000) JOBQ(QSYS/QSYSNOMAX) TEXT('DELETE

EXPIRED SPOOLED FILES SCHEDULE ENTRY') |

## **Pretinderea spaţiului de stocare al fişierelor spool**

Folosiți comanda RCLSPLSTG (Reclaim Spool Storage) sau valoarea sistem QRCLSPLSTG (Automatically clean up unused printer output storage) pentru a recupera spațiu de stocare ocupat de fișierele spool. Acestea sunt singurele

modalităţi permise de a înlătura membri bază de date spool din bibliotecile QSPL sau QSPLxxxx. Orice altă modalitate poate cauza probleme serioase. Pentru mai multe informaţii despre stocarea fişierelor spool, vedeţi ["Biblioteca](#page-29-0) [fişierului](#page-29-0) spool" la pagina 22.

### **Valoarea sistem pentru curăţarea automată a spaţiului de stocare a ieşirilor de imprimantă nefolosite (QRCLSPLSTG)**

Folosiți valoarea sistem QRCLSPLSTG (Curățarea automată a spațiului de stocare a ieșirilor de imprimantă nefolosite) pentru a ajusta balansul dorit dintre performanţa de spool şi memoria auxiliară. Această valoare sistem poate fi folosită pentru a curăţa spaţiul de stocare nefolosit de ieşirile imprimantă de pe ASP-ul sistem, ASP-uri utilizator de bază şi ASP-uri independente. Pentru mai multe informatii vedeți, Valori sistem spațiul de stocare: Curătare automată a spatiului de stocare nefolosit de iesirile imprimantă din subiectul Valori sistem.

Notă: Performanța sistemului este degradată dacă valoarea ORCLSPLSTG este setată pe 0 zile.

Presupuneti că unul din programele dumneavoastră aplicație a avut o eroare și a produs mii de fișiere spool care nu au nici o importanţă pentru dumneavoastră. Când s-a întâmplat aceasta, acele fişiere spool au folosit mult spaţiu de memorare de pe sistemul dumneavoastră. Pentru a recupera spaţiul de stocare pentru spool, faceţi următoarele:

- 1. Schimbati valoarea sistem ORCLSPLSTG în 1.
- 2. Ştergeţi toate fişierele spool nedorite pe care le-a creat aplicaţia. Notaţi ora din zi la care aţi şters toate fişierele spool nedorite.
- 3. După 24 ore, cu condiția că membrii goi ai fișierelor spool nu sunt refolosiți, sistemul recuperează memoria auxiliară care a fost folosită de fişierele spool goale.
- 4. Schimbaţi valoarea sistem QRCLSPLSTG în valoarea sa anterioară.

#### **Comanda RCLSPLSTG (Reclaim Spool Storage - Recuperare spaţiu de stocare spool)**

Altă opțiune este să folosiți comanda RCLSPLSTG cu parametrul DAYS setat pe \*NONE pentru a recupera imediat toți membrii goi ai fișierelor spool. Această comandă poate fi folosită pentru a curăța spațiul de stocare nefolosit de ieşirile imprimantă de pe ASP-urile sistem şi ASP-urile utilizator de bază. Această comandă nu poate fi folosită pentru a curăţa spaţiul de stocare nefolosit de ieşiri imprimantă de pe ASP-urile independente.

### **Note:**

- 1. Membrul bazei de date este şters imediat după ştergerea unui fişier spool. Aceasta înseamnă că nu există nici un grup de membrii nefolosiţi care pot fi folosiţi la crearea fişierelor spool.
- 2. Poate apărea conflict de blocare pe cozile de ieşire sau fişierele de bază de date spool, rezultând în gâtuiri şi probleme severe de performanţă.

Presupuneti că unul din programele dumneavoastră aplicație a avut o eroare și a produs mii de fișiere spool care nu au nici o importanță pentru dumneavoastră. Când s-a întâmplat aceasta, acele fisiere spool au folosit mult spațiu de memorare de pe sistemul dumneavoastră. Pentru a recupera memoria spool, faceti următoarele:

- 1. Stergeti toate fisierele spool nedorite pe care le-a creat aplicatia.
- 2. Rulati comanda RCLSPLSTG cu parametrul DAYS setat pe \*NONE. Sistemul recuperează imediat toată memoria spool auxiliară care era folosită de fişierele spool nedorite.

#### **Spaţiul de stocare ASP sistem**

Puteți reduce cantitatea de spațiu de stocare folosită de fișierele spool prin mutarea sau crearea fișierelor direct într-un ASP utilizator sau un ASP independent. Puteţi realiza aceasta prin specificarea \*OUTQASP în parametrul SPLFASP, atunci când creaţi o coadă de ieşire într-o bibliotecă ce se află în ASP-ul utilizator sau independent dorit.

Toate fişierele spool pe care le puneţi în această coadă de ieşire vor avea datele fişierului spool memorate în ASP-ul utilizator sau independent dintr-o bibliotecă QSPL*xxxx* unde *xxxx* este numărul ASP-ului utilizator sau independent. <span id="page-154-0"></span>**Notă:** Pentru fişiere de pe un ASP utilizator, legăturile la job se află pe ASP-ul sistem. Dacă ASP-ul sistem este pierdut, toate fişierele spool din ASP-ul utilizator sunt pierdute. Dacă un ASP utilizator este pierdut, doar fişierele spool din acel ASP utilizator sunt pierdute.

## **Salvarea şi restaurarea fişierelor spool**

- Puteți utiliza parametrul SPLFDTA în comenzile CL SAVLIB (Save Library Salvare bibliotecă), SAVOBJ (Save |
- Object Salvare obiect), RSTLIB (Restore Library Restaurare bibliotecă) şi RSTOBJ (Restore Object Restaurare |
- obiect) pentru a salva şi restaura fişierele spool fără să pierdeţi fidelitate a de tipărire, atributele sau identitatea fişierelor | spool. |

Pentru a menţine fidelitate de tipărire 100% când restauraţi fişierele spool, trebuie să: |

- v Salvaţi şi restauraţi toate resursele externe din bibliotecile în care se aflau când a fost creat fişierul spool. |
- v Asiguraţi-vă că profilul utilizator (proprietar fişier spool) există şi are autorităţile corespunzătoare pentru toate | resursele externe necesitate pentru fişierul spool, pentru tipărire, inclusiv directoarele IFS, fişierele IFS font true type, obiectele resursă font, suprapunerile, definiţiile formulare, definiţiile pagini, segementele pagini şi fişierele IFS de obiecte încorporate. | | |
- v Asiguraţi-vă că RAT-ul (Resource Allocation Table) are aceleaşi fonturi şi fonturi legate ca atunci când fişierul spool | a fost creat. Aceasta este necesară doar pentru acele fişiere spool care utilizează fonturi legate true type. |
- | . Asigurați-vă că toate fonturile font TrueTypecare sunt utilizate de fișierele spool sunt în directoarele corespunzătoare de pe sistemul dumneavoastră. |
- | . Asigurați-vă că variabila de context QIBM\_AFP\_RESOURCES\_PATH este setată la calea corespunzătoare pentru acele fişiere spool care utilizează obiecte încorporate dar nu au fost calificate în directoare. |
- v Restauraţi toate obiectele încorporate utilizate de fişierele spool în aceleaşi directoare în care erau când au fost create | fişierele spool. |

Când un fişier spool este în curs de salvare sau restaurare, o altă operaţie de salvare sau de restaurare va fi blocată. | Operaţia blocată ar putea să eşueze în a salva sau restaura fişierul spool. Un mesaj de diagnoză va fi lansat când aceasta | survine. |

Când un fişier spool este restaurat, este reataşat la jobul original dacă jobul original încă există pe sistem. Dacă jobul | original nu există, atunci fişierul spool este restaurat într-o stare detaşată. Dacă fişierul spool este restaurat într-o stare | detaşată, este posibil să aveţi mai mult de un fişier spool cu acelaşi nume de job complet calificat, nume fişier spool şi | număr fişier spool. În aceste condiţii, accesul la fişierul spool va necesita ca utilizatorul sau aplicaţia să includă numele | jobului sistemului şi data creării fişierului spool. Aceasta activează sistemul de operare să selecteze fişierul spool |

corect. |

Ordinea fişierelor spool pe care le restauraţi este determinată în principal de atribute ca starea fişierului şi nu este | neapărat ordinea în care le veţi restaura. Pentru mai multe informaţii, vedeţi ["Ordonarea](#page-21-0) fişierelor spool într-o coadă de | l ieşire" la [pagina](#page-21-0) 14.

Pentru informaţii despre procedurile care au fost utilizate pentru a slava şi restaura fişierele spool înainte de V5R4 al | i5/OS, vedeţi Salvare fişiere spool în colecţia de subiecte Gestionarea sistemului. |

## **Controlul tipăririi prin dimensiunea fişierului spool**

Puteti folosi parametrul MAXPAGES din comenzile Creare coadă de iesire (CRTOUTO) sau Schimbare coadă de ieşire (CHGOUTQ) pentru a controla tipărirea fişierelor spool după dimensiune.

De exemplu, presupuneți că doriți să restricționați fișierele spool cu mai mult de 40 pagini de la tipărire între 8 a.m. și 4 p.m. în coada de ieșire MYOUTO. Între prânz și 1 p.m. doriti să permiteți tipărirea de fișiere spool cu 10 pagini sau mai puţin. Următoarea comandă implementează aceste restricţii:

CHGOUTQ OUTQ(MYOUTQ) MAXPAGES((40 0800 1600) (10 1200 1300))

# <span id="page-155-0"></span>**Task-uri legate de fişierul imprimantă**

Următoarele task-uri pot fi utilizate pentru lucrul cu fişierele imprimantă.

- v "Modificarea fişierelor imprimantă"
- v "Înlocuirea fişierelor imprimantă"
- v "Ştergerea înlocuirilor de fişier [imprimantă"](#page-157-0) la pagina 150
- v "Afişarea înlocuirilor de fişier [imprimantă"](#page-158-0) la pagina 151

## **Modificarea fişierelor imprimantă**

Puteţi schimba parametrii unui fişier imprimantă folosind comanda CL de modificare a fişierului imprimantă (CHGPRTF).

Folosirea comenzii CHGPRTF face schimbările specificate permanente pentru sesiunea activă curentă şi pentru toate viitoarele sesiuni.

Presupuneți că aveți un program de etichetare corespondență care folosește un fișier imprimantă denumit LABELPR3. Doriți să aveți două seturi de etichete de corespondență de fiecare dată când este rulat programul de etichetare și doriți ca fişierul spool să meargă la coada de ieşire numită LABELS. Comanda CL ar arăta: CHGPRTF FILE(LABELPR3) COPIES(2) OUTQ(LABELS)

Când introduceti această comandă CHGPRTF, ea devine efectivă imediat.

Când orice program aplicație care folosește fișierul imprimantă LABELPR3 este rulat, fișierul spool va merge la coada de ieșire LABELS și două copii de etichete de corespondență vor fi tipărite.

## **Înlocuirea fişierelor imprimantă**

Puteți specifica temporar un fișier imprimantă diferit sau un atribut de fișier imprimantă prin folosirea comenzii CL de înlocuire fișier imprimantă (OVRPRTF). Pentru mai multe informații despre înlocuirea fișierelor imprimantă, vedeți "Înlocuirile fişierului [imprimantă"](#page-16-0) la pagina 9.

Vedeţi următoarele pentru diferite metode de înlocuire a fişierelor imprimantă:

- v "Înlocuirea atributelor de fişier"
- v ["Înlocuirea](#page-156-0) numelor sau tipurilor de fişier" la pagina 149
- v ["Înlocuirea](#page-156-0) numelor sau tipurilor de fişier şi a atributelor de fişier ale noului fişier" la pagina 149
- v "Înlocuirea generică pentru fişierele [imprimantă"](#page-157-0) la pagina 150

**Înlocuirea atributelor de fişier:** Cea mai simplă formă de înlocuire a unui fişier este înlocuirea unor atribute ale fișierului. De exemplu, presupuneți că dumneavoastră creați un fișier imprimantă de numit OUTPUT cu aceste atribute:

- v Dimensiune pagină: 66 pe 132
- Linii pe inch: 6
- v Copii ale ieşirii tipărite: 2
- Pagini pentru separatori fişier: 2
- v Numărul liniei de depăşire: 55

Comanda de creare fişier imprimantă (CRTPRTF) folosită pentru a crea acest fişier arată astfel: CRTPRTF FILE(QGPL/OUTPUT) SPOOL(\*YES) PAGESIZE(66 132) LPI(6) COPIES(2) FILESEP(2) OVRFLW(55)

Fişierul imprimantă numit OUTPUT este specificat în programul dumneavoastră aplicaţie cu un număr de linie de depășire de 58. Totuși, înainte să rulați programul aplicație, doriți să schimbați numărul de copii ale ieșirii tipărite în 3 şi linia de depăşire la 60. Comanda de înlocuire arată astfel:

OVRPRTF FILE(OUTPUT) COPIES(3) OVRFLW(60)

<span id="page-156-0"></span>Când apelați programul aplicație, sunt tipărite trei copii ale ieșirii.

Când programul aplicaţie deschide fişierul, fişierul înlocuieşte atributele specificate de program şi atributele fişier sunt combinate să formeze calea de date deschise (ODP), care este folosită pentru a gestiona fişierul în timpul rulării programului. Înlocuirea de fişiere are precedenţă asupra atributelor specificate de program. Atributele specificate de program au precedenţă asupra atributelor specificate de fişier. În acest exemplu, când este deschis fişierul şi sunt realizate operaţii de ieşire, ieşirea spool va fi produsă cu o dimensiune a paginii de 66 pe 132, şase linii per inch, trei copii, două pagii separator fişier şi depăşirea la linia 60.

Următorul grafic explică acest exemplu:

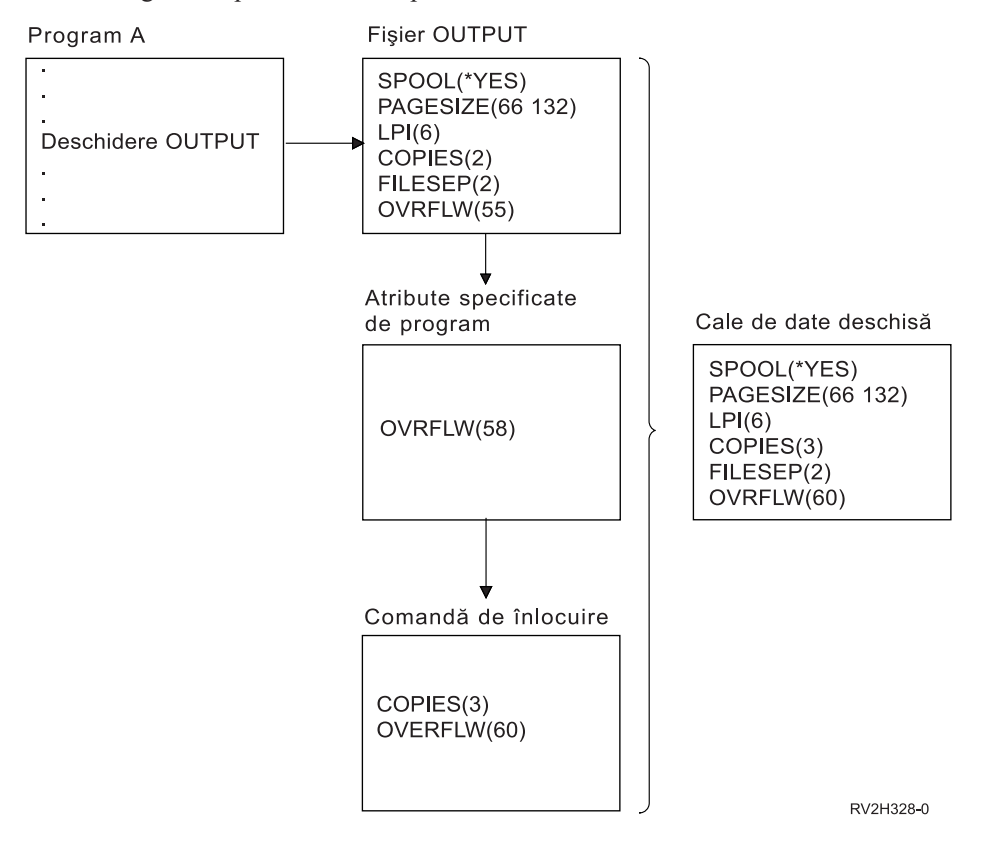

**Înlocuirea numelor sau tipurilor de fişier:** Altă formă simplă de înlocuire a unui fişier este înlocuirea fişierului care este folosit de program. Aceasta ar putea fi folositoare pentru fişierele care au fost mutate sau redenumite după ce programul a fost compilat. De exemplu, doriți ieșirea de la programul dumneavoastră aplicație să fie tipărită folosind fişierul imprimantă numit REPORTS în loc de fişierul imprimantă numit OUTPUT (OUTPUT este specificat în programul aplicaţie). Înainte să rulaţi programul, introduceţi următoarele: OVRPRTF FILE(OUTPUT) TOFILE(REPORTS)

Fişierul REPORTS trebuie să fi fost creat (comanda CRTPRTF) înainte să poată fi folosit.

Dacă doriți să înlocuiți cu un tip diferit de fișier, folosiți comanda de înlocuire cu noul tip de fișier. De exemplu, dacă înlocuiţi un fişier dischetă cu un fişier imprimantă, folosiţi comanda de înlocuire cu fişier imprimantă (OVRPRTF).

**Înlocuirea numelor sau tipurilor de fişier şi a atributelor de fişier ale noului fişier:** Această formă de înlocuire a fişierelor este o combinaţie de înlocuire a atributelor de fişier şi înlocuirea numelor sau tipurilor de fişier. Cu această formă de înlocuire, puteţi înlocui fişierul care va fi folosit într-un program şi puteţi de asemenea să înlocuiţi atributele fişierului de înlocuire. De exemplu, doriţi ca ieşirea de la programul dumneavoastră aplicaţie să fie tipărită folosind fişierul imprimantă REPORTS în loc de fişierul imprimantă OUTPUT (OUTPUT este specificat în programul aplicaţie). Pe lângă folosirea fişierului imprimantă REPORTS de către programul aplicaţie, doriţi să înlocuiţi numărul de copii cu trei. Presupuneți că a fost creat fișierul imprimantă REPORTS cu următoarea comandă:

<span id="page-157-0"></span>CRTPRTF FILE(REPORTS) SPOOL(\*YES) PAGESIZE (68 132) LPI(8) OVRFLW(60) COPIES(2) FILESEP(1)

Înainte să rulaţi programul, introduceţi următoarea comandă: OVRPRTF FILE(OUTPUT) TOFILE(REPORTS) COPIES(3)

Apoi apelaţi programul aplicaţie şi sunt tipărite trei copii ale ieşirii folosind fişierul imprimantă REPORTS.

Luati aminte că acest nu este egal cu următoarele două comenzi de înlocuire:

**Înlocuirea 1** OVRPRTF FILE(OUTPUT) TOFILE(REPORTS)

**Înlocuirea 2** OVRPRTF FILE(REPORTS) COPIES(3)

Doar o înlocuire este aplicată pentru fiecare nivel de apel pentru deschiderea unui anumit fișier, așa că dacă doriți să înlocuiţi fişierul care este folosit de către program şi de asemenea să înlocuiţi atributele fişierului de înlocuire de pe un nivel de apel, trebuie să folosiţi o singură comandă. Dacă sunt folosite două comenzi, prima înlocuire va determina tipărirea ieşirii folosind fişierul imprimantă REPORTS, iar cea de-a doua înlocuire va fi ignorată.

**Înlocuirea generică pentru fișierele imprimantă:** Comanda OVRPRTF vă permite să aveți o înlocuire pentru toate fişierele imprimantă din jobul dumneavoastră cu acelaşi set de valori. Fără înlocuirea generică, aţi avea de făcut câte o înlocuire separată pentru fiecare fişiere de imprimantă.

Prin specificarea \*PRTF ca nume de fişier la comanda OVRPRTF, puteţi aplica o înlocuire la toate fişierele imprimantă.

Înlocuirea specificată la comanda OVRPRTF cu \*PRTF este aplicată dacă nu există altă înlocuire pentru numele fisierului imprimantă la acelasi nivel de apel. Următorul exemplu arată cum functionează \*PRTF:

### **Înlocuirea 1**

OVRPRTF FILE(OUTPUT) COPIES(6) LPI(6)

### **Înlocuirea 2**

OVRPRTF FILE(\*PRTF) COPIES(1) LPI(8)

CALL PGM(X)

Când programul X deschide fişierul numit OUTPUT, fişierul deschis are următoarele atribute:

### **COPIES(6)**

De la înlocuirea 1

**LPI(6)** De la înlocuirea 1

Când programul X deschide fişierul numit PRTOUT, fişierul deschis are următoarele atribute:

### **COPIES(1)**

De la înlocuirea 2

**LPI(8)** De la înlocuirea 2

## **Ştergerea înlocuirilor de fişier imprimantă**

Dacă doriți să ștergeți o înlocuire înainte ca programul să termine de rulat, puteți folosi comanda Ștergere înlocuire (DLTOVR). Această comandă şterge doar înlocuirile care sunt active în nivelul de apel în care este introdusă comanda. Pentru a identifica o înlocuire, folosiți numele de fișier imprimantă specificat în parametrul FILE al comenzii de înlocuire.

<span id="page-158-0"></span>Urmează un exemplu, care arată o înlocuire a unui fişier imprimantă (PRTF1) cu un fişier imprimantă diferit (PRTF2). În a doua linie a exemplului este comanda Ştergere înlocuire (DLTOVR), care este folosită pentru a şterge înlocuirea. Fişierul imprimantă numit PRTF1 va fi folosit pentru a procesa ieşirea de la programul aplicaţie.

OVRPRTF FILE(PRTF1) TOFILE(PRTF2) DLTOVR FILE(PRTF1)

Puteţi şterge toate înlocuirile fişierului imprimantă de la acest nivel de apel prin specificarea \*ALL pentru parametrul FILE.

Urmează un exemplu care arată două înlocuiri de fişier imprimantă, PRTC şi PRT3. Înlocuirea modifică valoarea parametrului COPIES în ambele cazuri. A treia linie din exemplu, arată comanda Ştergere înlocuire (DLTOVR) cu valoarea parametrului FILE setată la \*ALL. Aceasta înseamnă că înlocuirile cu PRTC şi PRT3 sunt şterse.

```
OVRPRTF FILE(PRTC) COPIES(2)
OVRPRTF FILE(PRT3) COPIES(4)
DLTOVR FILE(*ALL)
```
## **Afişarea înlocuirilor de fişier imprimantă**

Puteţi folosi comanda Afişare înlocuire (DSPOVR) pentru a afişa înlocuirile fişierului imprimantă. Puteţi afişa toate înlocuirile fişierului imprimantă sau înlocuirile pentru un anumit fişier imprimantă.

Pentru a afişa orice înlocuire a fişierului imprimantă PRTF1, tastaţi: DSPOVR FILE(PRTF1)

Pentru a afişa toate înlocuirile fişierelor imprimantă, tastaţi: DSPOVR FILE(\*ALL)

Însă când parametrul FILE are valoarea \*ALL, sistemul prezintă un ecran cu toate înlocuirile active de la toate tipurile de fişiere suportate pe sistem. Folosind FILE(\*ALL) la comandaDSPOVR este un mod indirect de a afla ce înlocuiri sunt active pentru orice fișier imprimantă; un mod mai direct este să lansați o comandă DSPOVR pentru fiecare fișier imprimantă.

# **Gestionarea imprimantelor**

Următoarele task-uri pot fi utilizate pentru gestionarea imprimantelor.

- v "Verificarea stării imprimantei"
- v "Facerea imprimantei disponibilă"
- v "Facerea imprimantei nedisponibilă"

### **Verificarea stării imprimantei**

Folosiţi următoarea metodă pentru a verifica starea unei imprimante:

- 1. Expandaţi **Operaţii de bază**.
- 2. Faceti clic pe **Imprimante**. Imprimantele și stările lor sunt afisate.
- 3. Faceti clic dreapta pe imprimantă pentru un meniu de actiuni.

## **Facerea imprimantei disponibilă** |

- Utilizaţi următoarea metodă pentru a face imprimanta disponibilă (variază pe activat imprimanta). |
- 1. Expandaţi **Operaţii de bază**. |
- 2. Faceţi clic pe **Imprimante**. |
- 3. Faceţi clic dreapta pe imprimanta pe care doriţi s-o faceţi disponibilă. |
- 4. Faceţi clic pe **Facere disponibil**. |

## **Facerea imprimantei nedisponibilă** |

Utilizaţi următoarea metodă pentru a face imprimanta nedidsponibilă (variaţi pe dezactivat imprimanta). |

1. Expandaţi **Operaţii de bază**. |

- <span id="page-159-0"></span>2. Faceţi clic pe **Imprimante**. |
- 3. Faceţi clic dreapta pe imprimanta pe care doriţi s-o faceţi nedisponibilă. |
- 4. Faceţi clic pe **Face nedisponibil**. |

# **Gestionarea scriitorului de imprimantă**

Următoarele task-uri pot fi utilizate pentru a gestiona scriitorul imprimantă:

- v "Pornirea scriitorului de imprimantă"
- v "Oprirea scriitorului de imprimantă"
- v "Verificarea stării unui scriitor de imprimantă"

## **Pornirea scriitorului de imprimantă** |

- Utilizaţi următorii paşi pentru a porni scriitorul imprimantei:  $\|$
- 1. Asiguraţi-vă că starea imprimantei este **Disponibilă**. |
	- a. Vedeţi "Verificarea stării [imprimantei"](#page-158-0) la pagina 151 pentru a determina cum să verificaţi starea.
	- b. Dacă imprimanta nu este disponibilă, faceți imprimanta disponibilă. Vedeți "Facerea imprimantei [disponibilă"](#page-158-0) la [pagina](#page-158-0) 151.
- 2. Expandaţi **Operaţii de bază**. |
- 3. Faceţi clic pe **Imprimante**. |
- 4. Faceţi clic dreapta pe imprimantă pentru scriitorul pe care doriţi să-l porniţi. |
- 5. Faceţi clic pe **Pornire**. |

| | |

## **Oprirea scriitorului de imprimantă** |

- Utilizaţi următorii paşi pentru a opri scriitorul imprimantei: |
- 1. Expandaţi **Operaţii de bază**. |
- 2. Faceţi clic pe **Imprimante**. |
- 3. Faceţi clic dreapta pe imprimantă pentru scriitorul pe care doriţi să-l opriţi. |
- 4. Faceţi clic pe **Oprire**. |

## **Verificarea stării unui scriitor de imprimantă**

Folosiţi comanda Gestionare scriitor (WRKWTR) pentru a verifica starea unui scriitor de imprimantă. De exemplu, introduceţi următoarele pentru a verifica starea lui PRT01: WKRWRT \*DEV PRT01

Pentru a găsi istoricul de job al unui scriitor de imprimantă, dacă este activ sau s-a terminat, folosiți comanda Gestionare job (WRKJOB). De exemplu, introduceți următoarele pentru a afișa joburile pentru PRT01: WRKJOB PRT01

Dacă există mai mult de un singur job pe sistemul care corespunde scriitorului de imprimantă, selectaţi jobul pe care-l doriți și apăsați Enter. De îndată de ați selectat un job folosiți Option 10 pentru a afișa istoricul de job al unui job care rulează în acest moment sau Option 4 pentru a lucra cu fişierele spool ale unui job care s-a terminat.

# **Gestionarea scriitorului la distanţă**

Utilizaţi task-urile următoare pentru gestionarea scriitorului la distanţă:

- "Afisarea stării scriitorului la distanță"
- "Pornirea [scriitorului](#page-160-0) la distanță" la pagina 153
- "Oprirea [scriitorului](#page-160-0) la distanță" la pagina 153

## **Afişarea stării scriitorului la distanţă** |

Pentru a afişa scriitorii, utilizaţi comanda WRKWTR (Work with All Writers- Gestionarea tuturor scriitorilor).De | exemplu, introduceţi următoarele: |

- <span id="page-160-0"></span>WRKWTR WTR(\*ALL) |
- **Notă:** Nu utilizati optiunea 1 (Pornire) pentru a porni scriitorul imprimantei. Utilizati comanda STRRMTWTR (Start Remote Writer - Pornire scriitor la distanţă) pentru a porni scriitorul la distanţă. De exemplu, introduceţi următoarea pentru a porni RMTWTR01: | | |
- STRRMTWTR OUTQ(RMTWTR01) |

## **Pornirea scriitorului la distanţă** |

Pentru a porni un scriitor la distanţă, utilizaţi comanda STRRMTWTR(Start Remote Writer - Pornire scriitor la |

distanţă)pentru a porni scriitorul la distanţă. De exemplu, introduceţi următoarea pentru a porni RMTWTR01: |

STRRMTWTR OUTQ(RMTWTR01) |

## **Oprirea scriitorului la distanţă** |

Pentru a opri scriitorul la distanţă, utilizaţi comanda ENDWTR(End Writer - Oprire scriitor). De exemplu, introduceţi |

- următoarea pentru a opri RMTWTR01: |
- ENDWTR OUTQ(RMTWTR01) |

# **Gestionarea serverului IPP** |

Puteți administra serverul IPP utilizând IBM IPP Server Administrator pentru iSeries, o interfață utilizator grafică condusă de un browser. Înainte de a utiliza interfaţa, ea trebuie configurată. Vedeţi "Setarea [serverului](#page-127-0) IPP" la pagina [120](#page-127-0) pentru informaţii despre cum să setaţi şi să configuraţi serverul IPP.

Utilzarea formularului Gestiune IBM IPP Server, puteți utiliza butoanele pornire, oprire și repornire pentru a realiza acțiunea dată pentru serverul IPP. Starea serverului actual, cu porturile pe care ascultă serverul, este afișată în tabel. Cel mai mult, vor fi două porturi la care va asculta serverul IPP la orice moment. Portul 631 este pentru date care sunt şi care nu sunt în siguranță furnizate de o modernizare a conexiunii la TLS. Celălalt port este pentru date în siguranță furnizate de o conexiune SSL. Ultima dată când au fost modernizate informaţiile din tabel este de asemenea afişată. Tabelul poate fi reîmprospătat făcând clic pe butonul de reîmprospătare.

Pentru a accesa interfaţa IBM IPP Server Administration, faceţi următoarele:

1. Utilizaţi următorul URL pentru a accesa Pagina task-uri iSeries: http://*system*:2001

unde *system*este numele serverului iSeries.

2. Pe Pagina task-uri iSeries, faceţi clic pe icoana pentru IBM IPP Server.

Interfaţa IBM IPP Server Administrator este arătată. Pentru a utiliza interfaţa administrator, trebuie să aveţi autoritatea \*IOSYSCFG şi trebuie să aveţi acces citire şi scriere pentru următoarele fişiere proprietate:

- v QIBM/UserData/OS400/Ipp/conf/qippsvr-cust.conf
- v QIBM/UserData/OS400/Ipp/conf/printer.properties

Pentru a modifica preferințele, trebuie să aveți acces citire și scriere la fișierul proprietate, QIBM/UserData/OS400/Ipp/conf/preferences.properties, dacă acesta există.

Vedeţi următoarele pentru informaţii suplimentare despre cum să gestionaţi serverul IPP:

- v "Pornirea [serverului](#page-161-0) IPP" la pagina 154
- v "Oprirea [serverului](#page-161-0) IPP" la pagina 154
- v ["Configurare](#page-130-0) client IPP" la pagina 123
- v ["Configurare](#page-129-0) imprimantă IPP" la pagina 122
- v ["Modificarea](#page-161-0) configuraţiei unei imprimante IPP" la pagina 154
- v "Afişarea unei [configuraţii](#page-161-0) de imprimantă IPP" la pagina 154
- v "Ştergerea unei [configuraţii](#page-161-0) de imprimantă IPP" la pagina 154

## <span id="page-161-0"></span>**Pornirea serverului IPP**

Pentru a porni serverul IPP, faceţi următoarele:

- 1. Faceţi clic pe fişa **Administrare**.
- 2. Faceţi clic pe **Gestiune IBM IPP Server**.
- 3. Faceţi clic pe **Pornire**.

## **Oprirea serverului IPP**

Pentru a opri serverul IPP, faceţi următoarele:

- 1. Faceţi clic pe fişa **Administrare**.
- 2. Faceţi clic pe **Gestiune IBM IPP Server**.
- 3. Faceţi clic pe **Oprire**.

## **Modificarea configuraţiei unei imprimante IPP**

Pentru a modifica o configuraţie imprimantă IPP, faceţi următoarele:

- 1. Faceţi clic pe fişa **Configuraţie**.
- 2. Expandaţi articolul **Imprimante Internet**din meniu.
- 3. Faceţi clic pe **Modificare configuraţie** pentru a porni vrăjitorul pentru operaţii de modificare.
- 4. Urmaţi paşii de task-uri pentru a crea o configuraţie imprimantă IPP.
- 5. Faceţi clic pe butonul **Terminare** de pe panoul de confirmare pentru a modifica configurarea.

## **Afişarea unei configuraţii de imprimantă IPP**

Pentru a vizualiza toate imprimantele IPP configurate pe sistem, faceţi următoarele:

- 1. Faceţi clic pe fişa **Configurare** pentru a încărca meniul de navigare.
- 2. Expandaţi articolul **Imprimante Internet** din meniu.
- 3. Faceţi clic pe **Afişare configuraţii**.

## **Ştergerea unei configuraţii de imprimantă IPP**

Pentru a şterge configuraţia imprimantei IPP, faceţi următoarele:

- 1. Faceţi clic pe fişa **Configuraţie**.
- 2. Expandaţi articolul **Imprimante Internet** din meniu.
- 3. Faceţi clic pe **Ştergere configuraţie** pentru a afişa o listă de imprimante IPP configurate.
- 4. Selectaţi imprimanta IPP pentru ştergere.
- 5. Faceţi clic pe butonul **Ştergere**.

# **Diverse operaţii de tipărire**

- v "Permiterea tipăririi directe"
- v ["Specificarea](#page-162-0) paginilor separatoare" la pagina 155
- v ["Specificarea](#page-162-0) textului de tipărit" la pagina 155
- v "Înlocuirea caracterelor [netipăribile"](#page-163-0) la pagina 156
- v ["Tipărirea](#page-163-0) graficii cu altă ieşire" la pagina 156
- v "Afişarea seturilor de [simboluri](#page-164-0) grafice" la pagina 157
- v ["Modificarea](#page-164-0) descrierii de coadă de ieşire la distanţă." la pagina 157

## **Permiterea tipăririi directe**

Tipărirea directă este atunci când parametrul \*SPOOL din fişierul imprimantă este setat pe \*NO şi datele de ieşire sunt scrise direct la imprimantă.

O imprimantă poate fi partajată între un scriitor de imprimantă şi joburi de tipărire directă. Pentru a permite pentru o imprimantă joburi de tipărire directă, precum şi fişiere spool, specificaţi \*YES în parametrul ALWDRTPRT al

<span id="page-162-0"></span>comenzii Start (PRTWTR). Aceasta face ca scriitorul de imprimantă să elibereze imprimanta pentru joburi de tipărire directă, când oricare din următoarele condiții este adevărată:

- v Scriitorul de imprimantă este reţinut.
- v Coada de ieşire asociată cu imprimanta nu conţine nici un fişier spool care aşteaptă să fie tipărit.

La folosirea tipăririi directe, trebuie să aveţi grijă de asemenea de parametrul WAITFILE din fişierul imprimantă. Parametrul WAITFILE specifică cât timp ar trebui să aştepte un job de tipărire directă dacă imprimanta este ocupată înainte de a fi anulat. Valoarea implicită pentru parametrul WAITFILE este \*IMMED. Este recomandat ca parametrul WAITFILE să fie setat pe 2 sau 3 minute. Dacă setați valoarea lui WAITFILE prea mare, vă puteți bloca sesiunea interactivă în timp ce asteptați ca jobul să se tipărească.

Comanda STRPRTWTR poate fi modificată să permită tuturor imprimantelor care sunt pornite să accepte joburi de tipărire directă. Folositi comanda de schimbare valorilor implicite ale comenzii (CHGCMDDFT) pentru a seta valoarea parametrului ALWDRTPRT la \*YES. Astfel, când este folosită comanda STRPRTWTR, tipărirea directă este activată.

Comanda CHGWTR (Change Writer - Schimbare scriitor) nu poate fi folosită pentru a activa tipărirea directă.

Tipărirea directă nu este suportată pe imprimantele configurate pentru AFP ((Advanced Function Presentation)).

Pentru mai multe informații despre tipărirea directă, vedeți ["Considerente](#page-103-0) privind tipărirea directă" la pagina 96.

## **Specificarea paginilor separatoare**

Paginile separator sunt pagini care se tipăresc la începutul ieşirii tipărite.

Paginile separator pentru joburile de tipărire (separatori de job) sunt specificate de către parametrul SEPPAGE din coada de ieşrie. Pentru fiecare job care are fişiere spool în coada de ieşire, numărul specificat de pagini separator va fi tipărit la începutul ieşirii tipărite pentru fiecare job.

Paginile separator pentru fişierele spool (separatori fişier) sunt specificate în fişierul imprimantă sau în scriitorul de imprimantă. Numărul specificat de pagini separator va fi tipărit înainte de fiecare fişiere spool.

Paginile separator personalizate pot fi configurate prin folosirea unui program de ieşire. Puteţi specifica un program de ieşire în parametrul SEPPGM din descrierea dispozitivului de tipărire. Un program de ieşire exemplu (cu sursă în C şi RPG) poate fi găsit în biblioteca QUSRTOOL. Vedeti membrul TBSINFO din fisierul QATTINFO din biblioteca QUSRTOOL pentru informaţii despre acest program de ieşire exemplu.

## **Specificarea textului de tipărit**

O linie de text care va fi tipărită în josul fiecărei pagini este denumită textul de tipărit. Textul de tipărit este setat prin folosirea parametrului PRTTXT la comanda CRTPRTF, CHGPRTF sau OVRPRTF. Până la 30 de caractere sunt permise în linia de text de tipărit. Cele 30 de caractere sunt centrate în josul paginii, cu 2 linii mai jos de linia de depăşire. Dacă utilizatorul are deja date de tipărit pe linia pe care vine textul de tipărit, textul de tipărit este dat mai jos până la următoarea linie goală din pagină. Dacă nici o linie nu este goală, textul de tipărit este tipărit pe ultima linie din pagină.

### **Note:**

- 1. Pentru fişierele imprimantă descrise extern cu DEVTYPE(\*AFPDS) folosind cuvântul cheie DDS POSITION, textul de tipărit este poziţionat prin ignorarea locaţiei oricărei date puse în pagină de înregistrări care au folosit cuvântul cheie POSITION. Dacă toate datele din pagină sunt poziționate folosind cuvântul cheie DDS POSITION, textul de tipărit este localizat pe linia de depăşire.
- 2. Dacă un font rezident pe gazdă este specificat în fişierul imprimantă, sunt folosite 10 caractere per inch pentru a calcula locaţia textului specificat în parametrul PRTTXT.

O valoare sistem, Subsol pagină tipărit (QPRTTXT), poate fi folosită pentru a specifica textul de tipărit astfel încât acelaşi text poate apărea pe toate fişierele tipărite pe sistem. De asemenea, textul de tipărit poate fi luat din descrierea de job astfel încât toate fişierele create de un anumit job pot avea acelaşi text de tipărit.

<span id="page-163-0"></span>Textul de tipărit este folositor pentru tipărirea unei clasificări de securitate pe fiecare pagină. Poate fi de asemenea folosit pentru a tipări un nume de companie sau slogan pe fiecare pagină.

## **Înlocuirea caracterelor netipăribile**

Puteti înlocui caracterele netipăribile din datele dumneavoastră înainte ca datele să fie scrise la imprimantă sau la un fişier spool prin specificarea RPLUNPRT(\*YES) la comenzile CRTPRTF, CHGPRTF sau OVRPRTF. Înlocuirea unui caracter netipăribil depinde de imprimanta folosită şi de valoarea hexazecimală a caracterului netipăribil.

Valoarea RPLUNPRT trebuie să fie selectată înainte ca fişierul spool să fie creat. De îndată ce fişierul spool este într-o coadă de ieşire, schimbarea valorii RPLUNPRT nu are nici un efect asupra acelui fişier spool.

- v Când este specificat RPLUNPRT(\*YES), orice caracter din intervalul hexa 00 la hexa 3F şi hexa FF sunt înlocuite. Caracterul implicit de înlocuit este un spațiu. Caracterul pe care nu îl poate tipări o imprimantă variază în funcție de tipul imprimantei.
- Când este specificat RPLUNPRT(\*NO), nu este făcută nici o translație a fluxului de date. Orice caractere din intervalul hexa 00 până la hexa 3F, sau hexa FF, poate cauza rezultate nedorite. Aceste caractere sunt în intervalul folosit de caracterele de control ale imprimantei.

Pentru majoritatea caracterelor din acest interval, imprimanta semnalizează o eroare nerecuperabilă şi fişierul spool, fie este reţinut în coada de ieşire, fie nu este procesat. Unele caractere din acest interval controlează acţiunile de formular şi reprezentarea caracterelor pe imprimantă şi, ca urmare, pot apărea sărituri sau spaţieri adiţionale. Dacă sunt plasate caractere de control în date, funcțiile sistem cum sunt afișarea sau copierea de fișiere spool și repornirea sau salvarea unei imprimante poate produce rezultate care nu pot fi prezise.

Dacă valoarea hexazecimală a caracterului netipăribil este între hexa 40 şi hexa FE, este trimis un mesaj către coada de mesaje asociată cu imprimanta. Mesajul vă oferă posibilitatea să opriți scriitorul, să rețineți fișierul spool, să ignoraţi eroarea şi să continuaţi tipărirea sau să selectaţi un număr de pagină de la care ar trebui repornită tipărirea. Dacă este luată opțiunea de ignorare, atunci caracterele netipăribile vor continua să fie raportate. Dacă este luată opţiunea de repornire (cu specificarea numărului de pagină), toate caracterele netipăribile sunt înlocuite cu spaţii şi nu veţi mai primi notificări pentru caractere netipăribile.

### **Considerente pentru imprimantele 4245, 5262, 6252 şi 6262**

Imprimanta translatează caracterele mici în majuscule când foloseşte o bandă de tipărire care nu conţine caractere mici. Dacă jobul dumneavoastră de tipărire contine alte caractere decât sunt în banda de tipărire, ele pot fi translatate în spații prin specificarea RPLUNPRT(\*YES) pentru fişierul imprimantă.

O bandă de tipărire este selectată de comutatoarele de pe panoul operatorului 5262. Operatorul trebuie să selecteze atât un ID limbaj cât şi o imagine bandă folosind aceste comutatoare.

Imprimantele 4245, 6252 şi 6262 detectează banda de tipărire pe care o foloseşte imprimanta.

Când o bandă de tipărire se schimbă pentru un job de tipărire, nu este trimis nici un mesaj de interogare către coada de mesaje asociată cu scriitorul la imprimantă. Puteţi specifica un alt tip de formular pentru acel job, cum sunt formularele de plată goale sau facturile goale. Un mesaj pentru a schimba formularul este trimis către coada de mesaje a scriitorului de imprimantă pentru a notifica operatorul de schimbarea benzii de tipărire.

## **Tipărirea graficii cu altă ieşire**

Comanda #\$@INCLGRPH permite unui utilizator să includă grafică oriunde în datele tipărite de către limbaje de nivel înalt.

Pentru a include grafică cu altă ieşire de program, este folosită o înregistrare de control specială. Formatul pentru această înregistrare de control este:

#\$@INCLGRPH numefişier,x,y,w,l

### **Note:**

1. Trebuie să existe doar un singur spaţiu între cuvântul de comandă şi parametri.

- <span id="page-164-0"></span>2. Toţi cei cinci parametri trebuie să fie specificaţi. O valoare implicită (valorile implicite sunt incluse în lista de mai jos) pentru parametrii x, y, w şi l poate fi obţinută prin omiterea oricărei valori. De exemplu, o înregistrare de control validă cu valorile implicite pentru parametrii x, y şi l ar arăta: #\$@INCLGRPH filename,,,9.5,
- 3. Înregistrarea de control #\$@INCLGRPH ar trebui să fie într-o înregistrare de tipărire de una singură, deoarece orice alte date care sunt împreună cu ea pot fi considerate parametrii.
- 4. Parametrii ar trebui să urmeze imediat unul după altul, separaţi de virgule, fără spaţii.
- 5. Caracterele INCLGRPH trebuie să fie toate majuscule.
- 6. Înregistrarea de control #\$@INCLGRPH trebuie să înceapă în prima coloană.
- 7. Cuvântul de control #\$@INCLGRPH este folosit cu caractere din pagina de cod 500. De exemplu, în pagina de cod 500, @ este hex '7B', \$ este hex '5B' şi @ este hex '7C'. Alte pagini de cod pot folosi alte caractere în înregistrarea de control #\$@INCLGRPH. Va trebui să schimbaţi caracterele în funcţie de pagina de cod care este folosită.

Parametrii sunt definiți mai jos. Parametrii x, y, w și l definesc zona din pagină unde fișierul grafic va fi tipărit. Parametrii x și y definesc colțul de sus stânga al zonei grafice și parametrii w și l definesc dimensiunea zonei grafice.

#### **filename**

- Numele fişierului obiectului grafic de inclus. Dacă fişierul are mai mult de un membru, ultimul membru este folosit. Biblioteca care conţine fişierul trebuie să fie în lista dumneavoastră de biblioteci.
- **x** Distanţa, în inch, de la marginea stângă a paginii până la marginea stângă a zonei grafice de pe pagină. Valoarea implicită este 0.
- **y** Distanţa, în inch, de la marginea de sus a paginii până la marginea de sus a zonei grafice de pe pagină. Valoarea implicită este 0.
- **w** Lăţimea zonei grafice, în inch. Valoarea implicită este lăţimea paginii curente pe care o folosiţi.
- **l** Lungimea zonei grafice, în inch. Valoarea implicită este lungimea paginii curente pe care o folositi.

Parametrii x, y, w și l pot fi specificați în forma zecimală în orice combinație de xx.xx, unde x este un număr de la 0 la 9. Valoarea specificată nu poate fi mai mare decât 45,50 şi dacă este specificată o valoare 0, rezultatul este valoare implicită pentru acel parametru.

Dacă sunt găsite erori în înregistrarea de control sau apare o eroare în timpul procesării fişierului grafic, înregistrarea de control este tipărită ca date de tip text normal. Fişierul grafic de folosit trebuie să fie într-un format acceptabil de imprimantă. Pentru dispozitivele IPDS, acest format este nivelul DR/2 din Graphic Object Content Architecture (GOCA). Vedeţi manualul *Graphic Object Content Architecture*, SC31-6804, pentru mai multe informaţii despre GOCA.

## **Afişarea seturilor de simboluri grafice**

Imprimantele IPDS permit selectarea de seturi de simboluri grafice ca fonturi la folosirea cuvântului cheie de font DDS.

Pentru a găsi care set de simboluri grafice sunt disponibile pe sistemul dumneavoastră, introduceţi comanda CL: DSPOBJD OBJTYPE(\*GSS) OBJ(QGDDM/\*ALL)

## **Modificarea descrierii de coadă de ieşire la distanţă.** |

Pentru a modifica descrierea cozii de ieşire la distanţă, faceţi următorii paşi: |

- 1. Utilizaţi comanda ENDWTR (End Writer Oprire scriitor) pentru a opri scriitorul la distanţă. De exemplu, introduceţi următoarea pentru a opri RMTWTR01: | |
- ENDWTR OUTQ(RMTWTR01) OPTION(\*IMMED) |
- 2. Utilizaţi comanda CHGOUTQ (Change Output Queue Modificare coadă de ieşire) pentru a modifica coada de ieşire. De exemplu, introduceţi următoarele pentru a modifica RMTWTR01: | |
- CHGOUTQ OUTQ(RMTWTR01) |
- 3. Apăsaţi F9 pentru a afişa toţi parametri. |
- 4. Faceţi modificările dorite şi apăsaţi Enter. |
- 5. Utilizaţi comanda STRRMTWTR (Start Remote Writer Pornire scriitor la distanţă) pentru a porni scriitorul la | distanță. De exemplu, introduceți următoarea pentru a opri RMTWTR01: |
- STRRMTWTR OUTQ(RMTWTR01) |

# **Exemple: Utilizarea DDS şi a fişierelor imprimantă**

- v "Exemplu: Utilizarea DDS cu RPG sau COBOL"
- v ["Exemplu:](#page-169-0) Tipărire exemple font" la pagina 162

### **Notă:**

| | | | | |

| | | | | | | |

| | | IBM vă acordă o licenţă de copyright neexclusivă pentru a folosi toate exemplele de cod de program, din care puteţi genera funcţii similare, adaptate necesităţilor dumneavoastră specifice.

EXCEPTÂND GARANŢIILE OBLIGATORII, CARE NU POT FI EXCLUSE, IBM, DEZVOLTATORII DE PROGRAME ŞI FURNIZORII SĂI NU ACORDĂ NICI O GARANŢIE SAU CONDIŢIE, EXPRESĂ SAU IMPLICITĂ, INCLUZÂND, DAR FĂRĂ A SE LIMITA LA ELE, GARANŢIILE SAU CONDIŢIILE IMPLICITE DE VANDABILITATE, DE POTRIVIRE PENTRU UN ANUMIT SCOP SAU DE NEÎNCĂLCARE A UNUI DREPT, REFERITOARE LA PROGRAM SAU LA SUPORTUL TEHNIC, DACĂ ESTE CAZUL.

ÎN NICI O ÎMPREJURARE IBM, DEZVOLTATORII SĂI DE PROGRAME SAU FURNIZORII NU VOR FI RESPONSABILI PENTRU ORICARE DINTRE URMĂTOARELE PAGUBE, CHIAR DACĂ AU FOST INFORMAŢI ÎN LEGĂTURĂ CU POSIBILITATEA PRODUCERII LOR:

- 1. PIERDEREA SAU DETERIORAREA DATELOR;
	- 2. PAGUBE SPECIALE, ACCIDENTALE SAU INDIRECTE SAU PREJUDICII ECONOMICE DE CONSECINŢĂ; SAU
	- 3. PIERDERI REFERITOARE LA PROFIT, AFACERI, BENEFICII, REPUTAŢIE SAU ECONOMII PLANIFICATE.

UNELE JURISDICŢII NU PERMIT EXCLUDEREA SAU LIMITAREA PREJUDICIILOR INCIDENTALE SAU INDIRECTE, CAZ ÎN CARE ESTE POSIBIL CA UNELE SAU TOATE LIMITĂRILE SAU EXCLUDERILE DE MAI SUS SĂ NU FIE VALABILE PENTRU DUMNEAVOASTRĂ.

# **Exemplu: Utilizarea DDS cu RPG sau COBOL**

Următoarele informaţii furnizează instrucţiuni şi cod exemplu pentru a ilustra cum să utilizaţi DDS (data description specifications) cu RPG sau COBOL.

- 1. Selectaţi unul din următoarele exemple sursă DDS:
	- v "Codul sursă de poziţionare coloane şi rânduri DDS"
	- v "Codul sursă de [poziţionare](#page-166-0) absolută DDS" la pagina 159
- 2. Selectaţi codul sursă pentru unul din următoarele limbaje:
	- "Cod sursă poziționare RPG" la pagina 161
	- v "Codul sursă al [poziţionării](#page-167-0) COBOL" la pagina 160

**Notă:** Cititi "Informatii privind declinarea responsabilității" la pagina 1 pentru informatii legale importante.

## **Codul sursă de poziţionare coloane şi rânduri DDS**

**Notă:** Citiți "Informații privind declinarea responsabilității" la pagina 1 pentru informații legale importante.

<span id="page-166-0"></span>Metoda de poziționare a rândului și a coloane înseamnă specificarea locului în care încep să fie tipărite datele (câte rânduri în jos şi câte coloane în interior).

Următorul arată codarea sursă DDS utilizând metoda de poziţionare rânduri şi coloane.

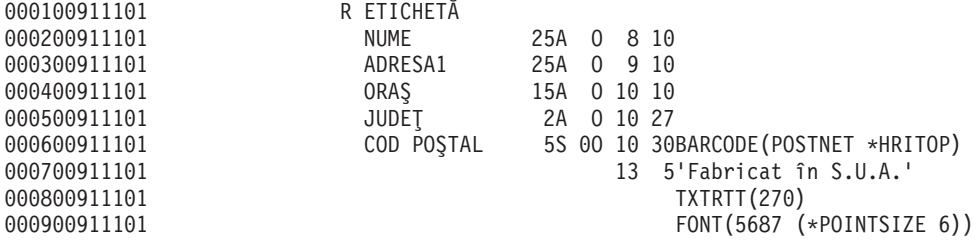

De exemplu, la rândul 10 coloana 30, un cod de bare este tipărit.

Următoarea figură arată ieşirea realizată utilizând metoda poziţionare rânduri şi coloane.

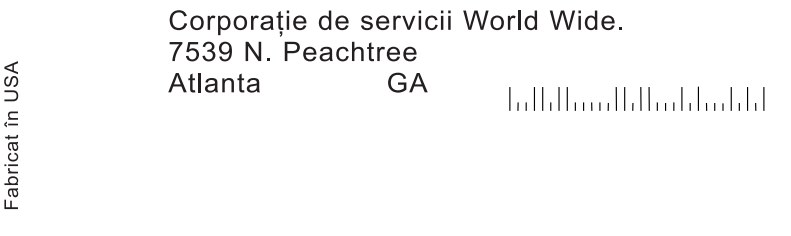

RV2H336-1

### **Codul sursă de poziţionare absolută DDS**

**Notă:** Citiţi "Informaţii privind declinarea [responsabilităţii"](#page-8-0) la pagina 1 pentru informaţii legale importante.

Poziţionarea absolută înseamnă capabilitatea de a porni tipărirea în orice punct pe o foaie de hârtie specificând acel punct.

Utilizarea poziţionării absolute necesită fluxul de date Advanced Function Presentation. Acesta este obţinut pe i5/OS prin specificarea \*AFPDS în parametrul DEVTYPE (tip dispozitiv) al fişierului de imprimantă.

Metodele de măsurare disponibile sunt în inch sau centimetri. Alegeţi metoda de măsurare specificând \*INCH sau \*CENT în parametrul UOM (unit of measure) al fişierului imprimantă.

Următorul arată codarea DDS utilizând metoda absolută de poziţionare.

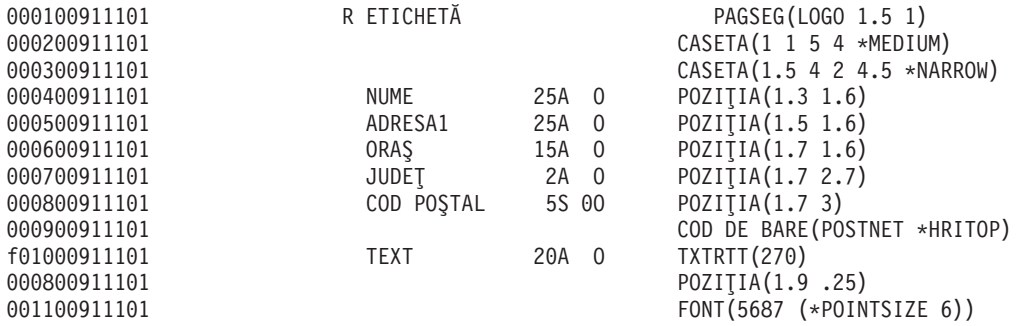

În acest exemplu, un segment de pagină numit LOGO este specificat să înceapă tipărirea la 1,5 unităţi jos şi la 1 unitate înăuntru. Înregistrarea TEXT (Făcută în S.U.A.) este livrată de programul aplicaţie. Valoarea parametrului UOM (\*INCH sau \*CM) al fişierului imprimantă determină care unitate de măsurare este folosită.

<span id="page-167-0"></span>Următoarea figură arată ieşirea realizată utilizând poziţionarea absolută. Această figură evidenţiază caracteristicile adiționale pe care poziționarea absolută le furnizează utilizând casete (indicare unde vine marca) și segmente de pagină (logo-ul de tip creion).

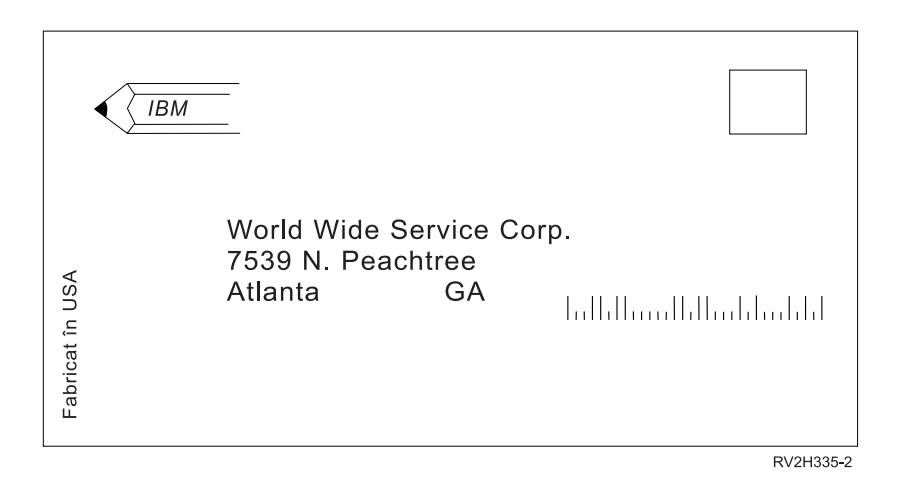

## **Codul sursă al poziţionării COBOL**

**Notă:** Citiţi "Informaţii privind declinarea [responsabilităţii"](#page-8-0) la pagina 1 pentru informaţii legale importante.

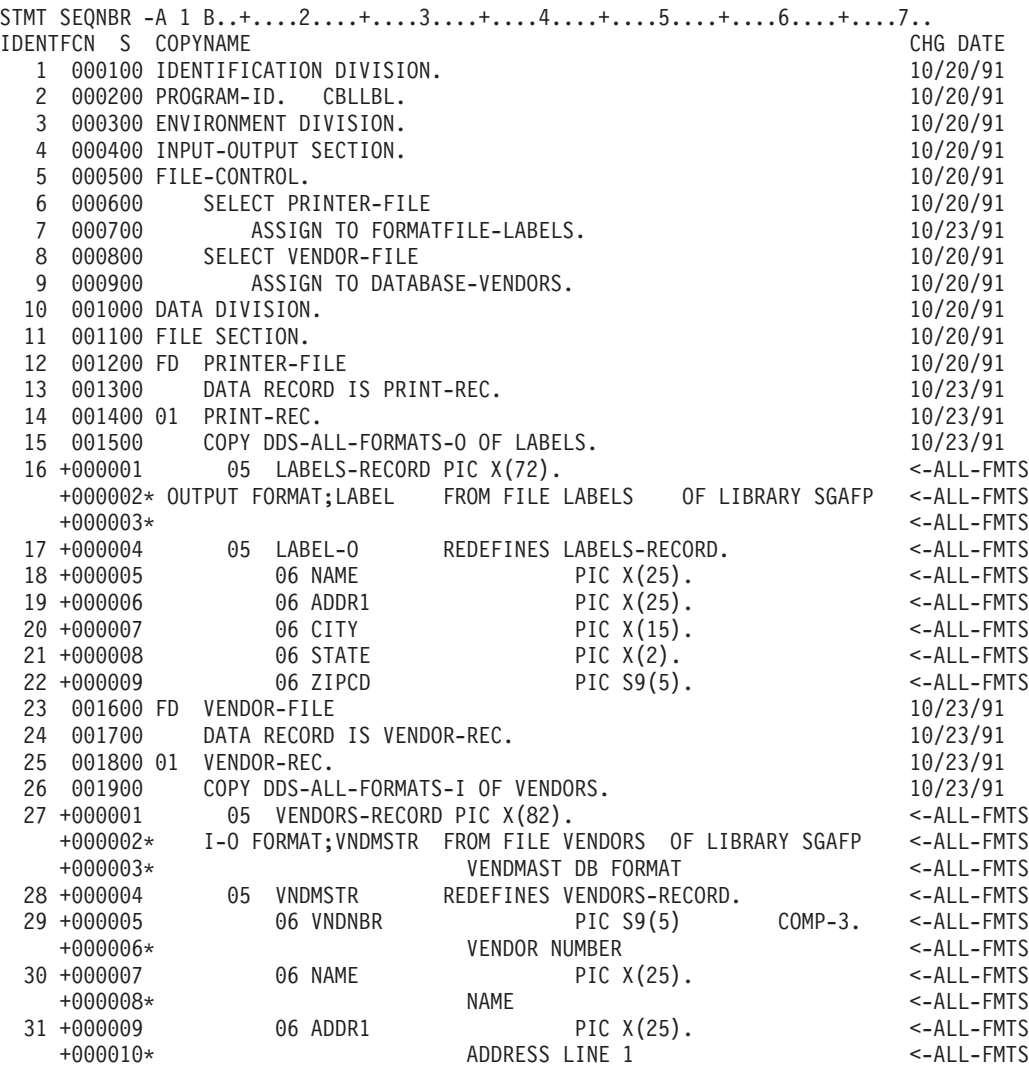

<span id="page-168-0"></span>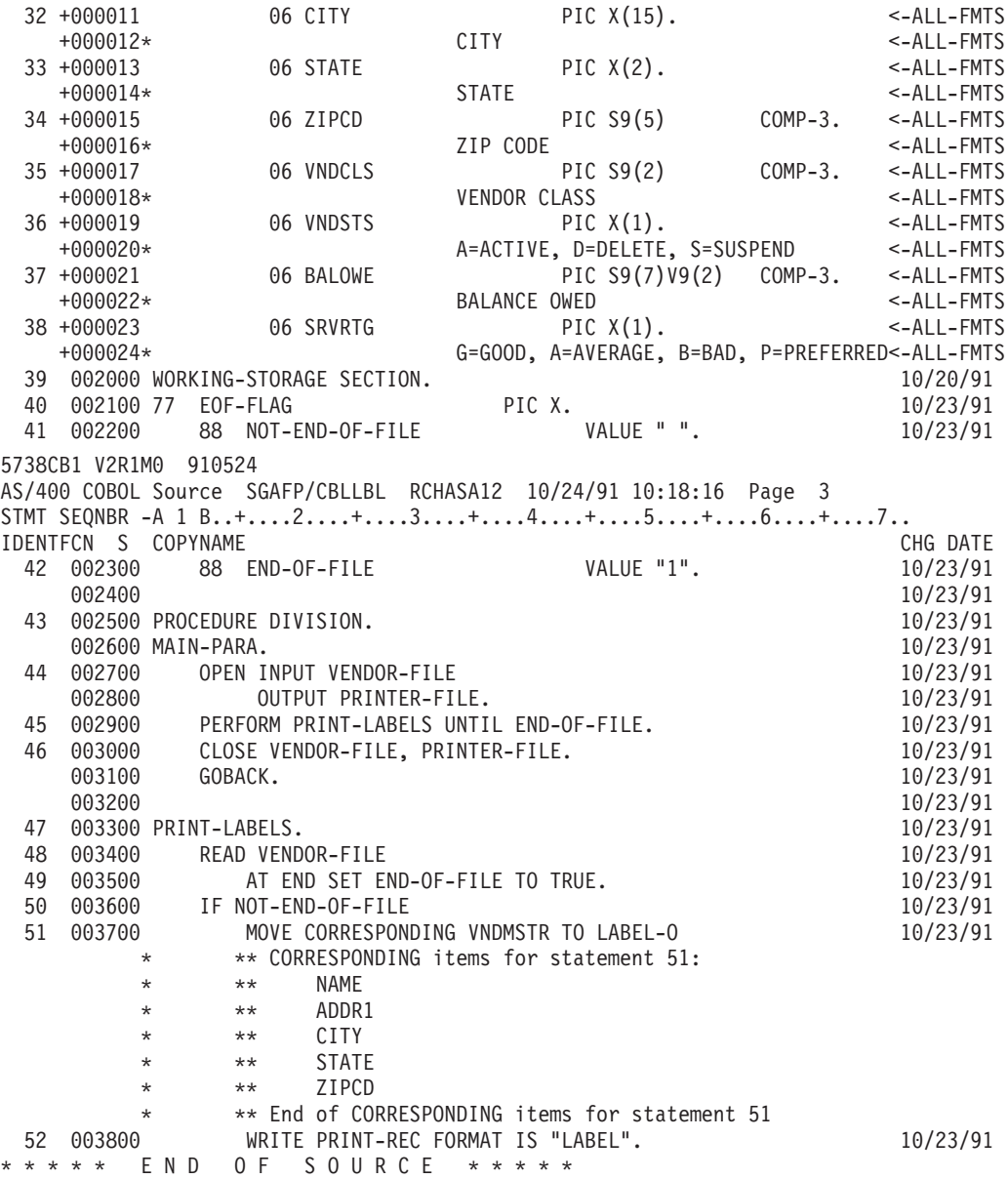

## **Cod sursă poziţionare RPG**

**Notă:** Citiţi "Informaţii privind declinarea [responsabilităţii"](#page-8-0) la pagina 1 pentru informaţii legale importante.

SEQUENCE IND DO LAST PAGE PROGRAM<br>NUMBER \*...1....+....2....+....3....+....4....+.....5 NMBER \*...1....+....2....+....3....+....4....+....5....+....6....+....7...\*<br>USE NUM UPDATE LINE ID NUM UPDATE LINE ID Source Listing  $\mathsf{H}$   $\longrightarrow$  \*\*\*\*\* 100 FVENDORS IF E K DISK 10/24/91 RECORD FORMAT(S): LIBRARY SGAFP FILE VENDORS. EXTERNAL FORMAT VNDMSTR RPG NAME VNDMSTR<br>O E 200 FLABELS 0 E PRINTER 08/25/91 RECORD FORMAT(S): LIBRARY SGAFP FILE LABELS. EXTERNAL FORMAT LABEL RPG NAME LABEL A000000 INPUT FIELDS FOR RECORD VNDMSTR FILE VENDORS FORMAT VNDMSTR.<br>A000000 VENDMAST DB FORMAT VENDMAST DB FORMAT A000001 P 1 30VNDNBR VENDOR NUMBER A000002 4 28 NAME NAME ADDRESS LINE 1 A000004 **54 68 CITY** CITY

<span id="page-169-0"></span>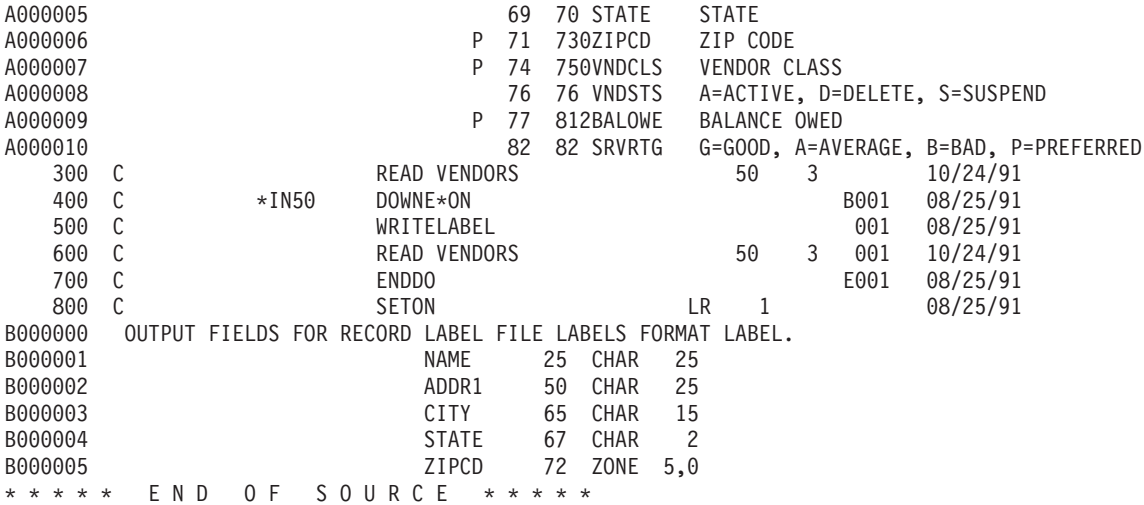

# **Exemplu: Tipărire exemple font**

Următoarele informații conțin instrucțiuni și cod sursă care vă permit să tipăriți un FGID (font global identifier), un set de caractere font sau un font codat și să vedeți cum arată. Codul sursă furnizat este DDS (data description specifications), care poate fi utilizat cu următoarele limbaje de nivel înalt:

- $\cdot$  C
- $\cdot$  COBOL
- v RPG

### **Note:**

- 1. Citiţi "Informaţii privind declinarea [responsabilităţii"](#page-8-0) la pagina 1 pentru informaţii legale importante.
- 2. Aceste esantioane de program functionează doar cu imprimantele configurate ca AFP(\*YES).
- 3. Vedeţi "Fonturi de [compatibilitate](#page-231-0) AFP şi substituirea fontului" la pagina 224 pentru numele de FGID-uri, seturi de caractere font şi fonturi codate.

Utilizati următoarele instructiuni pentru a tipări un FGID (font global identifier), un set de caractere font sau un font codat și să vedeți cum arată. Dacă aveți nevoie de ajutor cu vreuna din comenzile CL, utilizați tasta F4 (Prompt) și apoi apăsaţi tasta Help pe oricare din parametri.

1. Creaţi o bibliotecă care să conţină obiectele necesitate pentru a tipări exemplele de font. În acest exemplu, biblioteca este numită FONTSAMPLE.

CRTLIB FONTSAMPLE

- 2. Adăugaţi FONTSAMPLE în lista dumneavoastră de biblioteci. ADDLIBLE FONTSAMPLE
- 3. Creaţi un fişier fizic sursă în FONTSAMPLE care să conţină codul dumneavoastră sursă. În acest exemplu fişierul sursă este numit SOURCE.

CRTSRCPF FONTSAMPLE/SOURCE

4. Adăugaţi un membru numit FONT în fişierul fizic. Acest membru este utilizat pentru introducerea codului sursă pentru fişierul imprimantă.

ADDPFM FILE(FONTSAMPLE/SOURCE) MBR(FONT)

5. Editaţi membrul FONT cu SEU (the source entry utility). STRSEU SRCFILE(FONTSAMPLE/SOURCE) SRCMBR(FONT) TYPE(PRTF)

Tastaţi codul sursă DDS (arătat în "Cod sursă DDS" la [pagina](#page-170-0) 163) pentru fişierul imprimantă. Editaţi sursa DDS şi inseraţi numele sau identificatorul font corect. Când sunteţi gata, apăsaţi F3 pentru a ieşi.

6. Creaţi un fişier imprimantă din sursa DDS în care doar ce aţi tastat. CRTPRTF FILE(FONTSAMPLE/FONT) SRCFILE(FONTSAMPLE/SOURCE) SRCMBR(FONT) DEVTYPE(\*AFPDS)

- <span id="page-170-0"></span>7. Alegeţi limbajul de nivel înalt pe care îl veţi utiliza pentru a produce ieşirea tipărită. Compilatorul pentru limbajul de nivel înalt pe care îl alegeți trebuie să fie instalat pe sistem. Sunt date exemple pentru C, RPG și COBOL. Adăugaţi un membru în fişierul fizic SOURCE. Utilizaţi unul din următoarele nume depinzând de care limbaj vă alegeţi:
	- v CCODE pentru limbajul C
	- COBOLCODE pentru limbajul COBOL
	- RPGCODE pentru limbajul RPG
	- ADDPFM FILE(FONTSAMPLE/SOURCE) MBR(CCODE, COBOLCODE, or RPGCODE)
- 8. Editați membrul (CCODE, COBOLCODE sau RPGCODE) cu SEU (source entry utility). Tastați comanda care corespunde cu limbajul de nivel înalt pe care îl utilizaţi.

**C:** STRSEU SRCFILE(FONTSAMPLE/SOURCE) SRCMBR(CCODE) TYPE(C)

### **RPG:** STRSEU SRCFILE(FONTSAMPLE/SOURCE) SRCMBR(RPGCODE) TYPE(RPG)

### **COBOL:**

### STRSEU SRCFILE(FONTSAMPLE/SOURCE) SRCMBR(COBOLCODE) TYPE(CBL)

- 9. Tastaţi sursa programului pentru unul din limbajele:
	- v ["Codul](#page-171-0) sursă C" la pagina 164
	- v ["Codul](#page-172-0) sursă RPG" la pagina 165
	- v "Codul sursă [COBOL"](#page-171-0) la pagina 164

Când aţi terminat, apăsaţi F3 pentru a ieşi.

- 10. Creaţi programul, utilizând comanda de mai jos care corespunde limbajului pe care l-aţi ales:
	- **C:** CRTCPGM PGM(FONTSAMPLE/CPGM) SRCFILE(FONTSAMPLE/SOURCE) SRCMBR(CCODE)
	- **RPG:** CRTRPGPGM PGM(FONTSAMPLE/RPGPGM) SRCFILE(FONTSAMPLE/SOURCE SRCMBR(RPGCODE)

### **COBOL:**

CRTCBLPGM PGM(FONTSAMPLE/CBLPGM) SRCFILE(FONTSAMPLE/SOURCE) SRCMBR(COBOLCODE)

- 11. Apelati programul care corespunde cu limbajul pe care l-ati ales:
	- **C:** Call CPGM
	- **RPG:** Call RPGPGM

### **COBOL:**

Call CBLPGM

Ieşirea din program este trimisă la un fişier spool numit FONT. Nu puteţi vizualiza fişierul până când tipăreşte.

## **Cod sursă DDS**

**Notă:** Citiţi "Informaţii privind declinarea [responsabilităţii"](#page-8-0) la pagina 1 pentru informaţii legale importante.

```
5738PW1 V2R2M0 920615 SEU SOURCE LISTING
02/09/93 13:56:16 PAGE 1
SOURCE FILE . . . . . . FONTSAMPLE/SOURCE
MEMBER . . . . . . . . . FONT
SEQNBR*...+... 1 ...+... 2 ...+... 3 ...+... 4 ...+... 5 ...+... 6 ...+... 7
...+... 8 ...+... 9 ...+... 0
100 R REC1
200 6 10FONT(5)<br>300 Rhetor (Reformation 1990) 8
                                 'Rhetoric Orator FGID 5'
400 8 10FNTCHRSET(QFNT01/C0T055B0 +
500 QFNT01/T1V10037)
                                 'Sonoran Serif 12 Pt +
700 Font Char Set C0T055B0'
```

```
800 10 10CDEFNT(QFNTCPL/X0BIR1)
900 'Book Italic 10 Pt +
1000 CODED FONT X0BIR1'
1100 * Above is the source for DDS and the fontsample program
* * * * E N D O F S O U R C E * * * *
```
## **Codul sursă C**

**Notă:** Citiţi "Informaţii privind declinarea [responsabilităţii"](#page-8-0) la pagina 1 pentru informaţii legale importante.

```
5738PW1 V2R2M0 920615 SEU SOURCE LISTING
SOURCE FILE . . . . . . FONTSAMPLE/SOURCE
MEMBER . . . . . . . . . CCODE
SEQNBR*...+... 1 ...+... 2 ...+... 3 ...+... 4 ...+... 5 ...+... 6 ...+... 7
...+... 8 ...+... 9 ...+... 0
100 #include <stdio.h>
200 #include <xxasio.h>
300 main()
400 {
                  *outfile;
600
700 outfile = fopen("font","wb type=record");
800 QXXFORMAT(outfile, "REC1 ");
900 fwrite("",0,0,outfile);
1000 }
* * * * E N D O F S O U R C E * * * *
```
## **Codul sursă COBOL**

**Notă:** Citiţi "Informaţii privind declinarea [responsabilităţii"](#page-8-0) la pagina 1 pentru informaţii legale importante.

```
5738PW1 V2R2M0 920615 SEU SOURCE LISTING
SOURCE FILE . . . . . . FONTSAMPLE/SOURCE
MEMBER . . . . . . . . COBOLCODE
SEQNBR*...+... 1 ...+... 2 ...+... 3 ...+... 4 ...+... 5 ...+... 6 ...+... 7
...+... 8 ...+... 9 ...+... 0
100 100010 IDENTIFICATION DIVISION.
200
300 100020 PROGRAM-ID. PRINTLBL.
400
500 100030 ENVIRONMENT DIVISION.
600
700 100040 INPUT-OUTPUT SECTION.
800
900 100050 FILE-CONTROL.
1000
1100 100060 SELECT PRINTER-FILE
1200
1300 100070 ASSIGN TO FORMATFILE-FONT.
1400
1500 100080 DATA DIVISION.
1600
1700 100090 FILE SECTION.
1800
1900 100100 FD PRINTER-FILE
2000<br>2100 100110
            DATA RECORD IS REC1.
2200
2300 100120 01 REC1.
2400<br>2500 100130
            COPY DDS-ALL-FORMATS OF FONT.
2600
2700 100140 PROCEDURE DIVISION.
2800
2900 100150 MAIN-PARA.
3000
3100 100160 OPEN OUTPUT PRINTER-FILE.
```
<span id="page-172-0"></span>3200<br>3300 100170 WRITE REC1 FORMAT IS "REC1". 3400 3500 100180 CLOSE PRINTER-FILE. 3600 \* \* \* \* E N D O F S O U R C E \* \* \* \*

## **Codul sursă RPG**

**Notă:** Citiţi "Informaţii privind declinarea [responsabilităţii"](#page-8-0) la pagina 1 pentru informaţii legale importante.

```
5738PW1 V2R2M0 920615 SEU SOURCE LISTING
SOURCE FILE . . . . . . FONTSAMPLE/SOURCE
MEMBER . . . . . . . . RPGCODE
SEQNBR*...+... 1 ...+... 2 ...+... 3 ...+... 4 ...+... 5 ...+... 6 ...+... 7
...+... 8 ...+... 9 ...+... 0
100 FFONT O E PRINTER
200 C WRITEREC1
300 C SETON SETON LR
* * * * E N D O F S O U R C E * * * *
```
# **Exemplu: Folosirea unui fişier imprimantă descris prin program cu un program de aplicaţie**

Acest exemplu arată cum un program de aplicație apelează și folosește un fișier imprimantă descris prin program pentru a controla cum va arăta ieşirea dumneavoastră tipărită.

Acest exemplu constă din:

- v Un program de aplicaţie codificat în RPG care produce etichete pentru scrisori.
- v Un fişier imprimantă care este deschis de către programul de aplicaţie când este rulat programul de aplicaţie.
- v Un listing detaliat cu parametrilor din fişierul imprimantă folosiţi de către programul de aplicaţie şi la ce punct în timpul procesării programului de aplicație sunt ei utilizați.

Acesta este programul de aplicaţie codificat RPG. Numerele din cadrul programului corespund cu lista din paginile următoare. Acea listă explică modul în care funcţionează acest program şi mai exact cum programul deschide şi foloseşte fişierul imprimantă.

- v Partea **(1)** deschide fişierul imprimantă.
- v Partea **(2)** trimite ieşirea către coada de ieşire desemnată.
- v Partea **(3)** închide fişierele deschise.
- v Partea **(4)** procesează datele.
- v Partea **(5)** furnizează codul prin care se controlează cum va arăta ieşirea tipărită.

**Notă:** Cititi "Informatii privind declinarea responsabilității" la pagina 1 pentru informatii legale importante.

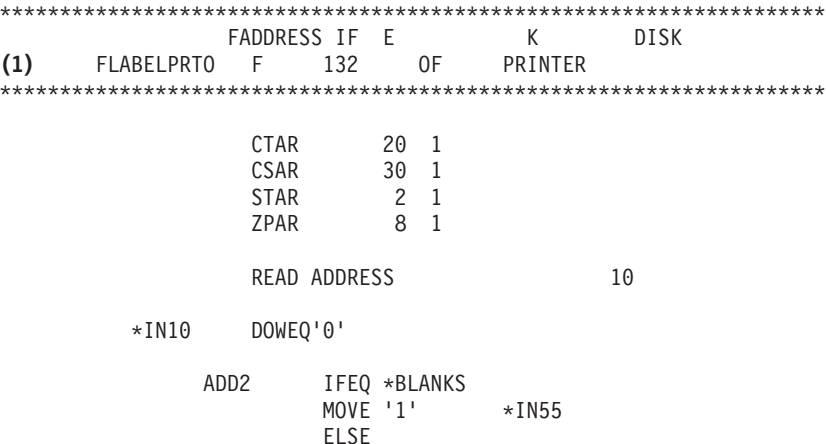

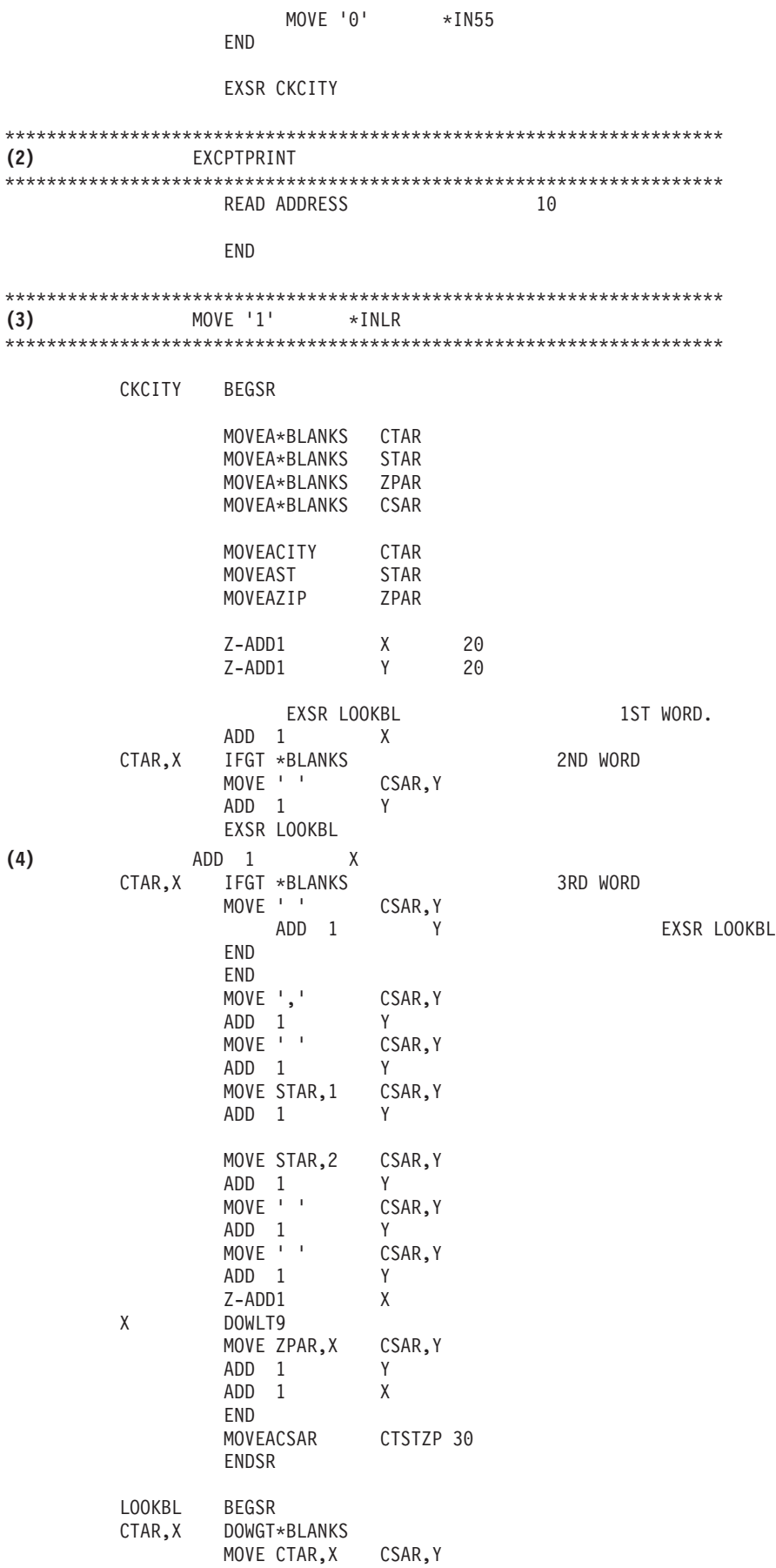

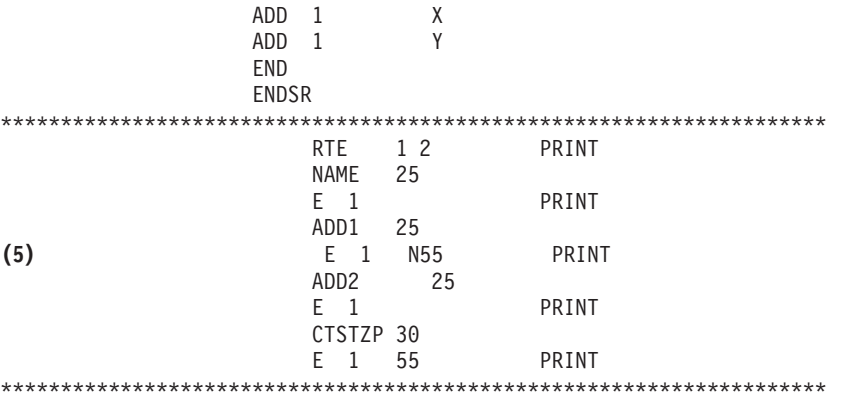

#### **Procesare deschidere**

Partea **(1)** a programului de aplicaţie deschide fişierele care sunt apelate de către programul de aplicaţie.

Când un program deschide fişierele, un obiect de tipul \*FILE este conectat la program pentru prelucrare. Printre fişierele deschise în acest exemplu şi de un interes particular în acest punct, este fişierul imprimantă al cărui nume este LABELPRT. Puteti găsi numele fisierului imprimantă LABELPRT lângă (1) în listingul programului.

Un fisier imprimantă este deschis pentru a pregăti sistemul astfel încât aplicatia să poată pune date într-un fisier spool sau să poată tipări direct la o imprimantă. Sunt combinate informațiile din programul de aplicație în limbajul de nivel înalt, din fişierul imprimantă şi din înlocuirile fişierului imprimantă.

Operaţia de deschidere a fişierului imprimantă este controlată de către parametrii specificaţi în fişierul imprimantă, în limbajul programului de nivel înalt şi în înlocuirile fişierului imprimantă (prin comanda OVRPRTF (Override with Printer File - Înlocuire fişier imprimantă). Vedeţi "Înlocuirile fişierului [imprimantă"](#page-16-0) la [pagina](#page-16-0) 9 pentru mai multe informaţii despre înlocuiri.

Ca un exemplu, dacă fişierul imprimantă a specificat 8 linii pe inch (LPI - lines per inch) şi o comandă OVRPRTF a specificat LPI cu valoarea 6, va fi folosit LPI 6 deoarece valoarea de înlocuire specificată de către comanda OVRPRTF are prioritate asupra valorii LPI specificate în fişierul imprimantă.

Lista următoare conţine parametri din fişierul imprimantă LABELPRT. Aceştia sunt parametrii pe care programul de aplicaţie îi accesează sau la care se uită când deschide fişierul imprimantă. Ei sunt majoritatea parametrilor din fişierul imprimantă, dar nu toţi. Când aplicaţia se uită la fiecare parametru, ea găseşte o valoare specificată pentru fiecare parametru. Pentru o descriere a fiecărui parametru, vedeți comanda CL CRTPRTF(Create Printer File-Creare fişier imprimantă).

FILE DEV DEVTYPE CVTLINDTA PAGESIZE LPI UOM CPI OVRFLW RPLUNPRT FIDELITY CTLCHAR PRTQLTY FORMFEED DRAWER OUTBIN FONT CHRID DECFMT

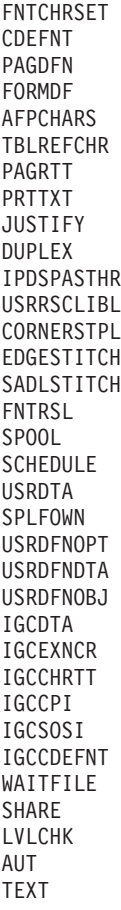

#### **Procesarea ieşirii**

Partea (2) a programului de aplicație efectuează operațiile de citire, compilare și trimitere a ieșirii către coada de ieşire specificată în parametrul OUTQ al comenzii CRTPRTF sau către imprimanta specificată în parametrul DEV al comenzii CRTPRTF. În acest exemplu, parametrul SPOOL are valoarea (\*YES). Aceasta înseamnă că ieşirea va deveni un fişier spool din coada de ieşire desemnată.

Următorii parametrii ai fişierului imprimantă sunt parametrii CRTPRTF la care se uită programul sistem şi programul de aplicaţie în timpul porţiunii de procesare a ieşirii a programului de aplicaţie. Pentru o descriere a fiecărui parametru, vedeţi comanda CRTPRTF.

Acest exemplu nu utilizează un fişier sursă DDS. Astfel, când programul de aplicaţie apelează fişierul imprimantă LABELPRT şi se uită la parametrul SRCFILE, valoarea va fi \*NONE. Deoarece nu va fi folosită DDS, limbajul de nivel înalt trebuie să ofere programarea care să controleze cum va arăta ieşirea tipărită. Acest exemplu contine codul în limbajul de nivel înalt în partea (5) din listingul programului exemplu.

SRCFILE SRCMBR FOLD ALIGN CHLVAL PRTTXT REDUCE MULTIUP FRONTMGN BACKMGN FRONTOVL BACKOVL MAXRCDS DFRWRT

#### **Procesarea de închidere**

Partea (3) a programului de aplicație efectuează operațiile de închidere ale programului de aplicație.

Când programul de aplicaţie a terminat partea de procesare a ieşirii din programul de aplicaţie, el efectuează o operaţie de închidere (close) asupra tuturor fişierelor pe care le-a deschis în timpul porţiunii de procesare a deschiderii din programul de aplicaţie.

Următorii parametrii ai fişierului imprimantă din comanda CRTPRTF sunt parametrii la care se uită programul sistem și programul de aplicație în timpul porțiunii de închidere din programul de aplicație. Pentru o descriere a fiecărui parametru, vedeți comanda CRTPRTF.

**SCHEDULE** 

#### **Ieşirea obţinută din exemplu**

Ann White Box 123 RR 1 Anytown, IA 12345 Tom Smith 123 Main St. Somewhere, IN 54321

## **Exemplu: Folosirea unui fişier imprimantă descris extern cu un program de aplicaţie**

Acest exemplu arată cum un program de aplicație apelează și folosește un fișier imprimantă descris extern pentru a controla cum va arăta ieşirea dumneavoastră tipărită.

Acest exemplu constă din:

- v Un program de aplicaţie codificat în RPG care produce etichete pentru scrisori.
- Un fisier imprimantă care este deschis de către programul de aplicatie când este rulat programul de aplicatie.
- v Un listing detaliat cu parametrilor din fisierul imprimantă folositi de către programul de aplicatie și la ce punct în timpul procesării programului de aplicație sunt ei utilizați.
- Un listing detaliat al cuvintelor cheie DDS si o explicatie a cuvintelor cheie DDS care sunt folosite de către programul de aplicaţie pentru etichete poştale.

Acesta este programul de aplicaţie codificat RPG. Numerele din cadrul programului corespund cu lista din paginile următoare. Acea listă explică modul în care funcţionează acest program şi mai exact cum programul deschide şi foloseşte fişierul imprimantă.

- v Partea **(1)** deschide fişierul imprimantă.
- v Partea **(2)** trimite ieşirea către coada de ieşire desemnată.
- v Partea **(3)** închide fişierele deschise.
- v Partea **(4)** procesează datele.

**Notă:** Citiţi "Informaţii privind declinarea [responsabilităţii"](#page-8-0) la pagina 1 pentru informaţii legale importante.

\*\*\*\*\*\*\*\*\*\*\*\*\*\*\*\*\*\*\*\*\*\*\*\*\*\*\*\*\*\*\*\*\*\*\*\*\*\*\*\*\*\*\*\*\*\*\*\*\*\*\*\*\*\*\*\*\*\*\*\*\*\*\*\*\*\*\*\*\*\*\*\* FADDRESS IF E K DISK<br>) E PRINTER (1) FLABELPR30 E \*\*\*\*\*\*\*\*\*\*\*\*\*\*\*\*\*\*\*\*\*\*\*\*\*\*\*\*\*\*\*\*\*\*\*\*\*\*\*\*\*\*\*\*\*\*\*\*\*\*\*\*\*\*\*\*\*\*\*\*\*\*\*\*\*\*\*\*\*\*\*\* CTAR 20 1 CSAR 30 1<br>STAR 2 1  $\begin{array}{ccc} 2 & 1 \\ 8 & 1 \end{array}$ ZPAR READ ADDRESS 10

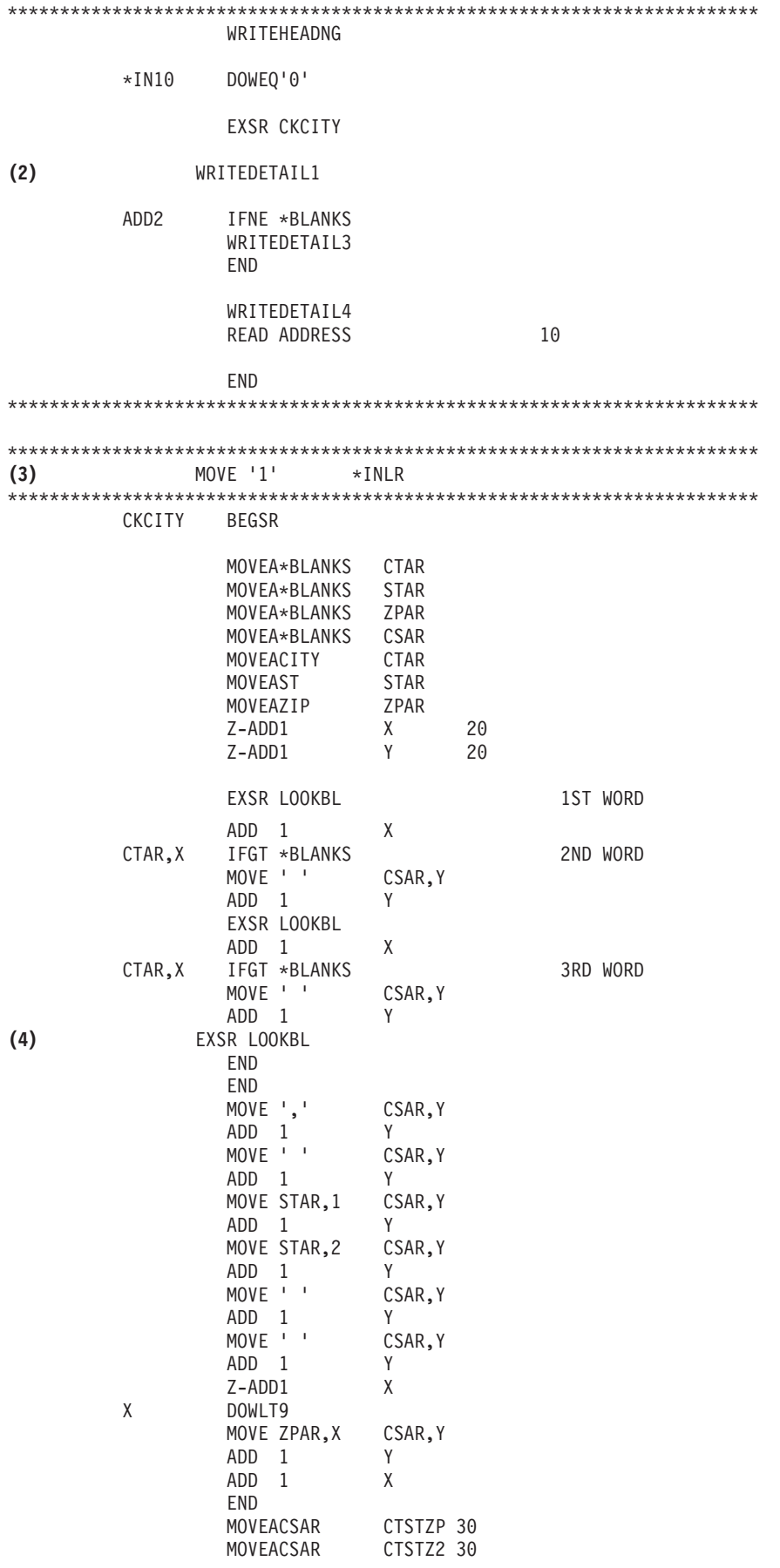

```
ENDSR
```
LOOKBL BEGSR CTAR,X DOWGT\*BLANKS MOVE CTAR,X CSAR,Y ADD 1 X ADD 1 Y END ENDSR

\*\*\*\*\*\*\*\*\*\*\*\*\*\*\*\*\*\*\*\*\*\*\*\*\*\*\*\*\*\*\*\*\*\*\*\*\*\*\*\*\*\*\*\*\*\*\*\*\*\*\*\*\*\*\*\*\*\*\*\*\*\*\*\*\*\*

#### **Procesare deschidere**

Partea **(1)** a programului de aplicatie deschide fisierele care sunt apelate de către programul de aplicatie. Printre altele, și de un interes deosebit la acest punct, este fișierul imprimantă al cărui nume este LABELPR3. Puteti găsi LABELPR3 lângă **(1)** în listingul programului.

Un fişier imprimantă este deschis pentru a pregăti sistemul astfel încât aplicaţia să poată pune date într-un fişier spool sau să poată tipări direct la o imprimantă. Sunt combinate informaţiile din programul de aplicaţie în limbajul de nivel înalt, din fişierul imprimantă şi din înlocuirile fişierului imprimantă.

Operaţia deschide fişier imprimantă este controlată de către parametrii specificaţi în fişierul imprimantă, în programul cu limbajul de nivel înalt şi în înlocuirile fişierului imprimantă (prin comanda OVRPRTF). Vedeţi "Înlocuirile fişierului [imprimantă"](#page-16-0) la pagina 9 pentru mai multe informaţii despre înlocuiri.

Ca un exemplu, dacă fişierul imprimantă a specificat 8 LPI (lines per inch) şi o comandă OVRPRTF (Override with Printer File-Înlocuire cu fişier imprimantă) a specificat LPI cu valoarea 6, va fi folosit LPI 6 deoarece valoarea de înlocuire specificată de către comanda OVRPRTF are prioritate asupra valorii LPI specificate în fişierul imprimantă.

Lista următoare conţine parametri din fişierul imprimantă LABELPRT. Aceştia sunt parametrii pe care programul de aplicaţie îi accesează sau la care se uită când deschide fişierul imprimantă. Ei sunt majoritatea parametrilor din fişierul imprimantă, dar nu toţi. Când aplicaţia se uită la fiecare parametru, ea găseşte o valoare specificată pentru fiecare parametru. Pentru o descriere a fiecărui parametru, vedeţi comanda CL CRTPRTF (Create Printer File-Creare fişier imprimantă).

FILE DEV DEVTYPE CVTLINDTA PAGESIZE LPI UOM CPI OVRFLW RPLUNPRT FIDELITY CTLCHAR PRTQLTY FORMFEED DRAWER OUTBIN FONT CHRID DECFMT FNTCHRSET CDEFNT PAGDFN FORMDF AFPCHARS TBLREFCHR PAGRTT

PRTTXT JUSTIFY DUPLEX IPDSPASTHR USRRSCLIBL CORNERSTPL EDGESTITCH SADLSTITCH FNTRSL SPOOL SCHEDULE USRDTA SPLFOWN USRDFNOPT USRDFNDTA USRDFNOBJ IGCDTA IGCEXNCR IGCCHRTT IGCCPI IGCSOSI IGCCDEFNT WAITFILE SHARE LVLCHK AUT TEXT

### **Procesarea ieşirii**

Partea (2) a programului de aplicație efectuează operațiile de citire, compilare și trimitere a ieșirii către coada de ieşire specificată în parametrul OUTQ al comenzii CRTPRTF sau către imprimanta specificată în parametrul DEV al comenzii CRTPRTF. În acest exemplu, parametrul SPOOL are valoarea (\*YES), ce înseamnă că ieşirea va deveni un fişier spool în coada de ieşire desemnată.

Următorii parametrii ai fişierului imprimantă din comanda CRTPRTF sunt parametrii la care se uită programul de aplicaţie în timpul procesării ieşirii. DDS este compilată înainte de rularea programului de aplicaţie. Programul de aplicație nu se uită niciodată la fișierul și membrul DDS, ci doar la rezultatele compilate.

Deoarece acest exemplu foloseşte DDS, uitaţi-vă la **(1)** în listingul programului şi vedeţi că numele fişierului imprimantă este LABELPR3. LABELPR3 a fost compilat folosind sursa din membrul şi fişierul care sunt listate aici.

SRCFILE SRCMBR FOLD ALIGN CHLVAL PRTTXT REDUCE MULTIUP FRONTMGN BACKMGN FRONTOVL BACKOVL MAXRCDS DFRWRT OPTION GENLVL

#### **Specificaţii de descriere a datelor**

Mai jos este exemplul DDS-ului compilat folosit de către programul RPG. Puteţi actualiza DDS-ul; dar, trebuie apoi să îl recompilaţi.
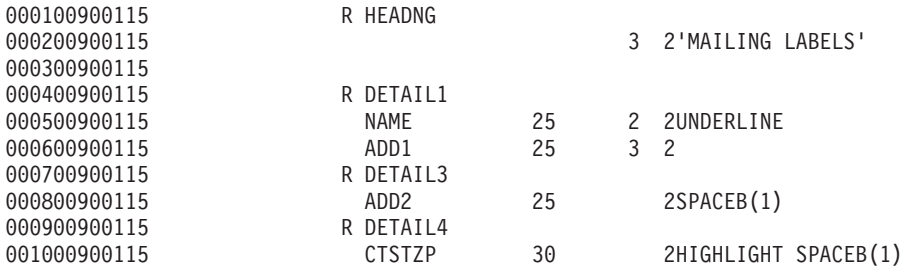

Acest exemplu foloseşte trei cuvinte cheie DDS: SPACEB, UNDERLINE şi HIGHLIGHT.

DDS şi cuvintele cheie asociate poate fi folosită doar dacă parametrul SRCFILE conţine numele fişierului şi parametrul SRCMBR conţine numele membrului în care se află sursa DDS.

Pentru o descriere a cuvintelor cheie DDS pentru fișierele imprimantă și pentru informații mai detaliate despre fişierele sursă DDS, vedeţi Referinţă DDS: Fişiere imprimantă în categoria Tipărire.

### **Procesarea de închidere**

Partea (3) a programului de aplicație efectuează operațiile de închidere ale programului de aplicație.

Când programul de aplicație a terminat partea de procesare a ieșirii din programul de aplicație, el efectuează o operaţie de închidere (close) asupra tuturor fişierelor pe care le-a deschis în timpul procesării de deschidere din programul de aplicaţie.

Programul de aplicaţie se uită la parametrul SCHEDULE din comanda CRTPRTF în timpul porţiunii de închidere din programul de aplicaţie.

#### **Ieşirea obţinută din exemplu**

Ann White Box 123 RR 1 **Anytown, IA 12345**

Tom Smith 123 Main St. **Somewhere, IN 54321**

## **Depanarea tipăririi**

Dacă imprimanta dumneavoastră nu tipăreşte, verificaţi această listă de motive obişnuite:

- v Fisierele spool din coada de iesire nu sunt într-o stare de pregătit. Pentru informatii despre cum să afișați o listă a fisierelor spool, inclusiv starea fisierelor spool, vedeti "Afisareaa unei liste cu fisierele spool" la pagina 141.
- v Imprimanta poate varia pe fi dezactivat sau poate avea nevoie de dumneavoastră pentru a răspunde la un mesaj. Pentru informații despre cum să afișați o listă de imprimante, inclusiv starea imprimantelor, vedeți ["Verificarea](#page-158-0) stării [imprimantei"](#page-158-0) la pagina 151.
- v Scriitorul de imprimantă nu este pornit, a fost reţinut sau s-a încheiat. Pentru informaţii despre cum să afişaţi starea scriitorului de imprimantă, vedeți "Verificarea stării unui scriitor de [imprimantă"](#page-159-0) la pagina 152.

Pentru depanarea IBM IPP Server, vedeţi ["Depanare](#page-181-0) server IPP" la pagina 174.

Pentru ajutor în depanarea transformării pentru tipărire imagine, vedeţi "Depanarea [transformării](#page-182-0) pentru tipărire [imagine"](#page-182-0) la pagina 175.

<span id="page-181-0"></span>Pentru ajutor suplimentar în depanarea problemelor de tipărire, consultați IBM Printing [Systems](http://www.printers.ibm.com/internet/wwsites.nsf/vwwebpublished/supportoverview_ww) Support

(www.printers.ibm.com/R5PSC.NSF/Web/support+overview) şi IBM Support & [downloads](http://www.ibm.com/eserver/support/iseries/) (www.ibm.com/support/).

## **Depanare server IPP**

Dacă apare o eroare la utilizarea IBM IPP Server Administrator, caseta cadru pentru mesaj va conține de obicei datele de eroare și va furniza informații despre cum să corectați problema. Pentru informații suplimentare, poate fi utilizată urmărirea internă. Urmărirea furnizează un mecanism pentru extragerea informaţiilor de stare în timpul execuţiei administratorului și a serverului IPP. Pentru a activa urmărirea, specificați un nume de fișier al istoricului de erori valid folosind formularul **Istorice de erori**. Apoi, selectaţi un nivel de înregistrare mai jos de **Critic**. Selectarea unui nivel de înregistrare în istoric de **Depanare** va oferi o cantitate maximă de informaţii de urmărire. Istoricul de urmărire care conține informații detaliate despre funcționarea administratorului este localizat în fişierul/QIBM/UserData/OS400/Ipp/Logs/qippcfg.log.

Istoricul de urmărire care conține informații detaliate despre funcționarea serverului IPP este localizat în fișierul /QIBM/UserData/OS400/Ipp/Logs/qippsvr.log.

Pentru a opri urmărirea internă pentru administrator şi pentru serverul IPP, selectaţi un nivel de înregistrare în istoric deasupra Eroare precum Critic, Alertă sau Urgenţă în formularul **Istorice de erori** şi faceţi clic pe **Aplică** .

**Notă:** Fişierele de urmărire /QIBM/UserData/OS400/Ipp/Logs/qippcfg.log şi qippsvr.log sunt şterse de fiecare dată când este pornită o înregistrare în istoric de urmărire/eroare. Dacă doriţi să urmăriţi, este recomandat ca la intervale regulate să opriţi urmărirea, să arhivaţi fişierul urmărire şi să porniţi urmărirea din nou.

Utilizaţi următorul tabel pentru a ajuta depanarea altor probleme pe care le-aţi putea întâlni lucrând cu IBM IPP Server Administrator sau cu IBM IPP Server.

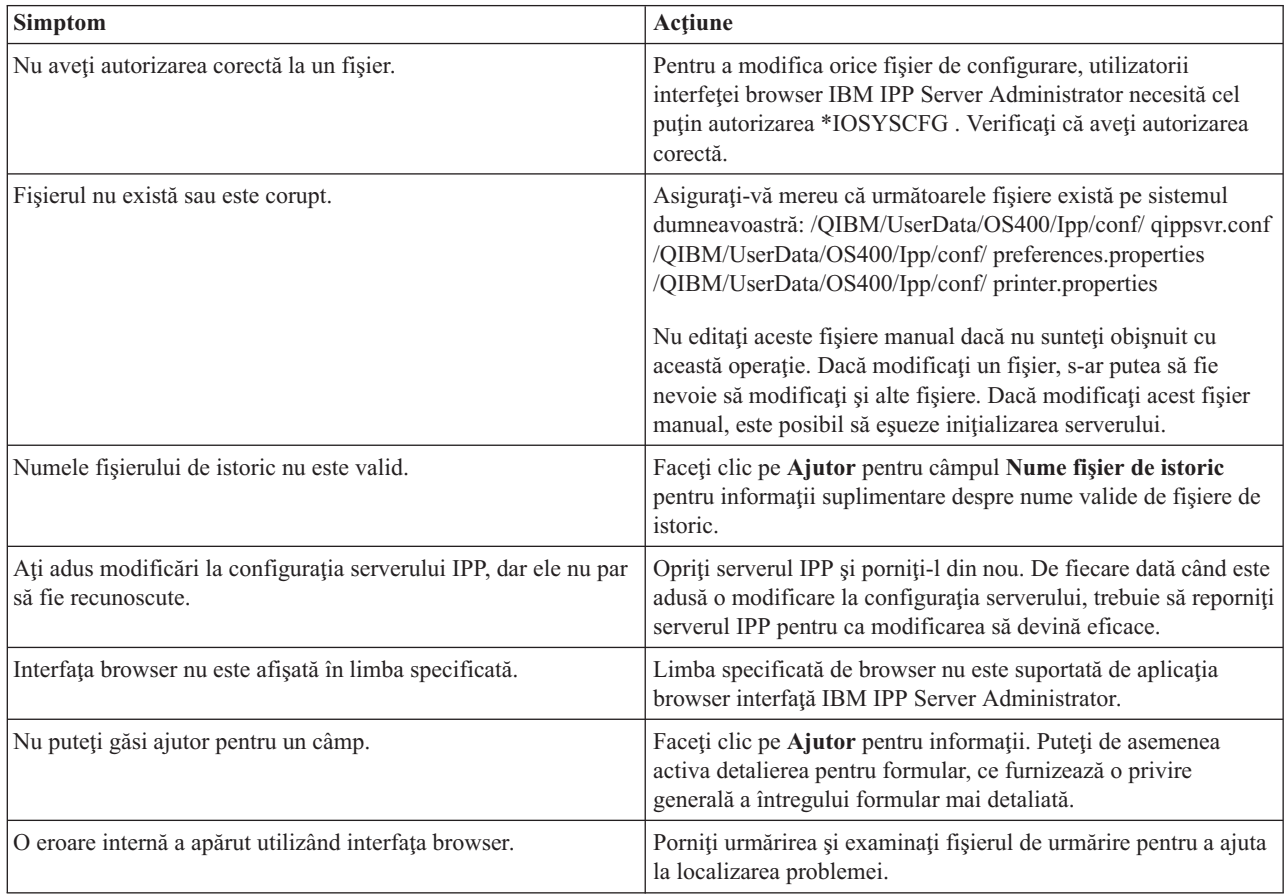

<span id="page-182-0"></span>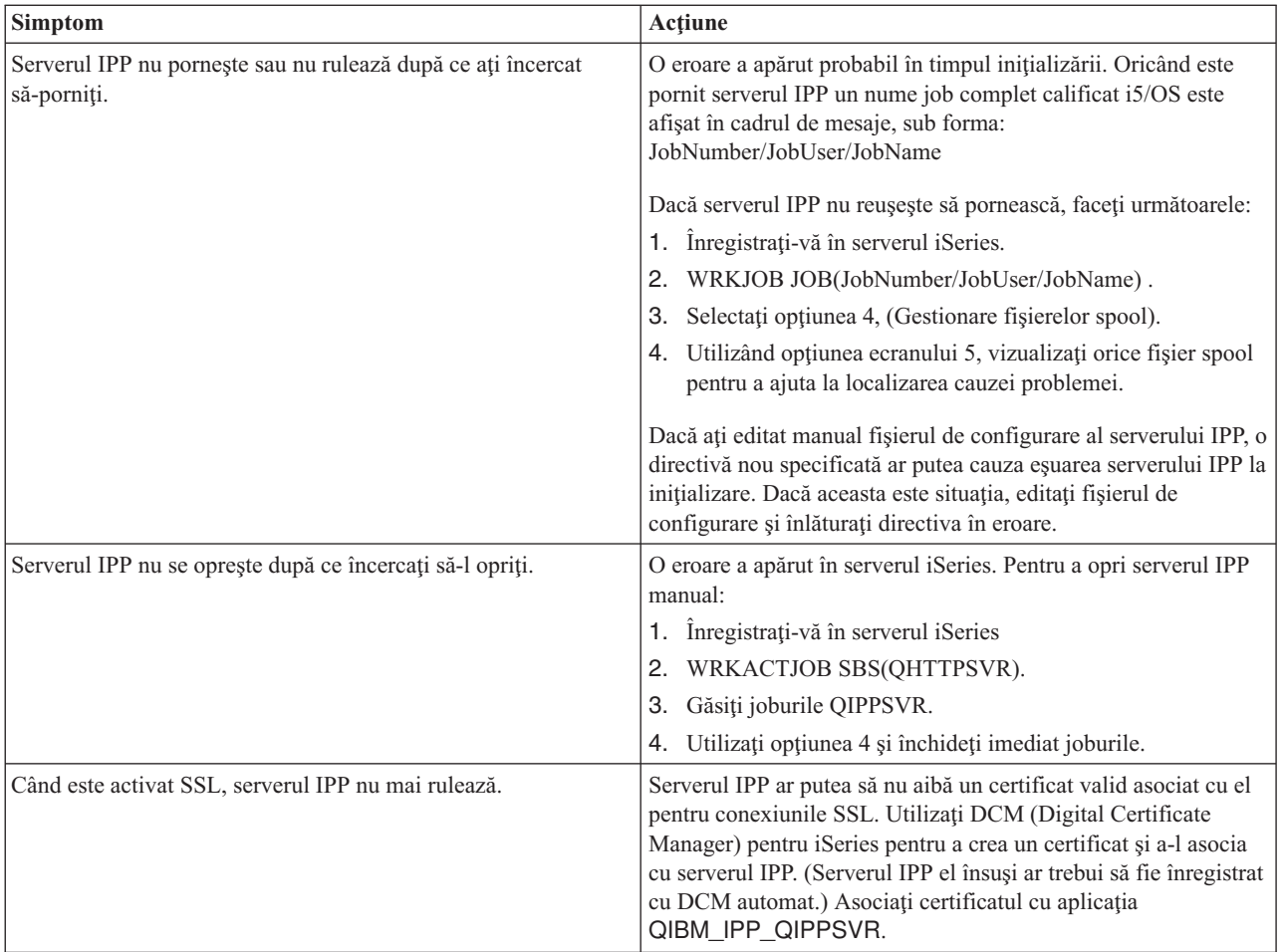

# **Depanarea transformării pentru tipărire imagine**

Următoarele sunt răspunsuri la întrebări care ar putea apărea când utilizaţi transformare pentru tipărire imagine sau Convertire imagine API:

v De ce durează mai mult procesarea fluxurilor de date PostScript?

Un motiv pentru care fluxurile de date PostScript durează mult să fie procesate este cantitatea de informații care trebuie transformată. Documentele color necesită în mod deosebit cantităţi mari de memorie şi multe conversii de date, care înseamnă timpi de procesare mai lungi.

- **Notă:** Dacă fotometria fluxului de date convertit nu este cerută, este presupusă implicit ca fiind RGB, sau color. Totusi, dacă știți că nu doriți RGB, sau fluxul de date de intrare nu este color, specificați un obiect de configurare imagine care suportă decât ieșire alb negru. Aceasta va mări semnificativ debitul funcției de transformare pentru tipărire imagine şi va accelera procesarea PostScript.
- v De ce este fluxul de date convertite poziţionat incorect în sau în afara paginii? De ce nu este centrat?

Rezoluția specificată în obiectul de configurație al imaginii nu este suportată probabil de imprimanta cu care este configurat obiectul. Când aceasta se întâmplă, un nici o margine de tipărire incorect este extras din obiectul de configurare al imaginii iar datele sunt în consecinţă poziţionate incorect în ieşirea paginii. Imprimanta poate fi de asemenea setată să adauge automat o margine de ne-tipărire, care ar determina ca ieşirea generată de funcţia de transformare pentru tipărirea imaginii să fie deviată pe pagină. Verificaţi că obiectul corect de configurare al imaginii este utilizat cu imprimanta, că imprimanta a fost setată corect şi că imprimanta a fost calibrată fizic.

v De ce fluxul de date PostScript nu a generat un nou flux de date?

Fluxul de date PostScript probabil nu conținea date tipăribile. Pentru a verifica aceasta, porniți funcția de transformare pentru tipărire imagine şi verificaţi înregistrarea în istoricul jobului scriitorului. Uitaţi-vă după un mesaj care indică că nu au fost găsite date tipăribile. Dacă nu există nici un mesaj, o eroare s-ar fi putut produce în timpul procesării acelui fişier. Vedeţi înregistrare din istoricul jobului corespondent QIMGSERV.

v De ce este imaginea imprimantei de trei ori mărimea originală când este convertită din color sau scală gri în alb negru?

Când o imagine color sau o imagine scală gri este convertită în alb şi negru, un proces 'dithering' are loc. În acest proces, un singur pixel color sau scală gri este transformat într-o matrice 3x3 de pixeli. Fiecare pixel din această matrice va fi ori alb ori negru, depinzând de culoarea randată.

## **Informaţii de referinţă**

Următoarele sunt materiale de referinţă suplimentare care se referă la tipărire:

## **"Comenzile CL"**

Furnizează o listă de comenzi CL care sunt înrudite cu tipărirea.

## **["Considerente](#page-186-0) privind parametrul de fişier de imprimantă" la pagina 179**

Furnizează informaţii mai detaliate asupra anumitor parametri ai fişierului imprimantă.

## **"Coduri retur de fişier [imprimantă"](#page-210-0) la pagina 203**

Oferă o descriere a codurilor de întoarcere care sunt setate în zona de reactie a fisierului imprimantă.

## **"Zone de reacţie ale fişierului [imprimantă"](#page-223-0) la pagina 216**

Oferă o descriere şi dispunerea ariilor deschise şi de reacţie I/E asociate cu fişierele imprimantă.

### **"Fonturi de [compatibilitate](#page-231-0) AFP şi substituirea fontului" la pagina 224**

Oferă o descriere a fonturilor şi a modului în care acestea sunt înlocuite în situaţii diverse.

### **["Programul](#page-318-0) QWP4019" la pagina 311**

Oferă o descriere a programului furnizat de IBM care activează câteva funcții suplimentare pe imprimantele 4019, 5319 şi 3812.

## **"Programul [QPQCHGCF"](#page-321-0) la pagina 314**

Oferă o descriere a programului furnizat de IBM care vă permite să specificaţi dacă se vor descărca fonturi codate pe doi octeti.

## **Comenzile CL**

Următoarele grupuri de comenzi CL pot fi utilizate pentru a configura şi gestiona tipărirea.

- "Joburile"
- v ["Cozile](#page-184-0) de ieşire" la pagina 177
- v ["Dispozitivele](#page-184-0) imprimantă" la pagina 177
- v "Fişierele de [imprimantă"](#page-184-0) la pagina 177
- v "Scriitorii de [imprimantă"](#page-185-0) la pagina 178
- v ["Fişierele](#page-185-0) spool" la pagina 178
- v ["Profilurile](#page-186-0) de utilizator" la pagina 179

## **Joburile**

| | Următoarele comenzi pot fi folosite pentru a lucra cu joburi.

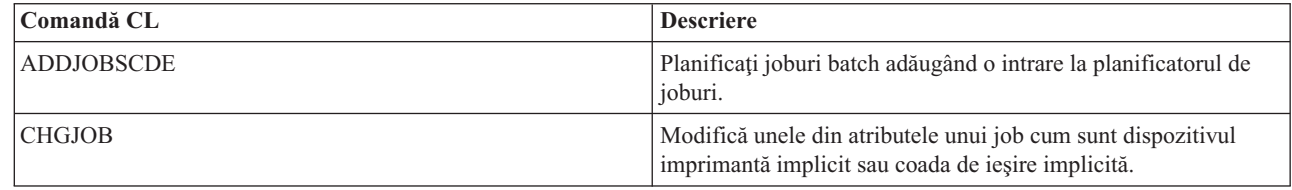

<span id="page-184-0"></span>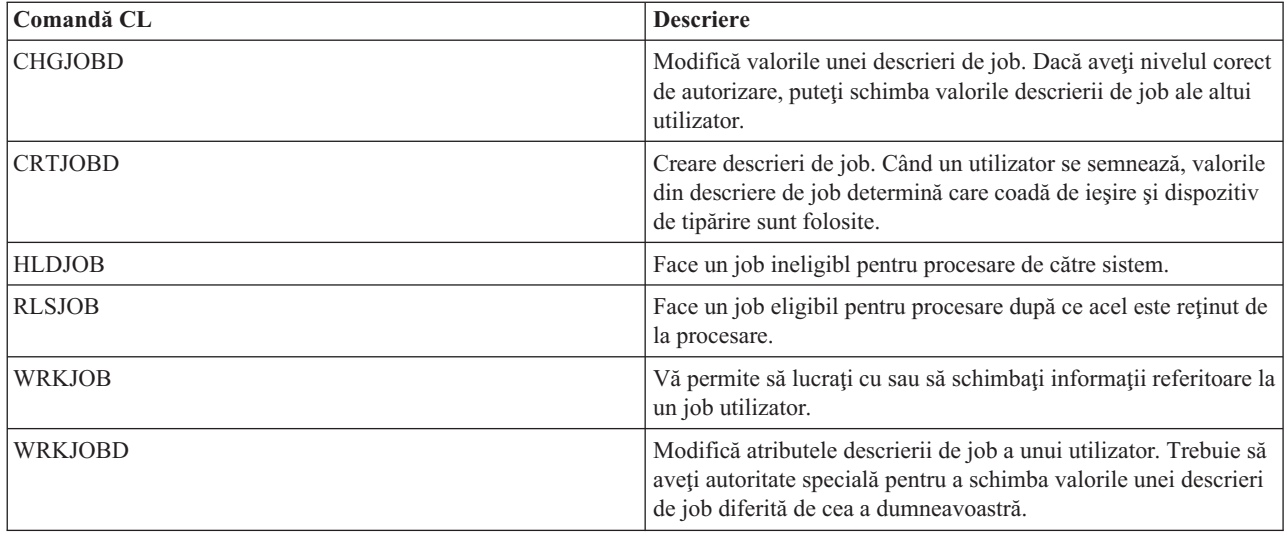

## **Cozile de ieşire**

Următoarele comenzi pot fi utilizate pentru a lucra cu cozi de ieşire.

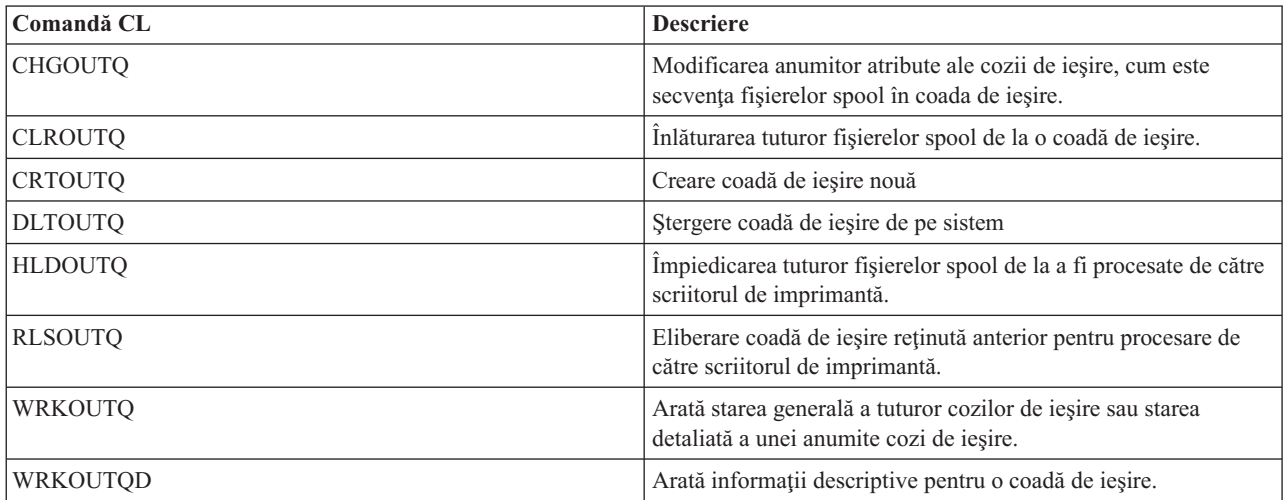

## **Dispozitivele imprimantă**

Următoarele comenzi pot fi utilizate pentru a lucra cu dispozitive imprimantă.

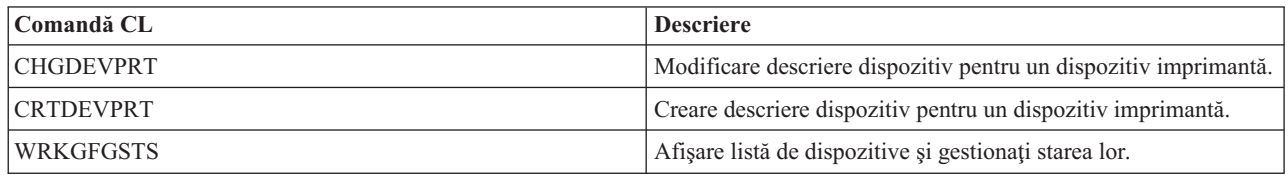

## **Fişierele de imprimantă**

Următoarele comenzi pot fi utilizate pentru a lucra cu fişiere imprimantă.

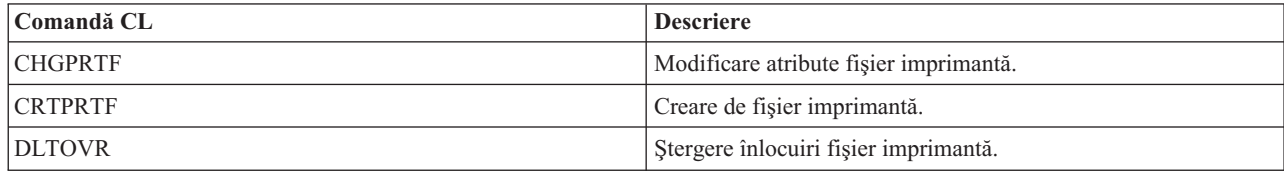

<span id="page-185-0"></span>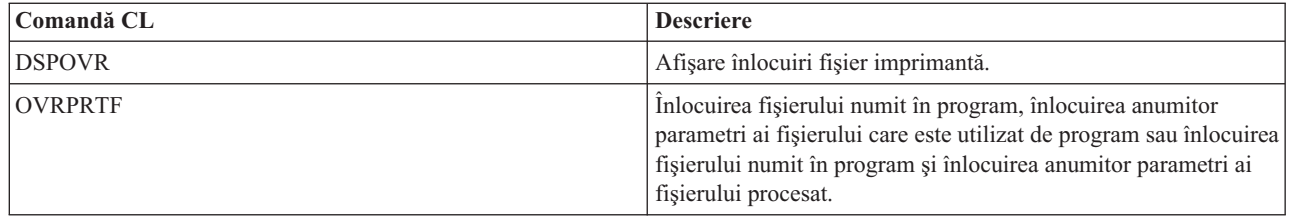

## **Scriitorii de imprimantă**

Următoarele comenzi pot fi utilizate pentru a lucra cu scriitori imprimantă.

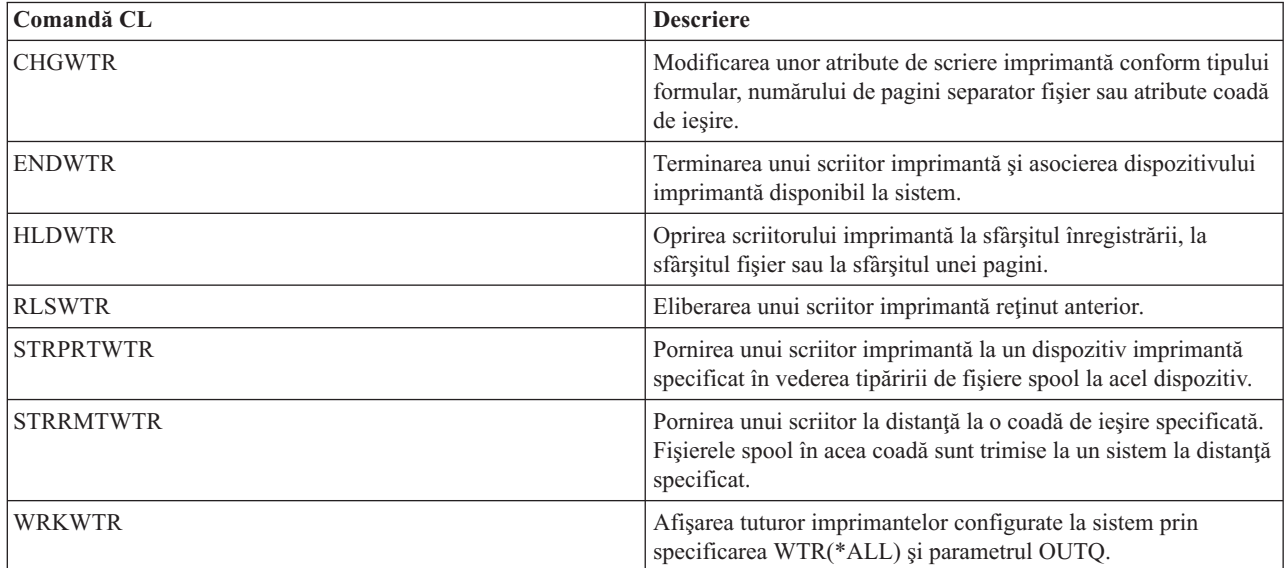

## **Fişierele spool**

|

Următoarele comenzi pot fi folosite pentru a lucra cu fişierele spool (de asemenea cunoscute ca ieşire imprimantă).

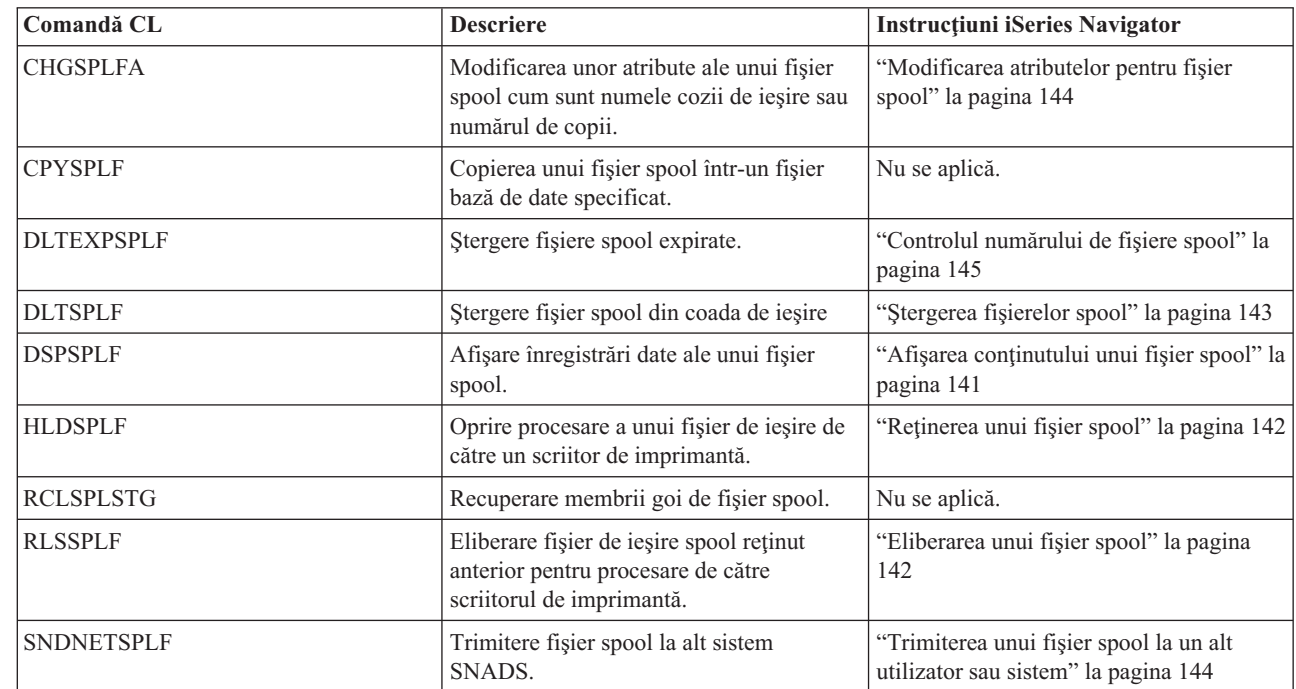

<span id="page-186-0"></span>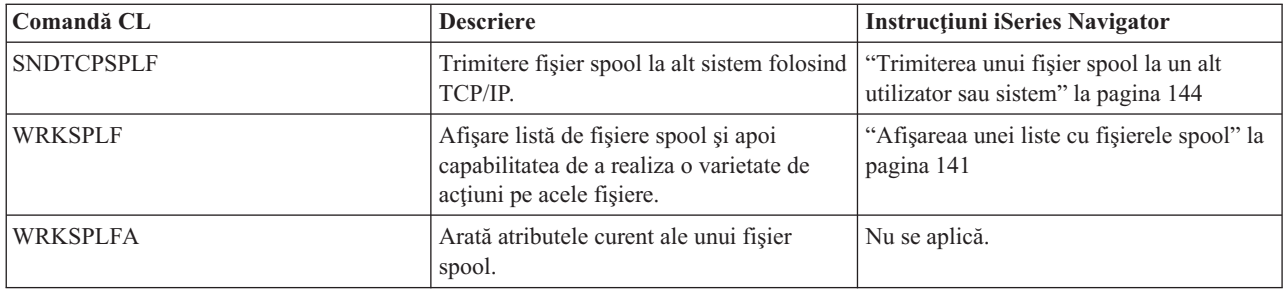

## **Profilurile de utilizator**

Următoarele comenzi pot fi folosite pentru a lucra cu profiluri utilizator.

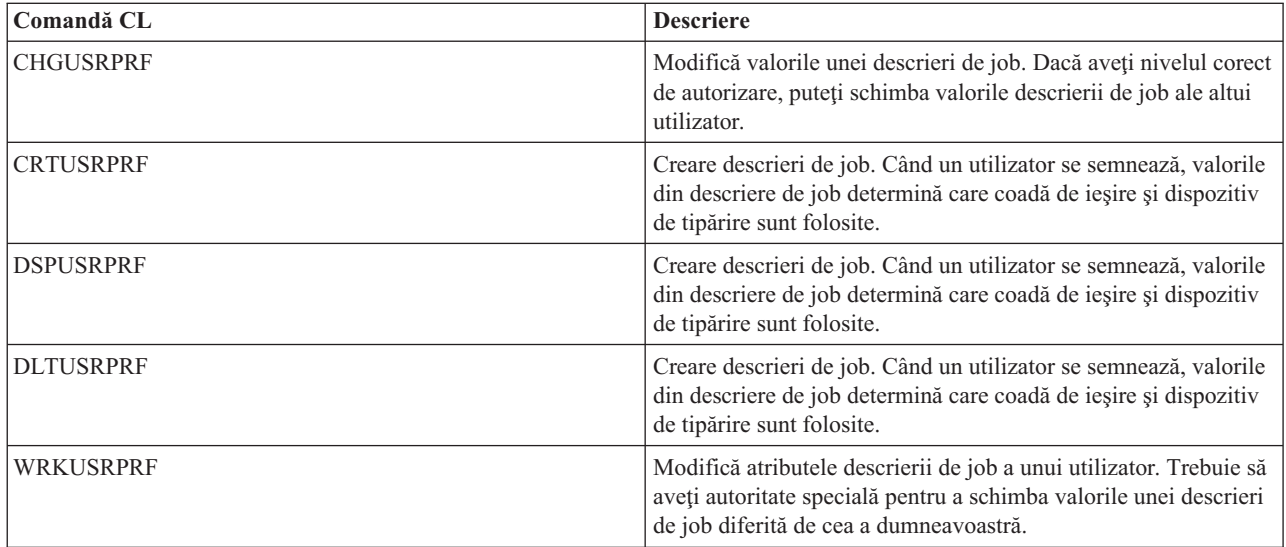

# **Considerente privind parametrul de fişier de imprimantă**

Următorii parametrii ai fișierului imprimantă sunt discutați mai detaliat pentru a vă ajuta să înțelegeți mai bine cum să îi folositi:

- v ["Parametrul](#page-187-0) de aliniere (ALIGN)" la pagina 180
- v "Parametrul font codificat [\(CDEFNT\)"](#page-187-0) la pagina 180
- v "Folosirea parametrului [CORNERSTPL](#page-188-0) (corner staple)" la pagina 181
- v "Folosirea parametrului [IGCCDEFNT](#page-188-0) (font codat DBCS)" la pagina 181
- v "Folosirea parametrului de tip dispozitiv [\(DEVTYPE\)"](#page-189-0) la pagina 182
- v "Folosirea parametrului [EDGESTITCH](#page-189-0) (cusătură de margine)" la pagina 182
- v "Parametrul de fidelitate [\(FIDELITY\)"](#page-191-0) la pagina 184
- v "Folosirea parametrului [FNTCHRSET](#page-191-0) (set de caractere font)" la pagina 184
- v "Folosirea parametrilor margine [\(FRONTMGN](#page-192-0) şi BACKMGN)" la pagina 185
- v "Folosirea parametrilor MULTIUP(1, 2, 3 sau 4) şi [REDUCE\(\\*NONE\)"](#page-195-0) la pagina 188
- "Folosirea parametrilor MULTIUP $(1, 2, 3 \text{ sau } 4)$  și [REDUCE\(\\*TEXT\)"](#page-197-0) la pagina 190
- v "Folosirea [parametrului](#page-201-0) de prioritate ieşire (OUTPTY)" la pagina 194
- v "Folosirea parametrilor de suprapunere [\(FRONTOVL](#page-201-0) şi BACKOVL)" la pagina 194
- v "Folosirea [parametrului](#page-206-0) de rotire pagină (PAGRTT)" la pagina 199
- v "Folosirea parametrului [SADLSTITCH](#page-209-0) (cusătură pe mijloc)" la pagina 202
- v "Folosirea parametrului de planificare ieşire spool [\(SCHEDULE\)"](#page-209-0) la pagina 202

## <span id="page-187-0"></span>**Parametrul de aliniere (ALIGN)**

Parametrul aliniere din comenzile de pornire scriitor imprimantă (STRPRTWTR) şi de creare fişier imprimantă (CRTPRTF) influenţează modul în care serverul iSeries lansează mesaje pentru a verifica alinierea formularelor din imprimante înainte ca acestea să înceapă să fie tipărite.

Dacă valoarea din parametrul de aliniere STRPRTWTR este \*WTR, scriitorul de imprimantă ține evidența fișierelor spool care sunt de tipărit şi lansează un mesaj de aliniere formulare de fiecare dată când determină că este necesară alinierea formularelor.

Dacă această valoare este \*FIRST, mesajul de aliniere formulare este lansat doar pentru primul fişier spool tipărit.

Următoarele evenimente fac ca scriitorul de imprimantă să lanseze un mesaj de aliniere formulare:

- v Comanda de ştergere sau reţinere fişier spool (opţiunea \*IMMED) lansată asupra unui fişier spool cu starea WTR
- v Scriitorul de imprimantă sau fişierul spool s-a repornit
- v Fişierul spool anterior a fost creat cu date ASCII (tipărire virtuală) şi fişierul spool curent nu a fost.
- v Lungimea formularului al fişierului spool anterior este diferită de fişierul spool curent.
- v Fişierul care este tipărit este primul fişier tipărit după ce un scriitor de imprimantă a fost pornit
- v Tipul de formular este schimbat (după răspuns G la un mesaj CPA3394 sau CPA3395)

**Notă:** Un răspuns B la aceste mesaje vă permite să săriţi sau să nu primiţi mesajul de aliniere.

- v Caractere de control incorecte au fost detectate pe o imprimantă de staţie de lucru în fişierul anterior
- v Tasta Cancel de pe o imprimantă staţie de lucru a fost apăsată în timp ce fişierul anterior este tipărit
- v Un răspuns C (Cancel) a fost dat mesajului de interogare pentru caractere netipăribile detectate pe o imprimantă staţie de lucru dintr-un fişier anterior.
- v Un răspuns H (Hold) a fost dat câtorva mesaje de interogare de pe o imprimantă staţie de lucru.
- Un scriitor de imprimantă s-a recuperat dintr-o esuare de comunicatie de pe o imprimantă statie de lucru de la distantă.

Dacă nu doriți ca scriitorul de imprimantă să controleze lansarea de mesaje de aliniere formulare, puteți specifica \*FILE ca valoarea pentru parametrul de aliniere din comanda STRPRTWTR şi \*YES în parametrul de aliniere din fisierul imprimantă folosit cu aplicația care produce fisierul spool.

Dacă valoarea din parametrul de aliniere STRPRTWTR este \*FILE, scriitorul de imprimantă verifică atributele fişierului spool creat de programul aplicaţie. Specific, scriitorul de imprimantă verifică valoarea parametrului de aliniere din atributele fişierului spool pentru a determina dacă ar trebui să trimită o verificare de aliniere a formularelor.

Dacă valoarea parametrului de aliniere al fişierului spool este \*YES, scriitorul de imprimantă trimite un mesaj pentru a verifica alinierea formularelor de pe imprimanta destinaţie.

Dacă valoarea parametrului de aliniere al fişierului spool este \*NO, scriitorul de imprimantă nu trimite nici un mesaj pentru a verifica alinierea formularelor de pe imprimanta destinaţie.

Dacă doriți să evitați orice mesaj de aliniere formulare, puteți specifica \*FILE pentru parametrul de aliniere din comanda de pornire scriitor de imprimantă (STRPRTWTR) şi \*NO ca valoare a parametrului de aliniere din fişierul imprimantă. Cu această combinaţie de valori, serverul iSeries nu trimite nici un mesaj de verificare a alinierii.

## **Parametrul font codificat (CDEFNT)**

Acest parametru este specificat doar pentru fişierele imprimantă cu DEVTYPE (\*AFPDS) când tipăriţi pe imprimante cu capabilități IPDS configurate cu AFP(\*YES).

Un font codat este combinatia dintre un set de caractere font si o pagină de cod. Aceastei combinații îi este alocat un nume şi este numită un font codat.

<span id="page-188-0"></span>**Notă:** Fontul codat conţine doar numele setului caracter font şi paginii de cod. El nu conţine fontul şi datele pagină de cod.

Dimensiunea punctului poate fi specificată pentru fonturile conturate. Ea va fi ignorată pentru fonturi rastru.

Puteţi afla ce fonturi codate vin cu serverul iSeries prin utilizarea comenzii WRKFNTRSC (Work with Font Resources) şi prin specificarea QFNTCPL pentru bibliotecă şi \*CDEFNT sau \*CDEPAG pentru atributul obiect.

**Notă:** Dacă aţi obţinut fonturi codate de la altă sursă dar le aveţi într-o bibliotecă diferită, comanda WRKFNTRSC poate afişa fonturile codate localizate în acea bibliotecă.

Puteti specifica o bibliotecă pentru fontul codat specificat în fisierul imprimantă. Totusi, dacă setul de caractere de font şi pagina de cod care generează fontul codat nu sunt într-o bibliotecă ce este definită la lista dumneavoastră de biblioteci, fontul codat nu este găsit.

## **Folosirea parametrului CORNERSTPL (corner staple)**

Acest parametru specifică colţul hârtiei care va fi folosit pentru capsare. Următoarea diagramă indică ce colţuri puteţi specifica pentru o imprimantă. Colturile pe care le puteți specifica sunt dependente de dispozitiv. Citiți documentația imprimantei dumneavoastră pentru aceste informaţii. Notaţi că rotaţia paginii nu afectează plasarea capselor.

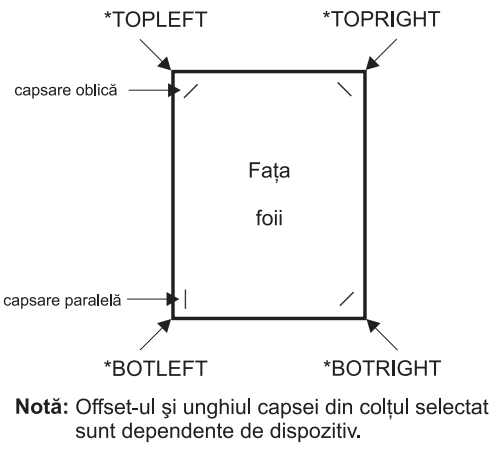

RV4W160-0

## **Folosirea parametrului IGCCDEFNT (font codat DBCS)**

Fontul codificat DBCS este fontul pe care sistemul îl foloseşte tipărirea DBCS pe imprimante IPDS. Acest parametru este specificat doar pentru fisierele imprimantă cu DEVTYPE (\*SCS) cu (\*AFPDS) când tipăriți pe imprimante cu capabilităţi IPDS configurate cu AFP(\*YES). Dimensiunea punctului poate fi specificată pentru fonturile conturate. Ea va fi ignorată pentru fonturi rastru.

**Transformarea datelor DBCS SCS în date flux de date Funcţie avansată:** La transformarea fluxului de date SCS în flux de date AFP, parametrul IGCCDEFNT este folosit pentru a tipări datele DBCS. Când fişierul spool este creat ca SCS, el conţine caractere SO/SI (shift out / shift in) pentru a identifica datele pe doi octeţi. Când scriitorul la imprimantă tipăreşte un fişier spool, o schimbare de font la fontul codificat DBCS înlocuieşte caracterul SO din fluxul de date AFP. Când este întâlnit SI în fluxul de date, o schimbare de font este plasată în fluxul de date pentru a schimba fontul înapoi la fontul SBCS anterior.

**Generarea datelor flux de date prezentare funcţie avansată către spool:** Parametrul IGCCDEFNT este folosit la generarea fluxului de date AFP. Dacă fluxul de date conține date pe doi-octeți (IGCDTA(\*YES)), are loc o substituție de font la fontul codificat DBCS.

Într-un fişier descris extern (DDS), utilizatorul poate folosi cuvântul cheie DDS IGCCDEFNT pentru a specifica un font DBCS. Acest font va fi folosit pentru a tipări orice date DBCS întâlnite în acel câmp sau înregistrare. Dacă

<span id="page-189-0"></span>utilizatorul are specificat un câmp grafic DBCS, este folosit parametrul IGCCDEFNT al fişierului imprimantă doar dacă nu este specificat cuvântul cheie DDS IGCCDEFNT la nivelul înregistrării sau câmpului.

## **Folosirea parametrului de tip dispozitiv (DEVTYPE)**

Parametrul Tip dispozitiv (DEVTYPE) specifică tipul de flux de date creat pentru un fişier imprimantă. Acest parametru indică dacă fluxul de date rezultat ar trebui să fie Intelligent Printer Data Stream (\*IPDS), un flux de caractere SNA (\*SCS), un flux de date ASCII (\*USERASCII), un flux de date Advanced Function Presentation (\*AFPDS), date linie (\*LINE) sau date mixte (\*AFPDSLINE).

Un flux de date AFP poate fi creat din mai multe surse:

- zSeries
- PrintManager
- Utilități AFP pentru i5/OS
- v Folosind funcţia de tipărire virtuală cu programul cu licenţă iSeries Access pentru Windows

Totuşi, pentru a folosi funcţiile furnizate de mulţi din parametrii fişierului imprimantă care sunt suportaţi pentru flux de date AFP, fişierul spool trebuie să fie creat cu un fişier imprimantă care specifică un tip de dispozitiv de \*AFPDS. Aceşti parametrii includ FRONTMGN, BACKMGN, FRONTOVL, BACKOVL, FNTCHRSET, CDEFNT şi IGCCDEFNT. În cazurile în care serverul iSeries nu generează realmente fluxul de date AFP (lista de mai sus), fie un fişier imprimantă nu este folosit fie parametrul DEVTYPE pentru fişierul imprimantă este ignorat.

În acest subiect, ieşirea flux de date AFP care este creată pe serverul iSeries cu un fişier imprimantă specificând DEVTYPE(\*AFPDS) este referit ca \*AFPDS creat pe serverul iSeries.

Dacă este specificat DEVTYPE(\*USERASCII), utilizatorul este responsabil pentru conţinutul întregului flux de date (cum este PPDS pentru imprimanta 4019). Serverul iSeries nu va trimite nici o comandă de formatare care corespunde atributelor fişierului spool. De exemplu, sistemul trimite comenzi de formatare iniţiale imprimantei care setează dimensiunea paginii, linii per inch, caractere per inch şi font pentru fişierele spool cu DEVTYPE(\*SCS) sau DEVTYPE(\*IPDS). Aceste comenzi nu sunt trimise pentru fişiere spool cu DEVTYPE(\*USERASCII). În schimb, sistemul trimite continutul fisierului spool fără a adăuga nici o comandă de formatare.

Acest fişier spool poate fi apoi trimis către o imprimantă ASCII ataşată unui server iSeries. Este recomandat să nu folositi separatori de fisier sau de job când specificati DEVTYPE(\*USERASCII).

**Notă:** Nu puneți comenzi de transparență hexa 03 în fluxul de date. În schimba puneți doar comenzi ASCII pe care imprimanta destinație să le poată înțelege. Serverul iSeries inserează comenzile hexa 03 cu lungimile corecte; astfel, nu apare nici o translaţie din EBCDIC în ASCII.

## **Folosirea parametrului EDGESTITCH (cusătură de margine)**

Acest parametru specifică unde vor fi plasate capsele de-a lungul marginii de finisare a mediului de tipărire. Trebuie să verificaţi documentaţia imprimantei dumneavoastră pentru a determina ce elemente şi valori ale elementelor, sunt suportate. Acolo unde imprimanta dumneavoastră nu suportă vreuna dintre valorile pentru un anumit element, specificaţi valoarea \*DEVD pentru element.

**Notă:** Marginea de finisare este o linie invizibilă de-a lungul căreia sunt făcute operaţii de finisare, precum cusătura de margine. Specificaţi poziţia marginii de finisare, relativ la marginea fizică, în elementul offset margine de referinţă al parametrului.

## **Elementul 1: Margine de referinţă (Reference Edge)**

Specifică ce margine va fi folosită pentru finisare. Valorile posibile sunt:

## **\*DEVD**

Valoarea implicită care este folosită de către dispozitiv.

## **\*BOTTOM**

Marginea de referinţă este marginea de jos.

#### **\*LEFT**

Marginea de referinţă este marginea din stânga.

### **\*RIGHT**

Marginea de referinţă este marginea din dreapta.

**\*TOP** Marginea de referinţă este marginea de sus.

## **Elementul 2: Offset margine de referinţă (Reference Edge Offset)**

Specifică offset-ul de la marginea de referinţă pentru plasarea cusăturii de margine. Valorile posibile sunt:

#### **\*DEVD**

Valoarea implicită care este folosită de către dispozitiv.

#### **reference-edge offset**

Acest element care este specificat în centimetri (între 0 şi 57,79) sau în inch (între 0 şi 22,57).

#### **Element 3: Număr de capse (Number of Staples)**

Specifică numărul de capse de folosit pentru cusătura de margine. Valorile posibile sunt:

#### **\*DEVD**

Valoarea implicită pentru dispozitiv. Aceasta este valoarea care este folosită dacă \*DEVD este de asemenea specificat pentru valoarea offeset-uri capse a acestui parametru. Sistemul foloseşte numărul implicit de capse pentru dispozitiv când specificați \*DEVD pentru acesta și pentru valoarea offset capse.

#### **număr de capse**

Intervalul de valori valid este între 1 şi 122 de capse. Numărul de capse este acelaşi cu numărul de offset-uri de capsă specificat.

#### **Elementul 4: Offset-uri capse (Staple Offsets)**

Specifică distanța dintre capsele folosite la cusătura de margine. Dacă plasarea capselor va fi pe marginea din stânga sau din dreapta a hârtiei, primul offset al capsei este determinat prin măsurarea de la intersecţia marginii de finisare şi marginea de jos a hârtiei până unde va fi centrul capsei. Următoarele offset-uri de capsă sunt măsurate de la acelaşi punct (nu de la capsa anterioară). Dacă plasarea capselor va fi pe marginea de sus sau de jos a hârtiei, primul offset al capsei este determinat prin măsurarea de la intersecția marginii de finisare şi marginea din stânga a hârtiei până unde va fi centrul capsei. Următoarele offset-uri de capsă sunt măsurate de la acelaşi punct (nu de la capsa anterioară). Valorile posibile sunt:

#### **\*DEVD**

Offset implicit al capsei pentru dispozitiv. Dacă specificaţi o valoare pentru Numărul de capse, imprimanta va calcula automat poziţia fiecărei capse.

#### **offset capsă**

Intervalul de valori valid este între 1 și 122 offset-uri de capse. Dacă specificați un offset de capsă, Numărul de capse trebuie să fie \*DEVD. Aceasă măsură este în centimetri (între 0 şi 57,79) sau inch (între 0 şi 22,57)

Diagrama de mai jos arată offset-ul de margine de referinţă la marginea din stânga cu două capse. Ea foloseşte următoarele valori:

- v Element 1: Margine de referinţă —\*LEFT
- v Element 2: Offset margine de referinţă —\*DEVD
- v Element 3: Număr de capse —\*DEVD
- Element 4: Offset-uri capse —\*DEVD

<span id="page-191-0"></span>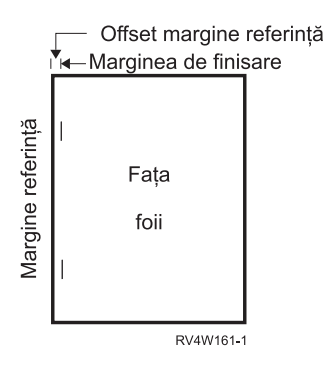

## **Parametrul de fidelitate (FIDELITY)**

Pentru funcţiile AFP care nu sunt suportate, parametrul FIDELITY permite utilizatorului să determine dacă un fişier spool cu funcții de tipărire avansate ar trebui să continue tipărirea pe o imprimantă IPDS configurată AFP(\*YES) sau să oprească tipărirea când este întâlnită o funcție de tipărire avansată care nu este suportată. De exemplu, dacă un fișier spool care conține comenzi pentru coduri de bare va fi tipărit pe o imprimantă 3820 și valoarea parametrului FIDELITY este:

- v \*ABSOLUTE, atunci fişierul spool nu este tipărit deoarece imprimanta 3820 nu suportă coduri de bare.
- v \*CONTENT, atunci fişierul spool este tipărit fără codurile de bare.
- **Notă:** Dacă descrierea de dispozitiv a imprimantei are valoarea pentru parametrul PRTCVT (print while converting) setată pe \*YES, atunci fişierul spool poate tipări paginile până la punctul în care este întâlnit codul de bare indiferent de valoarea parametrului fidelitate.

## **Fidelitatea şi alţi parametri ai fişierului imprimantă**

Dacă este specificat FIDELITY(\*ABSOLUTE), următoarea listă de parametri ai fişierului imprimantă trebuie să aibă specificată o valoare validă pentru imprimanta selectată. Altfel, fişierul spool este suspendat.

- $\cdot$  DRAWER
- $\cdot$  FONT
- DUPLEX
- MULTIUP
- OUTBIN
- PAGRTT
- FRONTOVL
- BACKOVL

Dacă este specificat FIDELITY (\*CONTENT), atunci este folosită o valoare implicită. De exemplu, dacă este cerut DUPLEX (\*YES), dar imprimanta nu suportă tipărirea duplex, atunci fişierul spool este tipărit pe o singură parte a hârtiei.

## **Folosirea parametrului FNTCHRSET (set de caractere font)**

Acest parametru este specificat doar pentru fişierele imprimantă cu DEVTYPE (\*AFPDS) când tipăriţi pe imprimante cu capabilităţi IPDS configurate cu AFP(\*YES).

La folosirea unui set de caractere font, trebuie specificate un set de caractere şi o pagină de cod trebuie să fie specificat în parametrul set de caractere font (FNTCHRSET) al fişierului imprimantă care este folosit. Dimensiunea punctului poate fi specificată pentru fonturile conturate. Ea va fi ignorată pentru fonturi rastru.

Nu puteţi specifica un font codificat dacă folosiţi parametrul FNTCHRSET în fişierul imprimantă.

<span id="page-192-0"></span>Puteţi afla ce seturi de caractere font şi ce pagini de cod vin cu serverul iSeries prin folosirea comenzii WRKFNTRSC (Work with Font Resources) şi prin specificarea QFNTCPL pentru bibliotecă şi \*FNTCHRSET sau \*CDEPAG pentru atributul obiect.

Seturile de caractere font şi paginile de cod sunt descărcate de pe serverul iSeries pe o imprimantă IPDS când este tipărit fișierul spool. Ele sunt suportate pe toate imprimantele IPDS cu excepția 4224, 4230, 4234, 4247 și 64xx. Folosirea de seturi de caractere font oferă o mai mare consistenţă în aspectul ieşirii tipărite de la diferite imprimante.

**Notă:** Când un fişier imprimantă este creat şi un set de caractere şi pagină de cod este specificat pentru parametrul FNTCHRSET (set de caractere font - font character set), spaţierea de coloană este realizată utilizând acest parametru nivel fişier imprimantă. Orice font sau pagină de cod specificate în cuvântul cheie DDS FNTCHRSET este ignorat şi sunt utilizate fontul şi pagina de cod specificate în parametrul FNTCHRSET fişier imprimantă.

## **Folosirea parametrilor margine (FRONTMGN şi BACKMGN)**

Pentru a folosi parametrii margine, parametrul tip de dispozitiv (DEVTYPE) din fişierul imprimantă trebuie să fie \*AFPDS. Pentru tipuri de dispozitiv diferite de \*AFPDS, serverul iSeries calculează marginile.

Marginile definesc punctul de start al ieşirii tipărite pe o foaie de hârtie. Parametrul FRONTMGN specifică punctul de start de pe partea din față a hârtiei; parametrul BACKMGN specifică punctul de start de pe partea din spate a hârtiei.

Sunt două tipuri de margini: spate şi faţă. Valorile de offset, jos şi transversal, sunt folosite pentru a fixa poziţia marginii. Transversal (across) este definit ca fiind de la stânga la dreapta. Jos (down) este definit ca fiind de sus în jos.

Marginile sunt măsurate ori în inch, ori în centimetri. Tipul de măsură este specificat în parametrul UOM (unit-of-measure - unitate de măsură) din fişierul imprimantă.

#### **Folosirea \*DEVD şi 0 ca valoare pentru parametrii margine**

Dacă aveţi programe de aplicaţie existente care specifică de la ce offset-uri (across şi down) să se înceapă tipărirea, ar trebui să specificati 0 (zero) sau \*DEVD pentru valorile de offset ale parametrului margine.

#### **\*DEVD**

Când este specificat \*DEVD, bordura pe care nu se tipăreşte (*no-print border* este o zonă mică de-a lungul întregii pagini unde nu vor fi tipărite datele) este folosită pentru a determina punctul de început al tipăririi.

Pentru imprimante configurate ca AFP(\*NO), este folosit 0 pentru a determina punctul de început când este specificat \*DEVD.

**0** Când este specificat 0, colţul stânga sus al paginii este folosit pentru a determina punctul de început al tipăririi.

Următoarea diagramă arată o bordură fără tipărire (no-print border). Dimensiunea acestei borduri poate varia de la imprimantă la imprimantă.

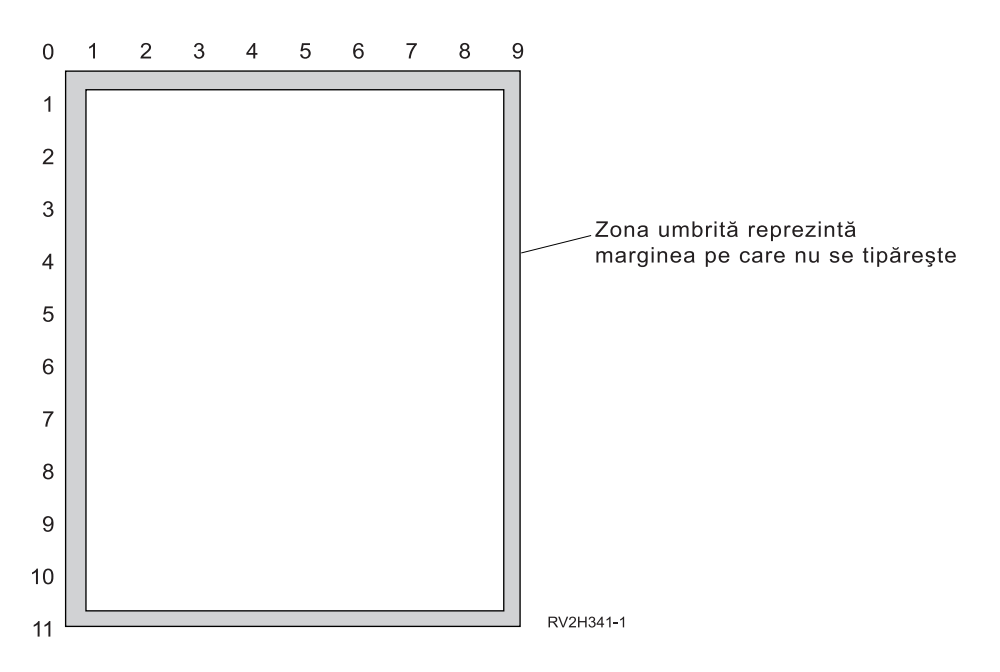

## **Restricţii cu parametrii margine**

Parametrii margine (atât față cât și spate) sunt ignorați pentru fișiere spool care au specificat \*COR ca valoare pentru parametrul PAGRTT (page rotation - rotația paginii) al fișierului imprimantă. Aceasta deoarece \*COR presupune o margine de jumătate de inch. În plus, parametrii margine sunt ignoraţi pentru fişiere spool care au o valoare MULTIUP (pagini pe parte) de 2, 3 sau 4.

### **Folosirea parametrilor margine şi a suprapunerilor**

Sunt două moduri de poziţionare a suprapunerilor

- v Specificaţi suprapuneri cu parametrii margine din faţă sau margine din spate (FRONTMGN sau BACKMGN) astfel încât suprapunerile să fie mutate cu textul pe baza parametrilor margine.
- v Schimbaţi valoarea în QPRTVALS ale zonei de date astfel încât suprapunerile nu sunt afectate de parametrii margine faţă sau spate.

#### **Poziţionarea suprapunerilor pe baza parametrilor margine**

Suprapunerile specificate cu parametrul suprapunere spate sau faţă al fişierului imprimantă sunt afectate de către parametrii margine față sau spate. Următoarea diagramă arată cum ar arăta iesirea dumneavoastră dacă marginea față ar fi fost definită ca 2 unităţi în jos şi 2 unităţi transversal şi poziţionarea suprapunerii ar fi fost la 4 unităţi în jos şi 4 unități transversal:

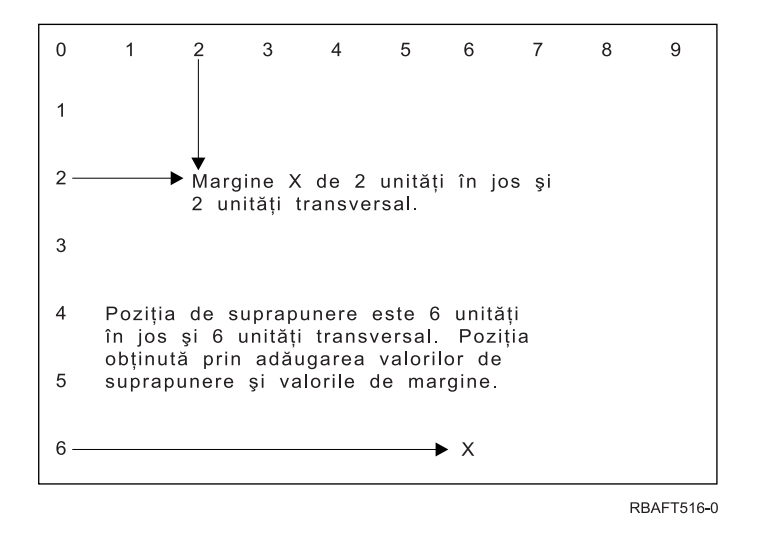

**Notă:** Dacă folosiţi împreună margini şi suprapuneri, offset-urile au aceeaşi unitate de măsură (UOM) specificată: inch (\*INCH) sau centimetri (\*CM), dar nu inch şi centimetri în acelaşi timp.

#### **Poziţionarea suprapunerilor independent**

Dacă nu vreţi ca suprapunerile să fie mutate de către valorile specificate în parametrii marginii din faţă sau din spate, puteți specifica un Y (cu literă mare) în poziția 4 a zonei de date QPRTVALS. Următoarea diagramă vă arată cele două moduri de poziţionare a suprapunerilor:

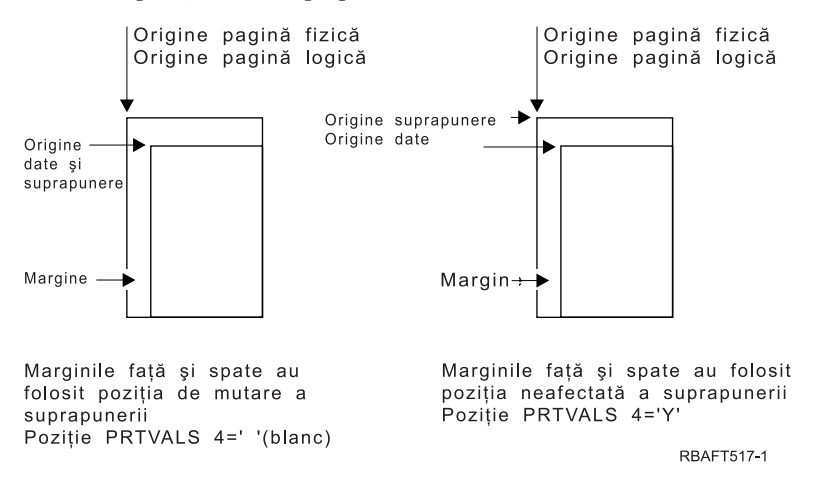

Pentru a afla dacă zona de date QPRTVALS există pe sistemul dumneavoastră, folosiți următoarea comandă: DSPDTAARA DTAARA(QUSRSYS/QPRTVALS)

Dacă zona de date QPRTVALS există, dar poziția 4 nu este setată la 'Y' (cu literă mare), folosiți următoarea comandă: CHGDTAARA DTAARA (QUSRSYS/QPRTVALS (4 1)) VALUE ('Y')

Dacă nu aveţi zona de date QPRTVALS pe sistemul dumneavoastră, puteţi crea una folosind comenzile următoare:

- 1. CRTDTAARA DTAARA(QUSRSYS/QPRTVALS) TYPE(\*CHAR) LEN(256) VALUE(' Y')
- 2. CHGOBJOWN OBJ(QUSRSYS/QPRTVALS) OBJTYPE(\*DTAARA) NEWOWN(QSYS) CUROWNAUT(\*SAME)
- 3. CRTOBJAUT OBJ(QUSRSYS/QPRTVALS) OBJTYPE(\*DTAARA) USER(\*PUBLIC) AUT(\*ALL)

## <span id="page-195-0"></span>**Folosirea parametrilor MULTIUP(1, 2, 3 sau 4) şi REDUCE(\*NONE)**

**Notă:** Parametrul hardware MULTIUP (REDUCE(\*NONE)) este suportat doar de către unele imprimante. 3130 sau 3935 sunt exemple de imprimante care suportă hardware MULTIUP. Dacă imprimanta destinaţie nu suportă hardware MULTIUP, atunci paginile tipărite nu vor fi tipărite folosind funcția MULTIUP.

Pentru a folosi hardware MULTIUP puteţi selecta orice valoare MULTIUP (de la 1 la 4) şi trebuie să specificaţi \*NONE ca valoare a parametrului REDUCE al fişierului imprimantă. Atunci rămâne la latitudinea aplicaţiei să asigure că ieşirea încape în porţiunea de pagină. Împărţirea paginii este determinată de către imprimantă. Această combinaţie de valori pentru parametrii MULTIUP si REDUCE permite de asemenea multiup pentru fluxurile de date restrictionate prin software pentru multiup. De exemplu, fluxurile de date \*LINE şi \*AFPDSLINE pot folosi multiup la fel cum pot fi fluxurile de date care contin funcții avansate și fonturi rezidente pe gazdă.

Când este specificat REDUCE(\*NONE), suprapunerile, segmentele de pagină şi resursele stocate în sistemul de fişiere integrat se aplică pentru fiecare porţiunii a paginii pe care se face multiup. Astfel, dacă sunt folosite FRONTOVL (suprapunere faţă) şi BACKOVL (suprapunere spate) pentru un job MULTIUP(2) REDUCE(\*NONE), atunci FRONTOVL se tipărește în prima partiție și BACKOVL în a doua partiție.

## **Note:**

- 1. Colţul cu **X** este originea fizică a hârtiei. Este marginea stângă a marginii înguste a paginii.
- 2. Cercul cu semnul plus (+) din el desemnează originea logică a hârtiei.

Următoarele diagrame sunt exemple de cum este tipărită ieşirea când sunt specificate REDUCE(\*NONE) şi MULTIUP(2, 3 sau 4).

## MULTIUP(2), REDUCE(\*NONE) şi PAGRTT(0)

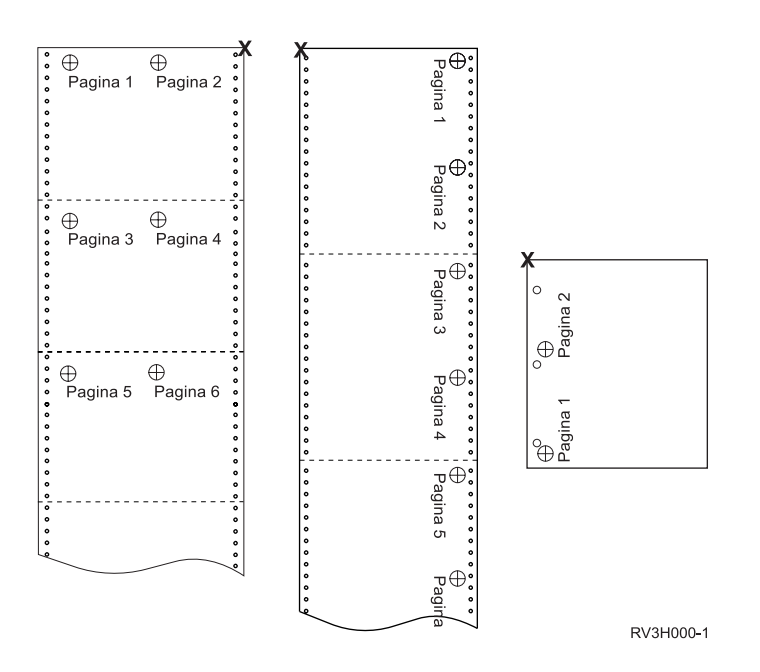

MULTIUP(3), REDUCE(\*NONE) şi PAGRTT(0)

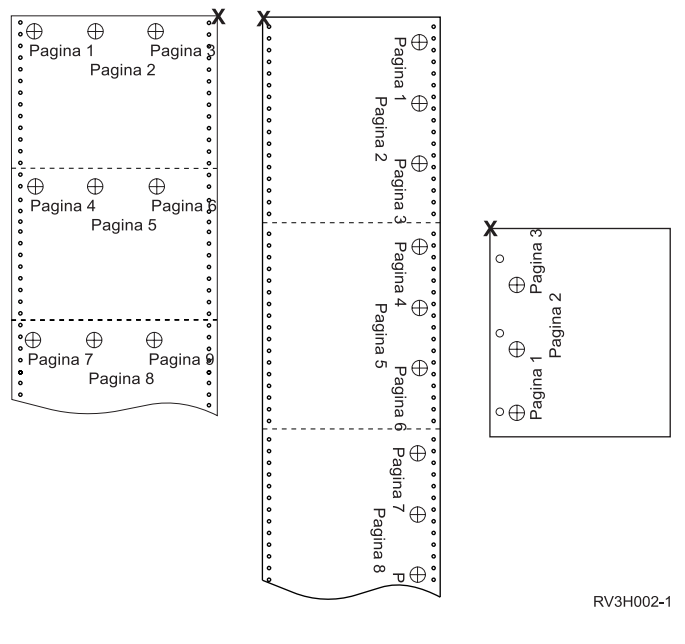

MULTIUP(4), REDUCE(\*NONE) şi PAGRTT(0)

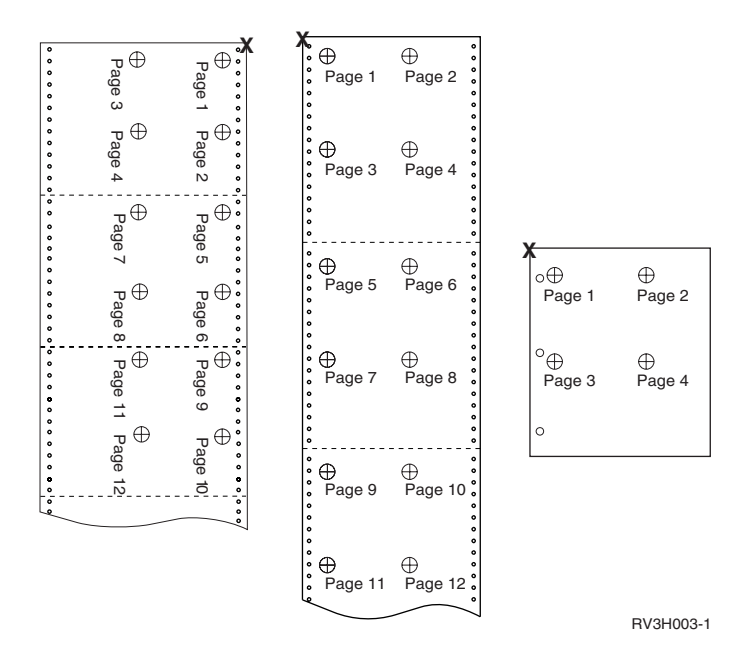

MULTIUP(4), REDUCE(\*NONE) şi PAGRTT(90)

**Notă:** Este recomandat să nu folosiţi rotaţia cu MULTIUP şi REDUCE(\*NONE). Urmărirea direcţiei de citire poate fi dificilă datorită modului în care sunt orientate datele pe pagina fizică. Exemplul de mai jos arată cum se tipăreşte ieşirea.

<span id="page-197-0"></span>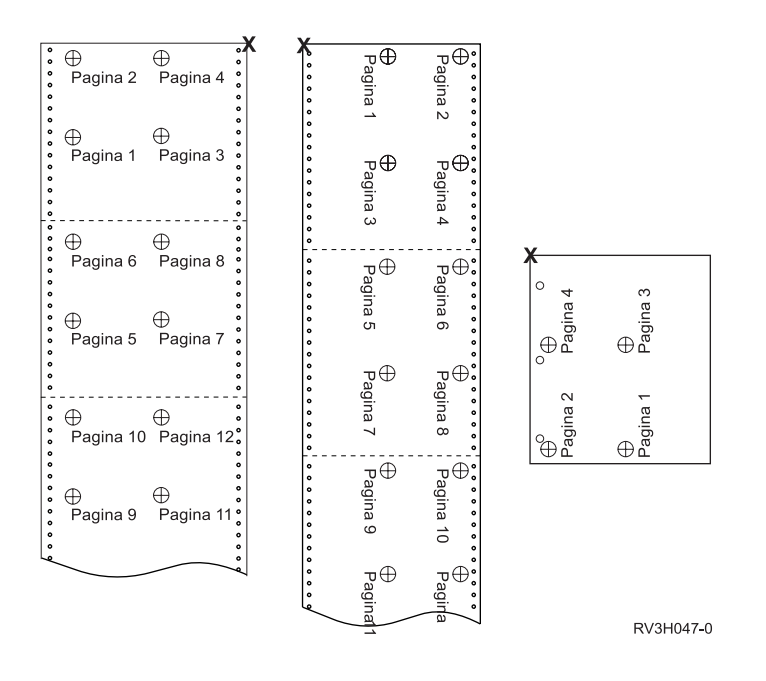

## **Folosirea parametrilor MULTIUP(1, 2, 3 sau 4) şi REDUCE(\*TEXT)**

Parametrul MULTIUP vă permite să tipăriți mai mult de o pagină logică de date pe o bucată de hârtie. În functie de imprimanta pe care o folosiți, puteți tipări de la unu la opt pagini formatate logic pe o bucată fizică de hârtie.

Folosind o imprimantă care suportă tipărirea duplex, puteți avea patru pagini logice tipărite pe fiecare parte a hârtiei fizice, astfel reducând numărul de pagini fizice tipărite de la opt la unu.

**Notă:** Valoarea 3 nu este permisă pentru MULTIUP când este specificat REDUCE(\*TEXT).

Funcția MULTIUP poate fi controlată software sau hardware. Funcția software MULTIUP este selectată prin specificarea REDUCE(\*TEXT) în fișierul imprimantă. Funcția hardware MULTIUP este selectată prin specificarea REDUCE(\*NONE) în fişierul imprimantă.

Informaţiile prezentate aici depind de specificarea unei valori a parametrului REDUCE de \*TEXT.

Pentru informaţii despre MULTIUP când valoarea parametrului REDUCE este \*NONE, vedeţi "Folosirea [parametrilor](#page-195-0) MULTIUP(1, 2, 3 sau 4) şi [REDUCE\(\\*NONE\)"](#page-195-0) la pagina 188.

Valoarea rotirii specificată în parametrul PAGRTT din fişierul imprimantă este folosită pentru a determina rotirea pentru tipărirea MULTIUP. Când este specificat PAGRTT(\*DEVD), PAGRTT(\*AUTO) sau PAGRTT(\*COR) şi parametrul MULTIUP are valoarea 2 sau 4, valoarea PGRTT folosită este 0.

**Notă:** Dacă suprapunerile (folosind parametrii suprapunere faţă (FRONTOVL) şi spate (BACKOVL)) sunt incluse în iesire folosind suport MULTIUP, suprapunerea se aplică la toate foile. Adică, suprapunerea de față este pusă pe partea din faţă a hârtiei şi suprapunerea de spate pe partea din spate.

Vedeţi următoarele pentru informaţii suplimentare:

- v "Suportul MULTIUP"
- v "Suportul MULTIUP pentru [imprimante](#page-200-0) 4224, 4230, 4234, 4247" la pagina 193
- v "Restricţii pentru MULTIUP cu [REDUCE\(\\*TEXT\)"](#page-201-0) la pagina 194

**Suportul MULTIUP:** Suportul MULTIUP este disponibil pe următoarele imprimante:

v 3130 3812 3816 3820 3825 3827 3828 3829 3831 3835 3900 3912 3916 3930 3935 4028 4312 4317 4324 Infoprint 20 Infoprint 32

Acestea sunt imprimantele IPDS care suportă rotirea paginii (PAGRTT) şi număr de pagini pe parte (MULTIUP).

Pentru toate imprimantele descrise mai sus, următoarele diagrame sunt exemple de cum va fi tipărită ieșirea în funcție de valorile PAGRTT şi MULTIUP.

### PAGRTT(0) sau PAGRTT(180) şi MULTIUP(2)

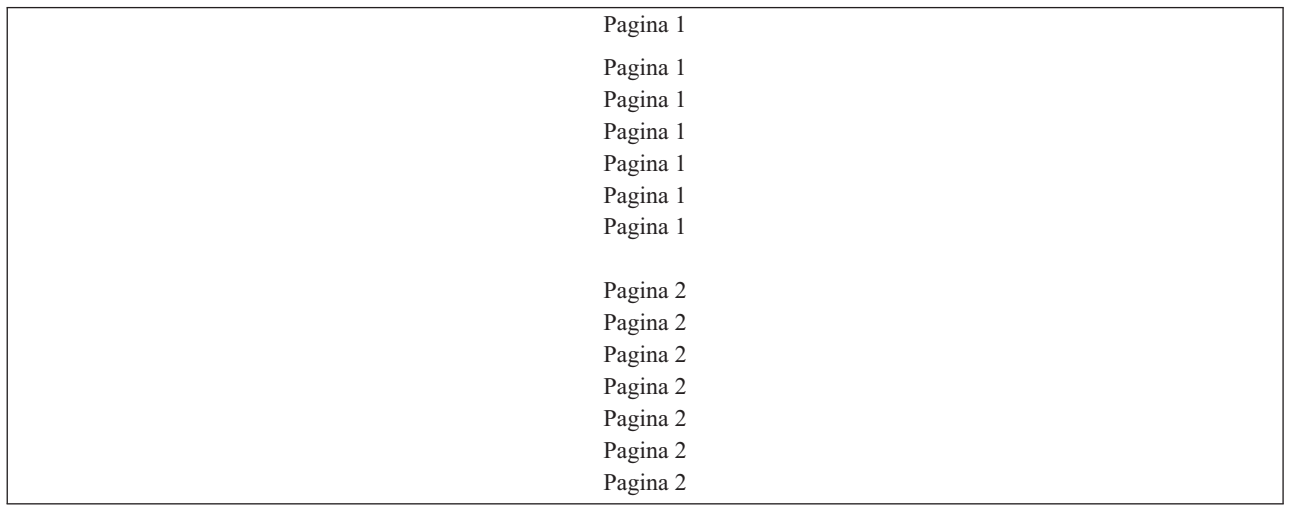

Dacă lăţimea paginii logice este mai mică sau egală cu 8 inch, fontul nu se schimbă.

Dacă lățimea paginii logice este mai mare de 8 inch sau lungimea paginii logice este mai mare de 5 inch, fontul este selectat pe baza următoarei tabele.

Orice referire la imprimanta 4028 din următoarele tabele se aplică de asemenea şi la 3912, 3916, 4312, 4317, 4324, Infoprint 20 şi Infoprint 32. Următoarele subsoluri de pagină se aplică la toate tabelele despre Substituirea de font MULTIUP care sunt incluse aici.

**Note:**

- 1. Dacă imprimanta destinație nu are fontul rezident 230, foloseste fontul 223.
- 2. Dacă imprimanta destinatie este 4028 și are font rezident 283 (20 pitch), foloseste font 283. Altfel, foloseste font 281 (20 pitch).
- 3. Dacă imprimanta destinație este 3130 sau 3935, va folosi font 416 cu dimensiunea în puncte 4 (30 pitch). Dacă imprimanta destinaţie este 4028 şi nu are font rezident 290, dar are font rezident 283, va folosi font 283. Dacă imprimanta destinatie este 4028 si nu are font rezident 290 sau 283, va folosi font 281 (20 pitch).

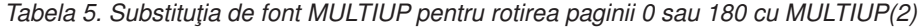

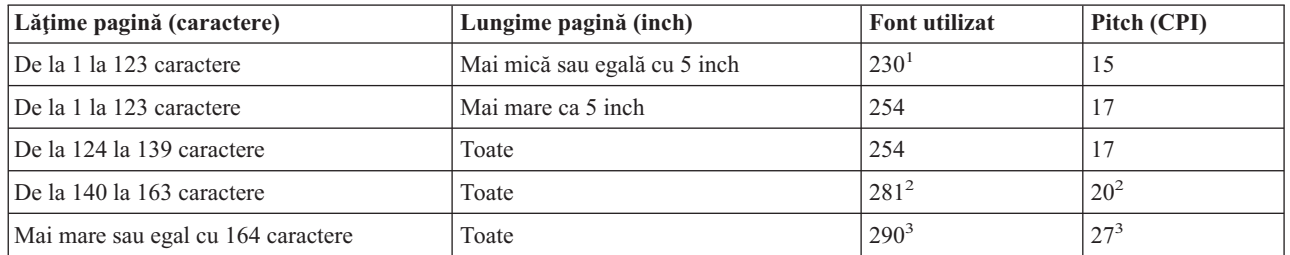

## PAGRTT(90) sau PAGRTT(270) şi MULTIUP(2)

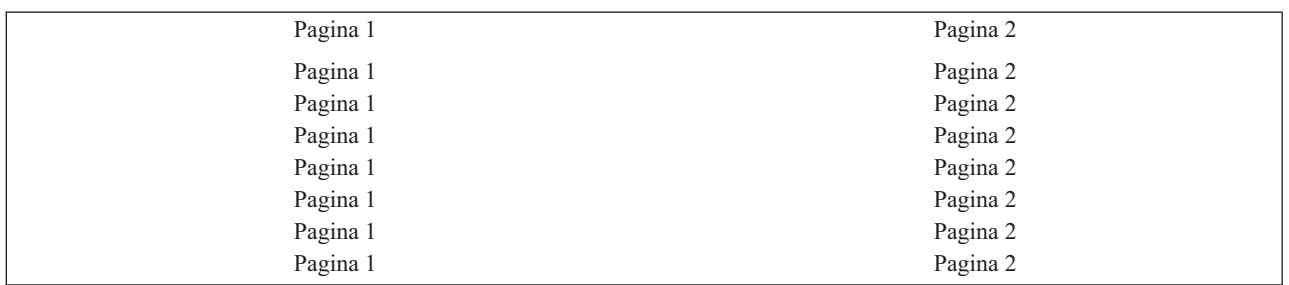

Dacă lăţimea paginii logice este mai mică sau egală cu 5 inch şi lungimea paginii logice este mai mică de 8 inch, fontul nu se schimbă.

Dacă lățimea paginii logice este mai mare de 5 inch sau lungimea paginii logice este mai mare de 8 inch, fontul este selectat pe baza următoarei tabele:

*Tabela 6. Substituţia de font MULTIUP pentru rotirea paginii 90 sau 270 cu MULTIUP(2)*

| Lățime pagină (caractere)         | Lungime pagină (inch)        | <b>Font utilizat</b> | Pitch (CPI) |
|-----------------------------------|------------------------------|----------------------|-------------|
| De la 1 la 73 caractere           | Mai mică sau egală cu 8 inch | 230 <sup>1</sup>     | 15          |
| De la 1 la 73 caractere           | Mai mare ca 8 inch           | 254                  |             |
| De la 74 la 83 caractere          | Toate                        | 254                  |             |
| De la 84 la 97 caractere          | Toate                        | $281^2$              | $20^{2}$    |
| Mai mare sau egal cu 98 caractere | Toate                        | $290^3$              | $27^{3}$    |

## PAGRTT(0) sau PAGRTT(180) şi MULTIUP(4)

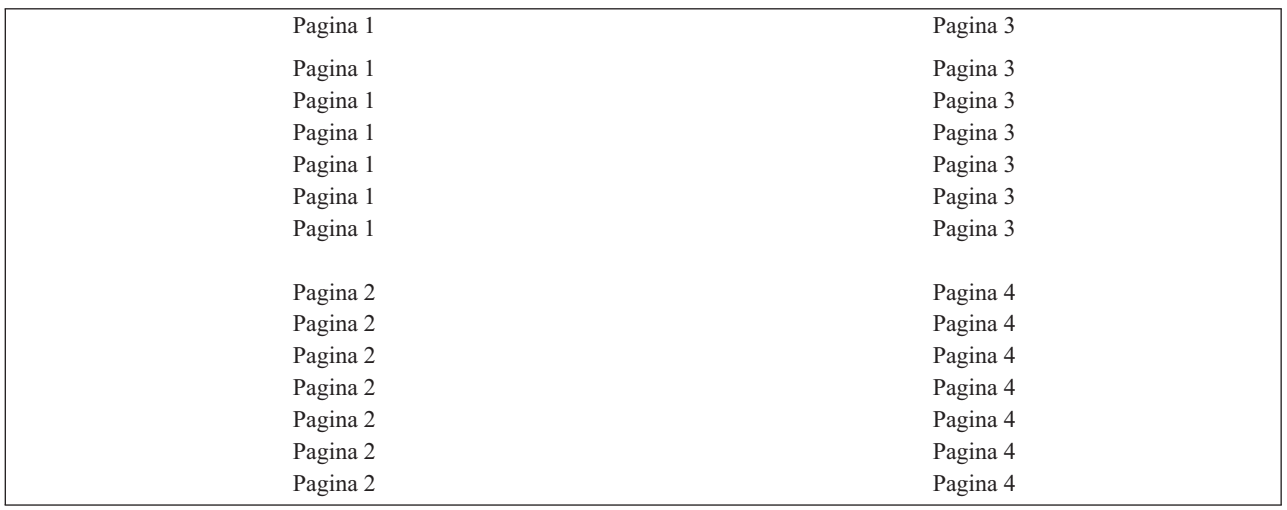

Dacă lăţimea paginii logice este mai mică sau egală cu 3,75 inch şi lungimea paginii logice este mai mică de 5 inch, fontul nu se schimbă.

Dacă lățimea paginii logice este mai mare de 3,75 inch sau lungimea paginii logice este mai mare de 5 inch, fontul este selectat pe baza următoarei tabele:

| Lățime pagină (caractere)         | Lungime pagină (inch)        | <b>Font utilizat</b> | Pitch (CPI) |
|-----------------------------------|------------------------------|----------------------|-------------|
| De la 1 la 54 caractere           | Mai mică sau egală cu 5 inch | $230*$               | 15          |
| De la 1 la 54 caractere           | Mai mare ca 5 inch           | 254                  |             |
| De la 55 la 61 caractere          | Toate                        | 254                  |             |
| Caracterele de la 62 la 71        | Toate                        | $281^2$              | $20^{2}$    |
| Mai mare sau egal cu 72 caractere | Toate                        | $290^3$              | $27^{3}$    |

<span id="page-200-0"></span>*Tabela 7. Substituţia de font MULTIUP pentru rotirea paginii 0 sau 180 cu MULTIUP(4)*

## PAGRTT(90) sau PAGRTT(270) şi MULTIUP(4) PAGRTT(0) sau PAGRTT(180) şi MULTIUP(4)

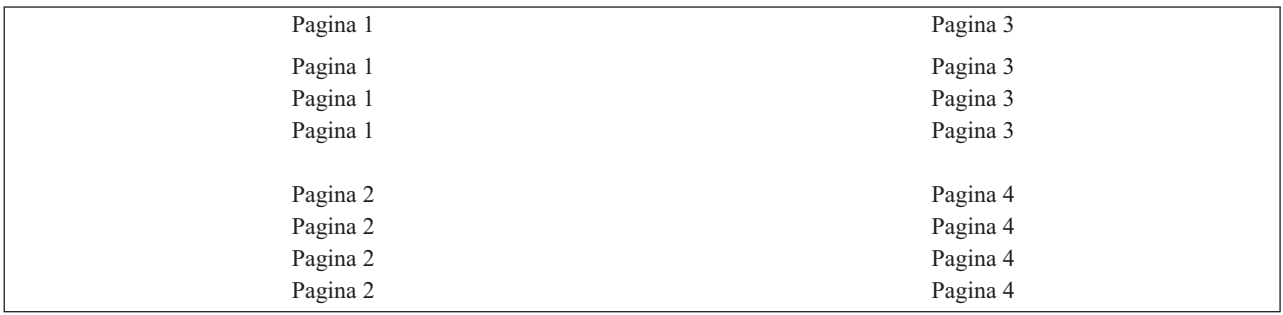

Dacă lățimea paginii logice este mai mică sau egală cu 5 inch și lungimea paginii logice este mai mică de 3,75 inch, fontul nu se schimbă.

Dacă lățimea paginii logice este mai mare de 5 inch sau lungimea paginii logice este mai mare de 3,75 inch, fontul este selectat pe baza următoarei tabele:

*Tabela 8. Substituţia de font MULTIUP pentru rotirea paginii 90 sau 270 cu MULTIUP(4)*

| Lățime pagină (caractere)         | Lungime pagină (inch)           | Font utilizat    | Pitch (CPI) |
|-----------------------------------|---------------------------------|------------------|-------------|
| De la 1 la 73 caractere           | Mai mică sau egală cu 5 inch    | 230 <sup>1</sup> | 15          |
| De la 1 la 73 caractere           | Mai mare ca 5 inch              | 281              | 20          |
| De la 74 la 83 caractere          | Mai mică sau egală cu 3,75 inch | 254              |             |
| De la 74 la 83 caractere          | Mai mare ca 3,75 inch           | 281              | 20          |
| De la 84 la 97 caractere          | Toate                           | $281^2$          | $20^{2}$    |
| Mai mare sau egal cu 98 caractere | Toate                           | $290^3$          | $27^{3}$    |

**Suportul MULTIUP pentru imprimante 4224, 4230, 4234, 4247:** Acestea sunt imprimante cu formulare continue şi nu suportă rotaţie. MULTIUP(2) cu PAGRTT(0) este singura combinaţie validă. Mai jos este un exemplu de cum ar arăta o pagină fizică de ieşire. Dacă lăţimea paginii logice este mai mică sau egală cu 6-1/2 inch, fontul nu se schimbă. Altfel, fontul 223, care este 15 pitch, este folosit.

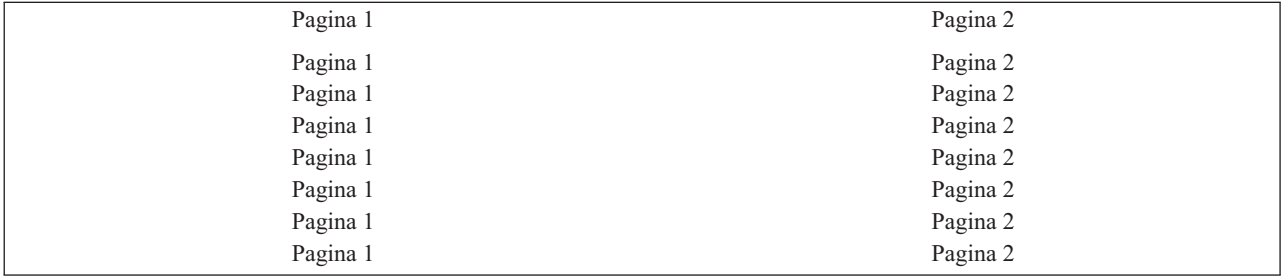

<span id="page-201-0"></span>**Restricţii pentru MULTIUP cu REDUCE(\*TEXT):** Următoarele sunt restricţii pentru MULTIUP cu REDUCE(\*TEXT):

- v MULTIUP necesită o imprimantă IPDS. Poate fi configurată AFP(\*YES) sau AFP(\*NO).
- v MULTIUP reduce dimensiunea oricărei linii desenate în ieşirea tipărită care rezultă din folosirea cuvintelor cheie DDS LINE sau BOX. În funcţie de rezoluţia în pixeli a imprimantei folosite, liniile pot deveni prea subţiri pentru a fi tipărite.
- v MULTIUP cu REDUCE(\*TEXT) nu este suport pentru fişierele spool create cu tipul de dispozitiv (DEVTYPE) pentru \*LINE, \*AFPDSLINE sau \*AFPDS, decât dacă a fost creat fluxul de date AFP
- MULTIUP este ignorat dacă fisierul spool contine vreuna dintre următoarele functii de tipărire avansată:
	- Text formular final
	- Fonturi variabile
	- Număr de linii variabil per inch
	- Sertar variabil
	- Scriere indice superior sau inferior
	- ID caracter variabil
	- Evidenţiere
	- Fonturi 3812 extinse
	- Grafice
	- Coduri de bare
	- Rotire de pagină variabilă
	- Emulare imprimantă PC
	- Definire caractere
	- Caractere per inch variabile
	- Comenzi de transparenţă
	- Contur câmp
	- Resurse AFP (suprapuneri, segmente de pagină, resurse stocate în sistemul de fişiere integrat sau fonturi rezidente pe gazdă)

## **Folosirea parametrului de prioritate ieşire (OUTPTY)**

De îndată ce un fişier spool este disponibil pentru un scriitor, parametrul OUTPTY determină ordinea în care sunt produse fişierele. Parametrul OUTPTY suportă valoarea \*JOB (foloseşte prioritatea implicită a ieşirii pentru job) şi un interval de valori de la 1 la 9. Toate fisierele disponibile care au o prioritate de iesire de 1 sunt poziționate la vârful cozii de ieşire şi sunt primele fişiere tipărite. Următoarele sunt fişierele de prioritate 2 ş.a.m.d. Prin selectarea priorităţii de ieşire corespunzătoare pentru fişiere spool, vă puteţi asigura că fişierele spool necesare imediat vor fi tipărite primele.

Prioritatea unui fișier spool când este creat este setată din fișierul imprimantă. Folosiți comenzile de creare fișier imprimantă, de modificare fişier imprimantă sau înlocuire cu fişier imprimantă pentru a seta parametrul OUTPTY la valoarea dorită înainte de deschiderea fişierului. După deschiderea fişierului, prioritatea de ieşire a fişierului spool poate fi schimbată folosind comanda CHGSPLFA.

## **Folosirea parametrilor de suprapunere (FRONTOVL şi BACKOVL)**

Când este specificată o suprapunere într-un fişier de imprimantă, puteţi combina datele dintr-un fişier spool pe aceeaşi foaie de hârtie pe care este tipărită suprapunerea. Parametrul FRONTOVL specifică suprapunerea care va fi tipărită pe partea din faţă a hârtiei; parametrul BACKOVL specifică suprapunerea pentru partea din spate a hârtiei.

Cu programul dumneavoastră de aplicație, puteți folosi suprapuneri pe care le-ați creat dumneavoastră folosind programul cu licenţă Advanced Function Presentation Utilities for iSeries sau puteţi folosi suprapuneri trimise de lazSeries.

Pentru informații suplimentare despre Advanced Function Presentation Utilities for iSeries, vedeți AFP Utilities for

iSeries User's Guide .

Următoarea diagramă este un exemplu de suprapunere pe care o puteţi crea folosind utilitarele AFP. În plus, diagrama arată cum datele din fişierul spool combinate (Variable Page Data din diagramă) pot fi integrate într-un document.

Documentul combinat poate fi tipărit pe orice imprimantă IPDS configurată cu AFP(\*YES) în descrierea dispozitivului imprimantă.

Suprapunerile pot fi combinate doar cu un fişier spool care a fost creat folosind un tip de dispozitiv (DEVTYPE) \*SCS, \*IPDS sau \*AFPDS. \*AFPDS trebuie să fi fost creat pe un server iSeries.

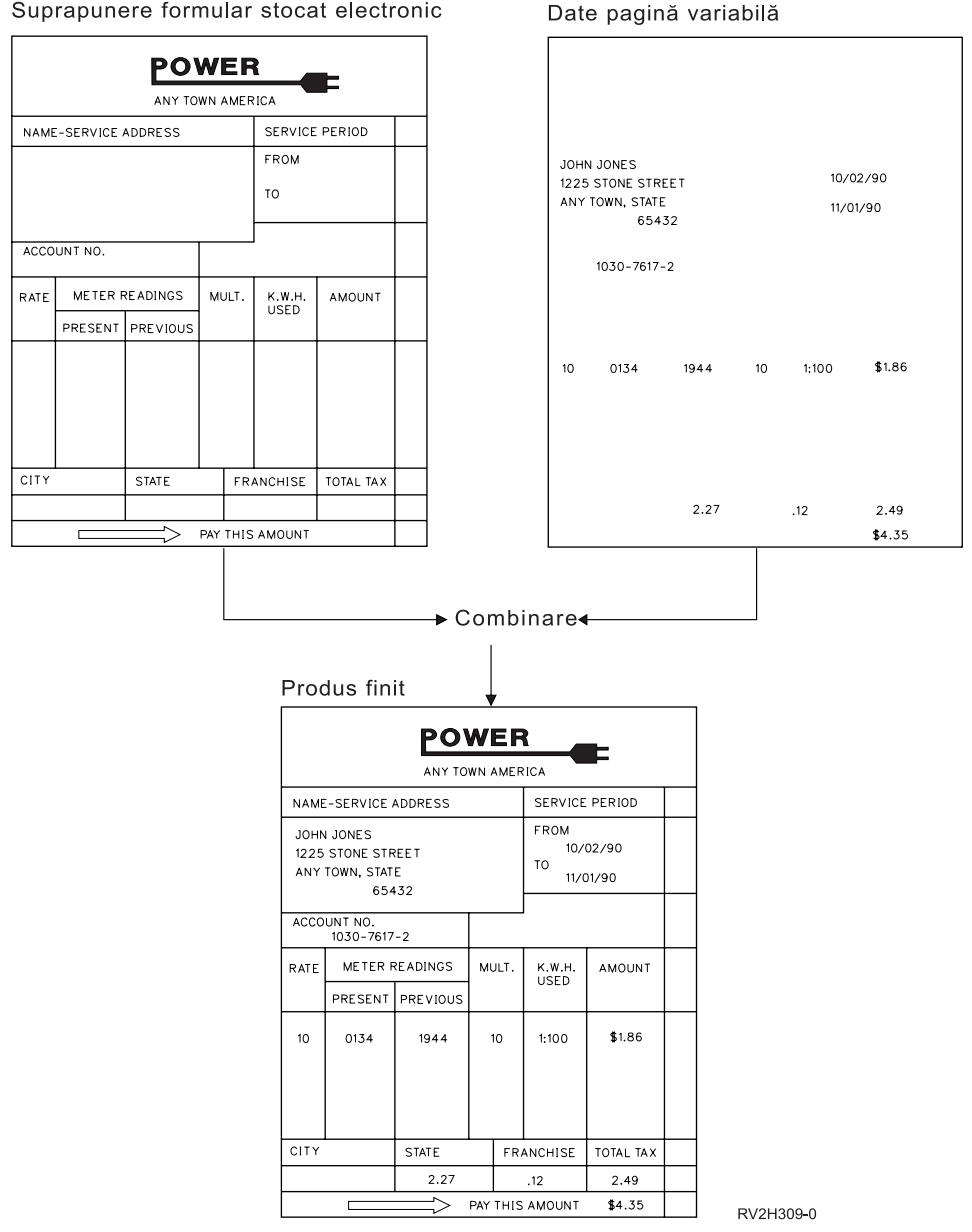

Suprapunere formular stocat electronic

**Folosirea de suprapuneri şi rotaţii**

Rotirea poate apare pentru text şi suprapuneri. Serverul iSeries tratează textul şi suprapunerile separat. Asta înseamnă că textul este rotit folosind parametrul PAGRTT (page rotation) al fişierului imprimantă. Rotirea suprapunerilor trebuie să fie determinată în momentul în care este creată suprapunerea. Suprapunerile nu sunt rotite de parametrul PAGRTT.

Pentru a folosi conţinutul aceleiaşi suprapuneri cu diferite grade de rotaţie (0 şi 90 de grade), trebui să creaţi suprapunerea de două ori, o dată pentru 0 grade şi o dată pentru 90 de grade.

Presupunând că vreţi ca textul şi suprapunerea să fie citite în aceeaşi direcţie, valorile de deplasare suprapunere (în jos și transversal) din fișierul imprimantă trebuie să fie modificate în funcție de gradul de rotație al textului (parametrul PAGRTT). Aceasta înseamnă că o suprapunere creată cu o rotatie de 90 de grade este cel mai des folosită cu text care este rotit cu 90 de grade.

### **Note:**

- 1. Determinarea valorilor parametrului de suprapunere este uşurată de concentrarea pe un anumit colţ al suprapunerii în funcție de gradul de rotație specificat.
- 2. Ţineţi minte că hârtia nu se roteşte la trecerea prin imprimantă.
- 3. Valorile pentru dimensiunea paginii (PAGESIZE) (în jos și transversal) trebuie să fie văzute diferit, în funcție de valoarea rotaţiei paginii (PAGRTT) specificată. Exemplele arată acest concept prin numerele de-a lungul marginii paginii.

În continuare sunt oferite exemple privind modul în care se determină valorile parametrului de suprapunere când este folosită rotirea paginii (PAGRTT).

## *Exemplu: Determinarea valorilor de suprapunere cu o rotaţie a paginii (PAGRTT) de 0 grade*. Următorul exemplu presupune că:

- v Valorile parametrului dimensiune pagină (PAGESIZE) sunt (11,9)
- v Valoarea parametrului rotire pagină (PAGRTT) este (0)

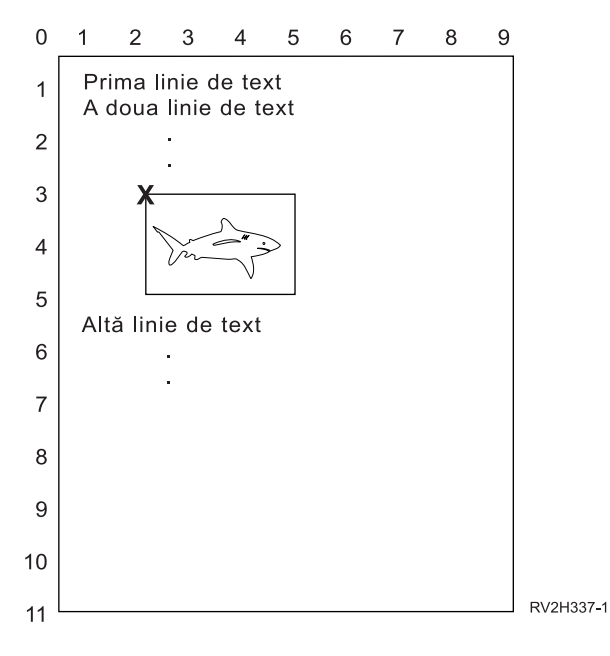

Când PAGRTT este 0, punctul de focalizare pentru determinarea valorilor parametrului suprapunere este colţul stânga-sus al suprapunerii (indicat de **X** în exemplu).

Folosiţi numerele de lângă pagina exemplu pentru a determina valorile jos (3) şi transversal (2) pentru suprapunere.

Valorile parametrului suprapunere sunt (3,2).

*Exemplu: Determinarea valorilor de suprapunere cu o rotaţie a paginii (PAGRTT) de 90 grade*. Următorul exemplu presupune că:

- v Valorile parametrului dimensiune pagină (PAGESIZE) sunt (9,11)
- v Valoarea parametrului rotire pagină (PAGRTT) este (90)

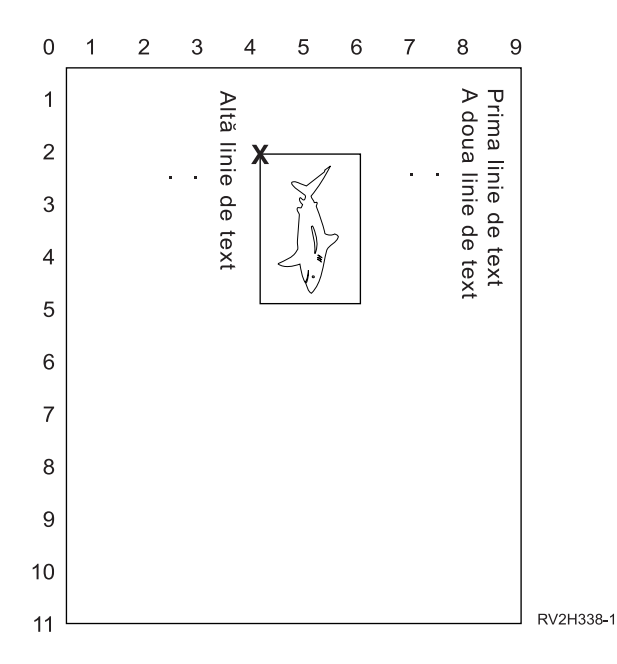

Când PAGRTT este 90, punctul de focalizare pentru determinarea valorilor parametrului suprapunere este colţul stânga-jos al suprapunerii (indicat de **X** în exemplu).

Folosiţi numerele de lângă pagina exemplu pentru a determina valorile jos (2) şi transversal (4) pentru suprapunere.

Valorile parametrului suprapunere sunt (2,4).

*Exemplu: Determinarea valorilor de suprapunere cu o rotaţie a paginii (PAGRTT) de 180 grade*. Următorul exemplu presupune că:

- v Valorile parametrului dimensiune pagină (PAGESIZE) sunt (11,9)
- v Valoarea parametrului rotire pagină (PAGRTT) este (180)

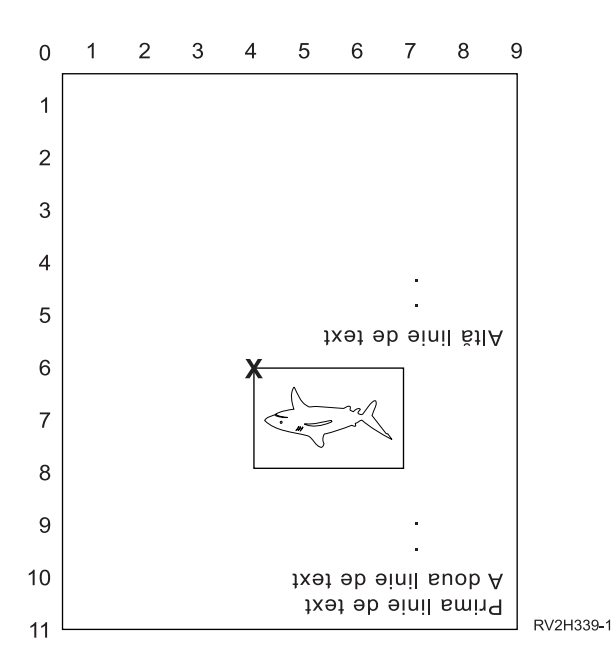

Când PAGRTT este 180, punctul de focalizare pentru determinarea valorilor parametrului suprapunere este colţul dreapta-jos al suprapunerii (indicat de **X** în exemplu).

Folosiţi numerele de lângă pagina exemplu pentru a determina valorile jos (6) şi transversal (4) pentru suprapunere.

Valorile parametrului suprapunere sunt (6,4).

*Exemplul 4: Determinarea valorilor de suprapunere cu o rotaţie a paginii (PAGRTT) de 270 grade*. Următorul exemplu presupune că:

- v Valorile parametrului dimensiune pagină (PAGESIZE) sunt (9,11)
- v Valoarea parametrului rotire pagină (PAGRTT) este (270)

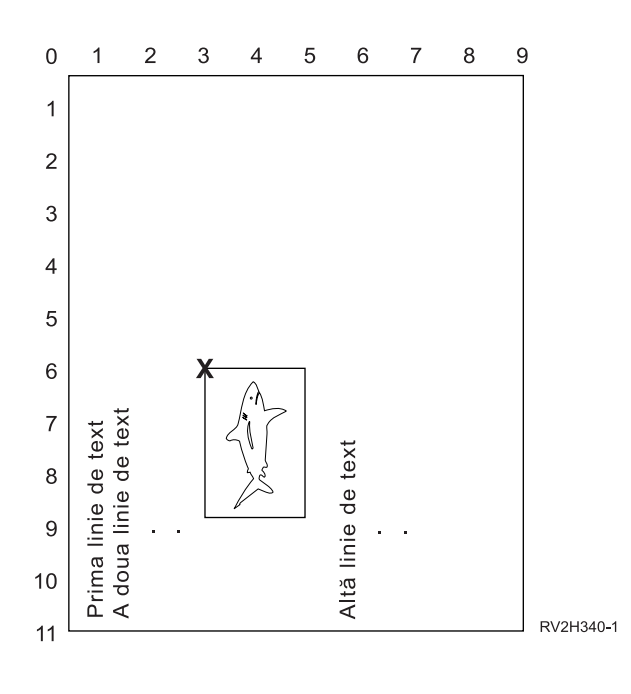

<span id="page-206-0"></span>Când PAGRTT este 270, punctul de focalizare pentru determinarea valorilor parametrului suprapunere este colţul dreapta-sus al suprapunerii (indicat de **X** în exemplu).

Folosiţi numerele de lângă pagina exemplu pentru a determina valorile jos (6) şi transversal (3) pentru suprapunere.

Valorile parametrului suprapunere sunt (6,3).

## **Folosirea parametrului de rotire pagină (PAGRTT)**

Parametrul PAGRTT controlează rotirea de text pe pagină. Când este specificat \*AUTO sau \*DEVD pentru parametrul PAGRTT, sistemul determină orientarea paginii tipărite. De exemplu, dacă ieşirea este prea lată, pagina este rotită cu 90 grade.

Sistemul sesizează automat când ieşirea este prea mare pentru a încăpea pe hârtia care este încărcată în imprimantă pentru următoarele imprimante: 3831, 3835, 3900, InfoPrint 3000 şi InfoPrint 4000. De asemenea sesizează dacă hârtia este mai mare de 8 1/2 inch pe 14 inch. În informaţiile de mai jos, expresia "prea mare pentru a încăpea în formular " se referă la o dimensiune de pagină care este definită în parametrii fișierului imprimantă. Dacă atât lungimea cât și lățimea depășesc 8,5 inch sau dacă lungimea sau lățimea este mai mare ca 14 inch, informațiile sunt prea mari pentru formular. De exemplu, o pagină definită ca fiind de 13,2 inch lăţime şi 11 inch lungime este prea mare pentru un formular care este 8,5 inch lățime și 14 inch lungime. Acesta este potrivit pentru reducerea ieșirii calculatorului (COR). Aceasta se aplică pentru imprimante altele decât 3831, 3835, 3900, InfoPrint 3000 şi InfoPrint 4000.

Vedeţi următoarele pentru informaţii suplimentare:

- $\cdot$  "PAGRTT = \*AUTO"
- $\cdot$  "PAGRTT = \*DEVD"
- ["PAGRTT](#page-207-0) = 0, 90, 180 sau 270 grade" la pagina 200
- ["PAGRTT](#page-207-0) =  $^*$ COR" la pagina 200
- v "Rotirea paginii pe [imprimantele](#page-207-0) 3831, 3835, 3900, InfoPrint 3000 şi InfoPrint 4000" la pagina 200
- v ["Rotirea](#page-208-0) paginii şi tipărire duplex" la pagina 201

**PAGRTT = \*AUTO:** Dacă PAGRTT = \*AUTO, atunci următoarele sunt adevărate:

- v Dacă ieşirea este prea mare pentru a încăpea pe formular, reducerea ieşirii calculator este realizată automat.
- v Dacă pagina este mai lată decât lungă, pagina este rotită cu 90 grade. Dacă nu este mai lată decât lungă, pagina nu este rotită.
- v \*AUTO este suportat doar pentru fişiere spool cu tipul de dispozitiv (DEVTYPE) de \*SCS, \*IPDS sau \*AFPDS care este creat pe un server iSeries. Nu este suportat pentru fişiere cu un tip de dispozitiv de \*USERASCII, \*LINE, \*AFPDSLINE sau \*AFPDS care nu este crea pe un server iSeries.

**PAGRTT = \*DEVD:** Dacă PAGRTT = \*DEVD, atunci următoarele sunt adevărate:

- v Dacă ieşirea este prea mare pentru a încăpea pe formular, reducerea ieşirii calculator este realizată automat.
- v Dacă pagina este mai lată decât lungă, pagina este rotită cu 90 grade. Dacă nu este mai lată decât lungă, pagina nu este rotită.
- v Pentru tipărirea cu reducerea ieşirii calculatorului, valoarea parametrului PRTQLTY (calitate tipărire) trebuie să \*DRAFT sau \*DEVD. Dacă valoarea parametrului PRTQLTY este \*STD sau \*NLQ, fişierele spool sunt tipărite fără reducerea ieşirii calculator (COR) şi fără rotire pagină.
- v Când folosiţi parametrul PAGRTT, nu specificaţi \*DEVD pentru valoarea parametrului FONT. Când este folosit FONT(\*DEVD), sistemul nu poate determina lăţimea exactă a paginii; ca urmare, este posibil ca poziţionarea paginii să nu fie aşa cum se dorea.
- **Notă:** Când valoarea parametrului PAGRTT este \*AUTO sau \*DEVD, reducerea ieşirii calculator (COR) nu este furnizată dacă fişierul spool are unul din câmpurile *Cerinţe dispozitiv* setat pe Y. Folosiţi comanda Gestionare fisiere spool (WRKSPLF) și selectați opțiunea 8=Atribute pentru a vizualiza cerințele dispozitivului pentru orice fişier spool.

### <span id="page-207-0"></span>**PAGRTT = 0, 90, 180 sau 270 grade:** Dacă PAGRTT = 0, 90, 180 sau 270 grade, atunci următoarele sunt adevărate:

Când aceste valori (0, 90, 180 sau 270) sunt specificate pentru parametrul PAGRTT, valorile parametrului dimensiune pagină (PAGESIZE) nu sunt automat modificate. Trebuie să specificaţi valorile parametrului PAGESIZE cu referinţă la modul în care sunt tipărite datele pe pagină. De exemplu, folosind formulare care sunt late de 8,5 inch pe 11 inch lungi şi tipărind la 6 linii per inch cu un font de 10-pitch:

v Specificaţi PAGESIZE(66 85) cu PAGRTT(0) sau PAGRTT(180).

Pagina se citeşte de sus în jos cu marginea de 8,5-inch în sus (orientare portret).

• Specificati PAGESIZE(51 110) cu PAGRTT(90) sau PAGRTT(270).

Pagina se citeşte de sus în jos cu marginea de 11-inch în sus (orientare peisaj).

**PAGRTT = \*COR:** Dacă PAGRTT = \*COR, atunci următoarele sunt adevărate:

- v Ieşirea este rotită cu 90 grade.
- v Dimensiunea paginii este setată la 11 pe 8,5 inch.
- v Substituţia de font apare după cum urmează:
	- Fonturile de 12-pitch sunt înlocuite cu fonturi 15-pitch.
	- Fonturile de 15-pitch sunt înlocuite cu fonturi 20-pitch.
	- Toate celelalte fonturi sunt înlocuite cu un font 13,3-pitch (cu excepţia celui al imprimantei 4028, care foloseşte un font 15-pitch).
	- **Notă:** Când valoarea parametrului PAGRTT este \*COR, reducerea ieşirii calculator nu este furnizată dacă fişierul spool este \*AFPDS, a fost creat pe serverul iSeries şi are oricare din câmpurile *Cerinţe dispozitiv* setate pe Y.

Folosiţi comanda Gestionare fişiere spool (WRKSPLF) şi selectaţi opţiunea 8=Atribute pentru a vizualiza cerințele dispozitivului pentru orice fișier spool. În plus, \*COR nu este suportat pentru fișiere spool cu un tip de dispozitiv de:

- \*USERASCII
- \*LINE (dacă fişierul spool este trimis către o imprimantă configurată cu AFP(\*YES))
- \*AFPDSLINE
- \*AFPDS (dacă fişierul spool nu a fost creat pe serverul iSeries)

**Rotirea paginii pe imprimantele 3831, 3835, 3900, InfoPrint 3000 şi InfoPrint 4000:** Imprimantele 3831, 3835, 3900, InfoPrint 3000 şi InfoPrint 4000 sunt imprimante cu formular continuu care pot accepta comenzi de rotire pagină. Hârtia care este mai lată decât este lungă are ieșire care este tipărită la o rotație de 90-grade. Rotația hârtiei este în direcția trigonometrică. În mod normal rotirea ieșirii este într-un sens orar. Vedeți diagrama de mai jos pentru un exemplu de cum apare ieşirea tipărită pe aceste imprimante când apare rotire.

## **Note:**

- 1. Colţul cu **X** este originea fizică a hârtiei. Este marginea stângă a marginii înguste a paginii.
- 2. Cercul cu semnul plus (+) din el desemnează originea logică a hârtiei.

<span id="page-208-0"></span>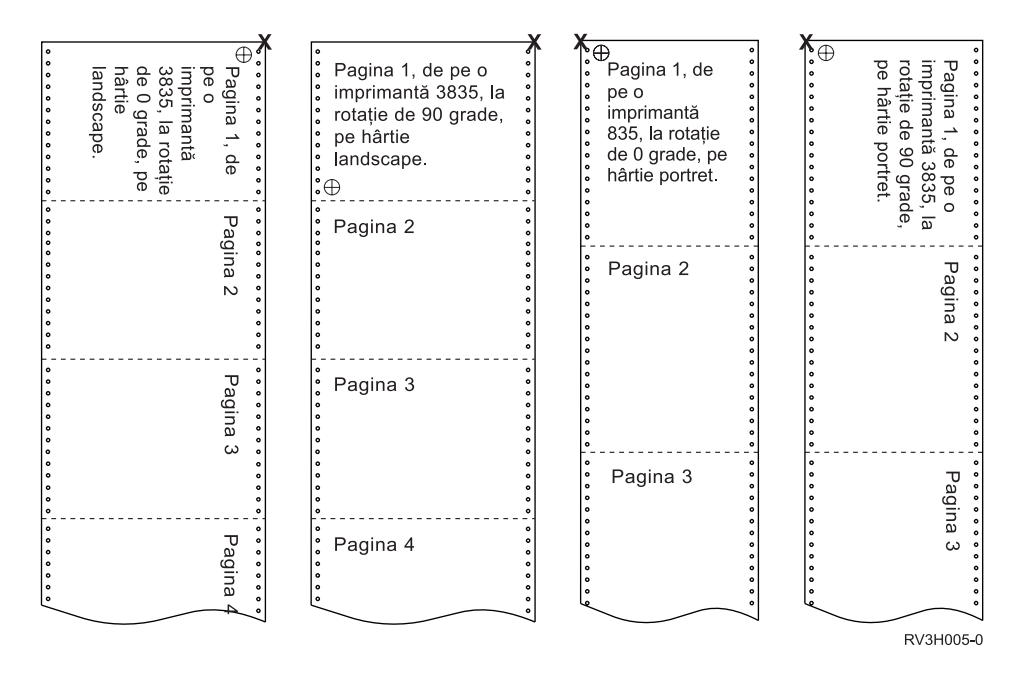

**Rotirea paginii şi tipărire duplex:** Exemplele de mai jos arată cum apare ieşirea tipărită când sunt folosite combinaţii de duplex şi rotire pagină. Punctele de pe fiecare pagină reprezintă găuri străpunse în hârtie.

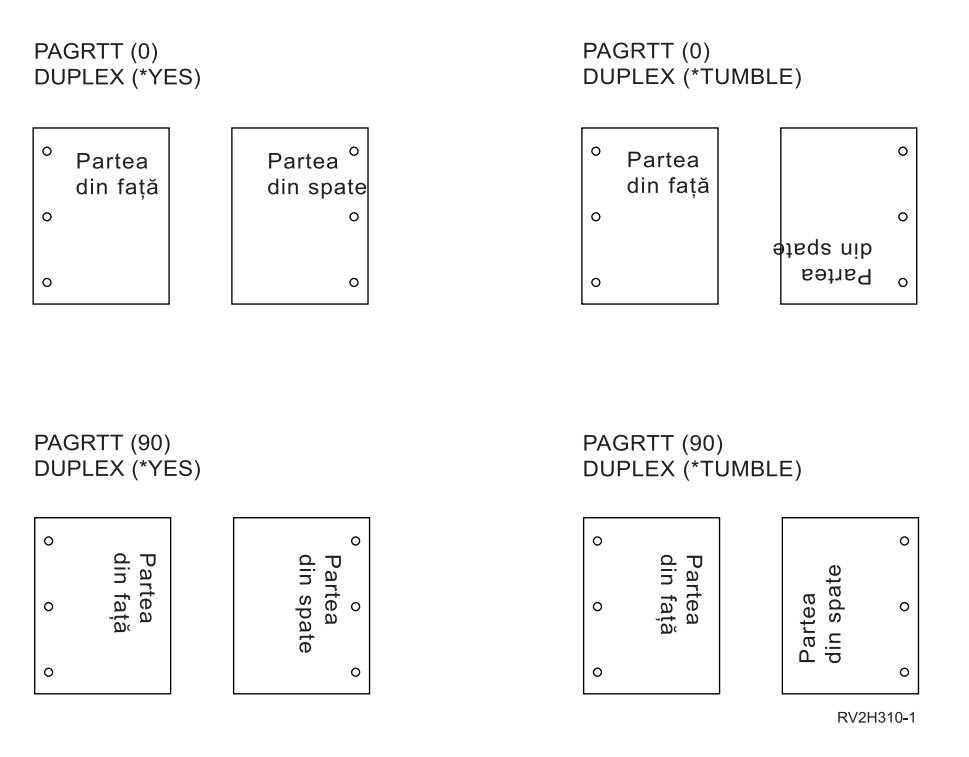

**Notă:** Un segment de pagină, suprapunere sau resursă inclusă folosind cuvântul cheie DDS PAGSEG, OVERLAY sau AFPRSC nu este rotit cu restul ieşirii tipărite. Aceasta este de asemenea adevărat pentru o suprapunere (faţă sau spate) specificată în fişierul imprimantă.

Trebuie să specificaţi gradul de rotire a paginii când este creat segmentul de pagină, suprapunerea sau resursa. Infoprint Designer for iSeries poate fi folosit pentru a crea suprapuneri şi segmente de pagină.

## <span id="page-209-0"></span>**Folosirea parametrului SADLSTITCH (cusătură pe mijloc)**

Acest parametru specifică unde să fie plasate capsele de-a lungul marginii de finisare a mediului de imprimare. În cusătura de mijloc, marginea de finisare este la centrul mediului de imprimare și paralel cu marginea de referință. Rotația paginii nu afectează plasarea unei cusături de mijloc.

Trebuie să verificaţi documentaţia imprimantei dumneavoastră pentru a determina ce elemente şi valori ale elementelor, sunt suportate. Acolo unde imprimanta dumneavoastră nu suportă vreuna dintre valorile pentru un anumit element, specificați valoarea \*DEVD pentru element.

## **Elementul 1: Margine de referinţă (Reference Edge)**

Specifică ce margine va fi folosită pentru cusătura de mijloc. Valorile posibile sunt:

## **\*DEVD**

Valoarea implicită care este folosită de către dispozitiv.

**\*TOP** Marginea de referinţă este marginea de sus.

### **\*LEFT**

Marginea de referinţă este marginea din stânga.

## **Elementul 2: Număr de capse (Number of Staples)**

Specifică numărul de capse de folosit pentru cusătura de mijloc. Valorile posibile sunt:

### **\*DEVD**

Valoarea implicită pentru dispozitiv. Aceasta este valoarea care este folosită dacă \*DEVD este de asemenea specificat pentru valoarea offeset-uri capse a acestui parametru. Când specificaţi \*DEVD pentru aceasta şi pentru valoarea offset capsă, numărul de capse va fi valoarea implicită care este folosită de dispozitiv. Dacă specificaţi unul sau mai multe offset-uri, numărul de capse este acelaşi ca şi numărul de offset-uri de capse specificat.

#### **număr de capse**

Intervalul de valori valid este între 1 şi 122 de capse.

## **Elementul 3: Offset-uri capse (Staple Offsets)**

Specifică distanța dintre capsele folosite la cusătura de margine. Dacă plasarea capselor va fi pe marginea din stânga sau din dreapta a hârtiei, primul offset al capsei este determinat prin măsurarea de la intersectia marginii de finisare şi marginea de jos a hârtiei până unde va fi centrul capsei. Următoarele offset-uri de capsă sunt măsurate de la acelaşi punct (nu de la capsa anterioară). Dacă plasarea capselor va fi pe marginea de sus sau de jos a hârtiei, primul offset al capsei este determinat prin măsurarea de la intersecția marginii de finisare şi marginea din stânga a hârtiei până unde va fi centrul capsei. Următoarele offset-uri de capsă sunt măsurate de la acelaşi punct (nu de la capsa anterioară). Valorile posibile sunt:

## **\*DEVD**

Offset-ul implicit al capsei pentru dispozitiv. Dacă specificaţi o valoare pentru Numărul de capse, imprimanta va calcula automat poziţia fiecărei capse.

## **offset capsă**

Intervalul de valori valid este între 1 şi 122 offset-uri de capse. Dacă un offset de capsă este diferit de \*DEVD, numărul de capse trebuie să fie \*DEVD. Această măsură este în centimetri (între 0 şi 57,79) sau inch (între 0 şi 22,57)

## **Folosirea parametrului de planificare ieşire spool (SCHEDULE)**

Parametrul SCHEDULE poate fi specificat cu una din trei valori pentru a controla când este disponibil fişierul spool pentru ca un scriitor să producă fişierul.

## **\*FILEEND**

Specifică faptul că fişierul spool este făcut disponibil pentru scriitor când fişierul este închis

## **\*JOBEND**

Specifică faptul că fişierul spool este făcut disponibil pentru scriitor când jobul care a creat fişierul spool este terminat

### <span id="page-210-0"></span>**\*IMMED**

Specifică faptul că fişierul spool este făcut disponibil pentru scriitor când fişierul este deschis

#### **Considerente \*JOBEND**

Fişierele spool SCHEDULE(\*JOBEND) ale unui job sunt grupate împreună în cozile lor de ieşire când jobul se încheie. Toate fişierele spool SCHEDULE(\*JOBEND) ale aceluiaşi job care sunt grupate împreună într-o coadă sunt produse împreună de către scriitor. Alt fişier spool poate fi adăugat în vârful cozii în timp ce scriitorul produce un fişier spool SCHEDULE(\*JOBEND). După ce un scriitor produce un fişier al unui job care este SCHEDULE(\*JOBEND), el verifică următorul fişier în coadă. Dacă acest fişier este de la acelaşi job şi este de asemenea SCHEDULE(\*JOBEND), scriitorul îl produce următorul. Totusi, dacă fisierul este dintr-un job diferit sau nu este SCHEDULE(\*JOBEND), primul fişier din coadă este produs următorul.

Dacă doriti ca fisierele dumneavoastră SCHEDULE(\*JOBEND) să fie grupate împreună într-o coadă de iesire SEQ(\*FIFO), trebuie să fiţi atent să nu separaţi fişierele spool. Operaţiile de fişier cum sunt HLDSPLF, CHGSPLFA şi RLSSPLF sunt realizate pe rând (chiar dintr-un ecran Gestionare coadă de ieşire (WRKOUTQ)). Dacă sunt făcute operaţii la alte fişiere din coadă în acelaşi timp, fişierele dumneavoastră spool pot fi separate într-o coadă SEQ(\*FIFO). Dacă fișierele dumneavoastră spool SCHEDULE(\*JOBEND), le puteți regrupa prin schimbarea priorității de ieșire a lor cu comanda de modificare job (CHGJOB).

### **Considerente \*IMMED**

Când un scriitor produce un fişier spool SCHEDULE(\*IMMED), poate să ajungă din urmă programul care produce ieşirea. Când se întâmplă aceasta, scriitorul trebuie să aştepte ca programul să producă mai multă ieşire. Din această cauză, ar trebui să aveți grijă când folosiți \*IMMED pentru opțiunea de planificare. Când se întâmplă aceasta, scriitorul nu poate procesa alte fişiere spool. Mai mult, dispozitivul nu poate fi folosit pentru nici un alt lucru.

În mod normal, fişierelor spool care sunt create cu SCHEDULE(\*IMMED) specificat le este asignat un buffer intern mai mic decât fişierelor spool care sunt create cu SCHEDULE(\*JOBEND) sau SCHEDULE(\*FILEEND) specificat. Folosind SCHEDULE(\*IMMED) pentru a asigna un buffer intern mai mic poate permite datelor spool să fie produse mai devreme, dar poate de asemenea să afecteze în mod advers performanţa deoarece sunt necesare mai multe operaţii pe disc pentru aceeaşi cantitate de date spool.

Un buffer intern mare este întotdeauna folosit pentru fişiere de tipărire spool care folosesc anumite cerinţe speciale de dispozitiv. Cerințele speciale de dispozitiv includ:

- Caractere definite
- $\cdot$  Grafic 4214
- $\cdot$  Grafic 4234
- Grafic  $522x$

Schimbarea parametrului SCHEDULE al unui fişier spool cu comanda CHGSPLFA nu afectează buffer-ele interne folosite pentru acel fişier.

## **Coduri retur de fişier imprimantă**

Codurile retur importante şi mai puţin importante sunt setate în zona de reacţie I/E a fişierului imprimantă. Codurile retur raportează rezultatele fiecărei operații. Codul retur corespunzător este disponibil programului aplicație care a lansat în execuție operația. Programul verifică codul retur și acționează în mod corespunzător. Consultați documentația limbajului dumneavoastră de nivel înalt pentru informații despre cum să accesați aceste coduri retur.

Codul retur este o valoare de 4 digiţi: primii doi digiţi conţin codul important şi ultimii doi digiţi conţin codul mai puţin important. Cu unele coduri retur, de asemenea este trimis şi un mesaj la istoricul de job sau la coada de mesaje a operatorului (QSYSOPR). Vă puteţi referi la mesaj pentru informaţii suplimentare. ID-urile de mesaj urmate de un asterisc (\*) pot fi primite de aplicaţii în timpul înfăşurării ieşirii.

**Notă:** Codurile retur care se referă la o condiţie pe imprimantă sunt disponibile la programul aplicaţie numai în timpul tipăririi cu precizarea SPOOL = \*NO în fişierul imprimantă. Când este precizat SPOOL = \*YES, programul de scriere la imprimantă este programul care comunică cu imprimanta şi nu programul dumneavoastră aplicaţie.

Consultaţi următoarele pentru o descriere a codurilor importante şi a codurilor mai puţin importante înrudite:

- "Codul major 00  $(00xx)$ "
- v "Codul major 80 [\(80xx\)"](#page-213-0) la pagina 206
- v "Codul major 81 [\(81xx\)"](#page-217-0) la pagina 210
- v "Codul major 82 [\(82xx\)"](#page-218-0) la pagina 211
- v "Codul major 83 [\(83xx\)"](#page-220-0) la pagina 213

## **Codul major 00 (00xx)**

**Codul major 00** – Operaţia s-a terminat cu succes.

**Descriere:** Operaţia lansată în execuţie de programul dumneavoastră s-a încheiat cu succes.

**Acţiune:** Continuaţi cu următoarea operaţie.

**0000 Descriere:** Pentru operaţiile de ieşire efectuate de programul dumneavoastră, 0000 indică faptul că ultima operaţie de ieşire s-a încheiat cu succes.

Mesajele de notificare sunt folosite după anumite condiții de eroare pentru a da posibilitatea operatorului de a alege dacă să continue sau să anuleze tipărirea acelui fişier. Dacă răspunsul este ANULARE, este emis un alt mesaj cu un cod retur non-zero.

**Acţiune**: Programul dumneavoastră poate continua. Dacă fost emis unul dintre următoarele mesaje de diagnoză pentru a avertiza o condiție neobișnuită acesta poate fi semnificativ pentru programul dumneavoastră chiar dacă nu este o eroare.

### **Mesaje:**

**CPA4001 (Interogare)** CPA5341 (Interogare)

**CPA4003 (Interogare)** CPA5342 (Interogare)

**CPA4004 (Interogare)** CPA5343 (Interogare)

**CPA4005 (Interogare)** CPA5344 (Interogare)

**CPA4007 (Interogare)** CPA5347 (Interogare)

**CPA4008 (Interogare)** CPA5348 (Interogare)

**CPA4009 (Interogare)** CPD4005 (Diagnosticare)

**CPA4010 (Interogare)** CPD4006 (Diagnosticare)

**CPA4011 (Interogare)** CPD4007 (Diagnosticare)

**CPA4012 (Interogare)** CPD4008 (Diagnosticare) **CPA4013 (Interogare)** CPD4069 (Diagnosticare)

**CPA4014 (Interogare)** CPD4071 (Diagnosticare)\*

**CPA4015 (Interogare)** CPD4072 (Diagnosticare)

**CPA4017 (Interogare)** CPF4032 (Diagnosticare)

**CPA4019 (Interogare)** CPF4033 (Diagnosticare)

**CPA4037 (Interogare)** CPF4056 (Diagnosticare)

**CPA4038 (Interogare)** CPF4057 (Diagnosticare)

**CPA4039 (Interogare)** CPF4239 (Ieşire)

**CPA4040 (Interogare)** CPF4245 (Ieşire)

**CPA4042 (Interogare)** CPF4249 (Ieşire)

**CPA4043 (Interogare)** CPF4260 (Ieşire)\*

**CPA4046 (Interogare)** CPF4420 (Diagnosticare)

**CPA4047 (Interogare)** CPF4421 (Diagnosticare)

**CPA4048 (Interogare)** CPF4905 (Notificare)\*

**CPA4065 (Interogare)** CPF4913 (Diagnosticare)

**CPA4066 (Interogare)** CPF4914 (Diagnosticare)

**CPA4072 (Interogare)\*** CPF4916 (Notificare)\*

**CPA4073 (Interogare)** CPF4918 (Notificare)\*

**CPA4074 (Interogare)** CPF4919 (Notifificare)\*

**CPA4075 (Interogare)** CPI4015 (Informativ)

**CPA4076 (Interogare)** CPI4016 (Informativ)

**CPA4251 (Interogare)** CPI4017 (Informativ)

## <span id="page-213-0"></span>**CPA4256 (Interogare)**

CPI4018 (Informativ)

**CPA5335 (Interogare)** CPI4019 (Informativ)

**CPA5339 (Interogare)** CPI4020 (Informativ)

## **CPA5340 (Interogare)**

CPI4024 (Informativ)

## **Codul major 80 (80xx)**

**Cod major 80** – Eroare fişier sau sistem permanentă (irecuperabilă).

**Descriere:** A apărut o eroare fişier sau sistem irecuperabilă. Recuperarea este puţin probabilă până când nu se corectează cauza erorii.

**Acţiune:** Următoarele acţiuni generale pot fi luate de către program pentru fiecare cod retur 80xx. Alte acţiuni specifice sunt date în fiecare descriere de cod retur.

- v Continuare procesare fără imprimantă.
- v Închidere fişier imprimantă şi deschidere fişier din nou.

Oprire.

8081 **Descriere:** Operația nu a avut succes, deoarece s-a detectat o condiție de eroare sistem.

**Acţiune:** Imprimanta trebuie variată pe dezactivat şi variată pe activat din nou. Programul poate face una din următoarele:

- v Continua procesarea fără imprimantă.
- v Închide fişierul imprimantă şi deschide fişierul din nou.
- Să se oprească.

**Mesaje:**

**CPF4182 (Ieşire)\*** CPF5409 (Ieşire)

**CPF4289 (Ieşire)** CPF5410 (Ieşire)

**CPF4510 (Ieşire)\***

CPF5414 (Ieşire)

**CPF4516 (Ieşire)** CPF5416 (Ieşire)

**CPF4552 (Ieşire)** CPF5418 (Ieşire)

**CPF4591 (Ieşire)** CPF5423 (Ieşire)

**CPF5159 (Ieşire)** CPF5429 (Ieşire)

**CPF5196 (Ieşire)**

CPF5431 (Ieşire)\*

**CPF5246 (Ieşire)**

CPF5433 (Ieşire)

# **CPF5257 (Ieşire)\***

CPF5434 (Ieşire)

## **CPF5261 (Ieşire)**

CPF5447 (Ieşire)

## **CPF5262 (Ieşire)\*** CPF5453 (Ieşire)

## **CPF5401 (Ieşire)**

CPF5507 (Ieşire)

## **CPF5408 (Ieşire)**

**8082 Descriere:** Operaţia încercată nu a avut succes, deoarece imprimanta nu poate fi folosită. Aceasta se poate întâmpla deoarece:

- v S-a răspuns cu anulare (cancel) la un mesaj de recuperare din eroare pentru dispozitiv.
- v Un mesaj de anulare fost returnat la un număr maxim de înregistrări a ajuns la mesajul de interogare.
- v Imprimanta a fost reţinută de o comandă HLDCMNDEV (Hold Communications Device).

Nu se va lansa nici o operaţie la dispozitiv.

**Acţiune:** Comunicaţiile cu imprimanta nu pot fi continuate până când dispozitivul nu a fost resetat la o stare variat pe activ. Dacă dispozitivul a fost reținut, folosiți comanda RLSCMNDEV (Release Communications Device) pentru a reseta dispozitivul. Dacă dispozitivul este în stare de eroare, variaţi dispozitivul pe inactiv şi apoi pe activ. Odată ce dispozitivul a fost resetat, operația normală poate fi pornită din nou prin redeschiderea fişierului de imprimantă.

## **Mesaje:**

CPF4502 (Ieşire) CPF5104 (Ieşire) CPF5116 (Ieşire)\* CPF5269 (Ieşire)

**80B3 Descriere:** Operaţia de deschidere nu a avut succes, deoarece imprimanta sau dispozitivul imprimantă nu este disponibil.

**Acţiune**: Fişierul imprimantă nu poate fi deschis din nou până când nu devin disponibile resursele necesare. Programul poate astepta ca resursele să devină disponibile și apoi să lanseze o altă operație de deschidere. Altfel, puteţi continua cu alte procesări sau puteţi opri programul. Se poate folosi comanda WRKCFGSTS (Work with Configuration Status) pentru a determina dacă dispozitivul imprimantă este folosit sau nu este variat pe activat. Dacă dispozitivul este folosit, comanda WRKCFGSTS va identifica şi jobul care-l foloseşte.

Luaţi în considerare creşterea valorii parametrului WAITFILE cu comenzile CHGPRTF (Change Printer File) sau OVRPRTF (Override with Printer File) pentru a permite mai mult timp pentru ca resursele fişierului să devină disponibile.

## **Mesaje:**

CPF4128 (Ieşire)\* CPF9808 (Diagnosticare)\*

**80C0 Descriere**: A apărut o eroare irecuperabilă la dispozitivul imprimantă.

**Acţiune:** Imprimanta trebuie variată pe dezactivat şi variată pe activat din nou. Programul poate face una din următoarele:

- v Continua procesarea fără imprimantă.
- v Închide fişierul imprimantă şi deschide fişierul din nou.
- Să se oprească.

## **Mesaje:**

## **CPF4262 (Ieşire)**

CPF5413 (Ieşire)

**CPF4509 (Ieşire)**

CPF5419 (Ieşire)

**CPF5103 (Ieşire)** CPF5420 (Ieşire)

**CPF5247 (Ieşire)** CPF5430 (Ieşire)

**CPF5412 (Ieşire)** CPF5437 (Ieşire)

**80EB Descriere**: O operatie de deschidere nu a avut succes, deoarece o optiune de deschidere nu a fost validă sau a fost specificată o combinaţie nevalidă de opţiuni în program, în fişierul de imprimantă sau în comanda de înlocuire (override).

**Acţiune**: Închideţi fişierul imprimantă, corectaţi problema şi lansaţi operaţia din nou. Vedeţi mesajele individuale pentru a determina dacă opţiunile nu sunt valide.

**Mesaje:**

**CPD4012 (Diagnosticare)** CPF4209 (Ieşire)

**CPD4013 (Diagnosticare)\*** CPF4214 (Ieşire)\*

**CPD4020 (Diagnosticare)** CPF4217 (Ieşire)

**CPD4021 (Diagnosticare)\*** CPF4219 (Ieşire)

**CPD4023 (Diagnosticare)** CPF4224 (Ieşire)

**CPD4024 (Diagnosticare)** CPF4237 (Ieşire)\*

**CPD4025 (Diagnosticare)** CPF4238 (Ieşire)

**CPD4033 (Diagnosticare)** CPF4263 (Ieşire)\*

**CPD4034 (Diagnosticare)\*** CPF4295 (Ieşire)\*

**CPD4036 (Diagnosticare)\*** CPF4296 (Ieşire)\*

**CPD4037 (Diagnosticare)\*** CPF4335 (Ieşire)

**CPD4038 (Diagnosticare)\*** CPF4336 (Ieşire)

**CPF411E (Ieşire)** CPF4264 (Ieşire)\*

**CPF4133 (Ieşire)** CPF4337 (Ieşire)
```
CPF4138 (Ieşire)*
CPF4338 (Ieşire)
```
**CPF4139 (Ieşire)\*** CPF4339 (Ieşire)\*

**CPF4148 (Ieşire)** CPF4340 (Ieşire)

**CPF4156 (Ieşire)** CPF4345 (Ieşire)

**CPF4157 (Ieşire)\*** CPF4352 (Ieşire)

- **CPF4159 (Ieşire)\*** CPF4637 (Ieşire)
- **CPF4162 (Ieşire)** CPF5370 (Ieşire)

**CPF4181 (Ieşire)\***

**CPF4196 (Ieşire)\***

# **CPF4206 (Ieşire)\***

**80ED Descriere**: O operatie de deschidere nu a avut succes deoarece descrierile de format înregistrare din fisierul imprimantă s-au modificat de la ultima compilare a programului.

**Acţiune**: Închideţi fişierul imprimantă şi opriţi programul. Determinaţi dacă modificările afectează programul aplicaţie. Dacă da, recompilaţi programul. Dacă modificările nu afectează programul, fişierul trebuie modificat sau înlocuit la LVLCHK(\*NO). Când este specificat LVLCHK(\*NO), sistemul nu compară descrierile de format înregistrare.

# **Mesaje:**

CPF4131 (Ieşire)\*

**80EF Descriere**: O operaţie de deschidere nu a avut succes deoarece programul nu este autorizat la fişierul imprimantă.

**Acţiune**: Închideţi fişierul imprimantă, corectaţi problema şi lansaţi operaţia din nou. Obţineţi autorizare pentru dispozitiv de la responsabilul cu securitatea sau de la proprietarul dispozitivului.

# **Mesaje:**

CPF4104 (Ieşire)\*

**80F8 Descriere:** O operaţie nu a avut succes deoarece fişierul este marcat în eroare.

**Acţiune:** Închideţi fişierul. Vedeţi mesajele din istoricul jobului pentru a determina ce erori au apărut. Luaţi măsurile de recuperare corespunzătoare acestor erori.

# **Mesaje:**

CPF4132 (Ieşire)\* CPF5129 (Ieşire)\* CPF5293 (Ieşire)\* CPF5427 (Ieşire)\*

# **Codul major 81 (81xx)**

**Cod major 81** – Eroare dispozitiv permanentă (irecuperabilă).

**Descriere:** O eroare legată de ddispozitiv irecuperabilă a apărut în timpul unei operaţii de I/E. Orice încercare de a continua folosirea dispozitivului imprimantă va eşua probabil din nou până când cauza problemei nu va fi găsită şi corectată.

**Acţiune:** Următoarele acţiuni generale pot fi luate pentru fiecare cod retur 81xx. Alte acţiuni specifice sunt date în fiecare descriere de cod retur.

- v Continuare procesare fără dispozitivul imprimantă.
- v Închidere fişier imprimantă, corectare problemă şi lansare operaţie din nou. Dacă operaţia este în continuare fără succes, încercaţi-o din nou doar un număr limitat de ori. (numărul de ori trebuie specificat în program.)
- Oprire.

Unele coduri retur indică faptul că o condiție de eroare trebuie corectată prin varierea dispozitivului pe dezactivat și pe activat din nou.

8181 **Descriere**: O condiție de eroare sistem a fost detectată în timpul operației de I/E la un dispozitiv imprimantă.

**Actiune:** Închideti fisierul. S-ar putea să fie nevoie să variați dispozitivul pe dezactivat și pe activat din nou pentru a sterge eroarea. Determinati cauza esecului din mesajul însotitor. Verificati după orice mesaj pentru operatorul sistem care să indice actiuni corective suplimentare de efectuat. Pentru a continua deschideti fisierul din nou.

### **Mesaje:**

- CPF4289 (Ieşire) CPF4552 (Ieşire) CPF4553 (Ieşire) CPF5105 (Ieşire) CPF5159 (Ieşire) CPF5507 (Ieşire)
- **8191 Descriere:** Operaţia nu a avut succes deoarece a apărut o eroare de linie permanentă şi operatorul sistem a ales o opţiune de recuperare ca răspuns la mesajul de eroare linie. (Puteţi afla ce tip de eroare de linie a apărut întrebând operatorul sistem.) Dispozitivul a fost marcat inuzabil.

**Acţiune:** Închideţi fişierul. Variaţi dispozitivul pe dezactivat şi pe activat din nou pentru a şterge eroarea. Pentru a continua deschideţi fişierul din nou.

#### **Mesaje:**

CPF4146 (Ieşire) CPF4193 (Ieşire) CPF4526 (Ieşire) CPF4542 (Ieşire) CPF5128 (Ieşire) CPF5198 (Ieşire)

8197 **Descriere:** A fost detectată la dispozitiv o conditie de eroare irecuperabilă.

**Acţiune:** Închideţi fişierul. Variaţi dispozitivul pe dezactivat şi pe activat din nou pentru a şterge eroarea. Vedeţi mesajul de eroare de însoţire pentru informaţii adiţionale privind sursa erorii specifice detectate. Pentru a continua deschideti fisierul din nou.

#### **Mesaje:**

**CPF4149 (Ieşire)** CPF4583 (Ieşire) **CPF4192 (Ieşire)** CPF5106 (Ieşire)

**CPF4197 (Ieşire)** CPF5143 (Ieşire)

**CPF4216 (Ieşire)** CPF5199 (Ieşire)

**CPF4524 (Ieşire)** CPF5201 (Ieşire)

**CPF4533 (Ieşire)** CPF5268 (Ieşire)

**CPF4538 (Ieşire)** CPF5360 (Ieşire)

81C2 **Descriere:** Operatia lansată de program nu a fost cu succes deoarece sesiunea SNA (Systems Network Architecture) cu imprimanta nu este activă.

**Acţiune:** Închideţi fişierul. Variaţi dispozitivul pe dezactivat şi pe activat din nou pentru a şterge eroarea. Pentru a continua deschideţi fişierul din nou.

# **Mesaje:**

CPF5422 (Ieşire)

# **Codul major 82 (82xx)**

**Codul major 82** – Operaţia de deschidere a eşuat.

**Descriere:** O încercare de a deschide fişierul de imprimantă nu a avut succes. Eroare poate să fie recuperabilă sau permanentă, dar este limitată la dispozitivul de imprimantă. Recuperarea este puțin probbailă până când nu se corectează cauza erorii.

**Acţiune:** Următoarele acţiuni generale pot fi luate pentru fiecare cod retur 82xx. Alte acţiuni specifice sunt date în fiecare descriere de cod retur. Puteţi să:

- v Continuaţi procesarea fără dispozitiv.
- v Închideţi fişierul imprimantă, corectaţi problema şi să lansaţi operaţia din nou. O operaţie ulterioară poate avea succes dacă eroarea a apărut din cauza unei condiţii temporare cum ar fi un dispozitiv ocupat la momentul respectiv.

Dacă operația este în continuare fără succes, încercați-o din nou doar un număr limitat de ori. (Numărul de ori trebuie specificat în program.)

• Opriți.

Unele coduri retur indică faptul că o conditie de eroare trebuie corectată prin modificarea unei valori din fișier. Pentru a modifica valoarea unui parametru, folosiți comanda CHGPRTF (Change Printer File) sau OVRPRTF (Override with Printer File).

8281 **Descriere:** O condiție de eroare sistem a fost detectată în timpul unei operații de deschidere care nu a avut succes. Fişierul imprimantă se poate să fi fost în eroare anterior sau fişierul imprimantă nu a putut fi deschis datorită unei erori sistem.

**Acţiune:** Imprimanta trebuie variată pe dezactivat şi variată pe activat din nou pentru a şterge eroarea. Programul poate face una din următoarele:

- v Continua procesarea fără imprimantă.
- v Închide fişierul imprimantă, corecta problema şi lansa operaţia din nou.
- Să se oprească.

Determinaţi cauza eşecului din mesajul însoţitor.

**Mesaje:** CPF4168 (Ieşire)\* **8282 Descriere:** Operaţia de deschidere nu a avut succes, deoarece dispozitivul imprimantă nu poate fi folosit. Aceasta se poate întâmpla din cauza unui răspuns de anulare la un mesaj de recuperare din eroare sau imprimanta a fost reţinută de o comandă HLDCMNDEV (Hold Communications Device). Nu se va lansa nici o operaţie la dispozitiv.

**Acţiune:** Închideţi fişierul. Comunicaţiile cu imprimanta nu pot fi continuate până când dispozitivul nu a fost resetat la o stare variat pe activ. Dacă dispozitivul a fost reţinut, folosiţi comanda RLSCMNDEV (Release Communications Device) pentru a reseta dispozitivul. Dacă dispozitivul este în stare de eroare, variaţi dispozitivul pe inactiv şi apoi pe activ. După ce dispozitivul a fost resetat, operaţia normală poate fi pornită din nou prin redeschiderea fişierului de imprimantă.

# **Mesaje:**

CPF4110 (Ieşire) CPF4298 (Ieşire) CPF4354 (Ieşire)

**8291 Descriere:** A apărut o eroare permanentă de linie în timpul operaţiei de citire. Dispozitivul imprimantă a fost marcat ca inutilizabil.

**Acţiune:** Închideţi fişierul. Variaţi dispozitivul pe dezactivat şi pe activat din nou pentru a şterge eroarea. Pentru a continua deschideţi fişierul din nou.

# **Mesaje:**

CPF4179 (Ieşire) CPF4291 (Ieşire)

**82A6 Descriere:** Operaţia de citire a eşuat din cauza unei violări de protocol la SNA (Systems Network Architecture).

**Acţiune:** Asiguraţi-vă că imprimanta cu care comunică programul este configurată corect. Vedeţi codul de răspuns al dispozitivului din mesajul de eroare de însoţire pentru informaţii adiţionale privind eroarea specifică detectată.

# **Mesaje:**

```
CPF4124 (Ieşire)
CPF4533 (Ieşire)
```

```
CPF4190 (Ieşire)
CPF5103 (Ieşire)
```
**CPF4192 (Ieşire)** CPF5143 (Ieşire)

# **CPF4527 (Ieşire)**

CPF5453 (Ieşire)

**82AA Descriere:** Operaţia de deschidere nu a avut succes, deoarece descrierea dispozitivului imprimantă nu a fost găsită.

**Acţiune:** Programul poate continua fără imprimantă, încerca să folosească o altă imprimantă sau să se oprească.

Verificaţi că numele imprimantei a fost specificat corect în parametrul DEV în comanda CRTPRTF, CHGPRTF, OVRPRTF sau CRTPRTF.

**Mesaje:**

CPF4103 (Ieşire)\*

**82B3 Descriere:** Operaţia de deschidere nu a avut succes, deoarece dispozitivul imprimantă pe care l-aţi cerut este folosit în alt fişier din jobul dumneavoastră.

**Acţiune:** Închideţi amândouă fişierele dispozitivului de imprimantă, apoi deschideţi-l pe cel pe care vreţi să-l folosiţi din nou.

**Mesaje:**

CPF4106 (Ieşire)

82EE **Descriere:** O operație de deschidere a fost încercată pe un dispozitiv care nu este suportat de un fișier imprimantă.

Programul încearcă să deschidă un dispozitiv care nu este o imprimantă validă.

**Acţiune:** Programul poate continua fără imprimantă, încerca să folosească o altă imprimantă sau să închidă fişierul şi să se oprească.

Verificaţi că numele imprimantei a fost specificat corect în comanda CHGPRTF sau OVRPRTF.

**Mesaje:**

CPF4105 (Ieşire)

**82EF Descriere:** O operaţie de deschidere a fost încercată pe un dispozitiv la care utilizatorul nu este autorizat sau care este în modul service.

**Acţiune:** Programul poate continua fără imprimantă, încerca să folosească o altă imprimantă sau să se oprească.

Închideţi fişierul imprimantă, corectaţi problema şi lansaţi operaţia din nou.

Pentru erorile de autorizare, obţineţi autorizare pentru dispozitiv de la responsabilul cu securitatea sau de la proprietarul dispozitivului. Dacă dispozitivul este în modul service, funcția SST (system service tools) foloseşte, la acel moment, dispozitivul. Aşteptaţi ca dispozitivul să fie disponibil pentru a lansa din operaţia.

#### **Mesaje:**

CPF4104 (Ieşire)\* CPF4186 (Ieşire) CPF9802 (Diagnosticare)\*

# **Codul major 83 (83xx)**

**Cod major 83** – A apărut eroare de dispozitiv (irecuperabilă).

**Descriere:** A apărut eroare în timpul operaţiei de I/E, dar dispozitivul imprimantă poate fi încă folosit. Recuperarea în cadrul programului poate fi posibilă.

**Acţiune:** Următoarele acţiuni generale pot fi luate pentru fiecare cod retur 83xx. Alte acţiuni specifice sunt date în fiecare descriere de cod retur.

- v Continuare procesare fără dispozitivul imprimantă.
- v Corectare problemă şi continuare procesare folosind dispozitivul imprimantă. Dacă încercarea de recuperare din operaţie este fără succes, încercaţi-o din nou doar un număr limitat de ori. (Numărul de ori trebuie specificat în program.)
- Oprire.

Unele coduri retur indică faptul că o condiție de eroare trebuie corectată prin modificarea unei valori din fișier. Pentru a modifica valoarea unui parametru, folositi comanda CHGPRTF (Change Printer File) sau OVRPRTF (Override with Printer File).

**8319 Descriere:** Un răspuns negativ a fost primit la ultima operaţie la imprimantă încercată de către program. Eroarea poate fi cauzată de utilizator care a apăsat tasta Cancel pe imprimantă.

**Acţiune:** Programul poate încerca o nouă operaţie sau să închidă fişierul şi să se oprească. Consultaţi codul de răspuns al dispozitivului din mesajul însotitor pentru a determina de ce a fost respinsă operația. Corectați eroarea din programul dumneavoastră înainte de a încerca din nou operația.

**Mesaje:**

CPF4158 (Ieşire)

CPF4531 (Ieşire) CPF5050 (Ieşire)

**831D Descriere:** Operaţia care tocmai a fost încercată de programul dumneavoastră a fost respinsă deoarece un parametru nu a fost valid, a fost în afara limitelor sau a lipsit.

**Acţiune:** Programul dumneavoastră poate să ocolească pasul de eşuare şi să continue sau să închidă fişierul şi să se oprească. Consultaţi mesajul însoţitor pentru a determina ce parametru a fost incorect. Corectaţi eroarea din programul dumneavoastră înainte de a încerca din nou operaţia.

**Mesaje:**

**CPD4016 (Diagnosticare)\*** CPF5275 (Ieşire)

**CPD4017 (Diagnosticare)\*** CPF5276 (Ieşire)\*

**CPD4027 (Diagnosticare)\*** CPF5288 (Ieşire)\*

**CPD4028 (Diagnosticare)\*** CPF5289 (Ieşire)\*

**CPD4029 (Diagnosticare)\*** CPF5324 (Ieşire)\*

**CPD4030 (Diagnosticare)\*** CPF5359 (Ieşire)\*

**CPD4041 (Diagnosticare)\*** CPF5363 (Ieşire)

**CPF4909 (Notificare)\*** CPF5366 (Ieşire)\*

**CPF5108 (Ieşire)\*** CPF5367 (Ieşire)\*

**CPF5148 (Ieşire)\*** CPF5368 (Ieşire)\*

# **CPF5273 (Ieşire)\***

**831E Descriere:** Operaţia care tocmai a fost lansată de programul dumneavoastră nu a fost validă sau a fost specificată o combinaţie nevalidă de operaţii.

**Acţiune:** Programul dumneavoastră poate să ocolească operaţia nevalidă şi să continue sau să închidă fişierul si să se oprească. Consultați mesajul însoțitor pentru a determina de ce a fost respinsă operația. Corectați eroarea din programul dumneavoastră înainte de a încerca din nou operaţia care a eşuat.

**Mesaje:**

**CPD4015 (Diagnosticare)\*** CPF5290 (Ieşire)\*

**CPD4018 (Diagnosticare)\*** CPF5320 (Ieşire)\*

**CPD4031 (Diagnosticare)** CPF5321 (Ieşire)\*

**CPF4915 (Notificare)\*** CPF5322 (Ieşire)\*

**CPF5149 (Ieşire)\*** CPF5323 (Ieşire)\*

# **CPF5185 (Ieşire)\*** CPF5325 (Ieşire)\*

**CPF5245 (Ieşire)\*** CPF5362 (Ieşire)\*

**831F Descriere:** O lungime nevalidă a fost specificată în operaţie.

Într-o operaţie de ieşire, programul dumneavoastră a încercat să trimită o înregistrare de date având o lungime care depăşeşte lungimea maximă a înregistrării permise pentru imprimantă sau dimensiunea paginii definită pentru fişier. Dacă folosiţi I/E directe, aţi depăşit numărul maxim de octeţi permişi pe pagină. Datele au fost trunchiate.

**Actiune:** Lansati din nou operatia de iesire cu o lungime de iesire mai mică. Lungimea înregistrării pentru un fişier imprimantă descris în program nu poate depăşi dimensiunea paginii. Lungimea înregistrării pentru orice fişier imprimantă nu trebuie să fie mai mare de 32 767 caractere.

**Mesaje:**

CPF4906 (Notificare)\* CPF5160 (Ieşire)

**8343 Descriere:** A fost atins numărul linei de depăşire a paginii desemnate.

**Acţiune:** Programul dumneavoastră ar trebuie să ia orice acţiune corespunzătoare dependentă de aplicaţie. Aceasta ar putea include tipărirea totalurilor de pagini sau rularea liniei de bază.

# **Mesaje:**

CPF5004 (Stare)\*

83E0 **Descriere:** Programul dumneavoastră a încercat să lanseze o operație folosind un format de înregistrare care nu a fost definit pentru fişierul imprimantă sau programul a omis numele formatului de înregistrare.

**Acţiune:** Verificaţi numele formatului de înregistrare din programul dumneavoastră pentru a vă asigura că este corect. Apoi verificaţi că formatul de înregistrare este definit corespunzător în DDS-ul pentru fişier.

**Mesaje:**

CPF5186 (Ieşire)\* CPF5187 (Ieşire)\*

**83F6 Descriere:** Programul dumneavoastră a trimis date nevalide către imprimantă. Tipul de date ar putea fi incorect pentru câmpul în care este folosit.

**Acţiune:** Verificaţi numele formatului de înregistrare din programul dumneavoastră pentru a vă asigura că este corect. Verificaţi că declaraţiile de definire a datelor din programul dumneavoastră se potrivesc cu înregistrarea ieşirii definite în DDS-ul pentru fişier. Corectaţi eroarea din programul dumneavoastră înainte de a încerca să repetaţi operaţia eşuată.

**Mesaje:**

**CPD4014 (Diagnosticare)\*** CPF5075 (Notificare)\*

**CPD4022 (Diagnosticare)\*** CPF5234 (Ieşire)\*

- **CPD4026 (Diagnosticare)\*** CPF5246 (Ieşire)
- **CPD4035 (Diagnosticare)\*** CPF5261 (Ieşire)
- **CPD4516 (Informativ)** CPF5297 (Ieşire)\*

**CPD4591 (Ieşire)** CPF5364 (Ieşire)

**CPF4634 (Ieşire)** CPF5365 (Ieşire)

**CPF4635 (Ieşire)** CPF5369 (Ieşire)

**CPF4636 (Ieşire)** CPF5372 (Ieşire)

**CPF4642 (Ieşire)** CPF5373 (Ieşire)

- **CPF4643 (Ieşire)** CPF5374 (Ieşire)
- **CPF4644 (Ieşire)** CPF5375 (Ieşire)

**CPF4645 (Ieşire)** CPF5376 (Ieşire)

**CPF4646 (Ieşire)** CPF5377 (Ieşire)

**CPF4647 (Ieşire)** CPF5411 (Ieşire)

# **Zone de reacţie ale fişierului imprimantă**

Acest subiect descrie zonele de reacție deschise și de I/E asociate cu orice fișier imprimantă deschis. Următoarele informaţii sunt prezentate pentru fiecare element din zonele de reacţie:

- v Offset-ul, care reprezintă numărul de octeţi de la începutul zonei de reacţie până la locaţia fiecărui element
- Tipul de date
- v Lungimea, care este dată de numărul de octeţi
- v Conţinutul, care reprezintă descrierea elementului şi valorile valide pentru acesta

Suportul oferit de limbajul de nivel înalt pe care îl folosiți determină cum să accesați aceste informații și cum sunt reprezentate tipurile de date. Vedeţi manualul de limbaj de nivel înalt pentru informaţii suplimentare.

- "Zonă de reactie deschisă pentru imprimantă"
- "Zonă de reactie de I/E" la [pagina](#page-228-0) 221

# **Zonă de reacţie deschisă pentru imprimantă**

ODP-ul (open data path) conţine informaţii despre atributele fişierului combinat şi informaţii returnate de operaţiile de intrare sau ieşire. ODP-ul există numai cât timp fişierul este deschis.

Zona de reacție deschisă este parte a ODP-ului (open data path) care conține informații generale despre fișier după ce a fost deschis. De asemenea, conține informații specifice fișierului, în funcție de tipul fișierului, plus informații despre fiecare dispozitiv definit pentru fişier. Aceste informaţii sunt setate în timpul procesării deschise şi pot fi actualizate în timpul realizării altor operaţii.

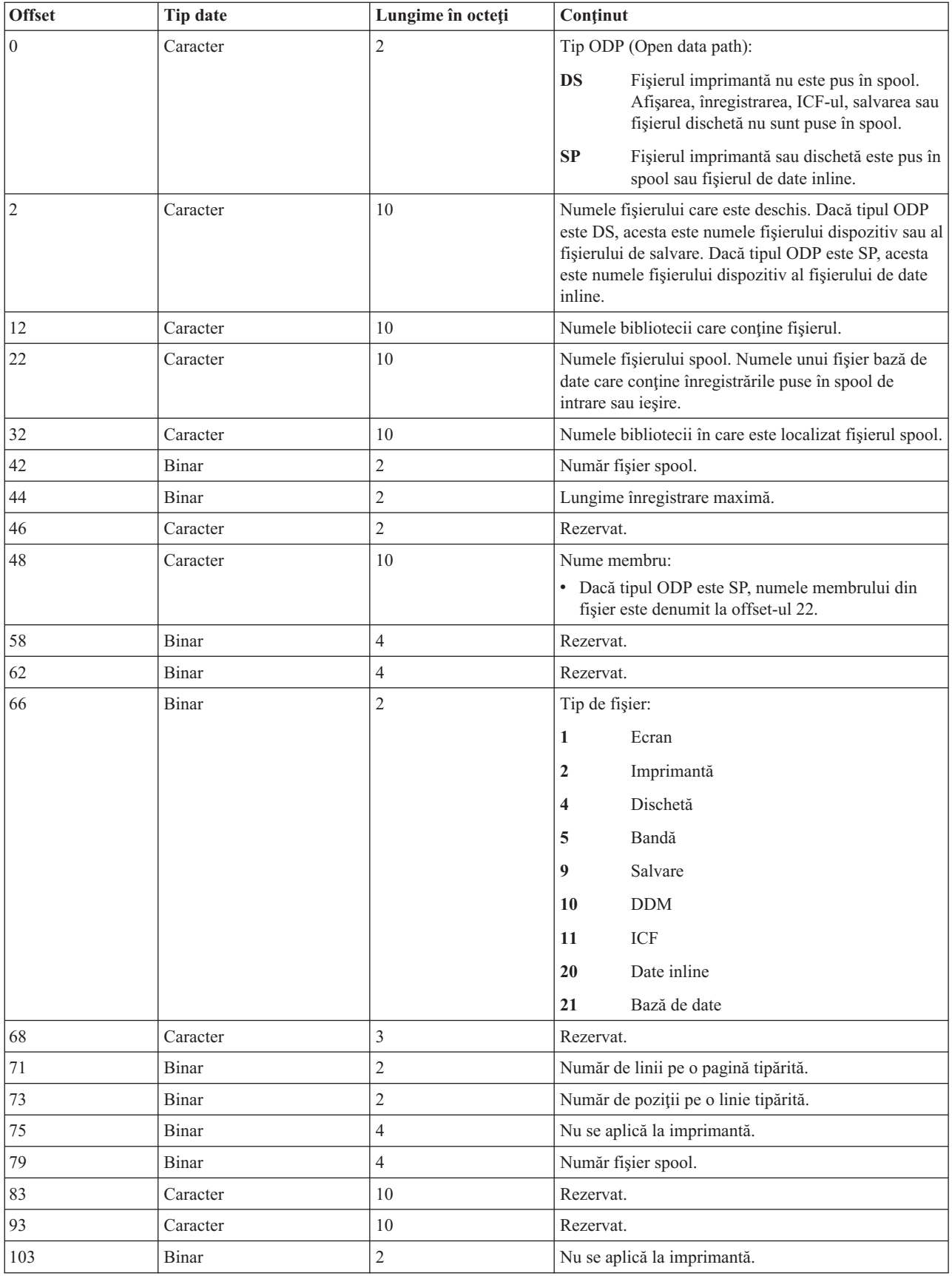

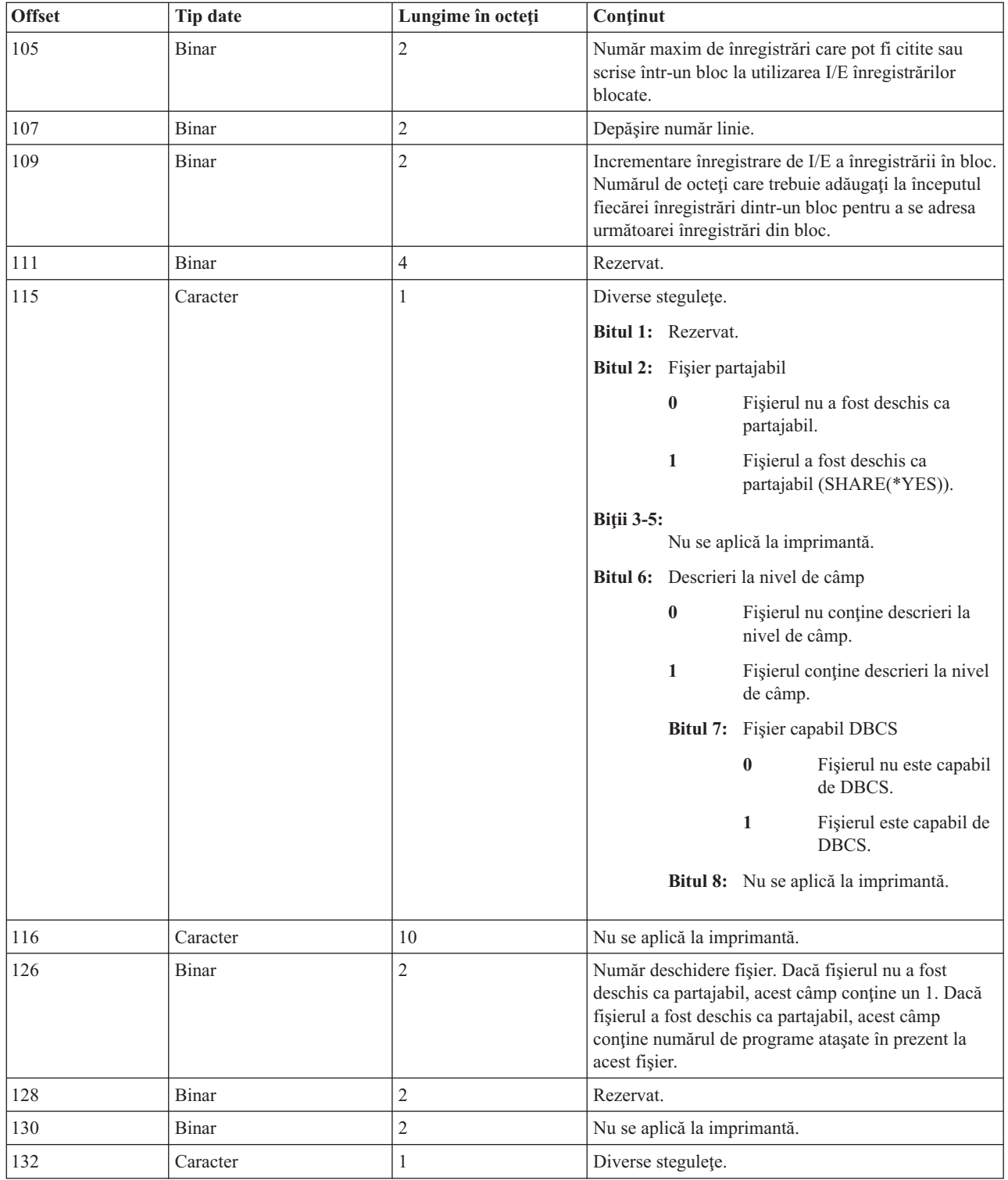

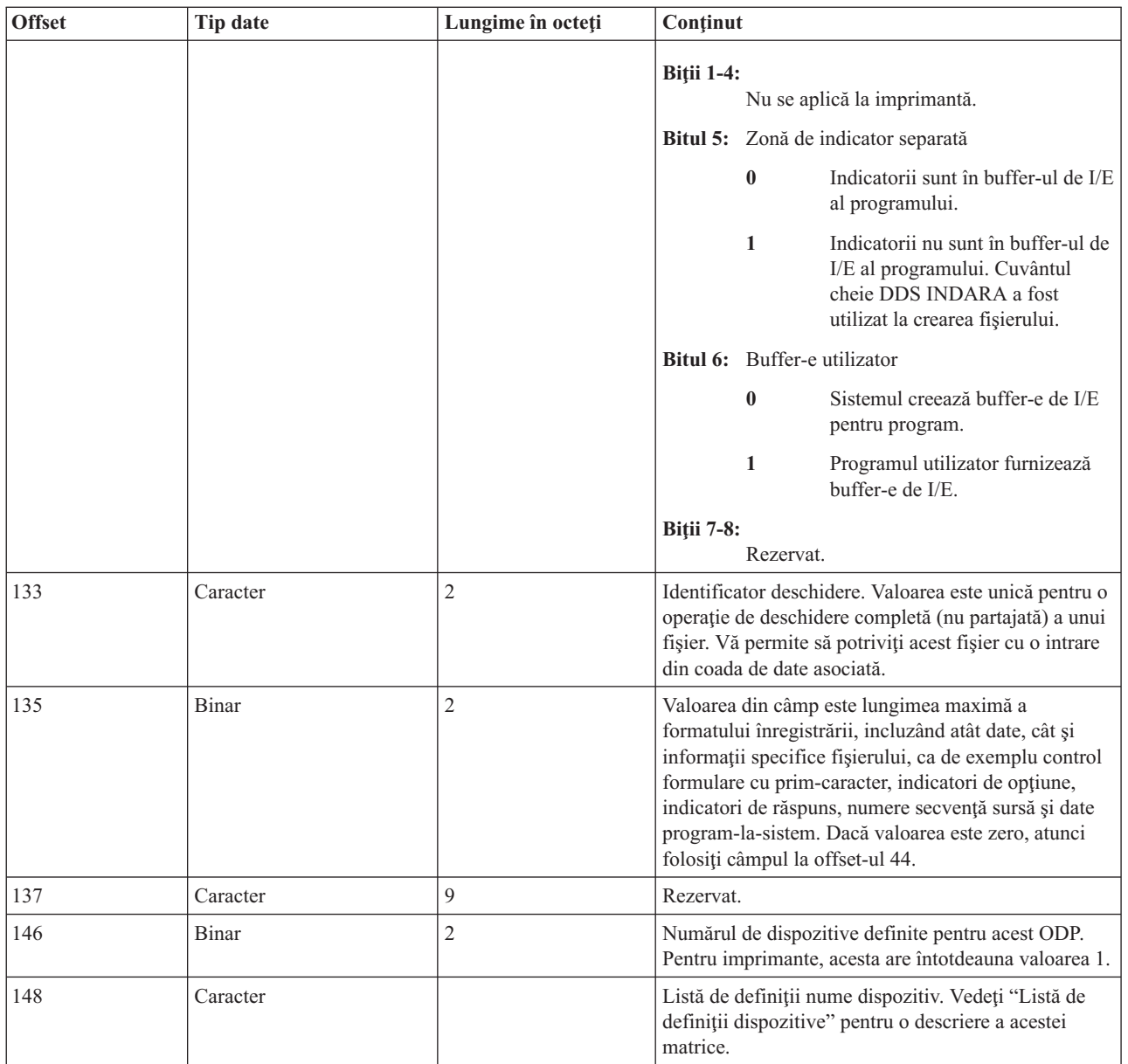

**Listă de definiţii dispozitive:** Partea listei de definiţii dispozitive a zonei de reacţie deschise este o structură de matrice. Fiecare intrare din matrice conţine informaţii despre fiecare dispozitiv sau sesiune comunicaţii ataşată la fişier. Numărul de intrări din această matrice este determinat de numărul de la offset-ul 146 al zonei de reacţie deschise. Lista de definiţii dispozitive începe la offset-ul 148 al zonei de reacţie deschise. Offset-urile afişate pentru aceasta sunt mai degrabă de la începutul listei de definiţii dispozitive decât de la începutul zonei de reacţie deschise.

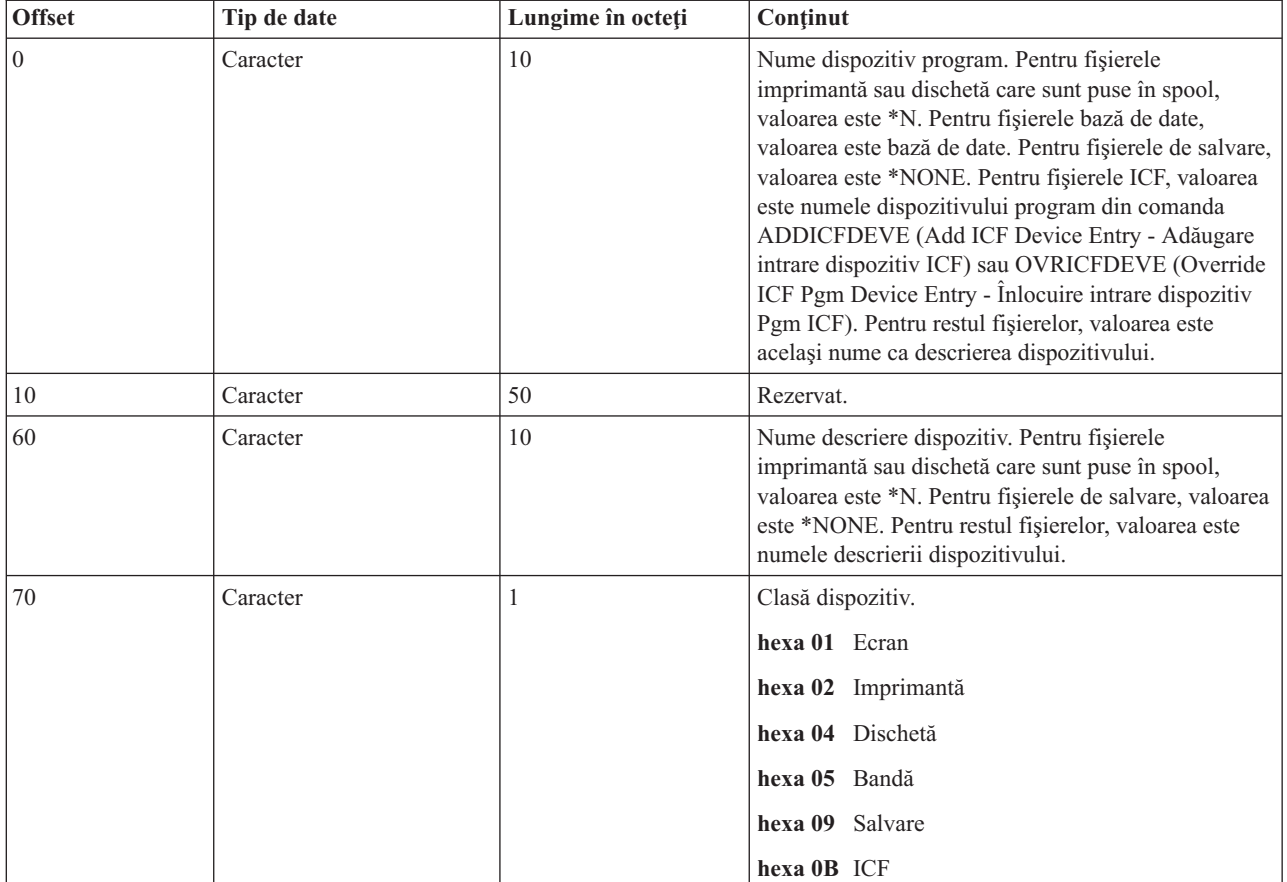

<span id="page-228-0"></span>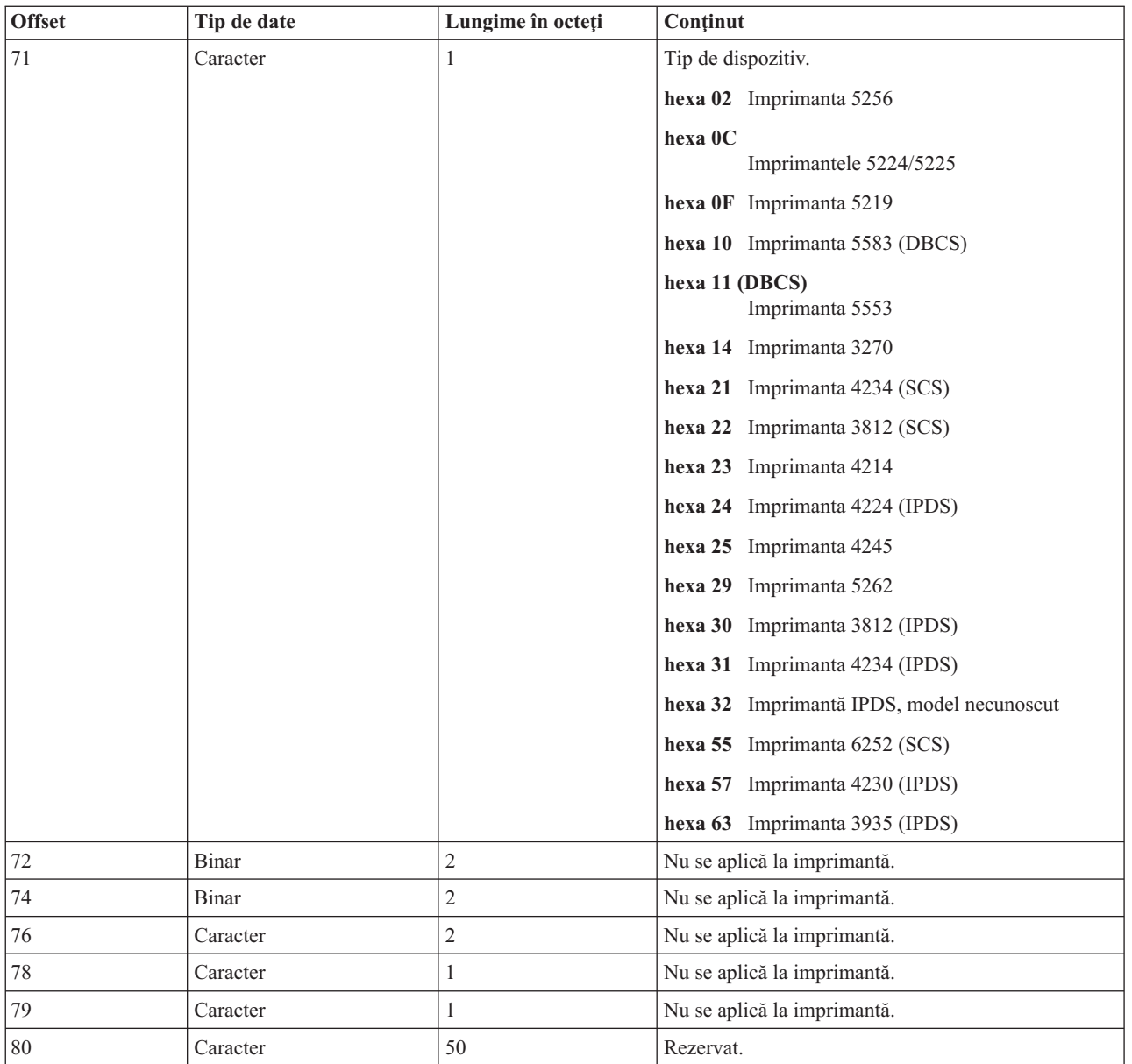

# **Zonă de reacţie de I/E**

Rezultatele operatiilor de I/E sunt comunicate către program folosind mesaje i5/OS și informații de reacție I/E. Zona de reacție I/E este actualizată pentru fiecare operație de I/E, cu excepția cazului în care programul dumneavoastră folosește I/E ale înregistrării în bloc. În acel caz, zona de reacţie este actualizată doar când este scris un bloc de înregistrări. Unele informații reflectă ultima înregistrare din bloc. Alte informații, cum este numărul de operații de I/E, reflectă numărul de operaţii din blocurile de înregistrări şi nu numărul de înregistrări. Vedeţi manualul dumneavoastră de nivel înalt pentru a determina dacă programul foloseşte I/E înregistrare în bloc.

Zona de reacție I/E este alcătuită din două părți: o parte comună și o zonă dependentă de fișiere. Zona dependentă de fişiere variază în funcţie de tipul fişierului. Acest subiect discută numai despre tipul fişierului dispozitiv al imprimantelor.

# **Zonă de reacţie I/E comună**

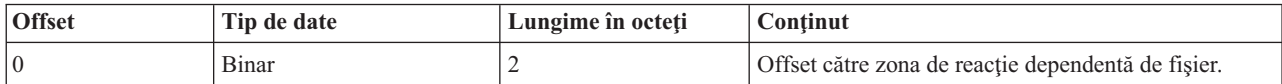

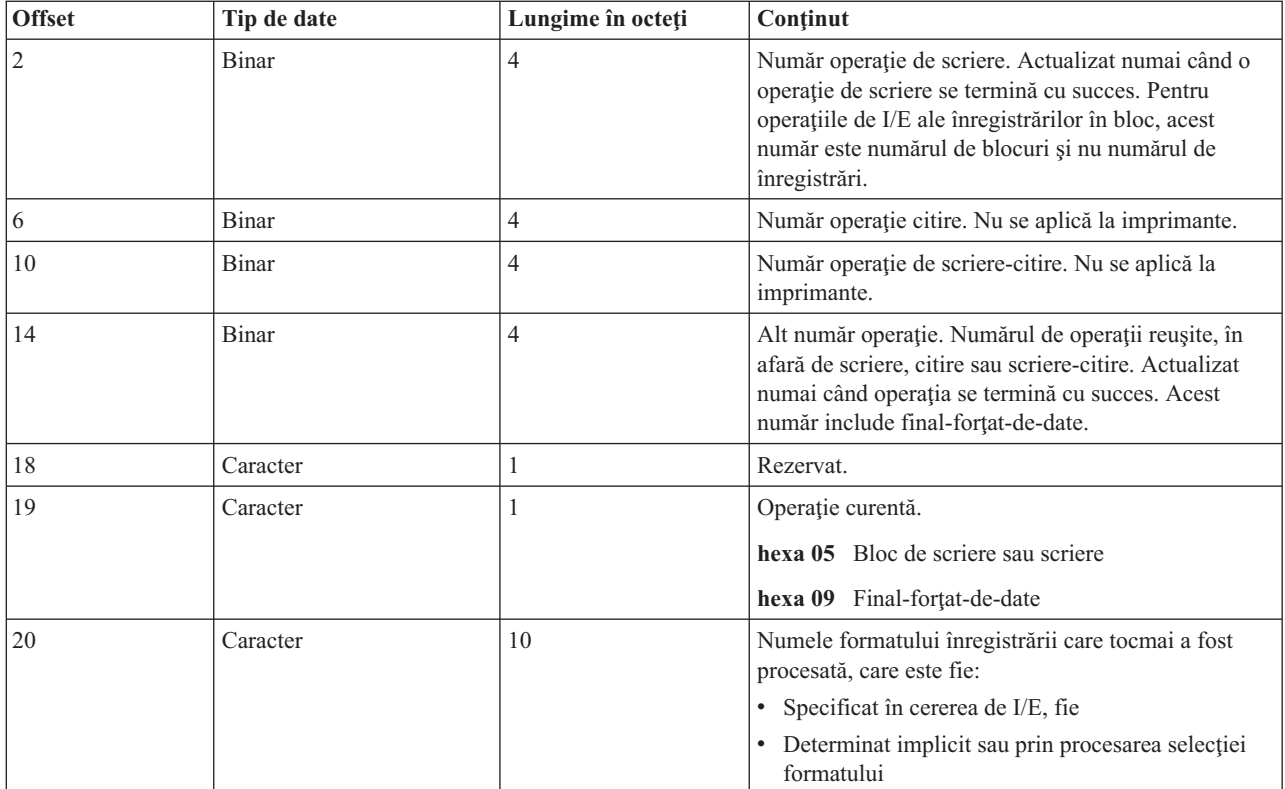

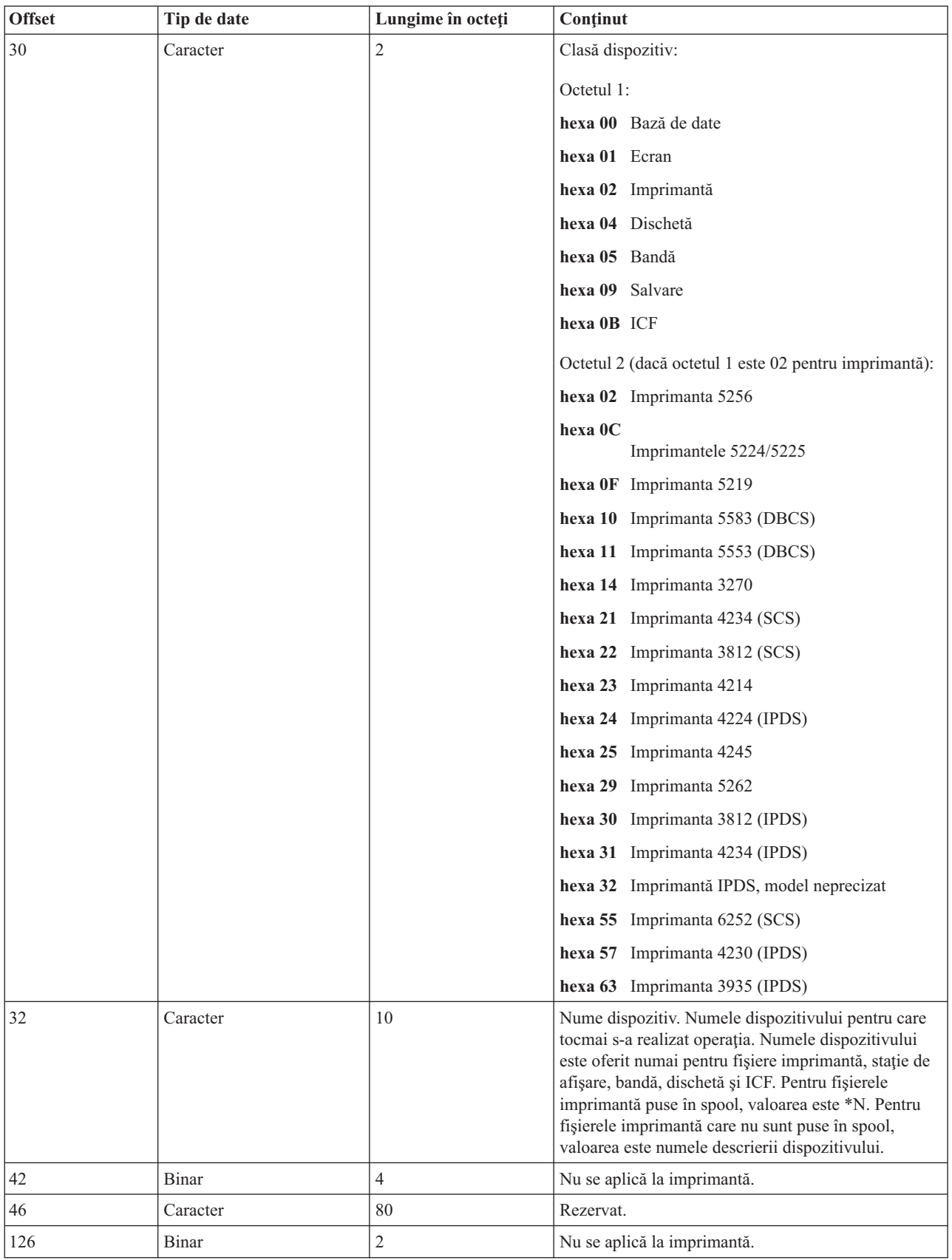

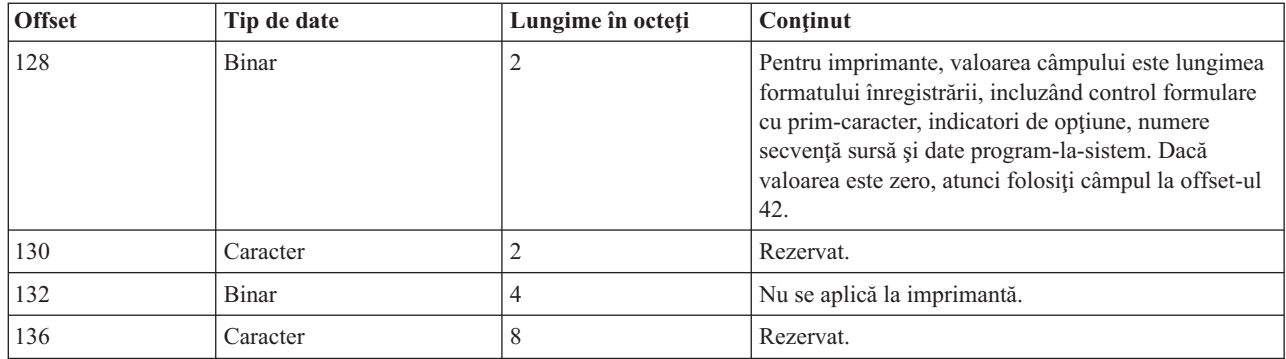

# **Zonă de reacţie I/E pentru fişiere imprimantă**

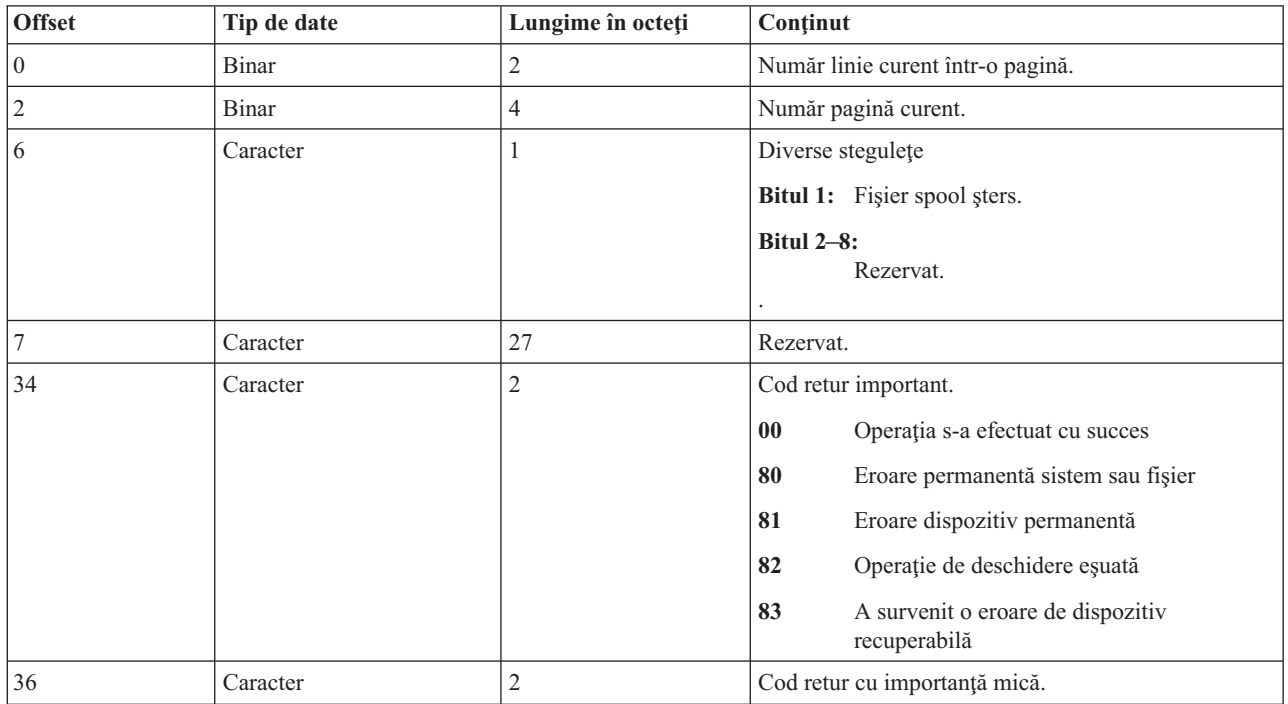

# **Fonturi de compatibilitate AFP şi substituirea fontului**

Această secțiune conține informații despre fonturile de compatibilitate AFP (Advanced Function Presentation), identificatorii de caractere și alte caracteristici de tipărire, ca și mai multe tabele care să vă ajute să înțelegeți substituirea fontului. Substituirea fontului se realizează de către i5/OS când aplicaţia specifică un ID de font care nu este suportat de imprimanta desemnată şi nu poate fi descărcat de pe server la imprimanta desemnată.

# **Note:**

1. i5/OS suportă seturi de caractere font FOCA (Font Object Content Architecture) 2. Aceasta înseamnă că nu suportă seturile de caracere cu font utilizate de diferitele modele ale imprimantei IBM 3800. Pentru informații suplimentare

despre fonturile FOCA 2, vedeți Font Object Content [Architecture](http://publib.boulder.ibm.com/prsys/pdfs/54432854.pdf) (FOCA) Reference

2. FGID (Font global identifier) este folosit interschimbabil cu ID-ul de font din aceste tabele.

# **["Diagrame](#page-232-0) de fonturi" la pagina 225**

Oferă exemple pentru a vă familiariza cu substituirea fontului în i5/OS.

### <span id="page-232-0"></span>**["Informaţii](#page-233-0) privind fontul" la pagina 226**

Oferă o listă de fonturi suportate de i5/OS şi atributele lor.

#### **["Atribute](#page-243-0) şi tipuri de fonturi" la pagina 236**

Oferă o descriere a atributelor şi tipurilor de fonturi.

#### **"Suportul pentru font [imprimantă"](#page-244-0) la pagina 237**

Oferă o listă cu ce fonturi sunt suportate de anumitee imprimante şi ce fonturi pot fi înlocuite dacă un anumit font nu este suportat.

### **["Substituirea](#page-256-0) fontului după intervalul de ID font" la pagina 249**

Oferă informatii despre substituirea fonturilor pentru fonturi care nu se găsesc în "Suportul pentru font [imprimantă"](#page-244-0) la [pagina](#page-244-0) 237.

#### **"Maparea seturilor de caractere font rezidente-gazdă la [rezidente-imprimantă"](#page-257-0) la pagina 250**

Oferă informaţii despre substituirea fonturilor rezidente în gazdă pentru anumite tipuri de imprimante.

#### **"Maparea paginilor de cod rezidente pe [imprimantă](#page-301-0) la rezidente pe gazdă" la pagina 294**

Oferă informaţii de substituire pentru pagina de cod rezidentă în imprimantă pentru anumite tipuri de imprimantă.

#### **"Maparea seturilor de caractere de fonturi rezidente pe [imprimantă](#page-284-0) la rezidente pe gazdă" la pagina 277** Oferă informaţii despre substituirea fonturilor rezidente în imprimantă pentru anumite tipuri de imprimante.

#### **"Valori CHRID [suportate"](#page-305-0) la pagina 298**

Oferă o listă cu identificatorii de caractere (CHRID-uri) suportaţi de anumite imprimante.

### **"Maparea paginilor de cod rezidente pe gazdă la rezidente pe [imprimantă"](#page-282-0) la pagina 275**

Oferă informaţii despre substituirea paginii de cod rezidente în gazdă pentru anumite tipuri de imprimante.

#### **"Valori LPI [suportate"](#page-312-0) la pagina 305**

Oferă informaţii LPI (linii pe inch) pentru anumite imprimante.

### **"Valori CPI [suportate"](#page-313-0) la pagina 306**

Oferă informaţii CPI (caractere pe inch) pentru anumite imprimante.

### **"Informaţii privind [imprimanta](#page-315-0) 4019" la pagina 308**

Oferă informaţii unice către imprimanta 4019.

#### **["Substituirea](#page-317-0) cu font comprimat pe 4234 după valoarea LPI (linii pe inch)" la pagina 310** Oferă informații unice către imprimanta 4234.

# **Diagrame de fonturi**

Următoarele exemple vă vor familiariza cu fonturi şi substituirea fonturilor din i5/OS.

#### **Verificaţi dacă ID-ul fontului dumneavoastră este suportat de o anumită imprimantă.**

Dacă doriți să verificați dacă un ID de font este suportat de o anumită imprimantă, consultați ["Suportul](#page-244-0) pentru font [imprimantă"](#page-244-0) la pagina 237. De exemplu, localizaţi ID-ul de font 112. ID-ul de font 112 este suportat de SCS-ul 3812 şi 3816, imprimantele IPDS şi imprimanta 4028 (aceasta este indicată de blancuri în acele spaţii). Imprimanta 4019 suportă ID-ul de font 112 pe un card de font rezident în imprimanta 4019. Imprimantele 4224, 4234 şi 5219 substituie ID-ul de font 86 sau 87.

**Notă:** Un card de font este un card hardware care poate avea mai multe seturi de caractere de fonturi rezidente pe el. Cardurile de fonturi pot fi instalate în imprimante pentru a oferi fonturi suplimentare.

# <span id="page-233-0"></span>Aflați ce ID de font substituie sistemul dacă imprimanta pe care doriți să o folosiți nu suportă ID-ul fontului **dumneavoastră.**

Dacă aplicația folosește un ID de font care nu este suportat pe toate imprimantele, puteți determina substituirea consultând "Suportul pentru font [imprimantă"](#page-244-0) la pagina 237. De exemplu, localizaţi ID-ul de font 30. Tabela arată că ID-ul de font 30 este suportat pe SCS-urile 3812 şi 3816 SCS şi pe imprimantele IPDS. Totuşi, dacă folosiţi oricare din celelalte imprimante afişate în tabelă, ID-ul de font 11 este substituit cu ID-ul de font 30.

# Aflați ce ID de font substituie sistemul dacă ID-ul fontului dumneavoastră nu este disponibil în sistem sau pe **imprimantă**

De exemplu, să presupunem că aplicatia dumneavoastră necesită ID-ul de font 4 și doriti să tipăriti fișierul spool cu o imprimantă 4224. Pentru a determina dacă ID-ul de font 4 este un font suportat sau unul care poate fi substituit, faceti următoarele:

- 1. Consultați "Suportul pentru font [imprimantă"](#page-244-0) la pagina 237 și vedeți dacă ID-ul dumneavoastră de font este afișat. Din moment ce ID-ul de font 4 nu este afişat, continuaţi cu următorul pas.
- 2. Consultaţi ["Substituirea](#page-256-0) fontului după intervalul de ID font" la pagina 249 şi vedeţi ce font este substitutit. ID-ul de font 11 este substituit pentru fonturile de la 0 la 65.
- 3. Consultaţi "Suportul pentru font [imprimantă"](#page-244-0) la pagina 237 şi localizaţi ID-ul de font substituit. ID-ul de font 11 este suportat pe imprimanta 4224. Rezultatul substituirii ID-ului de font este că aplicația dumneavoastră va tipări folosind ID-ul de font 11.

# **Informaţii privind fontul**

Următoarea tabelă este o listă de fonturi de compatibilitate AFP suportate de i5/OS. Pentru informaţii suplimentare despre atributele și tipurile de fonturi, vedeți ["Atribute](#page-243-0) și tipuri de fonturi" la pagina 236.

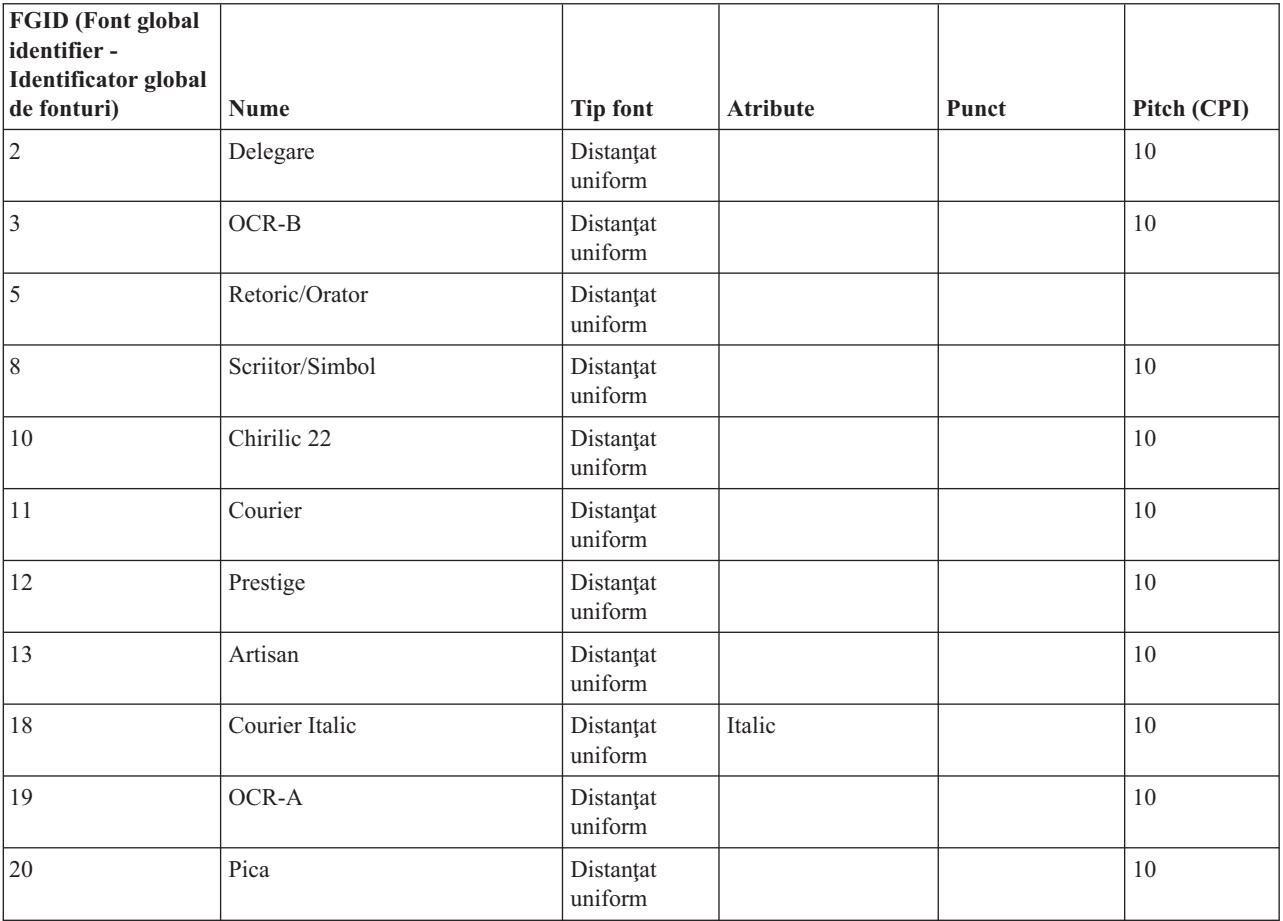

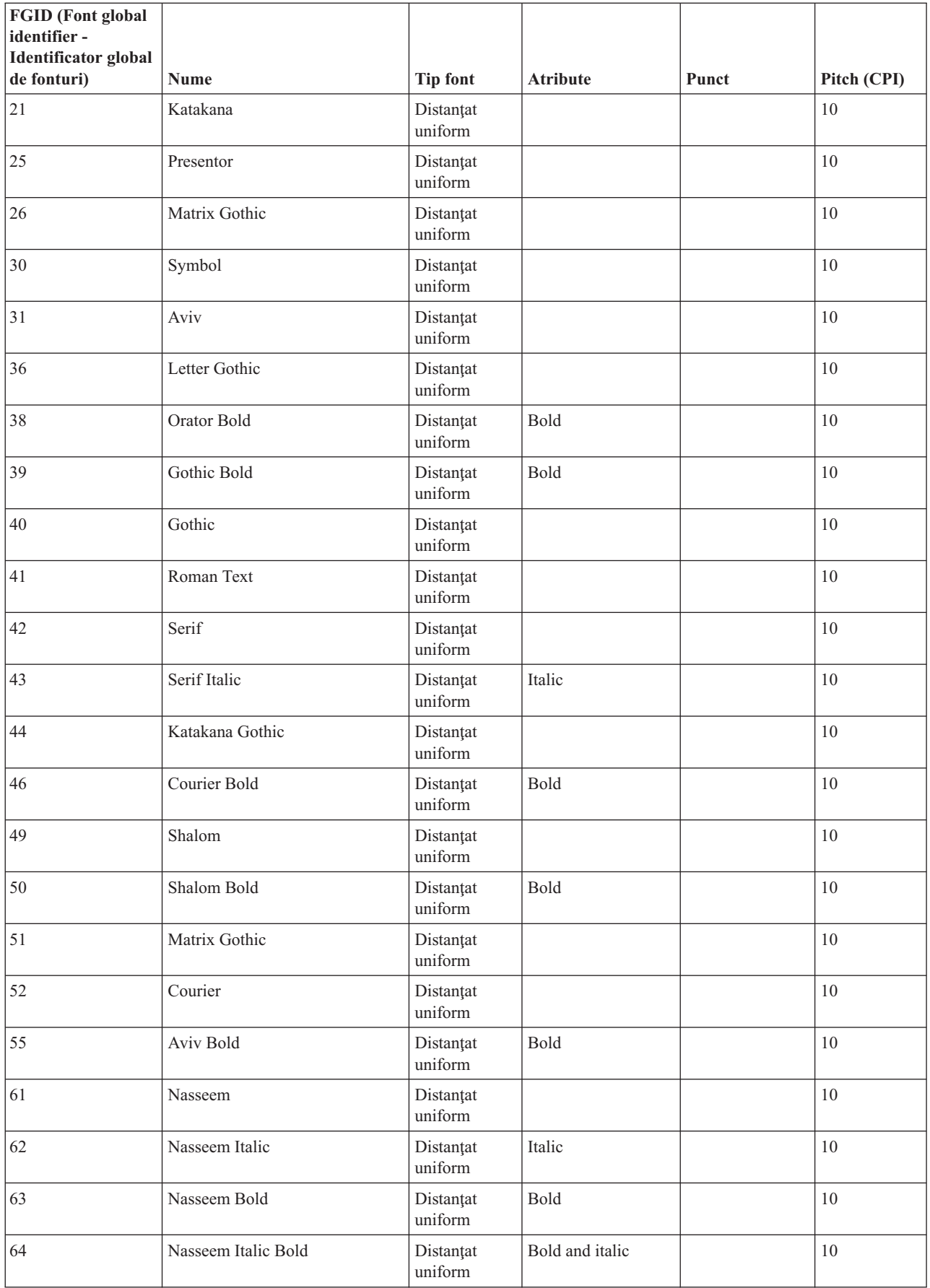

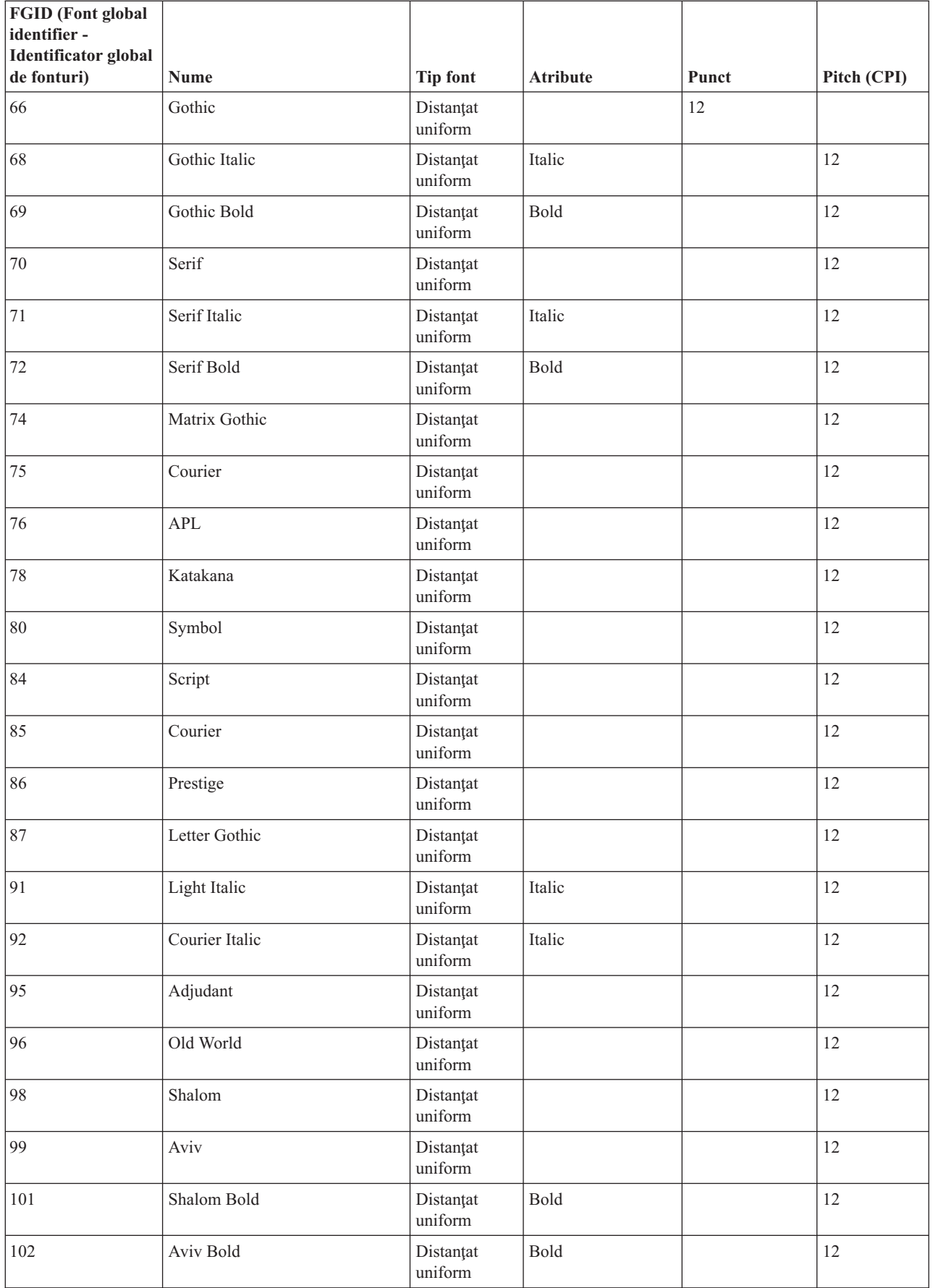

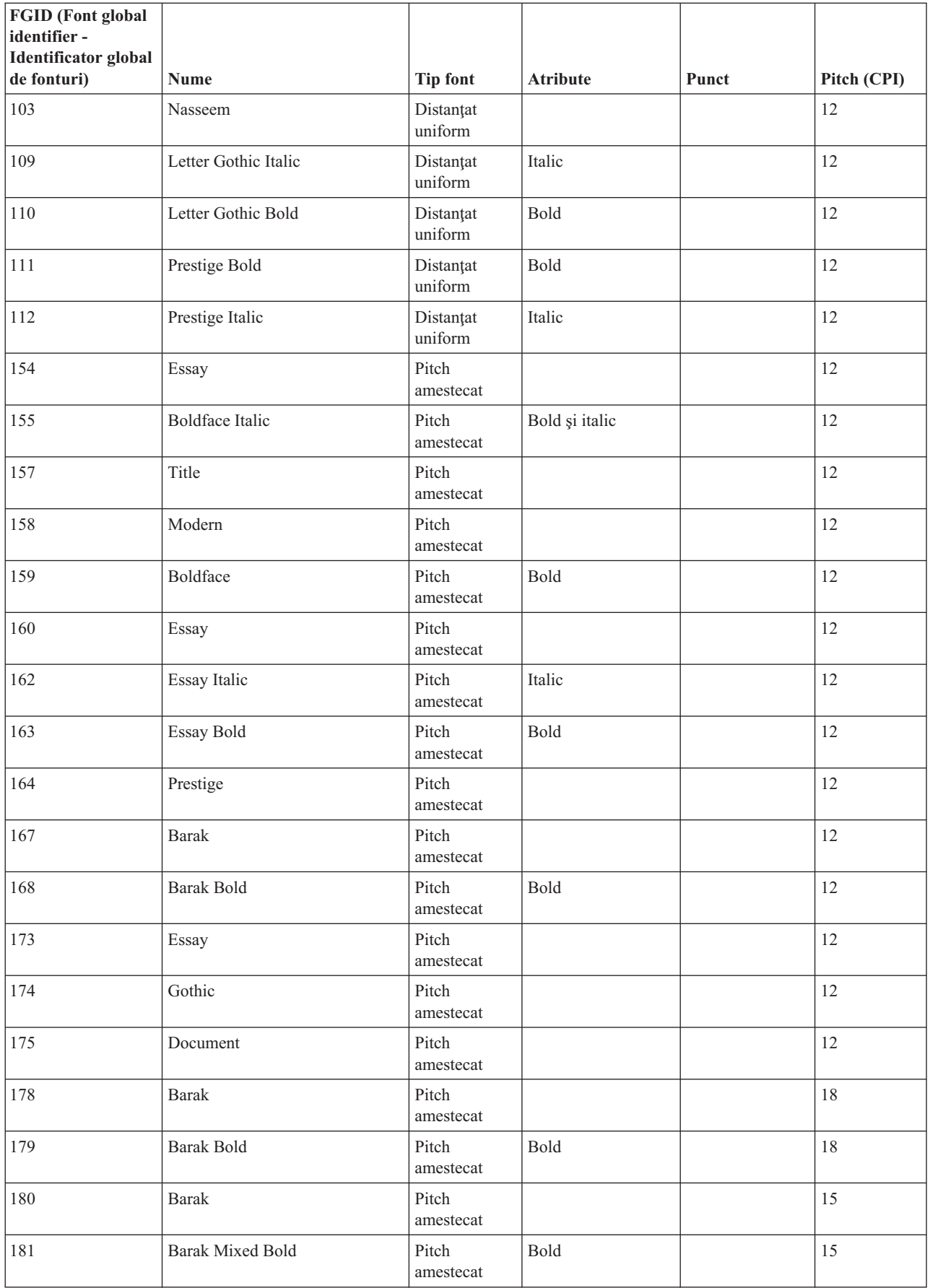

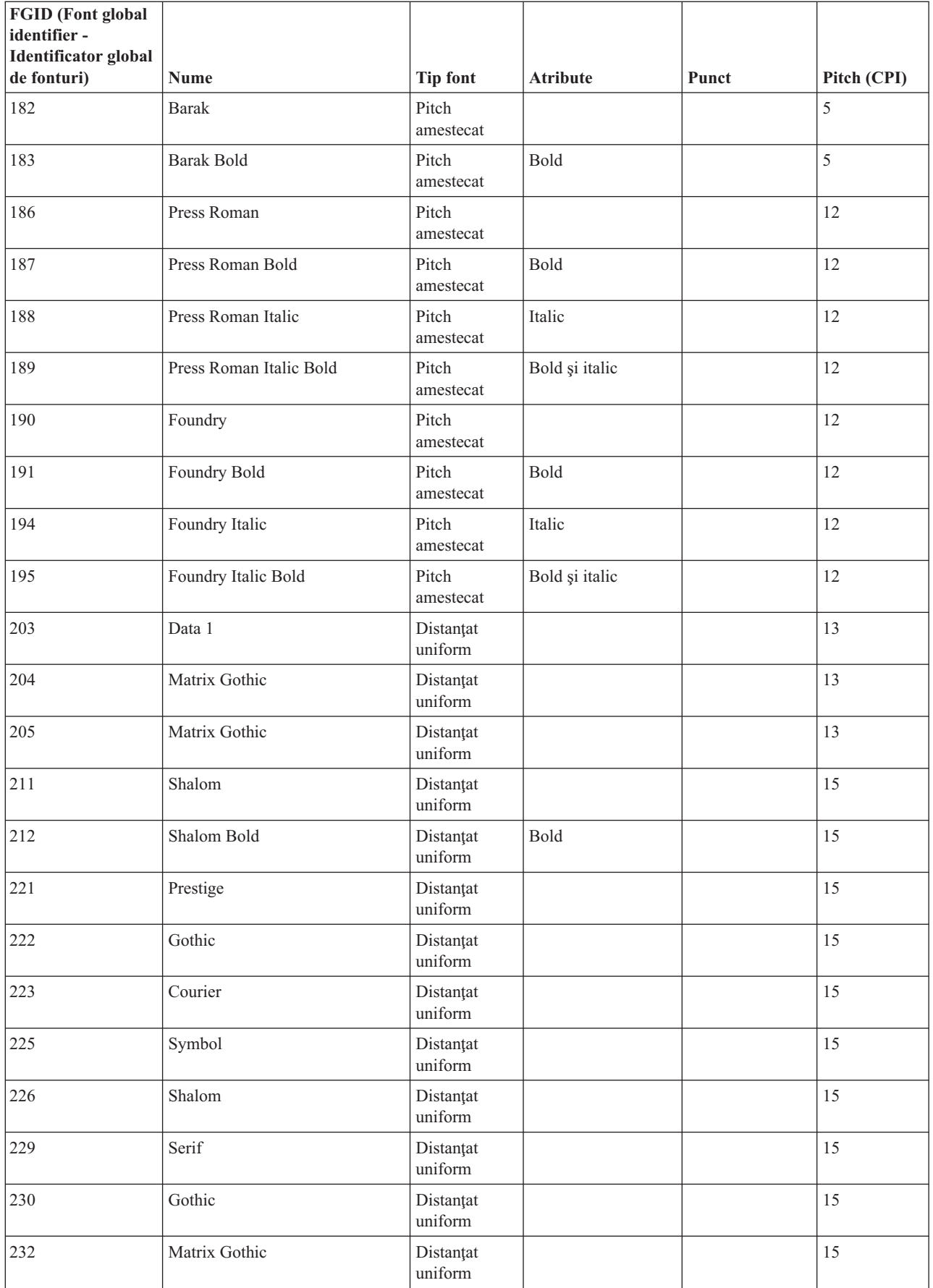

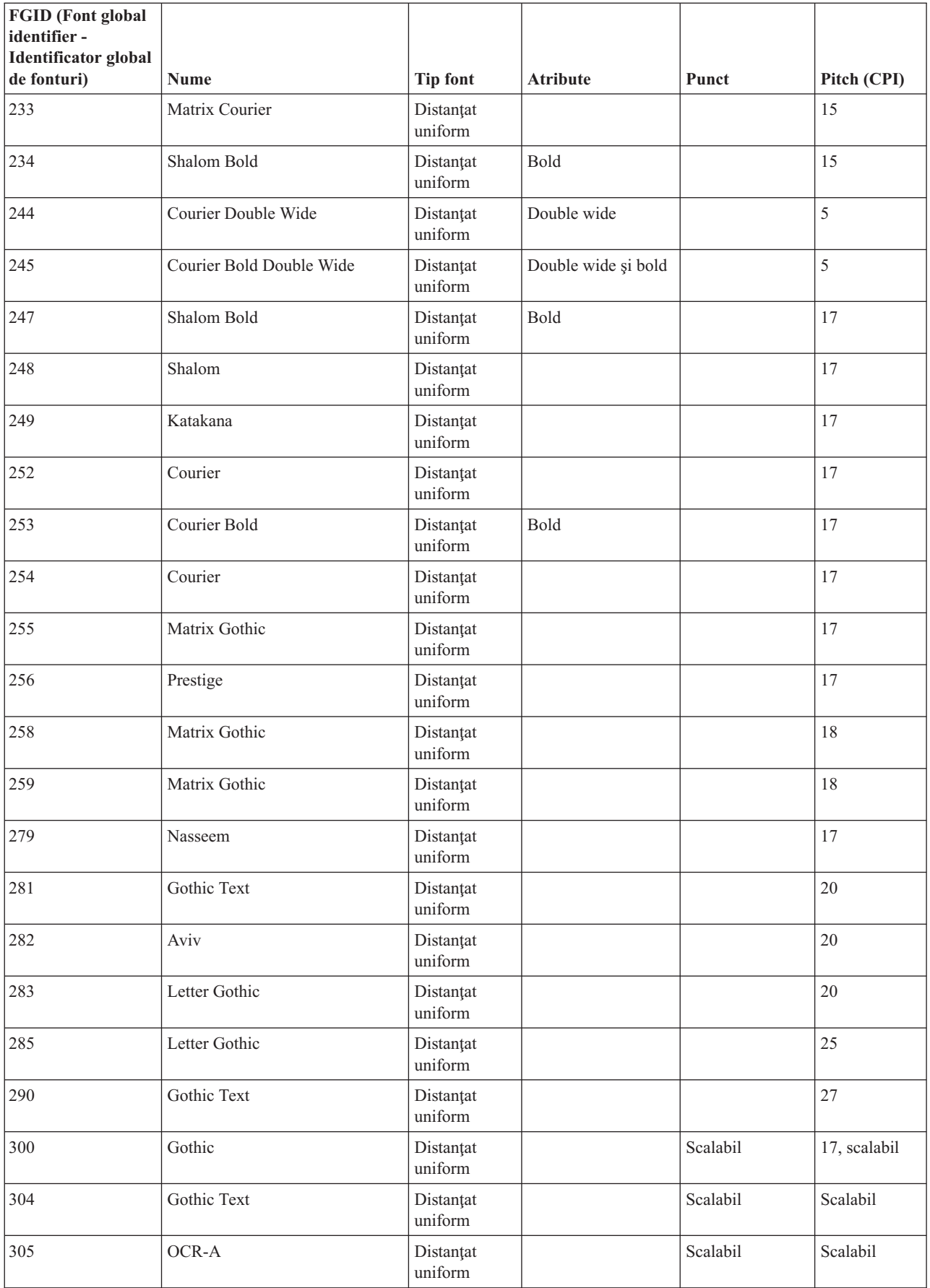

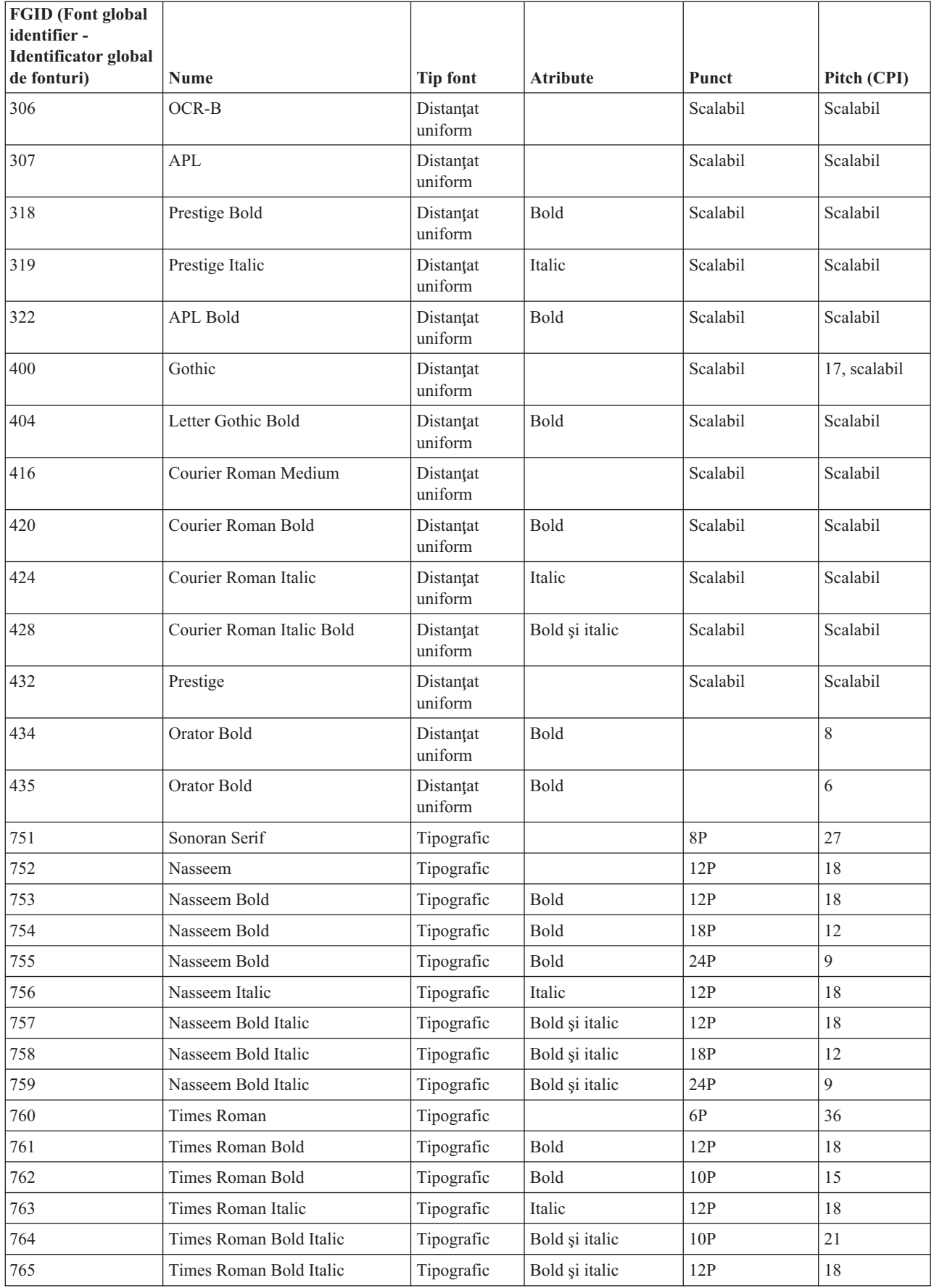

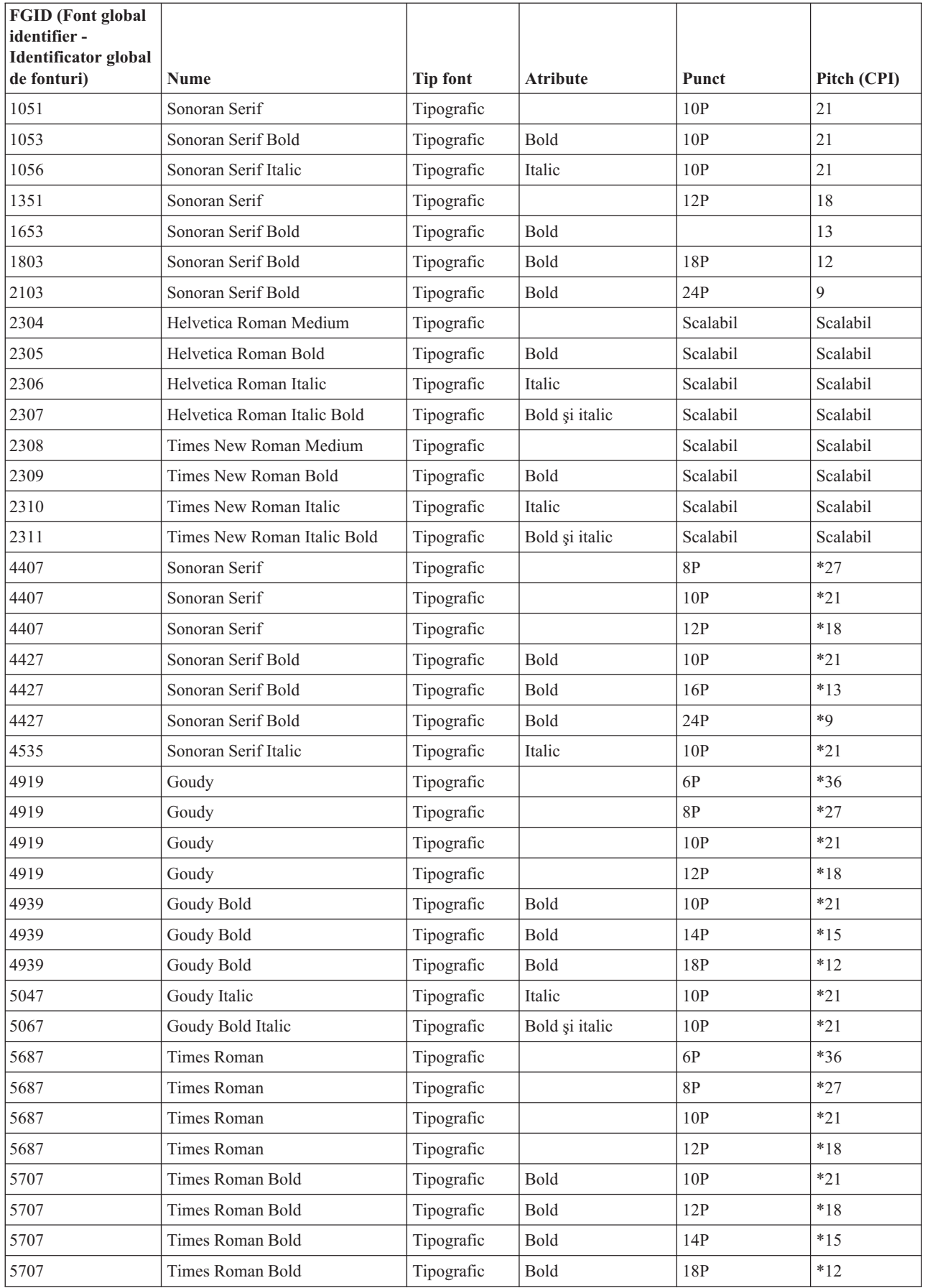

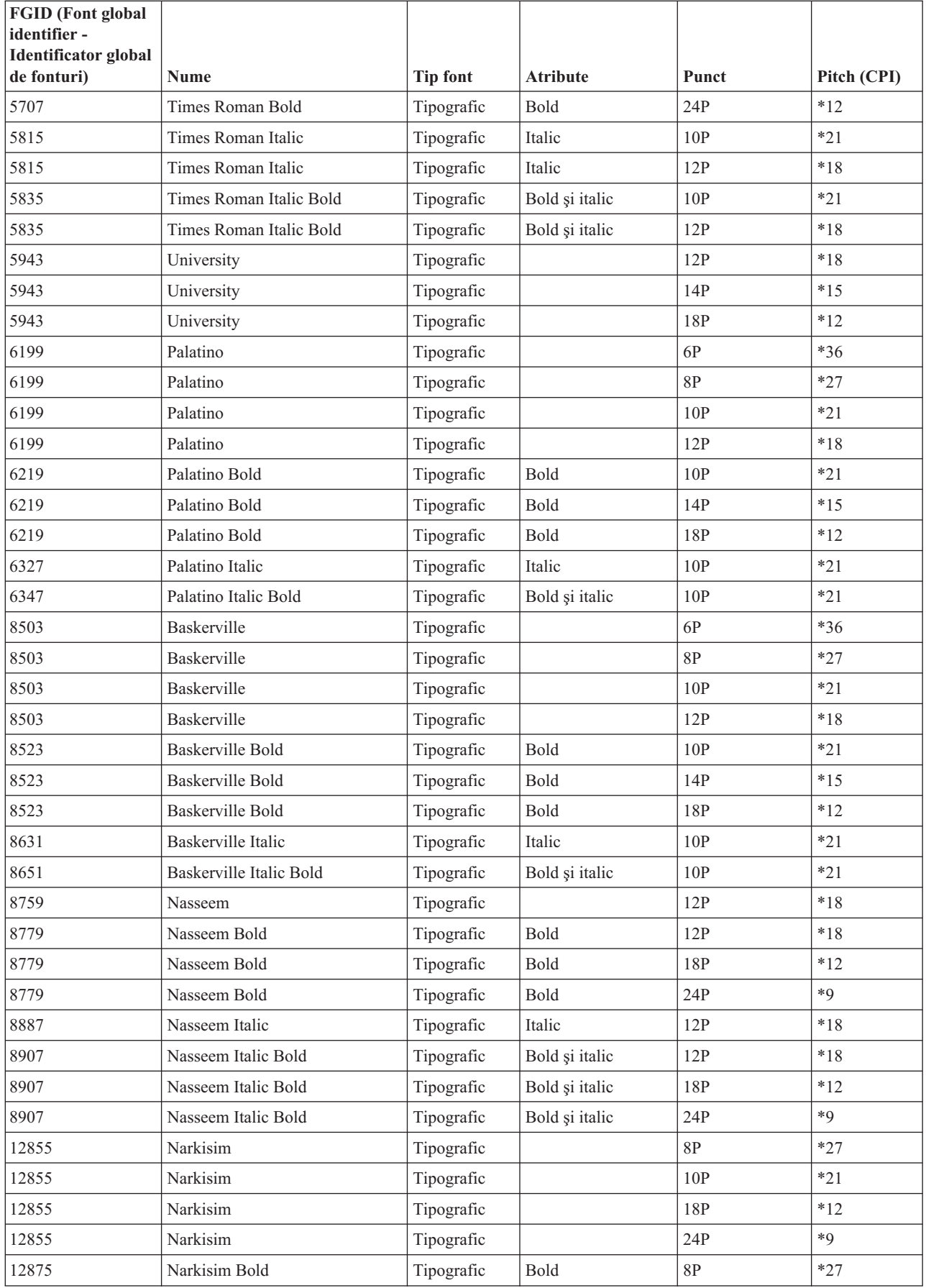

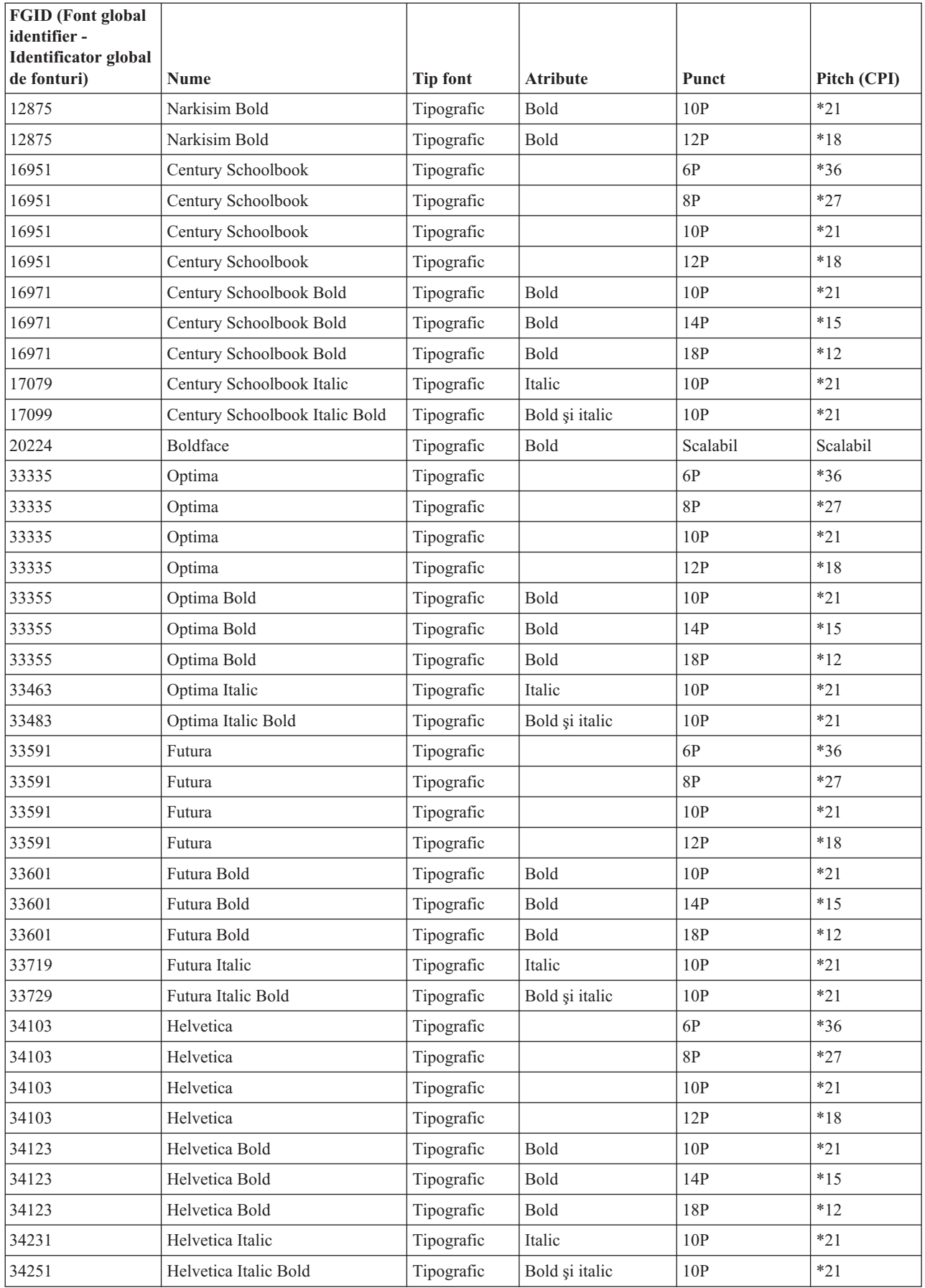

<span id="page-243-0"></span>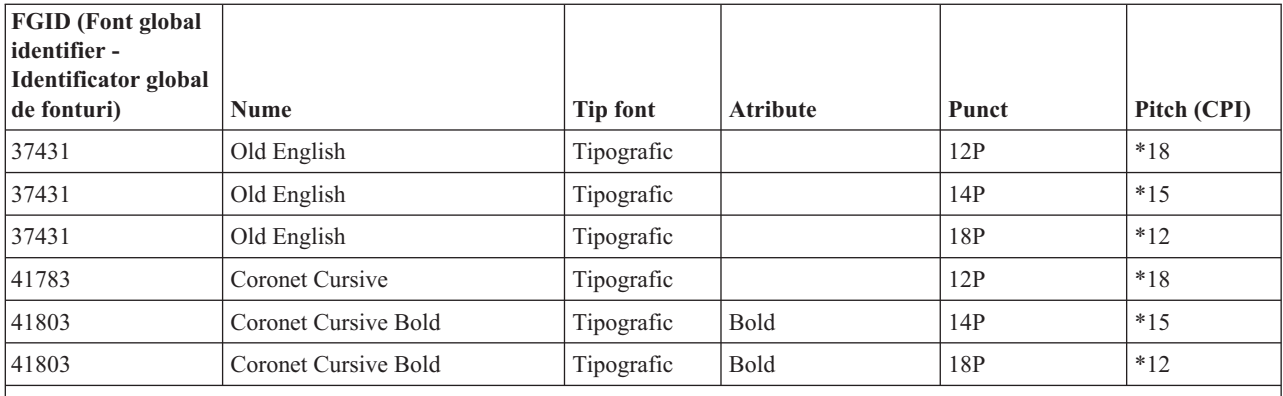

Notă: Coloana înălțime (pitch) sau CPI pentru fonturi tipografice indică lățimea caracterului spațiu dintre caracterele afișate. Grosimea, înălţimea (pitch) şi CPI-ul altor caractere spaţiu va varia.

# **Atribute şi tipuri de fonturi**

Atributele de fonturi sunt caracteristicile sau proprietățile care se combină pentru a da identitatea unui font. De exemplu, atributele pot fi 14 puncte (înălţimea unui font), bold şi italic.

Următoarele sunt tipuri de fonturi:

#### **Pitch amestecat**

Simulează fonturi spaţiate proporţional. Caracterele din font au un număr limitat de grosimi. Spaţierea generală este de aproximativ 12 caractere pe inch. Exemple sunt fonturile Document sau Essay.

#### **Distanţate uniform**

Similare fonturilor de maşină de scris. Caracterele din font au aceeaşi grosime. Exemple sunt fonturile Courier şi Gothic Text. Unele fonturi distanţate uniform şi mai multe fonturi tipografice sunt scalabile. Pentru fonturi scalabile, specificați o dimensiune punct pentru a indica dimensiunea fontului. De exemplu, un font distanțat uniform de 12 puncte corespunde cu 10 CPI. Un exemplu de asemenea font este fontul 416, Courier Roman Medium. Dacă nu este specificată nici o dimensiune punct la folosirea fonturilor scalabile, valoarea implicită este de 10 puncte.

#### **Tipografic**

Fonturile tipografice au o înălțime variabilă, măsurată în puncte (1 punct = 1/72 inch). Prin urmare, un font de 36 puncte are caractere cu o înălţime de 1/2 inch. Fonturile tipografice au grosimi variabile. Grosimea face parte din proiectare şi variază de la caracter la caracter. Exemple sunt Sonoran Serif şi Century Schoolbook.

#### Pitch amestecat

Tipărirea pe server <u>Lúcia en émerición</u>

Spațiat uniform

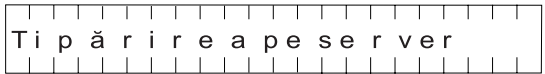

Tipografic

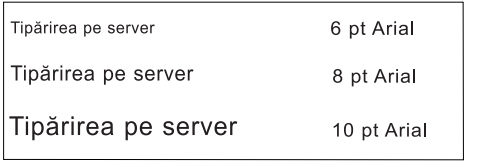

RV2H301-3

# <span id="page-244-0"></span>**Suportul pentru font imprimantă**

Această tabelă conţine informaţii despre substituirea ID-urilor de fonturi, care identifică ce fonturi sunt suportate de anumite imprimante. De exemplu, dacă aplicația dumneavoastră a specificat un anumit ID de font pe care imprimanta nu l-a suportat, aţi putea afla ce imprimante suportă acel font şi să rutaţi ieşirea de tipărit către o imprimantă care suportă acel ID de font. Această tabelă oferă de asemenea informaţii despre ce fonturi sunt înlocuite dacă ID-ul de font nu este suportat de imprimanta către care este rutat documentul.

În următoarea tabelă:

- v Un spaţiu indică faptul că fontul este suportat de imprimantă.
- v Un număr indică ID-ul de font care este înlocuit
- v Un asterisc indică faptul că fontul înlocuit poate avea o înălţime (pitch) diferită. Când fontul substituit este scalabil, înălţimea este aceeaşi.

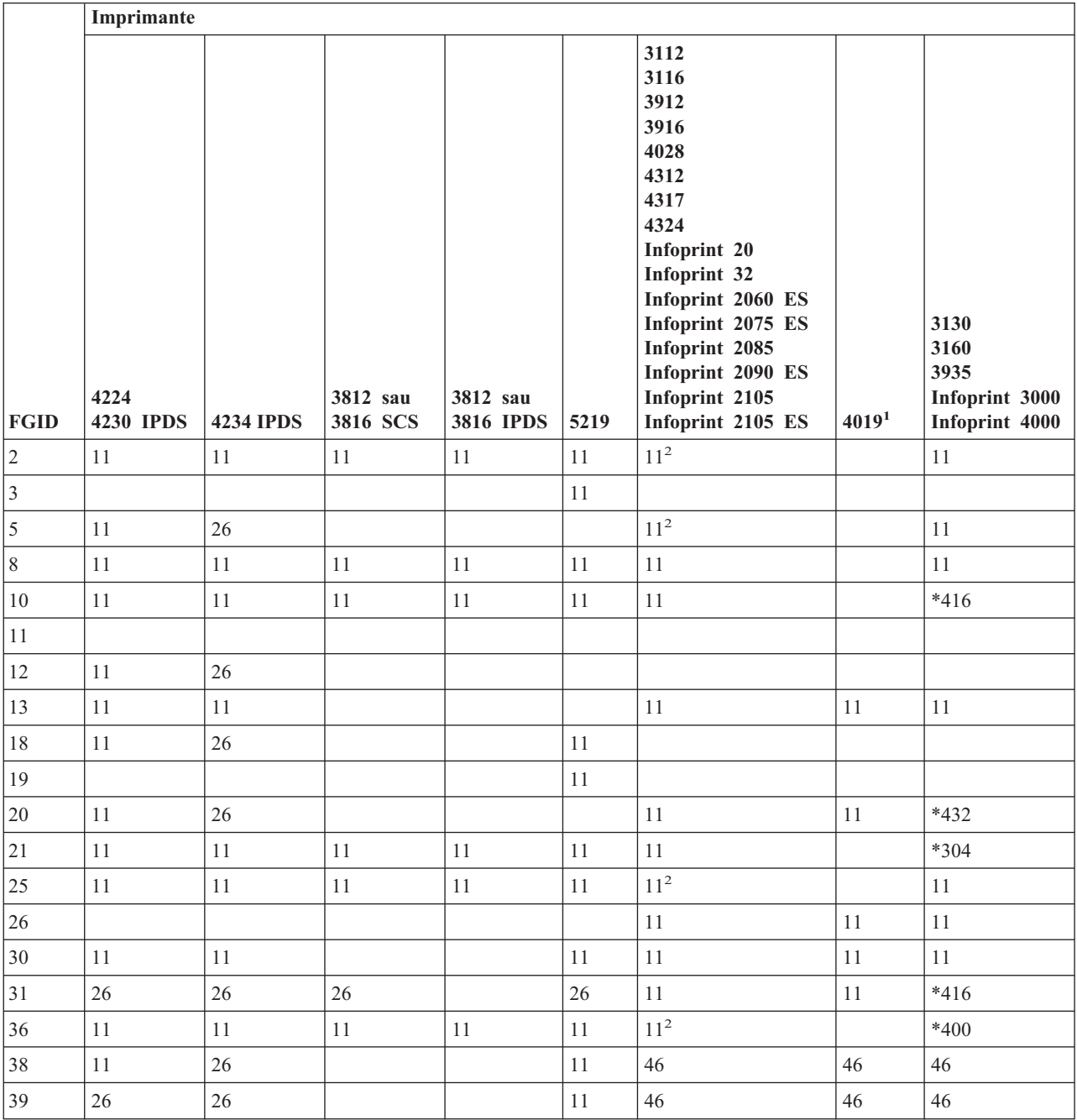

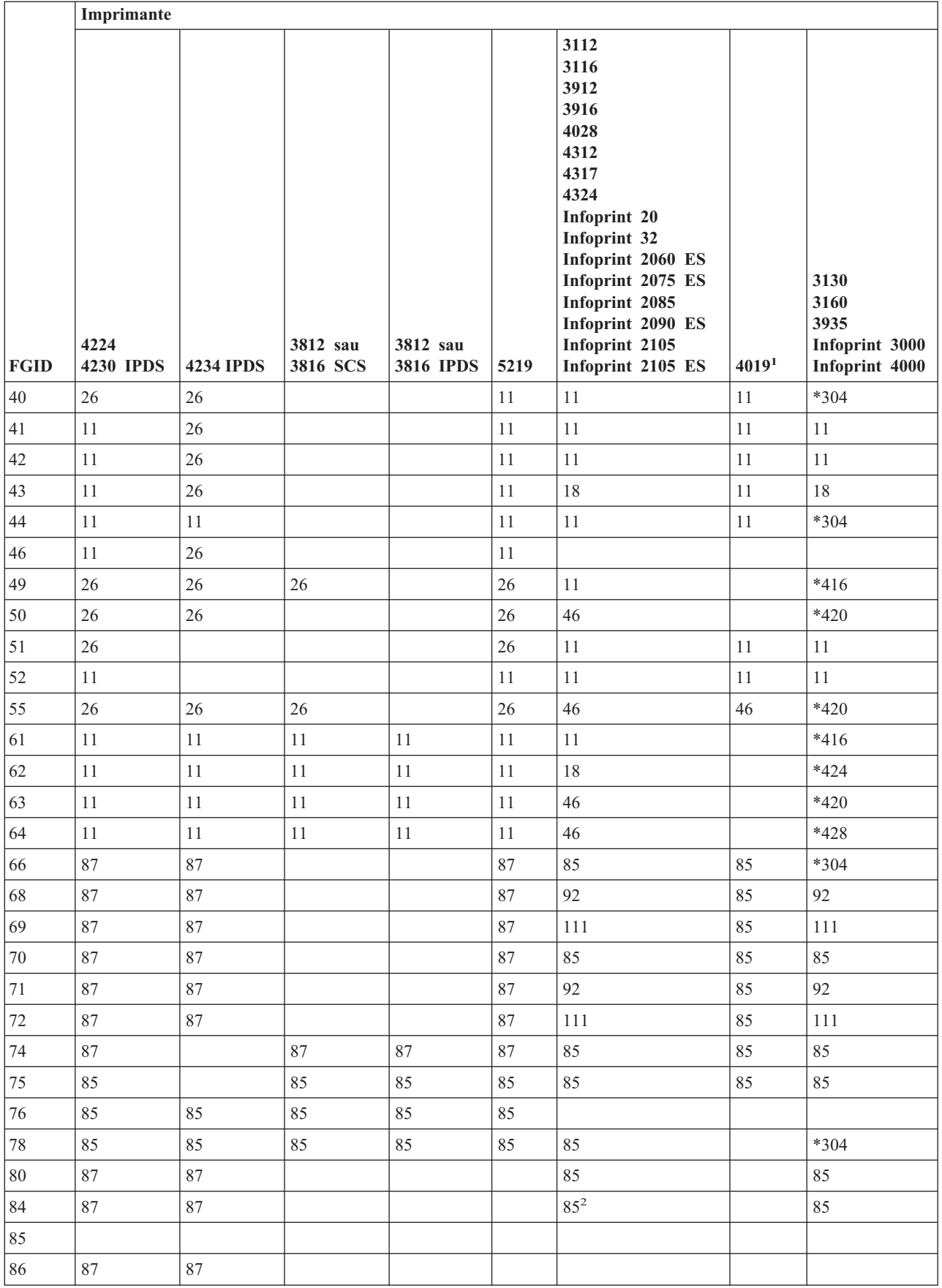

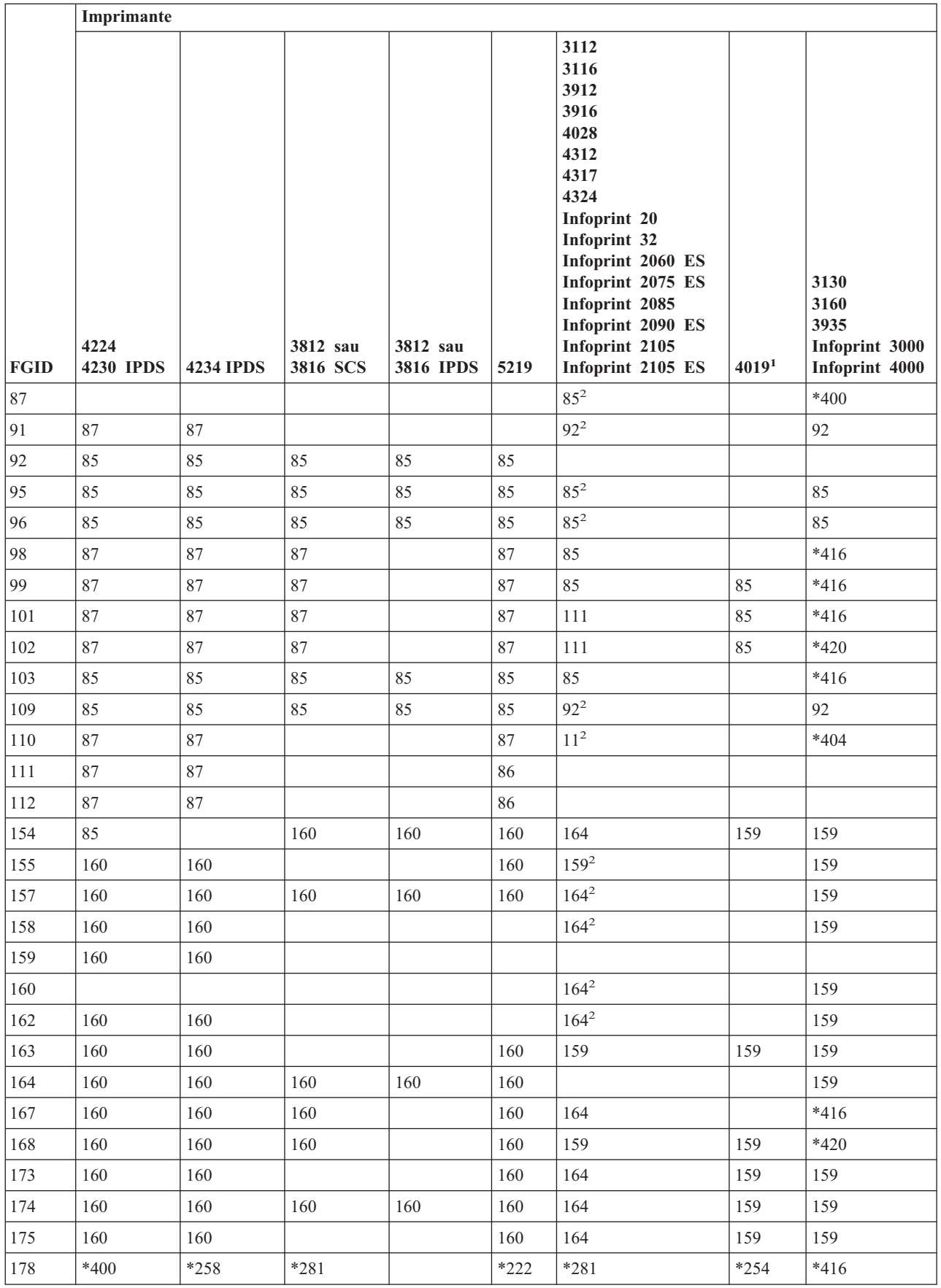

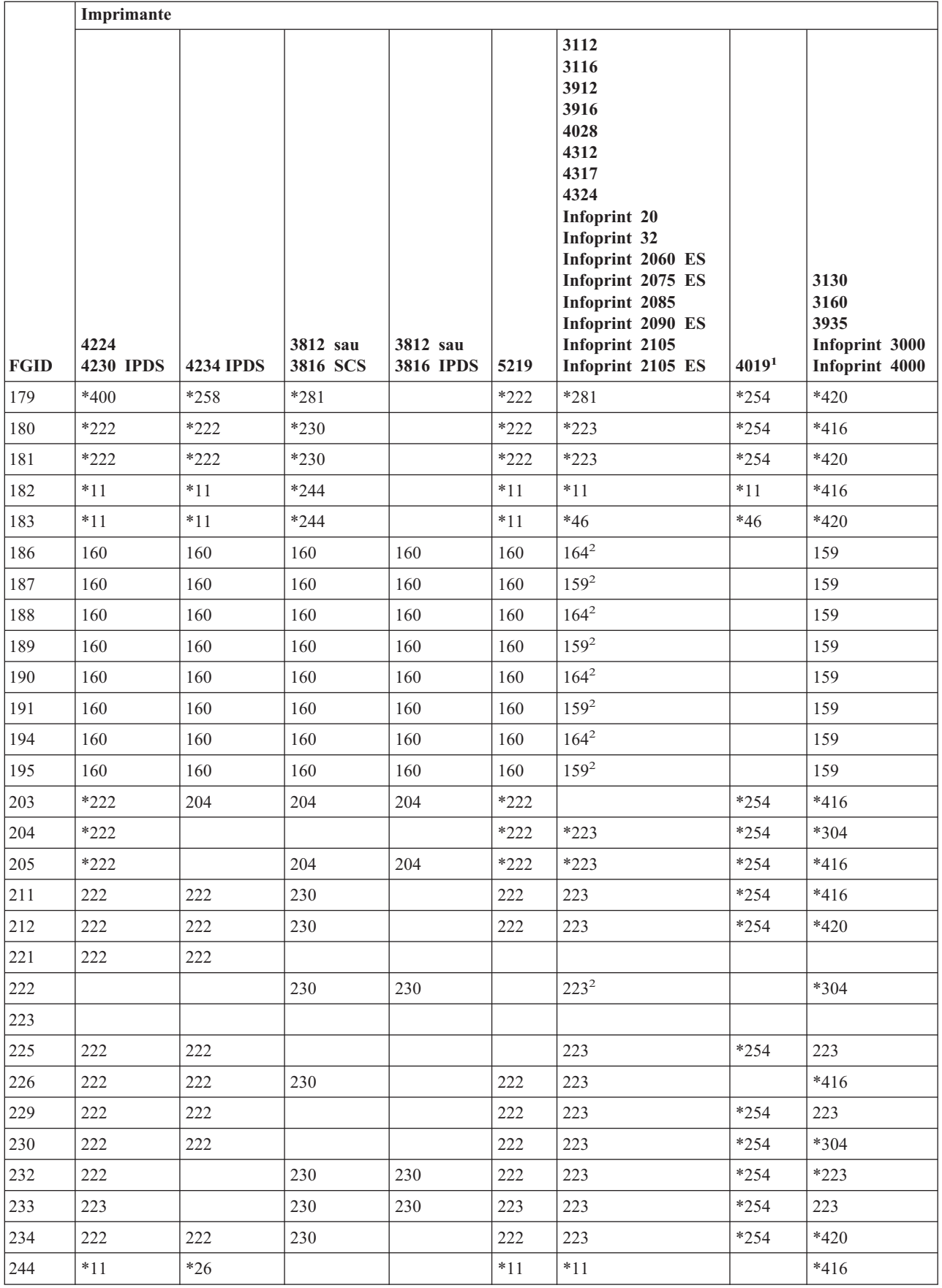

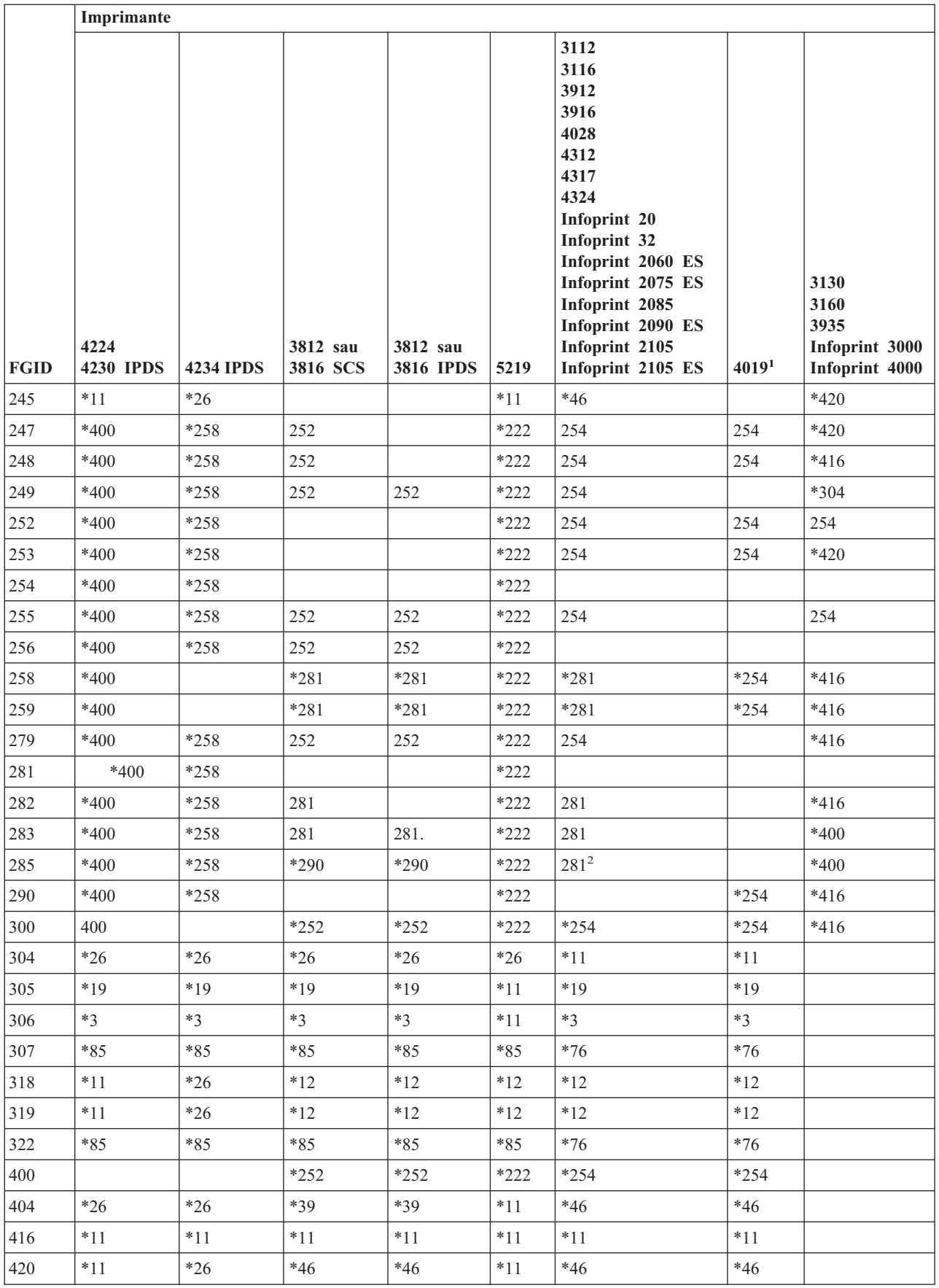

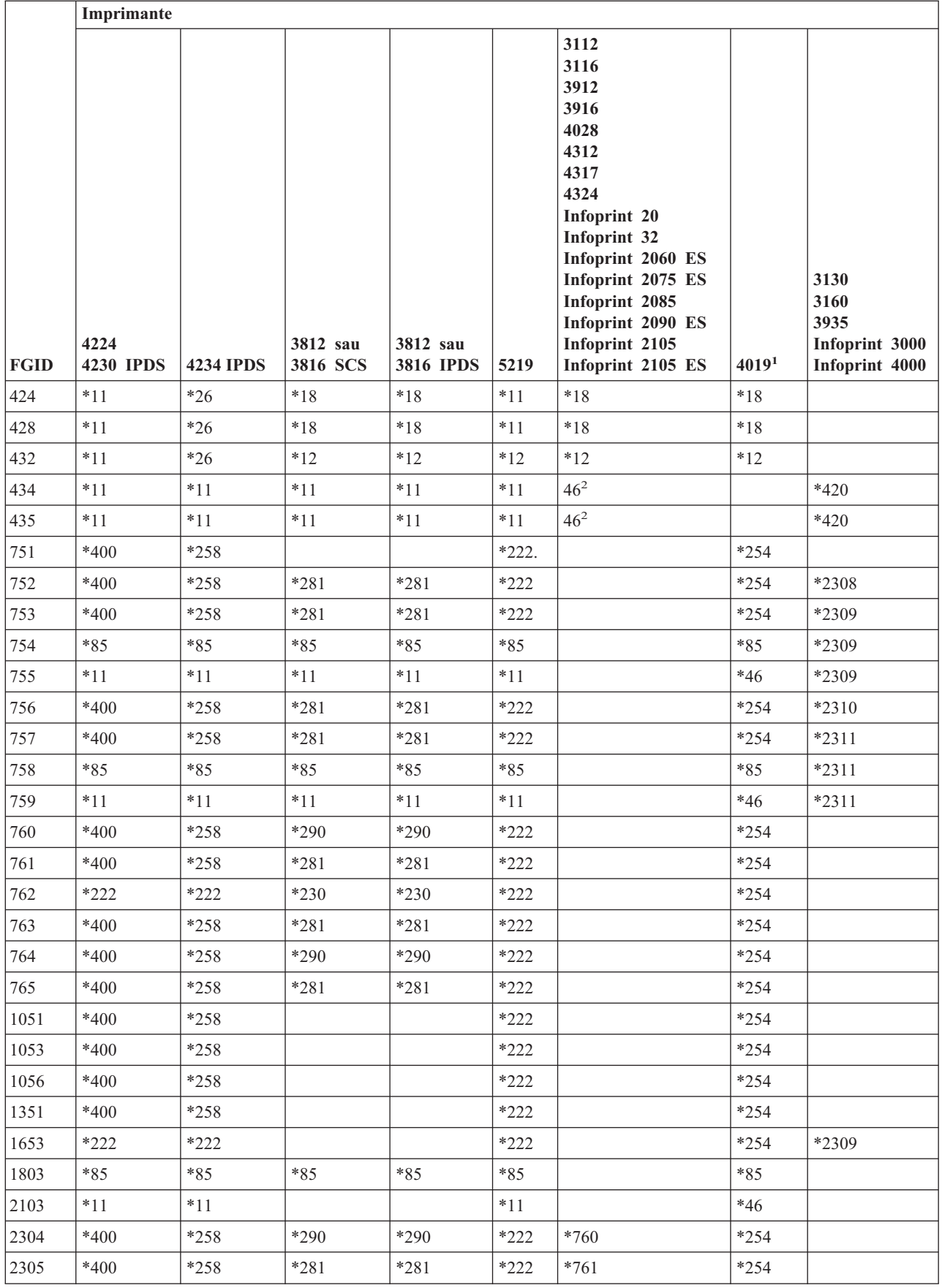

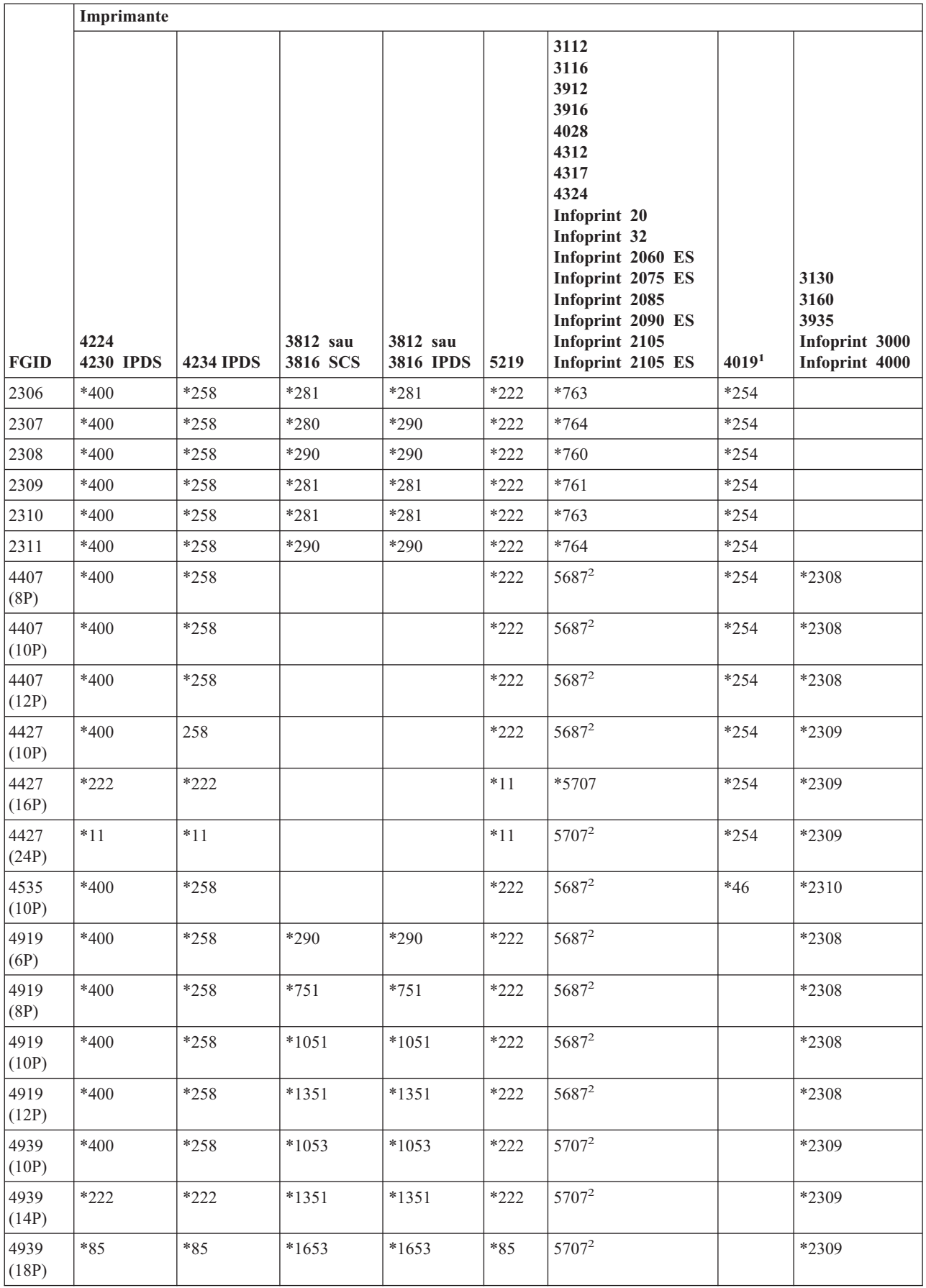

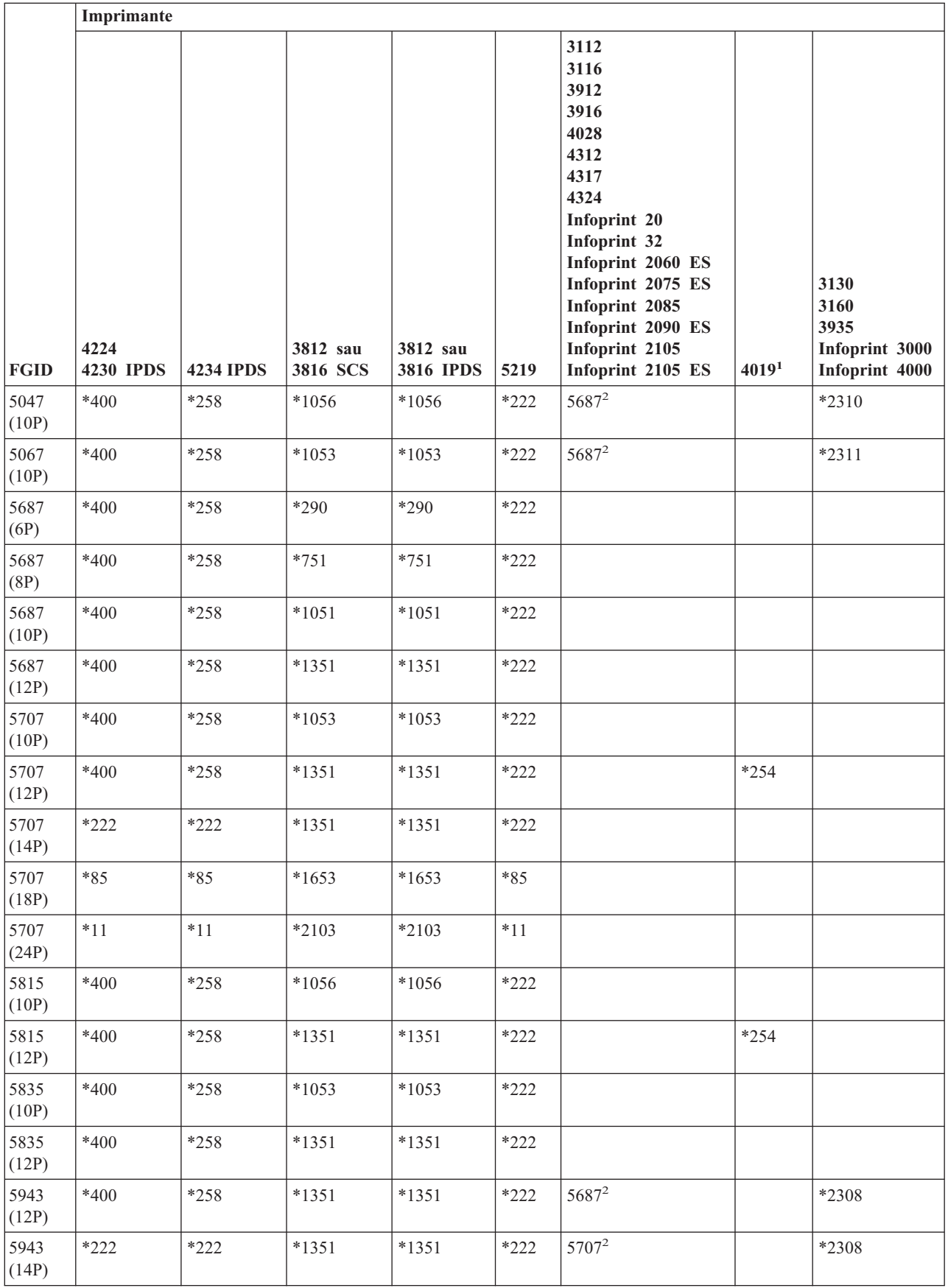
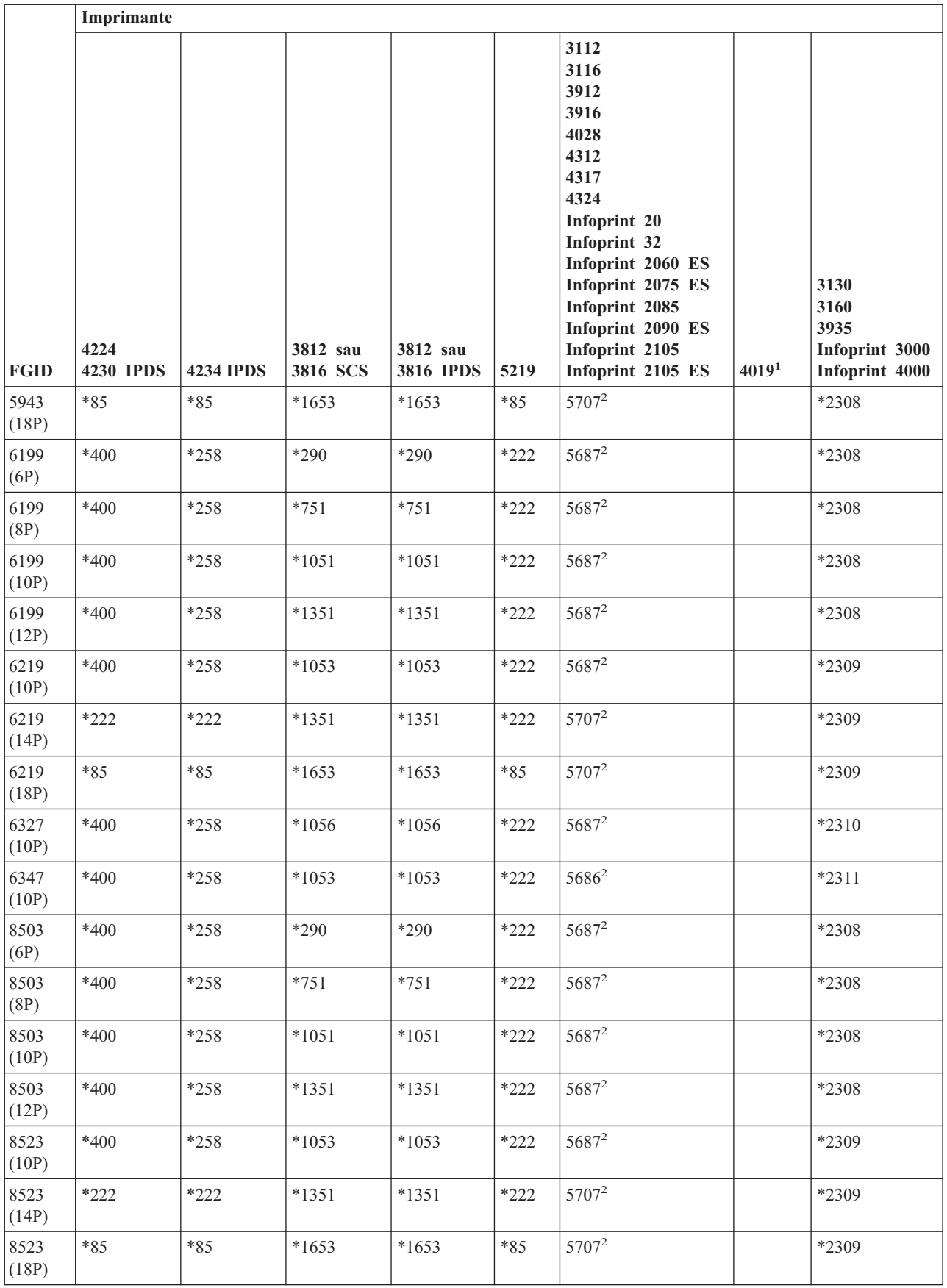

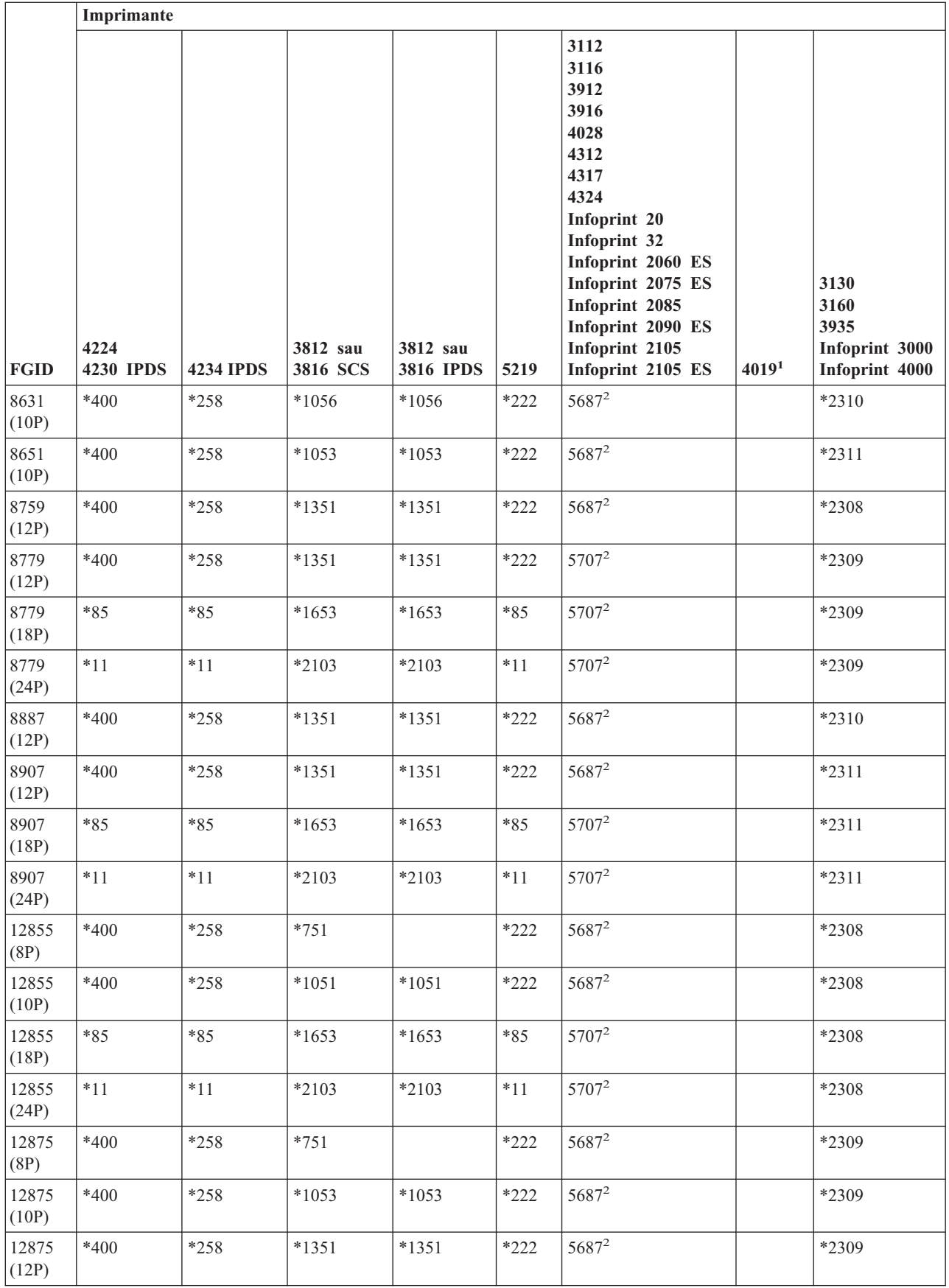

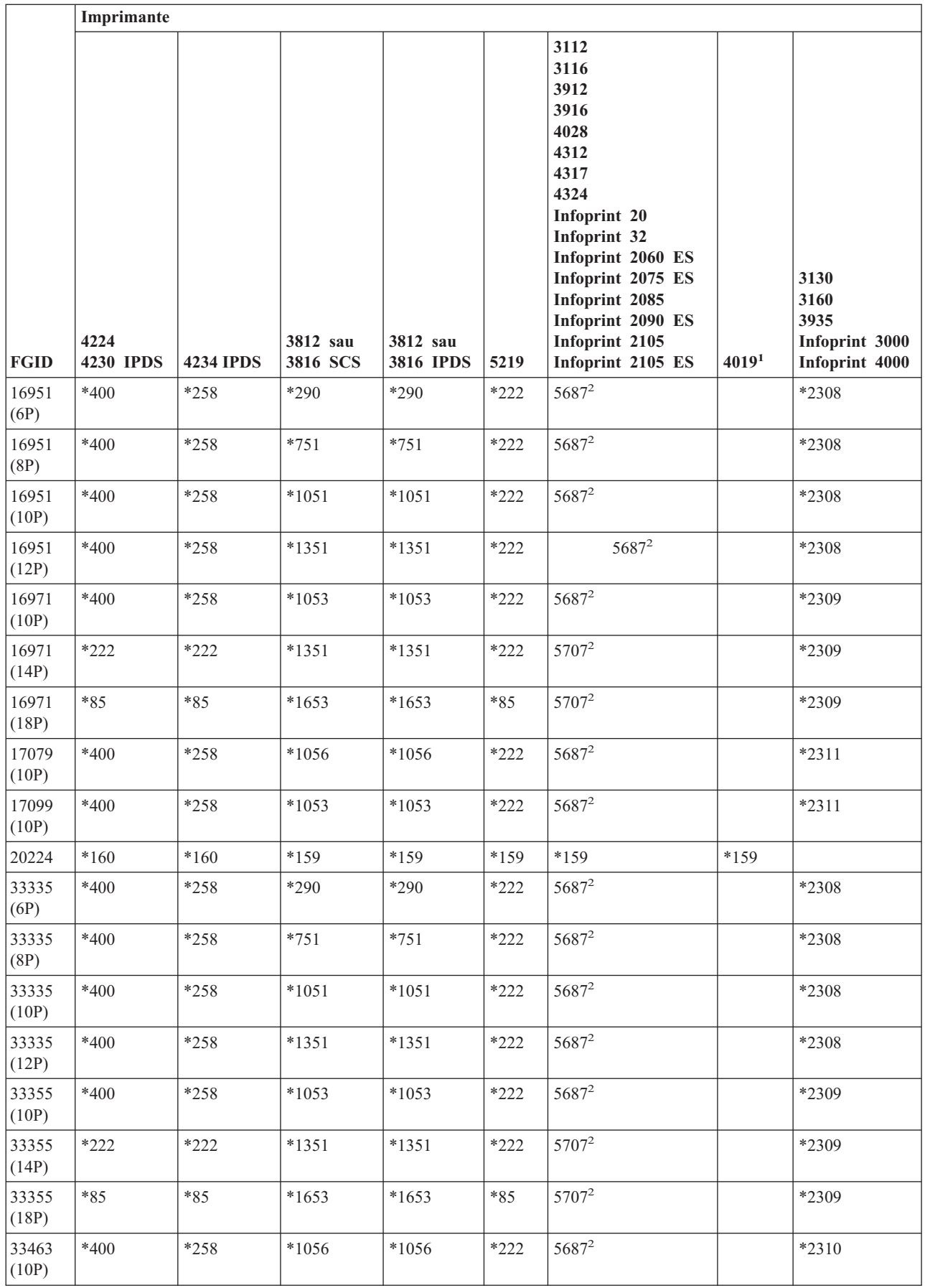

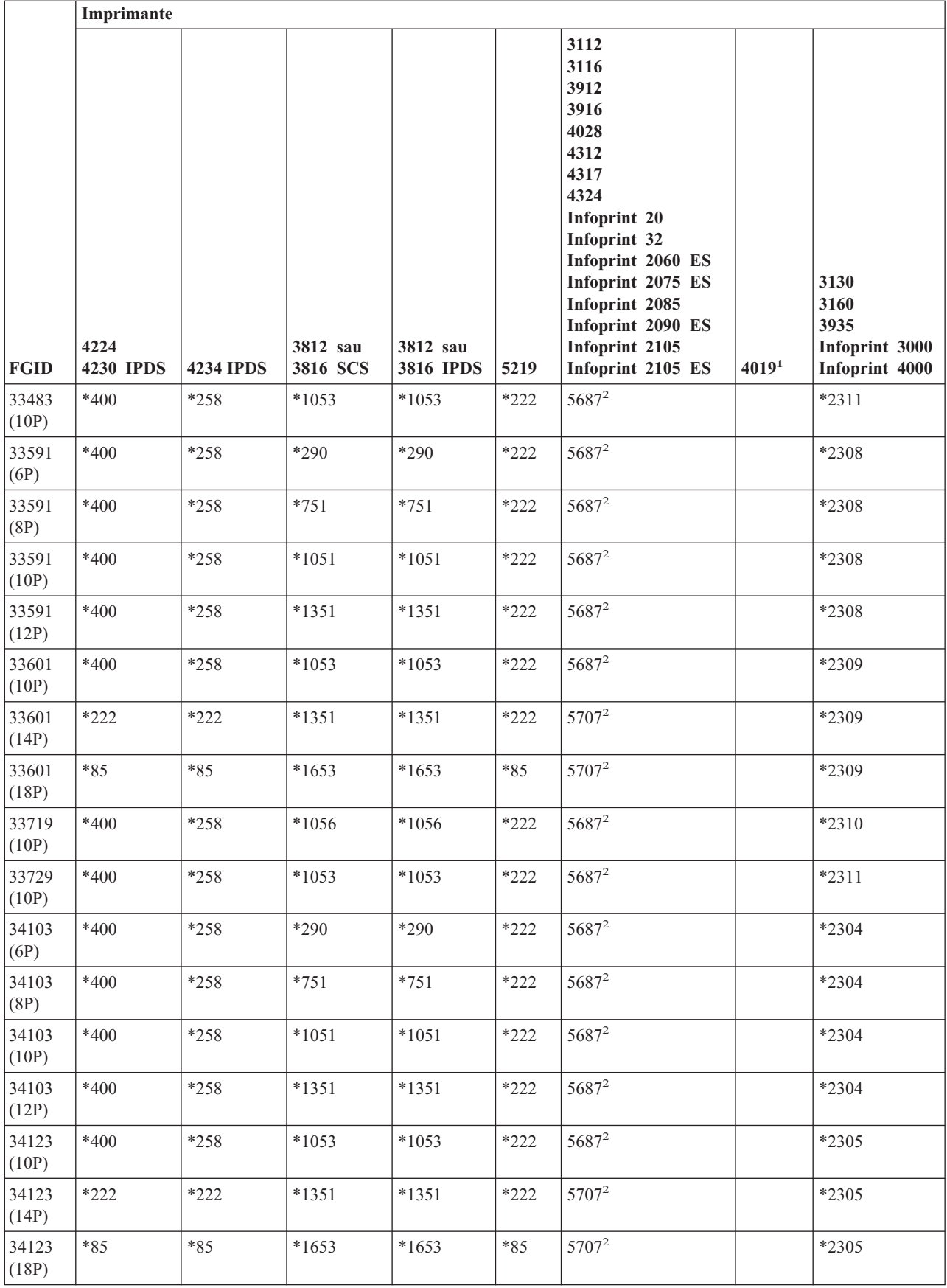

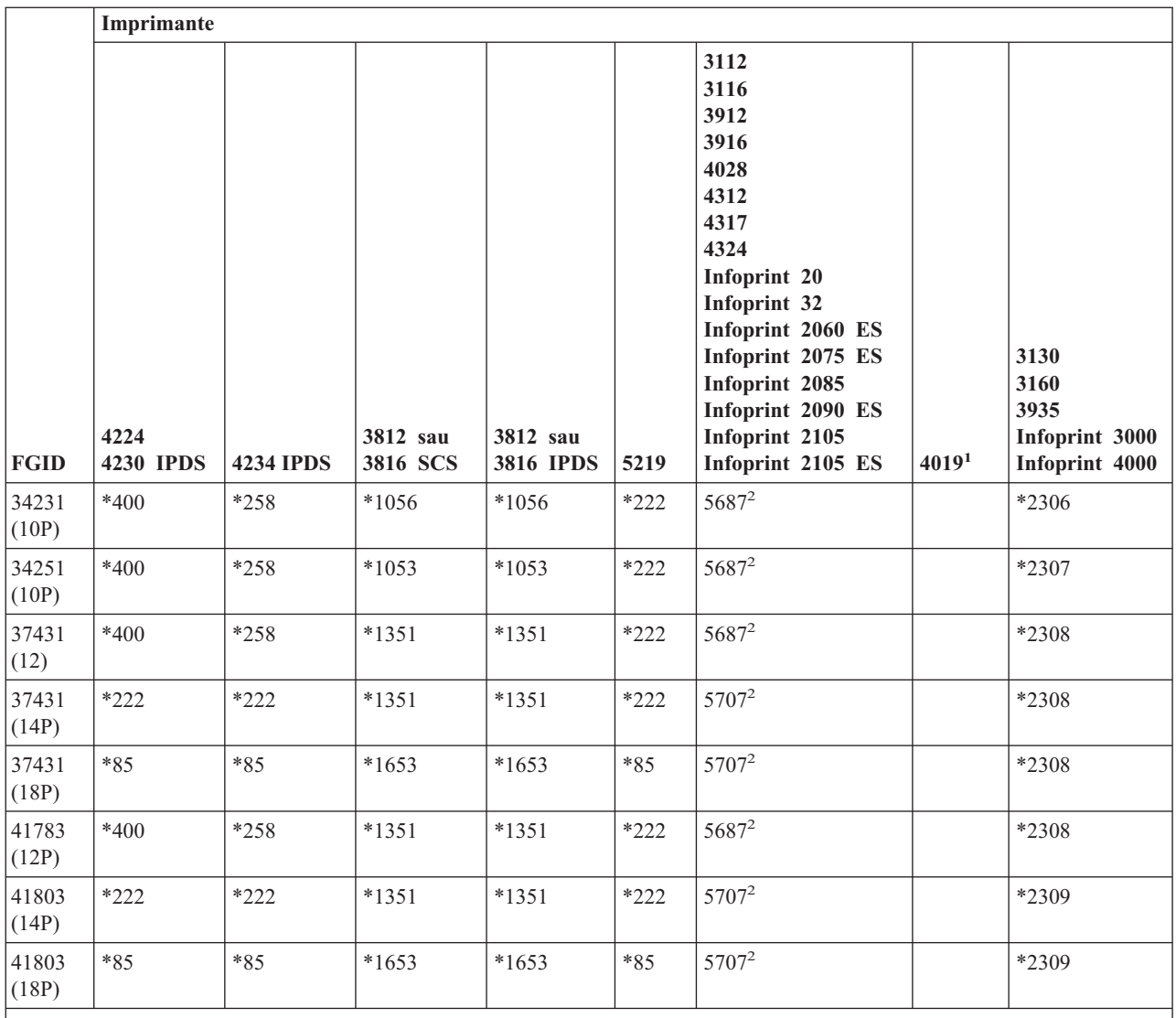

**Note:**

**<sup>1</sup>** Imprimanta 4019 are cinci fonturi rezidente: FGID 11, 46, 85, 159 şi 254. Serverul iSeries trimite oricare din aceste FGID-uri care nu arată o substituire către emulatorul la care este ataşat 4019. Emulatorul ar putea să nu suporte toate FGID-urile şi ar putea raporta o eroare sau să realizeze o substituire proprie.

**<sup>2</sup>** 4028 realizează substituirea de font după cum este arătat doar dacă nu a fost instalat un card de font care să conţină acel FGID. De exemplu, dacă un card de font cu un FGID de 2 este instalat, serverul iSeries trimite FGID de 2 către imprimantă. Totuşi, dacă nu este instalat cardul de font, sistemul înlocuieşte un FGID de 11.

## **Substituirea fontului după intervalul de ID font**

Dacă aplicaţia dumneavoastră specifică un ID de font (FGID) care nu se găseşte în "Suportul pentru font [imprimantă"](#page-244-0) la [pagina](#page-244-0) 237 sau nu este rezident în imprimantă (card de font), sistemul face o substituire bazată pe intervalele ID-urilor de fonturi din următoarea tabelă. De exemplu, dacă în aplicaţia dumneavoastră este specificat ID-ul de font 4, i5/OS înlocuieşte ID-ul de font 11 după cum se arată în tabelul de mai jos.

Următoarea tabelă împarte în intervale ID-urile de font. Intervalele reprezintă fonturi cu aceeaşi pondere şi dimensiune. Un font implicit este selectat în fiecare interval pentru substituire când nu este găsit un font.

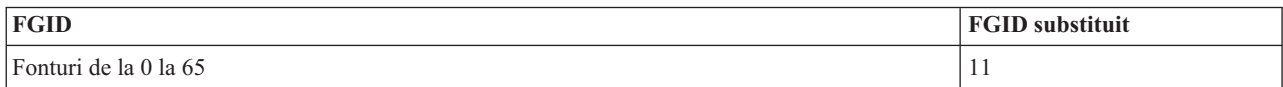

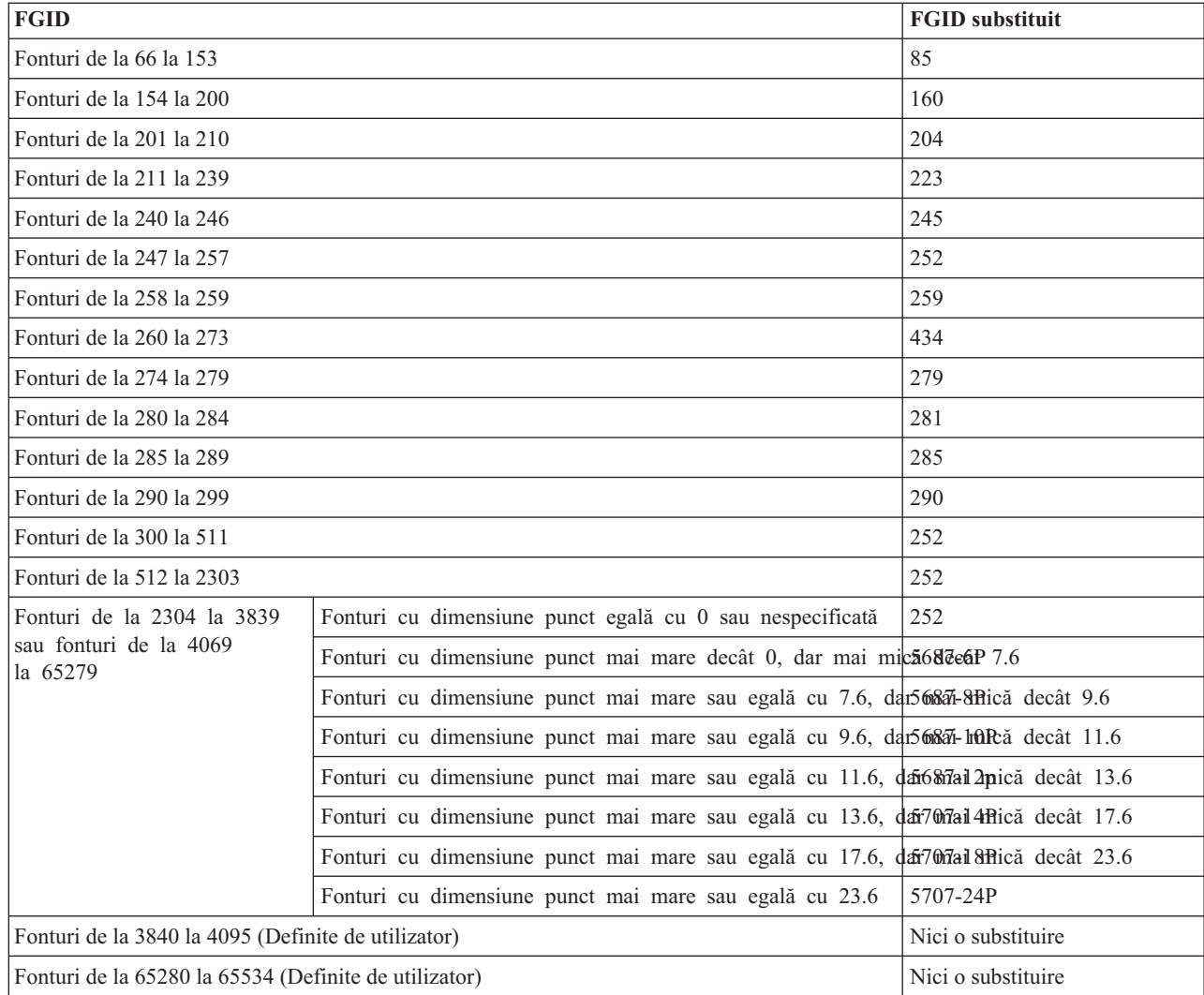

## **Maparea seturilor de caractere font rezidente-gazdă la rezidente-imprimantă**

Dacă aplicaţia dumneavoastră specifică un set de caractere de fonturi rezident pe gazdă (fonturile sunt memorate pe serverul iSeries) și doriți să tipăriți fișierul spool pe o imprimantă configurată AFP 4224, 4230, 4234 sau 64xx, sistemul trebuie să înlocuiască un set de caractere de fonturi rezident pe imprimantă (fonturi memorate pe imprimantă).

Următoarea tabelă vă poate ajuta să determinaţi ce set de caractere de fonturi rezident pe imprimantă este necesar când fişierul pus în spool indică un set de caractere de fonturi rezident pe gazdă în loc de un identificator de font înregistrat (ID). Această substituire de font este necesară deoarece aceste imprimante nu suportă descărcarea seturilor de caractere de fonturi rezidente pe gazdă 240-pel. În funcţie de setul de caractere de fonturi rezident pe gazdă, valoarea adecvată a ID-ului înregistrat, valoarea grosimii fontului şi atributele de fonturi sunt selectate pentru a se potrivi (cât de aproape posibil) cu cererea dumneavoastră de font.

Coloana de grosime font specifică grosimea caracterului spaţiu în 1440-imi ale unui inch. Acesta este un indicator al numărului de caractere care se vor încadra în fiecare spatiu de inch al hârtiei.

Coloana de fidelitate hartă indică dacă fontul rezident pe imprimantă substituit este considerat a fi o potrivire exactă cu setul de caractere de fonturi care este cerut în fişierul dumneavoastră spool.

| Nume set de caractere<br>de fonturi | <b>ID</b> font înregistrat | <b>Grosime font</b> | <b>Atribute font</b> | Fidelitate hartă |
|-------------------------------------|----------------------------|---------------------|----------------------|------------------|
| C0A053A0                            | 33077                      | 73                  | Normal               | Exact            |
| C0A053B0                            | 33077                      | 80                  | Normal               | Exact            |
| C0A053D0                            | 33077                      | 93                  | Normal               | Exact            |
| <b>C0A053F0</b>                     | 33077                      | 107                 | Normal               | Exact            |
| C0A053H0                            | 33077                      | 120                 | Normal               | Exact            |
| C0A053J0                            | 33077                      | 133                 | Normal               | Exact            |
| C0A053N0                            | 33077                      | 160                 | Normal               | Exact            |
| C0A053T0                            | 33077                      | 200                 | Normal               | Exact            |
| C0A053Z0                            | 33077                      | 240                 | Normal               | Exact            |
| C0A05300                            | 33077                      | 67                  | Normal               | Exact            |
| C0A05360                            | 33077                      | 40                  | Normal               | Exact            |
| C0A05370                            | 33077                      | 47                  | Normal               | Exact            |
| C0A05380                            | 33077                      | 53                  | Normal               | Exact            |
| C0A05390                            | 33077                      | 60                  | Normal               | Exact            |
| C0A055A0                            | 33079                      | 73                  | Normal               | Exact            |
| C0A055B0                            | 33079                      | 80                  | Normal               | Exact            |
| C0A055B1                            | 33079                      | 320                 | Normal               | Exact            |
| C0A055D0                            | 33079                      | 93                  | Normal               | Exact            |
| <b>C0A055F0</b>                     | 33079                      | 107                 | Normal               | Exact            |
| C0A055H0                            | 33079                      | 120                 | Normal               | Exact            |
| C0A055J0                            | 33079                      | 133                 | Normal               | Exact            |
| C0A055N0                            | 33079                      | 160                 | Normal               | Exact            |
| C0A055N1                            | 33079                      | 400                 | Normal               | Exact            |
| C0A055T0                            | 33079                      | 200                 | Normal               | Exact            |
| C0A055Z0                            | 33079                      | 240                 | Normal               | Exact            |
| C0A055Z1                            | 33079                      | 480                 | Normal               | Exact            |
| C0A05500                            | 33079                      | 67                  | Normal               | Exact            |
| C0A05560                            | 33079                      | 40                  | Normal               | Exact            |
| C0A05570                            | 33079                      | $47\,$              | Normal               | Exact            |
| C0A05580                            | 33079                      | 53                  | Normal               | Exact            |
| C0A05590                            | 33079                      | 60                  | Normal               | Exact            |
| C0A057A0                            | 33081                      | 73                  | Normal               | Exact            |
| C0A057B0                            | 33081                      | 80                  | Normal               | Exact            |
| C0A057D0                            | 33081                      | 93                  | Normal               | Exact            |
| <b>C0A057F0</b>                     | 33081                      | 107                 | Normal               | Exact            |
| C0A057H0                            | 33081                      | 120                 | Normal               | Exact            |
| C0A057J0                            | 33081                      | 133                 | Normal               | Exact            |
| C0A057N0                            | 33081                      | 160                 | Normal               | Exact            |
| C0A057T0                            | 33081                      | 200                 | Normal               | Exact            |

*Tabela 9. Mapare set caractere de fonturi de la rezidente pe gazdă la rezidente pe imprimantă*

| Nume set de caractere<br>de fonturi | <b>ID</b> font înregistrat | <b>Grosime</b> font | <b>Atribute font</b> | Fidelitate hartă |
|-------------------------------------|----------------------------|---------------------|----------------------|------------------|
| C0A057Z0                            | 33081                      | 240                 | Normal               | Exact            |
| C0A05700                            | 33081                      | 67                  | Normal               | Exact            |
| C0A05760                            | 33081                      | 40                  | Normal               | Exact            |
| C0A05770                            | 33081                      | 47                  | Normal               | Exact            |
| C0A05780                            | 33081                      | 53                  | Normal               | Exact            |
| C0A05790                            | 33081                      | 60                  | Normal               | Exact            |
| C0A073A0                            | 33097                      | 73                  | Bold                 | Exact            |
| C0A073B0                            | 33097                      | 80                  | Bold                 | Exact            |
| C0A073D0                            | 33097                      | 93                  | Bold                 | Exact            |
| C0A073F0                            | 33097                      | 107                 | Bold                 | Exact            |
| C0A073H0                            | 33097                      | 120                 | Bold                 | Exact            |
| C0A073J0                            | 33097                      | 133                 | Bold                 | Exact            |
| C0A073N0                            | 33097                      | 160                 | Bold                 | Exact            |
| C0A073T0                            | 33097                      | 200                 | Bold                 | Exact            |
| C0A073Z0                            | 33097                      | 240                 | Bold                 | Exact            |
| C0A07300                            | 33097                      | 67                  | Bold                 | Exact            |
| C0A07360                            | 33097                      | 40                  | Bold                 | Exact            |
| C0A07370                            | 33097                      | 47                  | Bold                 | Exact            |
| C0A07380                            | 33097                      | 53                  | Bold                 | Exact            |
| C0A07390                            | 33097                      | 60                  | <b>Bold</b>          | Exact            |
| C0A075A0                            | 33099                      | 73                  | Bold                 | Exact            |
| C0A075B0                            | 33099                      | 80                  | Bold                 | Exact            |
| C0A075B1                            | 33099                      | 320                 | Bold                 | Exact            |
| C0A075D0                            | 33099                      | 93                  | Bold                 | Exact            |
| C0A075F0                            | 33099                      | 107                 | Bold                 | Exact            |
| C0A075H0                            | 33099                      | 120                 | Bold                 | Exact            |
| COA075J0                            | 33099                      | 133                 | Bold                 | Exact            |
| C0A075N0                            | 33099                      | 160                 | <b>Bold</b>          | Exact            |
| C0A075N1                            | 33099                      | 400                 | Bold                 | Exact            |
| C0A075T0                            | 33099                      | 200                 | Bold                 | Exact            |
| C0A075Z0                            | 33099                      | 240                 | Bold                 | Exact            |
| C0A075Z1                            | 33099                      | 480                 | Bold                 | Exact            |
| C0A07500                            | 33099                      | 67                  | Bold                 | Exact            |
| C0A07560                            | 33099                      | 40                  | Bold                 | Exact            |
| C0A07570                            | 33099                      | 47                  | Bold                 | Exact            |
| C0A07580                            | 33099                      | 53                  | Bold                 | Exact            |
| C0A07590                            | 33099                      | 60                  | <b>Bold</b>          | Exact            |
| C0A077A0                            | 33101                      | 73                  | Bold                 | Exact            |
| C0A077B0                            | 33101                      | 80                  | Bold                 | Exact            |

Tabela 9. Mapare set caractere de fonturi de la rezidente pe gazdă la rezidente pe imprimantă (continuare)

| Nume set de caractere<br>de fonturi | <b>ID</b> font înregistrat | <b>Grosime</b> font | <b>Atribute font</b> | Fidelitate hartă |
|-------------------------------------|----------------------------|---------------------|----------------------|------------------|
| C0A077D0                            | 33101                      | 93                  | Bold                 | Exact            |
| C0A077F0                            | 33101                      | 107                 | Bold                 | Exact            |
| C0A077H0                            | 33101                      | 120                 | Bold                 | Exact            |
| C0A077J0                            | 33101                      | 133                 | Bold                 | Exact            |
| C0A077N0                            | 33101                      | 160                 | Bold                 | Exact            |
| C0A077T0                            | 33101                      | 200                 | Bold                 | Exact            |
| C0A077Z0                            | 33101                      | 240                 | Bold                 | Exact            |
| C0A07700                            | 33101                      | 67                  | Bold                 | Exact            |
| C0A07760                            | 33101                      | 40                  | Bold                 | Exact            |
| C0A07770                            | 33101                      | 47                  | Bold                 | Exact            |
| C0A07780                            | 33101                      | 53                  | Bold                 | Exact            |
| C0A07790                            | 33101                      | 60                  | Bold                 | Exact            |
| C0A153A0                            | 33205                      | 73                  | Italic               | Exact            |
| C0A153B0                            | 33205                      | 80                  | Italic               | Exact            |
| C0A153D0                            | 33205                      | 93                  | Italic               | Exact            |
| C0A153F0                            | 33205                      | 107                 | Italic               | Exact            |
| C0A153H0                            | 33205                      | 120                 | Italic               | Exact            |
| C0A153J0                            | 33205                      | 133                 | Italic               | Exact            |
| C0A153N0                            | 33205                      | 160                 | Italic               | Exact            |
| C0A153T0                            | 33205                      | 200                 | Italic               | Exact            |
| C0A153Z0                            | 33205                      | 240                 | Italic               | Exact            |
| C0A15300                            | 33205                      | 67                  | Italic               | Exact            |
| C0A15360                            | 33205                      | 40                  | Italic               | Exact            |
| C0A15370                            | 33205                      | 47                  | Italic               | Exact            |
| C0A15380                            | 33205                      | 53                  | Italic               | Exact            |
| C0A15390                            | 33205                      | 60                  | Italic               | Exact            |
| C0A155A0                            | 33207                      | 73                  | Italic               | Exact            |
| C0A155B0                            | 33207                      | 80                  | Italic               | Exact            |
| C0A155B1                            | 33207                      | 320                 | Italic               | Exact            |
| C0A155D0                            | 33207                      | 93                  | Italic               | Exact            |
| C0A155F0                            | 33207                      | 107                 | Italic               | Exact            |
| C0A155H0                            | 33207                      | 120                 | Italic               | Exact            |
| C0A155J0                            | 33207                      | 133                 | Italic               | Exact            |
| C0A155N0                            | 33207                      | 160                 | Italic               | Exact            |
| C0A155N1                            | 33207                      | 400                 | Italic               | Exact            |
| C0A155T0                            | 33207                      | 200                 | Italic               | Exact            |
| C0A155Z0                            | 33207                      | 240                 | Italic               | Exact            |
| C0A155Z1                            | 33207                      | 480                 | Italic               | Exact            |
| C0A15500                            | 33207                      | 67                  | Italic               | Exact            |

Tabela 9. Mapare set caractere de fonturi de la rezidente pe gazdă la rezidente pe imprimantă (continuare)

| Nume set de caractere<br>de fonturi | <b>ID</b> font înregistrat | <b>Grosime</b> font | <b>Atribute font</b> | Fidelitate hartă |
|-------------------------------------|----------------------------|---------------------|----------------------|------------------|
| C0A15560                            | 33207                      | 40                  | Italic               | Exact            |
| C0A15570                            | 33207                      | 47                  | Italic               | Exact            |
| C0A15580                            | 33207                      | 53                  | Italic               | Exact            |
| C0A15590                            |                            | 60                  | Italic               |                  |
|                                     | 33207                      |                     |                      | Exact            |
| C0A175A0                            | 33227                      | 73                  | Bold italic          | Exact            |
| C0A175B0                            | 33227                      | 80                  | Bold italic          | Exact            |
| C0A175B1                            | 33227                      | 320                 | Bold italic          | Exact            |
| C0A175D0                            | 33227                      | 93                  | Bold italic          | Exact            |
| C0A175F0                            | 33227                      | 107                 | Bold italic          | Exact            |
| C0A175H0                            | 33227                      | 120                 | Bold italic          | Exact            |
| C0A175J0                            | 33227                      | 133                 | Bold italic          | Exact            |
| C0A175N0                            | 33227                      | 160                 | Bold italic          | Exact            |
| C0A175N1                            | 33227                      | 400                 | Bold italic          | Exact            |
| C0A175T0                            | 33227                      | 200                 | Bold italic          | Exact            |
| C0A175Z0                            | 33227                      | 240                 | Bold italic          | Exact            |
| C0A175Z1                            | 33227                      | 480                 | Bold italic          | Exact            |
| C0A17500                            | 33227                      | 67                  | Bold italic          | Exact            |
| C0A17560                            | 33227                      | 40                  | Bold italic          | Exact            |
| C0A17570                            | 33227                      | 47                  | Bold italic          | Exact            |
| C0A17580                            | 33227                      | 53                  | Bold italic          | Exact            |
| C0A17590                            | 33227                      | 60                  | Bold italic          | Exact            |
| C0BPOSA0                            | 323                        | 120                 | Normal               | Exact            |
| <b>C0BPOSBN</b>                     | 323                        | 240                 | Normal               | Exact            |
| C0BPOSB0                            | 323                        | 168                 | Normal               | Exact            |
| C0BPOS91                            | 323                        | 144                 | Normal               | Exact            |
| C0B20CA0                            | 335                        | 73                  | Normal               | Exact            |
| COB20CB0                            | 335                        | $80\,$              | Normal               | Exact            |
| C0B20CD0                            | 335                        | 93                  | Normal               | Exact            |
| C0B20CF0                            | 335                        | 107                 | Normal               | Exact            |
| C0B20CH0                            | 335                        | 120                 | Normal               | Exact            |
| C0B20CJ0                            | 335                        | 133                 | Normal               | Exact            |
| C0B20CN0                            | 335                        | 160                 | Normal               | Exact            |
| C0B20CT0                            | 335                        | 200                 | Normal               | Exact            |
| C0B20CZ0                            | 335                        | 240                 | Normal               | Exact            |
| C0B20C00                            | 335                        | 67                  | Normal               | Exact            |
| C0B20C50                            | 335                        | 33                  | Normal               | Exact            |
| C0B20C60                            | 335                        | 40                  | Normal               | Exact            |
| C0B20C70                            | 335                        | 47                  | Normal               | Exact            |
| C0B20C80                            | 335                        | 53                  | Normal               | Exact            |

Tabela 9. Mapare set caractere de fonturi de la rezidente pe gazdă la rezidente pe imprimantă (continuare)

| Nume set de caractere<br>de fonturi | <b>ID</b> font înregistrat | <b>Grosime</b> font | <b>Atribute font</b> | Fidelitate hartă |
|-------------------------------------|----------------------------|---------------------|----------------------|------------------|
| C0B20C90                            | 335                        | 60                  | Normal               | Exact            |
| C0B200A0                            | 335                        | 73                  | Normal               | Exact            |
| C0B200B0                            | 335                        | 80                  | Normal               | Exact            |
| C0B200D0                            | 335                        | 93                  | Normal               | Exact            |
| C0B200F0                            | 335                        | 107                 | Normal               | Exact            |
| C0B200H0                            | 335                        | 120                 | Normal               | Exact            |
| C0B200J0                            | 335                        | 133                 | Normal               | Exact            |
| C0B200N0                            | 335                        | 160                 | Normal               | Exact            |
| C0B200T0                            | 335                        | 200                 | Normal               | Exact            |
| C0B200Z0                            | 335                        | 240                 | Normal               | Exact            |
| C0B20000                            | 335                        | 67                  | Normal               | Exact            |
| C0B20050                            | 335                        | 33                  | Normal               | Exact            |
| C0B20060                            | 335                        | 40                  | Normal               | Exact            |
| C0B20070                            | 335                        | 47                  | Normal               | Exact            |
| C0B20080                            | 335                        | 53                  | Normal               | Exact            |
| C0B20090                            | 335                        | 60                  | Normal               | Exact            |
| C0B30CA0                            | 337                        | 73                  | Italic               | Exact            |
| C0B30CB0                            | 337                        | 80                  | Italic               | Exact            |
| C0B30CD0                            | 337                        | 93                  | Italic               | Exact            |
| C0B30CF0                            | 337                        | 107                 | Italic               | Exact            |
| C0B30CH0                            | 337                        | 120                 | Italic               | Exact            |
| C0B30CJ0                            | 337                        | 133                 | Italic               | Exact            |
| C0B30CN0                            | 337                        | 160                 | Italic               | Exact            |
| C0B30CT0                            | 337                        | 200                 | Italic               | Exact            |
| C0B30CZ0                            | 337                        | 240                 | Italic               | Exact            |
| C0B30C00                            | 337                        | 67                  | Italic               | Exact            |
| COB30C50                            | 337                        | 33                  | Italic               | Exact            |
| C0B30C60                            | 337                        | 40                  | Italic               | Exact            |
| C0B30C70                            | 337                        | 47                  | Italic               | Exact            |
| C0B30C80                            | 337                        | 53                  | Italic               | Exact            |
| C0B30C90                            | 337                        | 60                  | Italic               | Exact            |
| C0B300A0                            | 337                        | 73                  | Italic               | Exact            |
| C0B300B0                            | 337                        | $80\,$              | Italic               | Exact            |
| C0B300D0                            | 337                        | 93                  | Italic               | Exact            |
| C0B300F0                            | 337                        | 107                 | Italic               | Exact            |
| C0B300H0                            | 337                        | 120                 | Italic               | Exact            |
| C0B300J0                            | 337                        | 133                 | Italic               | Exact            |
| C0B300N0                            | 337                        | 160                 | Italic               | Exact            |
| C0B300T0                            | 337                        | 200                 | Italic               | Exact            |

Tabela 9. Mapare set caractere de fonturi de la rezidente pe gazdă la rezidente pe imprimantă (continuare)

| Nume set de caractere<br>de fonturi | <b>ID</b> font înregistrat | <b>Grosime</b> font | <b>Atribute font</b> | Fidelitate hartă              |
|-------------------------------------|----------------------------|---------------------|----------------------|-------------------------------|
|                                     | 337                        | 240                 | Italic               | Exact                         |
| C0B300Z0<br>C0B30000                | 337                        | 67                  | Italic               | Exact                         |
| C0B30050                            | 337                        | 33                  | Italic               | Exact                         |
|                                     | 337                        | 40                  | Italic               |                               |
| C0B30060                            | 337                        | 47                  | Italic               | Exact<br>Exact                |
| C0B30070                            |                            |                     |                      |                               |
| C0B30080                            | 337                        | 53                  | Italic               | Exact                         |
| C0B30090                            | 337                        | 60                  | Italic               | Exact                         |
| C0B40CA0                            | 336                        | 73                  | Bold                 | Exact                         |
| C0B40CB0                            | 336                        | 80                  | Bold                 | Exact                         |
| C0B40CD0                            | 336                        | 93                  | Bold                 | Exact                         |
| C0B40CF0                            | 336                        | 107                 | Bold                 | Exact                         |
| C0B40CH0                            | 336                        | 120                 | Bold                 | Exact                         |
| C0B40CJ0                            | 336                        | 133                 | Bold                 | Exact                         |
| C0B40CN0                            | 336                        | 160                 | Bold                 | Exact                         |
| C0B40CT0                            | 336                        | 200                 | Bold                 | Exact                         |
| C0B40CZ0                            | 336                        | 240                 | Bold                 | Exact                         |
| C0B40C00                            | 336                        | 67                  | Bold                 | Exact                         |
| C0B40C50                            | 336                        | 33                  | Bold                 | Exact                         |
| C0B40C60                            | 336                        | 40                  | Bold                 | Exact                         |
| C0B40C70                            | 336                        | 47                  | Bold                 | Exact                         |
| C0B40C80                            | 336                        | 53                  | Bold                 | Exact                         |
| C0B40C90                            | 336                        | 60                  | Bold                 | Exact                         |
| C0B400A0                            | 336                        | 73                  | Bold                 | Exact                         |
| C0B400B0                            | 336                        | 80                  | Bold                 | Exact                         |
| C0B400D0                            | 336                        | 93                  | Bold                 | Exact                         |
| C0B400F0                            | 336                        | 107                 | Bold                 | Exact                         |
| COB400H0                            | 336                        | 120                 | Bold                 | $\ensuremath{\textsc{Exact}}$ |
| C0B400J0                            | 336                        | 133                 | <b>Bold</b>          | Exact                         |
| C0B400N0                            | 336                        | 160                 | Bold                 | Exact                         |
| C0B400T0                            | 336                        | 200                 | Bold                 | Exact                         |
| C0B400Z0                            | 336                        | 240                 | <b>Bold</b>          | Exact                         |
| C0B40000                            | 336                        | 67                  | Bold                 | Exact                         |
| C0B40050                            | 336                        | 33                  | Bold                 | Exact                         |
| C0B40060                            | 336                        | 40                  | Bold                 | Exact                         |
| C0B40070                            | 336                        | 47                  | Bold                 | Exact                         |
| C0B40080                            | 336                        | 53                  | Bold                 | Exact                         |
| C0B40090                            | 336                        | 60                  | <b>Bold</b>          | Exact                         |
| C0B50CA0                            | 338                        | 73                  | Bold italic          | Exact                         |
| C0B50CB0                            | 338                        | 80                  | Bold italic          | Exact                         |

Tabela 9. Mapare set caractere de fonturi de la rezidente pe gazdă la rezidente pe imprimantă (continuare)

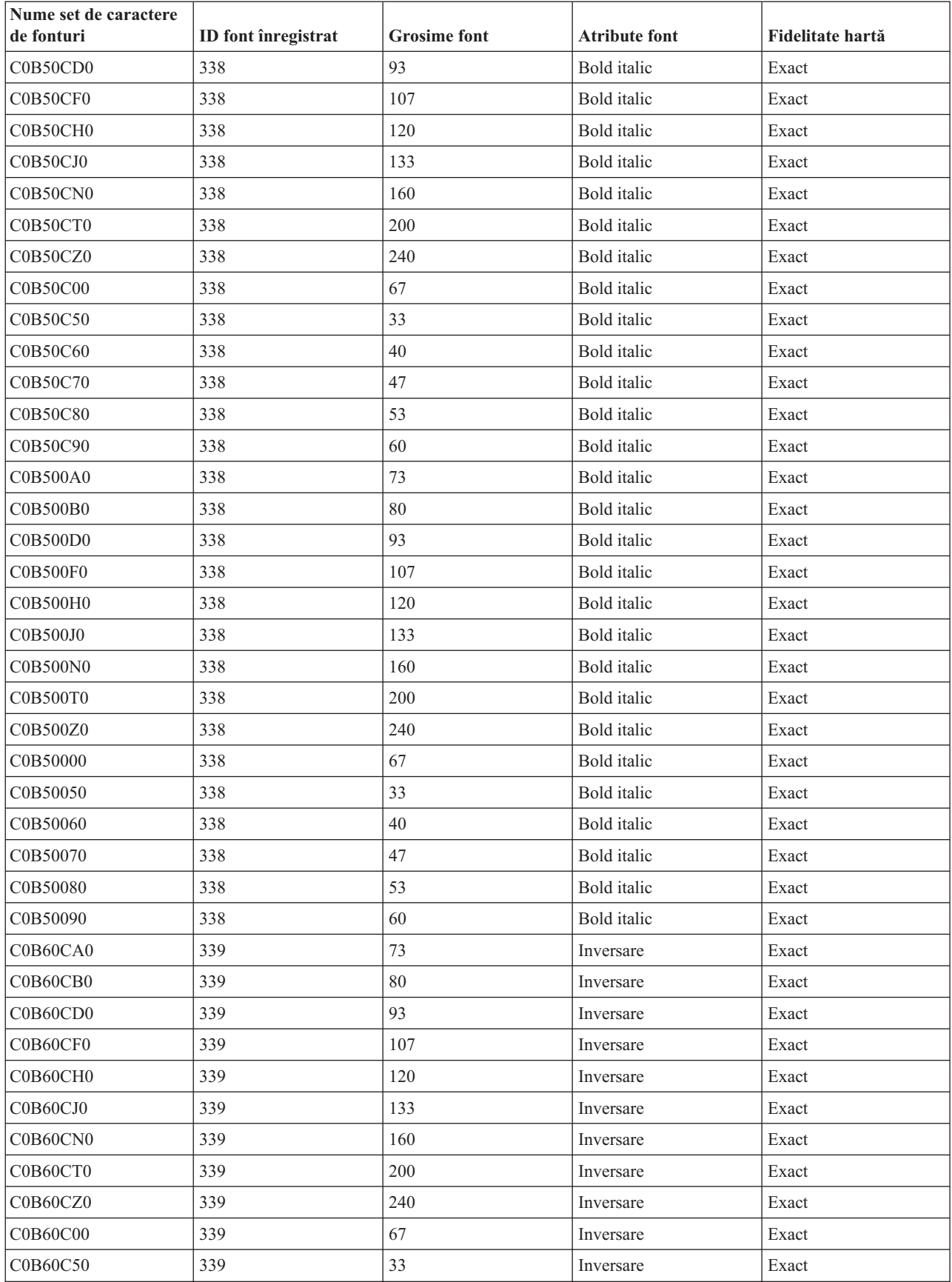

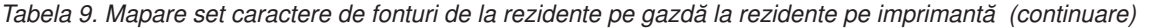

| Nume set de caractere<br>de fonturi | <b>ID</b> font înregistrat | <b>Grosime</b> font | <b>Atribute font</b> | Fidelitate hartă              |
|-------------------------------------|----------------------------|---------------------|----------------------|-------------------------------|
| C0B60C60                            | 339                        | 40                  | Inversare            | Exact                         |
| C0B60C70                            | 339                        | 47                  | Inversare            | Exact                         |
| C0B60C80                            | 339                        | 53                  | Inversare            | Exact                         |
| C0B60C90                            | 339                        | 60                  | Inversare            | Exact                         |
| C0B600A0                            | 339                        | 73                  | Inversare            | Exact                         |
| C0B600B0                            | 339                        | 80                  | Inversare            | Exact                         |
| C0B600D0                            | 339                        | 93                  | Inversare            | Exact                         |
| C0B600F0                            | 339                        | 107                 | Inversare            | Exact                         |
| C0B600H0                            | 339                        | 120                 | Inversare            | Exact                         |
| C0B600J0                            | 339                        | 133                 | Inversare            | Exact                         |
| C0B600N0                            | 339                        | 160                 | Inversare            | Exact                         |
| C0B600T0                            | 339                        | 200                 | Inversare            | Exact                         |
| C0B600Z0                            | 339                        | 240                 | Inversare            | Exact                         |
| C0B60000                            | 339                        | 67                  | Inversare            | Exact                         |
| C0B60050                            | 339                        | 33                  | Inversare            | Exact                         |
| C0B60060                            | 339                        | 40                  | Inversare            | Exact                         |
| C0B60070                            | 339                        | 47                  | Inversare            | Exact                         |
| C0B60080                            | 339                        | 53                  | Inversare            | Exact                         |
| C0B60090                            | 339                        | 60                  | Inversare            | Exact                         |
| C0C055A0                            | 16951                      | 73                  | Normal               | Exact                         |
| C0C055B0                            | 16951                      | 80                  | Normal               | Exact                         |
| C0C055D0                            | 16951                      | 93                  | Normal               | Exact                         |
| C0C055F0                            | 16951                      | 107                 | Normal               | Exact                         |
| C0C055H0                            | 16951                      | 120                 | Normal               | Exact                         |
| C0C055J0                            | 16951                      | 133                 | Normal               | Exact                         |
| C0C055N0                            | 16951                      | 160                 | Normal               | Exact                         |
| COCO55T0                            | 16951                      | 200                 | Normal               | $\ensuremath{\textsc{Exact}}$ |
| C0C055Z0                            | 16951                      | 240                 | Normal               | Exact                         |
| C0C05500                            | 16951                      | 67                  | Normal               | Exact                         |
| C0C05560                            | 16951                      | 40                  | Normal               | Exact                         |
| C0C05570                            | 16951                      | 47                  | Normal               | Exact                         |
| C0C05580                            | 16951                      | 53                  | Normal               | Exact                         |
| C0C05590                            | 16951                      | 60                  | Normal               | Exact                         |
| C0C075A0                            | 16971                      | 73                  | Bold                 | Exact                         |
| C0C075B0                            | 16971                      | 80                  | Bold                 | Exact                         |
| C0C075D0                            | 16971                      | 93                  | Bold                 | Exact                         |
| C0C075F0                            | 16971                      | 107                 | Bold                 | Exact                         |
| C0C075H0                            | 16971                      | 120                 | Bold                 | Exact                         |
| C0C075J0                            | 16971                      | 133                 | Bold                 | Exact                         |

Tabela 9. Mapare set caractere de fonturi de la rezidente pe gazdă la rezidente pe imprimantă (continuare)

| Nume set de caractere<br>de fonturi | <b>ID</b> font înregistrat | <b>Grosime font</b> | <b>Atribute font</b> | Fidelitate hartă              |
|-------------------------------------|----------------------------|---------------------|----------------------|-------------------------------|
| C0C075N0                            | 16971                      | 160                 | Bold                 | Exact                         |
| C0C075T0                            | 16971                      | 200                 | Bold                 | Exact                         |
| C0C075Z0                            | 16971                      | 240                 | Bold                 | Exact                         |
| C0C07500                            | 16971                      | 67                  | Bold                 | Exact                         |
| C0C07560                            | 16971                      | 40                  | Bold                 | Exact                         |
| C0C07570                            | 16971                      | 47                  | Bold                 | Exact                         |
| C0C07580                            | 16971                      | 53                  | Bold                 | Exact                         |
| C0C07590                            | 16971                      | 60                  | Bold                 | Exact                         |
| C0C155A0                            | 17079                      | 73                  | Italic               | Exact                         |
| C0C155B0                            | 17079                      | 80                  | Italic               | Exact                         |
| C0C155D0                            | 17079                      | 93                  | Italic               | Exact                         |
| C0C155F0                            | 17079                      | 107                 | Italic               | Exact                         |
| C0C155H0                            | 17079                      | 120                 | Italic               | Exact                         |
| C0C155J0                            | 17079                      | 133                 | Italic               | Exact                         |
| C0C155N0                            | 17079                      | 160                 | Italic               | Exact                         |
| C0C155T0                            | 17079                      | 200                 | Italic               | Exact                         |
| C0C155Z0                            | 17079                      | 240                 | Italic               | Exact                         |
| C0C15500                            | 17079                      | 67                  | Italic               | Exact                         |
| C0C15560                            | 17079                      | 40                  | Italic               | Exact                         |
| C0C15570                            | 17079                      | 47                  | Italic               | Exact                         |
| C0C15580                            | 17079                      | 53                  | Italic               | Exact                         |
| C0C15590                            | 17079                      | 60                  | Italic               | Exact                         |
| C0C175A0                            | 17099                      | 73                  | Bold italic          | Exact                         |
| C0C175B0                            | 17099                      | 80                  | Bold italic          | Exact                         |
| C0C175D0                            | 17099                      | 93                  | Bold italic          | Exact                         |
| C0C175F0                            | 17099                      | 107                 | Bold italic          | Exact                         |
| C0C175H0                            | 17099                      | 120                 | Bold italic          | $\ensuremath{\textsc{Exact}}$ |
| C0C175J0                            | 17099                      | 133                 | Bold italic          | Exact                         |
| C0C175N0                            | 17099                      | 160                 | Bold italic          | Exact                         |
| C0C175T0                            | 17099                      | 200                 | Bold italic          | Exact                         |
| C0C175Z0                            | 17099                      | 240                 | Bold italic          | Exact                         |
| C0C17500                            | 17099                      | 67                  | Bold italic          | Exact                         |
| C0C17560                            | 17099                      | 40                  | Bold italic          | Exact                         |
| C0C17570                            | 17099                      | 47                  | Bold italic          | Exact                         |
| C0C17580                            | 17099                      | 53                  | Bold italic          | Exact                         |
| C0C17590                            | 17099                      | 60                  | Bold italic          | Exact                         |
| C0D0GB10                            | 39                         | 144                 | <b>Bold</b>          | Exact                         |
| CODOGB12                            | 69                         | 120                 | Bold                 | Exact                         |
| C0D0GC15                            | 231                        | 96                  | Normal               | Inexact                       |

Tabela 9. Mapare set caractere de fonturi de la rezidente pe gazdă la rezidente pe imprimantă (continuare)

| Nume set de caractere<br>de fonturi | <b>ID</b> font înregistrat | <b>Grosime</b> font | <b>Atribute font</b> | Fidelitate hartă |
|-------------------------------------|----------------------------|---------------------|----------------------|------------------|
| C0D0GI12                            | 68                         | 120                 | Italic               | Exact            |
| C0D0GL10                            | 303                        | 144                 | Normal               | Inexact          |
| C0D0GL12                            | 303                        | 120                 | Normal               | Inexact          |
| C0D0GL15                            | 303                        | 96                  | Normal               | Inexact          |
| C0D0GP12                            | 174                        | 120                 | Normal               | Exact            |
| C0D0GR10                            | 310                        | 144                 | Normal               | Inexact          |
| C0D0GT10                            | 40                         | 144                 | Normal               | Exact            |
| C0D0GT12                            | 66                         | 120                 | Normal               | Exact            |
| C0D0GT13                            | 203                        | 108                 | Normal               | Exact            |
| C0D0GT15                            | 230                        | 96                  | Normal               | Exact            |
| C0D0GT18                            | 275                        | 78                  | Normal               | Inexact          |
| C0D0GT20                            | 281                        | 72                  | Normal               | Exact            |
| C0D0GT24                            | 290                        | 54                  | Normal               | Exact            |
| C0D0RT10                            | 41                         | 144                 | Normal               | Exact            |
| C0D0SB12                            | 72                         | 120                 | Bold                 | Exact            |
| C0D0SI10                            | 43                         | 144                 | Italic               | Exact            |
| C0D0SI12                            | 71                         | 120                 | Italic               | Exact            |
| C0D0SO12                            | 332                        | 120                 | Normal               | Inexact          |
|                                     |                            | 144                 |                      |                  |
| C0D0ST10                            | 42<br>70                   | 120                 | Normal               | Exact            |
| C0D0ST12                            | 229                        | 96                  | Normal               | Exact            |
| C0D0ST15                            |                            |                     | Normal               | Exact            |
| C0G055A0                            | 4663                       | 73                  | Normal               | Exact            |
| C0G055B0                            | 4663                       | 80                  | Normal               | Exact            |
| C0G055D0                            | 4663                       | 93                  | Normal               | Exact            |
| C0G055F0                            | 4663                       | 107                 | Normal               | Exact            |
| C0G055H0                            | 4663                       | 120                 | Normal               | Exact            |
| COG055J0                            | 4663                       | 133                 | $\mbox{Normal}$      | Exact            |
| C0G055N0                            | 4663                       | 160                 | Normal               | Exact            |
| C0G055T0                            | 4663                       | 200                 | Normal               | Exact            |
| C0G055Z0                            | 4663                       | 240                 | Normal               | Exact            |
| C0G05500                            | 4663                       | 67                  | Normal               | Exact            |
| C0G05560                            | 4663                       | 40                  | Normal               | Exact            |
| C0G05570                            | 4663                       | 47                  | Normal               | Exact            |
| C0G05580                            | 4663                       | 53                  | Normal               | Exact            |
| C0G05590                            | 4663                       | 60                  | Normal               | Exact            |
| C0G075A0                            | 4683                       | 73                  | Bold                 | Exact            |
| C0G075B0                            | 4683                       | 80                  | <b>Bold</b>          | Exact            |
| C0G075D0                            | 4683                       | 93                  | Bold                 | Exact            |
| C0G075F0                            | 4683                       | 107                 | Bold                 | Exact            |

Tabela 9. Mapare set caractere de fonturi de la rezidente pe gazdă la rezidente pe imprimantă (continuare)

| Nume set de caractere<br>de fonturi | <b>ID</b> font înregistrat | <b>Grosime</b> font | <b>Atribute font</b> | Fidelitate hartă |
|-------------------------------------|----------------------------|---------------------|----------------------|------------------|
| C0G075H0                            | 4683                       | 120                 | Bold                 | Exact            |
| C0G075J0                            | 4683                       | 133                 | Bold                 | Exact            |
| C0G075N0                            | 4683                       | 160                 | Bold                 | Exact            |
| C0G075T0                            | 4683                       | 200                 | Bold                 | Exact            |
| C0G075Z0                            | 4683                       | 240                 | Bold                 | Exact            |
| C0G07500                            | 4683                       | 67                  | Bold                 | Exact            |
| C0G07560                            | 4683                       | 40                  | Bold                 | Exact            |
| C0G07570                            | 4683                       | 47                  | Bold                 | Exact            |
| C0G07580                            | 4683                       | 53                  | Bold                 | Exact            |
| C0G07590                            | 4683                       | 60                  | Bold                 | Exact            |
| C0G155A0                            | 4791                       | 73                  | Italic               | Exact            |
| C0G155B0                            | 4791                       | 80                  | Italic               | Exact            |
| C0G155D0                            | 4791                       | 93                  | Italic               | Exact            |
| C0G155F0                            | 4791                       | 107                 | Italic               | Exact            |
| C0G155H0                            | 4791                       | 120                 | Italic               | Exact            |
| C0G155J0                            | 4791                       | 133                 | Italic               | Exact            |
| C0G155N0                            | 4791                       | 160                 | Italic               | Exact            |
| C0G155T0                            | 4791                       | 200                 | Italic               | Exact            |
| C0G155Z0                            | 4791                       | 240                 | Italic               | Exact            |
| C0G15500                            | 4791                       | 67                  | Italic               | Exact            |
| C0G15560                            | 4791                       | 40                  | Italic               | Exact            |
| C0G15570                            | 4791                       | 47                  | Italic               | Exact            |
| C0G15580                            | 4791                       | 53                  | Italic               | Exact            |
| C0G15590                            | 4791                       | 60                  | Italic               | Exact            |
| C0G175A0                            | 4811                       | 73                  | Bold italic          | Exact            |
| C0G175B0                            | 4811                       | 80                  | Bold italic          | Exact            |
| COG175D0                            | 4811                       | 93                  | Bold italic          | Exact            |
| C0G175F0                            | 4811                       | 107                 | Bold italic          | Exact            |
| C0G175H0                            | 4811                       | 120                 | Bold italic          | Exact            |
| C0G175J0                            | 4811                       | 133                 | Bold italic          | Exact            |
| C0G175N0                            | 4811                       | 160                 | Bold italic          | Exact            |
| C0G175T0                            | 4811                       | 200                 | Bold italic          | Exact            |
| C0G175Z0                            | 4811                       | 240                 | Bold italic          | Exact            |
| C0G17500                            | 4811                       | 67                  | Bold italic          | Exact            |
| C0G17560                            | 4811                       | 40                  | Bold italic          | Exact            |
| C0G17570                            | 4811                       | 47                  | Bold italic          | Exact            |
| C0G17580                            | 4811                       | 53                  | Bold italic          | Exact            |
| C0G17590                            | 4811                       | 60                  | Bold italic          | Exact            |
| COH200A0                            | 2304                       | 73                  | Normal               | Exact            |

Tabela 9. Mapare set caractere de fonturi de la rezidente pe gazdă la rezidente pe imprimantă (continuare)

| Nume set de caractere<br>de fonturi | <b>ID</b> font înregistrat | <b>Grosime</b> font | <b>Atribute font</b> | Fidelitate hartă              |
|-------------------------------------|----------------------------|---------------------|----------------------|-------------------------------|
| <b>C0H200B0</b>                     | 2304                       | 80                  | Normal               | Exact                         |
| C0H200D0                            | 2304                       | 93                  | Normal               | Exact                         |
| <b>C0H200F0</b>                     | 2304                       | 107                 | Normal               | Exact                         |
| C0H200H0                            | 2304                       | 120                 | Normal               | Exact                         |
| C0H200J0                            | 2304                       | 133                 | Normal               | Exact                         |
| <b>C0H200N0</b>                     | 2304                       | 160                 | Normal               | Exact                         |
| C0H200T0                            | 2304                       | 200                 | Normal               | Exact                         |
| C0H200Z0                            | 2304                       | 240                 | Normal               | Exact                         |
| C0H20000                            | 2304                       | 67                  | Normal               | Exact                         |
| C0H20060                            | 2304                       | 40                  | Normal               | Exact                         |
| C0H20070                            | 2304                       | 47                  | Normal               | Exact                         |
| C0H20080                            | 2304                       | 53                  | Normal               | Exact                         |
| C0H20090                            | 2304                       | 60                  | Normal               | Exact                         |
| C0H300A0                            | 2306                       | 73                  | Italic               | Exact                         |
| C0H300B0                            | 2306                       | 80                  | Italic               | Exact                         |
| C0H300D0                            | 2306                       | 93                  | Italic               | Exact                         |
| <b>C0H300F0</b>                     | 2306                       | 107                 | Italic               | Exact                         |
| C0H300H0                            | 2306                       | 120                 | Italic               | Exact                         |
| C0H300J0                            | 2306                       | 133                 | Italic               | Exact                         |
| C0H300N0                            | 2306                       | 160                 | Italic               | Exact                         |
| C0H300T0                            | 2306                       | 200                 | Italic               | Exact                         |
| C0H300Z0                            | 2306                       | 240                 | Italic               | Exact                         |
| C0H30000                            | 2306                       | 67                  | Italic               | Exact                         |
| C0H30060                            | 2306                       | 40                  | Italic               | Exact                         |
| C0H30070                            | 2306                       | 47                  | Italic               | Exact                         |
| C0H30080                            | 2306                       | 53                  | Italic               | Exact                         |
| C0H30090                            | 2306                       | 60                  | Italic               | $\ensuremath{\textsc{Exact}}$ |
| C0H400A0                            | 2305                       | 73                  | <b>Bold</b>          | Exact                         |
| C0H400B0                            | 2305                       | 80                  | Bold                 | Exact                         |
| COH400D0                            | 2305                       | 93                  | Bold                 | Exact                         |
| <b>C0H400F0</b>                     | 2305                       | 107                 | Bold                 | Exact                         |
| C0H400H0                            | 2305                       | 120                 | Bold                 | Exact                         |
| C0H400J0                            | 2305                       | 133                 | Bold                 | Exact                         |
| <b>C0H400N0</b>                     | 2305                       | 160                 | Bold                 | Exact                         |
| C0H400T0                            | 2305                       | 200                 | Bold                 | Exact                         |
| C0H400Z0                            | 2305                       | 240                 | Bold                 | Exact                         |
| C0H40000                            | 2305                       | 67                  | Bold                 | Exact                         |
| C0H40060                            | 2305                       | 40                  | Bold                 | Exact                         |
| C0H40070                            | 2305                       | 47                  | Bold                 | Exact                         |

Tabela 9. Mapare set caractere de fonturi de la rezidente pe gazdă la rezidente pe imprimantă (continuare)

| Nume set de caractere<br>de fonturi | <b>ID</b> font înregistrat | <b>Grosime</b> font | <b>Atribute font</b> | Fidelitate hartă |
|-------------------------------------|----------------------------|---------------------|----------------------|------------------|
| C0H40080                            | 2305                       | 53                  | Bold                 | Exact            |
| C0H40090                            | 2305                       | 60                  | Bold                 | Exact            |
| C0H500A0                            | 2307                       | 73                  | <b>Bold</b> italic   | Exact            |
| C0H500B0                            | 2307                       | 80                  | Bold italic          | Exact            |
| C0H500D0                            | 2307                       | 93                  | Bold italic          | Exact            |
| <b>C0H500F0</b>                     | 2307                       | 107                 | Bold italic          | Exact            |
| C0H500H0                            | 2307                       | 120                 | Bold italic          | Exact            |
| C0H500J0                            | 2307                       | 133                 | Bold italic          | Exact            |
| <b>C0H500N0</b>                     | 2307                       | 160                 | Bold italic          | Exact            |
| C0H500T0                            | 2307                       | 200                 | Bold italic          | Exact            |
| C0H500Z0                            | 2307                       | 240                 | Bold italic          | Exact            |
| C0H50000                            | 2307                       | 67                  | Bold italic          | Exact            |
| C0H50060                            | 2307                       | 40                  | Bold italic          | Exact            |
| C0H50070                            | 2307                       | 47                  | Bold italic          | Exact            |
| C0H50080                            | 2307                       | 53                  | Bold italic          | Exact            |
| C0H50090                            | 2307                       | 60                  | Bold italic          | Exact            |
| C0J055J0                            | 37431                      | 133                 | Normal               | Inexact          |
| C0J055Z0                            | 37431                      | 240                 | Normal               | Inexact          |
| C0L0AD10                            | 45                         | 144                 | Normal               | Exact            |
| C0L0AD12                            | 76                         | 120                 | Normal               | Exact            |
| C0L0AG10                            | 45                         | 144                 | Normal               | Inexact          |
| C0L0AG12                            | 76                         | 120                 | Normal               | Inexact          |
| C0L0AG15                            | 219                        | 96                  | Normal               | Inexact          |
| C0L0AI10                            | 58                         | 144                 | Italic               | Inexact          |
| C0L0AI12                            | 105                        | 120                 | Italic               | Exact            |
| C0L0AT10                            | 45                         | 144                 | Normal               | Inexact          |
| C0L0AT12                            | 76                         | 120                 | Normal               | Inexact          |
| <b>COLODUMP</b>                     | 230                        | 96                  | Normal               | Inexact          |
| C0L0FM10                            | 30                         | 144                 | Normal               | Inexact          |
| C0L0FM12                            | 80                         | 120                 | Normal               | Inexact          |
| C0L0FM15                            | 225                        | 96                  | Normal               | Inexact          |
| C0L0GU10                            | 312                        | 144                 | Normal               | Inexact          |
| C0L0GU12                            | 312                        | 120                 | Normal               | Inexact          |
| C0L0GU15                            | 312                        | 96                  | Normal               | Inexact          |
| <b>COLOKATA</b>                     | 433                        | 144                 | Normal               | Exact            |
| C0L0KN12                            | 433                        | 120                 | Normal               | Exact            |
| C0L0KN20                            | 433                        | 84                  | Normal               | Inexact          |
| C0L0TU10                            | 334                        | 144                 | Normal               | Inexact          |
| C0L00AOA                            | 19                         | 144                 | Normal               | Exact            |

Tabela 9. Mapare set caractere de fonturi de la rezidente pe gazdă la rezidente pe imprimantă (continuare)

| Nume set de caractere<br>de fonturi | <b>ID</b> font înregistrat | <b>Grosime</b> font | <b>Atribute font</b> | Fidelitate hartă |
|-------------------------------------|----------------------------|---------------------|----------------------|------------------|
| C0L00AON                            | 19                         | 144                 | Normal               | Exact            |
| C0L00APL                            | 45                         | 144                 | Normal               | Inexact          |
| C0L00BOA                            | 3                          | 144                 | Normal               | Exact            |
| C0L00BON                            | 3                          | 144                 | Normal               | Exact            |
| C0L00GSC                            | 398                        | 96                  | Normal               | Inexact          |
| C0L00GUC                            | 311                        | 96                  | Normal               | Inexact          |
| C0L00OAB                            | 3                          | 144                 | Normal               | Exact            |
| C0L00T11                            | 333                        | 144                 | Normal               | Inexact          |
| C0MO55A0                            | 50231                      | 73                  | Normal               | Inexact          |
| C0MO55B0                            | 50231                      | 80                  | Normal               | Inexact          |
| C0MO55B1                            | 50231                      | 320                 | Normal               | Inexact          |
| C0MO55D0                            | 50231                      | 93                  | Normal               | Inexact          |
| C0MO55F0                            | 50231                      | 107                 | Normal               | Inexact          |
| C0MO55H0                            | 50231                      | 120                 | Normal               | Inexact          |
| C0MO55H1                            | 50231                      | 360                 | Normal               | Inexact          |
| C0MO55J0                            | 50231                      | 133                 | Normal               | Inexact          |
| C0MO55L0                            | 50231                      | 147                 | Normal               | Inexact          |
| C0MO55N0                            | 50231                      | 160                 | Normal               | Inexact          |
| C0MO55N1                            | 50231                      | 400                 | Normal               | Inexact          |
| C0MO55R0                            | 50231                      | 187                 | Normal               | Inexact          |
| C0MO55T0                            | 50231                      | 200                 | Normal               | Inexact          |
| C0MO55V0                            | 50231                      | 213                 | Normal               | Inexact          |
| C0MO55Z0                            | 50231                      | 240                 | Normal               | Inexact          |
| C0MO55Z1                            | 50231                      | 480                 | Normal               | Inexact          |
| C0MO5500                            | 50231                      | 67                  | Normal               | Inexact          |
| C0MO5541                            | 50231                      | 267                 | Normal               | Inexact          |
| C0MO5560                            | 50231                      | 40                  | Normal               | Inexact          |
| C0MO5570                            | 50231                      | 47                  | Normal               | Inexact          |
| C0MO5580                            | 50231                      | 53                  | Normal               | Inexact          |
| C0MO5581                            | 50231                      | 293                 | Normal               | Inexact          |
| C0MO5590                            | 50231                      | 60                  | Normal               | Inexact          |
| C0MP55A0                            | 49463                      | 73                  | Normal               | Inexact          |
| C0MP55B0                            | 49463                      | 80                  | Normal               | Inexact          |
| C0MP55D0                            | 49463                      | 93                  | Normal               | Inexact          |
| C0MP55F0                            | 49463                      | 107                 | Normal               | Inexact          |
| C0MP55H0                            | 49463                      | 120                 | Normal               | Inexact          |
| C0MP55N0                            | 49463                      | 160                 | Normal               | Inexact          |
| C0MP55Z0                            | 49463                      | 240                 | Normal               | Inexact          |
| <b>C0MP5500</b>                     | 49463                      | 67                  | Normal               | Inexact          |

Tabela 9. Mapare set caractere de fonturi de la rezidente pe gazdă la rezidente pe imprimantă (continuare)

| Nume set de caractere<br>de fonturi | <b>ID</b> font înregistrat | <b>Grosime</b> font | <b>Atribute font</b> | Fidelitate hartă |
|-------------------------------------|----------------------------|---------------------|----------------------|------------------|
| C0MP5560                            | 49463                      | 40                  | Normal               | Inexact          |
| C0MP5570                            | 49463                      | 47                  | Normal               | Inexact          |
| <b>C0MP5580</b>                     | 49463                      | 53                  | Normal               | Inexact          |
| <b>C0MP5590</b>                     | 49463                      | 60                  | Normal               | Inexact          |
| C0MP75A0                            | 49483                      | 73                  | Bold                 | Inexact          |
| C0MP75B0                            | 49483                      | $80\,$              | Bold                 | Inexact          |
| C0MP75D0                            | 49483                      | 93                  | Bold                 | Inexact          |
| C0MP75F0                            | 49483                      | 107                 | Bold                 | Inexact          |
| C0MP75H0                            | 49483                      | 120                 | Bold                 | Inexact          |
| C0MP75N0                            | 49483                      | 160                 | Bold                 | Inexact          |
| C0MP75Z0                            | 49483                      | 240                 | Bold                 | Inexact          |
| <b>C0MP7500</b>                     | 49483                      | 67                  | Bold                 | Inexact          |
| <b>C0MP7560</b>                     | 49483                      | 40                  | Bold                 | Inexact          |
| C0MP7570                            | 49483                      | 47                  | Bold                 | Inexact          |
| <b>C0MP7580</b>                     | 49483                      | 53                  | Bold                 | Inexact          |
| <b>C0MP7590</b>                     | 49483                      | 60                  | Bold                 | Inexact          |
| C0MQ55A0                            | 49719                      | 73                  | Normal               | Inexact          |
| C0MQ55B0                            | 49719                      | 80                  | Normal               | Inexact          |
| C0MQ55D0                            | 49719                      | 93                  | Normal               | Inexact          |
| C0MQ55F0                            | 49719                      | 107                 | Normal               | Inexact          |
| C0MQ55H0                            | 49719                      | 120                 | Normal               | Inexact          |
| C0MQ55N0                            | 49719                      | 160                 | Normal               | Inexact          |
| C0MQ55Z0                            | 49719                      | 240                 | Normal               | Inexact          |
| C0MQ5500                            | 49719                      | 67                  | Normal               | Inexact          |
| C0MQ5560                            | 49719                      | 40                  | Normal               | Inexact          |
| C0MQ5570                            | 49719                      | 47                  | Normal               | Inexact          |
| C0MQ5580                            | 49719                      | 53                  | Normal               | Inexact          |
| C0MQ5590                            | 49719                      | 60                  | Normal               | Inexact          |
| C0MQ75A0                            | 49739                      | 73                  | Bold                 | Inexact          |
| C0MQ75B0                            | 49739                      | 80                  | Bold                 | Inexact          |
| C0MQ75D0                            | 49739                      | 93                  | Bold                 | Inexact          |
| C0MQ75F0                            | 49739                      | 107                 | Bold                 | Inexact          |
| C0MQ75H0                            | 49739                      | 120                 | Bold                 | Inexact          |
| C0MQ75N0                            | 49739                      | 160                 | Bold                 | Inexact          |
| C0MQ75Z0                            | 49739                      | 240                 | Bold                 | Inexact          |
| <b>C0MQ7500</b>                     | 49739                      | 67                  | Bold                 | Inexact          |
| C0MQ7560                            | 49739                      | 40                  | Bold                 | Inexact          |
| C0MQ7570                            | 49739                      | $47\,$              | Bold                 | Inexact          |
| <b>C0MQ7580</b>                     | 49739                      | 53                  | Bold                 | Inexact          |

Tabela 9. Mapare set caractere de fonturi de la rezidente pe gazdă la rezidente pe imprimantă (continuare)

| Nume set de caractere<br>de fonturi | <b>ID</b> font înregistrat | <b>Grosime</b> font | <b>Atribute font</b> | Fidelitate hartă              |
|-------------------------------------|----------------------------|---------------------|----------------------|-------------------------------|
| C0MQ7590                            | 49739                      | 60                  | Bold                 | Inexact                       |
| <b>C0N200A0</b>                     | 2308                       | 73                  | Normal               | Exact                         |
| <b>C0N200B0</b>                     | 2308                       | 80                  | Normal               | Exact                         |
| <b>C0N200D0</b>                     | 2308                       | 93                  | Normal               | Exact                         |
| C0N200F0                            | 2308                       | 107                 | Normal               | Exact                         |
| <b>C0N200H0</b>                     | 2308                       | 120                 | Normal               | Exact                         |
| C0N200J0                            | 2308                       | 133                 | Normal               | Exact                         |
| <b>C0N200N0</b>                     | 2308                       | 160                 | Normal               | Exact                         |
| C0N200T0                            | 2308                       | 200                 | Normal               | Exact                         |
| <b>C0N200Z0</b>                     | 2308                       | 240                 | Normal               | Exact                         |
| C0N20000                            | 2308                       | 67                  | Normal               | Exact                         |
| C0N20060                            | 2308                       | 40                  | Normal               | Exact                         |
| C0N20070                            | 2308                       | 47                  | Normal               | Exact                         |
| C0N20080                            | 2308                       | 53                  | Normal               | Exact                         |
| C0N20090                            | 2308                       | 60                  | Normal               | Exact                         |
| C0N204B0                            | 2308                       | 80                  | Normal               | Inexact                       |
| <b>C0N300A0</b>                     | 2310                       | 73                  | Italic               | Exact                         |
| C0N300B0                            | 2310                       | 80                  | Italic               | Exact                         |
| C0N300D0                            | 2310                       | 93                  | Italic               | Exact                         |
| <b>C0N300F0</b>                     | 2310                       | 107                 | Italic               | Exact                         |
| C0N300H0                            | 2310                       | 120                 | Italic               | Exact                         |
| C0N300J0                            | 2310                       | 133                 | Italic               | Exact                         |
| <b>C0N300N0</b>                     | 2310                       | 160                 | Italic               | Exact                         |
| C0N300T0                            | 2310                       | 200                 | Italic               | Exact                         |
| C0N300Z0                            | 2310                       | 240                 | Italic               | Exact                         |
| C0N30000                            | 2310                       | 67                  | Italic               | Exact                         |
| C0N30060                            | 2310                       | 40                  | Italic               | $\ensuremath{\textsc{Exact}}$ |
| C0N30070                            | 2310                       | 47                  | Italic               | Exact                         |
| C0N30080                            | 2310                       | 53                  | Italic               | Exact                         |
| C0N30090                            | 2310                       | 60                  | Italic               | Exact                         |
| C0N304B0                            | 2310                       | 80                  | Italic               | Inexact                       |
| <b>C0N400A0</b>                     | 2309                       | 73                  | Bold                 | Exact                         |
| <b>C0N400B0</b>                     | 2309                       | 80                  | Bold                 | Exact                         |
| <b>C0N400D0</b>                     | 2309                       | 93                  | Bold                 | Exact                         |
| <b>C0N400F0</b>                     | 2309                       | 107                 | Bold                 | Exact                         |
| C0N400H0                            | 2309                       | 120                 | Bold                 | Exact                         |
| C0N400J0                            | 2309                       | 133                 | Bold                 | Exact                         |
| <b>C0N400N0</b>                     | 2309                       | 160                 | Bold                 | Exact                         |
| C0N400T0                            | 2309                       | 200                 | Bold                 | Exact                         |

Tabela 9. Mapare set caractere de fonturi de la rezidente pe gazdă la rezidente pe imprimantă (continuare)

| Nume set de caractere<br>de fonturi | <b>ID</b> font înregistrat | <b>Grosime</b> font | <b>Atribute font</b> | Fidelitate hartă |
|-------------------------------------|----------------------------|---------------------|----------------------|------------------|
| C0N400Z0                            | 2309                       | 240                 | Bold                 | Exact            |
| C0N40000                            | 2309                       | 67                  | Bold                 | Exact            |
| C0N40060                            | 2309                       | 40                  | Bold                 | Exact            |
| C0N40070                            | 2309                       | 47                  | Bold                 | Exact            |
| C0N40080                            | 2309                       | 53                  | Bold                 | Exact            |
| C0N40090                            | 2309                       | 60                  | Bold                 | Exact            |
| C0N404B0                            | 2309                       | 80                  | Bold                 | Inexact          |
| C0N404H0                            | 2309                       | 120                 | Bold                 | Inexact          |
| C0N404N0                            | 2309                       | 160                 | Bold                 | Inexact          |
| <b>C0N500A0</b>                     | 2311                       | 73                  | Bold italic          | Exact            |
| <b>C0N500B0</b>                     | 2311                       | 80                  | Bold italic          | Exact            |
| <b>C0N500D0</b>                     | 2311                       | 93                  | Bold italic          | Exact            |
| <b>C0N500F0</b>                     | 2311                       | 107                 | Bold italic          | Exact            |
| <b>C0N500H0</b>                     | 2311                       | 120                 | Bold italic          | Exact            |
| C0N500J0                            | 2311                       | 133                 | Bold italic          | Exact            |
| C0N500N0                            | 2311                       | 160                 | Bold italic          | Exact            |
| <b>C0N500T0</b>                     | 2311                       | 200                 | Bold italic          | Exact            |
| C0N500Z0                            | 2311                       | 240                 | Bold italic          | Exact            |
| C0N50000                            | 2311                       | 67                  | Bold italic          | Exact            |
| C0N50060                            | 2311                       | 40                  | Bold italic          | Exact            |
| C0N50070                            | 2311                       | 47                  | Bold italic          | Exact            |
| C0N50080                            | 2311                       | 53                  | Bold italic          | Exact            |
| C0N50090                            | 2311                       | 60                  | Bold italic          | Exact            |
| C0N504B0                            | 2311                       | 80                  | Bold italic          | Inexact          |
| C0N504H0                            | 2311                       | 120                 | Bold italic          | Inexact          |
| C0N504N0                            | 2311                       | 160                 | Bold italic          | Inexact          |
| C0OCRA10                            | 19                         | 144                 | Normal               | Exact            |
| C0OCRB10                            | $\mathfrak{Z}$             | 144                 | Normal               | Exact            |
| C0P055B0                            | 49719                      | 80                  | Normal               | Exact            |
| C0P05500                            | 49719                      | 67                  | Normal               | Exact            |
| C0P05560                            | 49719                      | 40                  | Normal               | Exact            |
| C0P05580                            | 49719                      | 53                  | Normal               | Exact            |
| C0P075B0                            | 49739                      | $80\,$              | Bold                 | Exact            |
| C0P07500                            | 49739                      | 67                  | Bold                 | Exact            |
| C0P07560                            | 49739                      | 40                  | Bold                 | Exact            |
| C0P07580                            | 49739                      | 53                  | Bold                 | Exact            |
| C0Q055B0                            | 49719                      | 80                  | Normal               | Inexact          |
| C0Q05500                            | 49463                      | 67                  | Normal               | Inexact          |
| C0Q05560                            | 49463                      | 40                  | Normal               | Inexact          |

Tabela 9. Mapare set caractere de fonturi de la rezidente pe gazdă la rezidente pe imprimantă (continuare)

| Nume set de caractere<br>de fonturi | <b>ID</b> font înregistrat | <b>Grosime</b> font | <b>Atribute font</b> | Fidelitate hartă |
|-------------------------------------|----------------------------|---------------------|----------------------|------------------|
| C0Q05580                            | 49463                      | 53                  | Normal               | Inexact          |
| C0Q075B0                            | 49483                      | 80                  | Bold                 | Inexact          |
| C0Q07500                            | 49483                      | 67                  | Bold                 | Inexact          |
| C0Q07560                            | 49483                      | 40                  | Bold                 | Inexact          |
| C0Q07580                            | 49483                      | 53                  | Bold                 | Inexact          |
| C0S0AE10                            | 45                         | 144                 | Normal               | Exact            |
| C0S0AE20                            | 280                        | 72                  | Normal               | Exact            |
| C0S0AP13                            | 206                        | 108                 | Normal               | Inexact          |
| C0S0AP20                            | 280                        | 72                  | Normal               | Inexact          |
| <b>C0S0BITR</b>                     | 155                        | 120                 | Italic               | Exact            |
| <b>C0S0BRTR</b>                     | 159                        | 120                 | Normal               | Exact            |
| C0S0CB10                            | 46                         | 144                 | Bold                 | Exact            |
| C0S0CB12                            | 108                        | 120                 | Bold                 | Exact            |
| C0S0CB15                            | 214                        | 96                  | Bold                 | Exact            |
| C0S0CD15                            | 417                        | 96                  | Double Wide          | Exact            |
| C0S0CE10                            | 11                         | 144                 | Normal               | Inexact          |
| C0S0CE12                            | 85                         | 120                 | Normal               | Exact            |
| C0S0CH10                            | 37                         | 144                 | Normal               | Inexact          |
| C0S0CI10                            | 18                         | 144                 | Italic               | Exact            |
| C0S0CI12                            | 92                         | 120                 | Italic               | Exact            |
| C0S0CI15                            | 215                        | 96                  | Italic               | Exact            |
| C0S0CO10                            | 302                        | 144                 | Normal               | Inexact          |
| C0S0CR10                            | 11                         | 144                 | Normal               | Exact            |
| C0S0CR12                            | 85                         | 120                 | Normal               | Exact            |
| C0S0CR15                            | 223                        | 96                  | Normal               | Exact            |
| C0S0CW15                            | 425                        | 96                  | Double Wide Italic   | Exact            |
| COS0DOTR                            | 175                        | 120                 | Normal               | Exact            |
| C0S0D224                            | 203                        | 108                 | Normal               | Exact            |
| C0S0D225                            | 203                        | 108                 | Normal               | Exact            |
| C0S0D226                            | 201                        | 108                 | Bold                 | Exact            |
| C0S0D227                            | 202                        | 108                 | Italic               | Exact            |
| <b>COSOEBTR</b>                     | 163                        | 120                 | Bold                 | Exact            |
| <b>COSOEITR</b>                     | 162                        | 120                 | Italic               | Exact            |
| <b>COSOELTR</b>                     | 173                        | 120                 | Normal               | Exact            |
| <b>C0S0EOTR</b>                     | 196                        | 120                 | Normal               | Inexact          |
| <b>COSOESTR</b>                     | 160                        | 120                 | Normal               | Exact            |
| C0S0LB12                            | 110                        | 120                 | Bold                 | Exact            |
| C0S0LR12                            | 87                         | 120                 | Normal               | Exact            |
| COSOOB10                            | 38                         | 144                 | Bold                 | Exact            |

Tabela 9. Mapare set caractere de fonturi de la rezidente pe gazdă la rezidente pe imprimantă (continuare)

| Nume set de caractere<br>de fonturi | <b>ID</b> font înregistrat | <b>Grosime</b> font | <b>Atribute font</b>  | Fidelitate hartă |
|-------------------------------------|----------------------------|---------------------|-----------------------|------------------|
| C0S0OR10                            | 5                          | 144                 | Normal                | Exact            |
| C0S0PB12                            | 111                        | 120                 | Bold                  | Exact            |
| C0S0PI12                            | 112                        | 120                 | Italic                | Exact            |
| C0S0PR10                            | 12                         | 144                 | Normal                | Exact            |
| C0S0PR12                            | 86                         | 120                 | Normal                | Exact            |
| C0S0SR12                            | 84                         | 120                 | Normal                | Exact            |
| C0S0SYM0                            | 49975                      | 67                  | Normal                | Inexact          |
| C0S0SYM2                            | 49975                      | 80                  | Normal                | Inexact          |
| C0S0S192                            | 80                         | 120                 | Normal                | Inexact          |
| C0S0S193                            | 80                         | 120                 | Normal                | Inexact          |
| C0S0S198                            | 30                         | 144                 | Normal                | Inexact          |
| C0S055A0                            | 28983                      | 73                  | Normal                | Exact            |
| C0S055B0                            | 28983                      | 80                  | Normal                | Exact            |
| C0S055D0                            | 28983                      | 93                  | Normal                | Exact            |
| C0S055F0                            | 28983                      | 107                 | Normal                | Exact            |
| C0S055H0                            | 28983                      | 120                 | Normal                | Exact            |
| C0S055J0                            | 28983                      | 133                 | Normal                | Exact            |
| C0S055N0                            | 28983                      | 160                 | Normal                | Exact            |
| C0S055T0                            | 28983                      | 200                 | Normal                | Exact            |
| C0S055Z0                            | 28983                      | 240                 | Normal                | Exact            |
| C0S05500                            | 28983                      | 67                  | Normal                | Exact            |
| C0S05560                            | 28983                      | 40                  | Normal                | Exact            |
| C0S05570                            | 28983                      | 47                  | Normal                | Exact            |
| C0S05580                            | 28983                      | 53                  | Normal                | Exact            |
| C0S05590                            | 28983                      | 60                  | Normal                | Exact            |
| C0S075A0                            | 29003                      | 73                  | Bold                  | Exact            |
| COS075B0                            | 29003                      | $80\,$              | $\operatorname{Bold}$ | Exact            |
| C0S075D0                            | 29003                      | 93                  | <b>Bold</b>           | Exact            |
| C0S075F0                            | 29003                      | 107                 | Bold                  | Exact            |
| C0S075H0                            | 29003                      | 120                 | Bold                  | Exact            |
| C0S075J0                            | 29003                      | 133                 | Bold                  | Exact            |
| C0S075N0                            | 29003                      | 160                 | Bold                  | Exact            |
| C0S075T0                            | 29003                      | 200                 | Bold                  | Exact            |
| C0S075Z0                            | 29003                      | 240                 | Bold                  | Exact            |
| C0S07500                            | 29003                      | 67                  | Bold                  | Exact            |
| C0S07560                            | 29003                      | 40                  | Bold                  | Exact            |
| C0S07570                            | 29003                      | 47                  | Bold                  | Exact            |
| C0S07580                            | 29003                      | 53                  | Bold                  | Exact            |
| C0S07590                            | 29003                      | 60                  | Bold                  | Exact            |

Tabela 9. Mapare set caractere de fonturi de la rezidente pe gazdă la rezidente pe imprimantă (continuare)

| Nume set de caractere<br>de fonturi | <b>ID</b> font înregistrat | <b>Grosime</b> font | <b>Atribute font</b> | Fidelitate hartă |
|-------------------------------------|----------------------------|---------------------|----------------------|------------------|
| C0S155A0                            | 29111                      | 73                  | Italic               | Exact            |
| C0S155B0                            | 29111                      | 80                  | Italic               | Exact            |
| C0S155D0                            | 29111                      | 93                  | Italic               | Exact            |
| C0S155F0                            | 29111                      | 107                 | Italic               | Exact            |
| C0S155H0                            | 29111                      | 120                 | Italic               | Exact            |
| C0S155J0                            | 29111                      | 133                 | Italic               | Exact            |
| C0S155N0                            | 29111                      | 160                 | Italic               | Exact            |
| C0S155T0                            | 29111                      | 200                 | Italic               | Exact            |
| C0S155Z0                            | 29111                      | 240                 | Italic               | Exact            |
| C0S15500                            | 29111                      | 67                  | Italic               | Exact            |
| C0S15560                            | 29111                      | 40                  | Italic               | Exact            |
| C0S15570                            | 29111                      | 47                  | Italic               | Exact            |
| C0S15580                            | 29111                      | 53                  | Italic               | Exact            |
| C0S15590                            | 29111                      | 60                  | Italic               | Exact            |
| C0S175A0                            | 29131                      | 73                  | Bold italic          | Exact            |
| C0S175B0                            | 29131                      | 80                  | Bold italic          | Exact            |
| C0S175D0                            | 29131                      | 93                  | Bold italic          | Exact            |
| C0S175F0                            | 29131                      | 107                 | Bold italic          | Exact            |
| C0S175H0                            | 29131                      | 120                 | Bold italic          | Exact            |
| C0S175J0                            | 29131                      | 133                 | Bold italic          | Exact            |
| C0S175N0                            | 29131                      | 160                 | Bold italic          | Exact            |
| C0S175T0                            | 29131                      | 200                 | Bold italic          | Exact            |
| C0S175Z0                            | 29131                      | 240                 | Bold italic          | Exact            |
| C0S17500                            | 29131                      | 67                  | Bold italic          | Exact            |
| C0S17560                            | 29131                      | 40                  | Bold italic          | Exact            |
| C0S17570                            | 29131                      | 47                  | Bold italic          | Exact            |
| C0S17580                            | 29131                      | 53                  | Bold italic          | Exact            |
| C0S17590                            | 29131                      | 60                  | Bold italic          | Exact            |
| C0T055A0                            | 4407                       | 73                  | Normal               | Exact            |
| C0T055B0                            | 4407                       | 80                  | Normal               | Exact            |
| C0T055B1                            | 4407                       | 320                 | Normal               | Exact            |
| C0T055D0                            | 4407                       | 93                  | Normal               | Exact            |
| C0T055F0                            | 4407                       | 107                 | Normal               | Exact            |
| C0T055H0                            | 4407                       | 120                 | Normal               | Exact            |
| C0T055J0                            | 4407                       | 133                 | Normal               | Exact            |
| C0T055N0                            | 4407                       | 160                 | Normal               | Exact            |
| C0T055N1                            | 4407                       | 400                 | Normal               | Exact            |
| C0T055T0                            | 4407                       | 200                 | Normal               | Exact            |
| C0T055Z0                            | 4407                       | 240                 | Normal               | Exact            |

Tabela 9. Mapare set caractere de fonturi de la rezidente pe gazdă la rezidente pe imprimantă (continuare)

| Nume set de caractere<br>de fonturi | <b>ID</b> font înregistrat | <b>Grosime font</b> | <b>Atribute font</b> | Fidelitate hartă |
|-------------------------------------|----------------------------|---------------------|----------------------|------------------|
| C0T055Z1                            | 4407                       | 480                 | Normal               | Exact            |
| C0T05500                            | 4407                       | 67                  | Normal               | Exact            |
| C0T05560                            | 4407                       | 40                  | Normal               | Exact            |
| C0T05570                            | 4407                       | 47                  | Normal               | Exact            |
| C0T05580                            | 4407                       | 53                  | Normal               | Exact            |
| C0T05590                            | 4407                       | 60                  | Normal               | Exact            |
| C0T075A0                            | 4427                       | 73                  | Bold                 | Exact            |
| C0T075B0                            | 4427                       | 80                  | Bold                 | Exact            |
| C0T075B1                            | 4427                       | 320                 | Bold                 | Exact            |
| C0T075D0                            | 4427                       | 93                  | Bold                 | Exact            |
| C0T075F0                            | 4427                       | 107                 | Bold                 | Exact            |
| C0T075H0                            | 4427                       | 120                 | Bold                 | Exact            |
| C0T075J0                            | 4427                       | 133                 | Bold                 | Exact            |
| C0T075N0                            | 4427                       | 160                 | Bold                 | Exact            |
| C0T075N1                            | 4427                       | 400                 | Bold                 | Exact            |
| C0T075T0                            | 4427                       | 200                 | Bold                 | Exact            |
| C0T075Z0                            | 4427                       | 240                 | Bold                 | Exact            |
| C0T075Z1                            | 4427                       | 480                 | Bold                 | Exact            |
| C0T07500                            | 4427                       | 67                  | Bold                 | Exact            |
| C0T07560                            | 4427                       | 40                  | Bold                 | Exact            |
| C0T07570                            | 4427                       | 47                  | Bold                 | Exact            |
| C0T07580                            | 4427                       | 53                  | Bold                 | Exact            |
| C0T07590                            | 4427                       | 60                  | Bold                 | Exact            |
| C0T155A0                            | 4535                       | 73                  | Italic               | Exact            |
| C0T155B0                            | 4535                       | 80                  | Italic               | Exact            |
| C0T155B1                            | 4535                       | 320                 | Italic               | Exact            |
| C0T155D0                            | 4535                       | 93                  | Italic               | Exact            |
| C0T155F0                            | 4535                       | 107                 | Italic               | Exact            |
| C0T155H0                            | 4535                       | 120                 | Italic               | Exact            |
| C0T155J0                            | 4535                       | 133                 | Italic               | Exact            |
| C0T155N0                            | 4535                       | 160                 | Italic               | Exact            |
| C0T155N1                            | 4535                       | 400                 | Italic               | Exact            |
| C0T155T0                            | 4535                       | 200                 | Italic               | Exact            |
| C0T155Z0                            | 4535                       | 240                 | Italic               | Exact            |
| C0T155Z1                            | 4535                       | 480                 | Italic               | Exact            |
| C0T15500                            | 4535                       | 67                  | Italic               | Exact            |
| C0T15560                            | 4535                       | 40                  | Italic               | Exact            |
| C0T15570                            | 4535                       | 47                  | Italic               | Exact            |
| C0T15580                            | 4535                       | 53                  | Italic               | Exact            |

Tabela 9. Mapare set caractere de fonturi de la rezidente pe gazdă la rezidente pe imprimantă (continuare)

| Nume set de caractere<br>de fonturi | <b>ID</b> font înregistrat | <b>Grosime</b> font | <b>Atribute font</b> | Fidelitate hartă |
|-------------------------------------|----------------------------|---------------------|----------------------|------------------|
| C0T15590                            | 4535                       | 60                  | Italic               | Exact            |
| C0T175A0                            | 4555                       | 73                  | Bold italic          | Exact            |
| C0T175B0                            | 4555                       | 80                  | Bold italic          | Exact            |
| C0T175B1                            | 4555                       | 320                 | Bold italic          | Exact            |
| C0T175D0                            | 4555                       | 93                  | Bold italic          | Exact            |
| C0T175F0                            | 4555                       | 107                 | Bold italic          | Exact            |
| C0T175H0                            | 4555                       | 120                 | Bold italic          | Exact            |
| C0T175J0                            | 4555                       | 133                 | Bold italic          | Exact            |
| C0T175N0                            | 4555                       | 160                 | Bold italic          | Exact            |
| C0T175N1                            | 4555                       | 400                 | Bold italic          | Exact            |
| C0T175T0                            | 4555                       | 200                 | Bold italic          | Exact            |
| C0T175Z0                            | 4555                       | 240                 | Bold italic          | Exact            |
| C0T175Z1                            | 4555                       | 480                 | Bold italic          | Exact            |
| C0T17500                            | 4555                       | 67                  | Bold italic          | Exact            |
| C0T17560                            | 4555                       | 40                  | Bold italic          | Exact            |
| C0T17570                            | 4555                       | 47                  | Bold italic          | Exact            |
| C0T17580                            | 4555                       | 53                  | Bold italic          | Exact            |
| C0T17590                            | 4555                       | 60                  | Bold italic          | Exact            |
| C0V055A0                            | 33847                      | 73                  | Normal               | Exact            |
| C0V055B0                            | 33847                      | 80                  | Normal               | Exact            |
| C0V055D0                            | 33847                      | 93                  | Normal               | Exact            |
| C0V055F0                            | 33847                      | 107                 | Normal               | Exact            |
| C0V055H0                            | 33847                      | 120                 | Normal               | Exact            |
| C0V055J0                            | 33847                      | 133                 | Normal               | Exact            |
| C0V055N0                            | 33847                      | 160                 | Normal               | Exact            |
| C0V055T0                            | 33847                      | 200                 | Normal               | Exact            |
| COV055Z0                            | 33847                      | 240                 | Normal               | Exact            |
| C0V05500                            | 33847                      | 67                  | Normal               | Exact            |
| C0V05560                            | 33847                      | 40                  | Normal               | Exact            |
| C0V05570                            | 33847                      | 47                  | Normal               | Exact            |
| C0V05580                            | 33847                      | 53                  | Normal               | Exact            |
| C0V05590                            | 33847                      | 60                  | Normal               | Exact            |
| C0V075A0                            | 33867                      | 73                  | Bold                 | Exact            |
| C0V075B0                            | 33867                      | 80                  | Bold                 | Exact            |
| C0V075D0                            | 33867                      | 93                  | Bold                 | Exact            |
| <b>C0V075F0</b>                     | 33867                      | 107                 | Bold                 | Exact            |
| C0V075H0                            | 33867                      | 120                 | <b>Bold</b>          | Exact            |
| C0V075J0                            | 33867                      | 133                 | Bold                 | Exact            |
| C0V075N0                            | 33867                      | 160                 | Bold                 | Exact            |

Tabela 9. Mapare set caractere de fonturi de la rezidente pe gazdă la rezidente pe imprimantă (continuare)

| Nume set de caractere<br>de fonturi | <b>ID</b> font înregistrat | <b>Grosime</b> font | <b>Atribute font</b> | Fidelitate hartă |
|-------------------------------------|----------------------------|---------------------|----------------------|------------------|
| C0V075T0                            | 33867                      | 200                 | Bold                 | Exact            |
| C0V075Z0                            | 33867                      | 240                 | Bold                 | Exact            |
| C0V07500                            | 33867                      | 67                  | Bold                 | Exact            |
| C0V07560                            | 33867                      | 40                  | Bold                 | Exact            |
| C0V07570                            | 33867                      | 47                  | Bold                 | Exact            |
| C0V07580                            | 33867                      | 53                  | Bold                 | Exact            |
| C0V07590                            | 33867                      | 60                  | Bold                 | Exact            |
| C0V155A0                            | 33975                      | 73                  | Italic               | Exact            |
| C0V155B0                            | 33975                      | 80                  | Italic               | Exact            |
| C0V155D0                            | 33975                      | 93                  | Italic               | Exact            |
| C0V155F0                            | 33975                      | 107                 | Italic               | Exact            |
| C0V155H0                            | 33975                      | 120                 | Italic               | Exact            |
| C0V155J0                            | 33975                      | 133                 | Italic               | Exact            |
| C0V155N0                            | 33975                      | 160                 | Italic               | Exact            |
| C0V155T0                            | 33975                      | 200                 | Italic               | Exact            |
| C0V155Z0                            | 33975                      | 240                 | Italic               | Exact            |
| C0V15500                            | 33975                      | 67                  | Italic               | Exact            |
| C0V15560                            | 33975                      | 40                  | Italic               | Exact            |
| C0V15570                            | 33975                      | $47\,$              | Italic               | Exact            |
| C0V15580                            | 33975                      | 53                  | Italic               | Exact            |
| C0V15590                            | 33975                      | 60                  | Italic               | Exact            |
| C0V175A0                            | 33995                      | 73                  | Bold italic          | Exact            |
| C0V175B0                            | 33995                      | 80                  | Bold italic          | Exact            |
| C0V175D0                            | 33995                      | 93                  | Bold italic          | Exact            |
| C0V175F0                            | 33995                      | 107                 | Bold italic          | Exact            |
| C0V175H0                            | 33995                      | 120                 | Bold italic          | Exact            |
| C0V175J0                            | 33995                      | 133                 | Bold italic          | Exact            |
| C0V175N0                            | 33995                      | 160                 | Bold italic          | Exact            |
| C0V175T0                            | 33995                      | 200                 | Bold italic          | Exact            |
| C0V175Z0                            | 33995                      | 240                 | Bold italic          | Exact            |
| C0V17500                            | 33995                      | 67                  | Bold italic          | Exact            |
| C0V17560                            | 33995                      | 40                  | Bold italic          | Exact            |
| C0V17570                            | 33995                      | 47                  | Bold italic          | Exact            |
| C0V17580                            | 33995                      | 53                  | Bold italic          | Exact            |
| C0V17590                            | 33995                      | 60                  | Bold italic          | Exact            |
| C0Z05640                            | 33080                      | 27                  | Normal               | Inexact          |
| C04200B0                            | 416                        | 144                 | Normal               | Exact            |
| C04200D0                            | 416                        | 168                 | Normal               | Exact            |
| C04200J0                            | 416                        | 240                 | Normal               | Exact            |

Tabela 9. Mapare set caractere de fonturi de la rezidente pe gazdă la rezidente pe imprimantă (continuare)

| Nume set de caractere<br>de fonturi | <b>ID</b> font înregistrat | <b>Grosime</b> font | <b>Atribute font</b> | Fidelitate hartă |
|-------------------------------------|----------------------------|---------------------|----------------------|------------------|
| C0420000                            | 416                        | 120                 | Normal               | Exact            |
| C0420070                            | 416                        | 84                  | Normal               | Exact            |
| C0420080                            | 416                        | 96                  | Normal               | Exact            |
| C04202B0                            | 416                        | 144                 | Normal               | Exact            |
| C0420200                            | 416                        | 120                 | Normal               | Exact            |
| C0420270                            | 416                        | 84                  | Normal               | Exact            |
| C0420280                            | 416                        | 96                  | Normal               | Exact            |
| C04203B0                            | 416                        | 144                 | Normal               | Exact            |
| C0420300                            | 416                        | 120                 | Normal               | Exact            |
| C0420380                            | 416                        | 96                  | Normal               | Exact            |
| C04204B0                            | 416                        | 144                 | Normal               | Exact            |
| C0420400                            | 416                        | 120                 | Normal               | Exact            |
| C0420480                            | 416                        | 96                  | Normal               | Inexact          |
| C04205B0                            | 49                         | 416                 | Normal               | Exact            |
| C0420500                            | 416                        | 120                 | Normal               | Exact            |
| C0420570                            | 416                        | 84                  | Normal               | Inexact          |
| C0420580                            | 416                        | 96                  | Normal               | Inexact          |
| C04300B0                            | 424                        | 144                 | Italic               | Exact            |
| C04300D0                            | 424                        | 168                 | Italic               | Exact            |
| C04300J0                            | 424                        | 240                 | Italic               | Exact            |
| C0430000                            | 424                        | 120                 | Italic               | Exact            |
| C0430070                            | 424                        | 84                  | Italic               | Exact            |
| C0430080                            | 424                        | 96                  | Italic               | Exact            |
| C04304B0                            | 424                        | 144                 | Italic               | Exact            |
| C0430400                            | 424                        | 120                 | Italic               | Exact            |
| C04400B0                            | 420                        | 144                 | Bold                 | Exact            |
| C04400D0                            | 420                        | 168                 | Bold                 | Exact            |
| C04400J0                            | 420                        | 240                 | <b>Bold</b>          | Exact            |
| C0440000                            | 420                        | 120                 | Bold                 | Exact            |
| C0440070                            | 420                        | 84                  | Bold                 | Exact            |
| C0440080                            | 420                        | 96                  | <b>Bold</b>          | Exact            |
| C0440200                            | 420                        | 120                 | Bold                 | Inexact          |
| C0440300                            | 420                        | 120                 | Bold                 | Inexact          |
| C04404B0                            | 420                        | 144                 | <b>Bold</b>          | Exact            |
| C04404D0                            | 420                        | 168                 | Bold                 | Inexact          |
| C0440470                            | 420                        | 84                  | Bold                 | Exact            |
| C04405B0                            | 420                        | 144                 | Bold                 | Exact            |
| C0440500                            | 420                        | 120                 | Bold                 | Inexact          |
| C04500B0                            | 428                        | 144                 | Bold italic          | Exact            |

Tabela 9. Mapare set caractere de fonturi de la rezidente pe gazdă la rezidente pe imprimantă (continuare)

| Nume set de caractere<br>de fonturi | <b>ID</b> font <i>înregistrat</i> | <b>Grosime</b> font | <b>Atribute font</b> | Fidelitate hartă |
|-------------------------------------|-----------------------------------|---------------------|----------------------|------------------|
| C04500D0                            | 428                               | 168                 | Bold italic          | Exact            |
| C04500J0                            | 428                               | 240                 | Bold italic          | Exact            |
| C0450000                            | 428                               | 120                 | Bold italic          | Exact            |
| C0450070                            | 428                               | 84                  | Bold italic          | Exact            |
| C0450080                            | 428                               | 96                  | Bold italic          | Exact            |
| C0450300                            | 428                               | 120                 | Bold italic          | Inexact          |
| C04504B0                            | 428                               | 144                 | Bold italic          | Exact            |
| C04504D0                            | 428                               | 168                 | Bold italic          | Inexact          |

Tabela 9. Mapare set caractere de fonturi de la rezidente pe gazdă la rezidente pe imprimantă (continuare)

## **Maparea paginilor de cod rezidente pe gazdă la rezidente pe imprimantă**

Paginile de cod sunt necesare pentru joburile de tipărit. Unele imprimante au pagini de cod în memorie sau pe un card de fonturi (pagină de cod rezidentă pe imprimantă); alte imprimante nu au.

Consultaţi următorul tabel dacă una din următoarele este adevărată:

- v Fişierele dumneavoastră spool sunt direcţionate către o imprimantă 4224, 4230, 4234, 4247 sau 64xx, care este configurată ca o imprimantă AFP.
- v Fişierele dumneavoastră puse în spool au specificată o pagină de cod rezidentă pe gazdă (memorată pe serverul iSeries).

Acest tabel vă poate ajuta să determinaţi ce cod de pagină rezident pe imprimantă este substituit când fişierul dumneavoastră spool specifică o pagină de cod rezidentă pe gazdă în loc de un identificator pagină de cod înregistrat (ID).

Această substituire a paginii de cod este necesară deoarece imprimantele nu suportă descărcarea fonturilor rezidente pe gazdă 240-pel. În functie de numele paginii de cod rezidente pe gazdă care este cerut pentru o anumită referință de font, valoarea ID înregistrată corespunzătoare paginii de cod este selectată pentru a se potrivi (cât de aproape posibil) cu cererea dumneavoastră de font.

Coloana de fidelitate hartă indică dacă pagina de cod substituită rezidentă pe imprimantă este considerată a fi o potrivire exactă cu pagina de cod care este cerută fişierul dumneavoastră spool.

| Nume pagină de cod rezidentă pe gazdă | ID pagină de cod înregistrat | Fidelitate hartă |
|---------------------------------------|------------------------------|------------------|
| T1GDP256                              | 256                          | Exact            |
| T <sub>1</sub> V <sub>10037</sub>     | 37                           | Exact            |
| T1V10273                              | 273                          | Exact            |
| T1V10274                              | 274                          | Exact            |
| T1V10275                              | 275                          | Exact            |
| T1V10277                              | 277                          | Exact            |
| T1V10278                              | 278                          | Exact            |
| T1V10280                              | 280                          | Exact            |
| T1V10281                              | 281                          | Exact            |
| T1V10282                              | 282                          | Exact            |
| T1V10284                              | 284                          | Exact            |

*Tabela 10. Maparea paginilor de cod rezidente pe gazdă la rezidente pe imprimantă*

| Nume pagină de cod rezidentă pe gazdă | ID pagină de cod înregistrat | Fidelitate hartă              |
|---------------------------------------|------------------------------|-------------------------------|
| T1V10285                              | 285                          | Exact                         |
| T1000290                              | 290                          | Exact                         |
| T1L02773                              | 2102                         | Exact                         |
| T1L02774                              | 2103                         | Exact                         |
| <b>T1S0AE10</b>                       | 2108                         | Exact                         |
| T1V10297                              | 297                          | Exact                         |
| T1000361                              | 361                          | Exact                         |
| T1GI0361                              | 2065                         | Exact                         |
| T1000382                              | 382                          | Exact                         |
| T1GI0382                              | 2067                         | Exact                         |
| T1GI0383                              | 2068                         | Exact                         |
| T1000384                              | 384                          | Exact                         |
| T1GI0384                              | 2069                         | Exact                         |
| T1000385                              | 385                          | Exact                         |
| T1GI0385                              | 2070                         | Exact                         |
| T1000386                              | 386                          | Exact                         |
| T1GI0386                              | 2071                         | Exact                         |
| T1000387                              | 387                          | Exact                         |
| T1GI0387                              | 2072                         | Exact                         |
| T1000388                              | 388                          | Exact                         |
| T1GI0388                              | 2073                         | Exact                         |
| T1000389                              | 389                          | $\ensuremath{\textsc{Exact}}$ |
| T1GI0389                              | 2074                         | Exact                         |
| T1000390                              | 390                          | Exact                         |
| T1GI0390                              | 2075                         | Exact                         |
| T1000391                              | 391                          | Exact                         |
| T1GI0391                              | 2076                         | Exact                         |
| T1000392                              | 392                          | Exact                         |
| T1GI0392                              | 2077                         | Exact                         |
| T1000393                              | 393                          | Exact                         |
| T1GI0393                              | 2077                         | Exact                         |
| T1000394                              | 394                          | Exact                         |
| T1GI0394                              | 2078                         | Exact                         |
| T1000395                              | 395                          | Exact                         |
| T1GI0395                              | 2079                         | Exact                         |
| T1000420                              | 420                          | Exact                         |
| T1000424                              | 424                          | Exact                         |
| T1GPI363                              | 2066                         | Exact                         |
| T1000437                              | 437                          | Exact                         |
| T1V10500                              | 500                          | Exact                         |

*Tabela 10. Maparea paginilor de cod rezidente pe gazdă la rezidente pe imprimantă (continuare)*

| Nume pagină de cod rezidentă pe gazdă | ID pagină de cod înregistrat | Fidelitate hartă |
|---------------------------------------|------------------------------|------------------|
| T1000819                              | 819                          | Exact            |
| T1000850                              | 850                          | Exact            |
| T1000852                              | 852                          | Exact            |
| T1000857                              | 857                          | Exact            |
| T1000863                              | 863                          | Exact            |
| T1000870                              | 870                          | Exact            |
| T1V10871                              | 871                          | Exact            |
| T1000912                              | 912                          | Exact            |
| T1000920                              | 920                          | Exact            |
| T1001002                              | 1002                         | Exact            |
| T1D0BASE                              | 1002                         | Exact            |
| T1001003                              | 1003                         | Exact            |
| <b>TIDCDCFS</b>                       | 1003                         | Exact            |
| T1001004                              | 1004                         | Exact            |
| T1001026                              | 1026                         | Exact            |

*Tabela 10. Maparea paginilor de cod rezidente pe gazdă la rezidente pe imprimantă (continuare)*

## **Maparea seturilor de caractere de fonturi rezidente pe imprimantă la rezidente pe gazdă**

Deseori, când un fişier spool este creat pe i5/OS, un identificator global de font (FGID) sau un ID de font este specificat pentru a fi utilizat când fişierul pus în spool este tipărit.

În cazul imprimantelor 3820, 3825, 3827, 3828, 3829, 3831, 3835 şi 3900, ID-urile de font nu sunt suportate. Prin urmare, când fișierul pus în spool este direcționat către aceste imprimante, sistemul substituie seturi de caractere de fonturi care permit fişierului pus în spool să tipărească pe aceste imprimante.

Următorul tabel vă poate ajuta să determinați ce seturi de caractere rezidente pe gazdă (seturile de caractere de fonturi memorate în sistem) sunt descărcate pentru o imprimantă 3820, 3825, 3827, 3828, 3829, 3831, 3835 sau 3900 când fişierul dumneavoastră spool face referire către un identificator de font înregistrat (ID font) în loc de un set de caractere de fonturi rezident pe gazdă.

În cazul fidelităţii \*CONTENT, în funcţie de valoarea ID a fontului înregistrat, valoarea grosimii fontului şi atributele de fonturi care sunt cerute pentru o anumită referinţă de font, setul corespunzător de caractere de fonturi rezident pe gazdă este selectat pentru a se potrivi (cât de aproape posibil) cu cererea dumneavoastră de font.

În cazul fidelităţii \*ABSOLUTE, în funcţie de valoarea ID a fontului înregistrat, valoarea grosimii fontului şi atributele de fonturi care sunt cerute pentru o anumită referinţă de font, setul corespunzător de caractere de fonturi rezident pe gazdă este selectat pentru a se potrivi exact cu cererea dumneavoastră de font. Sistemul asigură de asemenea, pentru fidelitatea \*ABSOLUTE, că setul de caractere este compatibil cu pagina de cod la maparea de la fonturile rezidente pe imprimantă la fonturile rezidente pe gazdă.

Dacă FGID are un asterisc lângă el, identificatorul adecvat (CHRID) trebuie specificat pentru a se potrivi cu această intrare din tabelul de fonturi, indiferent de valoarea de fidelitate care a fost specificată.

Grosimea fontului specifică grosimea caracterului spaţiu în 1440-imi de inch. Acesta este un indicator al numărului de caractere care se vor încadra în fiecare spațiu de inch al hârtiei.

Unele FGID-uri, cum este 416, au mai multe grosimi asociate cu ele. Coloana de grosime font a tabelului este goală pentru aceste FGID-uri. De asemenea, numele setului de caractere primar (prima coloană de opțiuni din tabel) și

secundar (a doua coloană de opțiuni din tabel) ale acestor FGID-uri au un XX în ultimele două poziții, care identifică dimensiunea fontului. Pentru fonturile distanțate uniform, există șase grosimi: 84, 96, 120, 144, 168 și 240. Pentru fonturile tipografice, există 14 grosimi: 40, 47, 53, 60, 67, 73, 80, 93, 107, 120, 133, 160, 200 şi 240. Sistemul determină dacă este necesar un font distanţat uniform sau un font tipografic şi apoi selectează numele setului de caractere rezident pe gazdă, bazându-se pe grosimea furnizată.

Prima opţiune este folosită dacă este prezentă pe serverul dumneavoastră iSeries. A doua opţiune este utilizată dacă prima opţiune nu poate fi găsită. Coloana de fidelitate hartă indică dacă prima opţiune este considerată sau nu o potrivire exactă cu fontul rezident pe imprimantă (ID font) care este necesar în fişierul dumneavoastră spool. Ca regulă, a doua optiune nu este considerată o potrivire exactă.

Dacă prima optiune contine un nume set de caractere de fonturi numai metric, sistemul foloseste a doua optiune indiferent de setarea fidelităţii. Un nume set de caractere de fonturi numai metric începe cu caracterele *C0E*.

Dacă a fost specificată pagina de cod (CPGID) 259 (care este pagina de cod font simbol), această tabelă nu este folosită. În schimb, dacă FGID-ul specificat este un font cu înăltimea (pitch) 10, setul de caractere C0S0SYM2 este substituit; altfel, dacă FGID-ul specificat este altceva decât un font cu înălţimea (pitch) 10, este substituit setul de caractere C0S0SYM0.

|                            |                     |                      |                  | Nume set de<br>caractere de | Nume set de<br>caractere de |
|----------------------------|---------------------|----------------------|------------------|-----------------------------|-----------------------------|
|                            |                     |                      |                  | fonturi (prima              | fonturi (a doua             |
| <b>ID</b> font înregistrat | <b>Grosime</b> font | <b>Atribute font</b> | Fidelitate hartă | opțiune)                    | opțiune)                    |
| $\sqrt{2}$                 | 144                 | Normal               | Exact            | C0E0DE10                    | C0S0CR12                    |
| $\sqrt{2}$                 | 144                 | Normal               | Exact            | <b>C0E0DE0R</b>             | C0S0SYM0                    |
| $\overline{3}$             | 144                 | Normal               | Exact            | C0L00BOA                    |                             |
| $\mathfrak{Z}$             | 144                 | Normal               | Exact            | C0S0SYM2                    |                             |
| 5                          | 144                 | Normal               | Exact            | C0S0OR10                    |                             |
| 5                          | 144                 | Bold                 | Exact            | COSOOB10                    |                             |
| 5                          | 144                 | Normal               | Exact            | C0E0OR10                    | C0S0OR10                    |
| $\sqrt{5}$                 | 144                 | Normal               | Exact            | C0S0SYM2                    |                             |
| 10                         | 144                 | Normal               | Exact            | C0E0CY10                    | C04203B0                    |
| $10\,$                     | 144                 | Normal               | Exact            | <b>C0E0CY0R</b>             | C0S0SYM0                    |
| 11                         | 144                 | Normal               | Exact            | C0S0CR10                    |                             |
| 11                         | 144                 | Bold                 | Exact            | C0S0CB10                    |                             |
| 11                         | 144                 | Italic               | Exact            | C0S0CI10                    |                             |
| 11                         | 144                 | Normal               | Exact            | C0S0SYM2                    |                             |
| 11                         | 144                 | Normal               | Exact            | <b>COEOCROK</b>             | C04203B0                    |
| 11                         | 144                 | Normal               | Exact            | <b>COEOCROF</b>             | C0S0CR10                    |
| 11                         | 144                 | Normal               | Exact            | <b>C0E0CR0N</b>             | C04203B0                    |
| 11                         | 144                 | Normal               | Exact            | C0E0CR0Q                    | C04203B0                    |
| 11                         | 144                 | Normal               | Exact            | <b>C0E0CR0G</b>             | C04202B0                    |
| 11                         | 144                 | Normal               | Exact            | <b>C0E0CR0H</b>             | C04202B0                    |
| 12                         | 144                 | Normal               | Exact            | C0S0PR10                    |                             |
| 12                         | 144                 | Normal               | Exact            | C0S0SYM2                    |                             |
| 12                         | 144                 | Normal               | Exact            | <b>C0E0PR0G</b>             | C04202B0                    |
| 12                         | 144                 | Normal               | Exact            | <b>C0E0PR0H</b>             | C04202B0                    |

*Tabela 11. Maparea seturilor de caractere de fonturi rezidente pe imprimantă la rezidente pe gazdă*

| <b>ID</b> font înregistrat | <b>Grosime font</b> | <b>Atribute font</b> | Fidelitate hartă | Nume set de<br>caractere de<br>fonturi (prima<br>opțiune) | Nume set de<br>caractere de<br>fonturi (a doua<br>opțiune) |
|----------------------------|---------------------|----------------------|------------------|-----------------------------------------------------------|------------------------------------------------------------|
| 13                         | 144                 | Normal               | Inexact          | C0S0CR10                                                  |                                                            |
| 13                         | 144                 | Normal               | Exact            | C0S0SYM2                                                  |                                                            |
| 13                         | 144                 | Bold                 | Inexact          | C0S0CB10                                                  |                                                            |
| $18\,$                     | 144                 | Italic               | Exact            | C0S0CI10                                                  |                                                            |
| 18                         | 144                 | Normal               | Exact            | C0S0SYM2                                                  |                                                            |
| 19                         | 144                 | Normal               | Exact            | C0L00AOA                                                  |                                                            |
| 19                         | 144                 | Normal               | Exact            | C0S0SYM2                                                  |                                                            |
| 20                         | 144                 | Normal               | Inexact          | C0S0CR10                                                  |                                                            |
| 20                         | 144                 | Bold                 | Inexact          | C0S0CB10                                                  |                                                            |
| $20\,$                     | 144                 | Normal               | Exact            | C0S0SYM2                                                  |                                                            |
| 21                         | 144                 | Normal               | Exact            | C0E0KA10                                                  | <b>COLOKATA</b>                                            |
| 25                         | 144                 | Normal               | Exact            | C0E0PS10                                                  | C0S0CR10                                                   |
| 26                         | 144                 | Normal               | Exact            | <b>COLOKATA</b>                                           |                                                            |
| 26                         | 144                 | Normal               | Exact            | C0S0AE10                                                  |                                                            |
| 26                         | 144                 | Normal               | Exact            | C0D0GT10                                                  |                                                            |
| $26\,$                     | 144                 | Bold                 | Exact            | C0D0GB10                                                  |                                                            |
| 30                         | 144                 | Normal               | Exact            | C0S0S198                                                  |                                                            |
| 30                         | 144                 | Normal               | Exact            | C0S0SYM2                                                  |                                                            |
| 36                         | 144                 | Normal               | Exact            | C0E0LR10                                                  | C0S0CR10                                                   |
| 38                         | 144                 | Bold                 | Exact            | C0S0OB10                                                  |                                                            |
| 38                         | 144                 | Bold                 | Exact            | C0S0SYM2                                                  |                                                            |
| 39                         | 144                 | Bold                 | Exact            | CODOGB10                                                  |                                                            |
| 39                         | 144                 | Bold                 | Exact            | C0S0SYM2                                                  |                                                            |
| 40                         | 144                 | Normal               | Exact            | C0D0GT10                                                  |                                                            |
| 40                         | 144                 | Normal               | Exact            | C0S0SYM2                                                  |                                                            |
| 41                         | 144                 | Normal               | Exact            | C0D0RT10                                                  |                                                            |
| 41                         | 144                 | Normal               | Exact            | C0S0SYM2                                                  |                                                            |
| 42                         | 144                 | Normal               | Exact            | C0D0ST10                                                  |                                                            |
| 42                         | 144                 | Normal               | Exact            | C0S0SYM2                                                  |                                                            |
| 43                         | 144                 | Italic               | Exact            | C0D0SI10                                                  |                                                            |
| 43                         | 144                 | Italic               | Exact            | C0S0SYM2                                                  |                                                            |
| 44                         | 144                 | Normal               | Exact            | <b>COLOKATA</b>                                           |                                                            |
| 44                         | 144                 | Normal               | Exact            | C0S0SYM2                                                  |                                                            |
| 45                         | 144                 | Normal               | Exact            | C0S0AE10                                                  |                                                            |
| 46                         | 144                 | Bold                 | Exact            | C0S0CB10                                                  |                                                            |
| 46                         | 144                 | Normal               | Exact            | C0S0SYM2                                                  |                                                            |
| 49                         | 144                 | Normal               | Exact            | C0E0HR10                                                  | C04205B0                                                   |
| 50                         | 144                 | Bold                 | Exact            | C0H0HB10                                                  | C04405B0                                                   |

*Tabela 11. Maparea seturilor de caractere de fonturi rezidente pe imprimantă la rezidente pe gazdă (continuare)*

| <b>ID</b> font înregistrat | <b>Grosime</b> font | <b>Atribute font</b> | Fidelitate hartă | Nume set de<br>caractere de<br>fonturi (prima<br>opțiune) | Nume set de<br>caractere de<br>fonturi (a doua<br>opțiune) |
|----------------------------|---------------------|----------------------|------------------|-----------------------------------------------------------|------------------------------------------------------------|
| 50                         | 144                 | Bold                 | Exact            | C0E0HB10                                                  | C04405B0                                                   |
| 50                         | 144                 | Normal               | Exact            | C0S0SYM2                                                  |                                                            |
| 51                         | 144                 | Normal               | Inexact          | C0S0CR10                                                  |                                                            |
| 51                         | 144                 | Bold                 | Inexact          | C0S0CB10                                                  |                                                            |
| 52                         | 144                 | Normal               | Inexact          | C0S0CR10                                                  |                                                            |
| 52                         | 144                 | Bold                 | Inexact          | C0S0CB10                                                  |                                                            |
| 61                         | 144                 | Normal               | Exact            | C0E0NR10                                                  | C04204B0                                                   |
| 62                         | 144                 | Italic               | Exact            | C0E0NI10                                                  | C04304B0                                                   |
| 63                         | 144                 | Bold                 | Exact            | C0E0NB10                                                  | C04404B0                                                   |
| 64                         | 144                 | Bold italic          | Exact            | C0E0NM10                                                  | C04504B0                                                   |
| 66                         | 120                 | Normal               | Exact            | C0D0GT12                                                  |                                                            |
| 66                         | 120                 | Bold                 | Exact            | C0D0GB12                                                  |                                                            |
| 66                         | 120                 | Normal               | Exact            | C0S0SYM0                                                  |                                                            |
| 68                         | 120                 | Italic               | Exact            | C0D0GI12                                                  |                                                            |
| 68                         | 120                 | Italic               | Exact            | C0S0SYM0                                                  |                                                            |
| 69                         | 120                 | Bold                 | Exact            | C0D0GB12                                                  |                                                            |
| 69                         | 120                 | Bold                 | Exact            | C0S0SYM0                                                  |                                                            |
| $70\,$                     | 120                 | Normal               | Exact            | C0D0ST12                                                  |                                                            |
| $70\,$                     | 120                 | Normal               | Exact            | C0S0SYM0                                                  |                                                            |
| $71\,$                     | 120                 | Italic               | Exact            | C0D0SI12                                                  |                                                            |
| $71\,$                     | 120                 | Italic               | Exact            | C0S0SYM0                                                  |                                                            |
| $72\,$                     | 120                 | Bold                 | Exact            | C0D0SB12                                                  |                                                            |
| $72\,$                     | 120                 | Bold                 | Exact            | C0S0SYM0                                                  |                                                            |
| 74                         | 120                 | Normal               | Inexact          | C0S0CR12                                                  |                                                            |
| 74                         | 120                 | Bold                 | Inexact          | C0S0CB12                                                  |                                                            |
| 75                         | 120                 | Normal               | Inexact          | C0S0CR12                                                  |                                                            |
| $75\,$                     | 120                 | Bold                 | Inexact          | C0S0CB12                                                  |                                                            |
| $76\,$                     | 120                 | Normal               | Exact            | C0E0AP12                                                  | C0S0AE10                                                   |
| $78\,$                     | 120                 | Normal               | Exact            | C0E0KA12                                                  | C0L0KN12                                                   |
| $80\,$                     | 120                 | Normal               | Inexact          | C0S0CR12                                                  |                                                            |
| $80\,$                     | 120                 | Bold                 | Inexact          | C0S0CB12                                                  |                                                            |
| $80\,$                     | 120                 | Normal               | Exact            | C0S0SYM0                                                  |                                                            |
| 84                         | 120                 | Normal               | Exact            | C0S0SR12                                                  |                                                            |
| 84                         | 120                 | Normal               | Exact            | C0E0SR12                                                  | C0S0SR12                                                   |
| 84                         | 120                 | Normal               | Exact            | C0S0SYM0                                                  |                                                            |
| 85                         | 120                 | Normal               | Exact            | C0S0CR12                                                  |                                                            |
| 85                         | 120                 | Normal               | Exact            | C0S0CE12                                                  |                                                            |
| 85                         | 120                 | Bold                 | Exact            | C0S0CB12                                                  |                                                            |

*Tabela 11. Maparea seturilor de caractere de fonturi rezidente pe imprimantă la rezidente pe gazdă (continuare)*
| <b>ID</b> font înregistrat | <b>Grosime</b> font | <b>Atribute font</b> | Fidelitate hartă | Nume set de<br>caractere de<br>fonturi (prima<br>opțiune) | Nume set de<br>caractere de<br>fonturi (a doua<br>opțiune) |
|----------------------------|---------------------|----------------------|------------------|-----------------------------------------------------------|------------------------------------------------------------|
| 85                         | 120                 | Italic               | Exact            | C0S0CI12                                                  |                                                            |
| 85                         | 120                 | Normal               | Exact            | C0S0SYM0                                                  |                                                            |
| 85                         | 120                 | Normal               | Exact            | <b>COEOCREF</b>                                           | C0420200                                                   |
| 85                         | 120                 | Normal               | Exact            | <b>C0E0CREQ</b>                                           | C0420300                                                   |
| 85                         | 120                 | Normal               | Exact            | <b>C0E0CREG</b>                                           | C0420200                                                   |
| 85                         | 120                 | Normal               | Exact            | <b>C0E0CREH</b>                                           | C0420200                                                   |
| 86                         | 120                 | Normal               | Exact            | C0S0PR12                                                  |                                                            |
| 86                         | 120                 | Bold                 | Exact            | C0S0PB12                                                  |                                                            |
| 86                         | 120                 | Normal               | Exact            | C0S0SYM0                                                  |                                                            |
| 86                         | 120                 | Normal               | Exact            | <b>COEOPREF</b>                                           | C0420200                                                   |
| 86                         | 120                 | Normal               | Exact            | <b>C0E0PREQ</b>                                           | C0420300                                                   |
| 86                         | 120                 | Normal               | Exact            | <b>C0E0PREG</b>                                           | C0420200                                                   |
| 86                         | 120                 | Normal               | Exact            | <b>C0E0PREH</b>                                           | C0420200                                                   |
| 87                         | 120                 | Normal               | Exact            | C0S0LR12                                                  |                                                            |
| 87                         | 120                 | Bold                 | Exact            | C0S0LB12                                                  |                                                            |
| 87                         | 120                 | Italic               | Exact            | C0D0GI12                                                  |                                                            |
| 87                         | 120                 | Normal               | Exact            | C0S0SYM0                                                  |                                                            |
| 87                         | 120                 | Normal               | Exact            | <b>COEOLRSR</b>                                           | C0S0LR12                                                   |
| 87                         | 120                 | Normal               | Exact            | <b>COEOLREK</b>                                           | C0420300                                                   |
| 87                         | 120                 | Normal               | Exact            | <b>COEOLREF</b>                                           | C0420200                                                   |
| 87                         | 120                 | Normal               | Exact            | <b>C0E0LREN</b>                                           | C0420300                                                   |
| 87                         | 120                 | Normal               | Exact            | <b>COEOLREQ</b>                                           | C0420300                                                   |
| 87                         | 120                 | Normal               | Exact            | <b>C0E0LREG</b>                                           | C0420200                                                   |
| 87                         | 120                 | Normal               | Exact            | <b>COEOLREH</b>                                           | C0420200                                                   |
| 91                         | 120                 | Italic               | Inexact          | C0S0CR12                                                  |                                                            |
| 91                         | 120                 | Bold italic          | Inexact          | COSOCB12                                                  |                                                            |
| 91                         | 120                 | Italic               | Exact            | C0S0SYM0                                                  |                                                            |
| 92                         | 120                 | Italic               | Exact            | C0S0CI12                                                  |                                                            |
| 92                         | 120                 | Normal               | Exact            | <b>C0E0CIER</b>                                           | C0S0SYM2                                                   |
| 95                         | 120                 | Normal               | Exact            | C0E0AJ12                                                  | C0S0CR12                                                   |
| 95                         | 120                 | Normal               | Exact            | <b>C0E0AJER</b>                                           | C0S0SYM2                                                   |
| 96                         | 120                 | <b>Bold</b>          | Exact            | C0E0WB12                                                  | C0S0CR12                                                   |
| 98                         | 120                 | Normal               | Exact            | C0E0HR12                                                  | C0420500                                                   |
| 103                        | 120                 | Normal               | Exact            | C0E0NR12                                                  | C0420400                                                   |
| 104                        | 120                 | Italic               | Exact            | C0E0NI12                                                  | C0430400                                                   |
| 108                        | 120                 | Bold                 | Exact            | C0S0CB12                                                  |                                                            |
| 108                        | 120                 | Normal               | Exact            | <b>C0E0CBER</b>                                           | C0S0SYM2                                                   |
| 109                        | 120                 | Italic               | Exact            | C0E0LI12                                                  | C0S0CR12                                                   |

*Tabela 11. Maparea seturilor de caractere de fonturi rezidente pe imprimantă la rezidente pe gazdă (continuare)*

| <b>ID</b> font înregistrat | <b>Grosime</b> font | <b>Atribute font</b> | Fidelitate hartă | Nume set de<br>caractere de<br>fonturi (prima<br>opțiune) | Nume set de<br>caractere de<br>fonturi (a doua<br>opțiune) |
|----------------------------|---------------------|----------------------|------------------|-----------------------------------------------------------|------------------------------------------------------------|
| 109                        | 120                 | Normal               | Exact            | <b>C0E0LISR</b>                                           | C0S0SYM2                                                   |
| 110                        | 120                 | Bold                 | Exact            | C0S0LB12                                                  |                                                            |
| 110                        | 120                 | Bold                 | Exact            | <b>COEOLBEK</b>                                           | C0440300                                                   |
| 110                        | 120                 | Bold                 | Exact            | <b>C0E0LBEN</b>                                           | C0440300                                                   |
| $110\,$                    | 120                 | Normal               | Exact            | C0S0SYM0                                                  |                                                            |
| 111                        | 120                 | Bold                 | Exact            | C0S0PB12                                                  |                                                            |
| 111                        | 120                 | Normal               | Exact            | C0S0SYM0                                                  |                                                            |
| 112                        | 120                 | Italic               | Exact            | C0S0PI12                                                  |                                                            |
| 112                        | 120                 | Normal               | Exact            | C0S0SYM0                                                  |                                                            |
| 154                        | 120                 | Normal               | Exact            | <b>COSOESTR</b>                                           |                                                            |
| 154                        | 120                 | Bold                 | Exact            | <b>COSOEBTR</b>                                           |                                                            |
| 155                        | 120                 | Bold italic          | Exact            | <b>C0S0BITR</b>                                           |                                                            |
| 155                        | 120                 | Bold italic          | Exact            | <b>C0E0BIRK</b>                                           | C0450300                                                   |
| 155                        | 120                 | Bold italic          | Exact            | <b>C0E0BIRN</b>                                           | C0450300                                                   |
| 155                        | 120                 | Bold                 | Exact            | C0S0SYM0                                                  |                                                            |
| 157                        | 120                 | Bold                 | Exact            | <b>COEOTBTR</b>                                           | <b>COSOESTR</b>                                            |
| 157                        | 120                 | Bold                 | Exact            | <b>COEOTBRF</b>                                           | C0420200                                                   |
| 157                        | 120                 | Normal               | Exact            | <b>COEOTBRR</b>                                           | C0S0SYM2                                                   |
| 158                        | 120                 | Normal               | Inexact          | <b>COSOESTR</b>                                           |                                                            |
| 158                        | 120                 | Bold                 | Inexact          | <b>COSOEBTR</b>                                           |                                                            |
| 158                        | 120                 | Normal               | Exact            | C0S0SYM0                                                  |                                                            |
| 159                        | 120                 | Bold                 | Exact            | <b>C0S0BRTR</b>                                           |                                                            |
| 159                        | 120                 | Bold                 | Exact            | <b>C0E0BRRK</b>                                           | C0440300                                                   |
| 159                        | 120                 | Bold                 | Exact            | <b>C0E0BRRN</b>                                           | C0440300                                                   |
| 159                        | 120                 | Bold                 | Exact            | <b>C0E0BRRQ</b>                                           | C0440300                                                   |
| 159                        | 120                 | Bold                 | Exact            | <b>COEOBRRG</b>                                           | C0440200                                                   |
| 159                        | 120                 | Bold                 | Exact            | <b>C0E0BRRH</b>                                           | C0440200                                                   |
| 159                        | 120                 | Bold                 | Exact            | C0S0SYM0                                                  |                                                            |
| 160                        | 120                 | Normal               | Exact            | <b>COSOESTR</b>                                           |                                                            |
| 160                        | 120                 | Bold                 | Exact            | <b>C0S0EBTR</b>                                           |                                                            |
| 160                        | 120                 | Italic               | Exact            | <b>COSOEITR</b>                                           |                                                            |
| 160                        | 120                 | Normal               | Exact            | C0S0SYM0                                                  |                                                            |
| 162                        | 120                 | Italic               | Exact            | <b>C0S0EITR</b>                                           |                                                            |
| 162                        | 120                 | Normal               | Exact            | C0S0SYM0                                                  |                                                            |
| 163                        | 120                 | Bold                 | Exact            | <b>COSOEBTR</b>                                           |                                                            |
| 163                        | 120                 | Bold                 | Exact            | C0S0SYM0                                                  |                                                            |
| 164                        | 120                 | Normal               | Exact            | <b>COEOPRTR</b>                                           | <b>COSOESTR</b>                                            |
| 164                        | 120                 | Normal               | Exact            | <b>COEOPRRR</b>                                           | C0S0SYM2                                                   |

*Tabela 11. Maparea seturilor de caractere de fonturi rezidente pe imprimantă la rezidente pe gazdă (continuare)*

| <b>ID</b> font înregistrat | <b>Grosime font</b> | <b>Atribute font</b> | Fidelitate hartă | Nume set de<br>caractere de<br>fonturi (prima<br>opțiune) | Nume set de<br>caractere de<br>fonturi (a doua<br>opțiune) |
|----------------------------|---------------------|----------------------|------------------|-----------------------------------------------------------|------------------------------------------------------------|
| 167                        | 120                 | Bold                 | Exact            | <b>C0E0BKTR</b>                                           | C0440500                                                   |
| 168                        | 120                 | Bold                 | Exact            | C0H0BRK2                                                  |                                                            |
| 168                        | 120                 | Bold                 | Exact            | C0S0SYM0                                                  |                                                            |
| 173                        | 120                 | Normal               | Exact            | <b>COSOELTR</b>                                           |                                                            |
| 173                        | 120                 | Normal               | Exact            | C0S0SYM0                                                  |                                                            |
| 174                        | 120                 | Normal               | Exact            | C0D0GP12                                                  |                                                            |
| 175                        | 120                 | Normal               | Exact            | <b>C0S0DOTR</b>                                           |                                                            |
| 175                        | 120                 | Normal               | Exact            | C0S0SYM0                                                  |                                                            |
| 186                        | 120                 | Normal               | Exact            | <b>COEORRTR</b>                                           | <b>COSOESTR</b>                                            |
| 186                        | 120                 | Normal               | Exact            | <b>COEORRRR</b>                                           | C0S0SYM2                                                   |
| 187                        | 120                 | Bold                 | Exact            | <b>COEORBTR</b>                                           | <b>COSOESTR</b>                                            |
| 187                        | 120                 | Normal               | Exact            | <b>C0E0RBRR</b>                                           | C0S0SYM2                                                   |
| 188                        | 120                 | Italic               | Exact            | <b>COEORITR</b>                                           | <b>COSOESTR</b>                                            |
| 188                        | 120                 | Normal               | Exact            | <b>C0E0RIRR</b>                                           | C0S0SYM2                                                   |
| 189                        | 120                 | <b>Bold</b> italic   | Exact            | <b>C0E0RMTR</b>                                           | <b>COSOESTR</b>                                            |
| 189                        | 120                 | Normal               | Exact            | <b>C0E0RMRR</b>                                           | C0S0SYM2                                                   |
| 190                        | 120                 | Normal               | Exact            | <b>COEOFRTR</b>                                           | <b>COSOESTR</b>                                            |
| 190                        | 120                 | Normal               | Exact            | <b>COEOFRRR</b>                                           | C0S0SYM2                                                   |
| 191                        | 120                 | Bold                 | Exact            | <b>COEOFBTR</b>                                           | <b>COSOESTR</b>                                            |
| 191                        | 120                 | Normal               | Exact            | <b>C0E0FBRR</b>                                           | C0S0SYM2                                                   |
| 194                        | 120                 | Italic               | Exact            | <b>COEOFITR</b>                                           | <b>COSOESTR</b>                                            |
| 194                        | 120                 | Normal               | Exact            | <b>COEOFIRR</b>                                           | C0S0SYM2                                                   |
| 195                        | 120                 | Bold italic          | Exact            | <b>C0E0FMTR</b>                                           | <b>COSOESTR</b>                                            |
| 195                        | 120                 | Normal               | Exact            | <b>C0E0FMRR</b>                                           | C0S0SYM2                                                   |
| 201                        | 108                 | Bold                 | Exact            | C0S0D226                                                  | C0D0GT13                                                   |
| 202                        | 108                 | Italic               | Exact            | C0S0D227                                                  | C0D0GT13                                                   |
| 203                        | 108                 | Normal               | Exact            | C0S0D224                                                  | C0D0GT13                                                   |
| 203                        | 108                 | Normal               | Exact            | C0S0D225                                                  | C0D0GT13                                                   |
| 204                        | 108                 | Normal               | Exact            | C0S0D224                                                  | C0D0GT13                                                   |
| 204                        | 108                 | Normal               | Exact            | C0S0D225                                                  | C0D0GT13                                                   |
| 204                        | 108                 | Bold                 | Exact            | C0S0D226                                                  | C0D0GT13                                                   |
| 204                        | 108                 | Italic               | Exact            | C0S0D227                                                  | C0D0GT13                                                   |
| 204                        | 96                  | Normal               | Inexact          | C0S0CR15                                                  |                                                            |
| 204                        | 96                  | Bold                 | Inexact          | C0S0CB15                                                  |                                                            |
| 204                        | 111                 | Normal               | Exact            | C0S0SYM0                                                  |                                                            |
| 205                        | 96                  | Normal               | Inexact          | C0S0CR15                                                  | C0D0GT13                                                   |
| 205                        | 96                  | Bold                 | Inexact          | C0S0CB15                                                  | C0D0GT13                                                   |
| 213                        | 96                  | Normal               | Exact            | C0E0NR15                                                  | C0420480                                                   |

*Tabela 11. Maparea seturilor de caractere de fonturi rezidente pe imprimantă la rezidente pe gazdă (continuare)*

| <b>ID</b> font înregistrat | <b>Grosime</b> font | <b>Atribute font</b> | Fidelitate hartă | Nume set de<br>caractere de<br>fonturi (prima<br>opțiune) | Nume set de<br>caractere de<br>fonturi (a doua<br>opțiune) |
|----------------------------|---------------------|----------------------|------------------|-----------------------------------------------------------|------------------------------------------------------------|
| 214                        | 96                  | Bold                 | Exact            | C0S0CB15                                                  |                                                            |
| 215                        | 96                  | Italic               | Exact            | C0S0CI15                                                  |                                                            |
| 217                        | 96                  | Double wide          | Exact            | C0S0CD15                                                  |                                                            |
| 218                        | 96                  | Double wide italic   | Exact            | C0S0CW15                                                  |                                                            |
| 221                        | 96                  | Normal               | Inexact          | C0S0CR15                                                  |                                                            |
| 221                        | 96                  | Bold                 | Inexact          | C0S0CB15                                                  |                                                            |
| 221                        | 96                  | Normal               | Exact            | C0E0PR15                                                  | C0S0CR15                                                   |
| 221                        | 96                  | Normal               | Exact            | C0S0SYM0                                                  |                                                            |
| 222                        | 96                  | Normal               | Exact            | C0D0GT15                                                  |                                                            |
| 222                        | 96                  | Bold                 | Inexact          | C0S0CB15                                                  |                                                            |
| 222                        | 96                  | Normal               | Exact            | C0E0LR15                                                  | C0S0LR15                                                   |
| 222                        | 96                  | Normal               | Exact            | C0E0LR5R                                                  | C0S0SYM2                                                   |
| 223                        | 96                  | Normal               | Exact            | C0S0CR15                                                  |                                                            |
| 223                        | 96                  | Double wide          | Exact            | C0S0CD15                                                  |                                                            |
| 223                        | 96                  | Bold                 | Exact            | C0S0CB15                                                  |                                                            |
| 223                        | 96                  | Italic               | Exact            | C0S0CI15                                                  |                                                            |
| 223                        | 96                  | Double wide italic   | Exact            | C0S0CW15                                                  |                                                            |
| 223                        | 96                  | Normal               | Exact            | C0E0CR15                                                  | C0S0CR15                                                   |
| 223                        | 96                  | Normal               | Exact            | C0S0SYM0                                                  |                                                            |
| 223                        | 96                  | Normal               | Exact            | C0E0CR5K                                                  | C0420380                                                   |
| 223                        | 96                  | Normal               | Exact            | C0E0CR5N                                                  | C0420380                                                   |
| 223                        | 96                  | Normal               | Exact            | C0E0CR5G                                                  | C0420280                                                   |
| 223                        | 96                  | Normal               | Exact            | C0E0CR5H                                                  | C0420280                                                   |
| 225                        | 96                  | Normal               | Inexact          | C0S0CR15                                                  |                                                            |
| 225                        | 96                  | Bold                 | Inexact          | C0S0CB15                                                  |                                                            |
| 225                        | 96                  | Normal               | Exact            | C0S0SYM0                                                  |                                                            |
| 226                        | 96                  | Normal               | Exact            | C0E0HR15                                                  | C0420580                                                   |
| 229                        | 96                  | Normal               | Exact            | C0D0ST15                                                  | C0S0CR15                                                   |
| 229                        | 96                  | Normal               | Exact            | C0S0SYM0                                                  |                                                            |
| 230                        | 96                  | Normal               | Exact            | C0D0GT15                                                  | C0S0CR15                                                   |
| 230                        | 96                  | Normal               | Exact            | C0S0SYM0                                                  |                                                            |
| 232                        | 96                  | Normal               | Inexact          | C0S0CR15                                                  |                                                            |
| 232                        | 96                  | Bold                 | Inexact          | C0S0CB15                                                  |                                                            |
| 233                        | 96                  | Normal               | Exact            | C0S0CD15                                                  |                                                            |
| 244                        | 288                 | Normal               | Exact            | C0S0SYM0                                                  |                                                            |
| 245                        | 144                 | Normal               | Inexact          | C0S0CR10                                                  |                                                            |
| 245                        | 144                 | Bold                 | Inexact          | C0S0CB10                                                  |                                                            |
| 245                        | 288                 | Bold                 | Exact            | C0S0SYM2                                                  |                                                            |

*Tabela 11. Maparea seturilor de caractere de fonturi rezidente pe imprimantă la rezidente pe gazdă (continuare)*

| ID font înregistrat | <b>Grosime font</b> | <b>Atribute font</b> | Fidelitate hartă | Nume set de<br>caractere de<br>fonturi (prima<br>opțiune) | Nume set de<br>caractere de<br>fonturi (a doua<br>opțiune) |
|---------------------|---------------------|----------------------|------------------|-----------------------------------------------------------|------------------------------------------------------------|
| 248                 | 84                  | Normal               | Exact            | C0420580                                                  |                                                            |
| 249                 | 84                  | Normal               | Exact            | C0E0KA17                                                  | C0L0KN20                                                   |
| 252                 | 78                  | Normal               | Inexact          | C0D0GT18                                                  |                                                            |
| 252                 | 84                  | Normal               | Exact            | C0D0GT18                                                  |                                                            |
| 252                 | 84                  | Normal               | Exact            | C0S0SYM0                                                  |                                                            |
| 253                 | 84                  | Bold                 | Inexact          | C0D0GT18                                                  |                                                            |
| 253                 | 84                  | Bold                 | Exact            | C0S0SYM0                                                  |                                                            |
| 254                 | 78                  | Normal               | Inexact          | C0D0GT18                                                  |                                                            |
| 254                 | 84                  | Normal               | Exact            | C0E0CR7F                                                  | C0D0GT18                                                   |
| 254                 | 84                  | Normal               | Exact            | C0E0CR7G                                                  | C0420270                                                   |
| 254                 | 84                  | Normal               | Exact            | C0E0CR7H                                                  | C0420270                                                   |
| 254                 | 84                  | Normal               | Exact            | C0E0CR17                                                  | C0D0GT18                                                   |
| 254                 | 84                  | Normal               | Exact            | C0S0SYM0                                                  |                                                            |
| 255                 | 84                  | Normal               | Exact            | C0E0LR17                                                  | C0D0GT18                                                   |
| 255                 | 84                  | Normal               | Exact            | C0E0LR7R                                                  | C0S0SYM2                                                   |
| 256                 | 84                  | Normal               | Exact            | C0E0PR17                                                  | C0D0GT18                                                   |
| 256                 | 84                  | Normal               | Exact            | C0E0PR7R                                                  | C0S0SYM2                                                   |
| 258                 | 78                  | Normal               | Exact            | C0D0GT18                                                  |                                                            |
| 259                 | 78                  | Normal               | Inexact          | C0D0GT18                                                  |                                                            |
| 266                 | 177                 | Bold                 | Exact            | C0E0NB08                                                  | C04404D0                                                   |
| 267                 | 177                 | Bold italic          | Exact            | C0E0NM08                                                  | C04504D0                                                   |
| 275                 | 78                  | Normal               | Exact            | C0D0GT18                                                  |                                                            |
| 279                 | 84                  | Bold                 | Exact            | C0E0NR17                                                  | C0440470                                                   |
| 280                 | 72                  | Normal               | Exact            | C0S0AE20                                                  |                                                            |
| 281                 | $72\,$              | Normal               | Exact            | C0D0GT20                                                  |                                                            |
| 281                 | $72\,$              | Normal               | Exact            | C0E0LR20                                                  | C0D0GT20                                                   |
| 281                 | 72                  | Normal               | Exact            | C0S0SYM0                                                  |                                                            |
| 282                 | 72                  | Normal               | Exact            | C0E0LV20                                                  | C0420570                                                   |
| 283                 | 72                  | Bold                 | Exact            | C0E0GN20                                                  | C0440470                                                   |
| 285                 | 58                  | Normal               | Exact            | C0E0LR25                                                  | C0D0GT20                                                   |
| 290                 | 54                  | Normal               | Exact            | C0D0GT24                                                  |                                                            |
| 290                 | 53                  | Normal               | Inexact          | C0D0GT24                                                  |                                                            |
| 290                 | 53                  | Normal               | Exact            | C0S0SYM0                                                  |                                                            |
| 300                 | 54                  | Normal               | Exact            | C0D0GT18                                                  |                                                            |
| $304*$              | 54                  | Normal               | Exact            | C0620050                                                  | C0D0GT20                                                   |
| $304*$              | 72                  | Normal               | Exact            | C0620060                                                  | C0D0GT20                                                   |
| $304*$              | 84                  | Normal               | Exact            | C0620070                                                  | C0D0GT18                                                   |
| $304*$              | 96                  | Normal               | Exact            | C0620080                                                  | C0D0GT15                                                   |

*Tabela 11. Maparea seturilor de caractere de fonturi rezidente pe imprimantă la rezidente pe gazdă (continuare)*

| <b>ID</b> font înregistrat | <b>Grosime</b> font | <b>Atribute font</b> | Fidelitate hartă | Nume set de<br>caractere de<br>fonturi (prima<br>opțiune) | Nume set de<br>caractere de<br>fonturi (a doua<br>opțiune) |
|----------------------------|---------------------|----------------------|------------------|-----------------------------------------------------------|------------------------------------------------------------|
| $304*$                     | 108                 | Normal               | Exact            | C0620090                                                  | C0D0GT13                                                   |
| $304*$                     | 120                 | Normal               | Exact            | C0620000                                                  | C0D0GT12                                                   |
| $304*$                     | 144                 | Normal               | Exact            | C06200B0                                                  | C0D0GT10                                                   |
| $304*$                     | 168                 | Normal               | Exact            | C06200D0                                                  | C0D0GT10                                                   |
| $304*$                     | 240                 | Normal               | Exact            | C06200N0                                                  | C0D0GT10                                                   |
| $304*$                     | 72                  | Normal               | Exact            | C0620860                                                  | C0L0KN20                                                   |
| $304*$                     | 84                  | Normal               | Exact            | C0620870                                                  | C0L0KN20                                                   |
| $304*$                     | 96                  | Normal               | Exact            | C0620880                                                  | C0L0KN20                                                   |
| $304*$                     | 120                 | Normal               | Exact            | C06208B0                                                  | <b>COLOKATA</b>                                            |
| $304*$                     | 168                 | Normal               | Exact            | C06208D0                                                  | <b>COLOKATA</b>                                            |
| $304*$                     | 240                 | Normal               | Exact            | C06208J0                                                  | <b>COLOKATA</b>                                            |
| 305*                       | 144                 | Normal               | Exact            | C0920AB0                                                  | C0L00AOA                                                   |
| 306*                       | 144                 | Normal               | Exact            | C0920BB0                                                  | C0L00BOA                                                   |
| 307*                       | 144                 | Normal               | Exact            | C0420P00                                                  | C050AE10                                                   |
| 318*                       |                     | Bold                 | Exact            | CO7400XX                                                  | C050CBXX                                                   |
| $319*$                     |                     | Italic               | Exact            | C07300XX                                                  | C050CIXX                                                   |
| $322*$                     | 144                 | Normal               | Exact            | C0440P00                                                  | C050AE10                                                   |
| 323*                       | 120                 | Normal               | Exact            | C0BPOSA0                                                  |                                                            |
| $323*$                     | 144                 | Normal               | Exact            | C0BPOS91                                                  |                                                            |
| $323*$                     | 168                 | Normal               | Exact            | C0BPOSB0                                                  |                                                            |
| $323*$                     | 240                 | Normal               | Exact            | <b>C0BPOSBN</b>                                           |                                                            |
| 326                        | 96                  | Bold                 | Exact            | C0T40680                                                  |                                                            |
| 326                        | 120                 | Bold                 | Exact            | C0T40600                                                  |                                                            |
| 326                        | 144                 | Bold                 | Exact            | C0T406B0                                                  |                                                            |
| 326                        | 180                 | Bold                 | Exact            | C0T406E0                                                  |                                                            |
| 327                        | 96                  | Italic               | Exact            | C0T30680                                                  |                                                            |
| 327                        | 120                 | Italic               | Exact            | C0T30600                                                  |                                                            |
| 327                        | 144                 | Italic               | Exact            | C0T306B0                                                  |                                                            |
| 327                        | 180                 | Italic               | Exact            | C0T306E0                                                  |                                                            |
| 328                        | 96                  | Normal               | Exact            | C0T20680                                                  |                                                            |
| 328                        | 120                 | Normal               | Exact            | C0T20600                                                  |                                                            |
| 328                        | 144                 | Normal               | Exact            | C0T206B0                                                  |                                                            |
| 328                        | 180                 | Normal               | Exact            | C0T206E0                                                  |                                                            |
| 335                        |                     | Normal               | Exact            | COB200XX                                                  |                                                            |
| 335*                       |                     | Normal               | Exact            | COB20CXX                                                  |                                                            |
| 336                        |                     | Bold                 | Exact            | COB400XX                                                  |                                                            |
| 336*                       |                     | Bold                 | Exact            | C0B40CXX                                                  |                                                            |
| 337                        |                     | Italic               | Exact            | COB300XX                                                  |                                                            |

*Tabela 11. Maparea seturilor de caractere de fonturi rezidente pe imprimantă la rezidente pe gazdă (continuare)*

| <b>ID</b> font înregistrat | <b>Grosime</b> font | <b>Atribute font</b> | Fidelitate hartă | Nume set de<br>caractere de<br>fonturi (prima<br>opțiune) | Nume set de<br>caractere de<br>fonturi (a doua<br>opțiune) |
|----------------------------|---------------------|----------------------|------------------|-----------------------------------------------------------|------------------------------------------------------------|
| 337*                       |                     | Italic               | Exact            | C0B30CXX                                                  |                                                            |
| 338                        |                     | Bold italic          | Exact            | COB500XX                                                  |                                                            |
| 338*                       |                     | Bold italic          | Exact            | C0B50CXX                                                  |                                                            |
| 339                        |                     | Reverse              | Exact            | COB600XX                                                  |                                                            |
| 339*                       |                     | Reverse              | Exact            | C0B60CXX                                                  |                                                            |
| 400                        | 80                  | Normal               | Exact            | C0D0GT18                                                  |                                                            |
| 400*                       |                     | Normal               | Exact            | C05200XX                                                  | CODOGTXX                                                   |
| 404*                       |                     | Normal               | Exact            | C05400XX                                                  | <b>C0D0GTXX</b>                                            |
| 416                        |                     | Normal               | Exact            | C04200XX                                                  | <b>COSOCRXX</b>                                            |
| 416                        | 115                 | Normal               | Exact            | C0420000                                                  | C0S0CR15                                                   |
| 416                        |                     | Normal               | Exact            | C04202XX                                                  |                                                            |
| 416                        |                     | Normal               | Exact            | C04203XX                                                  |                                                            |
| 416                        |                     | Normal               | Exact            | C04204XX                                                  |                                                            |
| 416                        |                     | Normal               | Exact            | C04205XX                                                  |                                                            |
| $416*$                     |                     | Normal               | Exact            | C04201XX                                                  |                                                            |
| $416*$                     |                     | Normal               | Exact            | C04207XX                                                  |                                                            |
| 417                        | 96                  | Double wide          | Exact            | C0S0CD15                                                  |                                                            |
| 420                        |                     | Bold                 | Exact            | C04400XX                                                  | <b>C0S0CBXX</b>                                            |
| 420                        | 115                 | Normal               | Exact            | C0440000                                                  | C0S0CB15                                                   |
| 420                        |                     | Bold                 | Exact            | C04402XX                                                  |                                                            |
| 420                        |                     | Bold                 | Exact            | C04403XX                                                  |                                                            |
| 420                        |                     | Bold                 | Exact            | C04404XX                                                  |                                                            |
| 420                        |                     | Bold                 | Exact            | C04405XX                                                  |                                                            |
| 420*                       |                     | Bold                 | Exact            | C04401XX                                                  |                                                            |
| 420*                       |                     | Bold                 | Exact            | C04407XX                                                  |                                                            |
| 424                        |                     | Italic               | Exact            | C04300XX                                                  | <b>C0S0CIXX</b>                                            |
| 424                        | 115                 | Italic               | Exact            | C0430000                                                  | C0S0CI15                                                   |
| 424                        |                     | Italic               | Exact            | C04302XX                                                  |                                                            |
| 424                        |                     | Italic               | Exact            | C04303XX                                                  |                                                            |
| 424                        |                     | Italic               | Exact            | C04304XX                                                  |                                                            |
| 424                        |                     | Italic               | Exact            | C04305XX                                                  |                                                            |
| 424*                       |                     | Italic               | Exact            | C04307XX                                                  |                                                            |
| 425                        | 96                  | Double wide italic   | Exact            | C0S0CW15                                                  |                                                            |
| 428                        |                     | Bold italic          | Exact            | C04500XX                                                  | <b>C0S0CIXX</b>                                            |
| 428                        | 115                 | Bold italic          | Exact            | C0450000                                                  | C0S0CI15                                                   |
| 428                        |                     | Bold italic          | Exact            | C04502XX                                                  |                                                            |
| 428                        |                     | Bold italic          | Exact            | C04503XX                                                  |                                                            |
| 428                        |                     | Bold italic          | Exact            | C04504XX                                                  |                                                            |

*Tabela 11. Maparea seturilor de caractere de fonturi rezidente pe imprimantă la rezidente pe gazdă (continuare)*

| <b>ID</b> font înregistrat | <b>Grosime</b> font | <b>Atribute font</b> | Fidelitate hartă | Nume set de<br>caractere de<br>fonturi (prima<br>opțiune) | Nume set de<br>caractere de<br>fonturi (a doua<br>opțiune) |
|----------------------------|---------------------|----------------------|------------------|-----------------------------------------------------------|------------------------------------------------------------|
| 428                        |                     | Bold italic          | Exact            | C04505XX                                                  |                                                            |
| 428*                       |                     | Bold italic          | Exact            | C04507XX                                                  |                                                            |
| 432*                       |                     | Normal               | Exact            | CO7200XX                                                  | <b>COSOCRXX</b>                                            |
| 434                        | 177                 | Bold                 | Exact            | C0E0OB08                                                  | C0S0CB10                                                   |
| 435                        | 221                 | Bold                 | Exact            | C0E0OB06                                                  | C0S0CB10                                                   |
| 751                        | 53                  | Normal               | Exact            | C0T05580                                                  | C0D0GT24                                                   |
| 751                        | 53                  | Normal               | Exact            | C0S0SYM0                                                  |                                                            |
| 752                        | 80                  | Normal               | Exact            | C0E20NB0                                                  | C0N204B0                                                   |
| 753                        | 120                 | Bold                 | Exact            | <b>C0E0BNTR</b>                                           | C0N404B0                                                   |
| 753                        | 80                  | Bold                 | Exact            | C0E40NB0                                                  | C0N404B0                                                   |
| 754                        | 120                 | Bold                 | Exact            | C0E40NH0                                                  | C0N404H0                                                   |
| 755                        | 160                 | Bold                 | Exact            | C0E40NN0                                                  | C0N404N0                                                   |
| 756                        | 80                  | Italic               | Exact            | C0E30NB0                                                  | C0N304B0                                                   |
| 757                        | 80                  | <b>Bold</b> italic   | Exact            | C0E50NB0                                                  | C0N504B0                                                   |
| 758                        | 120                 | <b>Bold</b> italic   | Exact            | C0E50NH0                                                  | C0N504H0                                                   |
| 759                        | 160                 | Bold italic          | Exact            | C0E50NN0                                                  | C0N504N0                                                   |
| 1051                       | 67                  | Normal               | Exact            | C0T05500                                                  | C0D0GT20                                                   |
| 1051                       | 67                  | Normal               | Exact            | C0S0SYM0                                                  |                                                            |
| 1053                       | 67                  | Bold                 | Exact            | C0T07500                                                  | C0D0GT20                                                   |
| 1053                       | 67                  | Bold                 | Exact            | C0S0SYM0                                                  |                                                            |
| 1056                       | 67                  | Italic               | Exact            | C0T15500                                                  | C0D0GT20                                                   |
| 1056                       | 67                  | Italic               | Exact            | C0S0SYM0                                                  |                                                            |
| 1351                       | 80                  | Normal               | Exact            | C0T055B0                                                  | C0D0GT18                                                   |
| 1351                       | 80                  | Normal               | Exact            | C0S0SYM2                                                  |                                                            |
| 1653                       | 107                 | Bold                 | Exact            | C0T075F0                                                  | C0S0CB15                                                   |
| 1653                       | 107                 | Bold                 | Exact            | C0S0SYM2                                                  |                                                            |
| 1803                       | 120                 | Bold                 | Exact            | C0T075H0                                                  | C0S0CB10                                                   |
| 2103                       | 160                 | Bold                 | Exact            | C0T075N0                                                  | C0S0CB10                                                   |
| 2304                       |                     | Normal               | Exact            | C0H200XX                                                  | C050CRXX                                                   |
| 2304                       | 96                  | Normal               | Exact            | C0H20080                                                  | C0D0GT24                                                   |
| 2304                       | 115                 | Normal               | Exact            | C0H200H0                                                  | C0S0CR12                                                   |
| 2304                       | 144                 | Normal               | Exact            | C0H200B0                                                  | C0D0GT18                                                   |
| 2304                       | 169                 | Normal               | Exact            | C0H200D0                                                  | C0S0CR15                                                   |
| 2304                       | 221                 | Normal               | Exact            | C0H200J0                                                  | C0S0CR10                                                   |
| 2304                       | 288                 | Normal               | Exact            | C0H200Z0                                                  | C0S0CR10                                                   |
| 2304                       |                     | Normal               | Exact            | C0H202XX                                                  |                                                            |
| 2304                       |                     | Normal               | Exact            | C0H203XX                                                  |                                                            |
| 2304                       |                     | Normal               | Exact            | COH204XX                                                  |                                                            |

*Tabela 11. Maparea seturilor de caractere de fonturi rezidente pe imprimantă la rezidente pe gazdă (continuare)*

| <b>ID</b> font înregistrat | <b>Grosime</b> font | <b>Atribute font</b> | Fidelitate hartă | Nume set de<br>caractere de<br>fonturi (prima<br>opțiune) | Nume set de<br>caractere de<br>fonturi (a doua<br>opțiune) |
|----------------------------|---------------------|----------------------|------------------|-----------------------------------------------------------|------------------------------------------------------------|
| 2304                       |                     | Normal               | Exact            | COH205XX                                                  |                                                            |
| 2304*                      |                     | Normal               | Exact            | COH201XX                                                  |                                                            |
| 2304*                      |                     | Normal               | Exact            | C0H207XX                                                  |                                                            |
| 2305                       |                     | Bold                 | Exact            | COH400XX                                                  | <b>C0S0CBXX</b>                                            |
| 2305                       | 96                  | Bold                 | Exact            | C0H40080                                                  | C0D0GT24                                                   |
| 2305                       | 115                 | Bold                 | Exact            | C0H400H0                                                  | C0S0CB12                                                   |
| 2305                       | 144                 | Bold                 | Exact            | C0H400B0                                                  | C0D0GT18                                                   |
| 2305                       | 169                 | Bold                 | Exact            | C0H400D0                                                  | C0S0CB15                                                   |
| 2305                       | 221                 | Bold                 | Exact            | C0H400J0                                                  | C0S0CB10                                                   |
| 2305                       | 288                 | Bold                 | Exact            | C0H400Z0                                                  | C0S0CB10                                                   |
| 2305                       |                     | Bold                 | Exact            | COH402XX                                                  |                                                            |
| 2305                       |                     | Bold                 | Exact            | COH403XX                                                  |                                                            |
| 2305                       |                     | Bold                 | Exact            | COH404XX                                                  |                                                            |
| 2305                       |                     | Bold                 | Exact            | COH405XX                                                  |                                                            |
| 2305*                      |                     | Bold                 | Exact            | COH401XX                                                  |                                                            |
| 2305*                      |                     | Bold                 | Exact            | COH407XX                                                  |                                                            |
| 2306                       |                     | Italic               | Exact            | C0H300XX                                                  | <b>C0S0CIXX</b>                                            |
| 2306                       | 96                  | Italic               | Exact            | C0H30080                                                  | C0D0GT24                                                   |
| 2306                       | 115                 | Italic               | Exact            | C0H300H0                                                  | C0S0CI12                                                   |
| 2306                       | 144                 | Italic               | Exact            | C0H300B0                                                  | C0D0GT18                                                   |
| 2306                       | 169                 | Italic               | Exact            | C0H300D0                                                  | C0S0CI15                                                   |
| 2306                       | 221                 | Italic               | Exact            | C0H300J0                                                  | C0S0CI10                                                   |
| 2306                       | 288                 | Italic               | Exact            | C0H300Z0                                                  | C0S0CI10                                                   |
| 2306                       |                     | Italic               | Exact            | C0H302XX                                                  |                                                            |
| 2306                       |                     | Italic               | Exact            | C0H303XX                                                  |                                                            |
| 2306                       |                     | Italic               | Exact            | COH304XX                                                  |                                                            |
| 2306                       |                     | Italic               | Exact            | C0H305XX                                                  |                                                            |
| 2306*                      |                     | Italic               | Exact            | C0H307XX                                                  |                                                            |
| 2307                       |                     | Bold italic          | Exact            | C0H500XX                                                  | C050CIXX                                                   |
| 2307                       | 96                  | Bold italic          | Exact            | C0H50080                                                  | C0D0GT24                                                   |
| 2307                       | 115                 | Bold <i>italic</i>   | Exact            | C0H500H0                                                  | C0S0CI12                                                   |
| 2307                       | 144                 | Bold italic          | Exact            | C0H500B0                                                  | C0D0GT18                                                   |
| 2307                       | 169                 | Bold italic          | Exact            | C0H500D0                                                  | C0S0CI15                                                   |
| 2307                       | 221                 | Bold italic          | Exact            | C0H500J0                                                  | C0S0CI10                                                   |
| 2307                       | 288                 | Bold italic          | Exact            | C0H500Z0                                                  | C0S0CI10                                                   |
| 2307                       |                     | Bold italic          | Exact            | C0H502XX                                                  |                                                            |
| 2307                       |                     | Bold italic          | Exact            | C0H503XX                                                  |                                                            |
| 2307                       |                     | Bold italic          | Exact            | COH504XX                                                  |                                                            |

*Tabela 11. Maparea seturilor de caractere de fonturi rezidente pe imprimantă la rezidente pe gazdă (continuare)*

| <b>ID</b> font înregistrat | <b>Grosime</b> font | <b>Atribute font</b> | Fidelitate hartă | Nume set de<br>caractere de<br>fonturi (prima<br>opțiune) | Nume set de<br>caractere de<br>fonturi (a doua<br>opțiune) |
|----------------------------|---------------------|----------------------|------------------|-----------------------------------------------------------|------------------------------------------------------------|
| 2307                       |                     | Bold italic          | Exact            | C0H505XX                                                  |                                                            |
| 2307*                      |                     | Bold italic          | Exact            | C0H507XX                                                  |                                                            |
| 2308                       |                     | Normal               | Exact            | C0N200XX                                                  | <b>COSOCRXX</b>                                            |
| 2308                       | 96                  | Normal               | Exact            | C0N20080                                                  | C0D0GT24                                                   |
| 2308                       | 115                 | Normal               | Exact            | C0N200H0                                                  | C0S0CR12                                                   |
| 2308                       | 144                 | Normal               | Exact            | <b>C0N200B0</b>                                           | C0D0GT18                                                   |
| 2308                       | 169                 | Normal               | Exact            | <b>C0N200D0</b>                                           | C0S0CR15                                                   |
| 2308                       | 221                 | Normal               | Exact            | C0N200J0                                                  | C0S0CR10                                                   |
| 2308                       | 288                 | Normal               | Exact            | C0N200Z0                                                  | C0S0CR10                                                   |
| 2308                       |                     | Normal               | Exact            | CON202XX                                                  |                                                            |
| 2308                       |                     | Normal               | Exact            | CON203XX                                                  |                                                            |
| 2308                       |                     | Normal               | Exact            | CON204XX                                                  |                                                            |
| 2308                       |                     | Normal               | Exact            | CON205XX                                                  |                                                            |
| 2308*                      |                     | Normal               | Exact            | CON201XX                                                  |                                                            |
| 2308*                      |                     | Normal               | Exact            | CON207XX                                                  |                                                            |
| 2309                       |                     | Bold                 | Exact            | C0N400XX                                                  | <b>C0S0CBXX</b>                                            |
| 2309                       | 96                  | Bold                 | Exact            | C0N40080                                                  | C0D0GT24                                                   |
| 2309                       | 115                 | Bold                 | Exact            | C0N400H0                                                  | C0S0CB12                                                   |
| 2309                       | 144                 | Bold                 | Exact            | <b>C0N400B0</b>                                           | C0D0GT18                                                   |
| 2309                       | 169                 | Bold                 | Exact            | <b>C0N400D0</b>                                           | C0S0CB15                                                   |
| 2309                       | 221                 | Bold                 | Exact            | C0N400J0                                                  | C0S0CB10                                                   |
| 2309                       | 288                 | Bold                 | Exact            | C0N400Z0                                                  | C0S0CB10                                                   |
| 2309                       |                     | Bold                 | Exact            | CON402XX                                                  |                                                            |
| 2309                       |                     | Bold                 | Exact            | CON403XX                                                  |                                                            |
| 2309                       |                     | Bold                 | Exact            | CON404XX                                                  |                                                            |
| 2309                       |                     | Bold                 | Exact            | CON405XX                                                  |                                                            |
| 2309*                      |                     | Bold                 | Exact            | C0N401XX                                                  |                                                            |
| 2309*                      |                     | Bold                 | Exact            | C0N407XX                                                  |                                                            |
| 2310                       |                     | Italic               | Exact            | C0N300XX                                                  | <b>C0S0CIXX</b>                                            |
| 2310                       | 96                  | Italic               | Exact            | C0N30080                                                  | CODOGT24                                                   |
| 2310                       | 115                 | Italic               | Exact            | <b>C0N300H0</b>                                           | C0S0CI12                                                   |
| 2310                       | 144                 | Italic               | Exact            | C0N300B0                                                  | C0D0GT18                                                   |
| 2310                       | 169                 | Italic               | Exact            | <b>C0N300D0</b>                                           | C0S0CI15                                                   |
| 2310                       | 221                 | Italic               | Exact            | C0N300J0                                                  | C0S0CI10                                                   |
| 2310                       | 288                 | Italic               | Exact            | C0N300Z0                                                  | C0S0CI10                                                   |
| 2310                       |                     | Italic               | Exact            | C0N302XX                                                  |                                                            |
| 2310                       |                     | Italic               | Exact            | C0N303XX                                                  |                                                            |
| 2310                       |                     | Italic               | Exact            | CON304XX                                                  |                                                            |

*Tabela 11. Maparea seturilor de caractere de fonturi rezidente pe imprimantă la rezidente pe gazdă (continuare)*

| <b>ID</b> font înregistrat | <b>Grosime</b> font | <b>Atribute font</b> | Fidelitate hartă | Nume set de<br>caractere de<br>fonturi (prima<br>opțiune) | Nume set de<br>caractere de<br>fonturi (a doua<br>opțiune) |
|----------------------------|---------------------|----------------------|------------------|-----------------------------------------------------------|------------------------------------------------------------|
| 2310                       |                     | Italic               | Exact            | C0N305XX                                                  |                                                            |
| 2310*                      |                     | Italic               | Exact            | C0N307XX                                                  |                                                            |
| 2311                       |                     | <b>Bold</b> italic   | Exact            | C0N500XX                                                  | <b>C0S0CIXX</b>                                            |
| 2311                       | 96                  | Bold italic          | Exact            | C0N50080                                                  | C0D0GT24                                                   |
| 2311                       | 115                 | Bold italic          | Exact            | <b>C0N500H0</b>                                           | C0S0CI12                                                   |
| 2311                       | 144                 | <b>Bold</b> italic   | Exact            | <b>C0N500B0</b>                                           | C0D0GT18                                                   |
| 2311                       | 169                 | Bold italic          | Exact            | <b>C0N500D0</b>                                           | C0S0CI15                                                   |
| 2311                       | 221                 | Bold italic          | Exact            | C0N500J0                                                  | C0S0CI10                                                   |
| 2311                       | 288                 | Bold italic          | Exact            | <b>C0N500Z0</b>                                           | C0S0CI10                                                   |
| 2311                       |                     | Bold italic          | Exact            | C0N502XX                                                  |                                                            |
| 2311                       |                     | Bold italic          | Exact            | CON503XX                                                  |                                                            |
| 2311                       |                     | <b>Bold</b> italic   | Exact            | CON504XX                                                  |                                                            |
| 2311                       |                     | Bold italic          | Exact            | C0N505XX                                                  |                                                            |
| 2311                       |                     | Bold italic          | Exact            | C0N507XX                                                  |                                                            |
| 4407                       |                     | Normal               | Exact            | C0T055XX                                                  | <b>C0S0CRXX</b>                                            |
| 4407                       | 42                  | Normal               | Exact            | C0T05560                                                  | C0D0GT24                                                   |
| 4407                       | 54                  | Normal               | Exact            | C0T05580                                                  | C0D0GT24                                                   |
| 4407                       | 66                  | Normal               | Exact            | C0T05500                                                  | C0D0GT20                                                   |
| 4407                       | 72                  | Normal               | Exact            | C0T055A0                                                  | C0D0GT20                                                   |
| 4407                       | 78                  | Normal               | Exact            | C0T055B0                                                  | C0D0GT18                                                   |
| 4427                       |                     | Bold                 | Exact            | C0T075XX                                                  | <b>C0S0CBXX</b>                                            |
| 4427                       | 66                  | Bold                 | Exact            | C0T07500                                                  | C0D0GT20                                                   |
| 4427                       | 96                  | Bold                 | Exact            | C0T075D0                                                  | C0S0CB15                                                   |
| 4427                       | 108                 | Bold                 | Exact            | C0T075F0                                                  | C0S0CB15                                                   |
| 4427                       | 132                 | Bold                 | Exact            | C0T075J0                                                  | C0S0CB10                                                   |
| 4427                       | 162                 | Bold                 | Exact            | C0T075N0                                                  | C0S0CB10                                                   |
| 4535                       |                     | Italic               | Exact            | C0T155XX                                                  | <b>C0S0CIXX</b>                                            |
| 4535                       | 66                  | Italic               | Exact            | C0T15500                                                  | C0D0GT20                                                   |
| 4535                       | 72                  | Italic               | Exact            | C0T155A0                                                  | C0D0GT20                                                   |
| 4555                       |                     | Bold italic          | Exact            | C0T175XX                                                  | <b>C0S0CIXX</b>                                            |
| 4555                       | 66                  | Bold italic          | Exact            | C0T17500                                                  | C0D0GT20                                                   |
| 4555                       | 78                  | Bold italic          | Exact            | C0T175B0                                                  | C0D0GT18                                                   |
| 4555                       | 132                 | Bold italic          | Exact            | C0T175J0                                                  | C0S0CI10                                                   |
| 4919                       | 40                  | Normal               | Exact            | C0E20G60                                                  | C0D0GT18                                                   |
| 4919                       | 53                  | Normal               | Exact            | C0E20G80                                                  | C0S0CR15                                                   |
| 4919                       | 67                  | Normal               | Exact            | C0E20G00                                                  | C0S0CR12                                                   |
| 4919                       | 80                  | Normal               | Exact            | C0E20GB0                                                  | C0S0CR10                                                   |
| 4939                       | 67                  | Bold                 | Exact            | C0E40G00                                                  | C0S0CB12                                                   |

*Tabela 11. Maparea seturilor de caractere de fonturi rezidente pe imprimantă la rezidente pe gazdă (continuare)*

| <b>ID</b> font înregistrat | <b>Grosime</b> font | <b>Atribute font</b> | Fidelitate hartă | Nume set de<br>caractere de<br>fonturi (prima<br>opțiune) | Nume set de<br>caractere de<br>fonturi (a doua<br>opțiune) |
|----------------------------|---------------------|----------------------|------------------|-----------------------------------------------------------|------------------------------------------------------------|
| 4939                       | 93                  | Bold                 | Exact            | C0E40GD0                                                  | C0S0CB10                                                   |
| 4939                       | 120                 | Bold                 | Exact            | C0E40GH0                                                  | C0S0CB10                                                   |
| 5047                       | 67                  | Italic               | Exact            | C0E30G00                                                  | C0S0CI12                                                   |
| 5067                       | 67                  | <b>Bold</b> italic   | Exact            | C0E50G00                                                  | C0S0CI12                                                   |
| 5687                       | 80                  | Normal               | Exact            | C0E20TB0                                                  | C0S0CR10                                                   |
| 5687                       | 67                  | Normal               | Exact            | <b>C0E20T00</b>                                           | C0S0CR12                                                   |
| 5687                       | 53                  | Normal               | Exact            | <b>C0E20T80</b>                                           | C0S0CR15                                                   |
| 5687                       | 40                  | Normal               | Exact            | <b>C0E20T60</b>                                           | C0D0GT18                                                   |
| 5707                       | 160                 | Bold                 | Exact            | C0E40TN0                                                  | C0S0CB10                                                   |
| 5707                       | 120                 | Bold                 | Exact            | C0E40TH0                                                  | C0S0CB10                                                   |
| 5707                       | 93                  | Bold                 | Exact            | C0E40TD0                                                  | C0S0CB10                                                   |
| 5707                       | 80                  | Bold                 | Exact            | C0E40TB0                                                  | C0S0CB10                                                   |
| 5707                       | 67                  | Bold                 | Exact            | <b>C0E40T00</b>                                           | C0S0CB12                                                   |
| 5815                       | 80                  | Italic               | Exact            | C0E30TB0                                                  | C0S0CI10                                                   |
| 5815                       | 67                  | Italic               | Exact            | C0E30T00                                                  | C0S0CI12                                                   |
| 5835                       | 80                  | Bold italic          | Exact            | C0E50TB0                                                  | C0S0CI10                                                   |
| 5835                       | 67                  | Bold italic          | Exact            | <b>C0E50T00</b>                                           | C0S0CI12                                                   |
| 5943                       | 120                 | Normal               | Exact            | C0E20MH0                                                  | C0S0CR10                                                   |
| 5943                       | 93                  | Normal               | Exact            | C0E20MD0                                                  | C0S0CR10                                                   |
| 5943                       | 80                  | Normal               | Exact            | C0E20MB0                                                  | C0S0CR10                                                   |
| 6199                       | 80                  | Normal               | Exact            | C0E20PB0                                                  | C0S0CR10                                                   |
| 6199                       | 67                  | Normal               | Exact            | <b>C0E20P00</b>                                           | C0S0CR12                                                   |
| 6199                       | 53                  | Normal               | Exact            | <b>C0E20P80</b>                                           | C0S0CR15                                                   |
| 6199                       | 40                  | Normal               | Exact            | <b>C0E20P60</b>                                           | C0D0GT18                                                   |
| 6219                       | 120                 | Bold                 | Exact            | C0E40PH0                                                  | C0S0CB10                                                   |
| 6219                       | 93                  | Bold                 | Exact            | C0E40PD0                                                  | C0S0CB12                                                   |
| 6219                       | 67                  | Bold                 | Exact            | <b>C0E40P00</b>                                           | C0S0CB15                                                   |
| 6327                       | 67                  | Italic               | Exact            | <b>C0E30P00</b>                                           | C0S0CI12                                                   |
| 6347                       | 67                  | Bold italic          | Exact            | <b>C0E50P00</b>                                           | C0S0CI12                                                   |
| 8503                       | 80                  | Normal               | Exact            | C0E20BB0                                                  | C0S0CR10                                                   |
| 8503                       | 67                  | Normal               | Exact            | <b>C0E20B00</b>                                           | C0S0CR10                                                   |
| 8503                       | 53                  | Normal               | Exact            | <b>C0E20B80</b>                                           | C0S0CR15                                                   |
| 8503                       | 40                  | Normal               | Exact            | <b>C0E20B60</b>                                           | C0D0GT18                                                   |
| 8523                       | 120                 | Bold                 | Exact            | C0E40BH0                                                  | C0S0CB10                                                   |
| 8523                       | 93                  | Bold                 | Exact            | C0E40BD0                                                  | C0S0CB10                                                   |
| 8523                       | 67                  | Bold                 | Exact            | <b>C0E40B00</b>                                           | C0S0CB12                                                   |
| 8631                       | 67                  | Italic               | Exact            | C0E30B00                                                  | C0S0CI12                                                   |
| 8651                       | 67                  | Bold italic          | Exact            | C0E50B00                                                  | C0S0CI12                                                   |

*Tabela 11. Maparea seturilor de caractere de fonturi rezidente pe imprimantă la rezidente pe gazdă (continuare)*

| <b>ID</b> font înregistrat | <b>Grosime font</b> | <b>Atribute font</b> | Fidelitate hartă | Nume set de<br>caractere de<br>fonturi (prima<br>opțiune) | Nume set de<br>caractere de<br>fonturi (a doua<br>opțiune) |
|----------------------------|---------------------|----------------------|------------------|-----------------------------------------------------------|------------------------------------------------------------|
| 12855                      | 80                  | Normal               | Exact            | C0E20KB0                                                  | C0S0CR10                                                   |
| 12855                      | 67                  | Normal               | Exact            | <b>C0E20K00</b>                                           | C0S0CR12                                                   |
| 12855                      | 53                  | Normal               | Exact            | <b>C0E20K80</b>                                           | C0S0CR15                                                   |
| 12875                      | 160                 | Bold                 | Exact            | C0E40KN0                                                  | C0S0CB10                                                   |
| 12875                      | 120                 | Bold                 | Exact            | C0E40KH0                                                  | C0S0CB10                                                   |
| 12875                      | 67                  | Bold                 | Exact            | <b>C0E40K00</b>                                           | C0S0CB12                                                   |
| 12875                      | 53                  | Bold                 | Exact            | <b>C0E40K80</b>                                           | C0S0CB15                                                   |
| 12875                      | 80                  | Bold                 | Exact            | C0E40KB0                                                  | C0S0CB10                                                   |
| 16951                      | 80                  | Normal               | Exact            | C0E20CB0                                                  | C0S0CR10                                                   |
| 16951                      | 67                  | Normal               | Exact            | <b>C0E20C00</b>                                           | C0S0CR10                                                   |
| 16951                      | 53                  | Normal               | Exact            | <b>C0E20C80</b>                                           | C0S0CR15                                                   |
| 16951                      | 40                  | Normal               | Exact            | C0E20C60                                                  | C0D0GT18                                                   |
| 16971                      | 120                 | Bold                 | Exact            | C0E40CH0                                                  | C0S0CB10                                                   |
| 16971                      | 93                  | Bold                 | Exact            | C0E40CD0                                                  | C0S0CB10                                                   |
| 16971                      | 67                  | Bold                 | Exact            | <b>C0E40C00</b>                                           | C0S0CB12                                                   |
| 17079                      | 67                  | Italic               | Exact            | <b>C0E30C00</b>                                           | C0S0CI12                                                   |
| 17099                      | 67                  | Bold italic          | Exact            | <b>C0E50C00</b>                                           | C0S0CI12                                                   |
| 33079                      |                     | Normal               | Exact            | COA055XX                                                  | <b>C0S0CRXX</b>                                            |
| 33099                      |                     | Bold                 | Exact            | COA075XX                                                  | <b>C0S0CBXX</b>                                            |
| 33207                      |                     | Italic               | Exact            | COA155XX                                                  | <b>COSOCIXX</b>                                            |
| 33227                      |                     | Bold italic          | Exact            | COA175XX                                                  | <b>COSOCIXX</b>                                            |
| 33335                      | 80                  | Normal               | Exact            | <b>C0E20OB0</b>                                           | C0S0CR10                                                   |
| 33335                      | 67                  | Normal               | Exact            | C0E20O00                                                  | C0S0CR12                                                   |
| 33335                      | 53                  | Normal               | Exact            | C0E20O80                                                  | C0S0CR15                                                   |
| 33335                      | 40                  | Normal               | Exact            | C0E20O60                                                  | C0D0GT18                                                   |
| 33355                      | 120                 | Bold                 | Exact            | C0E40OH0                                                  | C0S0CB10                                                   |
| 33355                      | 93                  | Bold                 | Exact            | C0E40OD0                                                  | COSOCB10                                                   |
| 33355                      | 67                  | <b>Bold</b>          | Exact            | C0E40O00                                                  | C0S0CB12                                                   |
| 33463                      | 67                  | Italic               | Exact            | C0E30O00                                                  | C0S0CI10                                                   |
| 33483                      | 67                  | Bold italic          | Exact            | C0E50O00                                                  | C0S0CI12                                                   |
| 33591                      | 80                  | Normal               | Exact            | C0E20FB0                                                  | C0S0CR10                                                   |
| 33591                      | 67                  | Normal               | Exact            | <b>C0E20F00</b>                                           | C0S0CR12                                                   |
| 33591                      | 53                  | Normal               | Exact            | <b>C0E20F80</b>                                           | C0S0CR15                                                   |
| 33591                      | 40                  | Normal               | Exact            | <b>C0E20F60</b>                                           | C0D0GT18                                                   |
| 33601                      | 120                 | Bold                 | Exact            | C0E40FH0                                                  | C0S0CB10                                                   |
| 33601                      | 93                  | Bold                 | Exact            | C0E40FD0                                                  | C0S0CB10                                                   |
| 33601                      | 67                  | Bold                 | Exact            | <b>C0E40F00</b>                                           | C0S0CB12                                                   |
| 33719                      | 67                  | Italic               | Exact            | C0E30F00                                                  | C0S0CI12                                                   |

*Tabela 11. Maparea seturilor de caractere de fonturi rezidente pe imprimantă la rezidente pe gazdă (continuare)*

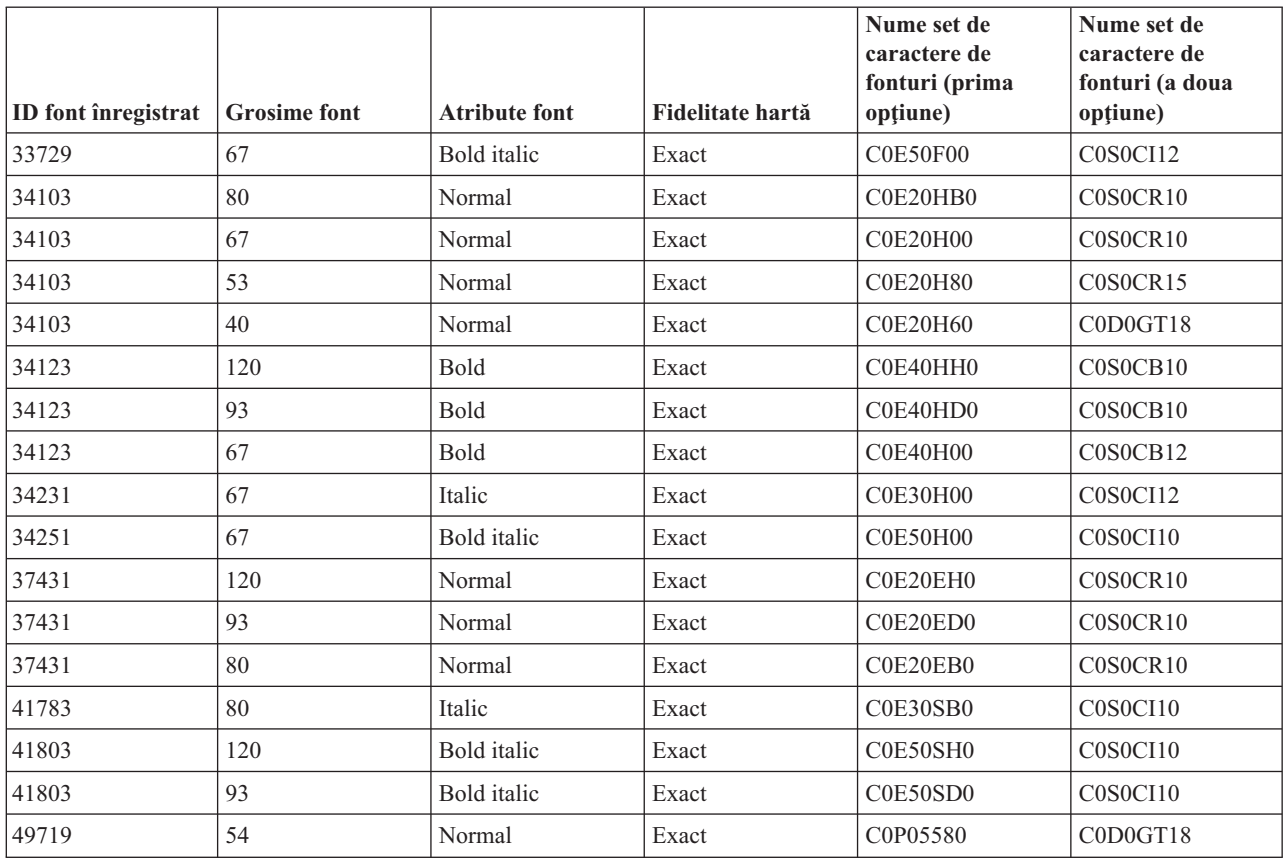

*Tabela 11. Maparea seturilor de caractere de fonturi rezidente pe imprimantă la rezidente pe gazdă (continuare)*

# **Maparea paginilor de cod rezidente pe imprimantă la rezidente pe gazdă**

Următoarea tabelă vă poate ajuta să determinați ce pagini de cod rezidente pe gazdă vor fi descărcate pentru imprimanta 3820, 3825, 3827, 3829, 3831, 3835 sau 3900 când fişierul dumneavoastră spool face referire la un identificator pagină de cod înregistrat (ID) în locul unei pagini de cod rezidente pe gazdă.

Această substituire de font este necesară deoarece aceste imprimante nu suportă fonturile rezidente pe imprimantă. În funcție de valoarea ID-ului paginii de cod înregistrate care este cerut pentru o anumită referință de font, pagina adecvată rezidentă pe gazdă este selectată să corespundă (cât de aproape posibil) cu cererea dumneavoastră de font.

Prima opţiune este folosită dacă este prezentă pe serverul dumneavoastră iSeries. A doua opţiune este utilizată dacă prima opţiune nu poate fi găsită.

Coloana de fidelitate hartă indică dacă prima optiune este considerată sau nu o potrivire exactă cu fontul rezident pe imprimantă (ID font) care este necesar în fisierul dumneavoastră spool. Ca regulă, a doua optiune nu este considerată o potrivire exactă.

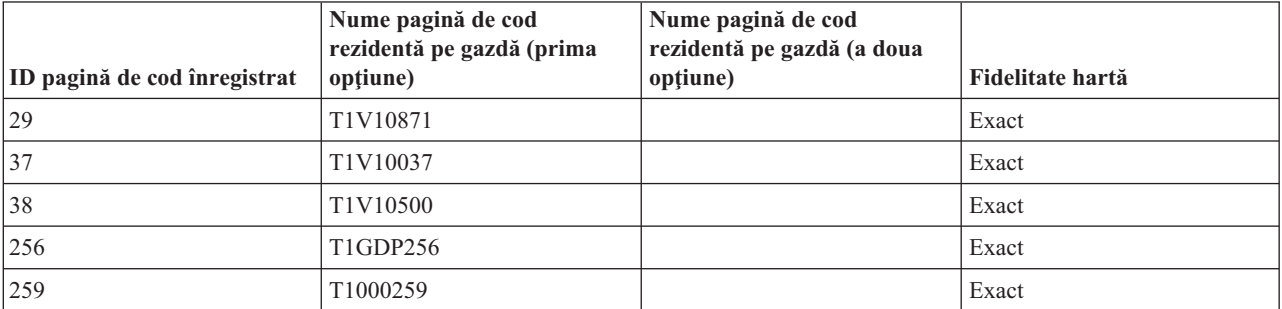

*Tabela 12. Maparea paginilor de cod rezidente pe imprimantă la rezidente pe gazdă*

| ID pagină de cod înregistrat | Nume pagină de cod<br>rezidentă pe gazdă (prima<br>opțiune) | Nume pagină de cod<br>rezidentă pe gazdă (a doua<br>opțiune) | Fidelitate hartă |
|------------------------------|-------------------------------------------------------------|--------------------------------------------------------------|------------------|
| 260                          | T1V10037                                                    |                                                              | Exact            |
| 273                          | T1V10273                                                    |                                                              | Exact            |
| 274                          | T1V10274                                                    |                                                              | Exact            |
| 275                          | T1V10275                                                    |                                                              | Exact            |
| 277                          | T1V10277                                                    |                                                              | Exact            |
| 278                          | T1V10278                                                    |                                                              | Exact            |
| 280                          | T1V10280                                                    |                                                              | Exact            |
| 281                          | T1V10281                                                    |                                                              | Exact            |
| 282                          | T1V10282                                                    |                                                              | Exact            |
| 283                          | T1V10284                                                    |                                                              | Exact            |
| 284                          | T1V10284                                                    |                                                              | Exact            |
| 285                          | T1V10285                                                    |                                                              | Exact            |
| 286                          | T1V10273                                                    |                                                              | Exact            |
| 287                          | T1V10277                                                    |                                                              | Exact            |
| 288                          | T1V10278                                                    |                                                              | Exact            |
| 289                          | T1V10284                                                    |                                                              | Exact            |
| 290                          | T1V10290                                                    |                                                              | Exact            |
| 293                          | T1000293                                                    | <b>T1S0AE10</b>                                              | Exact            |
| 297                          | T1V10297                                                    |                                                              | Exact            |
| 310                          | T1000310                                                    | <b>T1S0AE10</b>                                              | Exact            |
| 340                          | T1L0OCR1                                                    | T1V10500                                                     | Inexact          |
| 361                          | T1000361                                                    | T1GI0361                                                     | Exact            |
| 363                          | T1GPI363                                                    |                                                              | Exact            |
| 382                          | T1000382                                                    | T1GI0382                                                     | Exact            |
| 383                          | T1000383                                                    | T1GI0383                                                     | Exact            |
| 384                          | T1000384                                                    | T1GI0384                                                     | Exact            |
| 385                          | T1000385                                                    | T1GI0385                                                     | Exact            |
| 386                          | T1000386                                                    | T1GI0386                                                     | Exact            |
| 387                          | T1000387                                                    | T1GI0387                                                     | Exact            |
| 388                          | T1000388                                                    | T1GI0388                                                     | Exact            |
| 389                          | T1000389                                                    | T1GI0389                                                     | Exact            |
| 390                          | T1000390                                                    | T1GI0390                                                     | Exact            |
| 391                          | T1000391                                                    | T1GI0391                                                     | Exact            |
| 392                          | T1000392                                                    | T1GI0392                                                     | Exact            |
| 393                          | T1000393                                                    | T1GI0393                                                     | Exact            |
| 394                          | T1000394                                                    | T1GI0394                                                     | Exact            |
| 395                          | T1000395                                                    | T1GI0395                                                     | Exact            |
| 396                          | T1GI0396                                                    |                                                              | Exact            |

*Tabela 12. Maparea paginilor de cod rezidente pe imprimantă la rezidente pe gazdă (continuare)*

| ID pagină de cod înregistrat | Nume pagină de cod<br>rezidentă pe gazdă (prima<br>opțiune) | Nume pagină de cod<br>rezidentă pe gazdă (a doua<br>opțiune) | Fidelitate hartă |
|------------------------------|-------------------------------------------------------------|--------------------------------------------------------------|------------------|
| 420                          | T1000420                                                    | T1V10500                                                     | Inexact          |
| 423                          | T1000423                                                    |                                                              | Exact            |
| 424                          | T1000424                                                    | T1V10500                                                     | Inexact          |
| 437                          | T1000437                                                    | T1V10500                                                     | Inexact          |
| 500                          | T1V10500                                                    |                                                              | Exact            |
| 803                          | T1000803                                                    |                                                              | Exact            |
| 813                          | T1000813                                                    |                                                              | Exact            |
| 819                          | T1000819                                                    |                                                              | Exact            |
| 829                          | T1M00829                                                    |                                                              | Exact            |
| 831                          | T1V10282                                                    |                                                              | Exact            |
| 838                          | T1000838                                                    |                                                              | Exact            |
| 850                          | T1000850                                                    |                                                              | Exact            |
| 851                          | T1000851                                                    |                                                              | Exact            |
| 852                          | T1000852                                                    |                                                              | Exact            |
| 853                          | T1000853                                                    |                                                              | Exact            |
| 855                          | T1000855                                                    |                                                              | Exact            |
| 856                          | T1000856                                                    |                                                              | Exact            |
| 857                          | T1000857                                                    |                                                              | Exact            |
| 860                          | T1000860                                                    |                                                              | Exact            |
| 861                          | T1000861                                                    |                                                              | Exact            |
| 862                          | T1000862                                                    |                                                              | Exact            |
| 863                          | T1000863                                                    |                                                              | Exact            |
| 864                          | T1000864                                                    |                                                              | Exact            |
| 865                          | T1000865                                                    |                                                              | Exact            |
| 866                          | T1000866                                                    |                                                              | Exact            |
| 869                          | T1000869                                                    |                                                              | Exact            |
| 870                          | T1000870                                                    | T1V10500                                                     | Inexact          |
| 871                          | T1V10871                                                    |                                                              | Exact            |
| 874                          | T1V10874                                                    |                                                              | Exact            |
| 875                          | T1000875                                                    |                                                              | Exact            |
| 880                          | T1000880                                                    |                                                              | Exact            |
| 890                          | T1000890                                                    | T1V10500                                                     | Inexact          |
| 892                          | T1L0OCR1                                                    | T1V10500                                                     | Inexact          |
| 893                          | T1L0OCRB                                                    | T1V10500                                                     | Inexact          |
| 897                          | T1000897                                                    |                                                              | Exact            |
| 899                          | T1000899                                                    |                                                              | Exact            |
| 905                          | T1000905                                                    |                                                              | Exact            |
| 912                          | T1000912                                                    |                                                              | Exact            |

*Tabela 12. Maparea paginilor de cod rezidente pe imprimantă la rezidente pe gazdă (continuare)*

| ID pagină de cod înregistrat | Nume pagină de cod<br>rezidentă pe gazdă (prima<br>opțiune) | Nume pagină de cod<br>rezidentă pe gazdă (a doua<br>opțiune) | Fidelitate hartă       |
|------------------------------|-------------------------------------------------------------|--------------------------------------------------------------|------------------------|
| 914                          | T1000914                                                    |                                                              | Exact                  |
| 915                          | T1000915                                                    |                                                              | Exact                  |
| 916                          | T1000916                                                    |                                                              | Exact                  |
| 920                          | T1000920                                                    |                                                              | Exact                  |
| 1002                         | T1001002                                                    | T1D0BASE                                                     | Exact                  |
| 1003                         | T1DCDCFS                                                    |                                                              | Exact                  |
| 1004                         | T1001004                                                    |                                                              | Exact                  |
| 1008                         | T1001008                                                    |                                                              | Exact                  |
| 1025                         | T1001025                                                    |                                                              | Exact                  |
| 1026                         | T1001026                                                    |                                                              | Exact                  |
| 1027                         | T1001027                                                    |                                                              | Exact                  |
| 1028                         | T1001028                                                    |                                                              | Exact                  |
| 1029                         | T1001029                                                    |                                                              | Exact                  |
| 1038                         | T1001038                                                    |                                                              | Exact                  |
| 1039                         | T1001039                                                    |                                                              | Exact                  |
| 1041                         | T1001041                                                    |                                                              | Exact                  |
| 1046                         | T1001046                                                    |                                                              | Exact                  |
| 1068                         | T1001068                                                    |                                                              | Exact                  |
| 1069                         | T1001069                                                    |                                                              | Exact                  |
| 1070                         | T1GDP037                                                    |                                                              | Exact                  |
| 1071                         | T1GDP273                                                    |                                                              | Exact                  |
| 1072                         | T1GDP274                                                    |                                                              | Exact                  |
| 1073                         | T1GDP275                                                    |                                                              | Exact                  |
| 1074                         | T1GDP277                                                    |                                                              | Exact                  |
| 1075                         | T1GDP278                                                    |                                                              | Exact                  |
| 1076                         | T1GDP280                                                    |                                                              | $\operatorname{Exact}$ |
| 1077                         | T1GDP281                                                    |                                                              | Exact                  |
| 1078                         | T1GDP282                                                    |                                                              | Exact                  |
| 1079                         | T1GDP284                                                    |                                                              | Exact                  |
| 1080                         | T1GDP285                                                    |                                                              | Exact                  |
| 1081                         | T1GDP279                                                    |                                                              | Exact                  |
| 1087                         | T1001087                                                    |                                                              | Exact                  |
| 1091                         | T1001091                                                    |                                                              | Exact                  |
| 1092                         | T1001092                                                    |                                                              | Exact                  |
| 2063                         | T1D0BASE                                                    |                                                              | Exact                  |
| 2064                         | T1GDP276                                                    |                                                              | Exact                  |
| 2065                         | T1GI0361                                                    |                                                              | Exact                  |
| 2066                         | T1GPI363                                                    |                                                              | Exact                  |

*Tabela 12. Maparea paginilor de cod rezidente pe imprimantă la rezidente pe gazdă (continuare)*

|                              | Nume pagină de cod<br>rezidentă pe gazdă (prima | Nume pagină de cod<br>rezidentă pe gazdă (a doua |                  |
|------------------------------|-------------------------------------------------|--------------------------------------------------|------------------|
| ID pagină de cod înregistrat | opțiune)                                        | opțiune)                                         | Fidelitate hartă |
| 2067                         | T1GI0382                                        |                                                  | Exact            |
| 2068                         | T1GI0383                                        |                                                  | Exact            |
| 2069                         | T1GI0384                                        |                                                  | Exact            |
| 2070                         | T1GI0385                                        |                                                  | Exact            |
| 2071                         | T1GI0386                                        |                                                  | Exact            |
| 2072                         | T1GI0387                                        |                                                  | Exact            |
| 2073                         | T1GI0388                                        |                                                  | Exact            |
| 2074                         | T1GI0389                                        |                                                  | Exact            |
| 2075                         | T1GI0390                                        |                                                  | Exact            |
| 2076                         | T1GI0391                                        |                                                  | Exact            |
| 2077                         | T1GI0392                                        |                                                  | Exact            |
| 2078                         | T1GI0394                                        |                                                  | Exact            |
| 2079                         | T1GI0395                                        |                                                  | Exact            |
| 2081                         | T1GE0200                                        |                                                  | Exact            |
| 2082                         | T1GE0300                                        |                                                  | Exact            |
| 2086                         | T1L0OCRB                                        |                                                  | Exact            |
| 2087                         | T1L0OCR1                                        |                                                  | Exact            |
| 2092                         | T1S0S193                                        |                                                  | Exact            |
| 2093                         | T1S0S198                                        |                                                  | Exact            |
| 2102                         | T1L02773                                        |                                                  | Exact            |
| 2103                         | T1L02774                                        |                                                  | Exact            |
| 2108                         | <b>T1S0AE10</b>                                 |                                                  | Exact            |

*Tabela 12. Maparea paginilor de cod rezidente pe imprimantă la rezidente pe gazdă (continuare)*

# **Valori CHRID suportate**

Următoarea tabelă enumeră toţi identificatorii de caractere (CHRID), grupurile înrudite de limbă naţională, paginile de cod corecte şi ce imprimante suportă anumiţi identificatori de caractere.

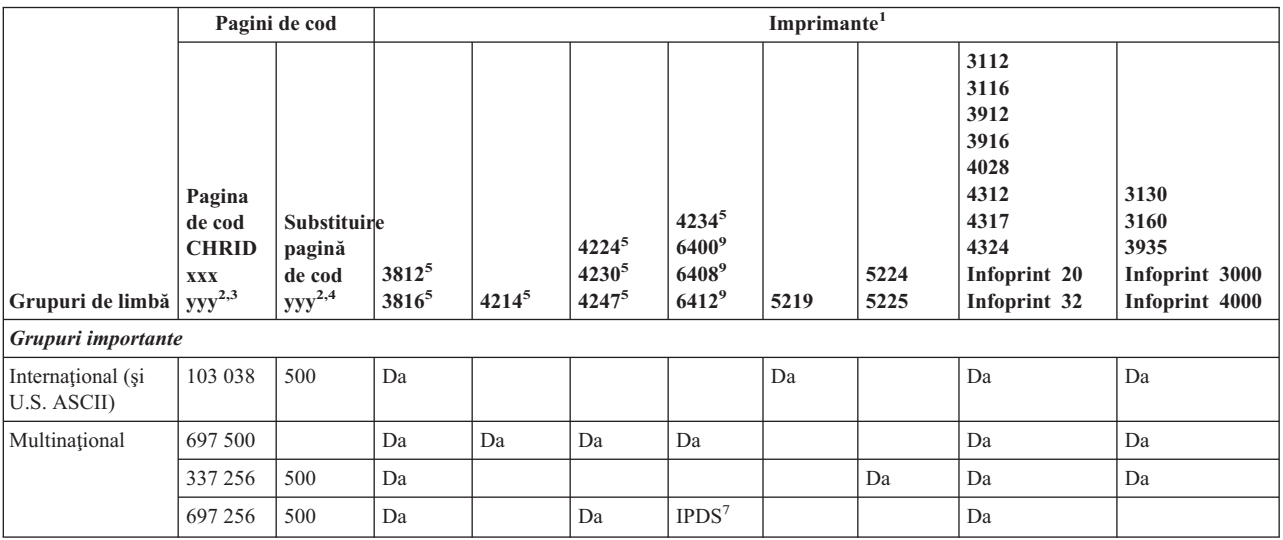

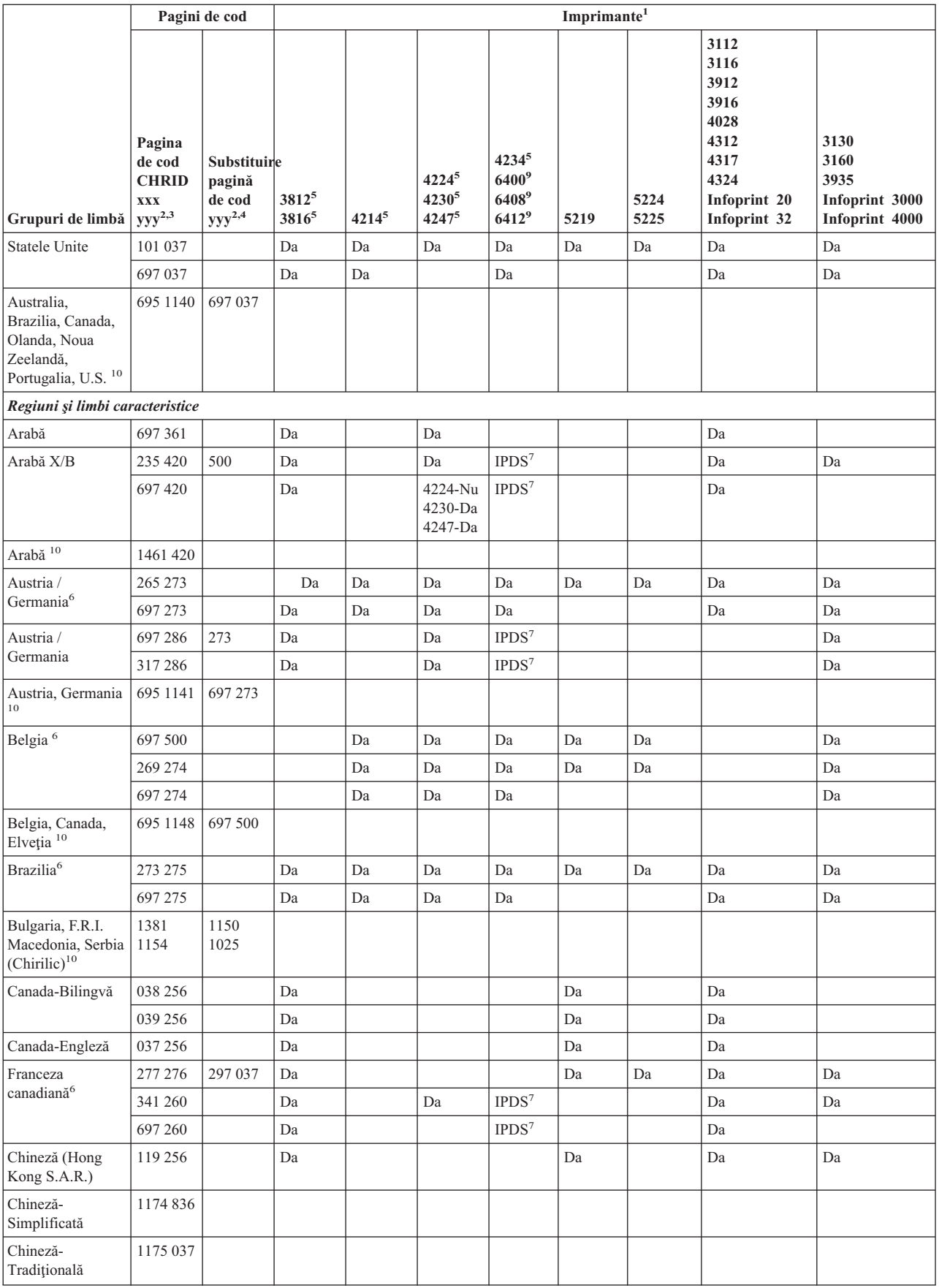

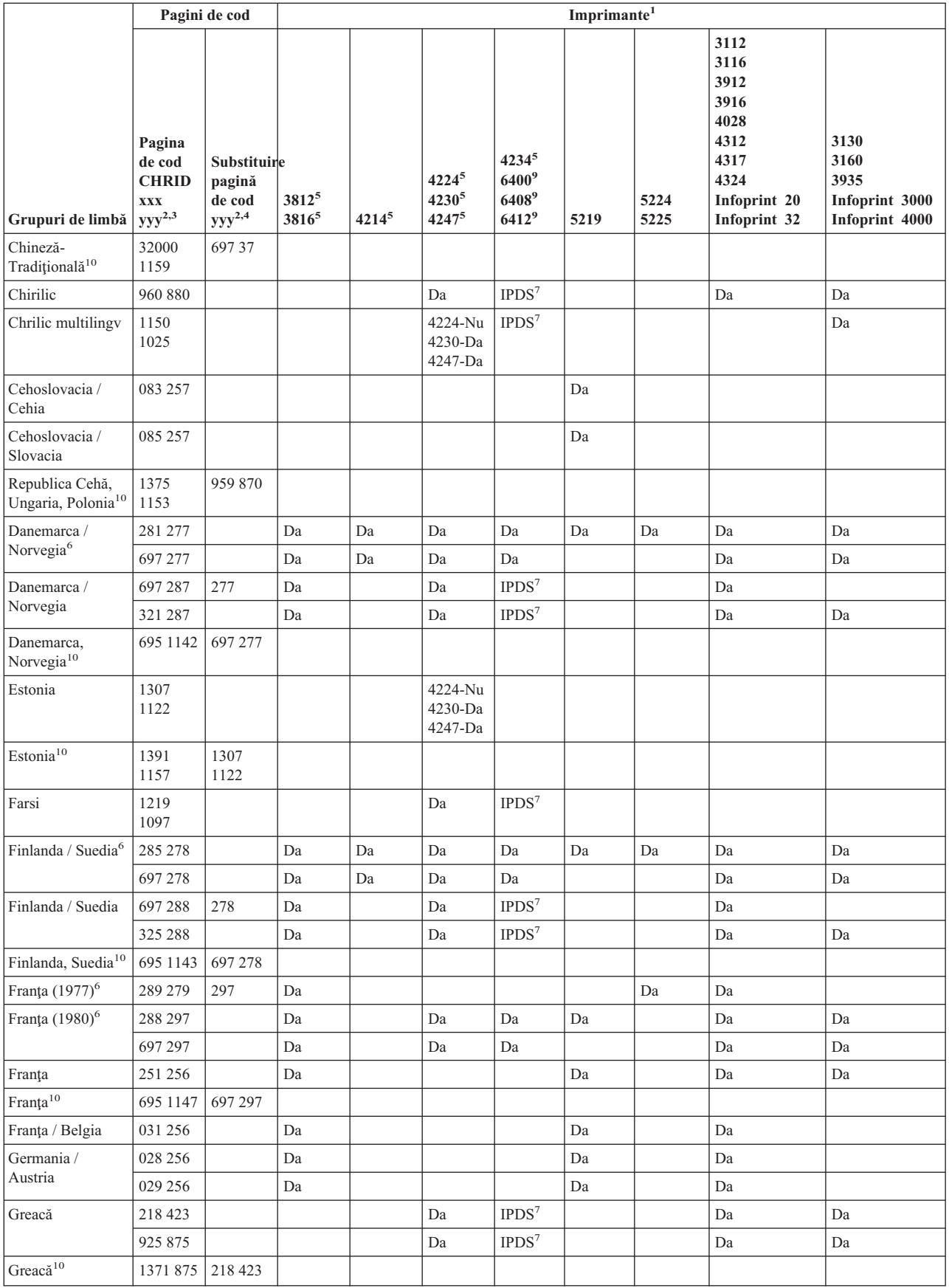

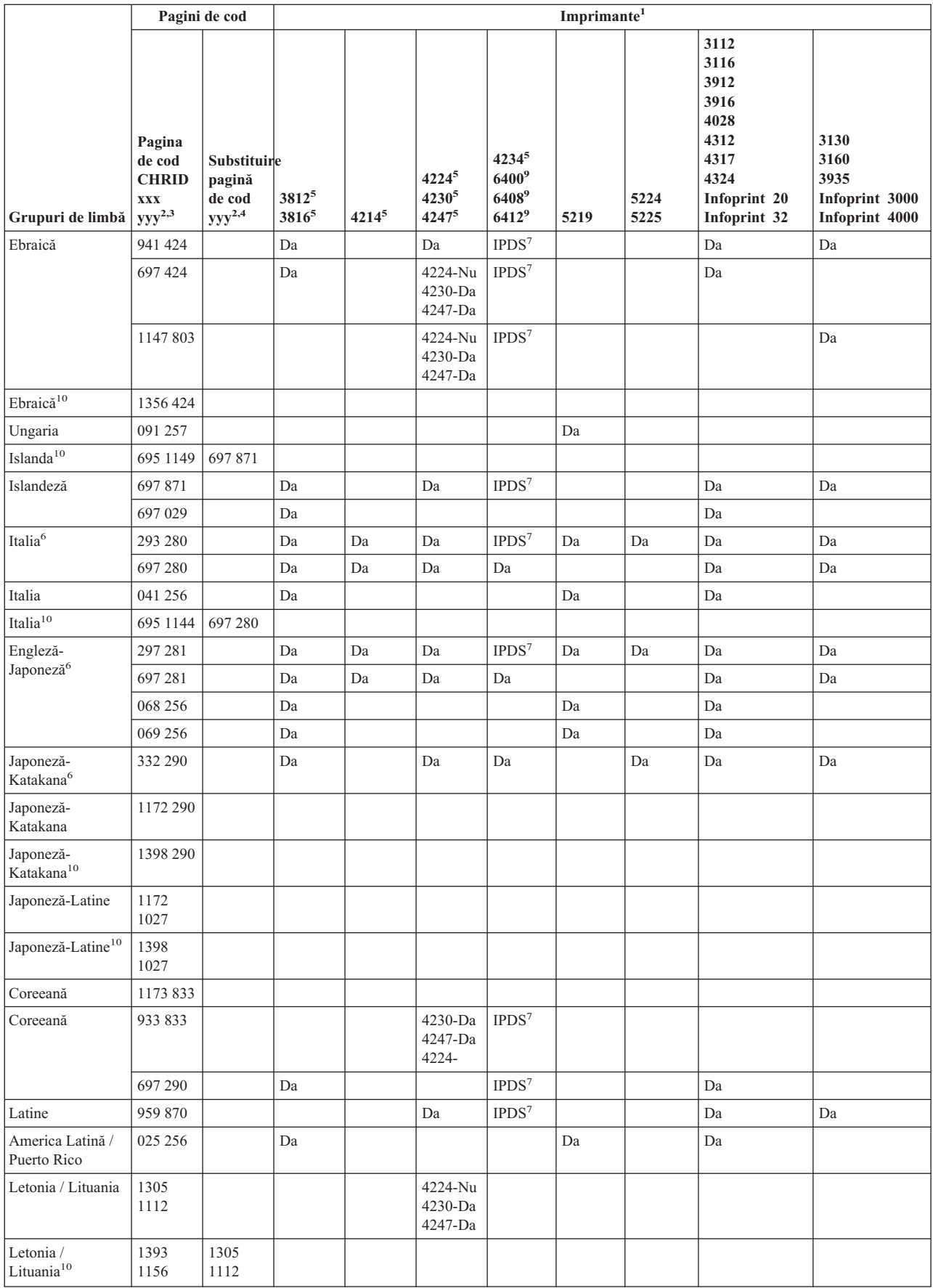

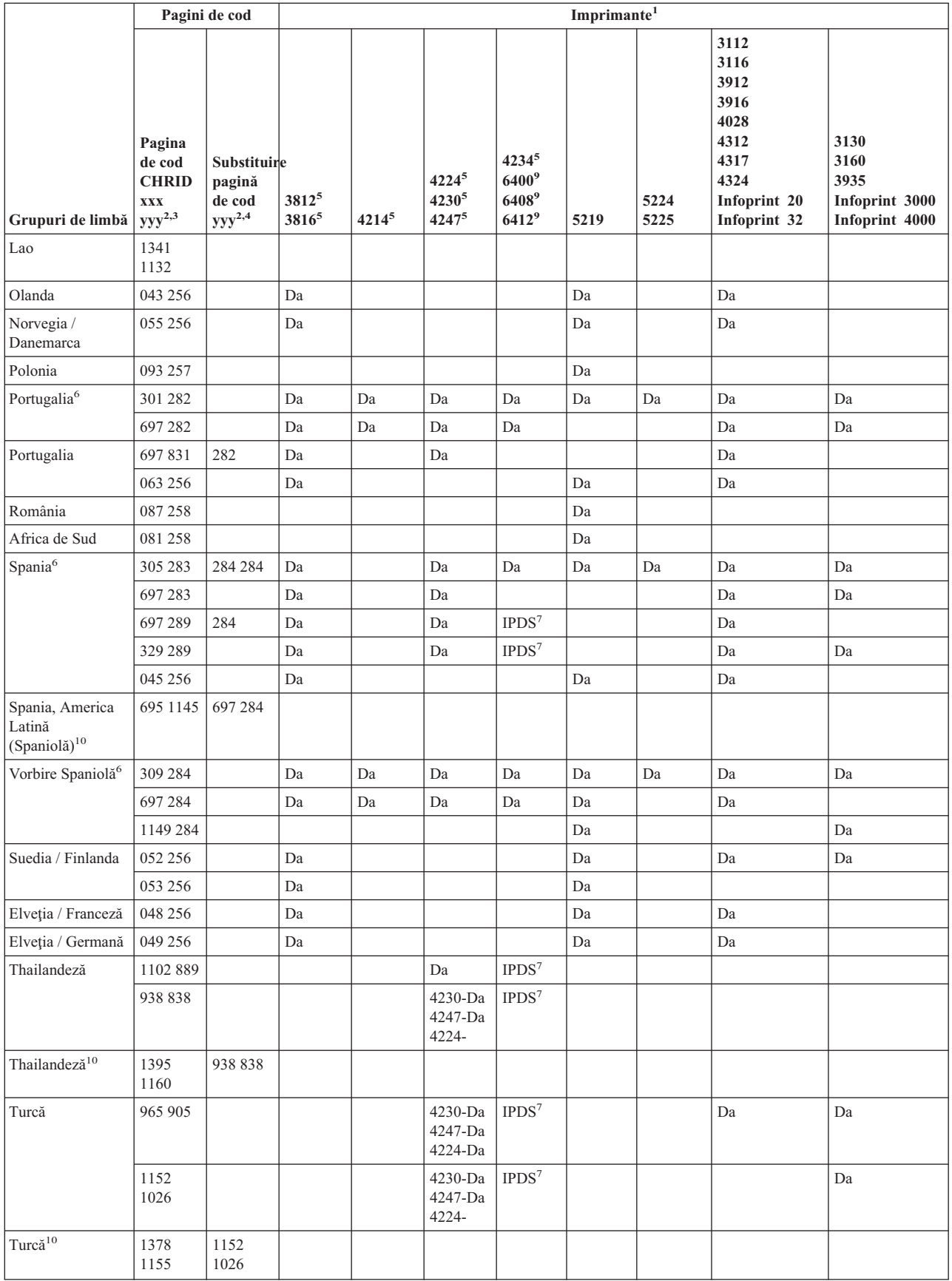

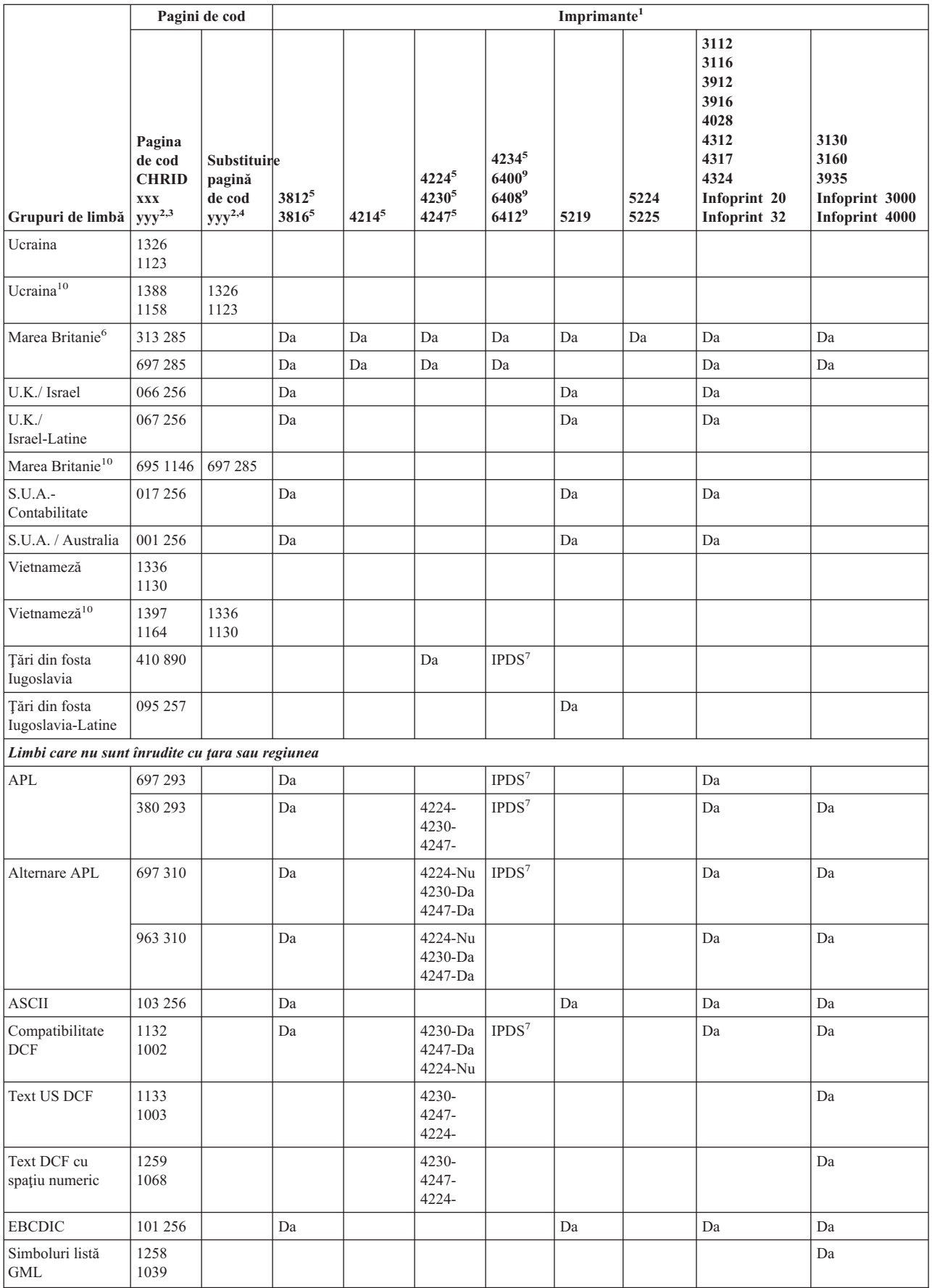

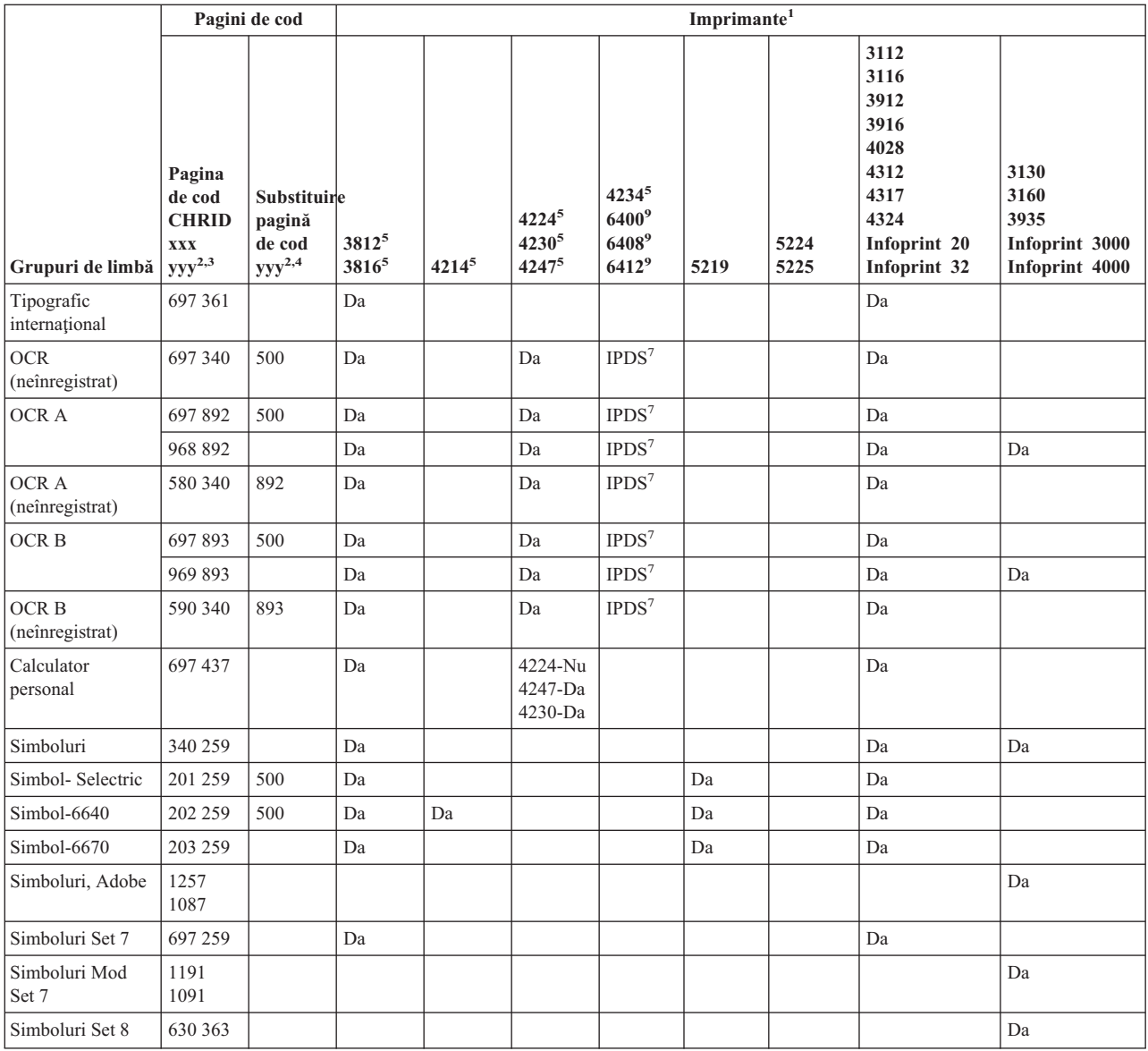

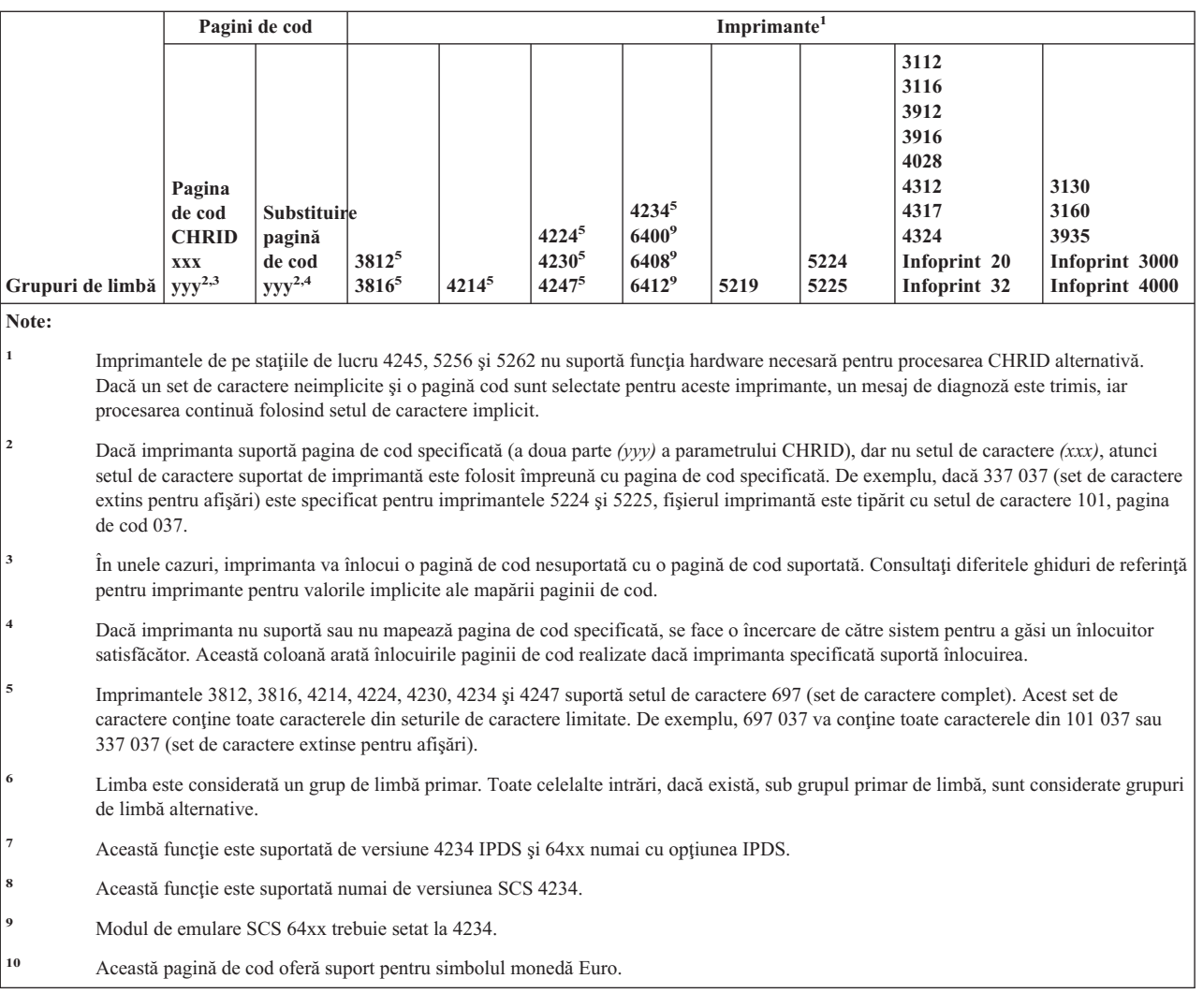

# **Valori LPI suportate**

Linii pe inch înseamnă numărul de caractere care pot fi tipărite vertical în fiecare inch.

Fiecare intrare din următoarea tabelă arată intervalul valid de valori pentru linii pe pagină pentru fiecare tip de imprimantă şi pentru fiecare valoare de linii pe inch (LPI) validă pentru imprimantă.

**Notă:** Datorită micilor ajustări făcute pentru verificare poziţiei, este recomandat să nu se tipărească pe linia 1 când se specifică 8 sau 9 LPI pe o imprimantă IPDS.

| Imprimantă | 3 linii pe inch | 4 linii pe inch | 6 linii pe inch | 7,5 linii pe<br>inch | 8 linii pe inch | 9 linii pe inch | 12 linii pe<br>inch |
|------------|-----------------|-----------------|-----------------|----------------------|-----------------|-----------------|---------------------|
| 3287       |                 | $1 - 104$       | $1 - 104$       |                      | $1 - 104$       |                 |                     |
| 3812 IPDS  |                 | $2 - 56$        | $2 - 84$        |                      | $2 - 112$       | $2 - 112$       | $2 - 168$           |
| 3812 SCS   |                 | $1 - 56$        | $1 - 84$        |                      | $1 - 112$       | $1 - 126$       | $1 - 168$           |
| 3816 IPDS  |                 | $2 - 56$        | $2 - 84$        |                      | $2 - 112$       | $2 - 112$       | $2 - 168$           |
| 3816 SCS   |                 | $1 - 56$        | $1 - 84$        |                      | $1 - 112$       | $1 - 126$       | $1 - 168$           |
| 3820       |                 | $1 - 56$        | $1 - 84$        |                      | $1 - 112$       | $1 - 126$       | $1 - 168$           |
| 3825       |                 | $1 - 56$        | $1 - 84$        |                      | $1 - 112$       | $1 - 126$       | $1 - 168$           |

*Tabela 13. Linii pe inch (parametrul LPI)*

| Imprimantă                            | 3 linii pe inch | $\vert$ 4 linii pe inch | 6 linii pe inch | 7,5 linii pe<br>inch | 8 linii pe inch | 9 linii pe inch        | 12 linii pe<br>inch |
|---------------------------------------|-----------------|-------------------------|-----------------|----------------------|-----------------|------------------------|---------------------|
| 3827                                  |                 | $1 - 56$                | $1 - 84$        |                      | $1 - 112$       | $1 - 126$              | $1 - 168$           |
| 3835                                  |                 | $2 - 91$                | $2 - 136$       |                      | $2 - 182$       | $2 - 204$              | $2 - 273$           |
| 3935                                  |                 | $1 - 68$                | $1 - 102$       |                      | $1 - 136$       | $1 - 153$              | $1 - 204$           |
| 4028                                  |                 | $2 - 56$                | $2 - 84$        |                      | $1 - 112$       | 1-112 sau<br>$2 - 126$ | $2 - 168$           |
| 4214                                  |                 | $1 - 255$               | $1 - 255$       |                      | $1 - 255$       | $1 - 255$              |                     |
| 4224, 4234<br><b>IPDS</b>             |                 | $2 - 91$                | $2 - 136$       |                      | $2 - 182$       | $2 - 204$              | $2 - 273$           |
| 4230                                  |                 | $2 - 91$                | $2 - 136$       |                      | $2 - 182$       | $2 - 204$              | $2 - 273$           |
| 4234 SCS                              |                 | $1 - 255$               | $1 - 255$       |                      | $1 - 255$       |                        |                     |
| Modelele<br>4245 T12 și<br><b>T20</b> |                 |                         | $1 - 255$       |                      | $1 - 255$       |                        |                     |
| 4247                                  |                 | $2 - 91$                | $2 - 136$       |                      | $2 - 182$       | $2 - 204$              | $2 - 273$           |
| 5211                                  |                 |                         | $2 - 84$        |                      | $2 - 112$       |                        |                     |
| Formulare<br>continue 5219            |                 | $2 - 255$               | $2 - 255$       |                      | $2 - 255$       |                        | $2 - 255$           |
| Foaie<br>întrerupere<br>5219          |                 | 57                      | 86              |                      | 114             |                        | 172                 |
| 5224                                  |                 | $1 - 255$               | $1 - 255$       |                      | $1 - 255$       | $1 - 255$              |                     |
| 5225                                  |                 | $1 - 255$               | $1 - 255$       |                      | $1 - 255$       | $1 - 255$              |                     |
| 5256 (setați<br>manual)               |                 |                         | $1 - 255$       |                      | $1 - 255$       |                        |                     |
| 5262                                  |                 |                         | $1 - 255$       |                      | $1 - 255$       |                        |                     |
| 5553                                  | $1 - 255$       | $1 - 255$               | $1 - 255$       | $1 - 255$            | $1 - 255$       |                        | $1 - 255$           |
| 5583                                  | $1 - 255$       | $1 - 255$               | $1 - 255$       | $1 - 255$            | $1 - 255$       |                        |                     |
| 6252                                  |                 | $1 - 255$               | $1 - 255$       |                      | $1 - 255$       | $1 - 255$              |                     |

*Tabela 13. Linii pe inch (parametrul LPI) (continuare)*

# **Valori CPI suportate**

Caractere pe inch înseamnă numărul de caractere tipărite orizontal într-un inch pe o pagină.

Fiecare intrare din următoarea tabelă arată intervalul valid de valori pentru caractere pe linie pentru fiecare tip de imprimantă şi pentru fiecare valoare de caractere pe inch (CPI) pentru imprimantă.

| Imprimantă   pe inch | 5 caractere | pe inch   | pe inch   | 13,3<br>inch | pe inch   | 16.7<br>inch | 10 caractere   12 caractere   caractere pe   15 caractere   caractere pe   18 caractere   20 caractere  <br>pe inch | pe inch |
|----------------------|-------------|-----------|-----------|--------------|-----------|--------------|----------------------------------------------------------------------------------------------------|---------|
| $3112^{1}$           | $1 - 42$    | $1 - 85$  | $1 - 102$ |              | $1 - 127$ |              |                                                                                                    |         |
| $3116^1$             | $1 - 42$    | $1 - 85$  | $1 - 102$ |              | $1 - 127$ |              |                                                                                                    |         |
| $3130^1$             |             | $1 - 132$ | $1 - 158$ |              | $1 - 198$ |              |                                                                                                    |         |
| $3160^1$             |             | $1 - 132$ | $1 - 158$ |              | $1 - 198$ |              |                                                                                                    |         |
| 3287                 |             | $1 - 132$ |           |              |           |              |                                                                                                    |         |

*Tabela 14. Caractere pe inch (parametrul CPI)*

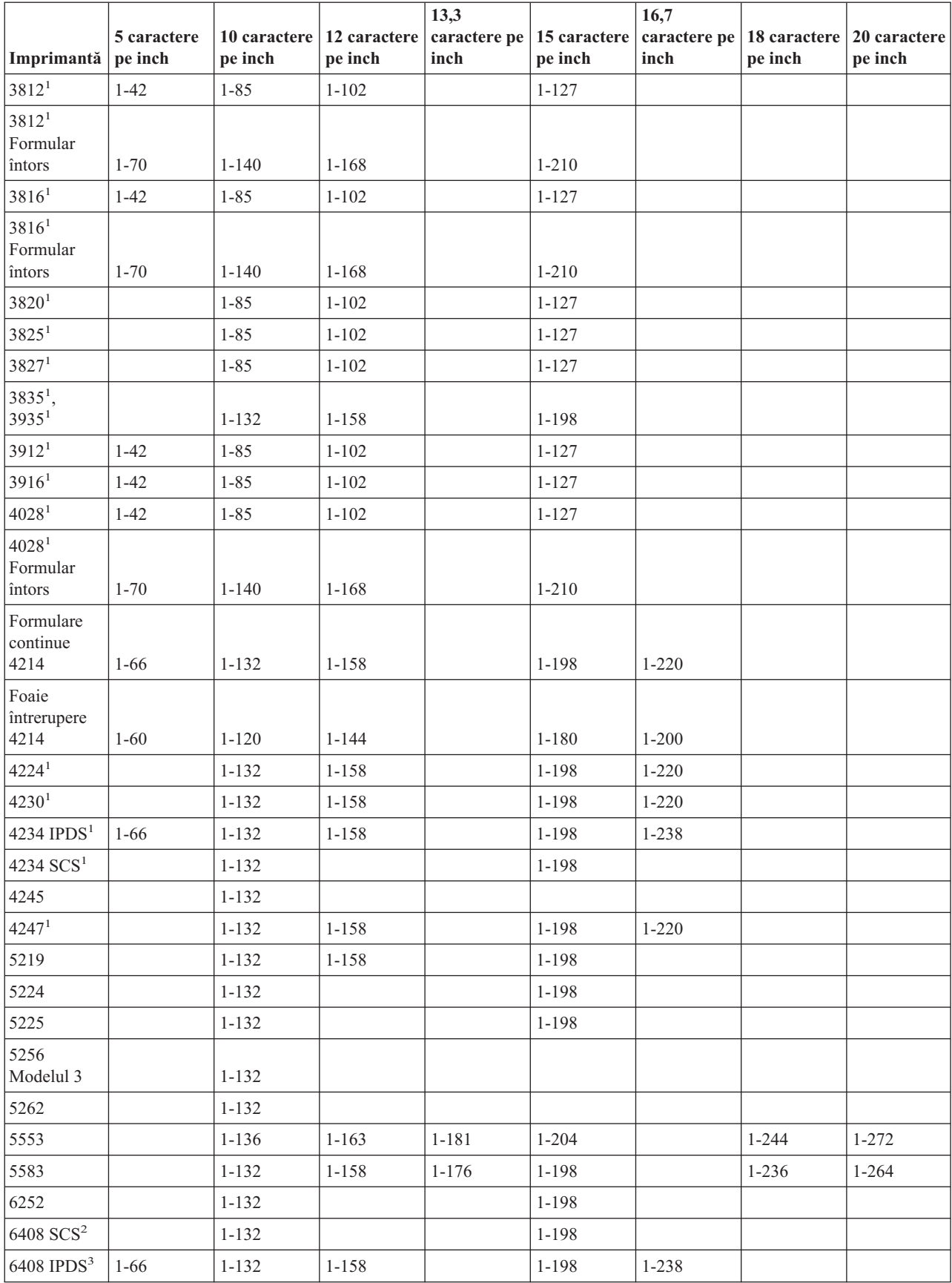

## *Tabela 14. Caractere pe inch (parametrul CPI) (continuare)*

*Tabela 14. Caractere pe inch (parametrul CPI) (continuare)*

| Imprimantă pe inch | 5 caractere                                                                                                    | pe inch | 10 caractere   12 caractere<br>pe inch | 13,3<br>caractere pe<br>inch | pe inch | 16,7<br>15 caractere   caractere pe  <br>inch | 18 caractere<br>pe inch | 20 caractere<br>pe inch |
|--------------------|----------------------------------------------------------------------------------------------------|---------|----------------------------------------|------------------------------|---------|-----------------------------------------------|-------------------------|-------------------------|
| Note:              |                                                                                                    |         |                                        |                              |         |                                               |                         |                         |
|                    | Multe valori de caractere pe inch (indicate de înălțimea (pitch) fontului) sunt suportate în plus față de cele enumerate aici.<br>Pentru informații suplimentare, vedeți parametrul FONT. Pentru a găsi numărul maxim de caractere pe linie, înmulțiți<br>valoarea caracterelor implicate pe inch afișată în tabela de fonturi cu lățimea maximă suportată a paginii (în inch).<br>Lătimea maximă suportată a paginii de către imprimantele 3812 și 3816 este 8.5 inch pentru formulare neinversate și 14.0<br>inch pentru formulare inversate. |         |                                        |                              |         |                                               |                         |                         |
| 12                 | Imprimanta emulează SCS 4234 sau 5225.                                                                                                    |         |                                        |                              |         |                                               |                         |                         |
| $\overline{3}$     | Imprimanta emulează IPDS 4234.                                                                                                    |         |                                        |                              |         |                                               |                         |                         |

# **Informaţii privind imprimanta 4019**

Imprimanta 4019 este suportată pe i5/OS, tratând-o ca versiune emulată a unui alt dispozitiv. Din anumite perspective, rezultatul obținut cu 4019 nu este identic cu dispozitivul emulat. Următoarea tabelă exprimă posibilitățile în termenii imprimantei emulate, însă indică unele situaţii în care rezultatul imprimantei 4019 îl depăşeşte pe cel al dispozitivului emulat. Vedeți "Programul [QWP4019"](#page-318-0) la pagina 311 pentru informații despre modul în care să lucrați cu imprimanta dumneavoastră emulată 4019 pentru a face disponibile fonturile rezidente pe 4019.

Observaţi că imaginea, grafica şi codurile de bare nu sunt suportate sub nici o emulare sau mijloc de ataşare.

Acordați o atenție deosebită tratării fonturilor și notelor de subsol care leagă lungimea și lățimea paginii.

Următoarea tabelă enumeră modurile în care puteți ataşa imprimanta 4019, metoda de emulare folosită și funcția oferită de combinația de metode de ataşare și emulare. În această tabelă, o funcție suportată este indicată printr-un X.

| Atașată cu                           | 3477         | 3197        | <b>AWSC</b>      | <b>WSF</b>                | <b>WSE</b>  | E5250                     | R5250       | OS/2 WSF    |
|--------------------------------------|--------------|-------------|------------------|---------------------------|-------------|---------------------------|-------------|-------------|
| <b>Emulare</b>                       | 5219         | 4214        | 3812             | 3812                      | 5219        | 5219                      | 5219        | 5219        |
|                                      |              |             |                  | Comenzi fișier imprimantă |             |                           |             |             |
| Lungime pagină <sup>1</sup>          | X            | $\mathbf X$ | $\mathbf X$      | X                         | X           | X                         | X           | $\mathbf X$ |
| Lățime pagină <sup>1</sup>           | X            | X           | $\mathbf X$      | X                         | X           | $\mathbf X$               | $\mathbf X$ | X           |
| LPI(4.0)                             | X            | X           | $\mathbf X$      | X                         | X           | X                         | X           | X           |
| LPI(6.0)                             | X            | $\mathbf X$ | $\mathbf X$      | X                         | X           | $\boldsymbol{\mathrm{X}}$ | $\mathbf X$ | $\mathbf X$ |
| LPI(8.0)                             | X            | X           | X                | X                         | X           | X                         | X           | $\mathbf X$ |
| LPI $(9.0)^2$                        | $\mathbf{X}$ | X           | X                | X                         |             |                           |             |             |
| $FONT(*CPI)3$<br>$\text{CPI}(5.0)^4$ | X            | X           | $\mathbf X$      | $\mathbf X$               |             |                           |             |             |
| $FONT(*CPI)3$<br>CPI(10.0)           | X            | $\mathbf X$ | X                | $\mathbf X$               | X           | X                         | $\mathbf X$ | $\mathbf X$ |
| $FONT(*CPI)3$<br>CPI(12.0)           | $\mathbf X$  | $\mathbf X$ | $\mathbf X$      | $\mathbf X$               | X           | $\mathbf X$               | $\mathbf X$ | $\mathbf X$ |
| $FONT(*CPI)3$<br>CPI(15.0)           | $\mathbf{X}$ | $\mathbf X$ | $\mathbf X$      | $\mathbf X$               | X           | X                         | X           | $\mathbf X$ |
| $FONT(*CPI)3$<br>CPI(16.7)           |              | X           | $\mathbf X$      | $\mathbf X$               | X           | $\mathbf X$               | $\mathbf X$ | $\mathbf X$ |
| Înregistrări de<br>împăturire        | $\mathbf X$  | $\mathbf X$ | $\boldsymbol{X}$ | $\mathbf X$               | $\mathbf X$ | $\mathbf X$               | $\mathbf X$ | $\mathbf X$ |

*Tabela 15. Funcţii de sistem imprimantă 4019*

| Atașată cu                                                                          | 3477                      | 3197        | <b>AWSC</b>                                                                  | <b>WSF</b>  | <b>WSE</b>  | E5250          | R5250       | OS/2 WSF                  |
|-------------------------------------------------------------------------------------|---------------------------|-------------|------------------------------------------------------------------------------|-------------|-------------|----------------|-------------|---------------------------|
| <b>Emulare</b>                                                                      | 5219                      | 4214        | 3812                                                                         | 3812        | 5219        | 5219           | 5219        | 5219                      |
| Înregistrări de<br>trunchiere                                                       | X                         | $\mathbf X$ | $\mathbf X$                                                                  | $\mathbf X$ | $\mathbf X$ | X              | $\mathbf X$ | X                         |
| Sertar hârtie (1)                                                                   | $\mathbf X$               | $\mathbf X$ | $\mathbf X$                                                                  | $\mathbf X$ | $\mathbf X$ | $\overline{X}$ | $\mathbf X$ | $\mathbf X$               |
| Sertar hârtie (2)                                                                   | $\boldsymbol{\mathrm{X}}$ |             | $\mathbf X$                                                                  | $\mathbf X$ |             | $\mathbf X$    |             |                           |
| Sertar hârtie (E1)                                                                  | $\mathbf X$               |             | $\mathbf X$                                                                  | $\mathbf X$ | $\mathbf X$ | $\mathbf X$    |             |                           |
|                                                                                     |                           |             | Fonturi ne-tipografice (Vedeți tabela de fonturi de mai jos pentru detalii.) |             |             |                |             |                           |
| Fonturi typo și<br>definite de utilizator                                           |                           |             |                                                                              |             |             |                |             |                           |
| Salt la pagină nouă<br>$(*CUT)$                                                     |                           | $\mathbf X$ |                                                                              | $\mathbf X$ | $\mathbf X$ |                | $\mathbf X$ | $\mathbf X$               |
| Salt la pagină nouă<br>(*AUTOCUT)                                                   | $\mathbf X$               | $\mathbf X$ | $\mathbf X$                                                                  | $\mathbf X$ | $\mathbf X$ | $\mathbf X$    | $\mathbf X$ | $\mathbf X$               |
| Calitate tipărire<br>(*Draft) cu<br>PAGRTT(*DEVD)<br>oferă automat<br>PAGRTT (*COR) |                           |             | $\mathbf X$                                                                  | $\mathbf X$ |             |                |             |                           |
| Modificare ID<br>pagină set/cod de<br>caractere                                     | $\mathbf X$               |             | $\mathbf X$                                                                  | $\mathbf X$ |             |                |             |                           |
| Rotire 0                                                                            | $\boldsymbol{\mathrm{X}}$ | $\mathbf X$ | $\mathbf X$                                                                  | $\mathbf X$ | $\mathbf X$ | $\mathbf X$    | $\mathbf X$ | $\mathbf X$               |
| Rotire 90                                                                           |                           |             |                                                                              |             |             |                |             |                           |
| Rotire 180                                                                          |                           |             |                                                                              |             |             |                |             |                           |
| Rotire 270                                                                          | $\boldsymbol{\mathrm{X}}$ |             | $\mathbf X$                                                                  | $\mathbf X$ |             |                |             |                           |
| Rotire *COR                                                                         |                           |             | $\mathbf X$                                                                  | $\mathbf X$ |             |                |             |                           |
| Tipărire text                                                                       | X                         | $\mathbf X$ | $\mathbf X$                                                                  | $\mathbf X$ | $\mathbf X$ | X              | $\mathbf X$ | $\boldsymbol{\mathrm{X}}$ |
| Justificare hardware<br>$\boldsymbol{0}$                                            | $\mathbf X$               | $\bar{X}$   | $\mathbf X$                                                                  | $\mathbf X$ | $\mathbf X$ | $\mathbf X$    | $\mathbf X$ | $\mathbf X$               |
| Justificare hardware<br>50                                                          | X                         |             |                                                                              | $\mathbf X$ | $\mathbf X$ | X              | $\mathbf X$ | $\mathbf X$               |
| Justificare hardware $X$<br>100                                                     |                           |             | $\mathbf X$                                                                  | $\mathbf X$ | $\mathbf X$ | $\mathbf X$    | $\mathbf X$ | $\mathbf X$               |
| Duplex                                                                              |                           |             |                                                                              |             |             |                |             |                           |
| Copii                                                                               | $\mathbf X$               | $\mathbf X$ | $\mathbf X$                                                                  | X           | $\mathbf X$ | X              | X           | X                         |
| Separatori fişier                                                                   | $\mathbf X$               | $\bar{X}$   | $\mathbf X$                                                                  | $\mathbf X$ | $\mathbf X$ | $\mathbf X$    | $\mathbf X$ | $\mathbf X$               |
|                                                                                     |                           |             | <b>Cuvinte cheie DDS suplimentare</b>                                        |             |             |                |             |                           |
| <b>BARCODE</b>                                                                      |                           |             |                                                                              |             |             |                |             |                           |
| <b>CHRSIZ</b>                                                                       |                           |             |                                                                              |             |             |                |             |                           |
| COLOR                                                                               |                           |             |                                                                              |             |             |                |             |                           |
| FONT (Modificare<br>stiluri tip)                                                    |                           |             |                                                                              |             |             |                |             |                           |
| <b>HIGHLIGHT</b>                                                                    |                           |             | $\mathbf X$                                                                  |             |             |                |             |                           |
| <b>SKIPA</b>                                                                        | $\mathbf X$               | $\mathbf X$ | $\mathbf X$                                                                  | $\mathbf X$ | $\mathbf X$ | $\mathbf X$    | $\mathbf X$ | $\mathbf X$               |

*Tabela 15. Funcţii de sistem imprimantă 4019 (continuare)*

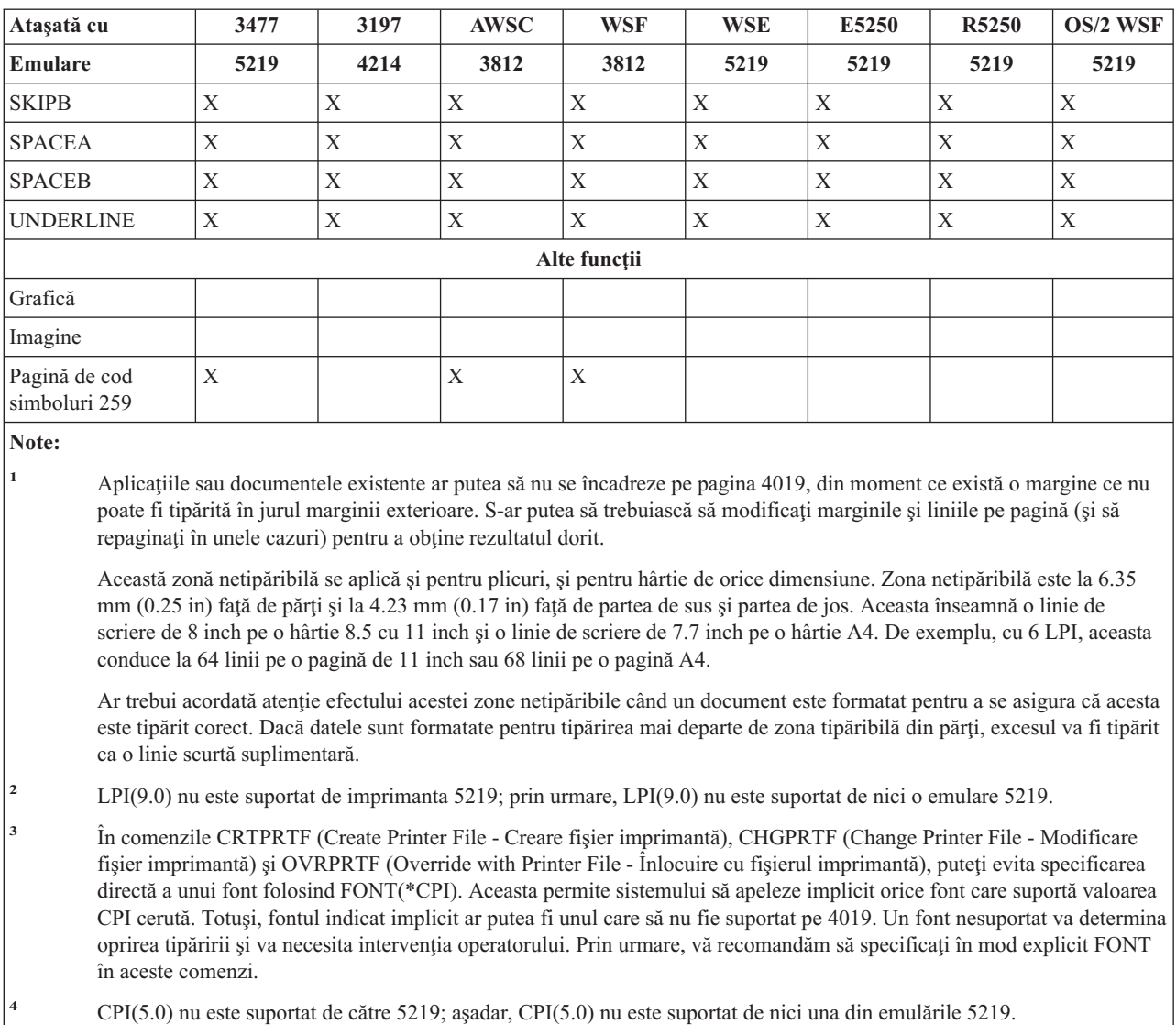

# *Tabela 15. Funcţii de sistem imprimantă 4019 (continuare)*

# **Substituirea cu font comprimat pe 4234 după valoarea LPI (linii pe inch)**

Următoarea tabelă prezintă substituirea fontului care are loc la tipărirea pe o imprimantă 4234 configurată după cum urmează:

Valoarea \*NO pentru parametrul AFP

Valoare mai mare sau egală cu 8 pentru parametrul LPI

Substituirea permite folosirea unor fonturi puţin mai scurte atunci când valoarea LPI este mai mare sau egală cu 8.

| Font utilizat când LPI este 4 sau 6 | Font substituit când LPI este mai mare sau egal cu 8 |
|-------------------------------------|------------------------------------------------------|
|                                     | 52                                                   |
| 26                                  | 51                                                   |
| 85                                  | 75                                                   |
| 87                                  | 74                                                   |
| 160                                 | 154                                                  |

*Tabela 16. Substituirea cu font comprimat pe 4234 după valoarea LPI (linii pe inch)*

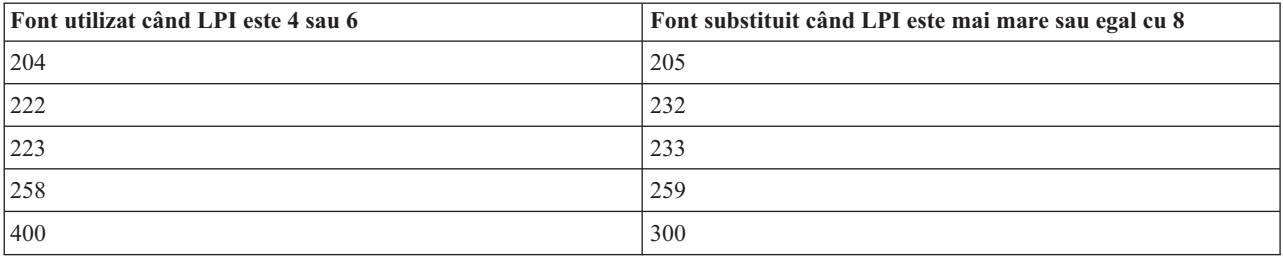

<span id="page-318-0"></span>*Tabela 16. Substituirea cu font comprimat pe 4234 după valoarea LPI (linii pe inch) (continuare)*

# **Programul QWP4019**

QWP4019 este un program livrat de IBM pe care îl puteţi apela pentru a activa şi dezactiva steguleţele într-o descriere de dispozitiv imprimantă. Prin activarea steguleţelor pot fi folosite funcţii inaccesibile prin comenzile CRTDEVPRT (Create Device Description (Printer) - Creare descriere dispozitiv (imprimantă)) sau CHGDEVPRT (Change Device Description (Printer) - Modificare descriere dispozitiv (imprimantă)). De exemplu, următoarele îi comunică serverului iSeries faptul că PRT01 are un dispozitiv de alimentare cu hârtie continuă: CALL QWP4019 (PRT01 \*CNT)

Cum steguleţele sunt memorate în descrierea de dispozitiv, QWP4019 trebuie rulat doar o dată pentru fiecare imprimantă și pentru fiecare funcție. Stegulețele pot fi modificate doar rulând QWP4019 sau prin ștergerea descrierii de dispozitiv. Pentru a vă asigura că steguleţul este setat, se recomandă ca scriitorul imprimantei să fie repornit după ce a fost apelat programul QWP4019.

Programul QWP4019 vă permite să profitați de funcțiile disponibile pe imprimanta atașată, dar care nu sunt suportate de emulatorul pe care îl folosiţi.

**Notă:** Programul QWP4019 a fost proiectat pentru a face disponibile fonturile 4019 pentru imprimanta 4019 IBM LaserPrinter folosind emularea. Pot fi specificați parametri suplimentari pentru a activa funcțiile din imprimantele SCS. Majoritatea acestor parametri sunt valizi doar pentru imprimante considerate ca 5219 sau 3812.

Vedeţi următoarele pentru informaţii suplimentare:

- "Functii și nume de parametri OWP4019"
- v "Utilizarea [programului](#page-320-0) QWP4019" la pagina 313

# **Funcţii şi nume de parametri QWP4019**

Următoarea listă conține numele de parametri QWP4019 și explică funcția furnizată când sunt apelate.

# **Parametru**

# **Funcţie furnizată**

- **\*ON** Acest parametru setează un steguleţ în descrierea dispozitivului imprimantă, care:
	- v Indică acel i5/OS cu care trebuie folosite fonturile 4019 în loc de fonturile 5219 sau 3812. Vedeţi ["Suportul](#page-244-0) pentru font [imprimantă"](#page-244-0) la pagina 237 pentru a vizualiza maparea şi substituirea de font pentru imprimanta 4019.
	- v Activează selectarea manuală a saltului la pagină nouă dacă valoarea din parametrul salt la pagină nouă (FORMFEED) este \*CUT.
	- v Împiedică valoarea \*COR din parametrul de rotire pagină (PAGRTT) să fie trimisă la un ecran 3477 InfoWindow care are o imprimantă ataşată configurată ca un 5219. Acest lucru este important deoarece 3477 nu suportă reducţia ieşirii calculatorului (COR). Fără acest steguleţ, valoarea PAGRTT(\*COR) din fişierul imprimantă nu poate fi folosită pentru aceste imprimante.
- **\*OFF** Acest parametru setează steguleţul \*ON pe oprit. De asemenea, dacă steguleţele \*SIC sau \*COR au fost pornite, folosirea parametrului \*OFF le opreşte.

### **\*CHECK**

Acest parametru întreabă cum apare imprimanta pentru serverul iSeries (ca o 3812, 4019 sau 5219).

Dacă este întoarsă valoarea 4019, aceasta indică faptul că programul QWP4019 a fost apelat cu parametrul \*ON.

**\*CNT** Acest parametru setează un steguleţ în descrierea dispozitivului imprimantă care îi comunică serverului iSeries că imprimanta are un dispozitiv continuu de salt la pagină nouă. Steguleţul este folosit de sistem pentru a determina dacă este posibilă alinierea formularelor pentru imprimantele care sunt configurate ca o imprimantă 3812. Imprimanta 3812 nu suportă formularele continue.

Acest stegulet poate fi setat doar pentru imprimante care sunt configurate ca imprimantă 3812.

#### **\*CNTOFF**

Acest parametru opreste steguletul \*CNT.

- **\*IMP** Acest parametru setează un steguleţ în descrierea dispozitivului imprimantă care permite o selectare a calităţii de tipărire alta decât draft, când:
	- v Valoarea din parametrul de rotire pagină (PAGRTT) al fişierului imprimantă este \*AUTO.
	- v Imprimanta este ataşată la un emulator (de exemplu, un ecran InfoWindow 3477) care suportă rotirea paginii.

Pentru ca rotirea automată a paginii să fie efectuată de către o imprimantă reală SCS 3812, controlul calității de tipărire trimis la imprimantă trebuie să specifice calitatea draft. Prin urmare, fără steguleţul \*IMP pornit, serverul iSeries trimite controale către imprimantă pentru selecția draft. Deoarece imprimanta SCS 3812 suportă un singur nivel de calitate tipărire, ieșirea tipărită nu este afectată de selcția calității de tipărire.

Cu steguleţul \*IMP pornit, serverul iSeries trimite valoarea din parametrul calitate tipărire (PRTQLTY) al fişierului imprimantă direct către emulator. Aceasta se realizează în locul schimbării calităţii de tipărire la draft când valoarea parametrului de rotire pagină (PAGRTT) este \*AUTO.

#### **\*IMPOFF**

Acest parametrul setează steguleţul \*IMP oprit.

**\*SIC** Acest parametru setează un steguleţ în descrierea dispozitivului imprimantă care trimite o comandă ASCII Set Initial Conditions (Condiţii iniţiale set Ascii) către imprimantă. Această comandă opreşte mesajele de intervenţie font pentru o imprimantă 4019 sau 4029.

Imprimanta 4019 sau 4029 trebuie ataşată la un ecran InfoWindow 3477 şi configurată ca o imprimantă 5219.

Steguleţul \*ON trebuie setat în descrierea dispozitiv 4019 sau 4029.

**Notă:** Nu încercaţi să porniţi acest steguleţ pentru alt dispozitiv decât un 4019 sau 4029 ataşat la un ecran InfoWindow 3477.

### **\*SICOFF**

Acest parametru setează steguletul SIC oprit.

**\*COR** Acest parametru setează un steguleţ în descrierea dispozitivului imprimantă care activează reducţia ieşirii calculatorului (valoarea \*COR în parametrul de rotire pagină (PAGRTT) din fişierul imprimantă.)

\*COR este necesar numai dacă steguleţul \*ON este setat.

Imprimantele trebuie ataşate la un InfoWindow 348x, configurată ca un 5219 şi cu steguleţul \*ON setat în descrierea dispozitivului imprimantă.

Pentru serverul iSeries, imprimantele configurate ca 5219 apar la fel chiar dacă sunt sau nu ataşate la un 3477 sau la un ecran InfoWindow 348x.

Stegulețul \*ON împiedică efectuarea reducției ieșirii calculatorului pe imprimante atașate la 348x sau 3477. Aceasta are loc deoarece 3477 nu suportă reducţia ieşirii calculatorului. Aşadar, dacă steguleţul \*ON este setat, stegulețul \*COR trebuie pornit pentru a permite reducția ieșirii calculatorului pentru imprimante configurate ca 5219 şi ataşate la un ecran InfoWindow 348x.

## <span id="page-320-0"></span>**\*COROFF**

Acest parametru setează steguleţul \*COR oprit.

**\*RST** Acest parametru setează un steguleţ în descrierea dispozitivului imprimantă care determină scriitorul să reseteze imprimanta la începutul fiecărui fişier pus în spool. În cele mai multe medii, aceasta ar putea cauza o scădere sesizabilă de performanță datorită regiei SNA implicate în efectuarea resetării. Stegulețul poate fi setat pentru orice imprimantă SCS.

### **\*RSTOFF**

Acest parametru setează steguleţul RST oprit.

### **\*ON5256**

Acest parametru determină sistemul de operare să configureze imprimanta ca imprimantă 5256.

## **\*ON5262**

Acest parametru determină sistemul de operare să configureze imprimanta ca imprimantă 5262.

## **\*OFF52**

Acest parametru opreşte steguleţele \*ON5256 şi \*ON5262 din descrierea dispozitivului.

## **\*ON4214**

Acest parametru determină sistemul de operare să configureze imprimanta ca imprimantă 4214.

## **\*OF4214**

Acest parametru opreşte steguleţul \*ON4214 din descrierea dispozitivului.

# **Utilizarea programului QWP4019**

Următoarele sunt exemple care vă arată cum să folosiţi programul QWP4019.

## **Exemplul 1**

Setați stegulețul 4019 pornit și apoi oprit în descrierea dispozitiv pentru PRT01.

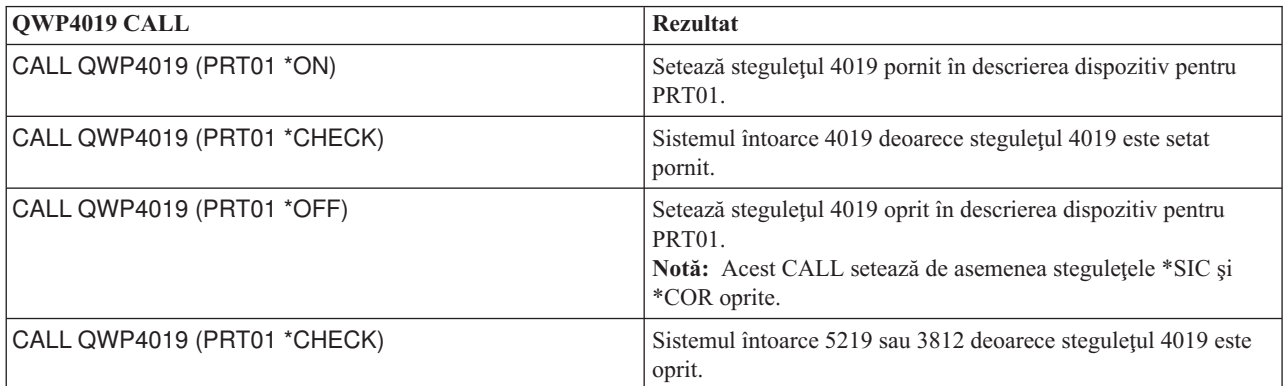

## **Exemplul 2**

Activaţi fonturile COR şi 4019 pentru o imprimantă 4019 ataşată la un ecran InfoWindow 348x.

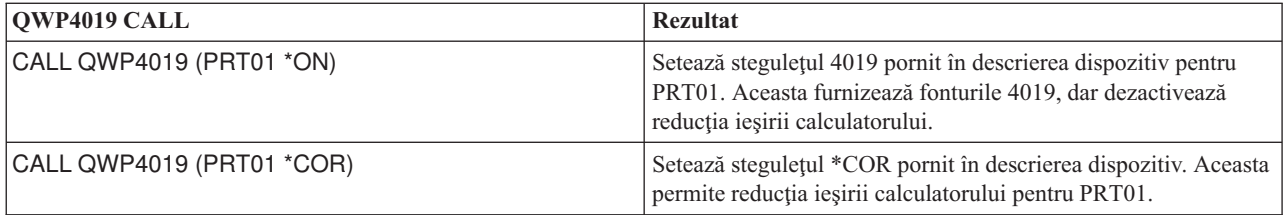

Activaţi calitatea de tipărire NLQ (near letter quality) pentru o imprimantă ataşată IBM Personal Printer Series II 2390 la un ecran 3477 InfoWindow.

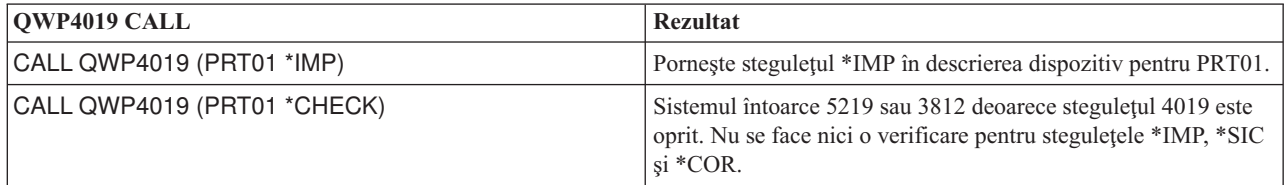

## **Exemplul 4**

Următoarea tabelă oferă un rezumat al parametrilor QWP4019, apelul folosit pentru pornirea steguleţelor şi apelul utilizat pentru oprirea lor.

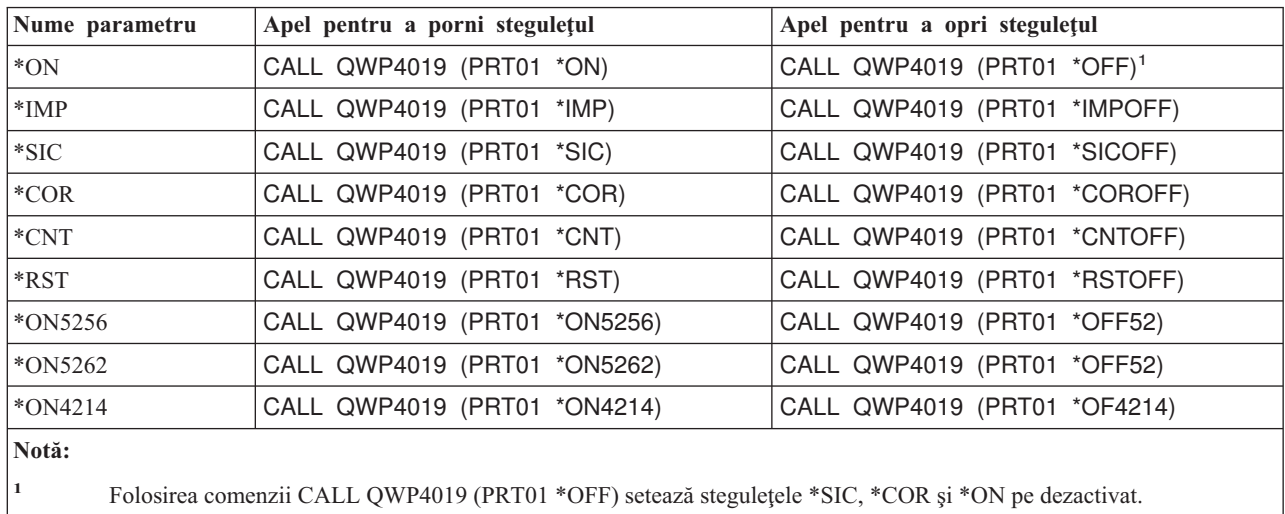

# **Programul QPQCHGCF**

Programul QPQCHGCF vă oferă o cale de a indica faptul că o anumită secţiune dintr-un font codat pe doi octeţi este:

- v Rezidentă în imprimantă şi nu ar trebui descărcată
- v Nu este rezidentă în imprimantă sau a fost modificată (o versiune diferită de cea din imprimantă) şi trebuie descărcată în imprimantă de către PSF.

Această secţiune oferă următoarele informaţii:

- v "Funcţii şi nume de parametri QPQCHGCF"
- v "Utilizarea programului [QPQCHGCF"](#page-322-0) la pagina 315
- v "Restricţii de folosire a programului [QPQCHGCF"](#page-323-0) la pagina 316
- v "Fonturi [codificate](#page-323-0) ale căror seturi de caractere de fonturi sunt rezidente în 3130" la pagina 316
- v "Instrucţiuni [QPQCHGCF](#page-324-0) pentru marcarea fonturilor codificate" la pagina 317

# **Funcţii şi nume de parametri QPQCHGCF**

QPQCHGCF are următorii parametri:

# **Parametri:**

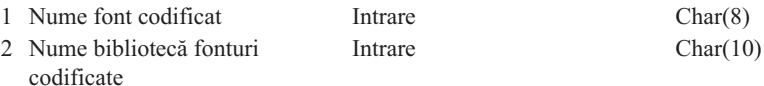

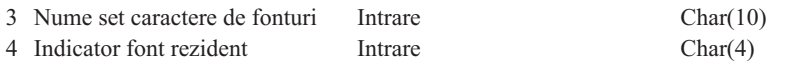

## <span id="page-322-0"></span>**Nume font codificat:**

Specifică numele fontului codificat care să fie marcat. Acesta este un parametru de intrare - de 8 caractere.

### **Nume bibliotecă fonturi codificate**

Specifică numele bibliotecii care conține fontul codificat. Acesta este un parametru de intrare de 10 caractere -.

Puteți folosi următoarea valoare specială pentru numele bibliotecii:

**\*LIBL** Aceasta indică faptul că lista curentă de biblioteci a jobului va fi folosită pentru a căuta fontul codificat.

## **Nume set de caractere de fonturi:**

Specifică numele setului de caractere de fonturi de marcat în cadrul fontului codificat. Acesta este un parametru de intrare de 8 caractere -.

Numele setului de caractere fonturi poate fi specificat cu următoarea valoare specială:

**\*ALL** Aceasta indică faptul că toate perechile de seturi de caractere fonturi şi pagini de cod din fontul codificat urmează să fie marcate.

Numele setului de caractere fonturi poate fi un nume generic. Un nume generic este un şir de caractere alcătuit din unul sau mai multe caractere urmate de un asterisc (\*); de exemplu, C0S0\*. Asteriscul înlocuieşte orice caractere valide. Un nume generic specifică toate seturile de caractere de fonturi cu nume care încep cu prefixul generic. Dacă în nume nu este inclus un asterisc, sistemul presupune că este numele complet al setului de catactere de fonturi. Pentru a schimba toate seturile de caractere de fonturi dintr-un anumit interval, de exemplu, C0G16F70 - C0G16F7F, ar trebui să specificaţi C0G16F7\* pentru numele setului de caractere fonturi. Specificarea C0G16F\* ar fi la fel ca \*ALL şi ar modifica toate seturile de caracatere de fonturi din fontul codificat (presupunând că toate numele de seturi de caractere de fonturi au început cu C0G16F0).

#### **Indicator font rezident:**

Specifică dacă setul de caractere de fonturi este rezident pe imprimantă sau dacă nu este rezident pe imprimantă şi trebuie descărcat de sistem.

**\*NO:** Setul de caractere de fonturi nu este rezident pe imprimantă şi trebuie descărcat de către sistem pe imprimantă. De asemenea, setul de caractere de fonturi ar putea fi rezident pe imprimantă, dar a fost modificat. În acel caz, ar trebui specificat \*NO.

:PK \*YES: Setul de caractere de fonturi este rezident în imprimantă şi nu trebuie descărcat de către sistem pe imprimantă.

#### **Notă:**

Toate fonturile codificate furnizate de IBM- sunt livrate având indicatorul de font rezident oprit. Aceasta înseamnă că întregul font va fi descărcat doar dacă programul QPQCHGCF nu este rulat pentru a marca secţiunile furnizate de IBM- ca rezidente.

Perechea set de caractere de fonturi şi pagina de cod sunt tratate la fel pentru a le marca rezidente sau pentru a trebui să fie descărcate. Dacă setul de caractere de fonturi a fost modificat, atunci pagina de cod corespunzătoare va fi de asemenea marcată ca fiind necesară de descărcat. Dacă pagina de cod a fost modificată, atunci caracterul font corespunzător va fi de asemenea marcat pentru a fi descărcat.

# **Utilizarea programului QPQCHGCF**

Următoarele sunt exemple de utilizare a QPQCHGCF:

## **Exemplul 1:**

Exemplul de mai jos marchează toate perechile de seturi de caractere de fonturi şi pagina de cod ca fiind rezidente pe imprimantă pentru fontul codificat X0G16F din biblioteca QFNT61. Nu va fi descărcată nici o secţiune definită de utilizator.

<span id="page-323-0"></span>CALL QPQCHGCF (X0G16F QFNT61 \*ALL \*YES)

#### **Exemplul 2:**

Exemplul de mai jos marchează toate perechile set caractere fonturi/pagină de cod din secţiunile 41 - 4F ca fiind rezidente și apoi marchează secțiunile 50 - 55 ca rezidente.

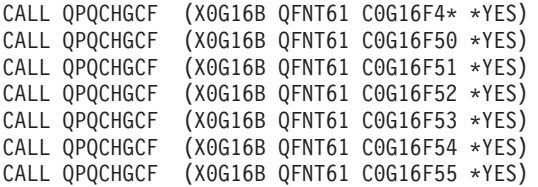

### **Exemplul 3:**

Exemplul de mai jos marchează toate perechile set caractere fonturi/pagină de cod din secțiunile 41 - 4F ca fiind rezidente: aceasta marchează apoi secţiunea 48 pentru a fi descărcată. Secţiunile 50 - 5F sunt marcate ca rezidente şi secțiunile 60 - 68 sunt marcate ca rezidente.

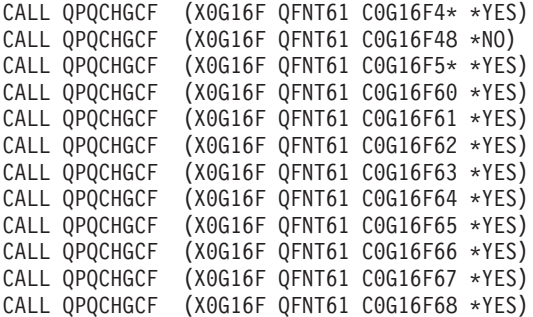

# **Restricţii de folosire a programului QPQCHGCF**

Următoarele sunt restricţii la folosirea programului QPQCHGCF:

- v La marcarea fonturilor, scriitorul de tipărire trebuie oprit şi apoi repornit. Dacă fonturile sunt marcate cât timp scriitorul este activ, pot apare rezultate neaşteptate.
	- Opriţi PSF (ENDWTR), dacă este activ.
	- Utilizaţi QPQCHGCF pentru a marca fontul codificat.
	- Porniţi PSF (STRPRTWTR).
- Dacă o secțiune dintr-un font este modificată, secțiunea modificată trebuie să conțină toate rotirile fontului original conținut. De exemplu, dacă fontul codificat X0M16B este rezident pe imprimantă cu rotirile 0, 90,180 și 270, iar secţiunea 46 este modificată, atunci secţiunea modificată 46 trebuie de asemenea să conţină rotirile 0, 90, 180 şi 270.
- v Dacă fonturile codificate furnizate de IBM- sunt modificate, nu ar tebui să înlăturaţi secţiunile din fontul codificat livrat. Aceasta ar putea duce la rezultate incorecte când fontul modificat este referit într-un job care este tipărit pe dispozitiv şi care nu suportă fonturi rezidente rastru pe doi octeţi.
- v PSF nu suportă referirea unui font rastru rezident pe doi octeţi de către ID-ul său de font înregistrat. Adică, nu ar trebui să specificați un font pe doi octeți - în parametrul FONT din fișierul imprimantă, în cuvântul cheie DDS FONT sau în orice altă aplicaţie care vă permite să specificaţi un font cu ID-ul său de font înregistrat.

## **Fonturi codificate ale căror seturi de caractere de fonturi sunt rezidente în 3130**

Următoarea este o listă a fonturilor DBCS care sunt rezidente în imprimanta 3130.

Japoneză (În biblioteca QFNT61) FONT FONT REZIDENT FONT DIM FONT CODIF SET CARACTERE LĂŢIME ID FONT ------------------------------------------------------------- Mincho 16x16 X0M16B/F C0M16FXX 53559 096 Mincho 24x24 X0M24B/F C0M24FXX 53559 140 Mincho 20x24 X0Z24B/F C0Z24FXX 53559 144
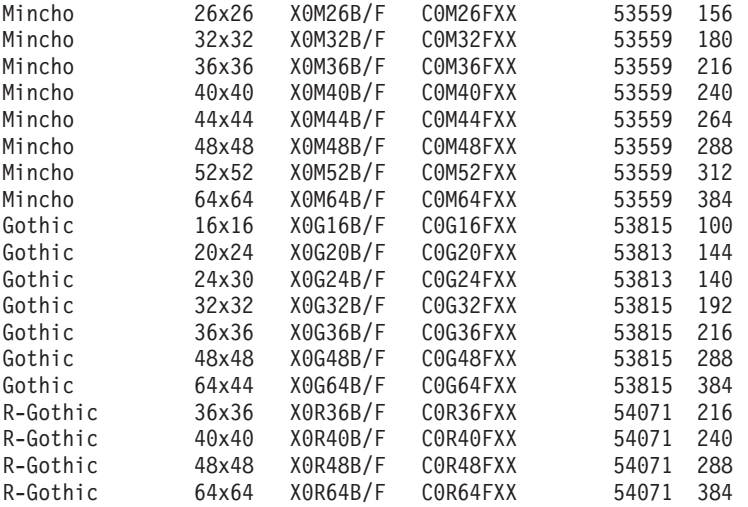

Coreeană (În biblioteca QFNT62) EONT DEZIDENT

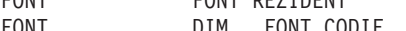

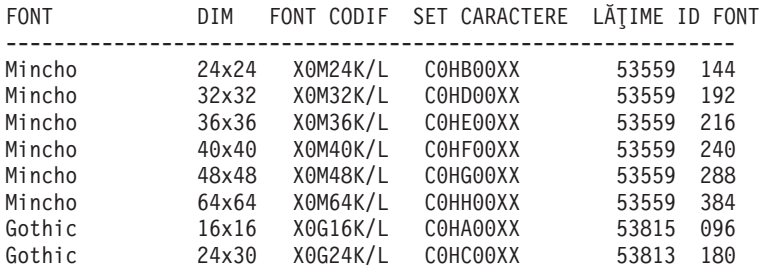

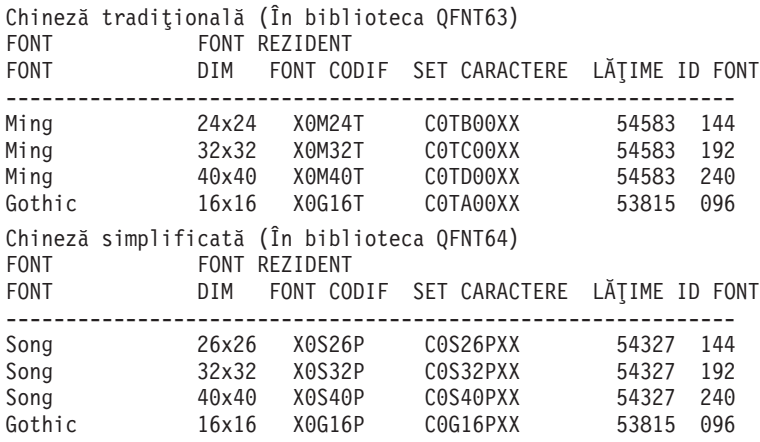

Tailandeză (În biblioteca QFNT65) FONT FONT REZIDENT FONT DIM FONT CODIF SET CARACTERE LĂŢIME ID FONT ------------------------------------------------------------- Official 24x40 X0O40F C0O40FXX 57655 240 0fficial 24x60 X0060F C0060FXX 57655 360<br>Italics 24x60 X0160F C0160FXX 58039 360 24x60 X0I60F

### **Instrucţiuni QPQCHGCF pentru marcarea fonturilor codificate**

În programul QPQCHGCF este inclus fișierul QCDEFNT din biblioteca QGPL. Acest fișier conține cinci membri: QFNT61, QFNT62, QFNT63, QFNT64 şi QFNT65. Fiecare membru conţine declaraţii de control limbă (CL) pentru marcarea secţiunilor furnizate de IBM- ale fonturilor include în bibliotecile QFNT61 - QFNT65.

Pentru a rula un job batch pentru a marca secţiunile livrate de IBM- ca rezidente, trebuie să editaţi membrul corespunzător din QCDEFNT.

- v Editaţi parametrul JOBD în declaraţia //BCHJOB. Acest JOBD ar trebui să aibă suficientă autoritate pentru a modifica fonturile codificate din bibliotecile QFNT6X.
- v Editaţi acest fişier sursă dacă aţi modificat orice secţiune livrată de IBM- şi doriţi ca aceste secţiuni să fie descărcate.

După ce fişierul sursă a fost editat, puteţi rula jobul batch pentru a marca fonturile specificate. Aceasta se realizează cu comanda STRDBRDR (Start Data Base Reader - Pornire cititor bază de date). STRDBRDR FILE(QGPL/QCDEFNT) MBR(QFNT6X)

unde numele membru (MBF) este QFNT61, QFNT62, QFNT63, QFNT64 sau QFNT65.

Pentru ca fonturile codificate marcate să aibă efect, trebuie să realizaţi următoarele:

- Opriti PSF (ENDWTR), dacă este activ.
- Rulați programul batch pentru a marca fonturile codificate.
- Porniți PSF (STRPRTWTR).

QCDEFNT din QUSRSYS conţine următorii cinci membri:

```
QFNT61 - declaraţii CL pentru a marca fonturile codificate de japoneză
QFNT62 - declaraţii CL pentru a marca fonturile codificate de coreeană
QFNT63 - declaraţii CL pentru a marca fonturile codificate de chineză tradiţională
QFNT64 - declaraţii CL pentru a marca fonturile codificate de chineză simplificată
QFNT65 - declaraţii CL pentru a marca fonturile codificate de thailandeză
```
## **Informaţii înrudite cu tipărirea**

Mai jos sunt listate manualele iSeries şi IBM Redbooks (în format PDF), situri Web şi subiecte Information Center care se înrudesc cu subiectul tipărire. Puteţi vizualiza sau tipări oricare din PDF-uri.

#### **Manuale**

- Suport emulare dispozitiv  $3270$  (2.16 MB)
- v *Despre tip: Manualul IBM Technical Reference pentru 240-Pel Digitized Type*
- Fluxuri de date și Arhitecturi obiect: Arhitectura conținutului grafic al obiectului,  $\ddot{V}$  (1.1 MB)
- Facsimile Support for OS/400 User's Guide (934 KB)
- Font Object Content [Architecture](http://publib.boulder.ibm.com/prsys/pdfs/54432854.pdf) (FOCA) Reference (1,9 MB)
- Remote Job Entry (RJE) Guide (1,42 MB)

#### **IBM Redbooks** (www.redbooks.ibm.com)

- IBM AS/400 [Printing](http://publib-b.boulder.ibm.com/Redbooks.nsf/RedbookAbstracts/sg242160.html) V, SG24-2160
- IBM AS/400 [Printing](http://publib-b.boulder.ibm.com/Redbooks.nsf/RedbookAbstracts/sg246250.html) VI, SG24-6250

#### **Situri web**

- Printing [Solutions](http://www.printers.ibm.com/internet/wwsites.nsf/vwwebpublished/iseriessoftware_ww) for iSeries  $\blacktriangleright$ (www.printers.ibm.com/internet/wwsites.nsf/vwwebpublished/iseriessoftware\_ww)
- [Pagina](http://www.printers.ibm.com/internet/wwsites.nsf/vwwebpublished/psfhome_i_ww) de bază PSF (www.printers.ibm.com/internet/wwsites.nsf/vwwebpublished/psfhome\_i\_ww)
- IBM Printing [Systems](http://www.printers.ibm.com/internet/wwsites.nsf/vwwebpublished/supportoverview_ww) Support (www.printers.ibm.com/internet/wwsites.nsf/vwwebpublished/supportoverview\_ww)
- IBM Support  $&$  [Downloads](http://www.ibm.com/eserver/support/iseries/)  $\rightarrow$ (http://www.ibm.com/support/)

#### **Alte informaţii**

- Advanced Function Presentation
- DDS Reference: Printer Files
- iSeries Access pentru Web
- iSeries Access pentru Windows
- NetServer iSeries
- Print APIs
- PrintManager APIs
- | Spool Performance Considerations Experience Report
	- Control funcționare
	- v Gestionarea ieşirilor la imprimantă

#### **Salvarea fişierelor PDF**

Pentru a salva un fişier PDF pe staţia de lucru proprie pentru vizualizare sau tipărire:

- 1. Faceţi clic dreapta pe PDF în browser-ul dumneavoastră (faceţi clic dreapta pe legătura de mai sus).
- 2. Faceţi clic pe opţiunea de salvare locală a PDF-ului. |
	- 3. Navigaţi la directorul unde doriţi să salvaţi fişierul PDF.
	- 4. Faceţi clic pe **Save**.

#### **Descărcarea programului Adobe Reader**

- Trebuie să aveţi instalat pe sistem Adobe Reader pentru a vizualiza sau tipări aceste PDF-uri. Puteţi descărca o copie |
- | gratuită de pe situl Web [Adobe](http://www.adobe.com/products/acrobat/readstep.html) (www.adobe.com/products/acrobat/readstep.html)  $\blacktriangleright$ .

# **Anexa. Observaţii**

Aceste informaţii au fost elaborate pentru produse şi servicii oferite în S.U.A.

Este posibil ca IBM să nu ofere în alte ţări produsele, serviciile sau caracteristicile discutate în acest document. Luaţi legătura cu reprezentantul IBM pentru informații despre produsele și serviciile disponibile în zona dumneavoastră. Referirea la un produs, program sau serviciu IBM nu înseamnă că se afirmă sau că se sugerează faptul că poate fi folosit numai acel produs, program sau serviciu IBM. Poate fi folosit în loc orice produs, program sau serviciu care este echivalent din punct de vedere funcțional și care nu încalcă dreptul de proprietate intelectuală al IBM. Însă evaluarea și verificarea modului în care funcţionează un produs, program sau serviciu non-IBM ţine de responsabilitatea utilizatorului.

IBM poate avea brevete sau aplicaţii în curs de brevetare care să acopere subiectele descrise în acest document. Faptul că vi se furnizează acest document nu înseamnă că vi se acordă licenţa pentru aceste brevete. Puteţi trimite întrebări cu privire la licenţe, în scris, la:

- IBM Director of Licensing |
- | IBM Corporation
- | North Castle Drive
- Armonk, NY 10504-1785 |
- U.S.A. |

Pentru întrebări privind licenta pentru informațiile DBCS (double-byte character set), contactați departamentul de Proprietate intelectuală al IBM din țara dumneavoastră sau trimiteți întrebările în scris la:

IBM World Trade Asia Corporation Licensing 2-31 Roppongi 3-chome, Minato-ku Tokyo 106, Japan

Următorul paragraf nu se aplică în cazul Marii Britanii sau al altor țări unde asemenea prevederi nu sunt în **concordanţă cu legile locale:** INTERNATIONAL BUSINESS MACHINES CORPORATION OFERĂ ACEASTĂ PUBLICAŢIE "CA ATARE", FĂRĂ NICI UN FEL DE GARANŢIE, EXPRESĂ SAU IMPLICITĂ, INCLUSIV, DAR NELIMITÂNDU-SE LA ELE, GARANŢIILE IMPLICITE DE NEÎNCĂLCARE A UNOR DREPTURI SAU NORME, DE VANDABILITATE SAU DE POTRIVIRE PENTRU UN ANUMIT SCOP. Unele state nu permit declinarea responsabilității pentru garanțiile exprese sau implicite în anumite tranzacții și de aceea este posibil ca aceste clauze să nu fie valabile în cazul dumneavoastră.

Aceste informaţii pot include inexactităţi tehnice sau erori tipografice. Se efectuează modificări periodice la informaţiile incluse aici; aceste modificări vor fi încorporate în noi ediţii ale publicaţiei. IBM poate aduce îmbunătăţiri şi/sau modificări produsului (produselor) şi/sau programului (programelor) descrise în această publicaţie în orice moment, fără notificare.

Referirile din aceste informaţii la adrese de situri Web non-IBM sunt făcute numai pentru a vă ajuta, fără ca prezenţa lor să însemne un gir acordat acestor situri Web. Materialele de pe siturile Web respective nu fac parte din materialele pentru acest produs IBM, iar utilizarea acestor situri Web se face pe propriul risc.

IBM poate utiliza sau distribui oricare dintre informatiile pe care le furnizati, în orice mod considerat adecvat, fără ca aceasta să implice vreo obligație pentru dumneavoastră.

Posesorii de licențe pentru acest program care doresc să aibă informații despre el în scopul de a permite: (I) schimbul de informaţii între programe create independent şi alte programe (inclusiv acesta) şi (II) utilizarea mutuală a informaţiilor care au fost schimbate, vor contacta:

#### IBM Corporation

Software Interoperability Coordinator, Department YBWA 3605 Highway 52 N Rochester, MN 55901 U.S.A.

Aceste informații pot fi disponibile cu condiția repectării termenilor și condițiilor, iar în unele cazuri cu plata unor taxe.

Programul licenţiat la care se referă aceste informaţii şi toate materialele licenţiate disponibile pentru el sunt furnizate | de IBM conform termenilor din IBM Customer Agreement, IBM International Program License Agreement, IBM | License Agreement for Machine Code sau orice acord echivalent încheiat între noi. |

Toate datele de performantă din acest document au fost determinate într-un mediu controlat. De aceea, rezultatele obţinute în alte medii de funcţionare pot fi diferite. Unele măsurători s-ar putea să fi fost făcute pe sisteme la nivel de dezvoltare și nu există nici o garanție că aceste măsurători vor fi identice pe sistemele disponibile pe piață. Mai mult de atât, unele măsurători s-ar putea să fi fost estimate prin extrapolare. Rezultatele reale pot fi diferite. Utilizatorii acestui document trebuie să verifice datele aplicabile pentru mediul lor specific.

Informaţiile privind produsele non-IBM au fost obţinute de la furnizorii acestor produse, din anunţurile lor publicate sau din alte surse disponibile publicului. IBM nu a testat aceste produse și nu poate confirma acuratețea performanțelor, compatibilitatea sau oricare alte pretenții legate de produsele non-IBM. Întrebările legate de capacitățile produselor non-IBM le veţi adresa furnizorilor acestor produse.

Toate declarațiile privind direcțiile de viitor și intențiile IBM-ului pot fi schimbate sau se poate renunța la ele, fără notificare prealabilă şi reprezintă doar scopuri şi obiective.

Toate preţurile IBM arătate sunt preţurile cu amănuntul sugerate de IBM, sunt curente şi pot fi modificate fără notificare. Preţurile dealer-ului pot fi diferite.

Aceste informaţii sunt doar în scop de planificare. Informaţiile menţionate aici se pot modifica înainte ca produsele descrise să devină disponibile pe piaţă.

Aceste informaţii conţin exemple de date şi rapoarte folosite în operaţiile comerciale de zi cu zi. Pentru a fi cât mai complete, exemplele includ nume de persoane, de companii, de mărci şi de produse. Toate aceste nume sunt fictive şi orice asemănare cu nume sau adrese folosite de o întreprindere reală este pură coincidenţă.

#### LICENŢĂ - COPYRIGHT:

Aceste informații conțin exemple de programe de aplicații în limbaje sursă, care ilustrează tehnici de programare pe diferite platforme de operare. Puteți copia, modifica și distribui aceste exemple de programe sub orice formă fără ca IBM să pretindă vreo plată, când o faceti în scopul dezvoltării, folosirii, promovării și distribuirii programelor de aplicaţii conform cu interfaţa de programare a aplicaţiilor pentru platforma de operare pentru care au fost scrise exemplele de program. Aceste exemple nu au fost testate amănunțit în toate conditiile. De aceea, IBM nu poate garanta sau sugera fiabilitatea, suportul pentru service sau functionarea acestor programe.

Fiecare copie sau porţiune din aceste exemple de program sau orice lucrare derivată din acestea trebuie să includă un anunţ de copyright de genul următor:

© (numele companiei dumneavoastră) (an). Unele porţiuni din acest cod sunt derivate din IBM Corp. Sample Programs. © Copyright IBM Corp. \_ introduceti anul sau anii. Toate drepturile rezervate.

Dacă vizualizaţi aceste informaţii folosind o copie electronică, fotografiile şi ilustraţiile color s-ar putea să nu apară.

### **Mărci comerciale**

Următorii termeni sunt mărci comerciale deţinute de International Business Machines Corporation în Statele Unite, în alte ţări sau ambele:

400 Advanced Function Presentation AFP AS/400 GDDM IBM ibm.com Infoprint Intelligent Printer Data Stream IPDS iSeries **MVS** OS/400 Print Services Facility PrintManager Redbooks zSeries

Microsoft, Windows, Windows NT şi logo-ul Windows sunt mărci comerciale deţinute de Microsoft Corporation în Statele Unite, în alte ţări sau ambele.

Java şi toate mărcile comerciale bazate pe Java sunt mărci comerciale deţinute de Sun Microsystems, Inc. în Statele Unite, în alte tări sau ambele.

UNIX este o marcă comercială înregistrată deţinută de The Open Group în Statele Unite şi în alte ţări.

Alte nume de companii, produse sau servicii pot fi mărci comerciale sau mărci de serviciu ale altora.

## **Termenii şi condiţiile** |

Permisiunile pentru utilizarea acestor publicații sunt acordate în conformitate cu următorii termeni și condiții.

**Utilizare personală:** Puteţi reproduce aceste publicaţii pentru utilizarea personală, necomercială, cu condiţia ca toate anunțurile de proprietate să fie păstrate. Nu puteți distribui, afișa sau realiza obiecte derivate din aceste publicații sau dintr-o porţiune a lor fără consimţământul explicit al IBM.

**Utilizare comercială:** Puteţi reproduce, distribui şi afişa aceste publicaţii doar în cadrul întreprinderii dumneavoastră, cu condiția ca toate anunțurile de proprietate să fie păstrate. Nu puteți să realizați lucrări derivate din aceste informații, nici să reproduceţi, să distribuiţi sau să afişaţi aceste informaţii sau o porţiune a lor în afara întreprinderii dumneavoastră fără consimţământul explicit al IBM.

Cu excepţia a ceea ce este acordat explicit prin această permisiune, nu sunt acordate alte permisiuni, licenţe sau drepturi, explicit sau implicit, pentru Publicații sau alte informații, date, software sau altă proprietate intelectuală conțină în acestea.

IBM îşi rezervă dreptul de a retrage permisiunile acordate aici oricând consideră că folosirea publicaţiilor este în detrimentul intereselor sale sau când personalul IBM constată că instrucțiunile de mai sus nu sunt urmate corespunzător.

Nu puteți descărca, exporta sau reexporta aceste informații decât respectând integral legile și reglementările în vigoare, precum şi legile şi reglementările din Statele Unite privind exportul.

IBM NU ACORDĂ NICI O GARANŢIE PENTRU CONŢINUTUL ACESTOR PUBLICAŢII. ACESTE PUBLICAŢII SUNT FURNIZATE ″CA ATARE″, FĂRĂ NICI UN FEL DE GARANŢIE, EXPLICITĂ SAU IMPLICITĂ, INCLUZÂND, DAR FĂRĂ A SE LIMITA LA ELE, GARANŢIILE IMPLICITE DE VANDABILITATE, DE NEÎNCĂLCARE A UNOR DREPTURI SAU NORME ŞI DE POTRIVIRE PENTRU UN ANUMIT SCOP.

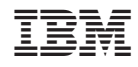

Tipărit în S.U.A.